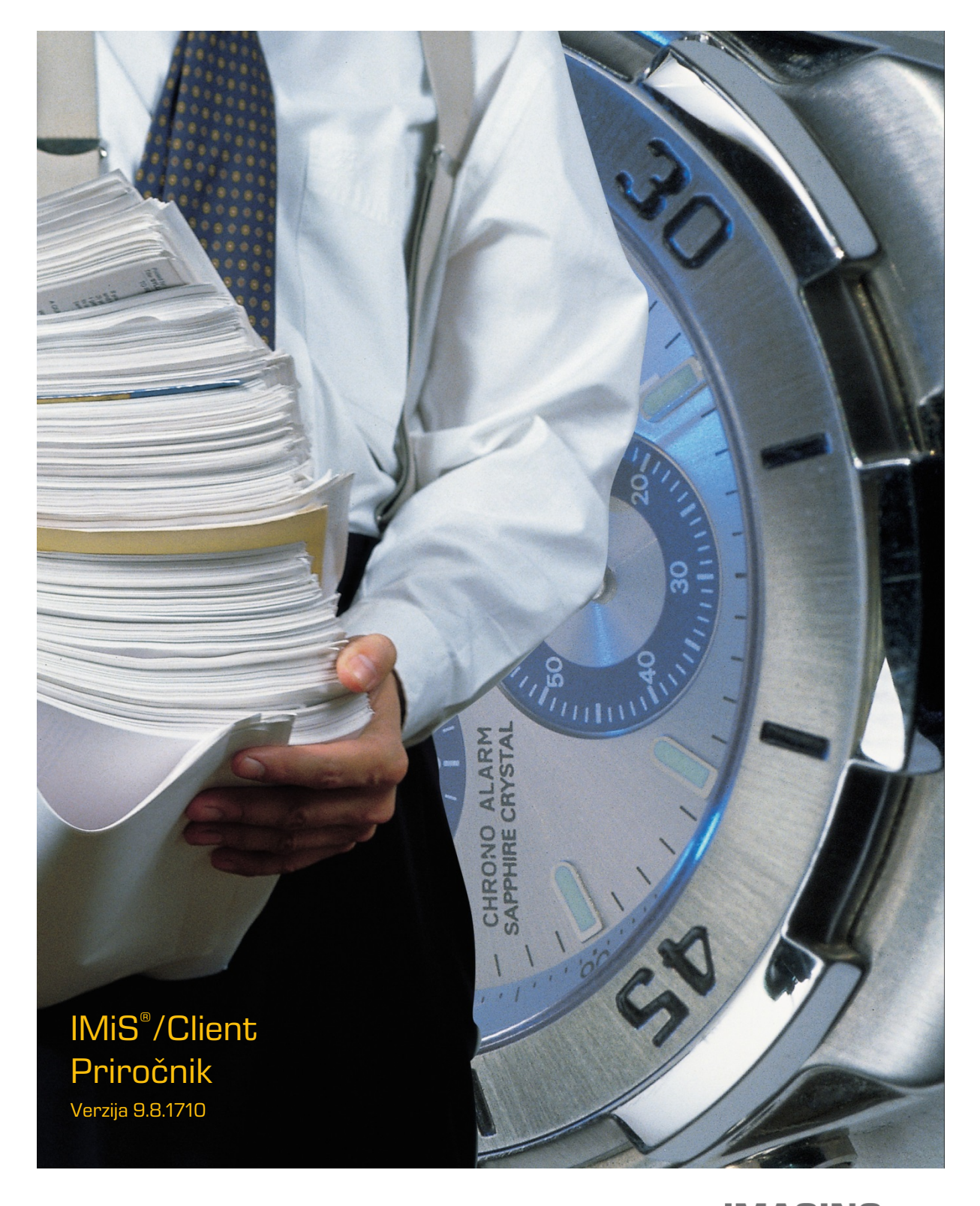

**IMAGING<br>Fig. 1986 - The Same Systems, informacijski sistemi, d.o.o.** Brnčičeva 41g Ljubljana

# **KAZALO VSEBINE**

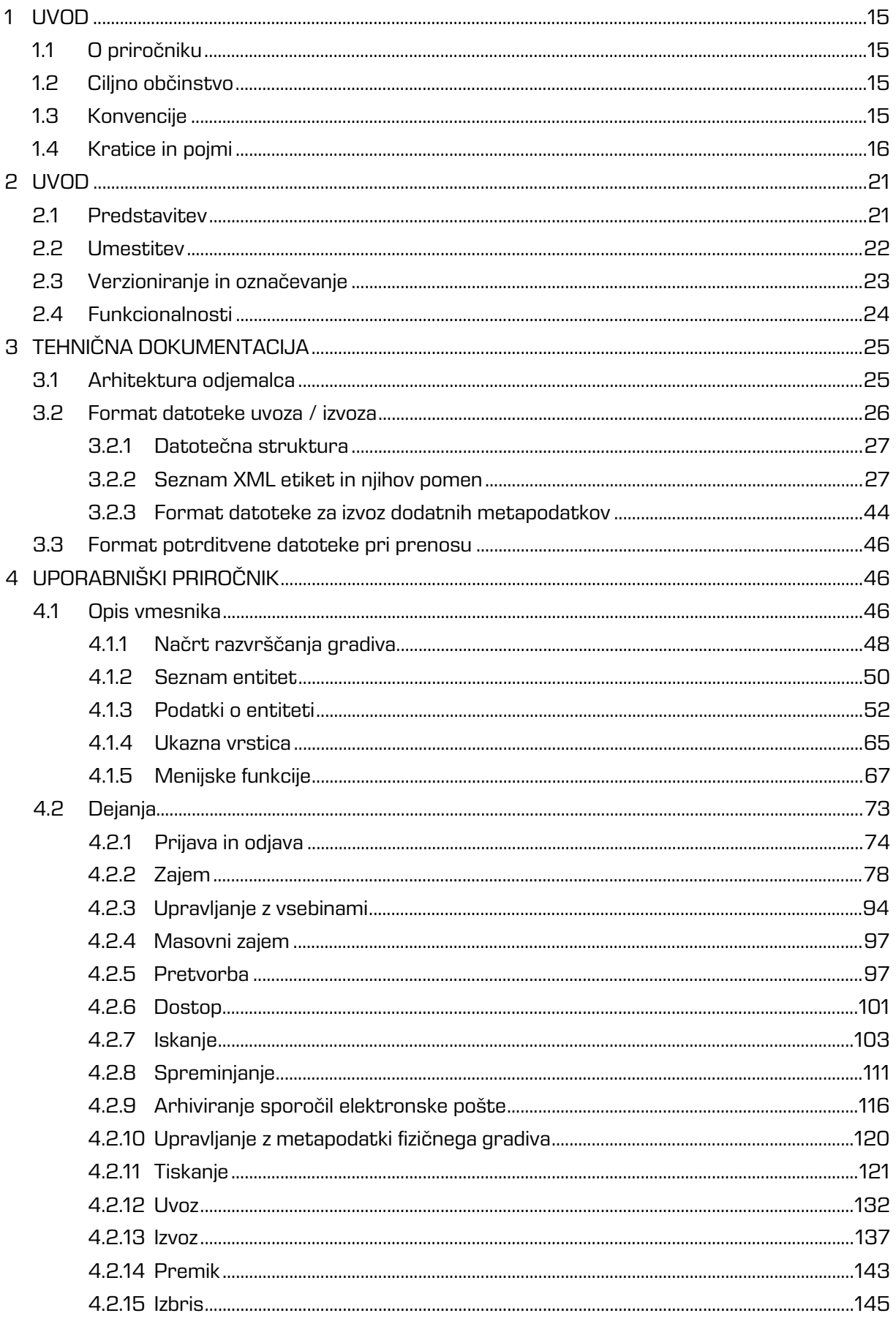

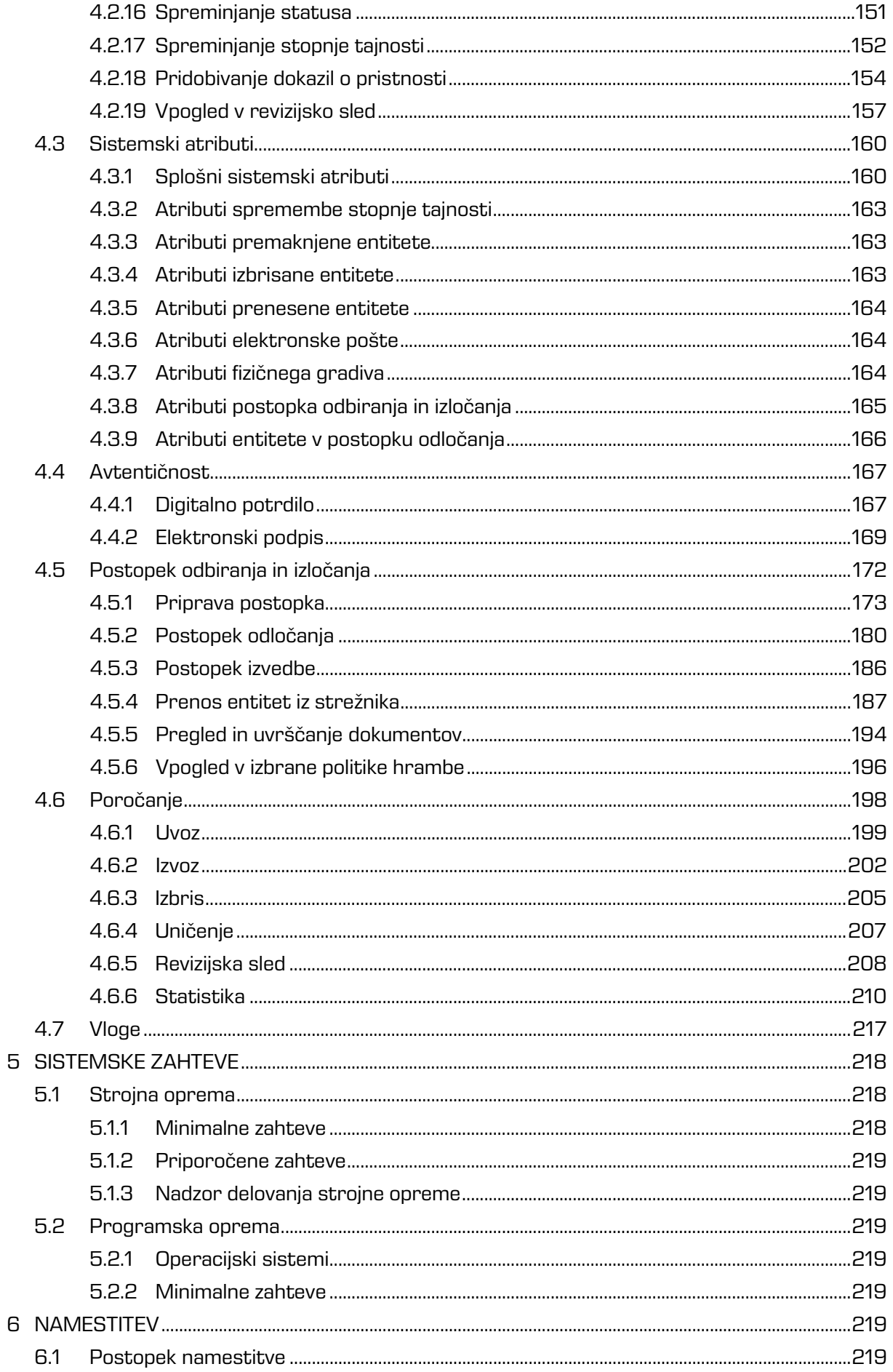

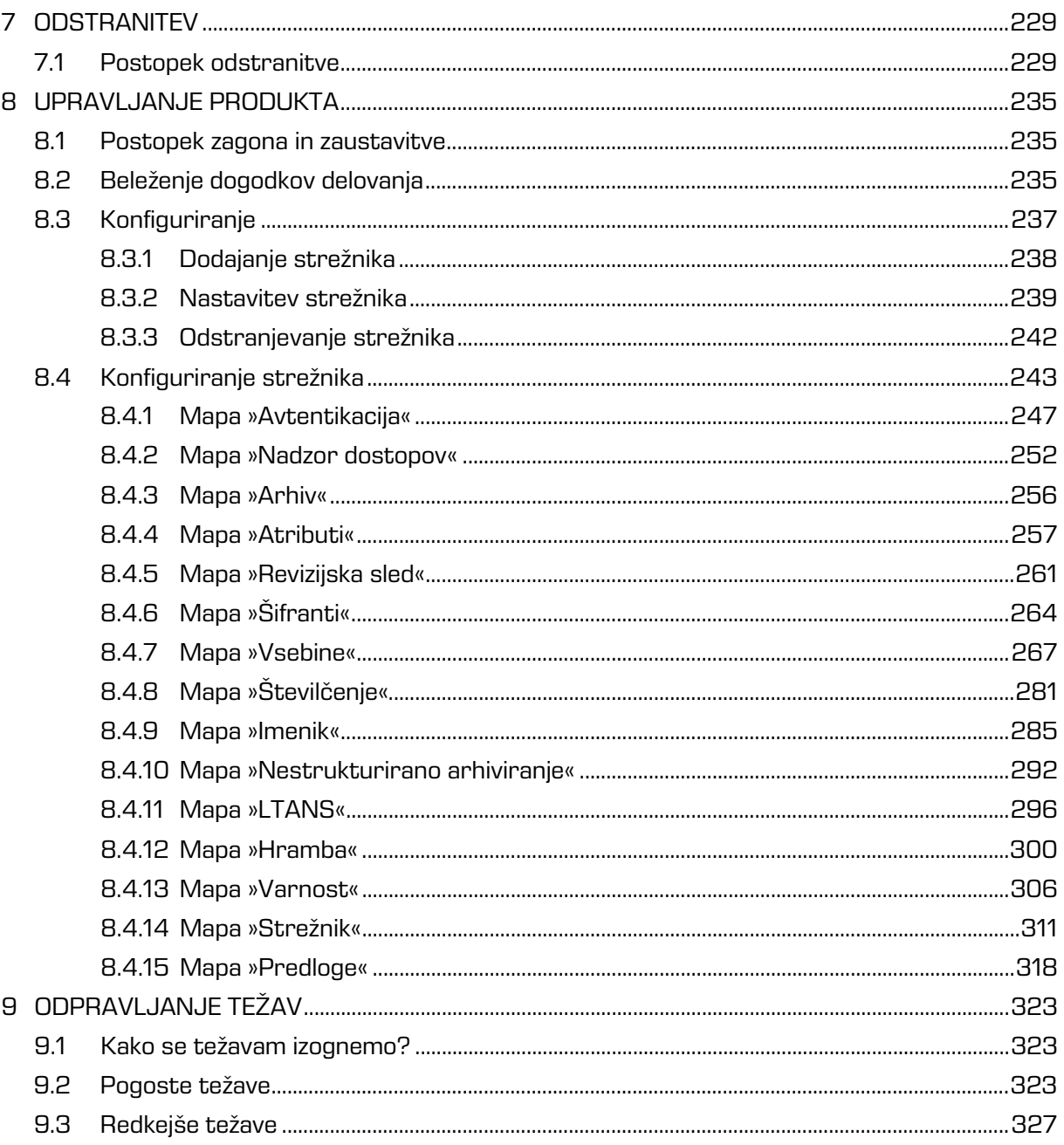

## **KAZALO SLIK**

V nadaljevanju je uporabniku na voljo seznam slik uporabljenih v tem priročniku.

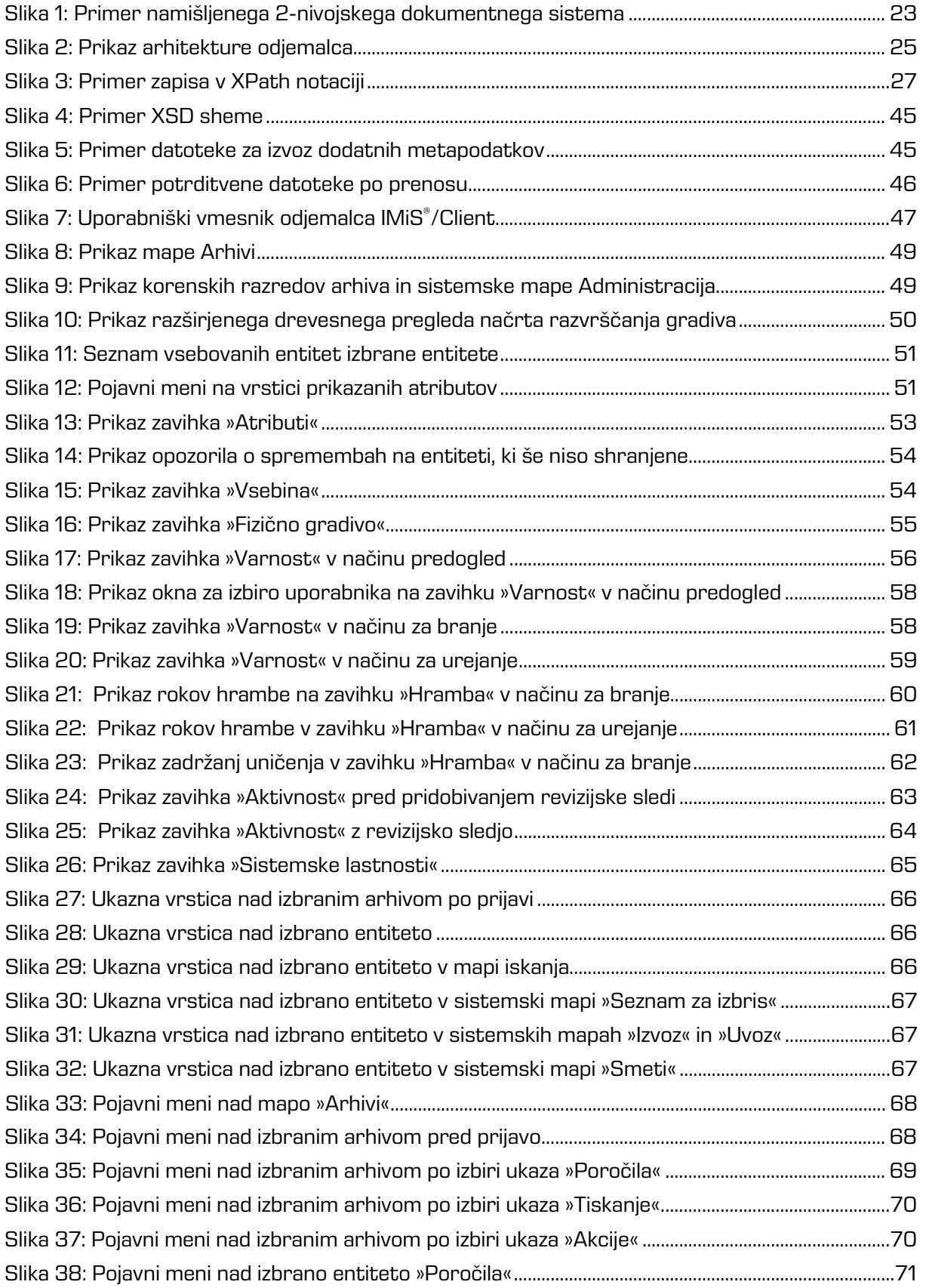

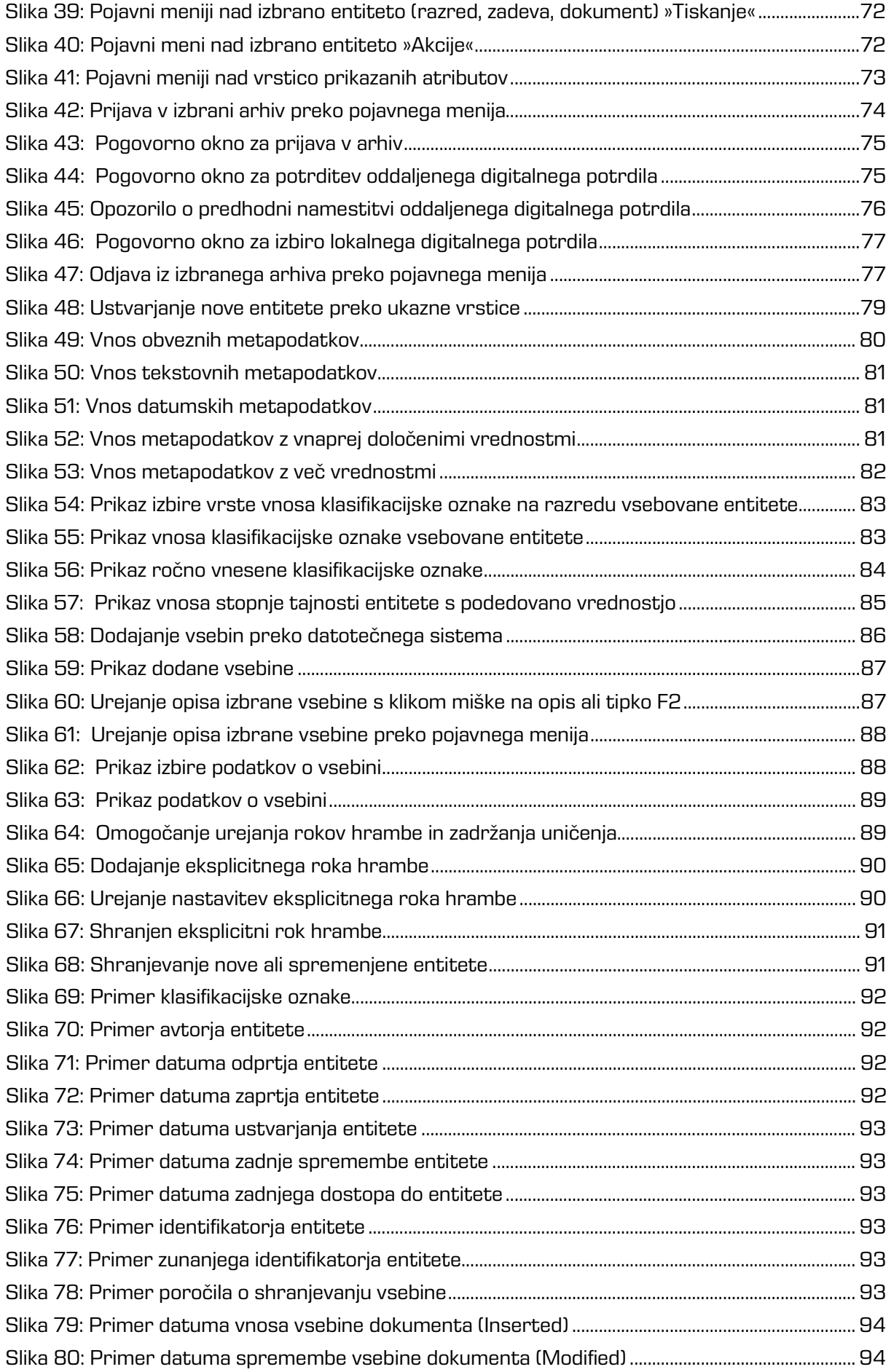

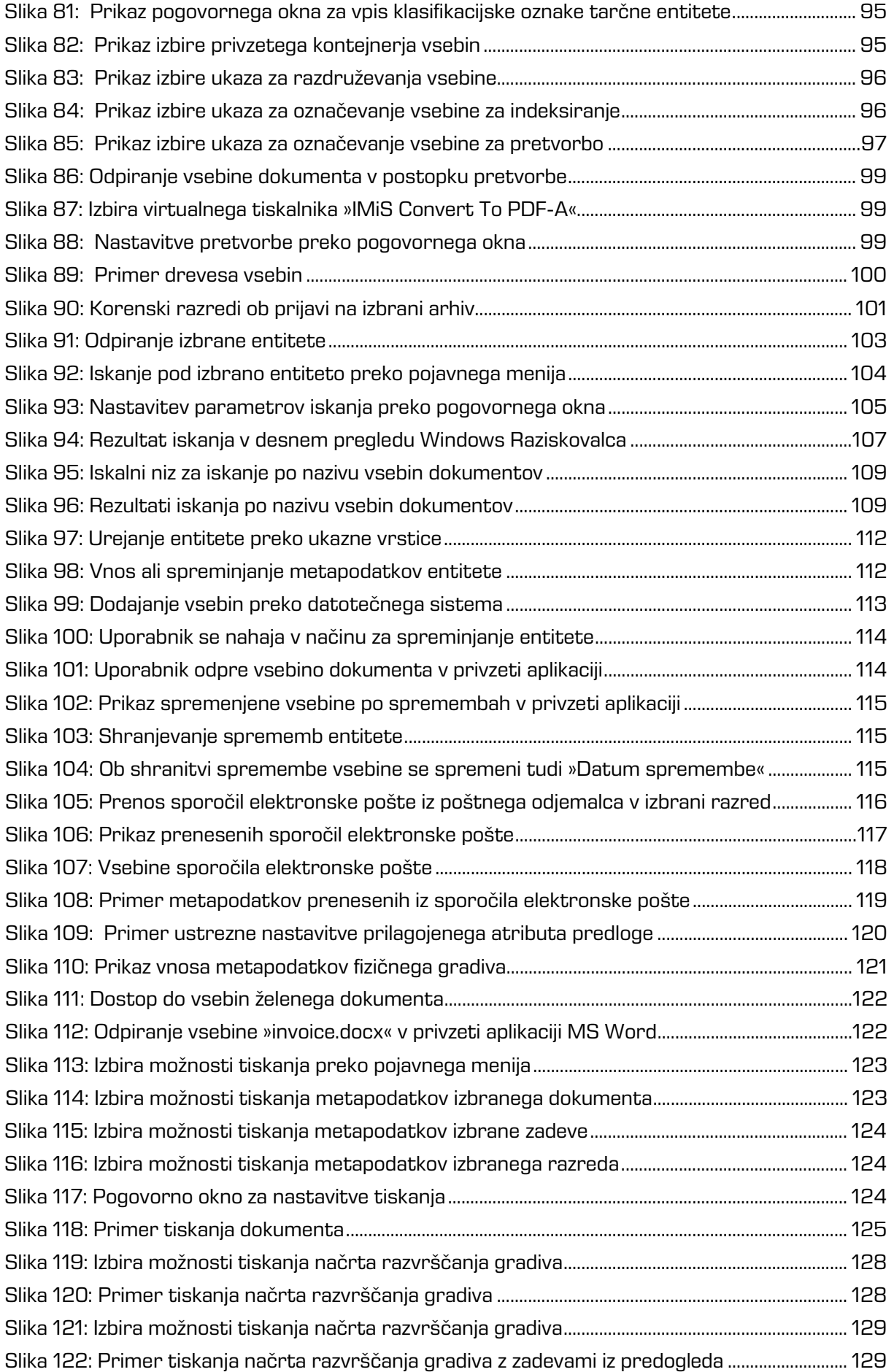

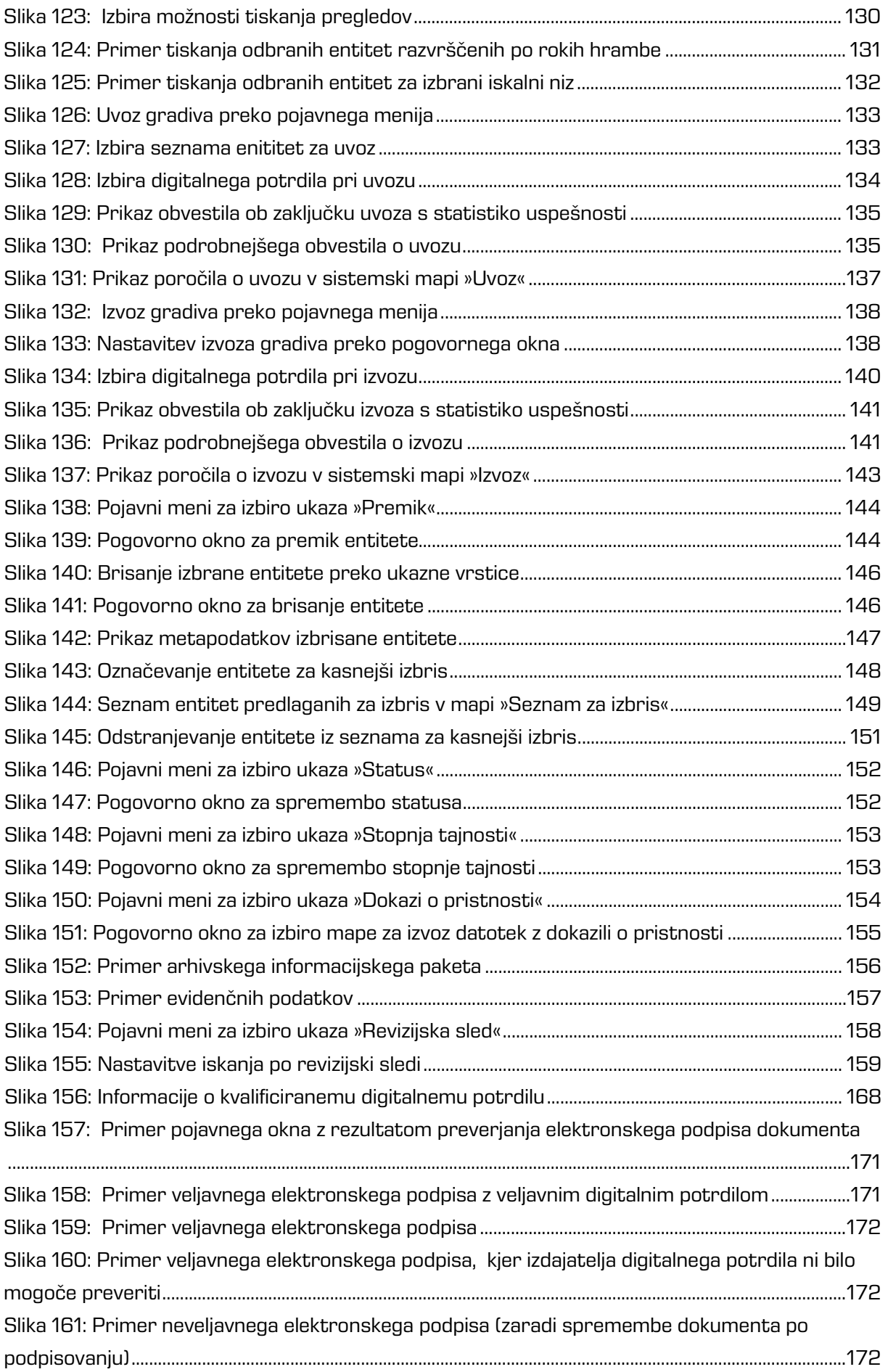

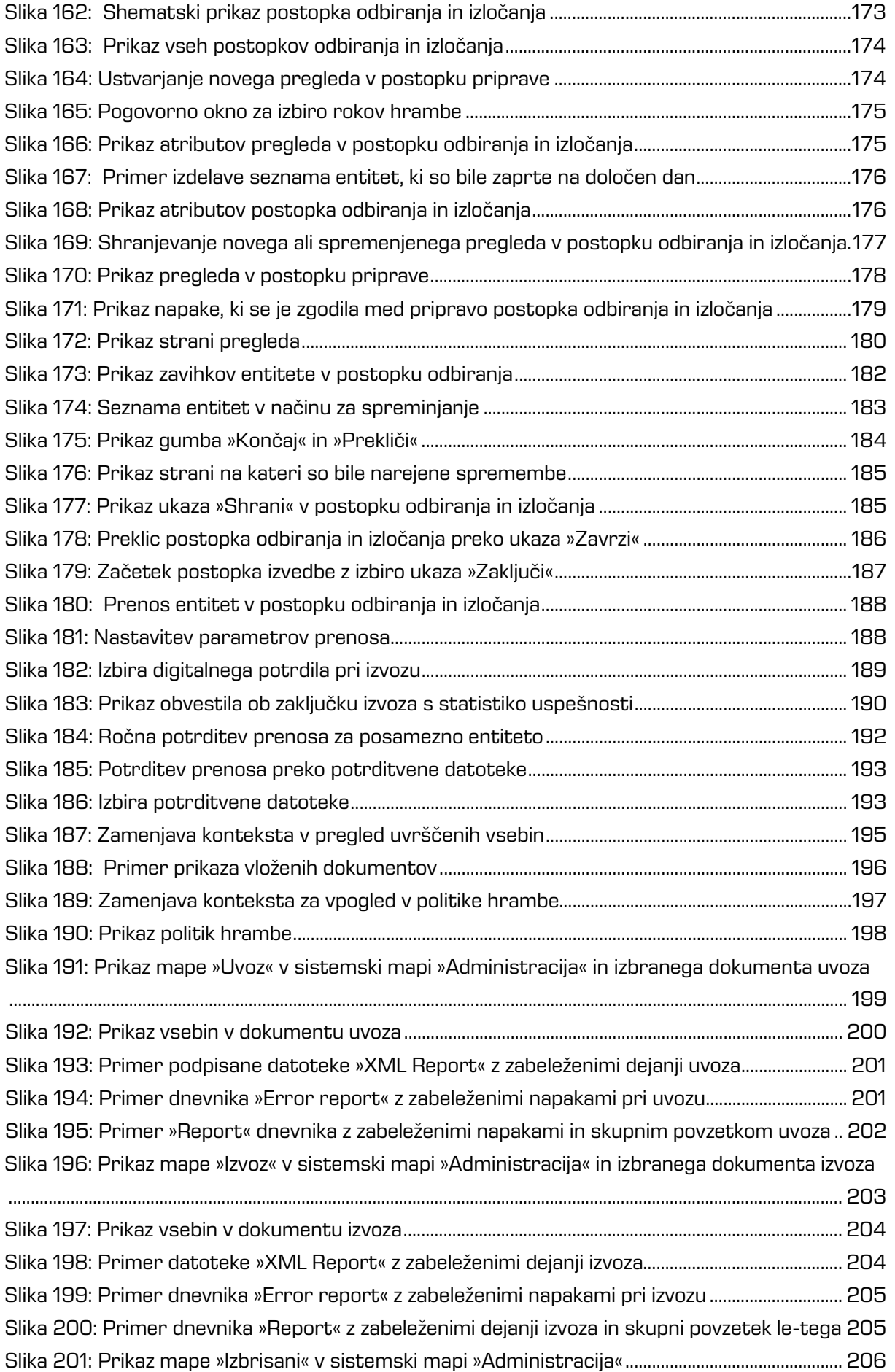

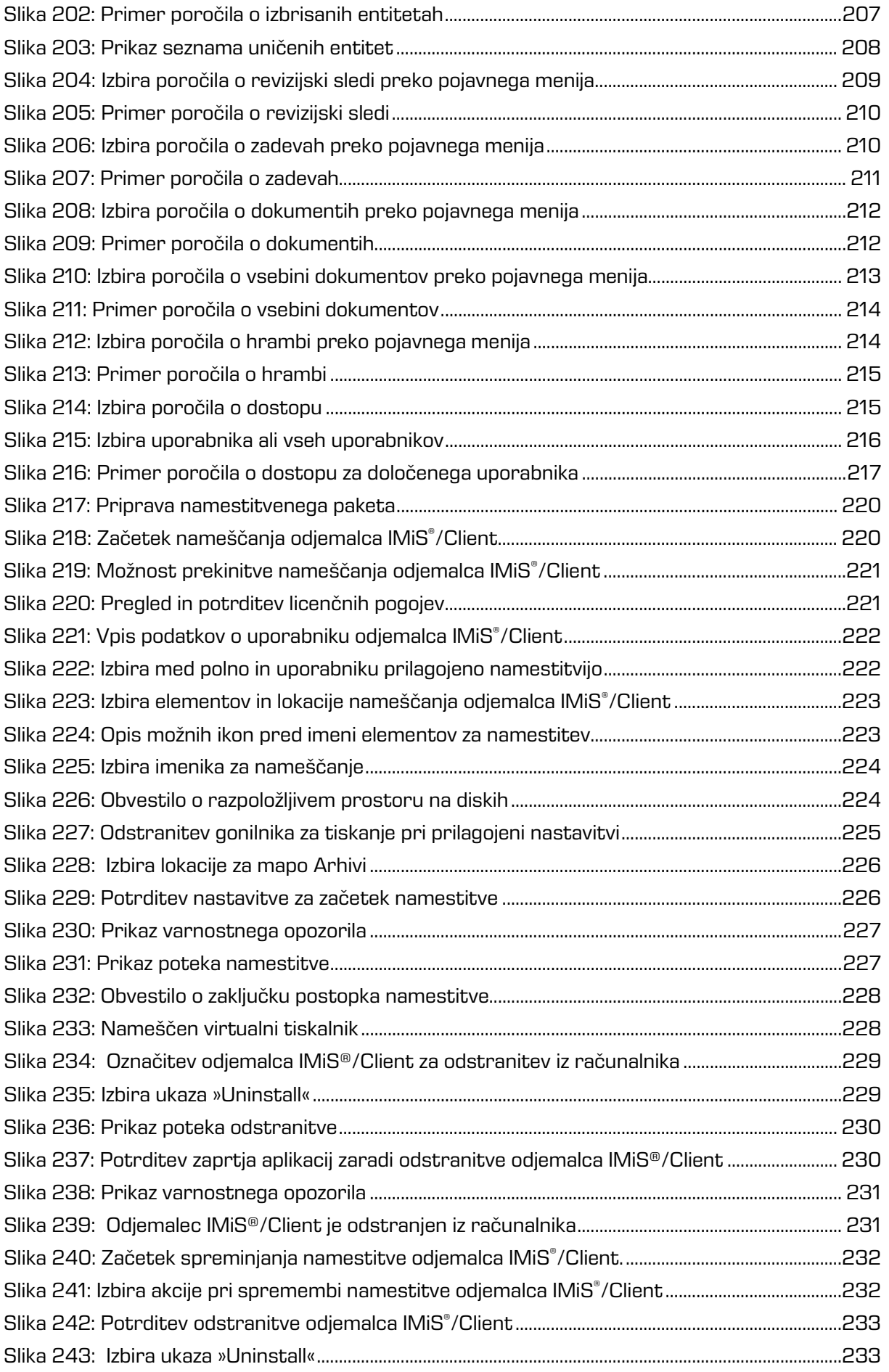

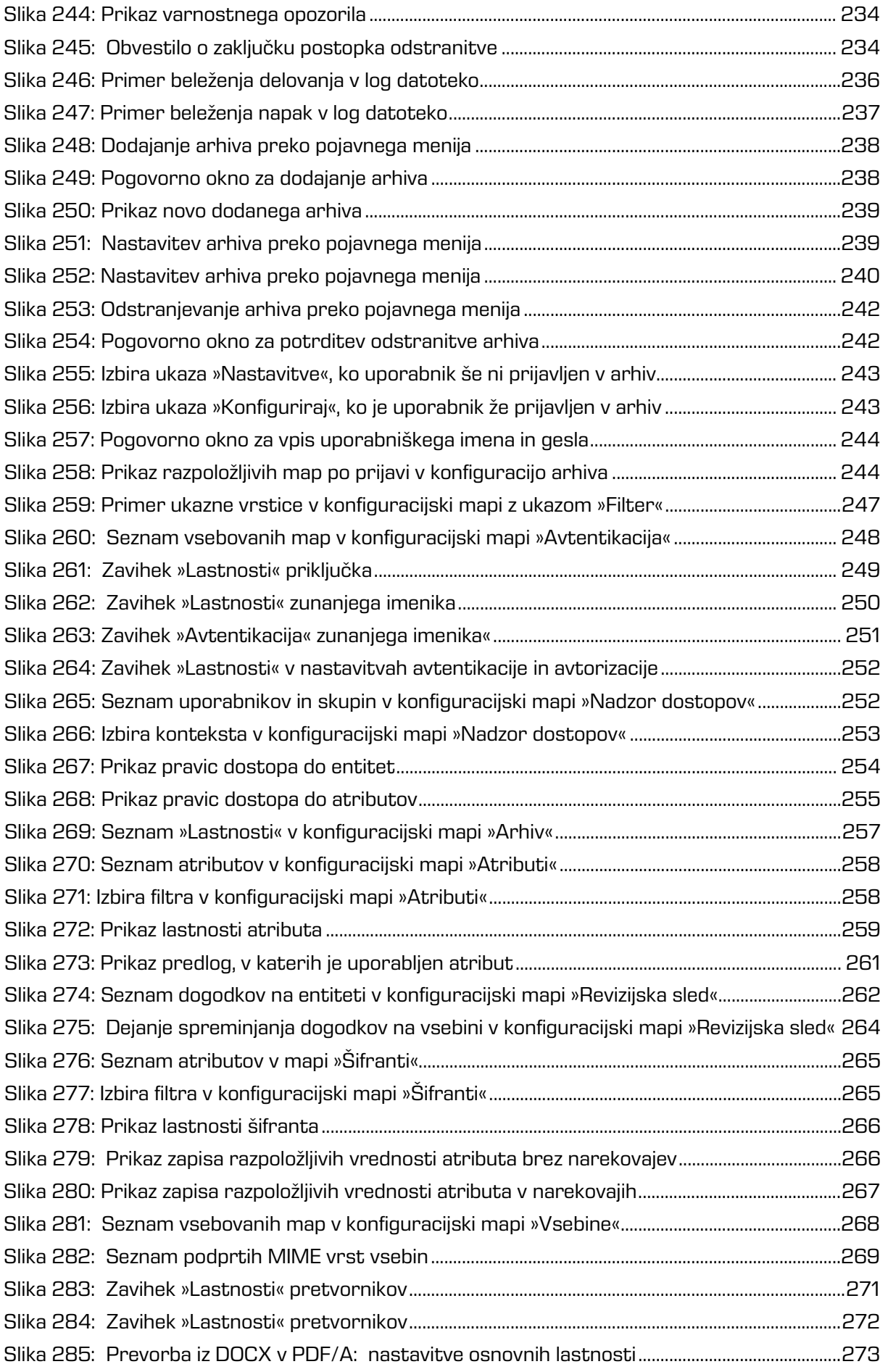

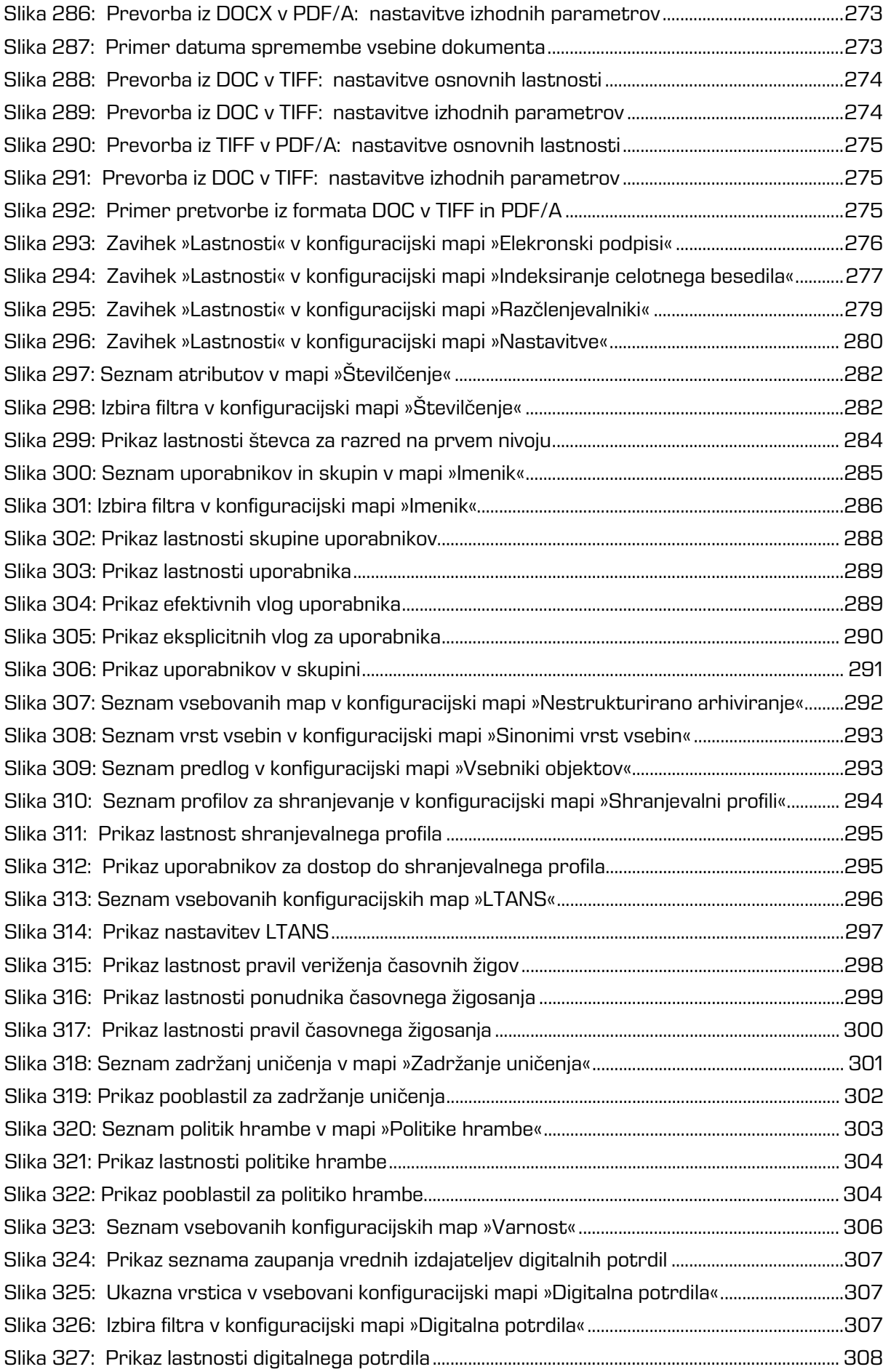

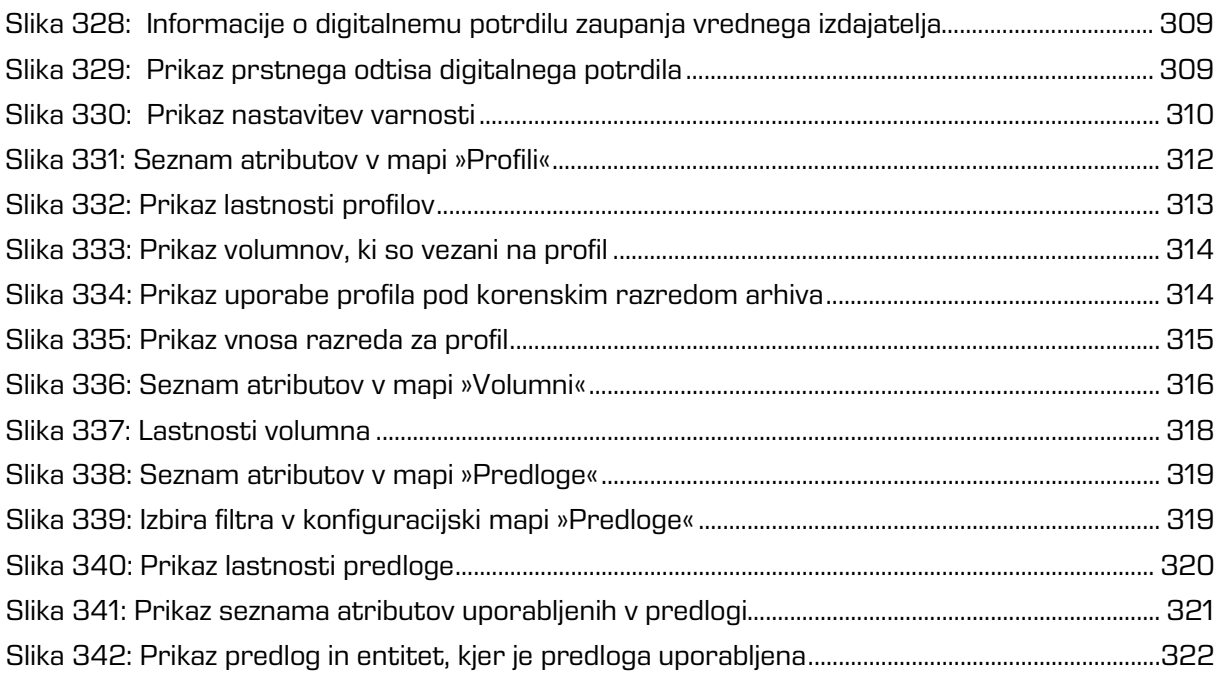

## **KAZALO TABEL**

V nadaljevanju je uporabniku na voljo seznam tabel uporabljenih v tem priročniku.

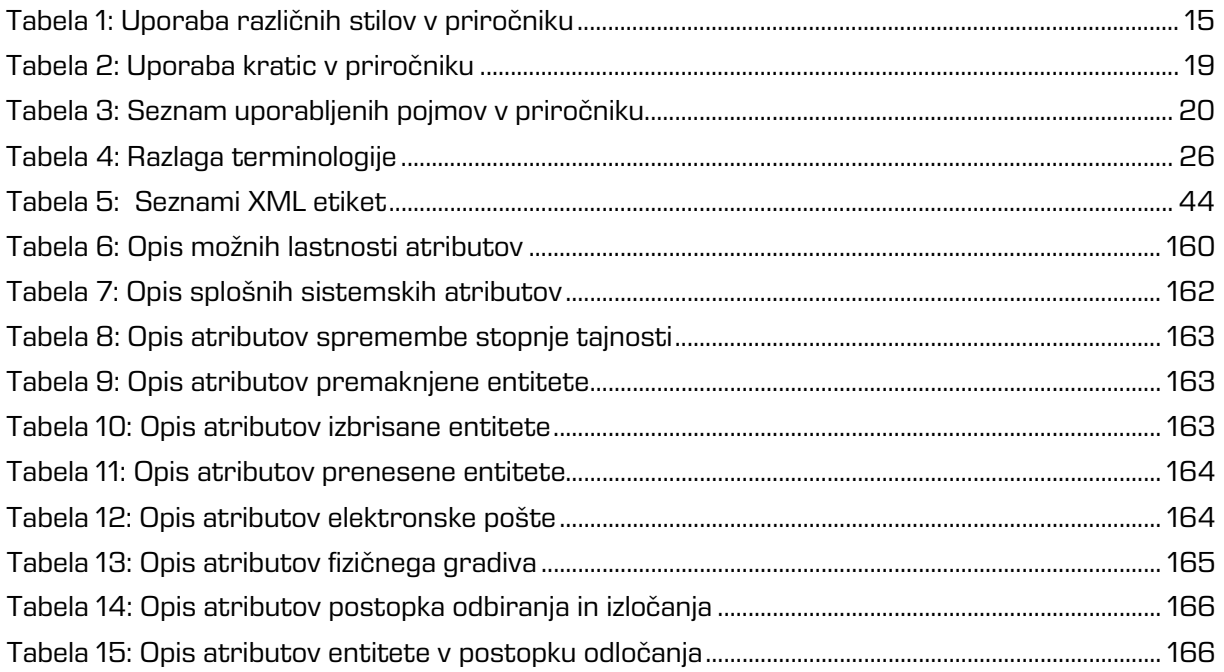

# <span id="page-14-0"></span>**1 UVOD**

Priročnik opisuje delovanje programskega produkta IMiS® /Client in nudi koristne nasvete iz tehničnega in vsebinskega področja uporabe produkta.

### <span id="page-14-1"></span>**1.1 O priročniku**

Priročnik opisuje arhitekturo odjemalca, uporabniški vmesnik, izvajanje dejanj nad entitetami, mehanizme za zagotavljanje avtentičnosti, načine poročanja ter postopke nameščanja, konfiguriranja in upravljanja odjemalca IMiS® /Client.

## <span id="page-14-2"></span>**1.2 Ciljno občinstvo**

Informacije zapisane v priročniku, so napisane za uporabnike z vsaj osnovnim poznavanjem dela z računalnikom in uporabe aplikacij.

## <span id="page-14-3"></span>**1.3 Konvencije**

V uporabniškem priročniku so uporabljeni različni stili in načini zapisa pomembnih informacij, ki so povzete v spodnji tabeli:

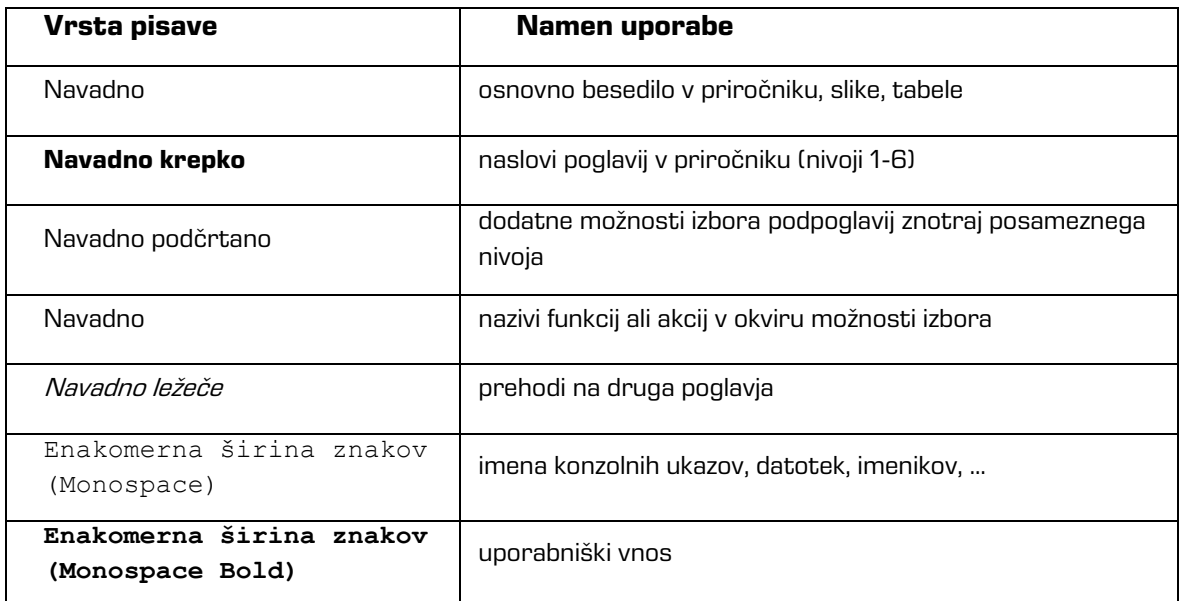

<span id="page-14-4"></span>Tabela 1: Uporaba različnih stilov v priročniku

# <span id="page-15-0"></span>**1.4 Kratice in pojmi**

Spodnja tabela vsebuje kratice, ki so uporabljene v tekstu in grafikah uporabniškega priročnika:

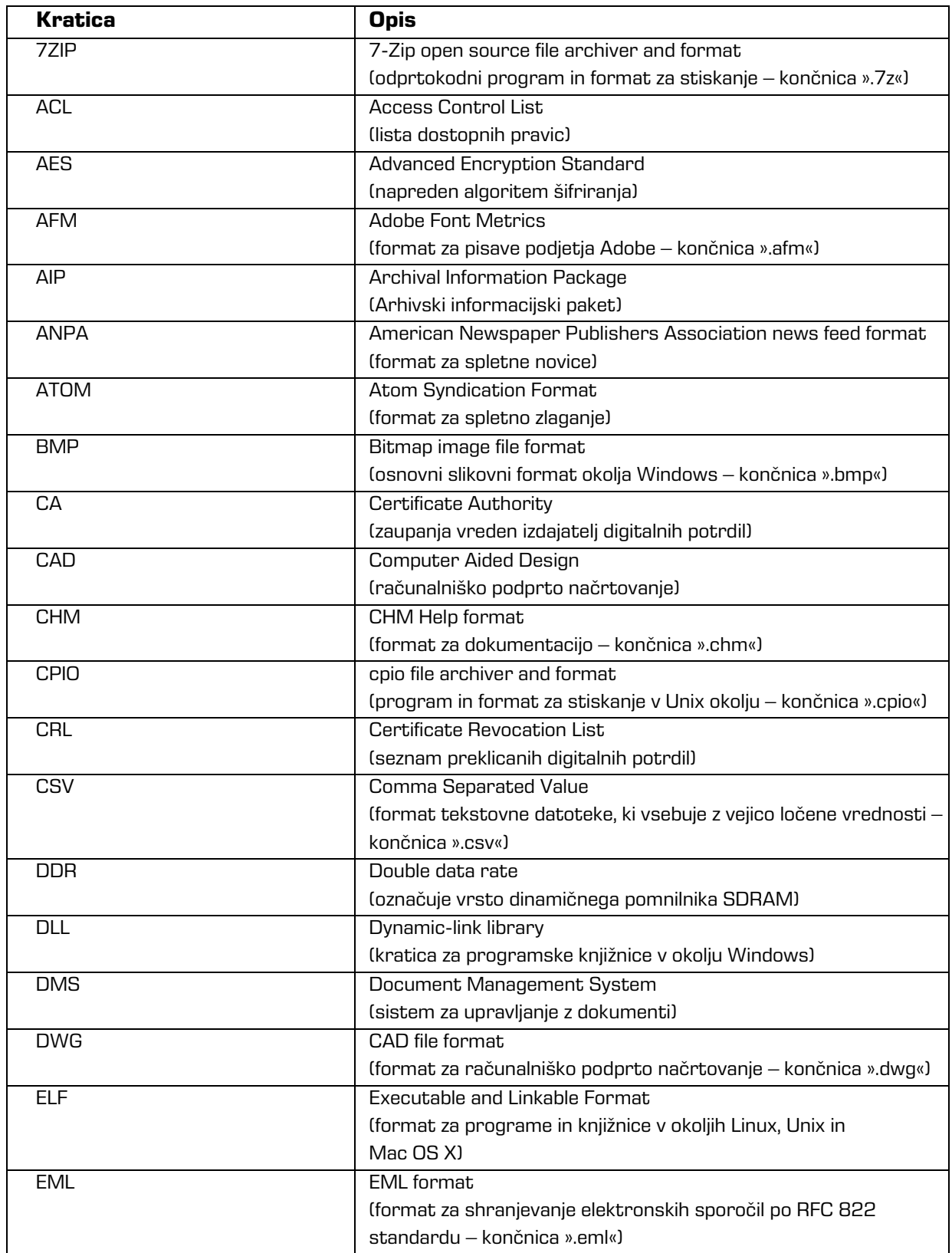

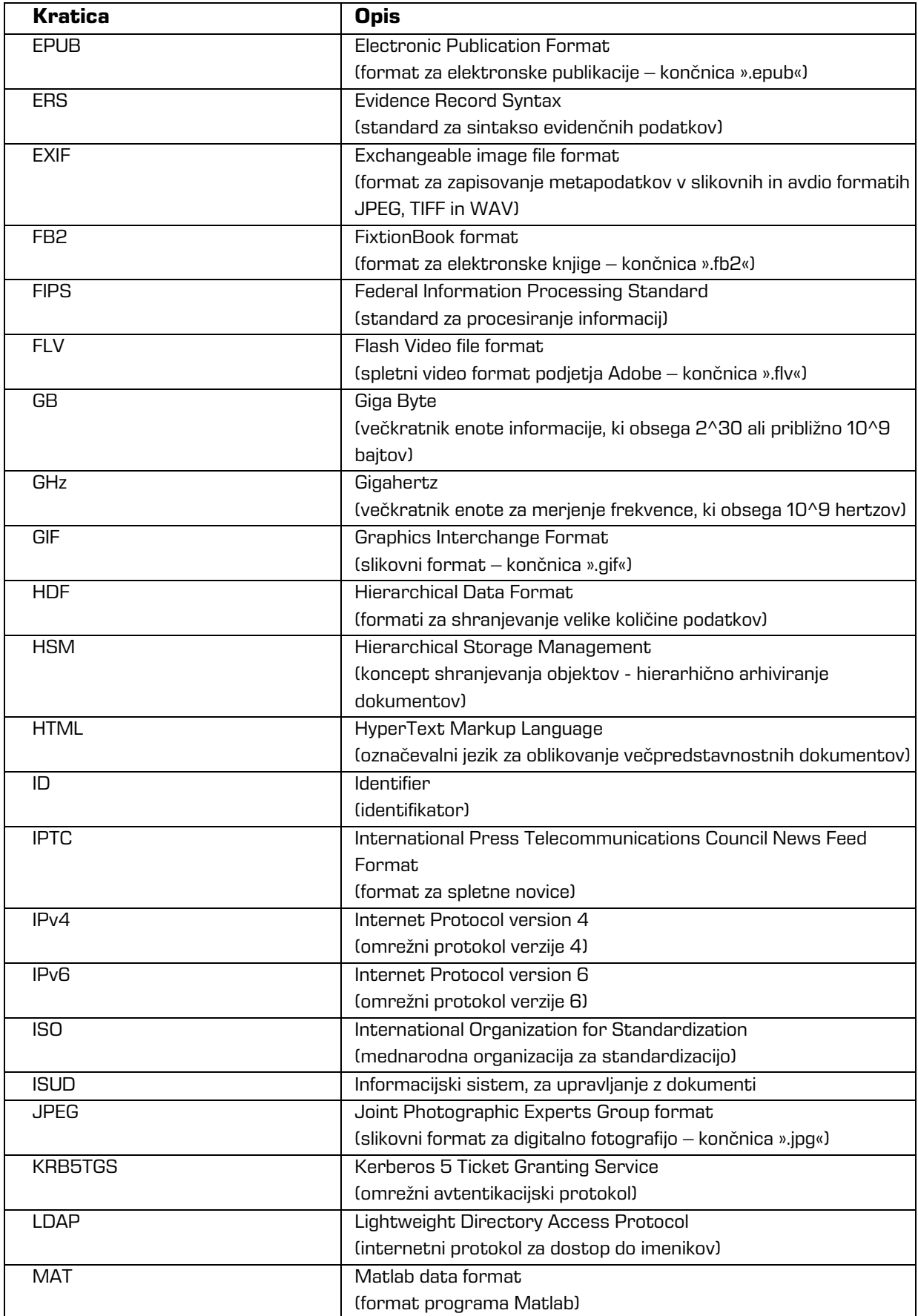

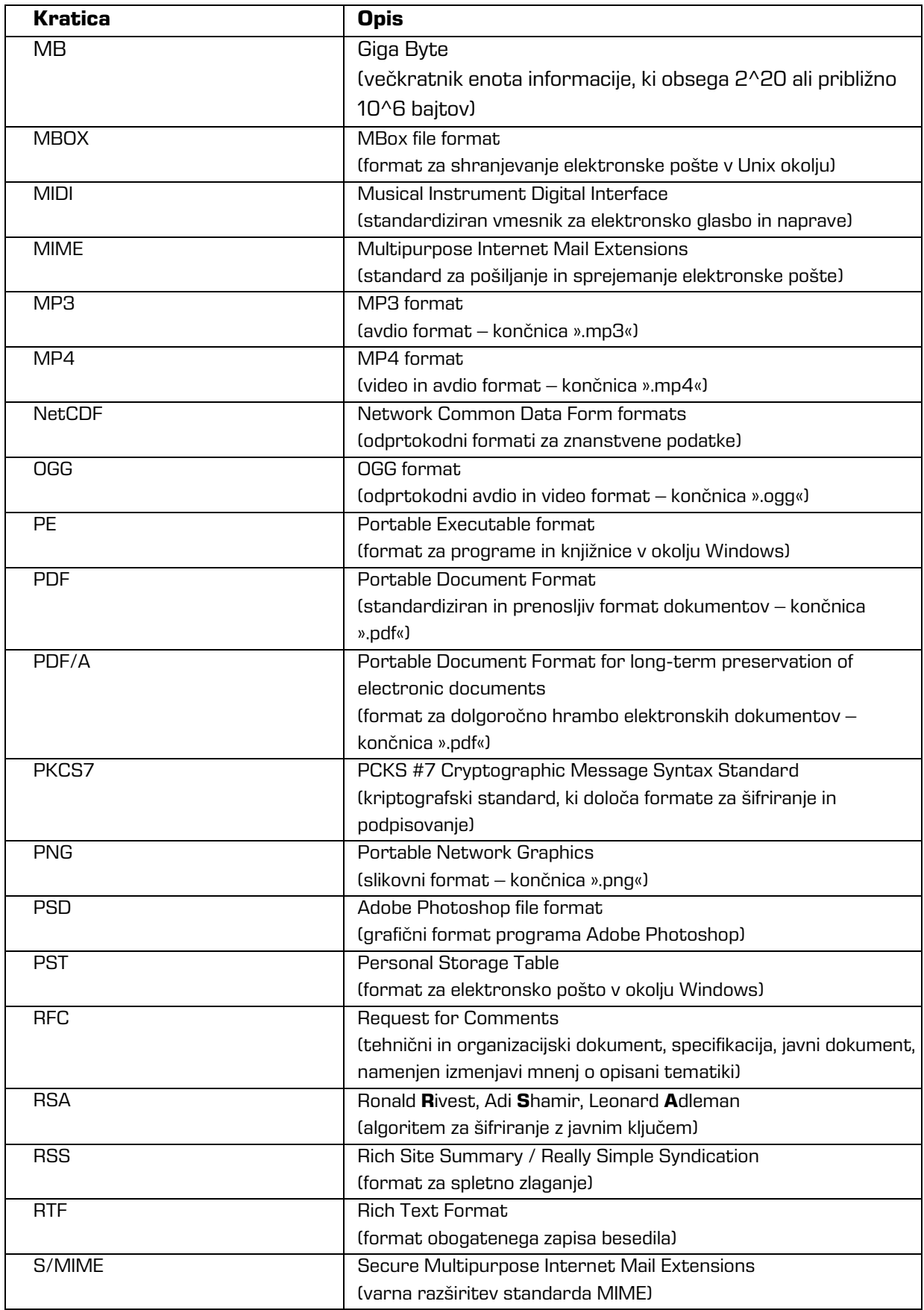

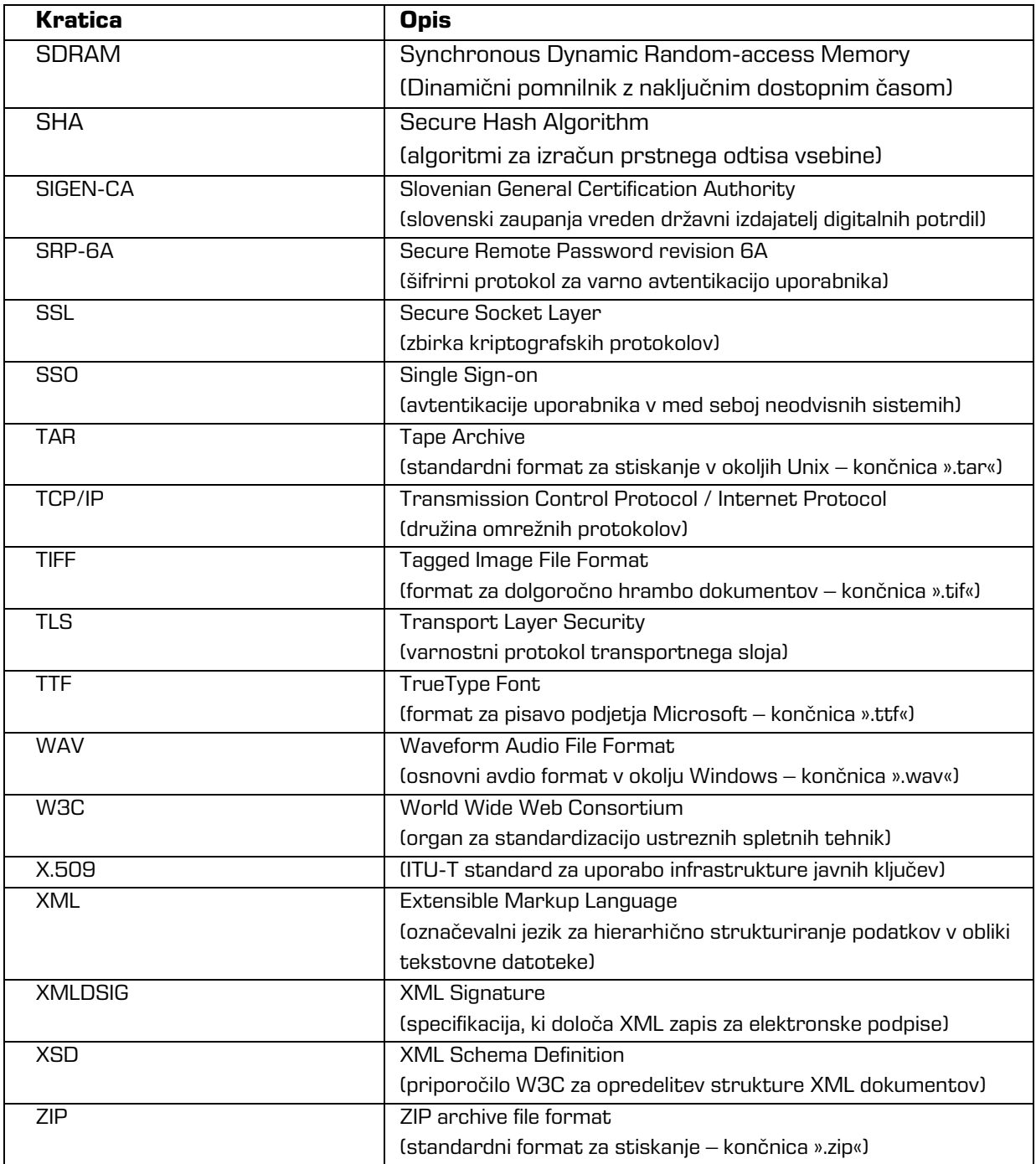

<span id="page-18-0"></span>Tabela 2: Uporaba kratic v priročniku

Spodnja tabela opisuje pojme, uporabljene v tekstu in grafikah tega dokumenta.

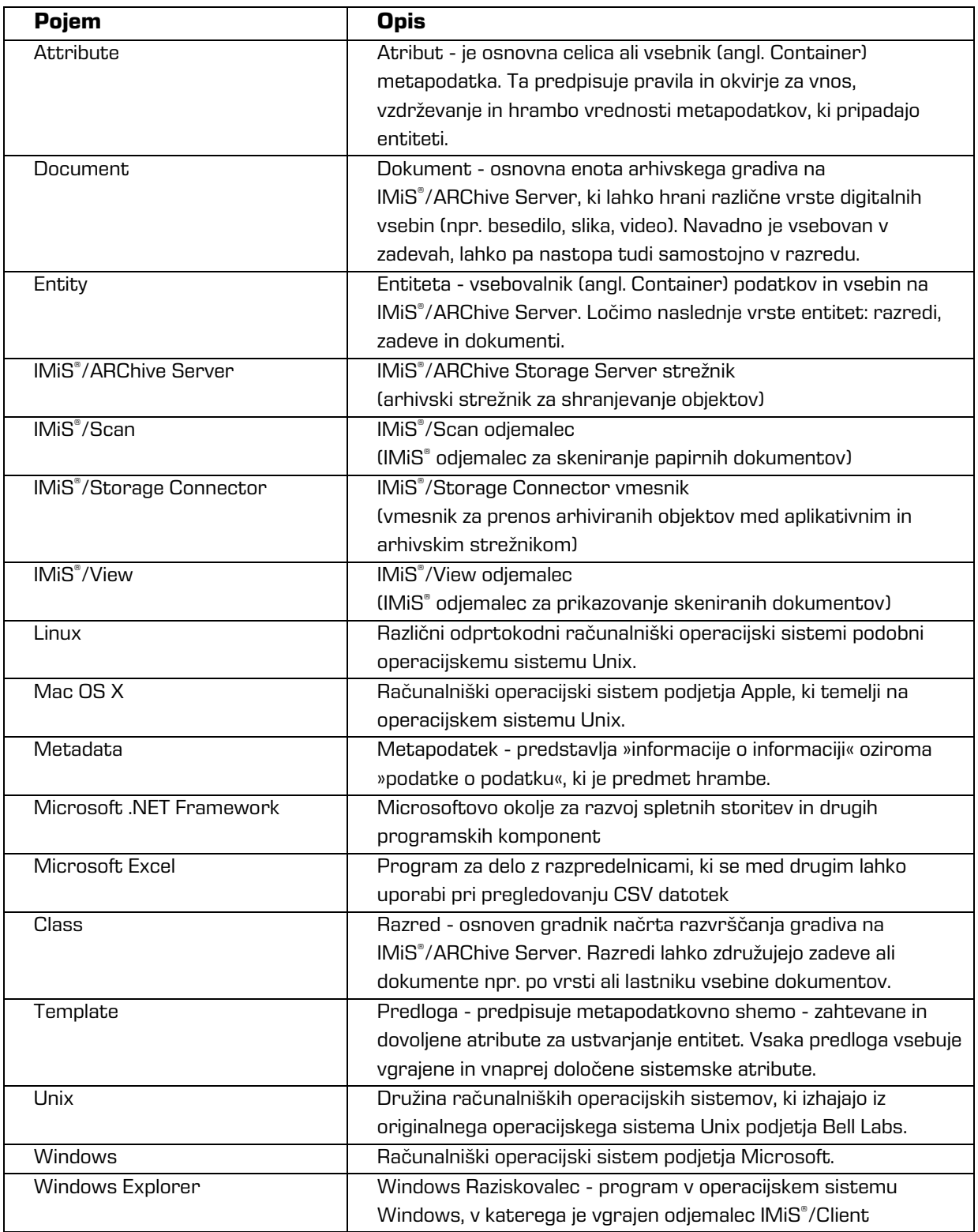

<span id="page-19-0"></span>Tabela 3: Seznam uporabljenih pojmov v priročniku

# <span id="page-20-0"></span>**2 UVOD**

### <span id="page-20-1"></span>**2.1 Predstavitev**

IMiS®/Client je odjemalec namenjen zajemu in upravljanju gradiva elektronskega izvora ali digitaliziranega preko procesa skeniranja. Deluje v neposredni povezavi s strežnikom IMiS®/ARChive Server, ki zagotavlja varno dolgoročno hrambo dokumentarnega in arhivskega gradiva in pripadajočih metapodatkov.

Zaradi enostavnosti uporabe je odjemalec IMiS®/Client vgrajen v Windows Raziskovalca (angl. Windows Explorer). Za potrebe skeniranja gradiva in ustreznega razvrščanja je odjemalec IMiS®/Client integriran z ločeno aplikacijo IMiS®/Scan.

Gradivo je pregledno razvrščeno v načrtu razvrščanja gradiva (klasifikacijskem načrtu) glede na vsebino, pristojnosti, dejavnosti in poslovne ter strokovne funkcije v podjetju. Vzpostavljena je hierarhija entitet (razredov, zadev, dokumentov). Število nivojev razredov in zadev je praktično neomejeno in je v posameznih delih arhiva lahko različno. Vsaka entiteta v arhivu ima svojo klasifikacijsko oznako, ki je unikatna za celoten arhiv.

Omogočena je varna avtentikacija lokalnega uporabnika arhiva preko uporabniškega imena in gesla in uporabnika, registranega v zunanjem imeniku, ki se sinhronizira z arhivskim strežnikom, preko LDAP in/ali KRB5TGS. Zagotavlja vse trenutno aktualne tehnološke metode zaščite pred nepooblaščenimi dostopi do hranjenih informacij. Varnost gradiva zagotavlja z unikatnimi identifikatorji (ID), ki je vsaki entiteti in posameznim vsebinam določen ob shranjevanju na arhivskem strežniku IMiS®/ARChive Server. Identifikatorji so šifrirani in preprečujejo neavtorizirane dostope, pregledovanje in brisanje.

Pravice dostopa do entitet in metapodatkov ter njihovo upravljanje je ključnega pomena za zagotavljanje celovitosti, zaupnosti in razpoložljivosti arhiviranega gradiva. Uporabnik ima dostop samo do tistih entitet, do katerih je glede na stopnjo tajnosti gradiva, nivo tajnosti uporabnika in pravice dostopa uporabnika do entitet in metapodatkov (ACL) upravičen.

Odjemalec IMiS®/Client omogoča prikaz rezultatov preverjanja veljavnosti elektronskih podpisov in digitalnih potrdil za vse elektronsko podpisane PDF/A, TIFF, XML in EML vsebine v sklopu zagotavljanja nespremenljivosti in avtentičnosti gradiva.

Revizijska sled beleži vse dostope, dogodke in spremembe na strežniku.

V svojem celotnem življenjskem ciklu je popolnoma nespremenljiva in zaščitena pred dovoljenimi in nedovoljenimi posegi.

Ena najpomembnejših funkcionalnosti elektronskega arhiva je zmožnost iskanja gradiva po metapodatkih in celotnem besedilu vsebin. Uporabnik izvaja iskanje po celotnem arhivu ali samo pod izbrano entiteto.

Odjemalca IMiS®/Client lahko povežemo z več strežniki IMiS®/ARChive Server, kar omogoča zajem in upravljanje gradiva v elektronski obliki za več ločenih organizacijskih enot iz ene same lokacije.

### <span id="page-21-0"></span>**2.2 Umestitev**

Arhitekturno gledano umeščamo odjemalca IMiS®/Client v več nivojskem modelu (angl. Multi-tier architecture) v t.i. »predstavitveni nivo« (angl. Presentation tier). Podobno vlogo v več nivojskih sistemih imajo odjemalci arhivskega in dokumentnega sistema. Funkcionalno gledano uporabnikom nudi varen, z revizijsko sledjo podprt dostop do arhiva elektronskega gradiva in iskanje po metapodatkih in polnem besedilu vsebin dokumentov. Arhivski strežnik IMiS®/ARChive Server umeščamo hkrati v »podatkovni in logični nivo« (angl. »Data and Logic tier«). Standardni model arhitekture odjemalec-strežnik namišljenega dokumentnega sistema (angl. Document Management System - DMS) vsebuje:

- Na infrastrukturnem podatkovnem nivoju in logičnem nivoju (angl. Data and Logic tier) enega ali več podatkovnih strežnikov in strežnikov IMiS®/ARChive Server v gruči ali replikaciji. Vsebuje vso poslovno logiko za krmiljenje dostopa, varnosti in procesov za upravljanje z dokumenti.
- Na predstavitvenem nivoju (angl. Presentation tier) odjemalce arhivskega in dokumentnega sistema kot npr. IMiS® /Client, brskalnik, aplikacije na različnih napravah (telefon, tablični računalnik, prenosni računalnik, namizni računalnik). Ti lahko opcijsko upravljajo z napravami za zajem in digitalizacijo fizičnih vsebin.

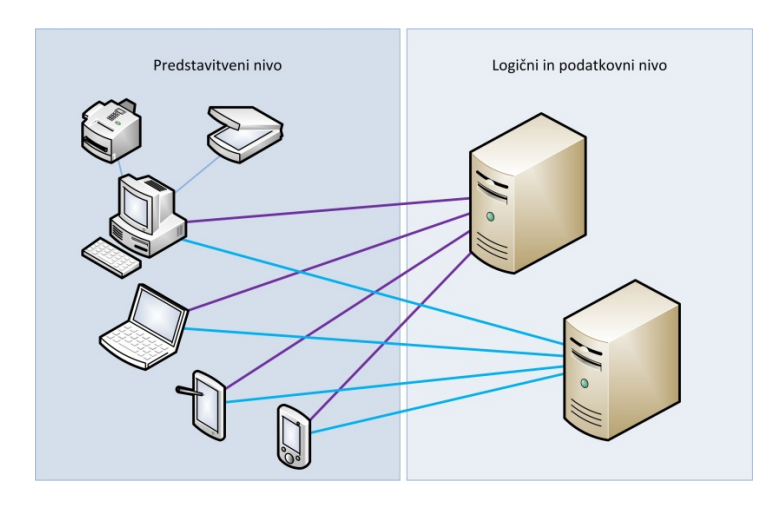

Slika 1: Primer namišljenega 2-nivojskega dokumentnega sistema

## <span id="page-22-1"></span><span id="page-22-0"></span>**2.3 Verzioniranje in označevanje**

Verzijo odjemalca IMiS®/Client lahko razberemo iz imena namestitvenega paketa, ki je sestavljen po naslednij shemi :

#### IMiS.Client.MAJOR.MINOR.RELEASE.ARCHITECURE.TYPE.msi

Shema je sestavljena iz imena IMiS® modula (IMiS.Client) in naslednjih elementov:

- MAJOR: označuje glavno/veliko verzijo IMiS® modula, ki se spreminja najredkeje. Sprememba verzije označuje novo generacijo modula in nakazuje, da gre za večji obseg izvedenih sprememb in funkcionalnosti glede na predhodno verzijo. Identifikator ima nabor vrednosti od 1-n, je zaporedna in se izključno povečuje.
- MINOR: označuje manjšo verzijo IMiS® modula, ki se spreminja pogosteje. Nakazuje, da gre za manjši obseg izvedenih sprememb, funkcionalnosti in popravkov v okviru iste generacije modula, ki jo označuje katera od MAJOR verzij. Nabor vrednosti je od 1-n, ni zaporedna in se z vsako spremembo MAJOR verzije postavi na izhodišče (1).
- RELEASE: označuje verzijo izdaje. V nasprotju z običajnimi nabori vrednosti, ki veljajo po svetu, označujemo časovno komponento izdaje IMiS® modula po shemi »LLMM«. MM označuje mesec izdaje (nabor 01-12), LL označuje zadnji dve številki leta.

Primer: izdaja IMiS® modula oktober 2017 je v RELEASE identifikatorju označena kot 1710.

- ARCHITECTURE: označuje tarčno arhitekturo procesorja. Možni vrednosti sta »x32« za 32-bitne Windows sisteme, ter »x64« za 64-bitne sisteme.
- TYPE: opcijsko označuje vrsto namestitvenega paketa. V primeru, da oznake ni, imamo polno verzijo IMiS® modula. Oznaka »Demo«: pomeni, da imamo verzijo odjemalca IMiS®/Client modula namenjeno predstavitvam in testiranju.

Primer: Oznaka namestitvenega paketa za polno verzijo odjemalca IMiS®/Client 9.8.1710 za 64-bitno Windows okolje in nameščenim .NET 4.0 ogrodjem:

IMiS.Client.9.8.1710.x64.msi

## <span id="page-23-0"></span>**2.4 Funkcionalnosti**

Osnovne funkcionalnosti odjemalca IMiS®/Client so naslednje:

- Dostop do poljubnega števila arhivskih strežnikov IMiS®/ARChive Server.
- Zaščita komunikacije z arhivskim strežnikom preko SSL/TLS protokola.
- Varna avtentikacija uporabnikov na arhivske strežnike (SRP-6A, LDAP, KRB5TGS).
- Enostavna avtentikacija uporabnika preko Single Sign-on (SSO) načina.
- Dostop do elektronskega gradiva po vnaprej določeni shemi razvrščanja gradiva.
- Vnos in urejanje metapodatkov o elektronskem gradivu po vnaprej določeni shemi atributov.
- Hramba gradiva elektronskega izvora ali digitaliziranega preko procesa skeniranja.
- Dostop do elektronskega gradiva v »tokovnem« načinu (angl. Streaming).
- Beleženje revizijske sledi vsake operacije nad elektronskim gradivom shranjenim v arhivskem strežniku (vključuje datum in čas, uporabniško ime, omrežni naslov, ime računalnika, vrsto dogodka, razlog za dejanje).
- Varen vpogled v revizijsko sled, ki je dostopna samo uporabnikom s pravicami.
- Iskanje po metapodatkih in polnem besedilu vsebin dokumentov.
- Tiskanje elektronskega gradiva in načrta razvrščanja gradiva.
- Izdelava poročil o dostopih uporabnikov do elektronskega gradiva.
- Izdelava poročil o skupnem številu zadev ali dokumentov znotraj razredov z možnostjo razvrščanja po metapodatkih.
- Vpogled v poročila o izvozu, uvozu in prenosu elektronskega gradiva, ki so dostopna samo uporabnikom s pravicami.
- Vpogled v poročilo o brisanem elektronskem gradivu, ki je dostopno samo uporabnikom s pravicami.
- Označevanje elektronskega gradiva kot ključnega za zadržanje v procesu odbiranja in izločanja ali kot priporočenega za ohranitev ali brisanje.
- Upravljanje s politikami hrambe in zadržanji uničenja elektronskega gradiva.
- Podpora postopkom odbiranja in izločanja elektronskega gradiva.
- Konfiguracija in administracija arhivskih strežnikov IMiS®/ARChive Server.
- Podpora sistemoma omrežne komunikacije IPv4 in IPv6.

# <span id="page-24-0"></span>**3 TEHNIČNA DOKUMENTACIJA**

### <span id="page-24-1"></span>**3.1 Arhitektura odjemalca**

Odjemalec IMiS®/Client predstavlja uporabniško komponento sistema za upravljanje z gradivom v elektronski in fizični obliki. Vgrajen je v Windows Raziskovalca in uporablja njegovo zasnovo za prikaz in delo z gradivom. Z vgradnjo odjemalca v Windows Raziskovalca je uporabniku elektronski arhiv vedno dostopen in ne potrebuje dodatne aplikacije za delo z arhivom.

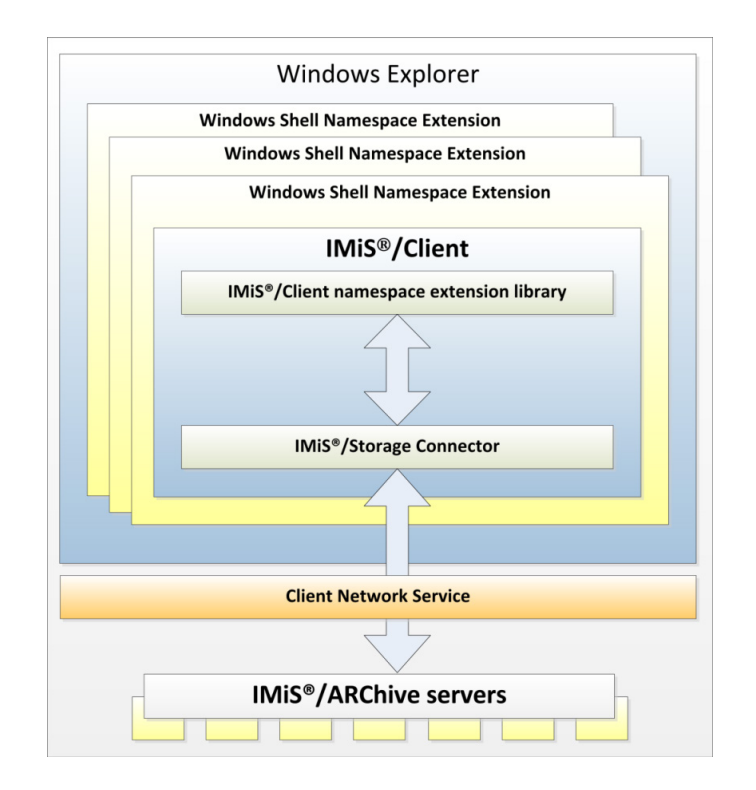

<span id="page-24-2"></span>Slika 2: Prikaz arhitekture odjemalca

Osnovni gradniki odjemalca IMiS®/Client so:

- *imisclient.shellex.net.dll*; skrbi za integracijo z Windows Raziskovalcem in imenskim prostorom »školjke« (angl. Shell) operacijskega sistema;
- *imisclient.net.dll*; dodaja vso poslovno logiko za delo z arhivom;
- *imisclient.soap.net.dll*; dodaja vso poslovno logiko za konfiguriranje arhiva;
- *storageconnector.net.dll*; uporablja ga imisclient.net.dll za povezovanje z arhivskimi strežniki IMiS®/ARChive Server;
- *converttopdf.dll*; je tiskalniški gonilnik za pretvorbo arhiviranih vsebin v obliko za dolgoročno arhiviranje (PDF/A).

Odjemalec za digitalizacijo fizičnega gradiva (skeniranje) uporablja modul IMiS®/Scan.

### <span id="page-25-0"></span>**3.2 Format datoteke uvoza / izvoza**

Format datoteke za uvoz, izvoz in prenos podatkov v strežniku IMiS®/ARChive Server je XML datoteka, strukturirana po delno modificirani Moreq2 shemi.

Razlika med XML in Moreq2 shemo je v tem, da so:

- atributi, ki so v Moreq2 shemi obvezni in v strežniku niso podprti, spremenjeni iz obveznih v neobvezne;
- vsi atributi v »Custom« delu XML sheme so dodani.

Posledično Moreq2 dokumentacija lahko služi zgolj kot dopolnilo razlagi atributov v strežniški shemi za prenos podatkov. Različne vrste entitet (razred, zadeva, dokument) so pokriti vsaka s svojo shemo.

Ker so sheme izpeljane iz Moreq2 standarda uporabljamo naslednjo terminologijo:

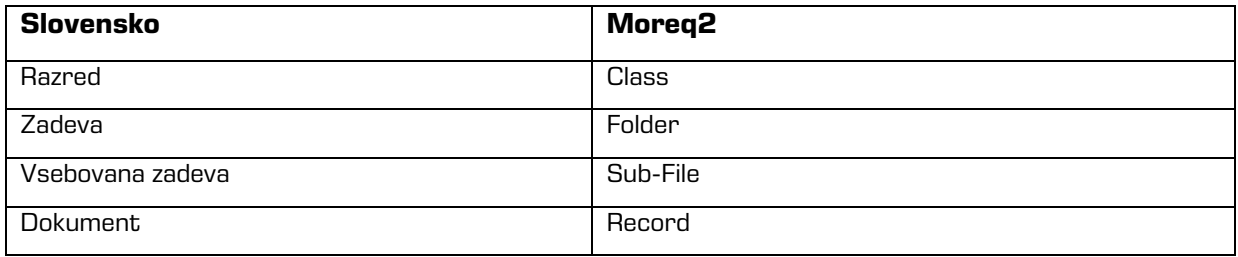

#### Tabela 4: Razlaga terminologije

<span id="page-25-1"></span>Pri opisu XML etiket (angl. Tag) zaradi večje preglednosti v dokumentaciji uporabljamo XPath notacijo.

#### Primer:

<span id="page-26-2"></span>...

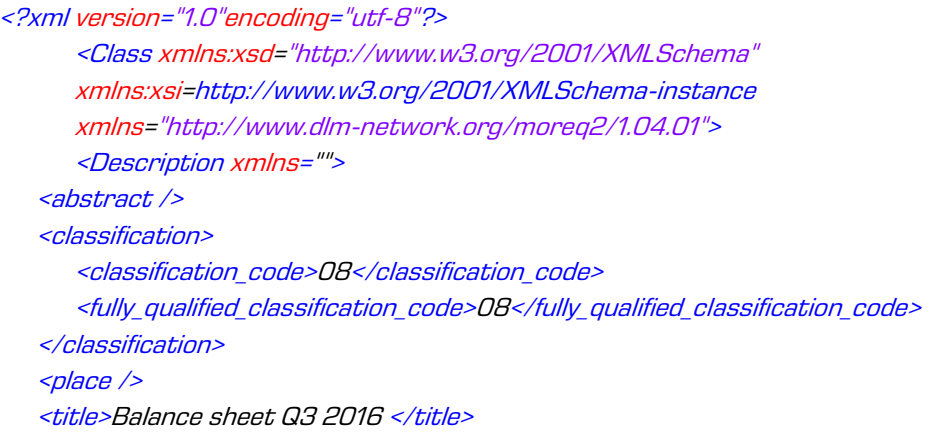

Slika 3: Primer zapisa v XPath notaciji

V zgornjem primeru bi bila pot do polne klasifikacijske oznake v XPath notaciji podana z

naslednjim opisom:

/Class/classification/fully\_qualified\_classification\_code

#### <span id="page-26-0"></span>**3.2.1 Datotečna struktura**

Vsaka entiteta je vsebovana v svoji lastni XML datoteki. Ime datoteke se mora nahajati v formatu: [class|file|sub-file|record] nnn.xml, kjer je nnn zaporedna številka. Datoteka z revizijsko sledjo se pri izvozu zapiše v formatu audit\_nnn.xml (zaporedna številka je enaka zaporedni številki entitete). Za uvoz podatkov je pomembno, da se vse datoteke za dano entiteto nahajajo v istem imeniku kot datoteka z entiteto.

Imena ostalih datotek so vsebovana v pripadajočimi XML etiketami.

Za več informacij glej poglavje [3.2.2](#page-26-1) [Seznam XML etiket in njihov pomen\)](#page-26-1).

Primer: Izvoz razreda. Datoteka z razredom dobi ime class\_1.xml, datoteka z revizijsko sledjo za ta razred pa bo določena z audit\_1.xml.

#### <span id="page-26-1"></span>**3.2.2 Seznam XML etiket in njihov pomen**

V nadaljevanju so navedene dovoljene etikete, vključno s sklici na dokumentacijo strežnika IMiS®/ARChive Server. Natančneje je opisan pomen XML etiket v strežniku in sklic na Moreq2 kodo. Vsak XML dokument se začne s korensko etiketo, ki opisuje njeno vrsto (razred, zadeva, vsebovana zadeva, dokument). Ker je shema izpeljana iz Moreq2 sheme, je uporabljena Moreq2 terminologija (angl. Class, File, Sub-File, Record).

Prevodi so navedeni v tabeli zgoraj. Ime korenske etikete je zaradi preglednosti v tem dokumentu zamenjano z »<tip\_entitete>«. V primeru, da uporabnika zanima entiteta vrste razred, nadomestimo »/<tip\_entitete>« s »/Class» in gledamo samo etikete z uporabo »Razred: DA«.

/<tip\_entitete>

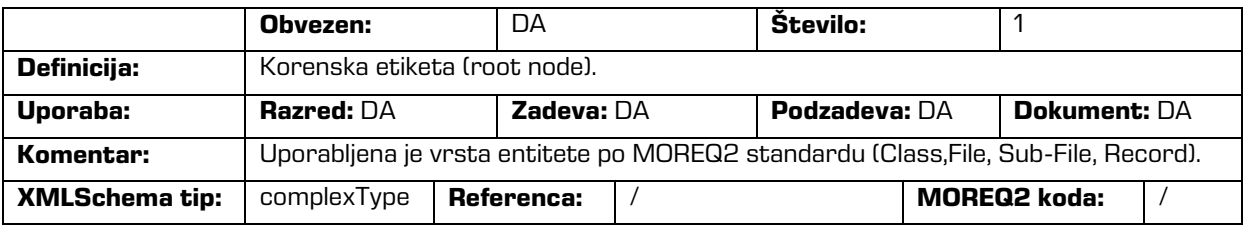

/<tip\_entitete>/Description/abstract/description

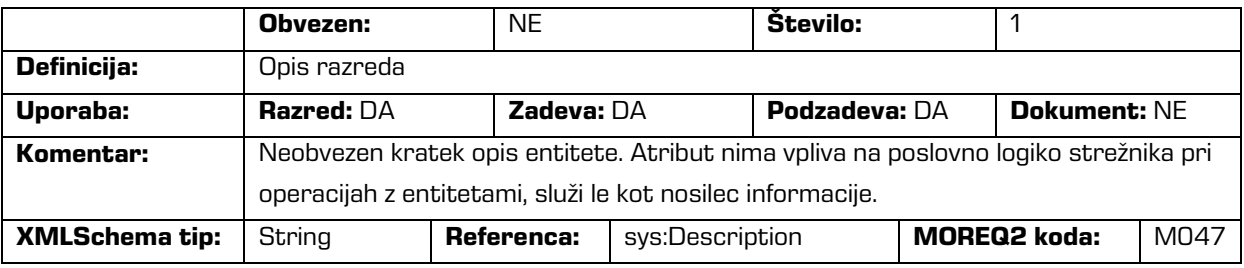

/<tip\_entitete>/Description/abstract/keyword

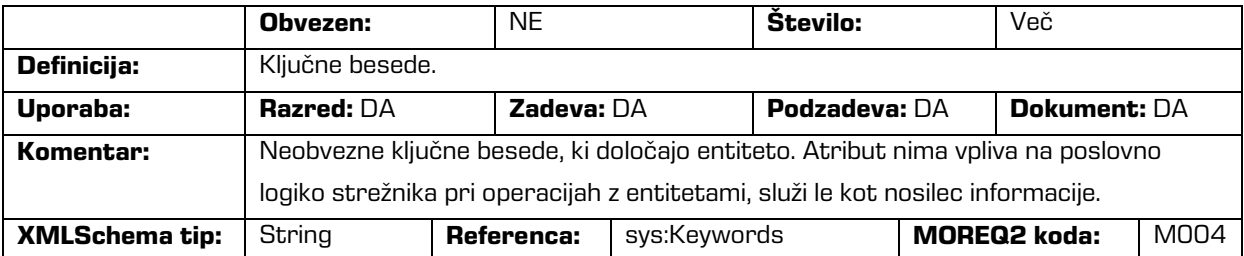

/<tip\_entitete>/Description/abstract/classification/classification\_code

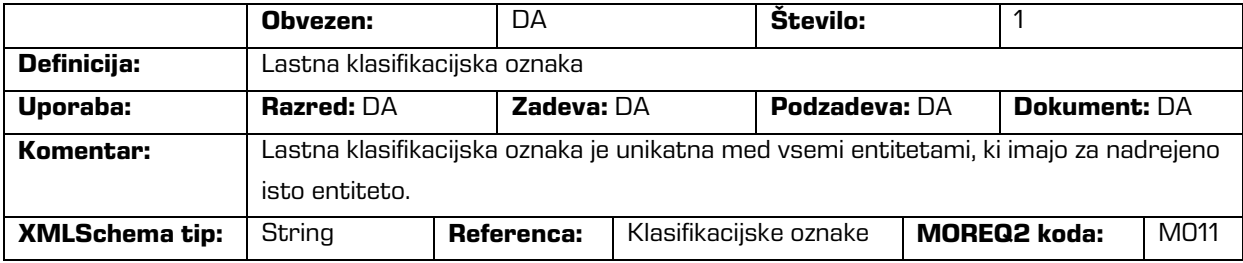

#### /<tip\_entitete>/Description/abstract/classification/fully\_qualified\_classification\_code

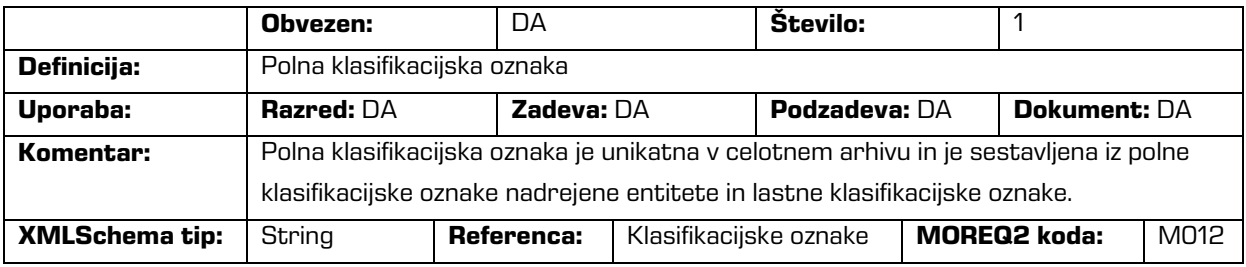

#### /<tip\_entitete>/Description/copy\_recipient/e\_mail\_address

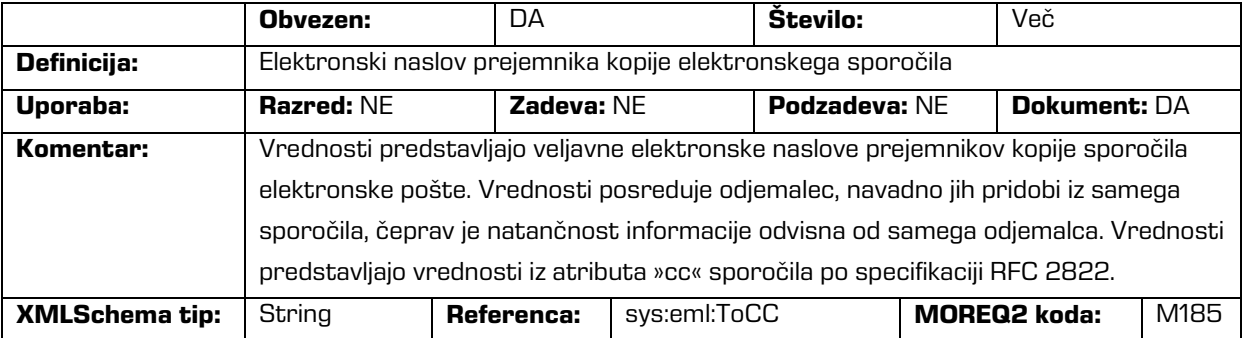

### /<tip\_entitete>/Description/copy\_recipient/name

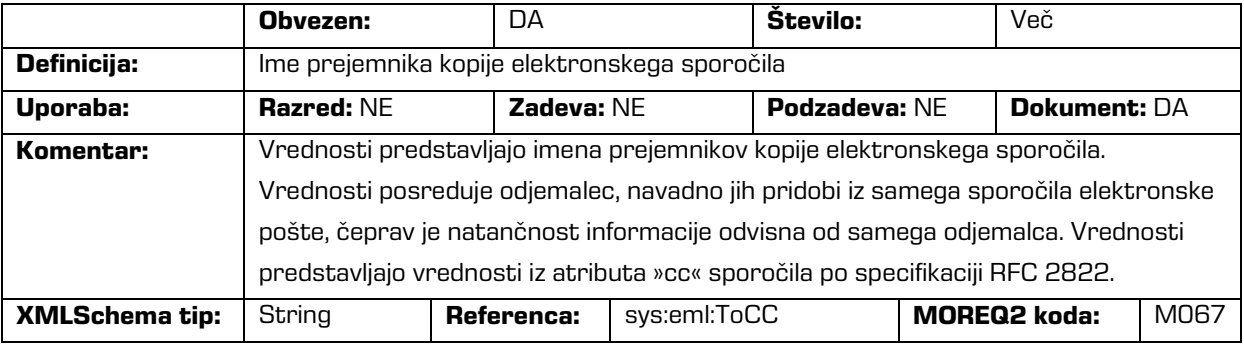

#### /<tip\_entitete>/Description/date

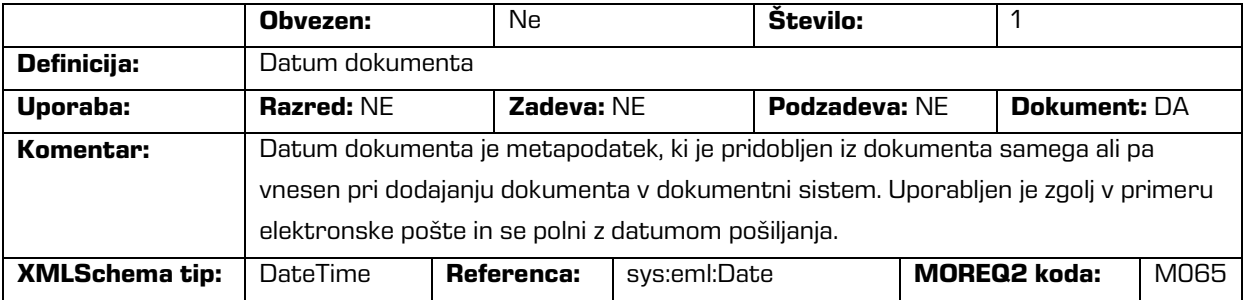

#### /<tip\_entitete>/Description/external\_identifier/external\_system\_reference

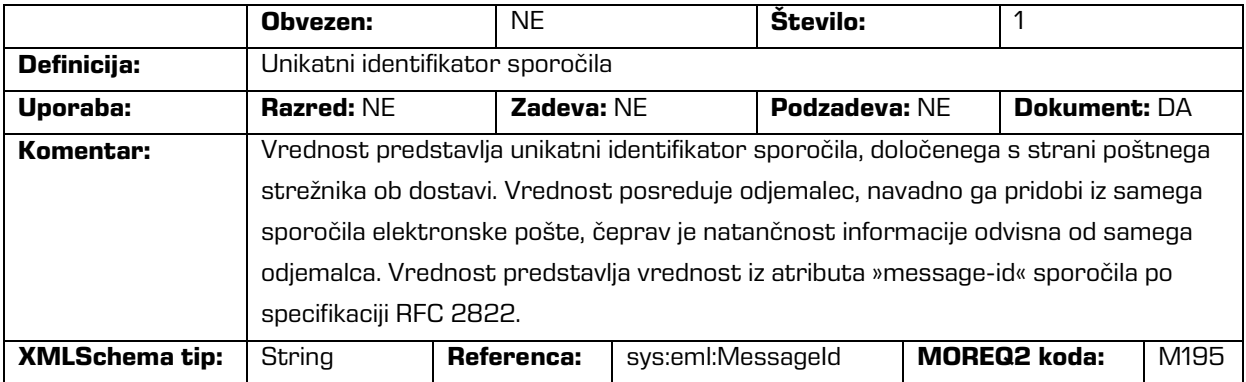

#### /<tip\_entitete>/Description/place/current\_location

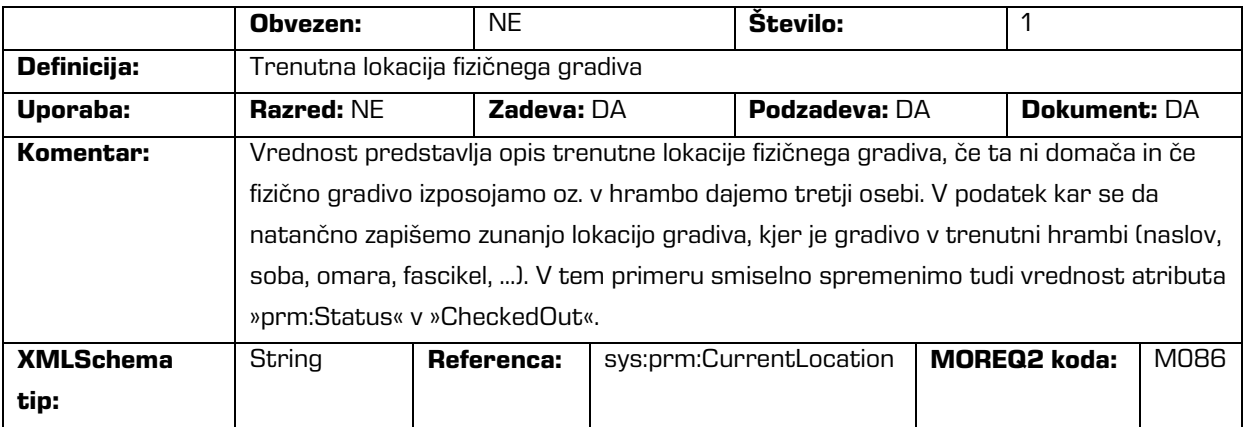

#### /<tip\_entitete>/Description/place/home\_location

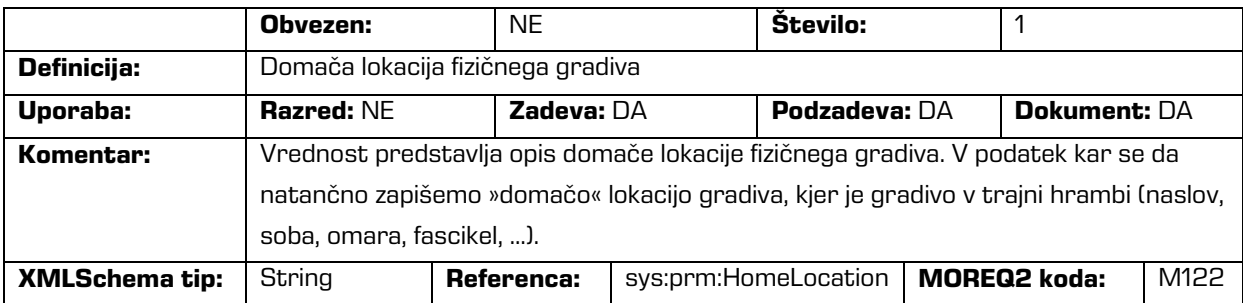

#### /<tip\_entitete>/Description/recipient/e\_mail\_address

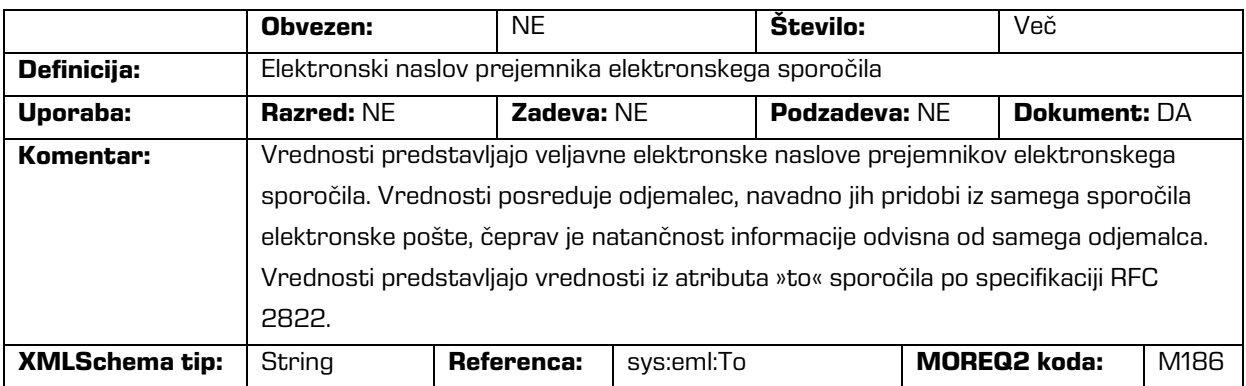

#### /<tip\_entitete>/Description/recipient/name

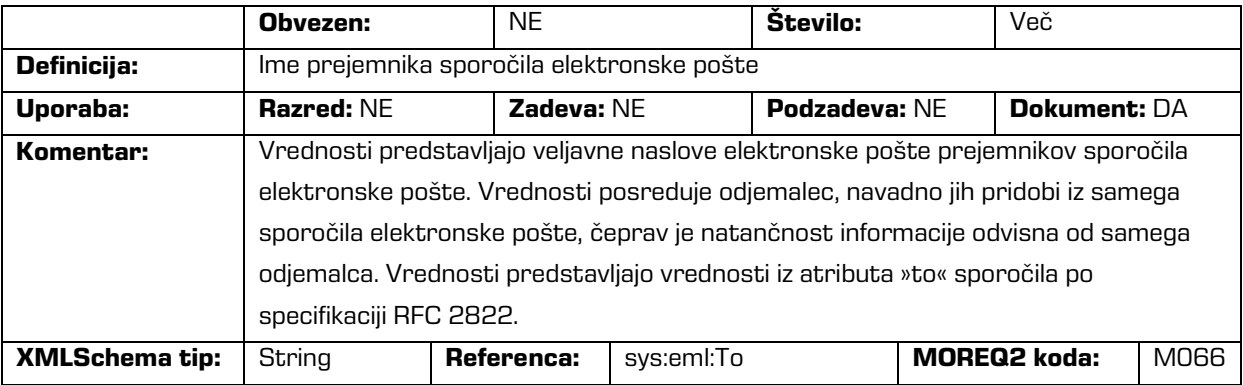

#### /<tip\_entitete>/Description/sender/e\_mail\_address

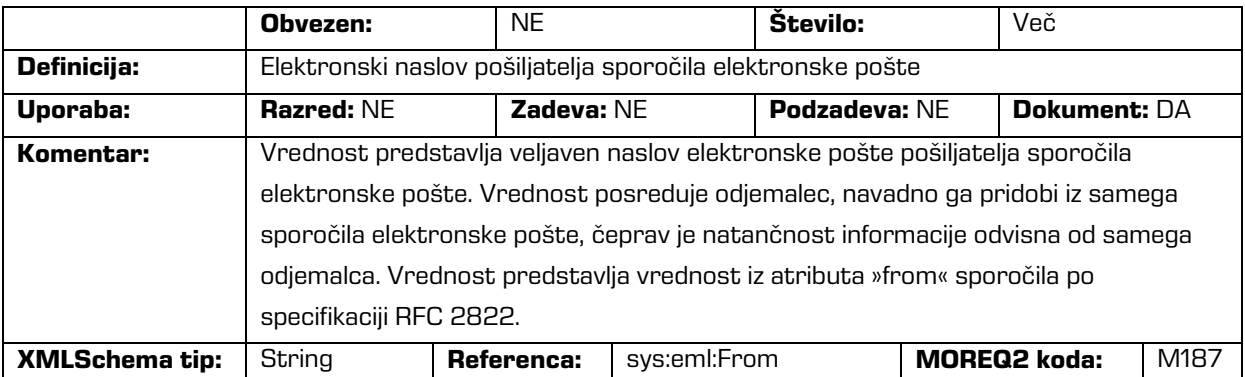

#### /<tip\_entitete>/Description/sender/name

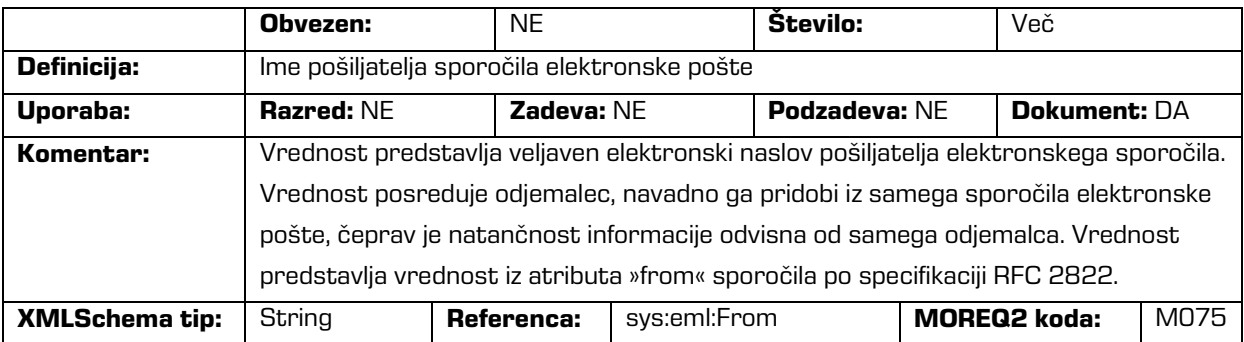

#### /<tip\_entitete>/Description/title

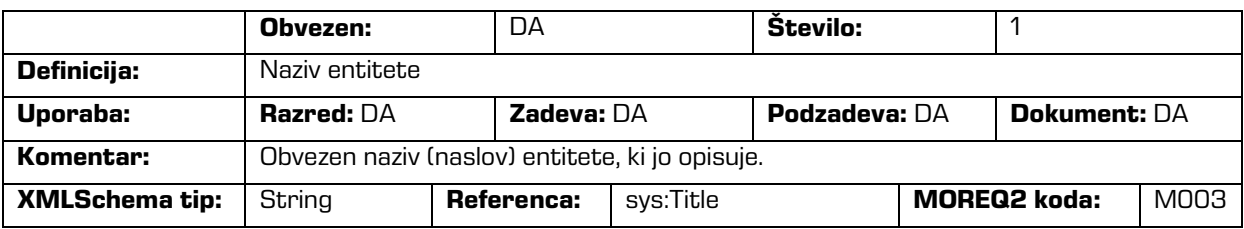

/<tip\_entitete>/Event\_history/abstract/reclassification\_reason

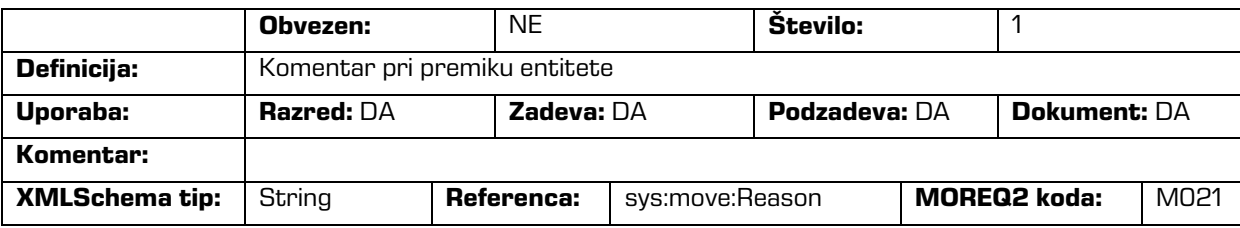

/<tip\_entitete>/Event\_history/date/checked\_in

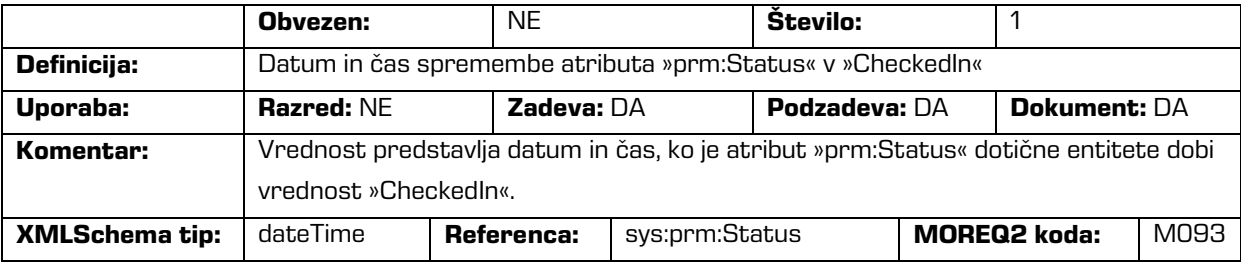

/<tip\_entitete>/Event\_history/date/checked\_out

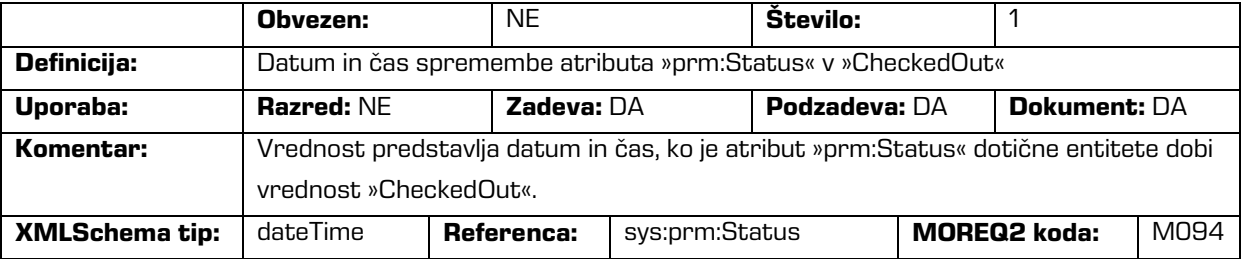

/<tip\_entitete>/Event\_history/date/closed

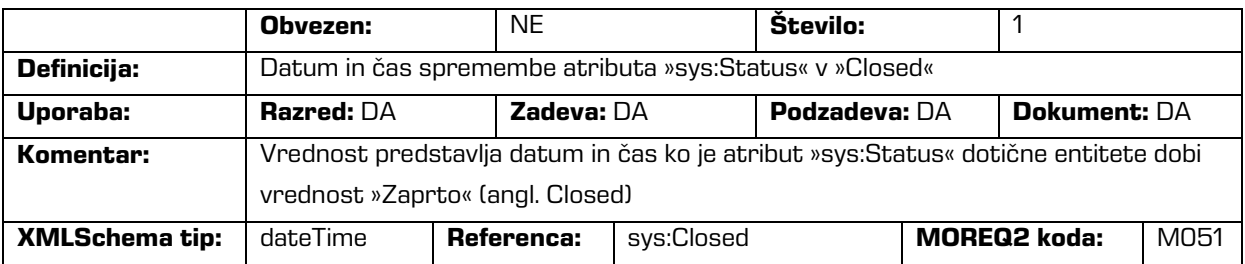

/<tip\_entitete>/Event\_history/date/created

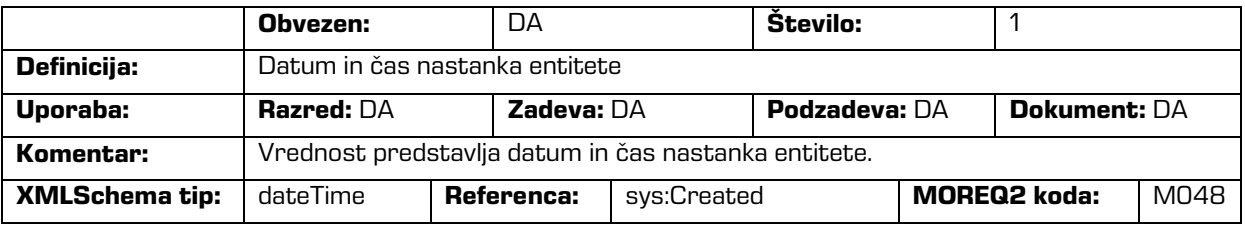

#### /<tip\_entitete>/Event\_history/date/opened

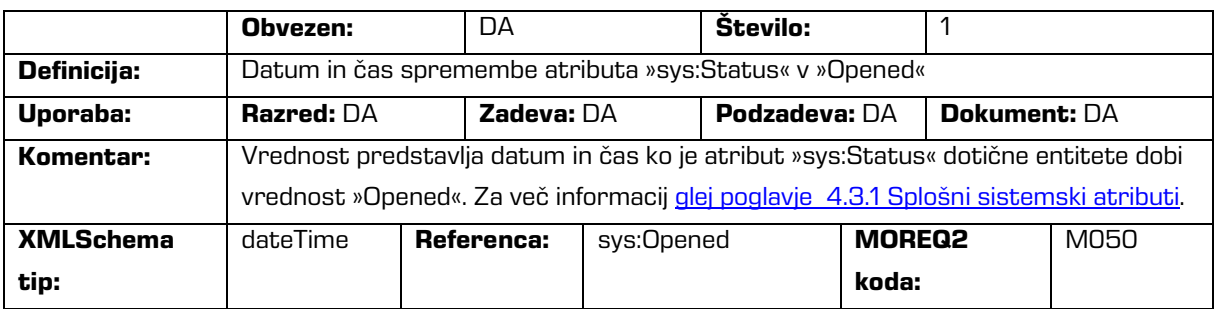

#### /<tip\_entitete>/Event\_plan/date/return

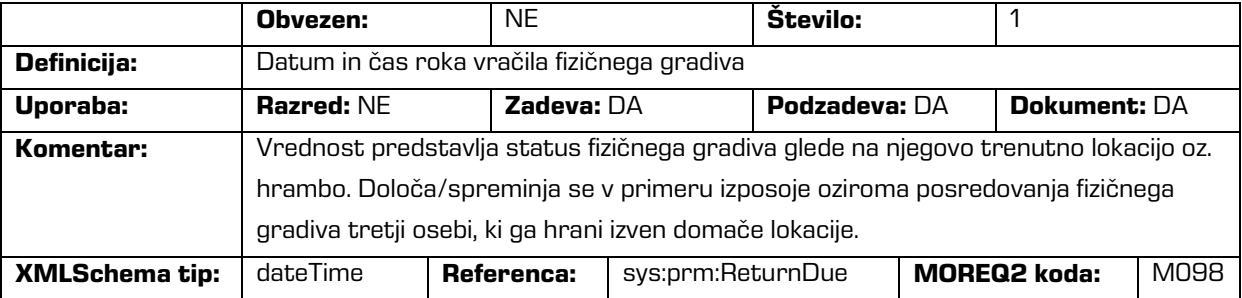

#### /<tip\_entitete>/Event\_plan/status/permanent

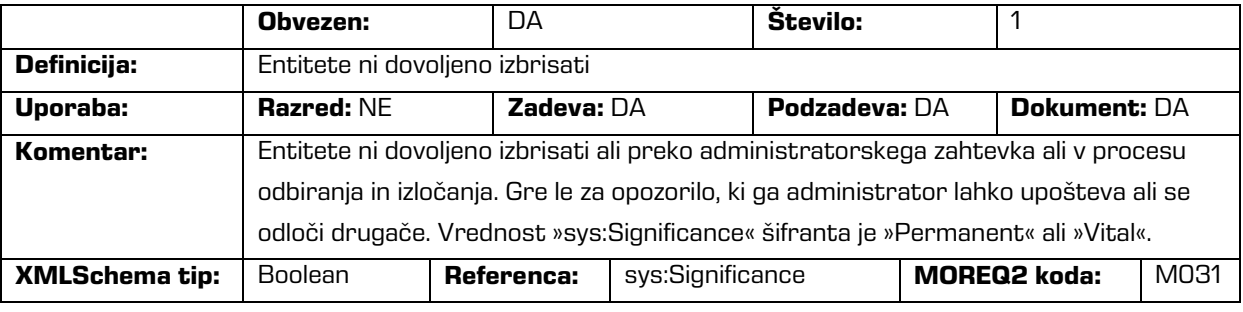

/<tip\_entitete>/Identity/system\_identifier

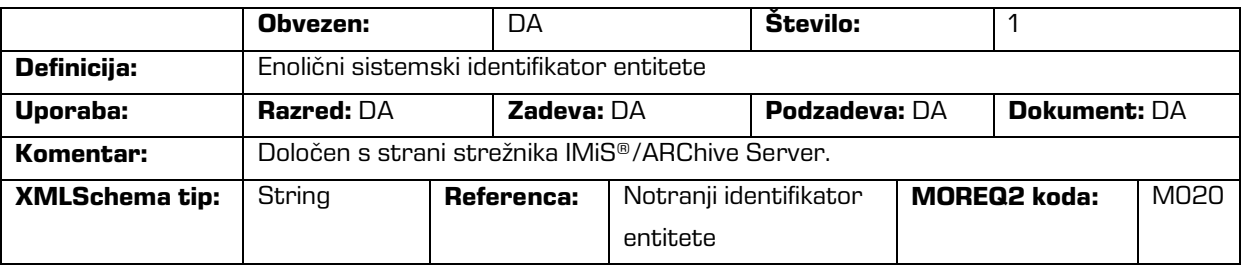

#### /<tip\_entitete>/Relation/agent/custodian

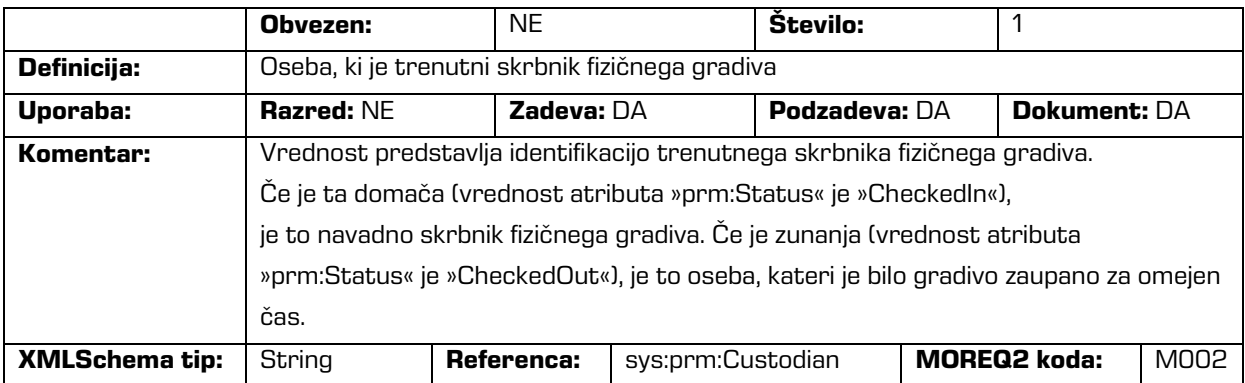

#### /<tip\_entitete>/Relation/agent/owner

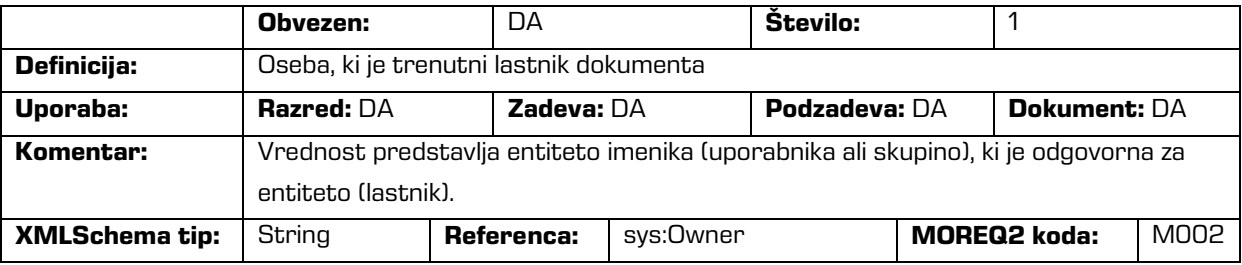

#### /<tip\_entitete>/Relation/is\_child\_of

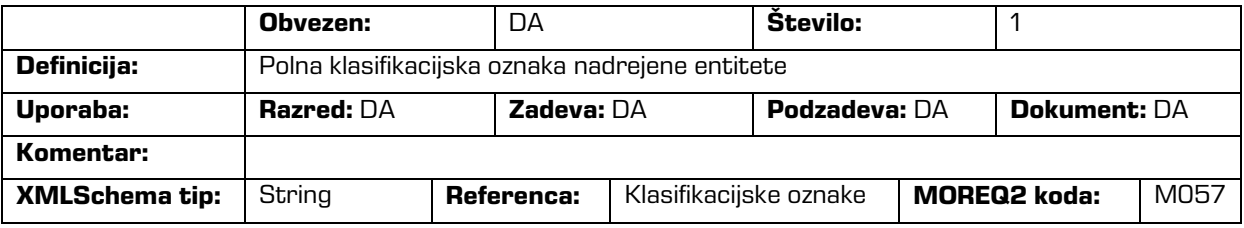

#### /<tip\_entitete>/Relation/retention\_and\_disposition\_schedule

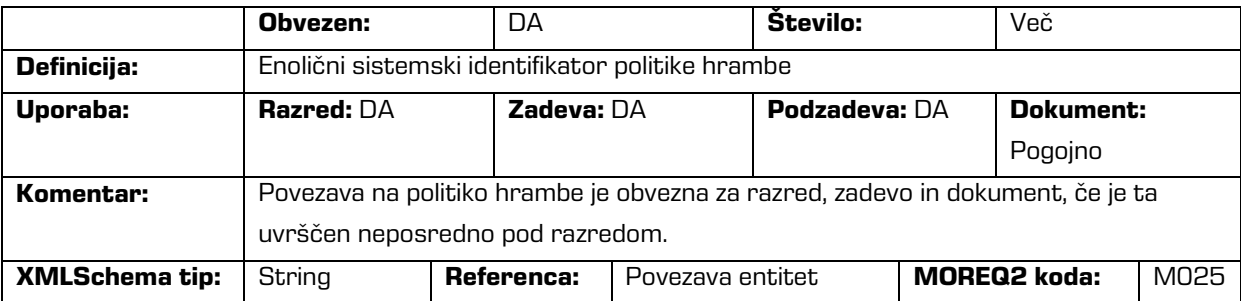

/<tip\_entitete>/Relation/disposal\_hold

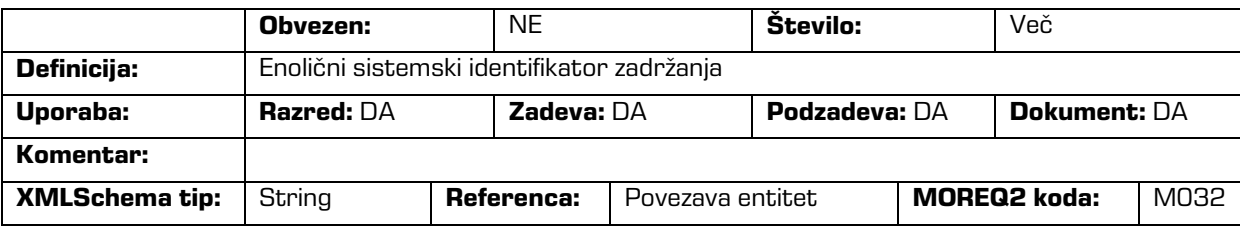

#### /<tip\_entitete>/Use/status/active

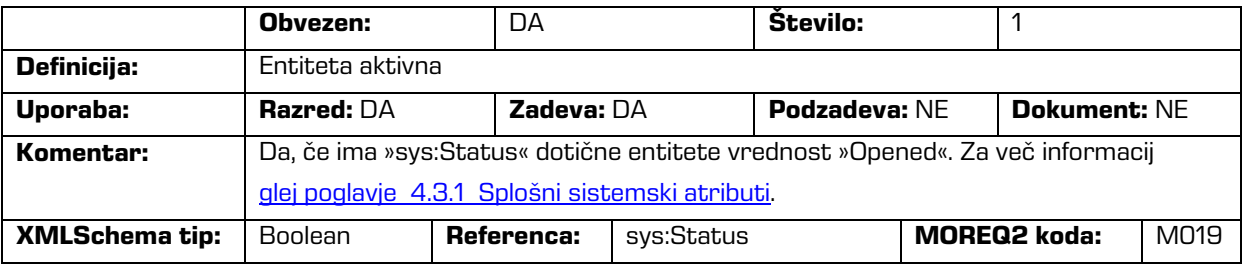

#### /<tip\_entitete>/Use/status/physical

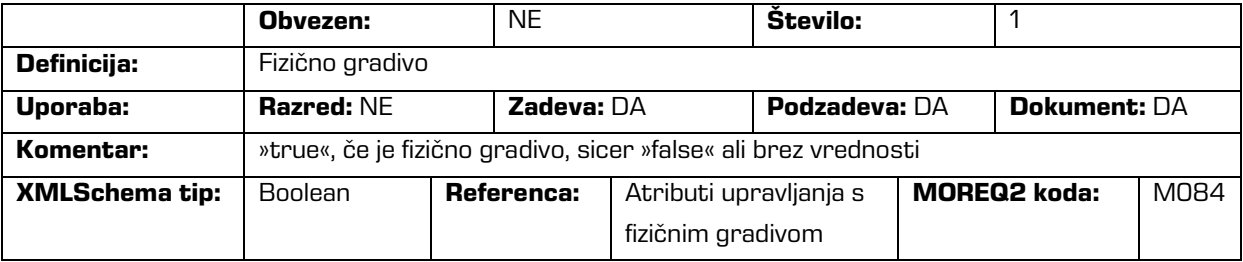

#### /<tip\_entitete>/Use/status/vital\_record

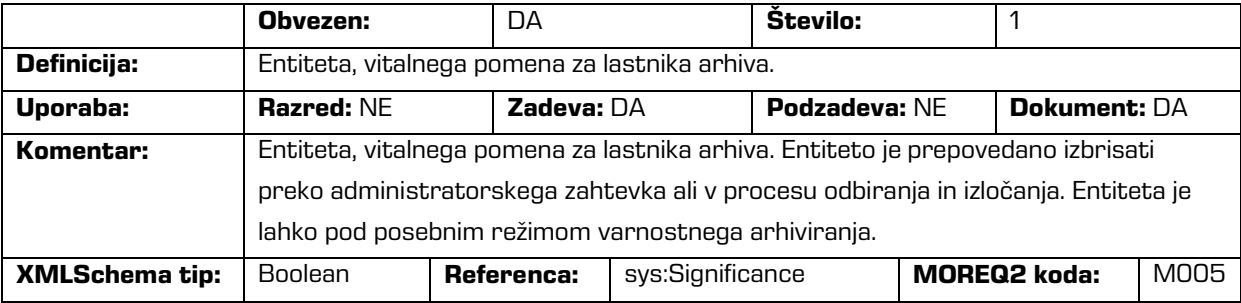

#### /<tip\_entitete>/Use/technical\_environment/format

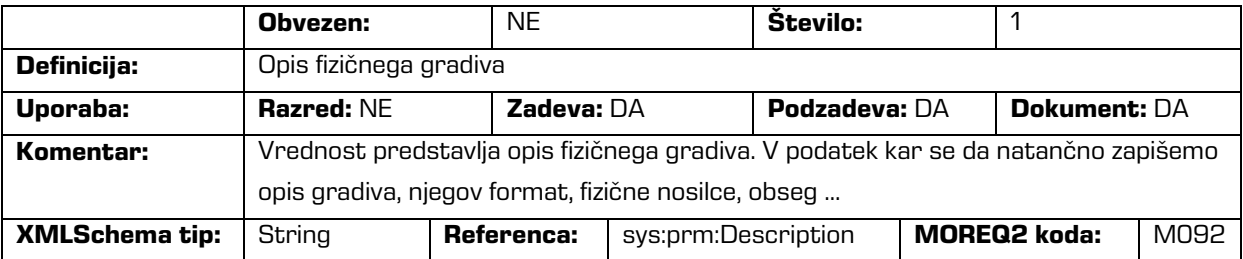

#### /<tip\_entitete>/Custom/acl

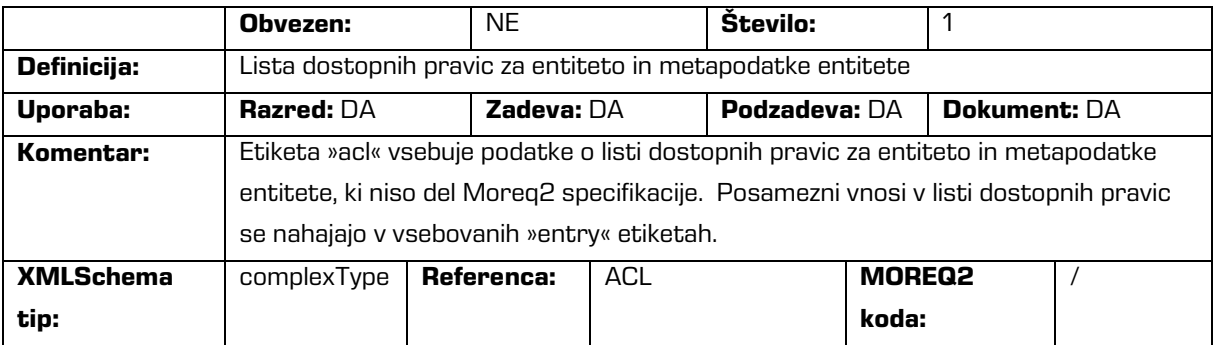

### /<tip\_entitete>/Custom/acl/entry

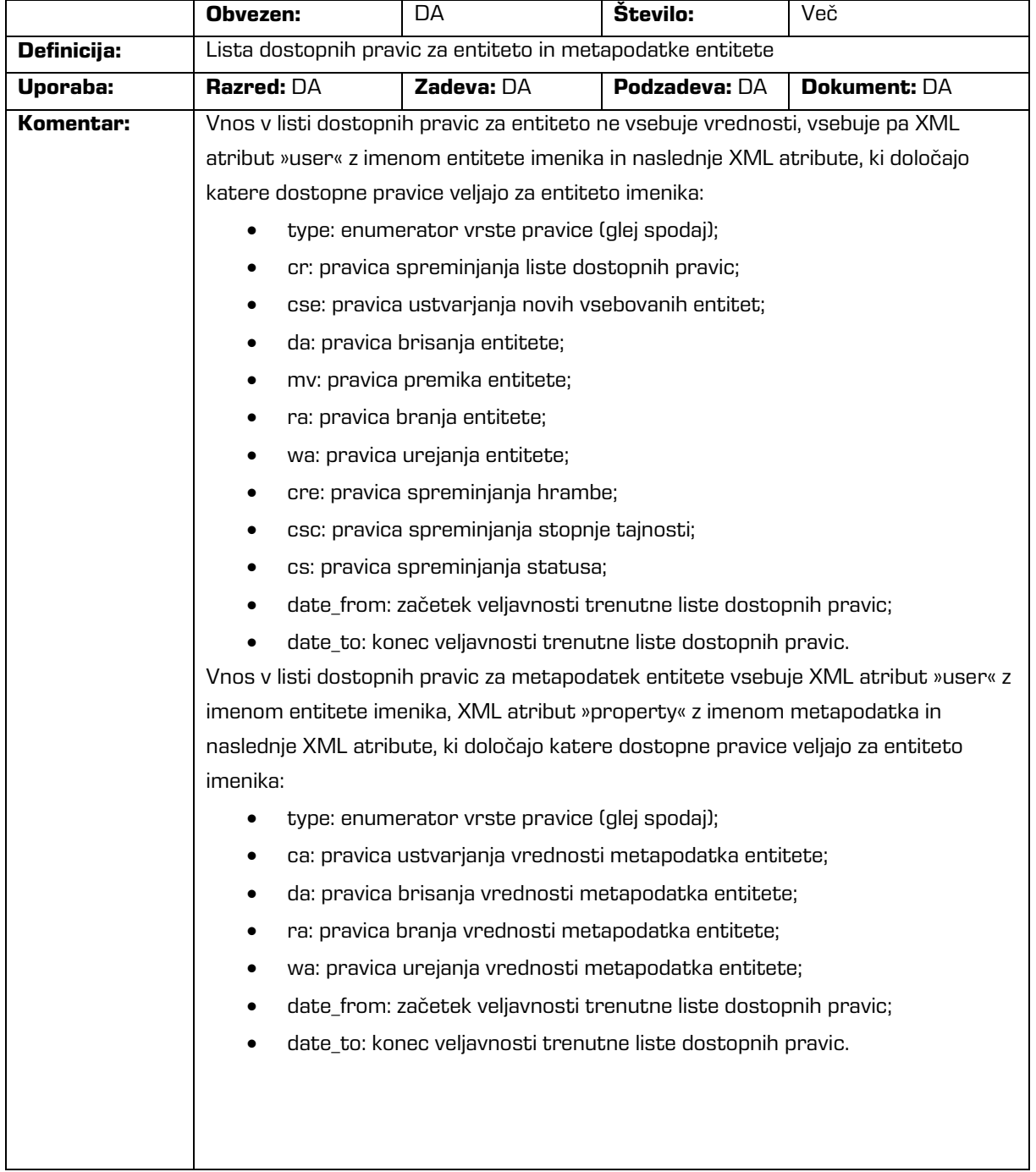
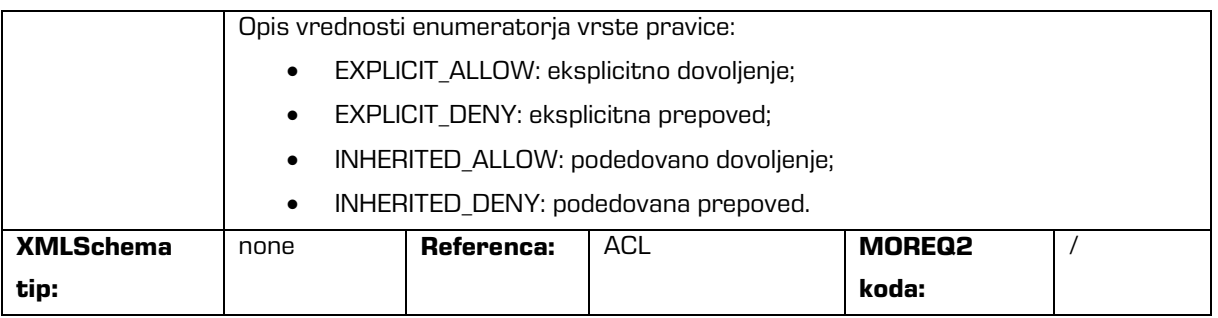

#### /<tip\_entitete>/Custom/additional\_metadata

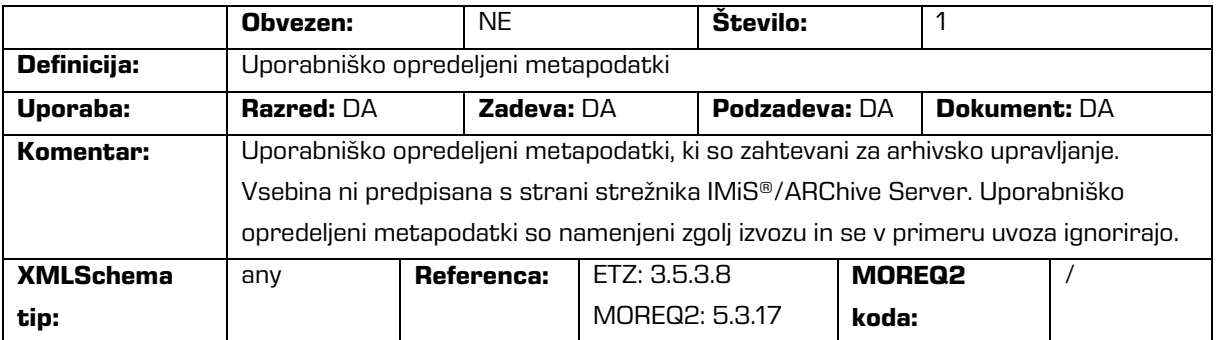

# /<tip\_entitete>/Custom/audit\_trail

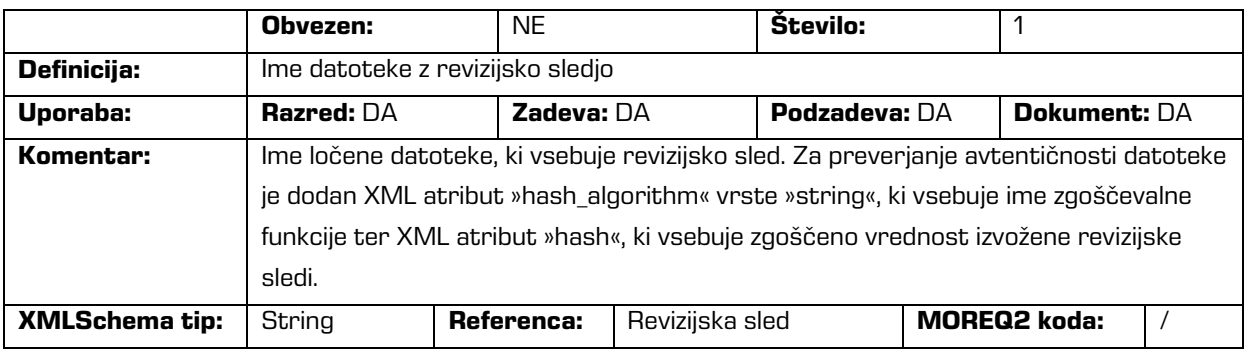

# /<tip\_entitete>/Custom/content

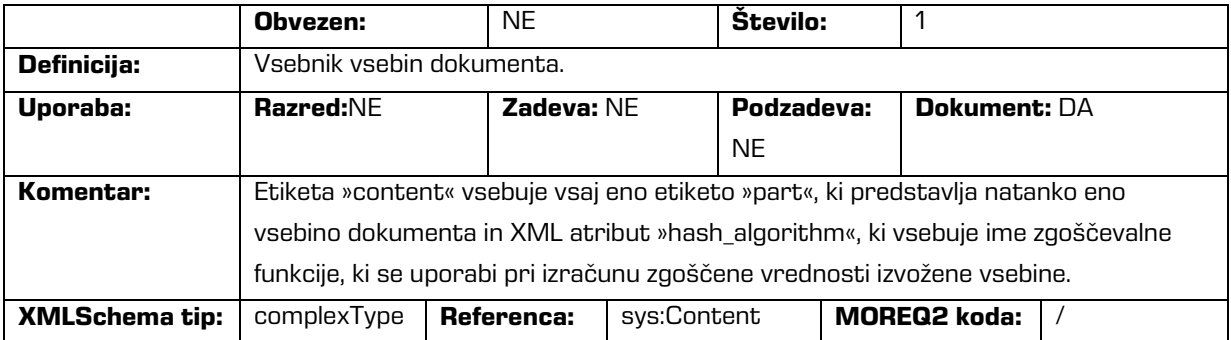

# /<tip\_entitete>/Custom/content/part

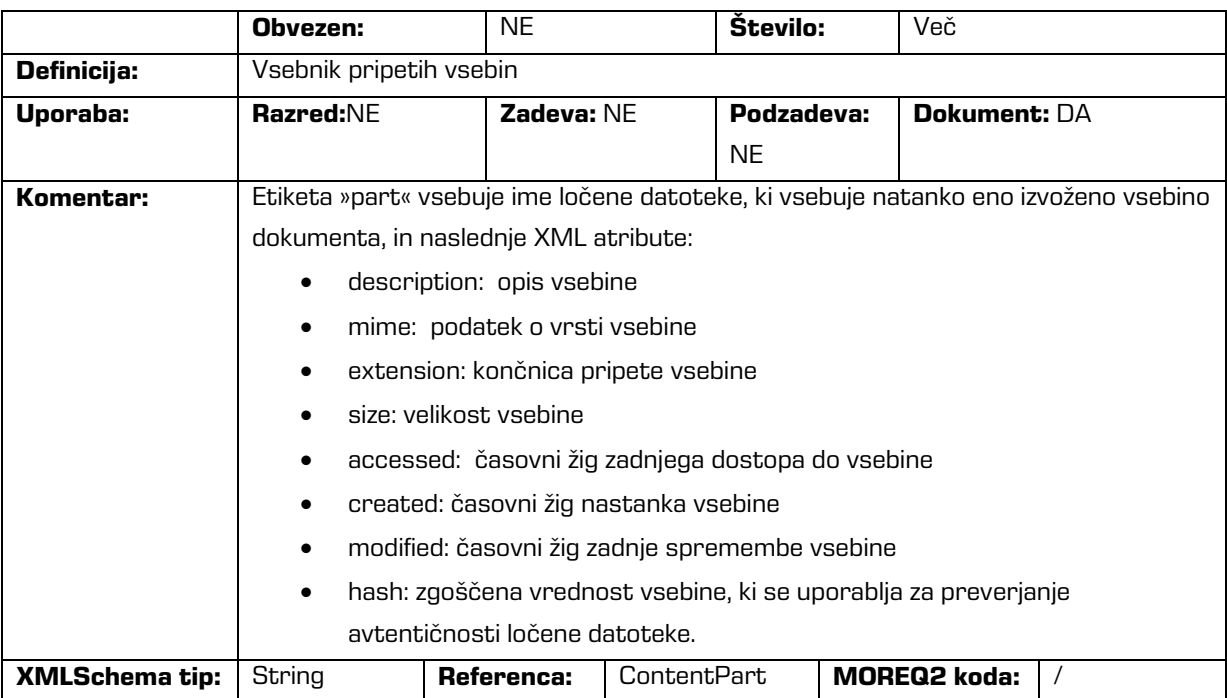

## /<tip\_entitete>/Custom/email

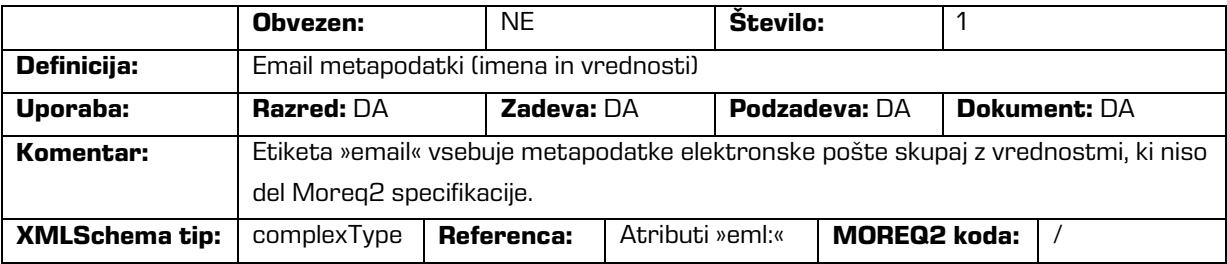

#### /<tip\_entitete>/Custom/email/subject

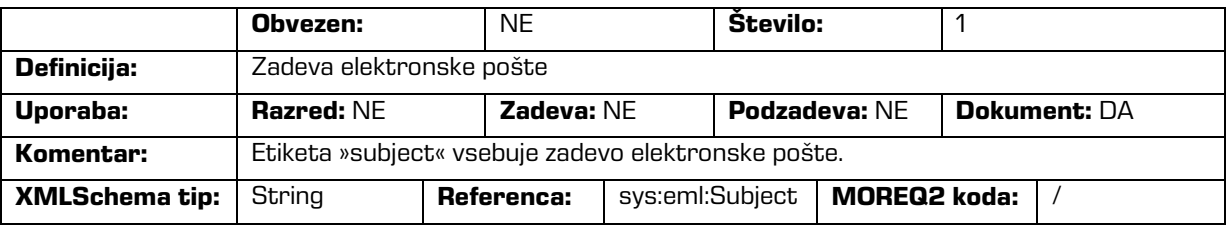

#### /<tip\_entitete>/Custom/email/blind\_copy\_recipient /e\_mail\_address

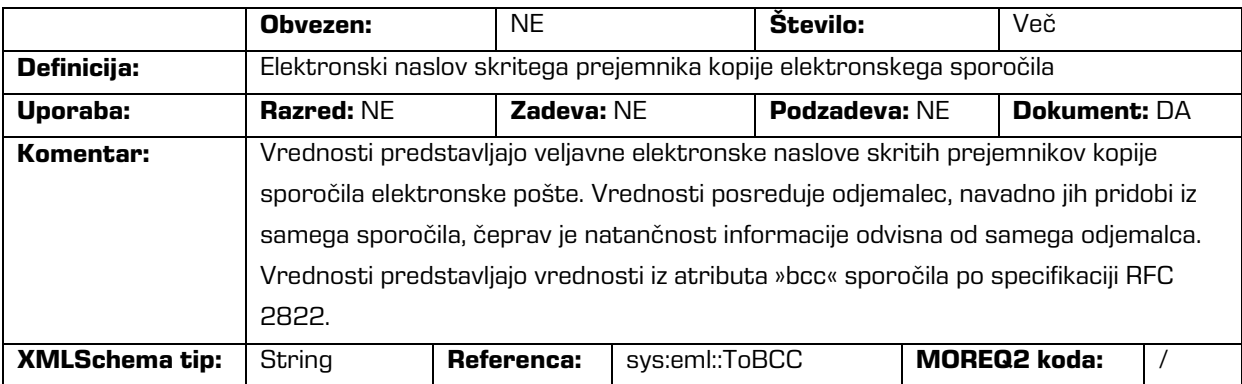

#### /<tip\_entitete>/Custom/email/blind\_copy\_recipient /name

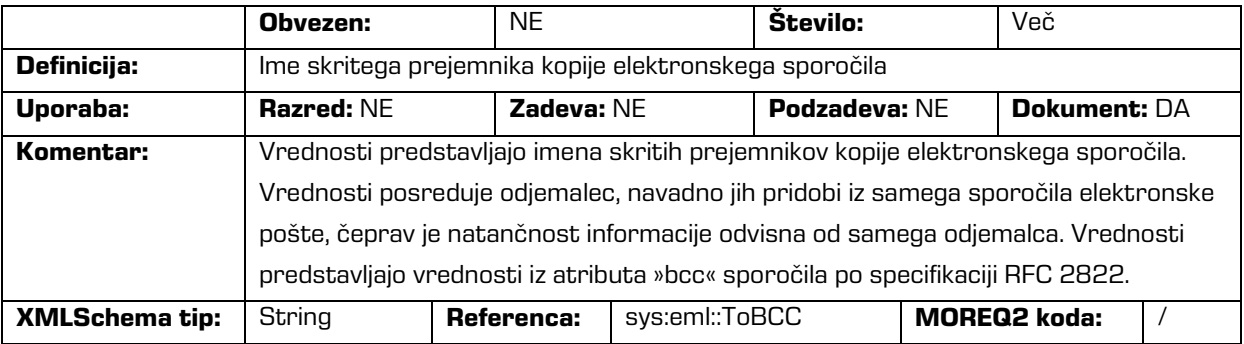

#### /<tip\_entitete>/Custom/email/priority

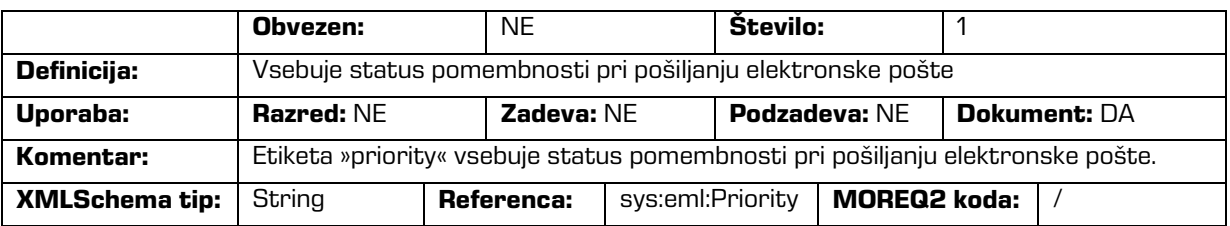

/<tip\_entitete>/Custom/email/signed

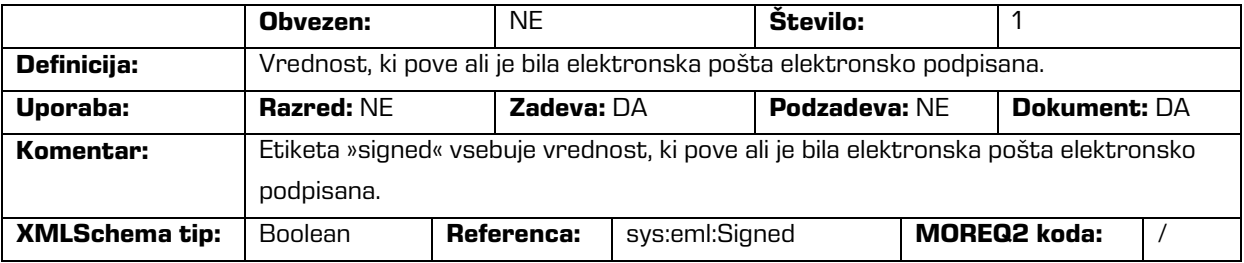

/<tip\_entitete>/Custom/evidence

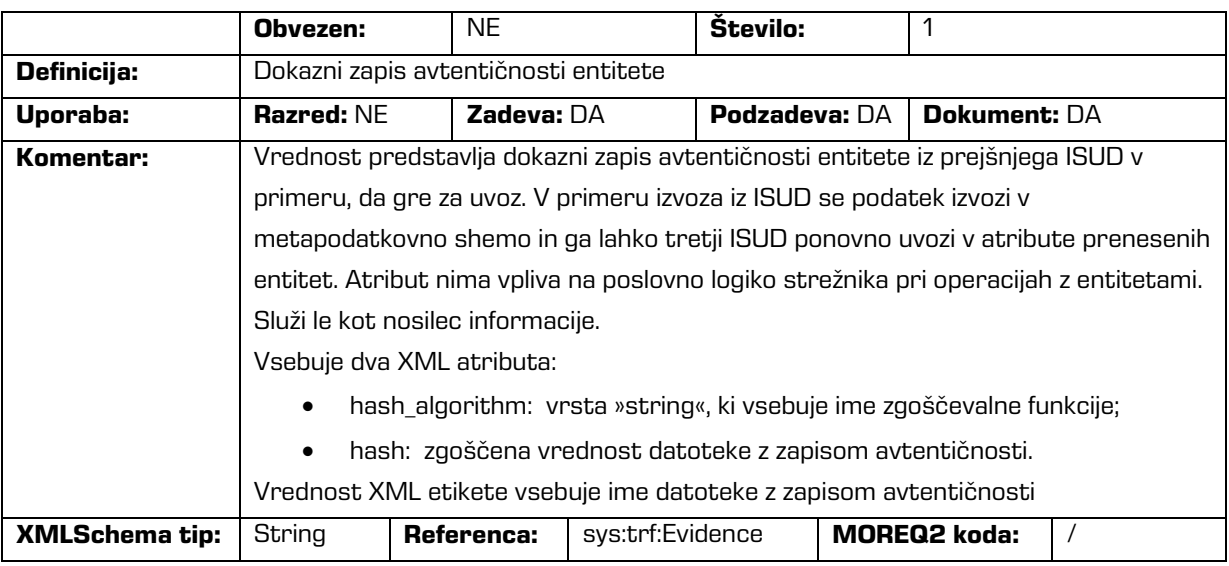

# /<tip\_entitete>/Custom/physical\_identifier

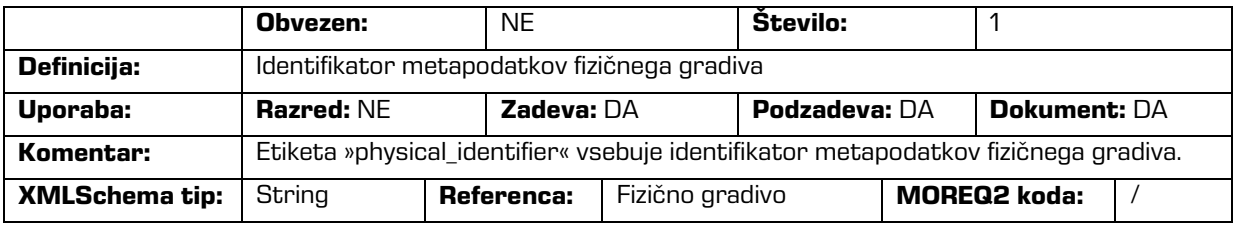

# /<tip\_entitete>/Custom/properties

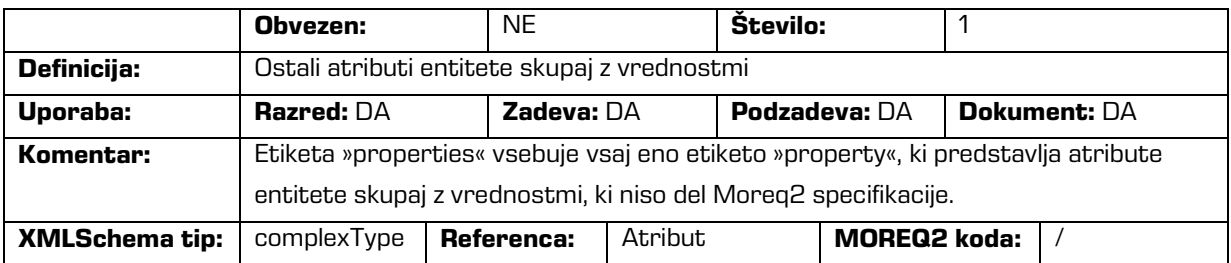

#### /<tip\_entitete>/Custom/properties/property

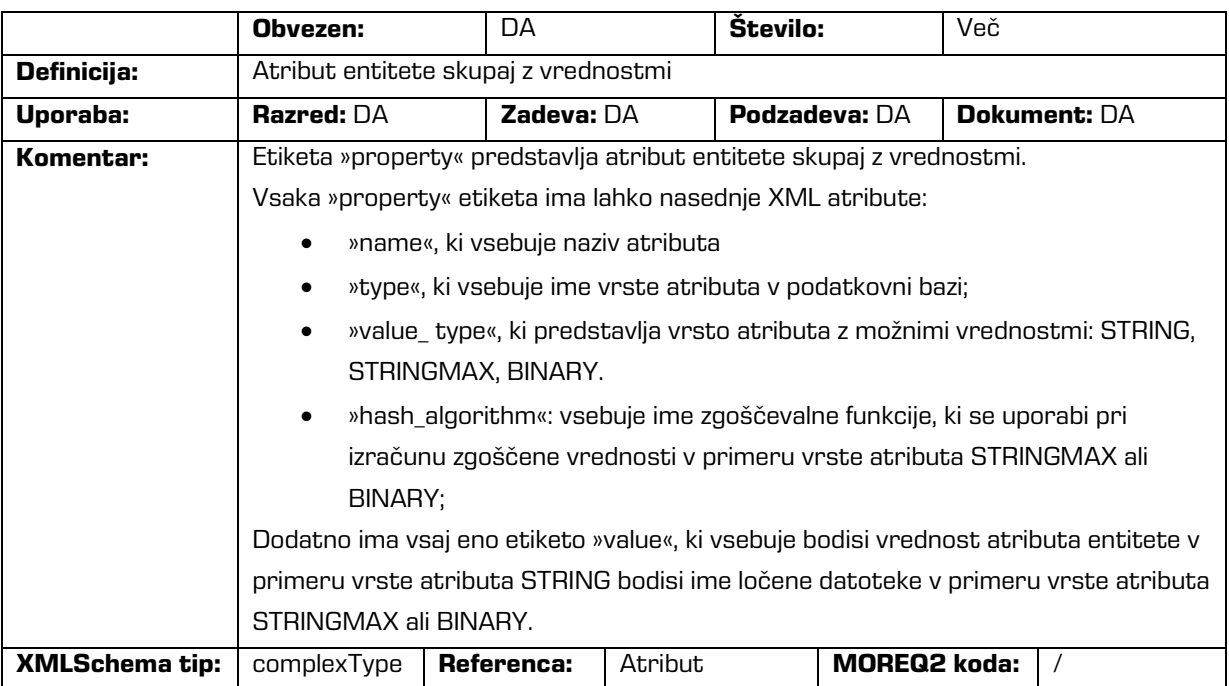

# /<tip\_entitete>/Custom/ properties/property/value

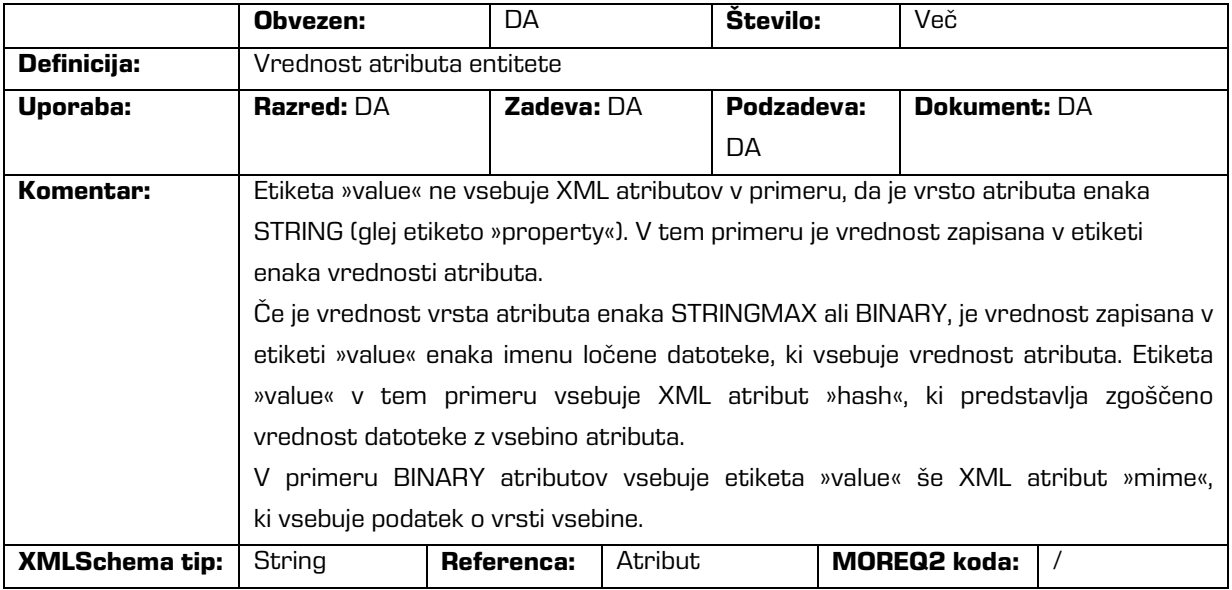

/<tip\_entitete>/Custom/retention

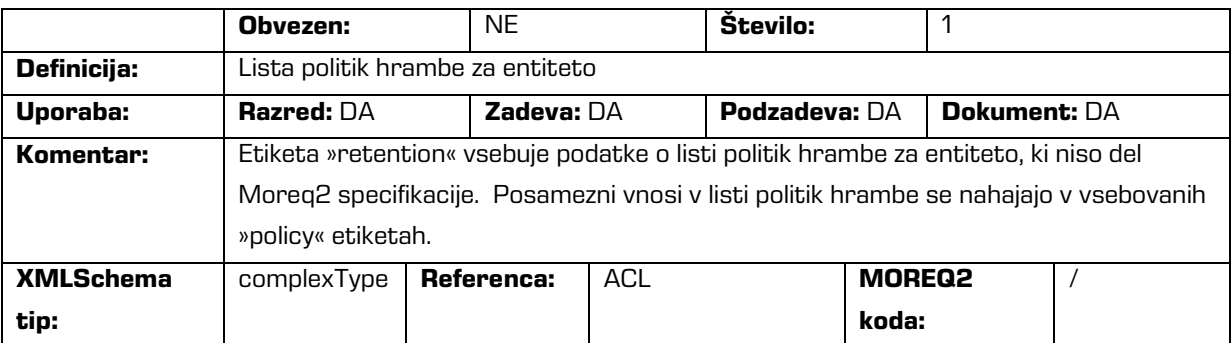

#### /<tip\_entitete>/Custom/retention/policy

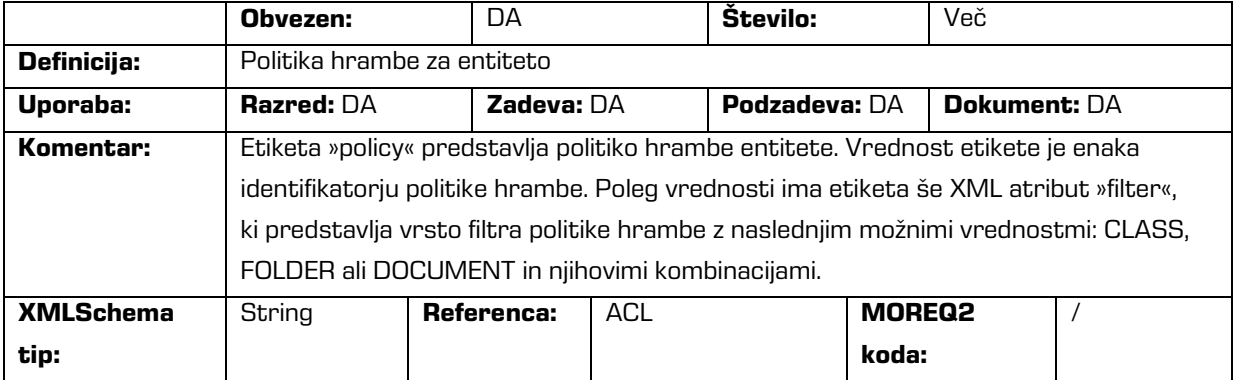

#### /<tip\_entitete>/Custom/template\_id

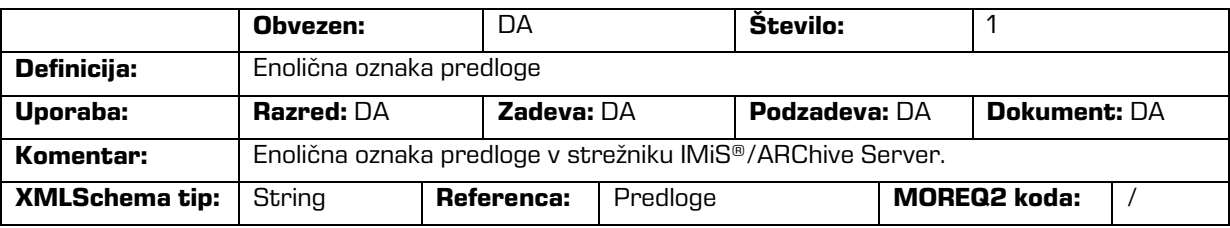

#### /<tip\_entitete>/Custom/transferred\_audit\_log

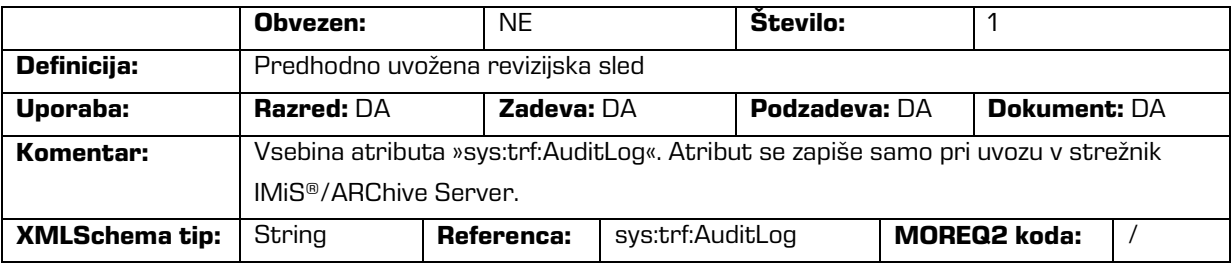

#### /RDS/Description/abstract/description

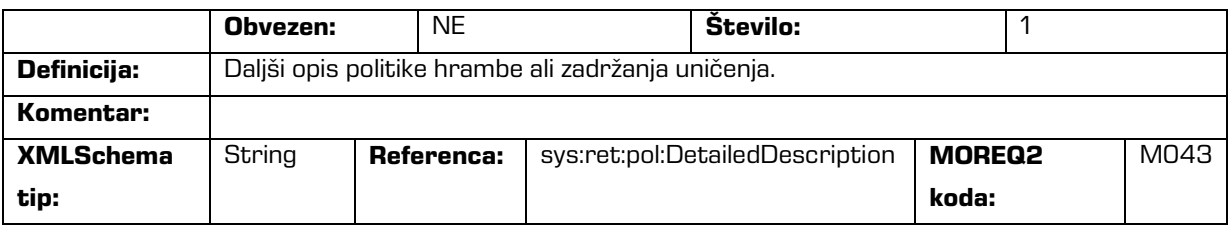

#### /RDS/Description/mandate

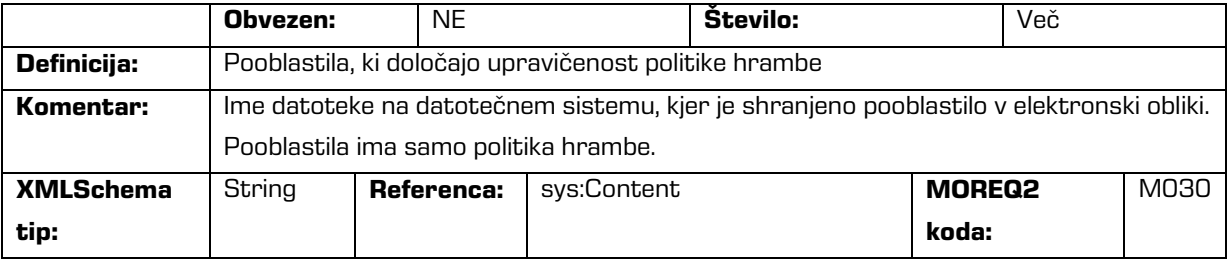

#### /RDS/Description/abstract/reason

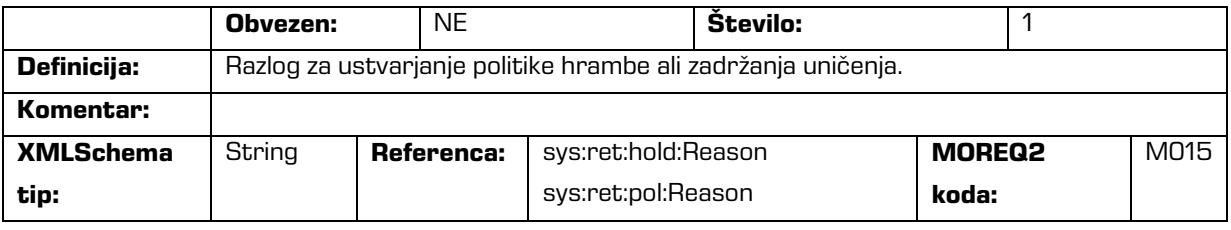

#### /RDS/Description/title

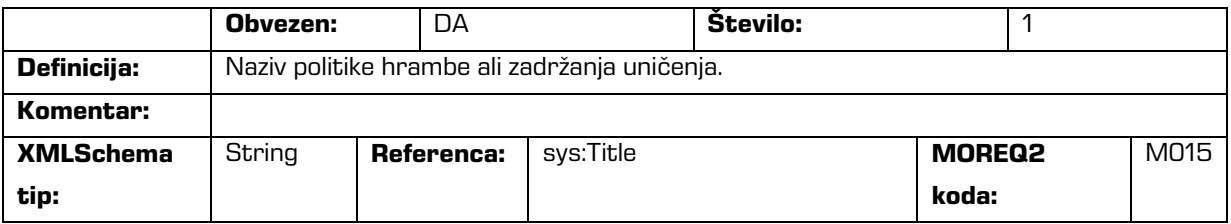

# /RDS/Event\_plan/event\_type/disposition\_action

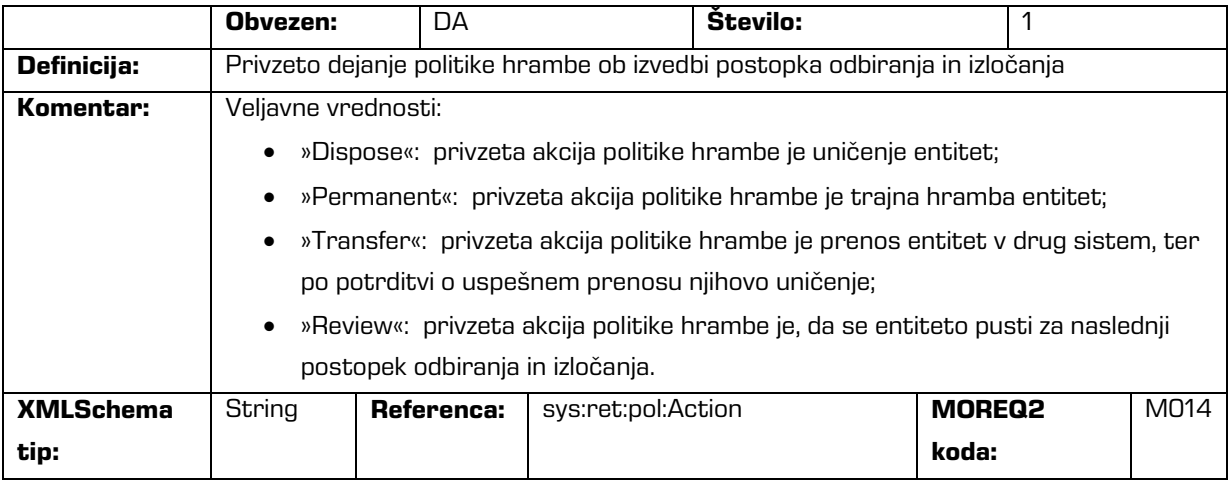

#### /RDS/Description/title

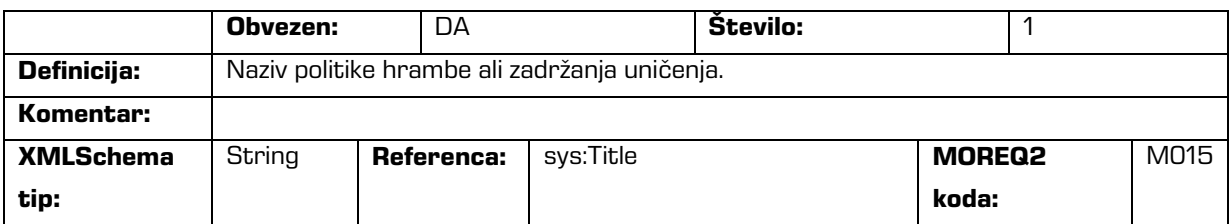

#### /RDS/Identity/system\_identifier/disposal\_hold

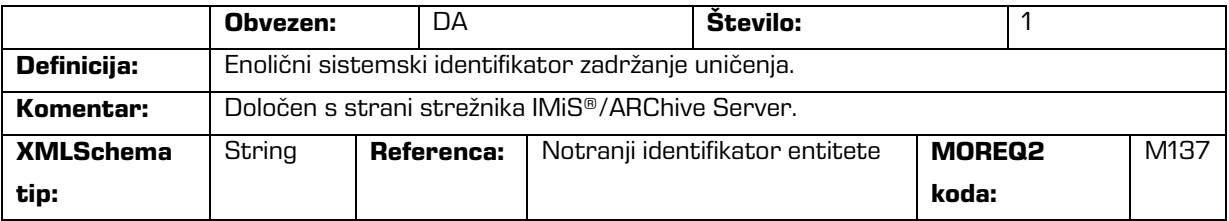

#### /RDS/Identity/system\_identifier/retention\_and\_disposition\_schedule

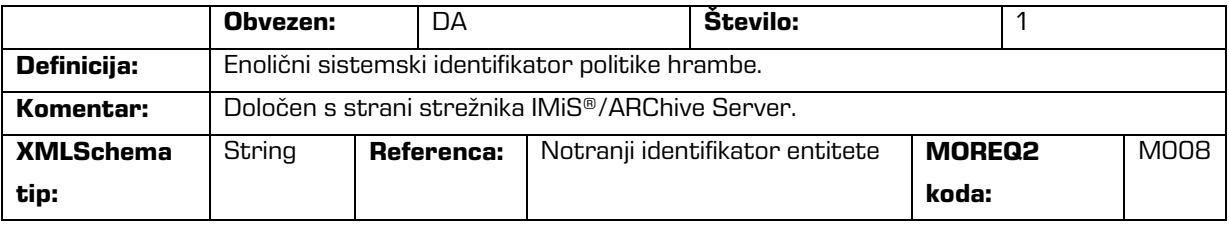

#### /RDS/Use/status/inheritance

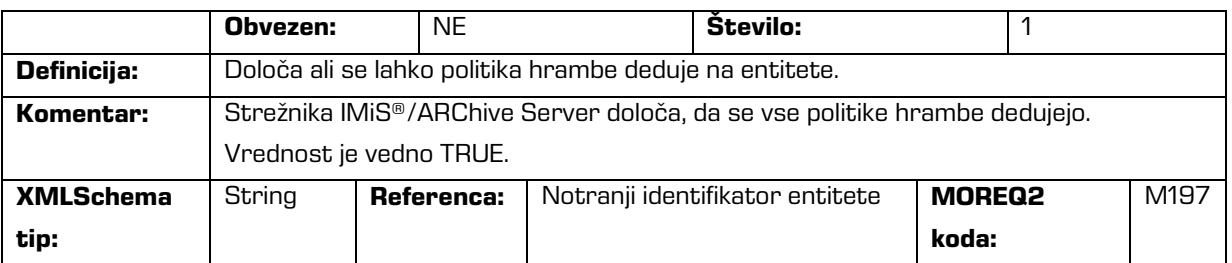

Tabela 5: Seznami XML etiket

#### **3.2.3 Format datoteke za izvoz dodatnih metapodatkov**

Datoteka za izvoz dodatnih metapodatkov se uporablja za potrebe procesa arhiviranja.

Vsaki entiteti je možno ob izvozu opcijsko dodati metapodatke, ki niso del metapodatkov

arhivirane entitete. Dodatne metapodatke pripravi arhivar v vnaprej pripravljeni XML datoteki.

Ti metapodatki so izven domene poslovne logike odjemalca in strežnika.

Format datoteke je predpisan z naslednjo XSD shemo:

```
<?xml version="1.0" encoding="UTF-8"?>
<xs:schema targetNamespace="http://www.dlm-network.org/moreq2/1.04.01"
xmlns:xs="http://www.w3.org/2001/XMLSchema"
xmlns:moreq2="http://www.dlm-network.org/moreq2/1.04.01"
elementFormDefault="unqualified"attributeFormDefault="unqualified" version="1.04.01">
   <xs:element name="AdditionalMetadataRoot">
      <xs:complexType>
         <xs:sequence>
            <xs:element name="Entity" minOccurs="0" maxOccurs="unbounded">
               <xs:complexType>
                  <xs:sequence>
                     <xs:any processContents="skip" maxOccurs="unbounded"/>
                  </xs:sequence>
                  <xs:attribute name="classification_code" type="xs:string"/>
               </xs:complexType>
            </xs:element>
         </xs:sequence>
      </xs:complexType>
   </xs:element>
</xs:schema>
```
#### Slika 4: Primer XSD sheme

Arhivar za vsako entiteto, ki ji želi med izvozom dodati metapodatke, v XML datoteki pod korenskim vozliščem z imenom »AdditionalMetadataRoot« (predpisanim z Moreq2 shemo), vpiše vozlišče »Entity« z atributom njene klasifikacijske oznake. Vsebina tega vozlišča se med izvozom prepiše v izvozno XML datoteko te entitete.

#### Primer:

```
<moreq2:AdditionalMetadataRoot xmlns:moreq2="http://www.dlm-network.org/moreq2/1.04.01">
   <Entity classification_code="03.01">
      <!-- add custom XML node entries -->
      <A>Metadata A</A>
   </Entity>
   <Entity classification_code="03.01/00001">
      ...
   </Entity>
</moreq2:AdditionalMetadataRoot>
```
Slika 5: Primer datoteke za izvoz dodatnih metapodatkov

# **3.3 Format potrditvene datoteke pri prenosu**

Format potrditvene datoteke je tekstovna datoteka, ki vsebuje s podpičjem ločene vrednosti (angl. comma separated values; kratica CSV).

Vsak zapis vsebuje naslednje vrednosti:

- klasifikacijsko oznako prenešene etitete;
- potrditveno vrednost (»true« če je bila entiteta uspešno prenešena na tretji arhivski sistem);
- refenca na prenešeno entiteto na tretjem arhivskem sistemu.

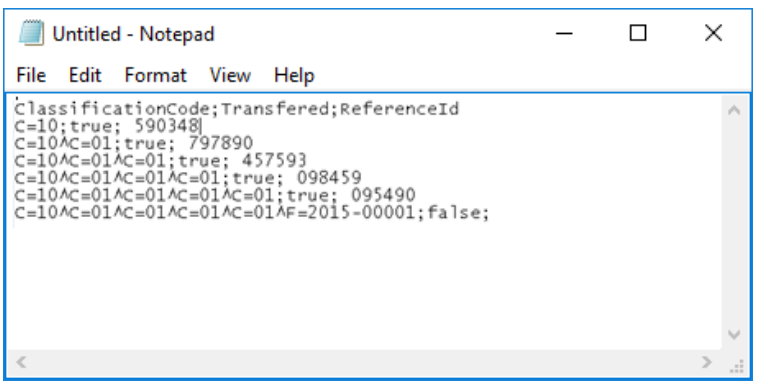

Slika 6: Primer potrditvene datoteke po prenosu

# **4 UPORABNIŠKI PRIROČNIK**

# **4.1 Opis vmesnika**

Uporabniški vmesnik odjemalca IMiS®/Client je vgrajen v program Windows Raziskovalec (MS Windows Explorer). Delo z arhivi in entitetami v elektronskem arhivu je podobno delu z

običajnimi mapami in datotekami, zato je enostaven za uporabo.

Uporabniški vmesnik je razdeljen na tri glavne dele, ki so opisani v nadaljevanju.

| $\checkmark$<br>$\frac{1}{2}$ 03 Supply Chain Management<br>H.<br>m.                                                            |                                               |                                                                                                    |                                                                            | □<br>×                                                     |
|----------------------------------------------------------------------------------------------------|-----------------------------------------------|----------------------------------------------------------------------------------------------------|----------------------------------------------------------------------------|------------------------------------------------------------|
| File<br>Home<br>Share<br>View                                                                                                   |                                               |                                                                                                    |                                                                            | €                                                          |
| & Cut<br>я<br>W <sub>"</sub> Copy path<br>Pin to Quick Copy<br>Paste<br>Move<br>Paste shortcut<br>access<br>$to -$<br>Clipboard | o۱<br>Delete Rename<br>Copy<br>to<br>Organize | $\overline{\mathbb{Q}}$ New item $\overline{\phantom{a}}$<br>F Easy access *<br>New<br>folder<br>New | D <sub>open</sub> -<br>フ<br>Edit<br>Properties<br><b>B</b> History<br>Open | Select all<br>음음 Select none<br>Invert selection<br>Select |
| > Archives > IMiS/ARChive Server > 03                                                                                           |                                               |                                                                                                    |                                                                            | Ō<br>Search Ar p<br>$\checkmark$                           |
|                                                                                                    |                                               |                                                                                                    |                                                                            |                                                            |
| <b>A</b> Quick access                                                                                                    | New $\blacktriangledown$<br>Open              | Edit<br>Delete                                                                                       | Actions ▼<br>Search                                                        | 4                                                          |
|                                                                                                    | <b>Classification code</b>                    | <b>Title</b>                                                                                         |                                                                            |                                                            |
| <b>Conceptive</b>                                                                                                    | 03.01                                         | <b>Planning and Control</b>                                                                          |                                                                            |                                                            |
| This PC                                                                                                    | 03.02                                         | <b>Work Organization</b>                                                                             |                                                                            |                                                            |
| Network                                                                                                    | 03.03                                         | Procurement                                                                                          | $\overline{2}$                                                             |                                                            |
|                                                                                                    | $-03.04$                                      | Manufacturing                                                                                        |                                                                            |                                                            |
| <b>Ins</b> Archives                                                                                                    | 03.05                                         | <b>Quality Management</b>                                                                            |                                                                            |                                                            |
| ■ IMiS/ARChive Server<br>$\vert 1 \vert$                                                                                        | $- 03.06$                                     | Maintenence                                                                                          |                                                                            |                                                            |
| 01 Administration                                                                                                    |                                               |                                                                                                    |                                                                            |                                                            |
| 01 Company Documentation                                                                                                    |                                               |                                                                                                    |                                                                            |                                                            |
| 02 Correspondence                                                                                                    |                                               |                                                                                                    |                                                                            |                                                            |
| 03 Organizational Structure                                                                                                    |                                               |                                                                                                    |                                                                            |                                                            |
| 04 Travel Documentation                                                                                                    |                                               |                                                                                                    |                                                                            |                                                            |
| 02 Finance                                                                                                    |                                               |                                                                                                    |                                                                            |                                                            |
| 03 Supply Chain Management<br>m.                                                                                                |                                               |                                                                                                    |                                                                            |                                                            |
| 01 Planning and Control                                                                                                    |                                               |                                                                                                    |                                                                            |                                                            |
| 02 Work Organization                                                                                                    |                                               | Attributes Security   Retention   Activity Log   System Properties                                   |                                                                            |                                                            |
| 03 Procurement                                                                                                    | Save                                          |                                                                                                    |                                                                            |                                                            |
| 04 Manufacturing                                                                                                    | 4 System                                      |                                                                                                    |                                                                            |                                                            |
| 01 Bills of Materials                                                                                                    | <b>Title</b>                                  | <b>Supply Chain Management</b>                                                                       | $\overline{\phantom{a}}$                                                   |                                                            |
| 02 Fixed and Variable Kits                                                                                                    | <b>Description</b><br><b>Status</b>           |                                                                                                    |                                                                            |                                                            |
| 03 Labeling                                                                                                    | Security class level                          | Opened [Inherited]                                                                                   |                                                                            |                                                            |
| 05 Quality Management                                                                                                    | Significance                                  |                                                                                                    |                                                                            |                                                            |
| 06 Maintenence                                                                                                    | Owner                                         |                                                                                                    |                                                                            |                                                            |
| 04 Customer Relationship Management                                                                                             | Keywords                                      |                                                                                                    |                                                                            | ×                                                          |
| 05 Human Resources and Payroll                                                                                                  |                                               |                                                                                                    |                                                                            |                                                            |
| Administration                                                                                                    |                                               |                                                                                                    |                                                                            |                                                            |
| 1 item                                                                                                    |                                               |                                                                                                    |                                                                            | 胜<br>$\overline{\phantom{a}}$                              |

Slika 7: Uporabniški vmesnik odjemalca IMiS® /Client

V levem pregledu (na sliki pod številko 1) se nahaja mapa Arhivi (angl. Archives). V njej so navedeni arhivi, ki predstavljajo posamezne strežnike IMiS®/ARChive Server. Pod posameznim arhivom se nahajajo korenski razredi načrta razvrščanja gradiva in posebna mapa »Administracija« (angl. Administration).

V tej mapi se nahajajo vnaprej določene sistemske mape. Znotraj razredov se nahajajo vsebovani razredi ali zadeve. Več o levem pregledu v [poglavju 4.1.1 Načrt razvrščanja gradiva.](#page-47-0)

V desnem zgornjem pregledu (na sliki pod številko 2) se nahaja seznam vsebovanih entitet v levem pregledu izbranega arhiva, razreda ali zadeve. Arhiv vsebuje le razrede, razred in zadeva pa lahko vsebujeta zadeve in dokumente.

Vsebovane entitete so prikazane pod vrstico z imeni skupnih atributov vsebovanih entitet: »Klasifikacijska oznaka« (angl. Classification code) in »Naziv« (angl. Title). S pomočjo vrstice skupnih atributov lahko uporabnik ureja vrstni red prikazanih entitet po izbranem atributu. Več o desnem zgornjem pregledu v poglavju 4.1.2 [Seznam entitet.](#page-49-0)

V desnem spodnjem pregledu (na sliki pod številko 3) so zavihki, ki prikazujejo različne vrste podatkov o izbrani entiteti. Pri pregledu javno dostopnih podatkov o entiteti so uporabniku v splošnem na voljo javni metapodatki entitete v zavihku »Atributi« (angl. Attributes), prikaz efektivnih pravic uporabnika na entiteti v zavihku »Varnost« (angl. Security) in ostali javni sistemski metapodatki v zavihku »Sistemske lastnosti« (angl. System Properties). Uporabniki s pravicami imajo dostop do prikaza izbranih rokov hrambe in zadržanj uničenja v zavihku »Hramba« (angl. Retention) in revizijske sledi za izbrano entiteto v zavihku »Aktivnost« (angl. Activity Log).

Pri pregledu podatkov odprte entitete so uporabniku poleg omenjenih podatkov na voljo še ostali metapodatki. V primeru dokumentov so to podatki o dostopu do gradiva in za uporabnike s pravicami tudi možnost urejanja liste dostopnih pravic (ACL) na entiteti in pripadajočih metapodatkov. Več o desnem spodnjem pregledu v poglavju [4.1.3. Podatki o entiteti.](#page-51-0)

V ukazni vrstici Windows raziskovalca (na sliki pod številko 4) se poleg sistemskega gumba »Organiziraj« (angl. Organize) nahajajo ukazi oziroma dejanja. Odvisna so od vrste in stanja izbranega elementa v načrtu razvrščanja gradiva ali izbrane entitete v seznamu entitet ter pravic in vloge uporabnika. Tako ima na primer izbrana mapa »Arhivi« (angl. Archives) ukaze za dodajanje arhivov, izbrani arhiv ukaze za prijavo ali odjavo od arhiva, ustvarjanje korenskih razredov in iskanje po arhivu, izbrana entiteta pa poleg ustvarjanja, odpiranja in urejanja še dodatne specializirane akcije za entitete. Več o ukazni vrstici v poglavju 4.1.4 [Ukazna vrstica.](#page-64-0)

#### <span id="page-47-0"></span>**4.1.1 Načrt razvrščanja gradiva**

Odjemalec IMiS® /Client se ob namestitvi vgradi v Windows Raziskovalca (angl. Windows Explorer). V levem pregledu Windows Raziskovalca se glede na izbiro ob namestitvi v mapi »Namizje« (angl. Desktop), »Računalnik« (angl. Computer) ali »Omrežje« (angl. Network) nahaja mapa »Arhivi« (angl. Archives), ki predstavlja začetno točko uporabe odjemalca.

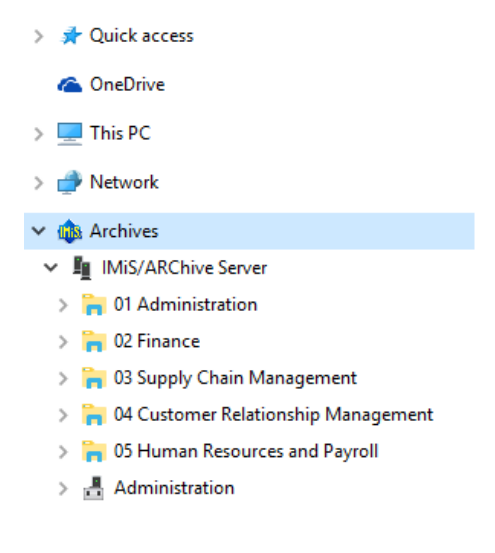

Slika 8: Prikaz mape Arhivi

Pod mapo Arhivi (angl. Archives) se nahajajo posamezni arhivi.

Z izbiro arhiva se uporabnik preko pogovornega okna »Prijava« (angl. Log in) prijavi v arhiv.

Nov arhiv doda z ukazom »Dodaj arhiv« (angl. Add archive) preko pojavnega menija na mapi »Arhivi«.

Arhiv odstrani z ukazom »Odstrani arhiv« (angl. Remove archive) preko pojavnega menija na izbranem arhivu.

Po uspešni prijavi se pod izbranim arhivom pojavijo korenski razredi arhiva in posebna mapa »Administracija« (angl. Administration), kjer se nahajajo sistemske mape.

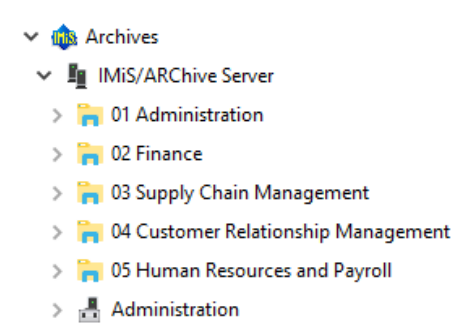

Slika 9: Prikaz korenskih razredov arhiva in sistemske mape Administracija

Z navigacijo po razredih in zadevah se pod izbranim arhivom razveji drevesni pregled razredov in zadev načrta razvrščanja gradiva.

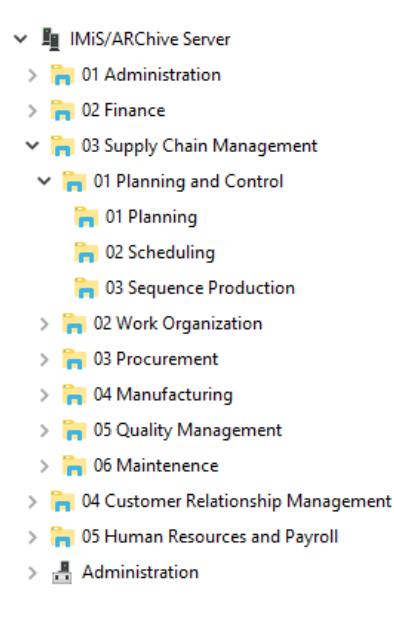

Slika 10: Prikaz razširjenega drevesnega pregleda načrta razvrščanja gradiva

Opomba: S klikom na puščico pred izbranim razredom se uporabniku odpre seznam vsebovanih razredov. Vsebovano zadevo lahko uporabnik izbere šele potem, ko je na njo predhodno dvakrat kliknil v seznamu vsebovanih entitet v desnem zgornjem pregledu Windows Raziskovalca.

Strežnik IMiS®/ARChive Server ne omejuje števila korenskih razredov arhiva, niti števila vsebovanih razredov, zadev ali dokumentov v posameznem razredu ali zadevi. S konfiguracijo strežnika pa je mogoče nastaviti omejitev za število nivojev razredov in zadev v načrtu razvrščanja gradiva. Privzeta strežniška nastavitev določa hierarhijo z največ šestimi (6) nivoji razredov in štirimi (4) nivoji zadev.

Nasvet: Zaradi preglednosti načrta razvrščanja gradiva in omejitev pri premikanju entitet priporočamo uporabnikom, da NE uvrščajo dokumentov neposredno v razrede, pač pa vedno v zadeve.

#### <span id="page-49-0"></span>**4.1.2 Seznam entitet**

Seznam vsebovanih entitet (razredov, zadev ali dokumentov) izbranega razreda ali zadeve se nahaja v desnem zgornjem pregledu Windows Raziskovalca. Vsebovane entitete so prikazane pod vrstico z imeni skupnih atributov vsebovanih entitet.

Nasvet: Uporabnik lahko v seznamu vsebovanih entitet odpre entiteto tudi z uporabo tipke »Enter« na tipkovnici.

Vrstni red prikazanih atributov lahko uporabnik ureja s premikanjem izbranih stolpcev na izbrano mesto. Z izbiro stolpca izbranega atributa ureja prikazane entitete po izbranem atributu.

| <b>Classification code</b> | Title                            | Description                                                       | <b>Status</b>      |  |
|----------------------------|----------------------------------|-------------------------------------------------------------------|--------------------|--|
| $\overline{1}$ 01          | Administration                   | Company documentation and correspondence                          | Opened [Inherited] |  |
| $\overline{1}$ 02          | Finance                          | Account payable, Accounts receiveable, Banking Opened [Inherited] |                    |  |
| $\overline{1}$ 03          | Supply Chain Management          | Supply planning and scheduling records                            | Opened [Inherited] |  |
| $-104$                     | Customer Relationship Management | Customer and Business partner records                             | Opened [Inherited] |  |
| $\overline{m}$ 05          | Human Resources and Payroll      | Employee records                                                  | Opened [Inherited] |  |
| $-06$                      | Projects                         | <b>IMiS</b> projects                                              | Opened [Inherited] |  |

Slika 11: Seznam vsebovanih entitet izbrane entitete

Uporabnik lahko dodaja ali odstranjuje atribute preko pojavnega menija na vrstici prikazanih atributov. V pojavnem meniju so zbrani vsi atributi možnih predlog za ustvarjanje vsebovanih entitet pod izbrano entiteto.

Prikazani atributi so označeni s kljukico. Atribut »Klasifikacijska oznaka« (angl. Classification code) je vedno prisoten in ga ni mogoče odstraniti iz seznama entitet. Nastavitev prikazanih atributov velja samo za prikazano entiteto v seznamu vsebovanih entitet in se ne deduje.

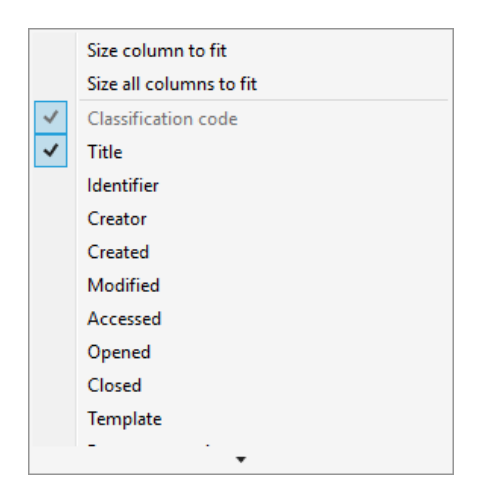

Slika 12: Pojavni meni na vrstici prikazanih atributov

# <span id="page-51-0"></span>**4.1.3 Podatki o entiteti**

Podatki o izbrani entiteti se nahajajo v zavihkih pod seznamom vsebovanih entitet v desnem spodnjem pregledu Windows Raziskovalca. Pri predogledu izbrane entitete so prikazani tisti zavihki in vsebina v njih, ki je uporabniku javno dostopna. Ko je izbrana entiteta odprta v načinu za branje ali urejanje, se prikaz zavihkov prilagodi glede na efektivne pravice uporabnika. V splošnem so podatki o izbrani entiteti smiselno razvrščeni v naslednje zavihke:

• »Atributi« (angl. Attributes): vsebuje sistemske metapodatke, ki jih je mogoče urejati in ostale vnaprej določene metapodatke entitete.

Zavihek je prikazan vedno, tako pri predogledu izbrane entitete, kakor tudi takrat, ko je izbrana entiteta odprta v načinu za branje ali urejanje.

- »Vsebina« (angl. Content): vsebine uvrščene pod entiteto dokument. Zavihek je prikazan le, ko je izbrani dokument odprt v načinu za branje ali urejanje.
- »Fizično gradivo« (angl. Physical Content): vsebuje metapodatke fizičnega gradiva, ki pripadajo entiteti. Zavihek je prikazan samo takrat, ko je izbrana entiteta odprta v načinu za branje ali urejanje.
- »Varnost« (angl. Security): vsebuje pregled efektivnih pravic uporabnika na entiteti. Vsebina zavihka se spremeni v primeru odpiranja entitete v načinu za urejanje, v kolikor ima uporabnik efektivno pravico »Spreminjanje pravic« (angl. Change premissions). V tem primeru se v zavihku prikažejo skupine in uporabniki, ki imajo na entiteti že določene efektivne pravice in tabela pravic, kjer je mogoče urejati efektivne pravice za izbrano skupino ali uporabnika.
- »Hramba« (angl. Retention): vsebuje nastavitve za izbrane roke hrambe in izbrana zadržanja uničenja. Zavihek je prikazan tako pri predogledu izbrane entitete, kakor tudi takrat, ko je izbrana entiteta odprta v načinu za branje ali urejanje.
- »Aktivnost« (angl. Activity Log): vsebuje revizijsko sled za izbrano entiteto. Zavihek je prikazan vedno; tako pri predogledu izbrane entitete, kakor tudi takrat, ko je izbrana entiteta odprta v načinu za branje ali urejanje.
- »Sistemske lastnosti« (angl. System Properties): vsebuje splošne in posebne sistemske metapodatke, ki so samo za branje. Zavihek je prikazan vedno; tako pri predogledu izbrane entitete, kakor tudi takrat, ko je izbrana entiteta odprta v načinu za branje ali urejanje.

#### **4.1.3.1 Zavihek »Atributi«**

Zavihek »Atributi« (angl. Attributes) vsebuje seznam metapodatkov izbrane entitete. V prvem stolpcu so navedena imena metapodatkov, njihove vrednosti pa so prikazane v drugem stolpcu. V načinu za urejanje entitete se polja za vrednosti, ki se lahko urejajo, spremenijo v polja, kamor uporabnik vnaša vrednosti. Krepka pisava za ime metapodatka pomeni obvezen metapodatek. Vnos vrednosti je obvezen, sicer se entiteta ne shrani.

Metapodatki v zavihku »Atributi« (angl. Attributes) so razvrščeni v naslednje skupine:

- »Sistemski« (angl. System): vsebuje sistemske metapodatke, ki jih je mogoče urejati in so javno dostopni. Za več informacij glej poglavje [4.3.1 Splošni sistemski atributi.](#page-159-0)
- »E-Pošta« (angl. Email): vsebuje metapodatke elektronske pošte. Skupina je na voljo le za dokumente, ki so nastali po predlogi za elektronsko pošto in so odprti v načinu za branje ali urejanje. Za več informacij [glej poglavje 4.3.6 Atributi elektronske pošte.](#page-163-0)
- »Prilagojeni« (angl. Custom): vsebuje prilagojene vnaprej določene metapodatke entitete. Skupina je na voljo le za dokumente, ki so odprti v načinu za branje ali urejanje.

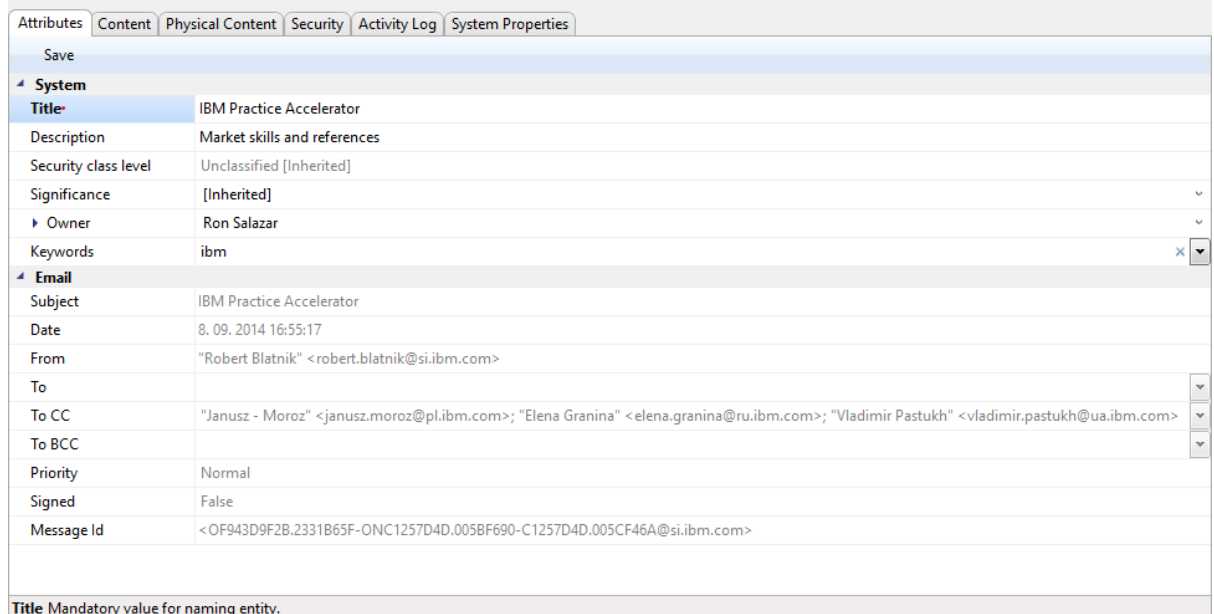

#### Slika 13: Prikaz zavihka »Atributi«

V spodnji ukazni vrstici se pod zavihkom »Atributi« (angl. Attributes) nahaja ukaz »Shrani« (angl. Save), ki se aktivira v primeru spremembe metapodatkov. Z izbiro ukaza »Shrani« se spremembe na entiteti shranijo na arhiv.

V primeru, da je uporabnik spremenil entiteto, ni je pa shranil, ga na to opozori pogovorno okno z obvestilom, kjer lahko spremembe shrani preko gumba »Da« (angl. Yes), zavrže preko gumba »Ne« (angl. No) ali pa se vrne nazaj v urejanje entitete preko gumba »Prekliči« (angl. Cancel).

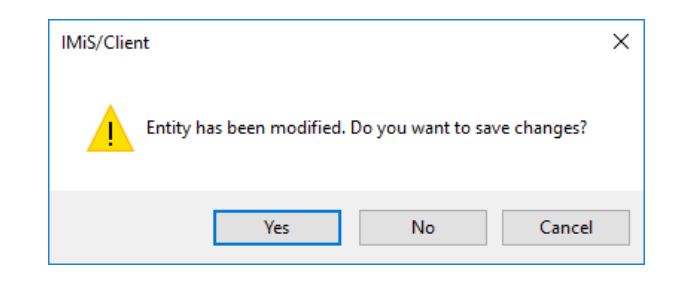

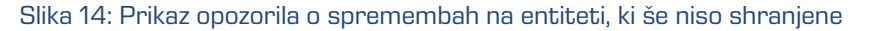

Nasvet: V primeru, da uporabnik ne želi shraniti sprememb na entiteti, se lahko s tipko »ESC« vrne v predogled entitete brez opozorila.

#### **4.1.3.2 Zavihek »Vsebina«**

V zavihku »Vsebina« (angl. Content) lahko uporabnik pregleduje vsebino izbranega dokumenta v primeru, da je bila odprta v načinu za branje ali urejanje. Dodajanje in odstranjevanje vsebin je možno v primeru, ko je izbrana entiteta odprta v načinu za urejanje.

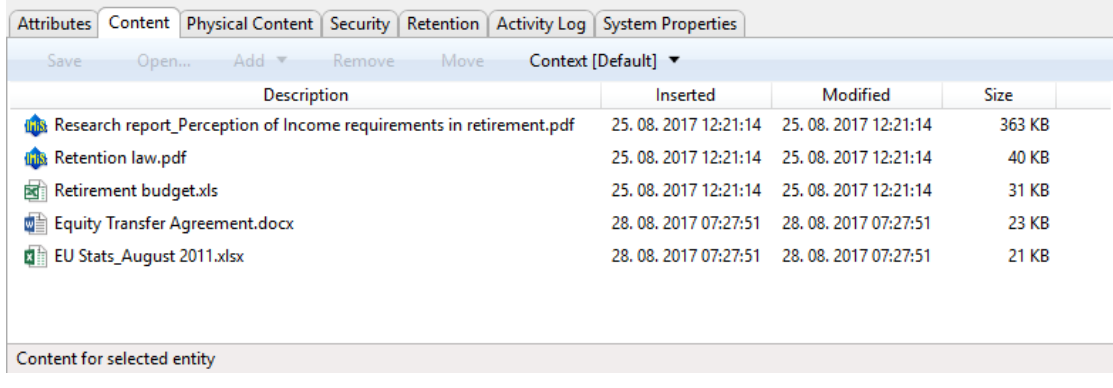

Slika 15: Prikaz zavihka »Vsebina«

V spodnji ukazni vrstici pod zavihkom »Vsebina« (angl. Content) se nahajajo naslednji ukazi:

- »Dodaj« (angl. Add): omogoča dodajanje vsebin izbrane entitete. Vir so lahko obstoječe vsebine na datotečnem sistemu ali skenirane vsebine preko ločene aplikacije IMiS® /Scan. Ukaz je na voljo, ko je izbrana entiteta odprta v načinu za urejanje.
- »Shrani« (angl. Save): aktivira se v primeru spremembe vsebin izbrane entitete, odprte v načinu za urejanje (pri dodajanju ali brisanju vsebin). Z ukazom »Shrani« se spremembe vsebin shranijo na arhiv, sicer se zavržejo.
- »Odpri« (angl. Open): odpre izbrano vsebino v aplikaciji, ki je asociirana vrsti vsebine (angl. Content Type) določene ob shranjevanju datoteke na arhiv. Ukaz je na voljo, ko je izbrana entiteta odprta v načinu za branje ali urejanje.

Opomba: Izbrano vsebino lahko uporabnik odpre tudi, če ni bila predhodno shranjena.

• »Odstrani« (angl. Remove): omogoča odstranjevanje izbranih vsebin iz entitete. Ukaz je na voljo, ko je izbrana entiteta odprta v načinu za urejanje.

#### **4.1.3.3 Zavihek »Fizično gradivo«**

V zavihku »Fizično gradivo« (angl. Physical Content) so uporabniku na voljo metapodatki pripadajočega fizičnega gradiva izbrane entitete. Za več informacij glej poglavje 4.3.7 Atributi [fizičnega gradiva.](#page-163-1) Zavihek je viden za zadeve in dokumente in sicer v primeru, ko je izbrana entiteta odprta v načinu za branje ali urejanje. Metapodatke za fizično gradivo je mogoče vnesti v primeru, ko je izbrana entiteta odprta v načinu za urejanje.

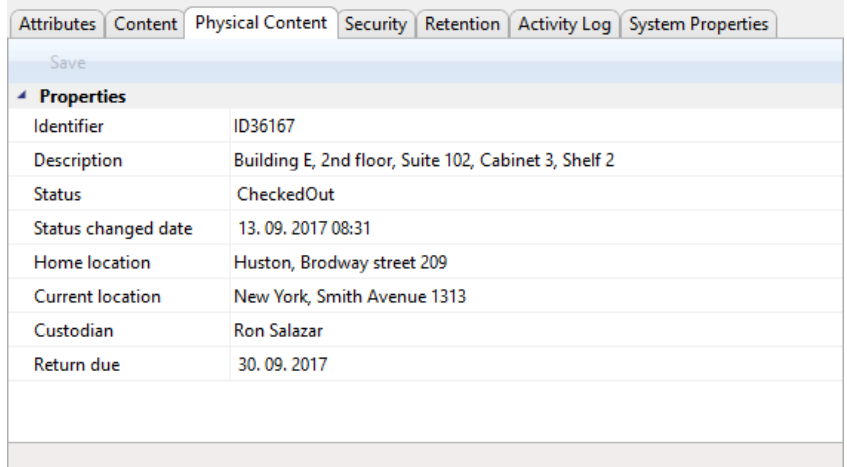

Slika 16: Prikaz zavihka »Fizično gradivo«

V spodnji ukazni vrstici se pod zavihkom »Fizično gradivo« (angl. Physical Content) nahaja ukaz »Shrani« (angl. Save), ki se aktivira v primeru spremembe metapodatkov.

Z izbiro ukaza »Shrani« se spremembe na entiteti shranijo v arhiv, sicer se zavržejo.

#### **4.1.3.4 Zavihek »Varnost«**

Zavihek »Varnost« (angl. Security) je namenjen:

- prikazu efektivnih pravic uporabnika na izbrani entiteti;
- pregledovanju ter urejanju liste dostopnih pravic (ACL) oziroma eksplicitnih pravic skupin ali uporabnikov na entiteti in njenih metapodatkih.

Zavihek je na voljo v naslednjih treh načinih prikaza podatkov izbrane entitete:

- predogledu
- prikazu entitete odprte v načinu za branje
- načinu za urejanje.

V predogledu se na zavihku v polju »Ime entitete« (angl. Entity name) nahaja naziv izbrane entitete. Pod njim je seznam »Efektivne pravice« (angl. Effective permissions) za izbranega uporabnika. Prikazano je trenutno stanje efektivnih pravic nad entiteto za trenutnega uporabnika. Ukaz omogoča vpogled efektivnih pravic nad entiteto tudi za druge uporabnike.

Stanje pravic je odvisno od datuma in časa prikaza, saj so lahko nekatere pravice tudi časovno omejene. Pravice, ki so označene s kljukico, so v danem trenutku na voljo uporabniku.

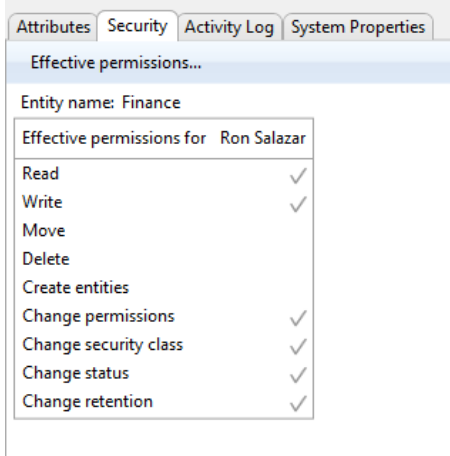

Slika 17: Prikaz zavihka »Varnost« v načinu predogled

Seznam pravic uporabnika nad entiteto je sestavljen iz naslednjih pravic:

- »Branje« (angl. Read): uporabnik ima pravico do branja podatkov o izbrani entiteti (branje metapodatkov in pregledovanje vsebin dokumentov).
- »Pisanje« (angl. Write): uporabnik ima pravico urejanja podatkov o entiteti (pisanje metapodatkov in dodajanje vsebin dokumentov).
- »Premik« (angl. Move): uporabnik ima pravico premikanja entitete znotraj načrta razvrščanja gradiva.
- »Brisanje« (angl. Delete): uporabnik ima pravico brisanja podatkov o entiteti (brisanje metapodatkov in vsebin dokumentov).
- »Ustvarjanje entitet« (angl. Create entities): uporabnik ima pravico do ustvarjanja entitet pod izbrano entiteto.
- »Spreminjanje pravic« (angl. Change permissions): uporabnik ima pravico do spreminjanja eksplicitnih pravic uporabnikov nad izbrano entiteto.
- »Spreminjanje stopnje tajnosti« (angl. Change security class): uporabnik ima pravico do spreminjanja stopnje tajnosti izbrane entitete.
- »Spreminjanje statusa« (angl. Change status): uporabnik ima pravico do spreminjanja statusa izbrane entitete.
- »Spreminjanje hrambe« (angl. Change retention): uporabnik ima pravico do pregleda in spreminjanja vsebine zavihka »Hramba« (angl. Retention).

V ukazni vrstici pod zavihkom »Varnost« se v predogledu entitete nahaja ukaz »Efektivne pravice« (angl. Effective premissions). Omogoča vpogled efektivnih pravic nad entiteto tudi za druge uporabnike. S klikom na ta ukaz se pojavi izbirno okno za uporabnike, ki so registrirani na strežniku IMiS®/ARChive Server. Okno omogoča iskanje uporabnika preko iskalnega polja. S klikom na gumb »V redu« (angl. OK) se na zavihku prikaže seznam efektivnih pravic nad entiteto za izbranega uporabnika.

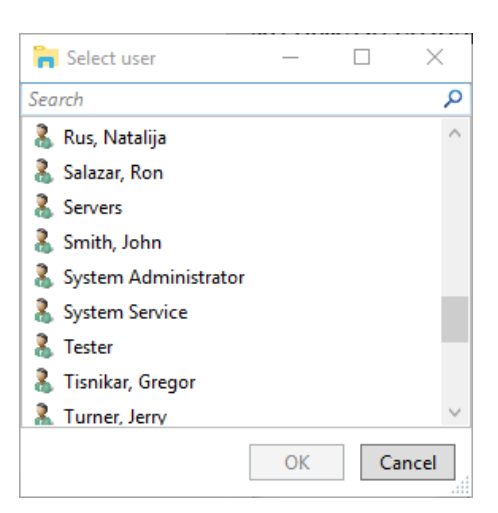

Slika 18: Prikaz okna za izbiro uporabnika na zavihku »Varnost« v načinu predogled

V prikazu entitete odprte v načinu za branje se vsebina zavihka »Varnost« spremeni v pregled liste dostopnih pravic (ACL) na entiteti ali izbranemu metapodatku entitete. Pod poljem »Ime entitete« (angl. Entity name) se pojavi izbirno polje »Pravice na« (angl. Permissions on), kjer uporabnik izbere entiteto ali metapodatek, ki mu pripada lista dostopnih pravic (ACL). Namesto seznama efektivnih pravic za trenutnega uporabnika, se prikaže seznam »Skupine ali uporabniki« (angl. Group or user names). Seznam vsebuje skupine in uporabnike, ki so jim bile v listi dostopnih pravic (ACL) nastavljene eksplicitne pravice nad izbrano entiteto. Na desni strani se nahaja seznam »Efektivne pravice za izbranega uporabnika« (angl. Effective permissions for selected user), kjer je prikazano trenutno stanje efektivnih pravic za izbrano skupino ali uporabnika nad entiteto.

| Attributes Security Retention Activity Log System Properties                                                                                                    |  |
|----------------------------------------------------------------------------------------------------|--|
| Edit Add<br>Remove<br>Save                                                                                                    |  |
| Entity name: Employee Records<br>Permissions on: Entity                                                                                                    |  |
| Effective permissions for selected user<br>Group or user names                                                                                                    |  |
| Read<br>22 System Administrators<br>Write<br>Clay, Keira<br>Move<br>Delete<br><b>Create entities</b><br>Change permissions<br>Change security class<br>Change status<br>Change retention |  |

Slika 19: Prikaz zavihka »Varnost« v načinu za branje

Seznam pravic uporabnika za izbran metapodatek entitete je sestavljen iz naslednjih pravic:

- »Branje« (angl. Read): uporabnik ima pravico do branja vrednosti izbranega metapodatka entitete;
- »Pisanje« (angl. Write): uporabnik ima pravico urejanja vrednosti izbranega metapodatka entitete;
- »Ustvarjanje« (angl. Create): uporabnik ima pravico ustvarjanja vrednosti izbranega metapodatka entitete;
- »Brisanje« (angl. Delete): uporabnik ima pravico brisanja vrednosti izbranega metapodatka entitete.

V prikazu entitete odprte v načinu za urejanje se v primeru, da ima uporabnik pravico »Spreminjanje pravic« (angl. Change permissions) v ukazni vrstici pod zavihkom »Varnost« (angl. Security) omogoči ukaz Uredi (angl. Edit). S klikom na ukaz uporabnik omogoči urejanje liste dostopnih pravic (ACL) za entiteto ali izbran metapodatek v polju »Pravice na« (angl. Permissions on). Na desni strani se za izbranega uporabnika prikaže seznam za urejanje pravic. S kljukico v stolpcu »Dovoli« (angl. Allow) uporabnik, ki ureja pravice za izbrano skupino ali uporabnika, pravico eksplicitno doda, s kljukico v stolpcu »Prepovej« (angl. Deny) pa jo odvzame. V datumskem polju za datuma veljavnosti »Veljavno od« (angl. Valid from) in »Veljavno do« (angl. Valid to) lahko trenutni uporabnik omeji veljavnost pravic za izbrano skupino ali uporabnika.

| Security Retention   Activity Log   System Properties<br><b>Attributes</b> |                                                       |           |                          |                                 |  |  |  |  |  |
|----------------------------------------------------------------------------|-------------------------------------------------------|-----------|--------------------------|---------------------------------|--|--|--|--|--|
| Edit -<br>Add<br>Save                                                      | Remove                                                |           |                          |                                 |  |  |  |  |  |
| Entity name: Employee Records                                              |                                                       |           |                          |                                 |  |  |  |  |  |
| Permissions on: Entity<br>▼                                                |                                                       |           |                          |                                 |  |  |  |  |  |
| Group or user names                                                        | Permission                                            | Effective | Allow                    | Deny                            |  |  |  |  |  |
| 22 System Administrators                                                   | Read<br>$\overline{\mathcal{L}}$<br>П<br>$\checkmark$ |           |                          |                                 |  |  |  |  |  |
| Clay, Keira                                                                | Write                                                 |           | $\overline{J}$           |                                 |  |  |  |  |  |
|                                                                            | Move                                                  |           |                          |                                 |  |  |  |  |  |
|                                                                            | Delete                                                |           |                          |                                 |  |  |  |  |  |
|                                                                            | <b>Create entities</b>                                |           | $\overline{\mathcal{J}}$ |                                 |  |  |  |  |  |
|                                                                            | Change permissions                                    |           |                          |                                 |  |  |  |  |  |
|                                                                            | Change security class                                 |           |                          |                                 |  |  |  |  |  |
|                                                                            | Change status                                         |           |                          |                                 |  |  |  |  |  |
|                                                                            | Change retention                                      |           |                          |                                 |  |  |  |  |  |
|                                                                            | <b>Valid from</b>                                     |           | $\times$<br>v            | $\times$<br>$\mathcal{H}$       |  |  |  |  |  |
|                                                                            | Valid to                                              |           | ×<br>$\check{}$          | $\times$<br>$\mathcal{H}^{\mu}$ |  |  |  |  |  |
| Security settings for selected entity                                      |                                                       |           |                          |                                 |  |  |  |  |  |

Slika 20: Prikaz zavihka »Varnost« v načinu za urejanje

V ukazni vrstici pod zavihkom »Varnost« (angl. Security) se v prikazu odprte entitete nahajajo naslednji ukazi:

- »Shrani« (angl. Save): aktivira se v primeru spremembe eksplicitnih pravic za izbrano skupino ali uporabnika, pri dodajanju ali odstranjevanju skupine ali uporabnika. Z ukazom »Shrani« se spremembe eksplicitnih pravic shranijo na arhiv, sicer se zavržejo.
- »Uredi« (angl. Edit): omogoča urejanje liste dostopnih pravic (ACL) za izbrano skupino ali uporabnika v seznamu »Skupine ali uporabniki« (angl. Group or user names) in nastavljanje njihovih eksplicitnih pravic nad izbrano entiteto ali metapodatek v polju »Pravice na« (angl. Permissions on).
- »Dodaj« (angl. Add): omogoča dodajanje uporabnikov ali skupin uporabnikov, ki so registrirani na strežniku IMiS®/ARChive Server, v seznam »Skupine ali uporabniki« (angl. Group or user names) in nastavljanje njihovih eksplicitnih pravic nad izbrano entiteto.
- »Odstrani« (angl. Remove): omogoča odstranjevanje izbranih skupin ali uporabnikov in njihovih eksplicitnih pravic nad izbrano entiteto iz seznama »Skupine ali uporabniki« (angl. Group or user names).

#### **4.1.3.5 Zavihek »Hramba«**

Zavihek »Hramba« (angl. Retention) je namenjen pregledovanju in urejanju rokov hrambe ter zadržanj uničenja izbrane entitete, ki so potrebna pri postopku odbiranja in izločanja.

Z izbiro ukaza »Kontekst« (angl. Context) v ukazni vrstici pod zavihkom »Hramba« (angl. Retention) uporabnik določi kontekst prikaza, bodisi seznam rokov hrambe, bodisi seznam zadržanj uničenja izbrane entitete.

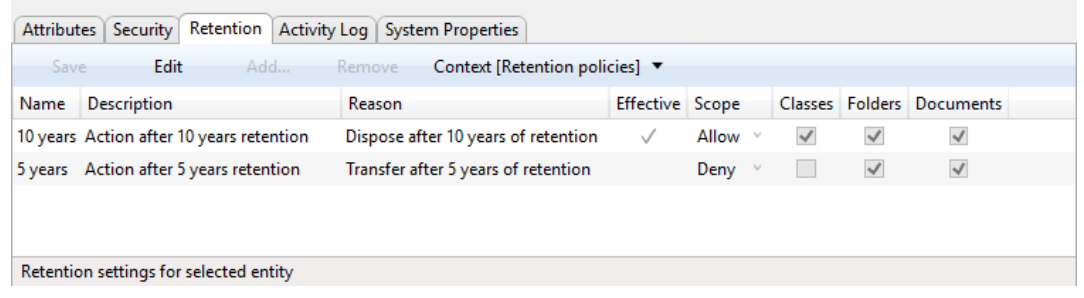

Slika 21: Prikaz rokov hrambe na zavihku »Hramba« v načinu za branje

V primeru, da ima uporabnik pravico »Spreminjanje hrambe« (angl. Change retention), je v ukazni vrstici pod zavihkom »Hramba« (angl. Retention) omogočen ukaz Uredi (angl. Edit). S klikom na ukaz uporabnik omogoči urejanje rokov hrambe in zadržanj uničenja izbrane entitete.

|      | Attributes   Security   Retention   Activity Log   System Properties |                                          |                 |              |   |   |                           |  |
|------|----------------------------------------------------------------------|------------------------------------------|-----------------|--------------|---|---|---------------------------|--|
| Save | Edit<br>Add                                                          | Context [Retention policies] ▼<br>Remove |                 |              |   |   |                           |  |
| Name | <b>Description</b>                                                   | Reason                                   | Effective Scope |              |   |   | Classes Folders Documents |  |
|      | 10 years Action after 10 years retention                             | Dispose after 10 years of retention      | $\checkmark$    | Allow $\vee$ | ✓ | √ | √                         |  |
|      | 5 years Action after 5 years retention                               | Transfer after 5 years of retention      |                 | Deny $\vee$  |   | ∨ | $\blacktriangledown$      |  |
|      |                                                                      |                                          |                 |              |   |   |                           |  |
|      |                                                                      |                                          |                 |              |   |   |                           |  |
|      | Retention settings for selected entity                               |                                          |                 |              |   |   |                           |  |

Slika 22: Prikaz rokov hrambe v zavihku »Hramba« v načinu za urejanje

V zavihku se za izbrano entiteto v kontekstu »Politike hrambe« (angl. Retention policies) prikaže seznam rokov hrambe. Med njimi so podedovani roki hrambe, ki so obarvani sivo in jih ni mogoče urejati ter eksplicitne politike, ki jih je mogoče urejati.

Vsaka politika hrambe ima naslednje podatke in polja:

- »Ime« (angl. Name): predstavlja ime politike hrambe;
- »Opis« (angl. Description): vsebuje opis roka hrambe;
- »Razlog« (angl. Reason): vsebuje privzet razlog, ki se uporabi v pregledu postopka odbiranja in izločanja;
- »Efektivnost« (angl. Effective): prikazuje efektivnost roka hrambe na izbrani entiteti;
- »Obseg« (angl. Scope): določa dovoljenje ali prepoved delovanja roka hrambe;
- »Razredi« (angl. Classes): rok hrambe velja za vse razrede pod in vključno z izbrano entiteto;
- »Zadeve« (angl. Folders): rok hrambe velja za vse zadeve pod in vključno z izbrano entiteto;
- »Dokumenti« (angl. Documents): rok hrambe velja za vse dokumente pod izbrano entiteto.

V ukazni vrstici pod zavihkom »Hramba« (angl. Retention) se v kontekstu »Politike hrambe« (angl. Retention policies) nahajajo naslednji ukazi:

- »Shrani« (angl. Save): aktivira se v primeru sprememb na eksplicitnih rokih hrambe, pri dodajanju ali odstranjevanju eksplicitnih rokov hrambe. Z ukazom »Shrani« se spremembe shranijo na arhiv, sicer se zavržejo.
- »Uredi« (angl. Edit): omogoča urejanje seznama eksplicitnih rokov hrambe na izbrani entiteti.
- »Dodaj« (angl. Add): omogoča dodajanje eksplicitnega roka hrambe na izbrano entiteto iz seznama razpoložljivih rokov hrambe na strežniku IMiS®/ARChive Server.
- »Odstrani« (angl. Remove): omogoča odstranjevanje izbranih eksplicitnih rokov hrambe na izbrani entiteti.

V zavihku se za izbrano entiteto v kontekstu »Zadržanje uničenja« (angl. Disposition holds) prikaže seznam zadržanj uničenja. Vsak od njih ima naslednje podatke in polja:

- »Ime« (angl. Name): predstavlja ime zadržanja uničenja;
- »Opis« (angl. Description): vsebuje opis zadržanja uničenja;
- »Razlog« (angl. Reason): vsebuje privzet razlog, ki se uporabi v postopku odločanja pri odbiranju in izločanju.

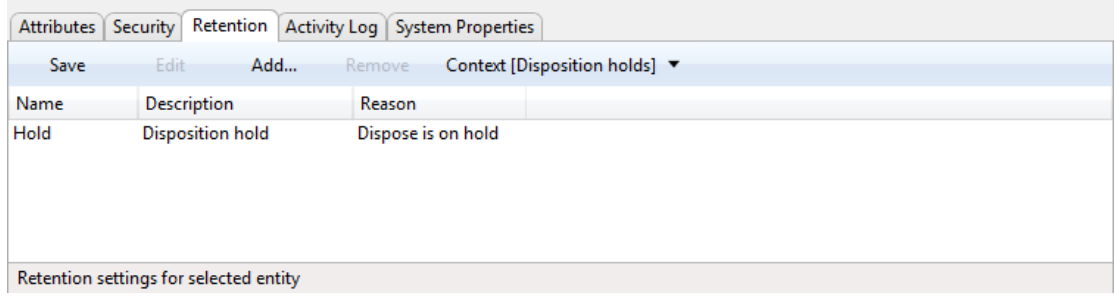

Slika 23: Prikaz zadržanj uničenja v zavihku »Hramba« v načinu za branje

V ukazni vrstici pod zavihkom »Hramba« (angl. Retention) se v kontekstu »Zadržanja uničenja« (angl. Disposition holds) nahajajo naslednji ukazi:

- »Shrani« (angl. Save): aktivira se v primeru sprememb na eksplicitnih zadržanjih uničenja, ali pri dodajanju ali odstranjevanju eksplicitnih zadržanj uničenja. Z ukazom »Shrani« se spremembe shranijo v arhiv, sicer se zavržejo.
- »Uredi« (angl. Edit): omogoča urejanje seznama eksplicitnih zadržanj uničenja na izbrani entiteti.
- »Dodaj« (angl. Add): omogoča dodajanje eksplicitnega zadržanja uničenja na izbrano entiteto iz seznama razpoložljivih zadržanj uničenja na strežniku IMiS®/ARChive Server.
- »Odstrani« (angl. Remove): omogoča odstranjevanje izbranih eksplicitnih zadržanj uničenja na izbrani entiteti.

#### **4.1.3.6 Zavihek »Aktivnost«**

Zavihek »Aktivnost« (angl. Activity Log) je namenjen prikazu revizijske sledi za izbrano entiteto. Zavihek je prikazan za uporabnike s pravicami tako pri predogledu izbrane entitete, kakor tudi takrat, ko je izbrana entiteta odprta v načinu za branje ali urejanje.

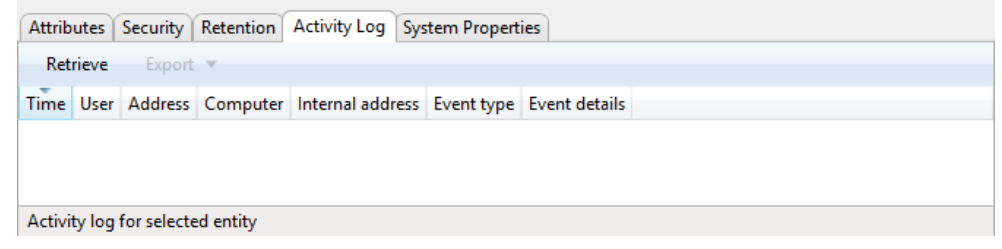

Slika 24: Prikaz zavihka »Aktivnost« pred pridobivanjem revizijske sledi

Revizijsko sled uporabnik pridobi preko ukaza »Pridobi« (angl. Retrieve), ki se nahaja v ukazni vrstici pod zavihkom »Aktivnost« (angl. Activity Log). Uporabnik lahko revizijsko sled osveži z uporabo ukaza »Osveži« (angl. Refresh). V revizijski sledi so zabeleženi naslednji podatki:

- »Čas dogodka« (angl. Time): čas, ko je bilo dejanje nad izbrano entiteto izvedeno;
- »Uporabniško ime« (angl. User): ime uporabnika, ki je izvedel dejanje nad izbrano entiteto;
- »Omrežni naslov« (angl. Address): omrežni naslov, s katerega je prišla zahteva po izvedbi dejanja nad izbrano entiteto;
- »Ime računalnika« (angl. Computer): ime računalnika, s katerega je prišla zahteva po izvedbi dejanja nad izbrano entiteto;
- »Dogodek« (angl. Event type): vrsta dejanja, ki je bilo izvedeno nad izbrano entiteto;
- »Sporočilo« (angl. Event message): sporočilo, ki opisuje dejanje nad izbrano entiteto.

| Attributes   Security   Retention       |                 | <b>Activity Log System Properties</b>                                                  |               |                                      |                                    |                                                                                                    |
|-----------------------------------------|-----------------|----------------------------------------------------------------------------------------|---------------|--------------------------------------|------------------------------------|----------------------------------------------------------------------------------------------------|
| Refresh                                 | Export <b>v</b> |                                                                                        |               |                                      |                                    |                                                                                                    |
|                                         |                 |                                                                                        |               |                                      |                                    |                                                                                                    |
| Time                                    | <b>User</b>     | Address                                                                                |               | Computer Internal address Event type |                                    | <b>Event details</b>                                                                                                |
| 13.06.2017 10:31:24 admin 192.168.80.55 |                 |                                                                                        | <b>ROBERT</b> | 192.168.80.55                        | Entity open event, type READ-WRITE |                                                                                                    |
| 13.06.2017 10:31:32 admin 192.168.80.55 |                 |                                                                                        | <b>ROBERT</b> | 192.168.80.55                        | ACL entry change event             | Removed DENY rights for 'admin': Read: OFF; Write: OFF; Delete: OFF; Change permissions: OFF; Create entities: OFF; |
| 13.06.2017 10:31:32 admin 192.168.80.55 |                 |                                                                                        | <b>ROBERT</b> | 192.168.80.55                        | Entity save event                  |                                                                                                    |
| 13.06.2017 10:46:46 admin 192.168.80.55 |                 |                                                                                        | <b>ROBERT</b> | 192.168.80.55                        | Entity open event, type READ-WRITE |                                                                                                    |
| 14.06.2017 13:28:33 admin 192.168.80.55 |                 |                                                                                        | <b>ROBERT</b> | 192.168.80.55                        | Entity open event, type READ-WRITE |                                                                                                    |
|                                         |                 | 20.06.2017 11:05:26 marko 2a01:260:4086:1280:a41f:70d9:158e:a6cb MARKOPC 192.168.80.67 |               |                                      | Security class change event        | Security Class change occurred from 'Unspecified [0] (Inherited)' to 'Unclassified [16711680]'. Reason: test        |
|                                         |                 | 20.06.2017 11:22:02 marko 2a01:260:4086:1280:a41f:70d9:158e:a6cb_MARKOPC_192.168.80.67 |               |                                      | Security class change event        | Security Class change occurred from 'Unclassified [16711680]' to 'Top Secret [3342336]'. Reason: test               |
|                                         |                 | 20.06.2017 11:23:21 marko 2a01:260:4086:1280:a41f:70d9:158e:a6cb MARKOPC 192.168.80.67 |               |                                      | Security class change event        | Security Class change occurred from 'Top Secret [3342336]' to 'Unspecified [0] (Inherited)'. Reason: test           |
|                                         |                 | 20.06.2017 11:40:20 marko 2a01:260:4086:1280:a41f:70d9:158e:a6cb MARKOPC 192.168.80.67 |               |                                      | Security class change event        | Security Class change occurred from 'Unspecified [0] (Inherited)' to 'Secret [6684672]'. Reason: test               |
|                                         |                 | 20.06.2017 11:53:18 marko 2a01:260:4086:1280:a41f:70d9:158e:a6cb MARKOPC 192.168.80.67 |               |                                      | Security class change event        | Security Class change occurred from 'Secret [6684672]' to 'Unspecified [0] (Inherited)'. Reason: test               |
| 26.07.2017 10:39:10 admin 192.168.80.55 |                 |                                                                                        | <b>ROBERT</b> | 192.168.80.55                        | Entity open event, type READ-WRITE |                                                                                                    |
|                                         |                 | 17.08.2017 10:41:38 marko 2a01:260:4086:1280:49bf:7cd:d31a:be13 MARKOPC 192.168.80.67  |               |                                      | Retention change event             | Added policies: '10 years', '5 years'                                                                               |
|                                         |                 | 17.08.2017 10:41:44 marko 2a01:260:4086:1280:49bf:7cd:d31a:be13 MARKOPC 192.168.80.67  |               |                                      | Retention change event             | Removed policies:'5 years'                                                                                          |
|                                         |                 | 17.08.2017 10:44:27 marko 2a01:260:4086:1280:49bf:7cd:d31a:be13 MARKOPC 192.168.80.67  |               |                                      | Entity open event, type READ-WRITE |                                                                                                    |
|                                         |                 | 17.08.2017 14:37:20 admin 2a01:260:4086:1280:49bf:7cd:d31a:be13 MARKOPC 192.168.80.67  |               |                                      | Entity open event, type READ-WRITE |                                                                                                    |
|                                         |                 | 17.08.2017 14:37:26 admin 2a01:260:4086:1280:49bf:7cd:d31a:be13 MARKOPC 192.168.80.67  |               |                                      | Property value change event        | Changed properties: sys: Title                                                                                      |
|                                         |                 | 17.08.2017 14:37:26 admin 2a01:260:4086:1280:49bf:7cd:d31a:be13 MARKOPC 192.168.80.67  |               |                                      | <b>Entity save event</b>           |                                                                                                    |
|                                         |                 | 17.08.2017 15:17:37 admin 2a01:260:4086:1280:49bf:7cd:d31a:be13 MARKOPC 192.168.80.67  |               |                                      | Entity open event, type READ-WRITE |                                                                                                    |
|                                         |                 | 30.08.2017 15:31:07 marko 2a01:260:4086:1280:3129:96a0:4fd0:e110 MARKOPC 192.168.80.67 |               |                                      | Entity open event, type READ-WRITE |                                                                                                    |
|                                         |                 | 30.08.2017 15:59:38 admin 2a01:260:4086:1280:3129:96a0:4fd0:e110 MARKOPC 192.168.80.67 |               |                                      | Entity open event, type READ-WRITE |                                                                                                    |
|                                         |                 | 30.08.2017 16:05:34 admin 2a01:260:4086:1280:3129:96a0:4fd0:e110 MARKOPC 192.168.80.67 |               |                                      | Entity open event, type READ-WRITE |                                                                                                    |
|                                         |                 | 30.08.2017 16:05:51 admin 2a01:260:4086:1280:3129:96a0:4fd0:e110 MARKOPC 192.168.80.67 |               |                                      | Property value change event        | <b>Changed properties: ReviewTest</b>                                                                               |
|                                         |                 | 30.08.2017 16:05:51 admin 2a01:260:4086:1280:3129:96a0:4fd0:e110 MARKOPC 192.168.80.67 |               |                                      | Entity save event                  |                                                                                                    |
|                                         |                 | 13.09.2017 11:00:24 admin 2a01:260:4086:1280:a41f:70d9:158e:a6cb MARKOPC 192.168.80.67 |               |                                      | Retention change event             | Removed policies:'Archive'                                                                                          |
|                                         |                 |                                                                                        |               |                                      |                                    |                                                                                                    |
|                                         |                 |                                                                                        |               |                                      |                                    |                                                                                                    |
| Activity log for selected entity        |                 |                                                                                        |               |                                      |                                    |                                                                                                    |

Slika 25: Prikaz zavihka »Aktivnost« z revizijsko sledjo

Ob izbiri ukaza »Izvozi« (angl. Export) se prikaže pojavni meni z možnimi formati izvoza revizijske sledi nad izbrano entiteto. Podprta formata sta CSV in XML. Ob izbiri formata se pojavi pogovorno okno, preko katerega lahko uporabnik shrani revizijsko sled na datotečni sistem.

#### **4.1.3.7 Zavihek »Sistemske lastnosti«**

Zavihek »Sistemske lastnosti« (angl. System Properties) vsebuje seznam sistemskih metapodatkov za izbrano entiteto. Za razliko od zavihka »Atributi«, kjer se nahajajo metapodatki, ki se lahko urejajo, so tukaj (razen redkih izjem) našteti le tisti, ki jih lahko le beremo.

V prvem stolpcu so navedena imena atributov, njihove vrednosti pa so prikazane v drugem stolpcu. Sistemski metapodatki so razvrščeni v naslednje skupine:

- »Splošno« (angl. General): vsebuje splošne sistemske metapodatke. Za več informacij glej poglavje [4.3.1 Splošni sistemski atributi.](#page-159-0)
- »Stopnja tajnosti« (angl. Security class): vsebuje metapodatke o spremembi stopnje tajnosti entitete. Za več informacij glej poglavje 4.3.2 [Atributi spremembe stopnje](#page-162-0)  [tajnosti.](#page-162-0) Skupina je prisotna le, ko gre za entiteto, ki ji je bila spremenjena stopnja tajnosti in je odprta v načinu za branje ali urejanje.
- »Premik« (angl. Move): vsebuje metapodatke, ki opisujejo premik entitete v okviru načrta razvrščanja gradiva. Za več informacij glej poglavje [4.3.3 Atributi premaknjene entitete.](#page-162-1) Skupina je prisotna le, ko gre za entiteto, ki je bila premaknjena in je odprta v načinu za branje ali urejanje.

• »Prenos« (angl. Transfer): vsebuje metapodatke, ki opisujejo prenos entitete v načrt razvrščanja gradiva. Za več informacij glej poglavje [4.3.5 Atributi prenesene entitete.](#page-162-2) Skupina je prisotna le, ko gre za entiteto, ki je bila prenesena iz drugega arhivskega sistema in je odprta v načinu za branje ali urejanje.

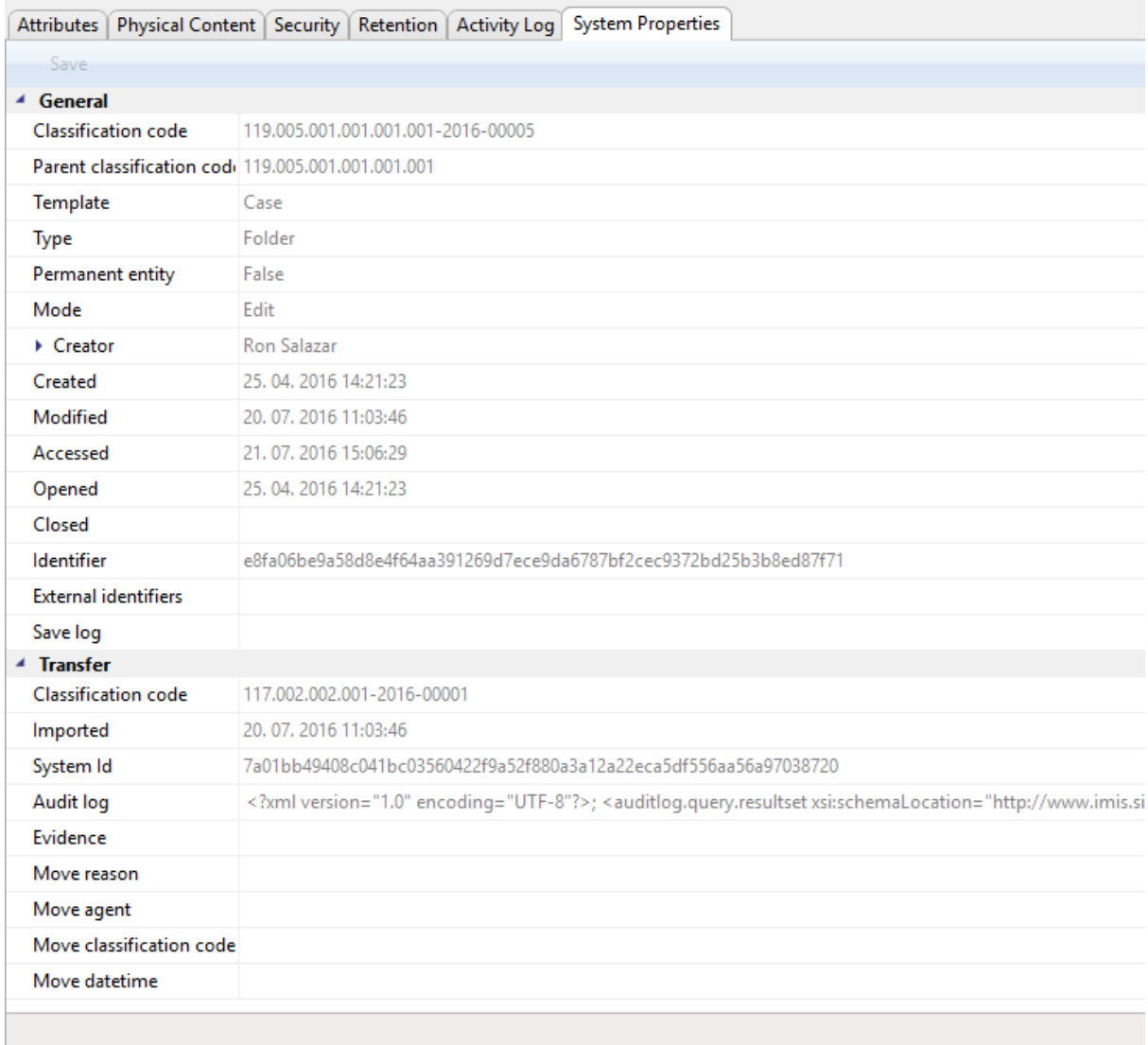

#### Slika 26: Prikaz zavihka »Sistemske lastnosti«

#### <span id="page-64-0"></span>**4.1.4 Ukazna vrstica**

V ukazni vrstici pod menijem Windows Raziskovalca in nad prikazom vsebovanih entitet se po prijavi uporabnika na izbrani arhiv pojavijo naslednji ukazi:

- »Nov« (angl. New): ustvari nov korenski razred na arhivu.
- »Iskanje« (angl. Search): omogoča iskanje po metapodatkih entitet in iskanje po polnem besedilu vsebine dokumentov nad celotnim arhivom.

Search New  $\blacktriangledown$ 

Slika 27: Ukazna vrstica nad izbranim arhivom po prijavi

Ob izbiri entitete v pregledu načrta razvrščanja gradiva ali v seznamu vsebovanih entitet se v zgornji ukazni vrstici nahajajo naslednji možni ukazi, oziroma dejanja nad izbrano entiteto:

- »Nova« (angl. New): ustvari novo vsebovano entiteto;
- »Odpri« (angl. Open): odpre izbrano entiteto v načinu za branje;
- »Uredi« (angl. Edit): odpre izbrano entiteto v načinu za urejanje;
- »Briši« (angl. Delete): izbriše izbrano entiteto, vključno z vsemi metapodatki in vsebinami;
- »Akcije« (angl. Actions): vsebuje ukaze za različne operacije nad izbrano entiteto:
	- »Status« (angl. Status): omogoča spreminjanje statusa entitete preko pogovornega okna, ki omogoča podajanje razloga za spremembo;
	- »Stopnja tajnosti« (angl. Security class): omogoča spreminjanje stopnje tajnosti entitete preko pogovornega okna, pri čemer je obvezno podajanje razloga za spremembo;
	- »Dokazi o pristnosti« (angl. Authenticity evidence): omogoča pridobivanje dokazov o pristnosti za izbrano entiteto;
	- »Premik« (angl. Move): omogoča premik entitete znotraj načrta razvrščanja gradiva na arhivu.
- »Iskanje« (angl. Search): omogoča iskanje po metapodatkih in celotnem besedilu vsebine vsebovanih entitet pod izbrano entiteto.

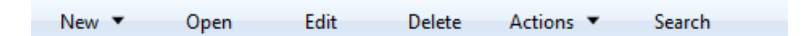

Slika 28: Ukazna vrstica nad izbrano entiteto

Ob izbiri entitete v mapi »Rezultat iskanja« (angl. Search results) se nahajajo enaki ukazi kot ob izbiri entitete v pregledu načrta razvrščanja gradiva ali v seznamu vsebovanih entitet s to razliko, da ukazna vrstica ne vsebuje ukaza »Nova« (angl. New).

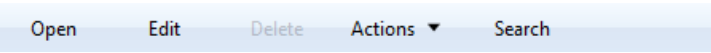

Slika 29: Ukazna vrstica nad izbrano entiteto v mapi iskanja

Ob izbiri entitete v mapi »Seznam za izbris« (angl. Queue) pod sistemsko mapo »Koš« (angl. Trash) se nahajajo le ukazi: »Poročilo« (angl. Report), »Odpri« (angl. Open), »Uredi« (angl. Edit) in »Briši« (angl. Delete). Omogočajo izdelavo poročila o vsebovanih entitetah, odpiranje entitete v načinu za branje in v načinu za urejanje, ter brisanje entitete.

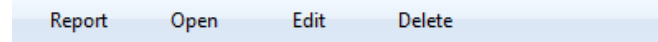

Slika 30: Ukazna vrstica nad izbrano entiteto v sistemski mapi »Seznam za izbris«

Ob izbiri entitete v mapah »Izvoz« (angl. Export) in »Uvoz« (angl. Import) pod sistemsko mapo »Administracija« (angl. Administration) se nahaja le ukaz »Odpri« (angl. Open), ki omogoča odpiranje entitete v načinu za branje.

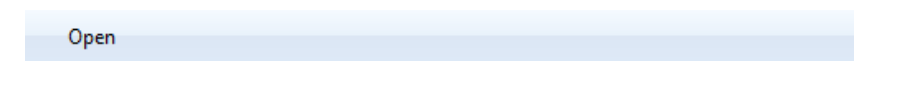

Slika 31: Ukazna vrstica nad izbrano entiteto v sistemskih mapah »Izvoz« in »Uvoz«

Ob izbiri entitete v mapi »Koš« (angl. Trash) pod sistemsko mapo »Administracija« (angl. Administration) se v ukazni vrstici nahaja ukaz »Poročilo« (angl. Report), ki omogoča izdelavo poročila o izbrisanih entitetah.

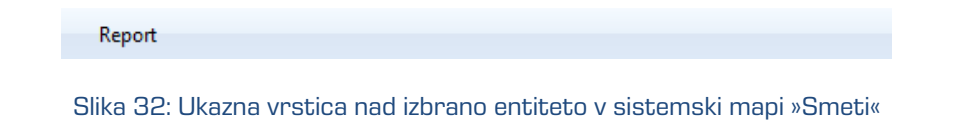

# **4.1.5 Menijske funkcije**

V pojavnem meniju nad mapo »Arhivi« (angl. Archives) se v levem pregledu Windows Raziskovalca poleg ukazov operacijskega sistema nahajajo naslednji ukazi odjemalca IMiS® /Client:

- »Dodaj arhiv« (angl. Add archive): omogoča dodajanje arhiva med arhive pod mapo »Arhivi« (angl. Archives);
- »Pripomočki« (angl. Utilities): vsebuje pomožne ukaze, ki jih omogoča odjemalec IMiS® /Client;
- »O programu« (angl. About): prikaže pogovorno okno z informacijami o odjemalcu.

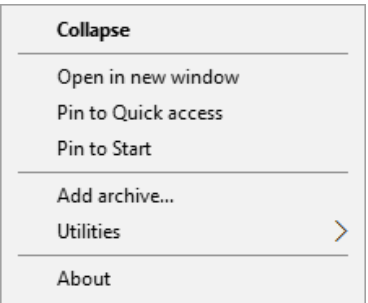

Slika 33: Pojavni meni nad mapo »Arhivi«

Pojavni meni nad izbranim arhivom v levem pregledu pod mapo »Arhivi« (angl. Archives) se razlikuje od tistega v desnem zgornjem pregledu vsebovanih entitet v Windows Raziskovalcu glede na to, ali je uporabnik prijavljen v arhiv ali ne.

Pred prijavo v izbrani arhiv so v pojavnem meniju na voljo naslednji ukazi odjemalca IMiS®/Client:

- »Prijava« (angl. Log in): prikaže pogovorno okno za prijavo uporabnika v izbrani arhiv;
- »Možnosti« (angl. Preferences): prikaže pogovorno okno za nastavitev omrežnega naslova za pregled in konfiguracijo izbranega arhiva;
- »Nastavitve« (angl. Configure): prikaže pogovorno okno za prijavo uporabnika v konfiguracijo izbranega arhiva;
- »Odstrani arhiv« (angl. Remove archive): odstrani izbrani arhiv iz seznama arhivov pod mapo »Arhivi« (angl. Archives).

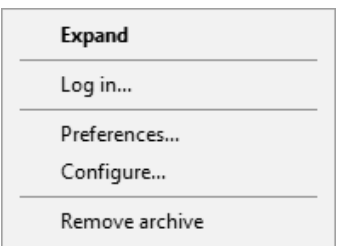

Slika 34: Pojavni meni nad izbranim arhivom pred prijavo

Po prijavi se v pojavnem meniju nad arhivom namesto ukaza »Prijava« nahaja ukaz »Odjava« (angl. Log out), preko katerega se lahko uporabnik odjavi iz izbranega arhiva, hkrati pa se pojavni meni dopolni z naslednjimi ukazi in podmeniji:

- »Poročila« (angl. Reports): vsebuje ukaze za poročila, ki jih je mogoče narediti nad izbranim arhivom:
	- »Revizijska sled« (angl. Audit log): omogoča vpogled v zapise revizijske sledi po celotnem arhivu;
	- »Zadeve« (angl. Folders): izdela poročilo o vseh zadevah v arhivu;
	- »Dokumenti« (angl. Documents): izdela poročilo o vseh dokumentih v arhivu;
	- »Vsebine« (angl. Contents): izdela poročilo o vsebinah dokumentov v arhivu;
	- »Hramba« (angl. Retention): izdela poročilo o rokih hrambe in zadržanjih uničenja za vse razrede, zadeve in dokumente, ki imajo določene roke hrambe ali zadržanja uničenja;
	- »Dostop« (angl. Access): izdela poročilo o pravicah izbranega uporabnika arhiva po vseh razredih, zadevah in dokumentih arhiva.

| Collapse         |           |
|------------------|-----------|
| Reports          | Audit log |
| Print            | Folders   |
| Actions          | Documents |
| Search           | Contents  |
| Preferences      | Retention |
| Configure        | Access    |
| View certificate |           |
| Remove archive   |           |
| Log out          |           |

Slika 35: Pojavni meni nad izbranim arhivom po izbiri ukaza »Poročila«

- »Tiskanje« (angl. Print): vsebuje ukaze za tiskanje nad izbranim arhivom:
	- »Načrt razvrščanja gradiva« (angl. Classification scheme): omogoča tiskanje razredov celotnega arhiva preko predogleda za tiskanje;
	- »Načrt razvrščanja gradiva z zadevami« (angl. Classification scheme with folders): omogoča tiskanje razredov celotnega arhiva z vključenimi zadevami preko predogleda za tiskanje.

| Collapse         |                                    |
|------------------|------------------------------------|
| Reports          |                                    |
| Print            | Classification scheme              |
| Actions          | Classification scheme with folders |
| Search           |                                    |
| Preferences      |                                    |
| Configure        |                                    |
| View certificate |                                    |
| Remove archive   |                                    |
| Log out          |                                    |

Slika 36: Pojavni meni nad izbranim arhivom po izbiri ukaza »Tiskanje«

- »Akcije« (angl. Actions): vsebuje ukaze za operacije nad izbranim arhivom:
	- »Uvoz« (angl. Import): omogoča uvoz entitet v arhiv;
	- »Izvoz« (angl. Export): omogoča izvoz entitet iz arhiva.

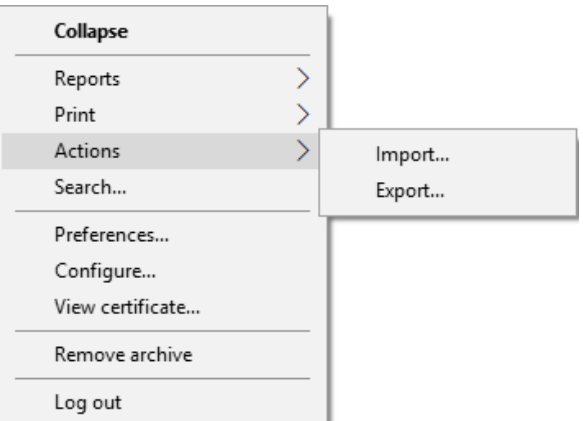

Slika 37: Pojavni meni nad izbranim arhivom po izbiri ukaza »Akcije«

• »Iskanje« (angl. Search): omogoča iskanje po metapodatkih entitet in iskanje po celotnem besedilu vsebine dokumentov nad celotnim arhivom.

Pojavni meni nad entitetami vsebuje naslednje podmenije in ukaze:

- »Poročila« (angl. Reports): vsebuje naslednje ukaze za poročila, ki jih je mogoče narediti za izbrano entiteto:
	- »Revizijska sled« (angl. Audit log): odvisno od izbire uporabnika omogoča vpogled v zapise revizijske sledi za izbrano entiteto ali po celotnem arhivu.
- »Zadeve« (angl. Folders): izdela poročilo o vseh zadevah pod izbrano entiteto. Ukaz je prisoten le v pojavnem meniju nad razredom in zadevo.
- »Dokumenti« (angl. Documents): izdela poročilo o vseh dokumentih pod izbrano entiteto. Ukaz je prisoten le v pojavnem meniju nad razredom in zadevo.
- »Vsebine« (angl. Contents): izdela poročilo o vsebinah dokumentov pod izbrano entiteto. Ukaz je prisoten le v pojavnem meniju nad razredom in zadevo.
- »Hramba« (angl. Retention): izdela poročilo o rokih hrambe in zadržanjih uničenja na vseh entitetah, ki imajo določene roke hrambe ali zadržanje uničenja pod izbrano entiteto.
- »Dostop« (angl. Access): izdela poročilo o pravicah vseh ali samo izbranega uporabnika arhiva po vseh razredih, zadevah in dokumentih na arhivu.

Ukaz je prisoten le v pojavnem meniju nad razredom in zadevo.

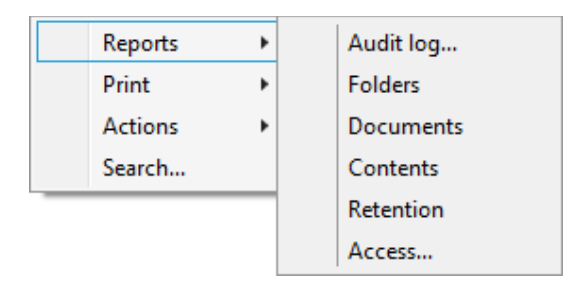

Slika 38: Pojavni meni nad izbrano entiteto »Poročila«

- »Tiskanje« (angl. Print): vsebuje naslednje ukaze za tiskanje nad izbrano entiteto:
	- »Razred« (angl. Class): omogoča tiskanje podatkov o izbranem razredu. Ukaz je prisoten le v pojavnem meniju nad izbranim razredom.
	- »Zadeva« (angl. Folder): omogoča tiskanje podatkov o izbrani zadevi. Ukaz je prisoten le v pojavnem meniju nad izbrano zadevo.
	- »Dokument« (angl. Document): omogoča tiskanje podatkov o izbranem dokumentu. Ukaz je prisoten le v pojavnem meniju nad izbranim dokumentom.
	- »Načrt razvrščanja gradiva« (angl. Classification scheme): omogoča tiskanje razredov arhiva preko predogleda za tiskanje. Ukaz je prisoten le v pojavnem meniju nad izbranim razredom.
	- »Načrt razvrščanja gradiva z zadevami« (angl. Classification scheme with folders): omogoča tiskanje razredov arhiva vključeno z zadevami preko predogleda za tiskanje.

Ukaz je prisoten le v pojavnem meniju nad izbranim razredom.

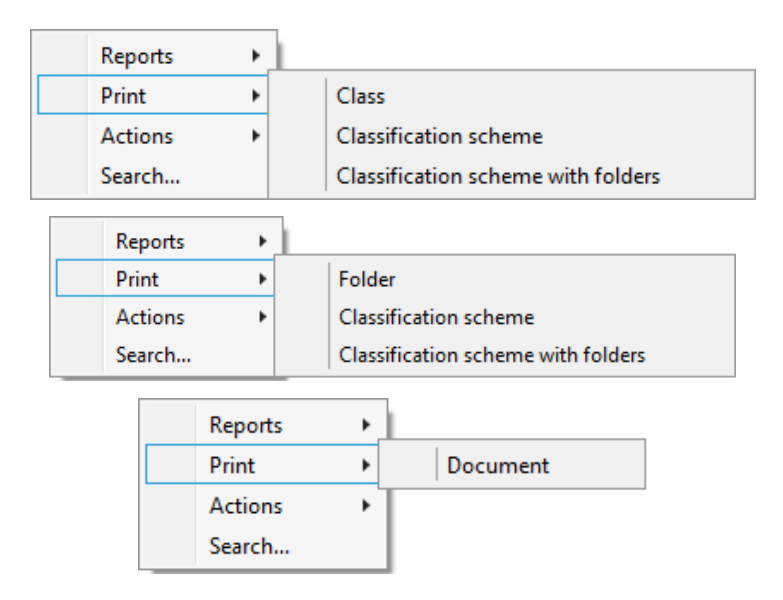

Slika 39: Pojavni meniji nad izbrano entiteto (razred, zadeva, dokument) »Tiskanje«

- »Akcije« (angl. Actions): vsebuje ukaze za različne operacije nad izbranim arhivom:
	- »Status« (angl. Status): omogoča spremembo statusa izbrane entitete;
	- »Stopnja tajnosti« (angl. Security class): omogoča spremembo stopnje tajnosti izbrane entitete;
	- »Dokazi o pristnosti« (angl. Authenticity evidence): omogoča pridobivanje dokazov o pristnosti za izbrano entiteto;
	- »Premik« (angl. Move): omogoča premik entitete znotraj načrta razvrščanja gradiva na arhivu;
	- »Uvoz« (angl. Import): omogoča uvoz entitet v arhiv;
	- »Izvoz« (angl. Export): omogoča izvoz entitet iz arhiva.

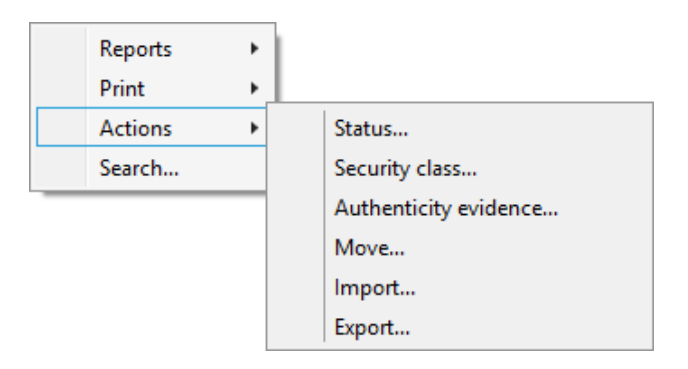

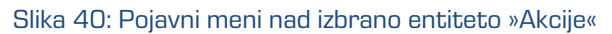
• »Iskanje« (angl. Search): omogoča iskanje po metapodatkih entitet in iskanje po celotnem besedilu vsebine dokumentov pod izbrano entiteto.

Pojavni meni nad vrstico prikazanih atributov v seznamu vsebovanih entitet v desnem zgornjem pregledu Windows Raziskovalca vsebuje naslednje ukaze:

- »Prilagodi širino stolpca« (angl. Size column to fit): omogoča prilagoditev širine stolpca glede na podatke vsebovanih entitet;
- »Prilagodi širino vseh stolpcev« (angl. Size all columns to fit): omogoča prilagoditev širine vseh stolpcev glede na podatke vsebovanih entitet.

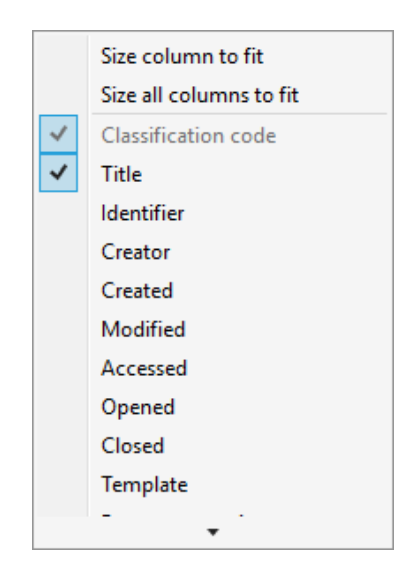

Slika 41: Pojavni meniji nad vrstico prikazanih atributov

# **4.2 Dejanja**

V tem poglavju so opisana naslednja dejanja odjemalca IMiS® /Client nad izbranim arhivom:

- prijava in odjava uporabnika na arhiv;
- zajem in razvrščanje gradiva v arhiv;
- masovni zajem gradiva;
- pretvorba vsebin v obliko za dolgoročno hrambo;
- dostop do gradiva v arhivu;
- spreminjanje gradiva;
- arhiviranje sporočil elektronske pošte;
- upravljanje z metapodatki fizičnega gradiva;
- tiskanje podatkov o gradivu, vsebinah in poročil;
- uvoz, izvoz in prenos arhivskega gradiva;
- premik in izbris gradiva;
- iskanje po metapodatkih entitet in celotnem besedilu vsebine dokumentov;
- spreminjanje statusa;
- spreminjanje stopnje tajnosti;
- pridobivanje dokazov o pristnosti;
- iskanje po revizijski sledi.

## <span id="page-73-0"></span>**4.2.1 Prijava in odjava**

Uporabnik izvede prijavo na arhiv strežnika IMiS®/ARChive Server tako, da v levem pregledu odjemalca IMiS® /Client v virtualni mapi »Arhivi« (angl. Archives) poišče ustrezen arhiv.

V pogovorno okno »Prijava« (angl. Log in) vpiše uporabniško ime in geslo.

Prijava na arhiv poteka preko ukaza »Prijava« (angl. Log in) na:

- pojavnem meniju za izbrani arhiv v levem pregledu načrta razvrščanja gradiva;
- pojavnem meniju za izbrani arhiv v zgornjem desnem seznamu arhivov;
- ukazni vrstici Windows Raziskovalca za izbrani arhiv.

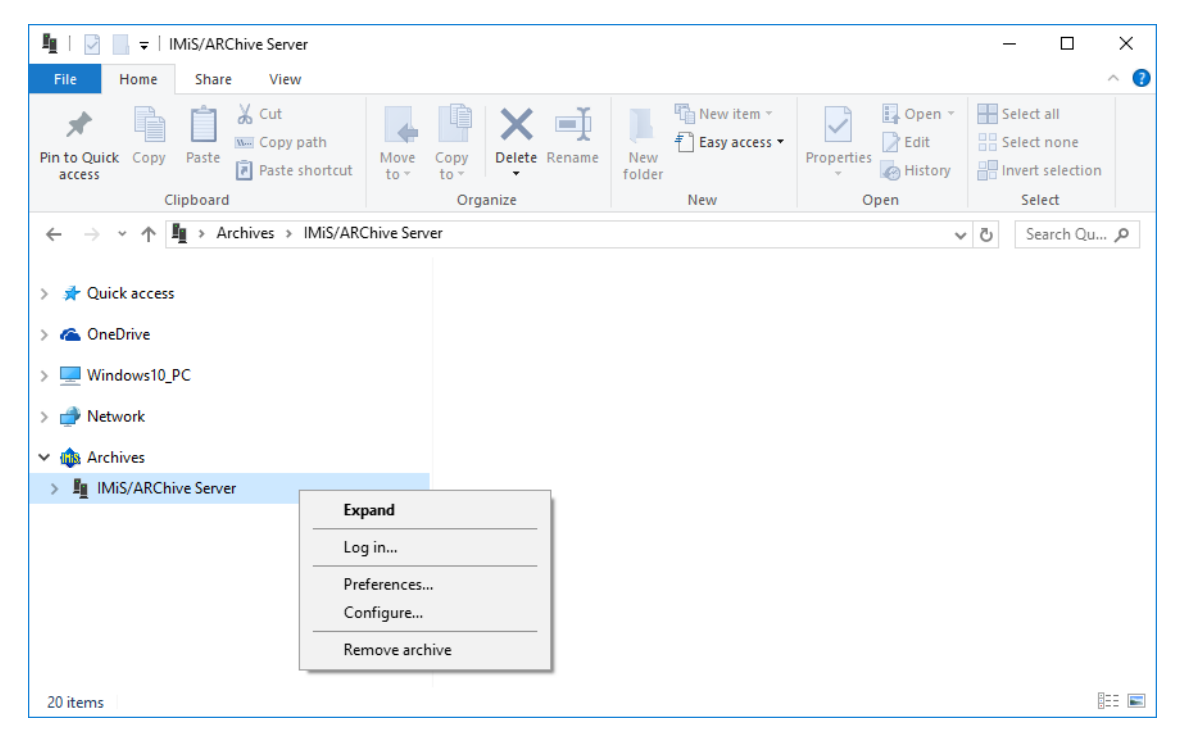

Slika 42: Prijava v izbrani arhiv preko pojavnega menija

Ob prijavi uporabnik preko pogovornega okna »Prijava« (angl. Log in) v polje »Uporabniško ime« (angl. Username) vpiše svoje uporabniško ime, v polje »Geslo« (angl. Password) pa svoje geslo. Prijavo potrdi z gumbom »Prijava« (angl. Log in) in prekliče z gumbom »Prekliči« (angl. Cancel).

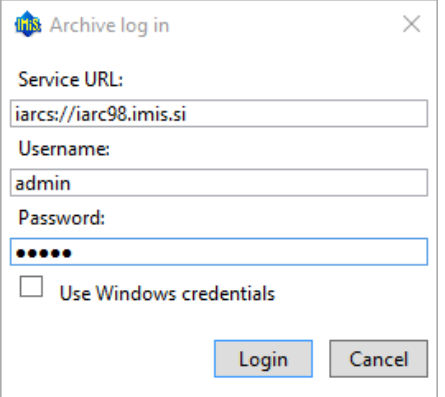

Slika 43: Pogovorno okno za prijava v arhiv

Uporabnik z izbiro možnosti »Uporabi Windows poverilnice« (angl. Use Windows credentials) omogoči Single Sign-on (SSO) način avtentikacije. V polju »Uporabniško ime« (angl. Username) se pojavi uporabniško ime v SSO obliki, ki je izbrana v nastavitvah strežnika. Za več informacij [glej poglavje 8.3.2 Nastavitev strežnika.](#page-238-0) Uporabniku ni potrebno vpisovati gesla v polje »Geslo« (angl. Password). Kot v prejšnjem primeru, potrdi prijavo z gumbom »Prijava« (angl. Log in) in prekliče z gumbom »Prekliči« (angl. Cancel).

V primeru, da uporabnik vzpostavlja zaščiteno povezavo z arhivom [\(glej poglavje 8.3.2](#page-238-0)  [Nastavitev strežnika\)](#page-238-0) se prikaže pogovorno okno »Varnostno opozorilo« (angl. Security Warning). Uporabnik ima možnost pregleda, uporabe in namestitve oddaljenega digitalnega potrdila (angl. Remote certificate) za zaščito prometa med strežnikom in odjemalcem.

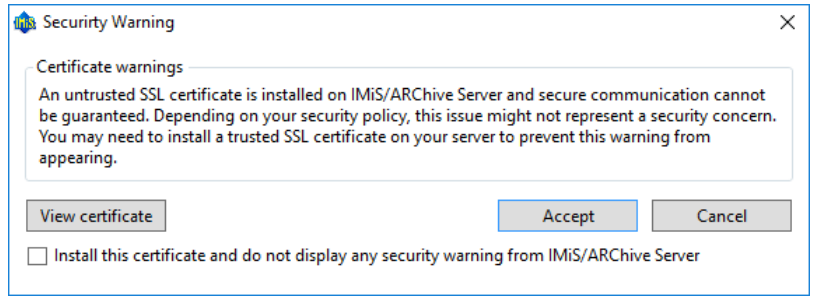

Slika 44: Pogovorno okno za potrditev oddaljenega digitalnega potrdila

Pregled digitalnega potrdila uporabnik opravi z izbiro gumba »Poglej digitalno potrdilo« (angl. View certificate). Digitalno potrdilo uporabi z gumbom »Sprejmi« (angl. Accept). V primeru, da uporabnik ne potrdi digitalnega potrdila, kar naredi z gumbom »Prekliči« (angl. Cancel), tudi ne vzpostavi zaščitene povezave z arhivom.

Z izbiro možnosti »Namesti digitalno potrdilo in ne prikazuj varnostnih opozoril strežnika IMiS®/ARChive Server« (angl. Install this certificate and do not display any security warning from IMiS®/ARChive Server) uporabnik ob izbiri gumba »Sprejmi« (angl. Accept) shrani palčni odtis (angl. Thumbprint) digitalnega potrdila. Ob vsakem vzpostavljenju zaščitene povezave z arhivom odjemalec IMiS®/Client preverja prisotnost palčnega odtisa oddaljenega digitalnega potrdila. V primeru, da ga najde, se to pogovorno okno ne prikaže.

V primeru, da je uporabnik predhodno že namestil digitalno potrdilo arhiva in je bilo medtem spremenjeno ali pa je bil spremenjen palčni odtis nameščenega digitalnega potrdila, se prikaže obvestilo o predhodni namestitvi oddaljenega digitalnega potrdila. Z izbiro gumba »Da« (angl. Yes) se namesto prejšnjega uporabi nov palčni odtis. Z izbiro gumba »Ne« (angl. No) ostane v uporabi star palčni odtis, zaščitena povezava pa se ne vzpostavi.

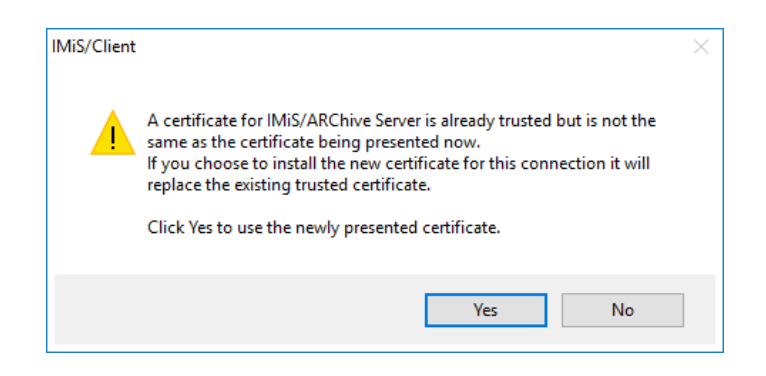

Slika 45: Opozorilo o predhodni namestitvi oddaljenega digitalnega potrdila

V primeru, da arhiv zahteva »lokalno digitalno potrdilo« (angl. Local certificate) za vzpostavitev zaščitene povezave, se pojavi sistemsko pogovorno okno »Windows Security« (angl. Windows Security), kjer uporabnik ali izbere ustrezno lokalno digitalno potrdilo z izbiro gumba »V redu« (angl. OK) ali prekliče izbiro lokalnega digitalnega potrdila z izbiro gumba »Prekliči« (angl. Cancel). V zadnjem primeru se zaščitena povezava ne vzpostavi.

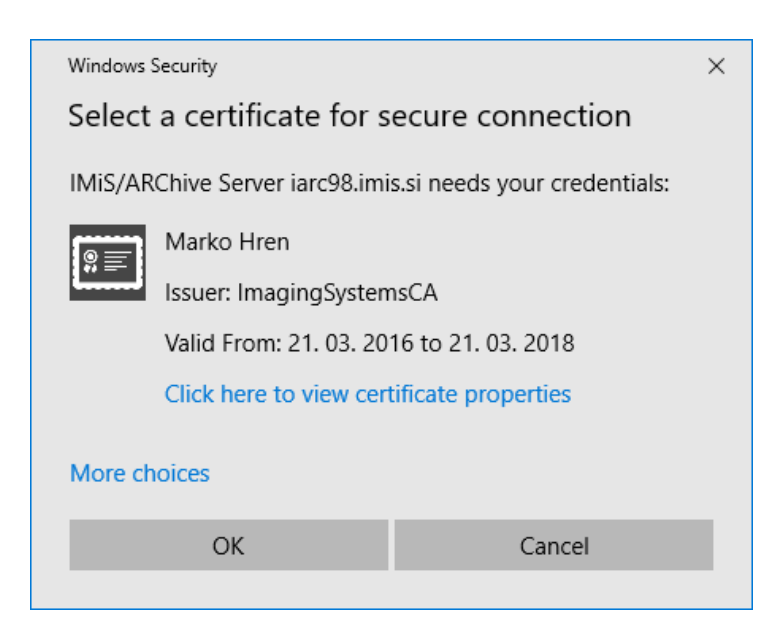

Slika 46: Pogovorno okno za izbiro lokalnega digitalnega potrdila

Po uspešni prijavi se uporabniku v desnem pregledu prikaže seznam razredov na korenskem nivoju v načrtu razvrščanja gradiva izbranega arhiva, do katerih ima pravice dostopa.

Odjavo iz arhiva izvedemo preko ukaza »Odjava« (angl. Log out) na pojavnem meniju ali ukazni vrstici izbranega arhiva. S tem onemogočimo dostop do strežnika IMiS®/ARChive Server.

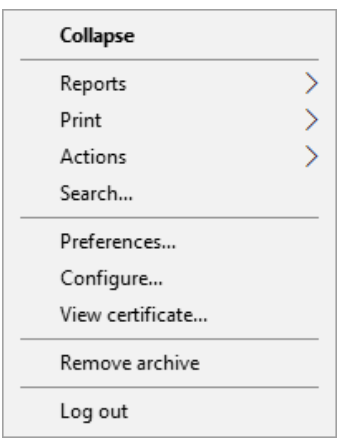

Slika 47: Odjava iz izbranega arhiva preko pojavnega menija

Opozorilo: Odjemalec IMiS®/Client ne dovoljuje hkratne prijave več uporabnikov na izbrani arhiv iz istega računalnika. V primeru, da se želi iz istega računalnika na arhiv prijaviti tudi drugi uporabnik, se mora prvi najprej odjaviti.

## **4.2.2 Zajem**

Zajem dokumentov v odjemalcu IMiS®/Client lahko izvaja uporabnik, ki ima na izbranemu razredu ali zadevi pravico »Ustvarjanje entitet« (angl. Create entities). Ta pravica mu omogoča dodajanje novih vsebovanih entitet pod izbrano entiteto.

Zaradi hitrejšega zajema in uvrščanja gradiva na ustrezna mesta v načrtu razvrščanja gradiva je priporočljivo, da uporabniki dokumente pred zajemom ločujejo (organizirajo) glede na vrsto.

Ločevanje poteka z uvrščanjem v ustrezne predloge (angl. Template) v načrtu razvrščanja gradiva. Vsaka predloga ima vnaprej predpisane atribute, ki jih v okviru nastavitev strežnika IMiS®/ARChive Server določi administrator. Obvezne atribute mora uporabnik vnesti pred shranjevanjem.

Primer: Pri zajemu v načrt razvrščanja gradiva je priporočljivo, da vsebujejo entitete vedno isti tip podrejenih entitet. Pod razrede uporabniki tako dodajajo samo dokumente ali samo zadeve. Mešanje tipov entitet v istem hierarhičnem nivoju po Moreq2 standardu ni dovoljeno (Ref. 3.1.25).

Uporabnik lahko poleg vnosa metapodatkov dokumentu doda tudi različne vsebine. Odjemalec IMiS®/Client omogoča zajem tistih vsebin, ki so podprte na strežniku IMiS®/ARChive Server in jih je mogoče opisati z IANA registriranimi vrstami vsebin (MIME tip). Format datoteke razbere iz končnice imena datoteke. Obstaja možnost, da se ob napačno zapisani končnici datoteke prepozna napačen format.

### Primer:

- formati za dolgoročno hrambo gradiva (TIFF, PDF/A);
- formati povezani z elektronsko pošto (npr. EML, VCF);
- različni formati tekstovnih, slikovnih in grafičnih datotek (npr.: TXT, JPG, DWG);
- formati programske zbirke Microsoft Office (npr. DOCX, XLSX, PPTX);
- formati datotek shranjenih internetnih strani (npr. HTML, XML);
- kompresijski formati (npr. ZIP, TGZ);
- avdio-video formati (npr. AVI, MP4);
- $\bullet$  ...

Nasvet: V kolikor uporabnik prejme obvestilo o napaki pri shranjevanju vsebin (angl. Error: File <file path> cannot be attached to content), naj se obrne na uporabnika s pravico (administrator). Ta preveri, ali je vrsta vsebine vsebovana v seznamu registriranih vrst vsebin (MIME tip) na strežniku IMiS®/ARChive Server.

## **4.2.2.1 Postopek zajema**

V levem pregledu Windows Raziskovalca uporabnik izbere arhivski strežnik.

V načrtu razvrščanja gradiva poišče razred, kamor želimo uvrstiti nov dokument ali zadevo. Ko izbere razred, se v desnem pregledu prikaže seznam že uvrščenih dokumentov ali zadev. V primeru, da ima pravico »Ustvarjanje entitet« (angl. Create entities), lahko med vsebovane entitete dodaja nove entitete.

Za »Prikaz trenutnih pravic« (angl. Effective rights) uporabnika za izbrano entiteto glej poglavja [4.1 Opis vmesnika](#page-45-0) in 4.13.4 Zavihek »Varnost«.

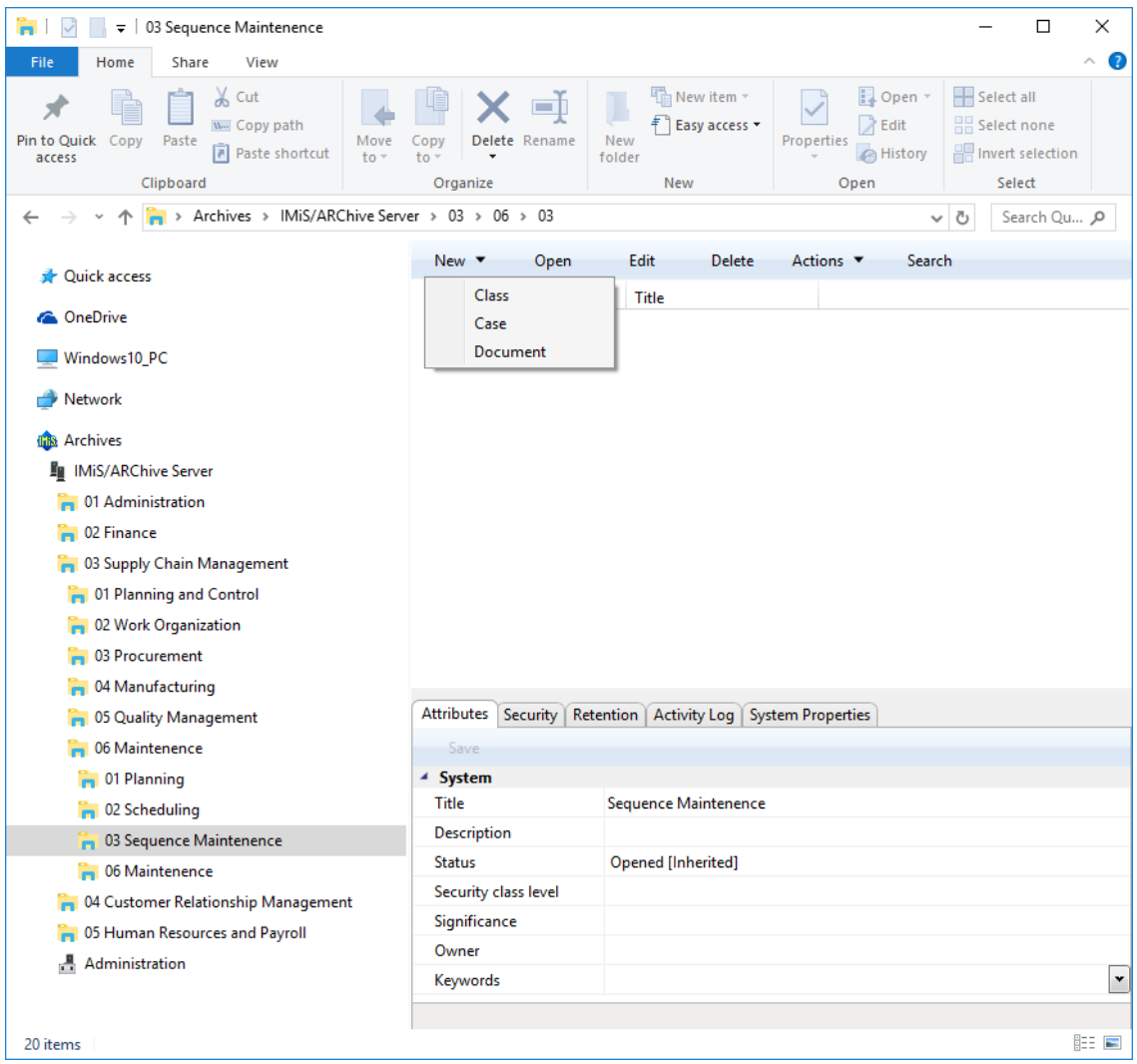

Slika 48: Ustvarjanje nove entitete preko ukazne vrstice

Pri izbranem razredu se z izbiro ukaza »Nov« (angl. New) v zgornji ukazni vrstici prikaže pojavni meni, kjer so navedene vse razpoložljive predloge (angl. Template) za ustvarjanje dovoljenih entitet in uvrščanje pod izbrani razred ali zadevo. Po izbiri predloge se v desnem spodnjem pregledu v okviru podatkov o entiteti prikažejo zavihki novega dokumenta oziroma zadeve.

Težave: Najpogostejše težave pri ustvarjanju nove entitete so:

- entitete z izbrano predlogo ni mogoče ustvariti pod izbrano entiteto
- uporabnik nima pravice ustvarjanja novih vsebovanih entitet.

### **4.2.2.2 Vnos metapodatkov**

V kolikor zavihek »Atributi« (angl. Attributes) v desnem spodnjem pregledu podatkov o entiteti ni izbran, ga uporabnik najprej izbere. Ta zavihek vsebuje seznam vseh atributov dokumenta ali zadeve, ki jih uporabnik lahko vnese.

Vsak izbrani atribut iz seznama ima viden daljši opis v statusni vrstici zavihka. Atributi, ki so posebej označeni (ime atributa je okrepljeno z rdečo piko za imenom) so obvezni. Pred shranjevanjem morajo biti obvezno vnešeni.

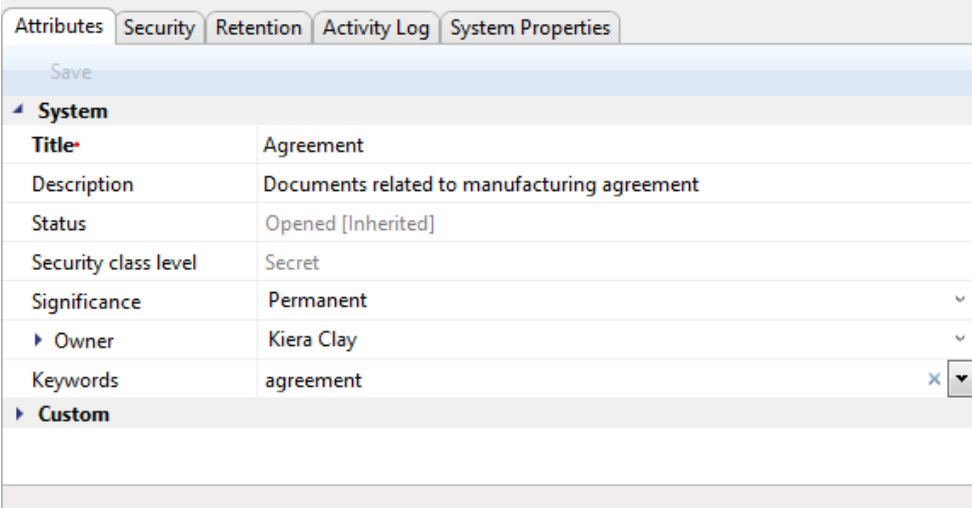

#### Slika 49: Vnos obveznih metapodatkov

Seznam atributov je razdeljen v več kategorij:

• »Sistemski« (angl. System): atributi so prisotni na vseh entitetah. Za več informacij glej poglavje [4.3.1 Splošni sistemski atributi;](#page-159-0)

- »Elektronska pošta« (angl. Email): atributi so prisotni, če je bila izbrana predloga, ki vsebuje atribute elektronske pošte. Za več informacij [glej poglavje 4.3.6 Atributi](#page-163-0)  [elektronske pošte;](#page-163-0)
- »Prilagojeni« (angl. Custom): atributi so določeni z izbrano predlogo in so odvisni od nastavitev administratorja načrta razvrščanja gradiva na strežniku.

Vnosna polja atributov so lahko naslednja:

• tekstovno polje v katerega uporabnik vnese poljuben niz znakov;

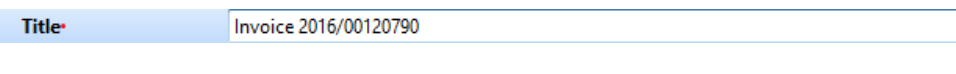

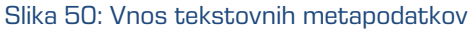

• datumsko polje, v katerega uporabnik vnese datum oziroma ga izbere iz pojavnega okna za določanje datuma in časa;

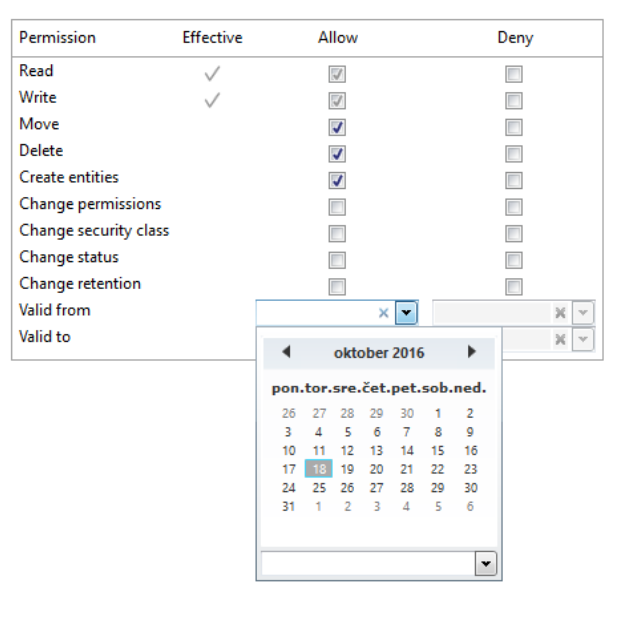

Slika 51: Vnos datumskih metapodatkov

• padajoči seznam (angl. Pick list) z vnaprej določenimi vrednostmi, od katerih uporabnik

izbere eno;

| Significance           | Vital [Inherited]<br>$\checkmark$ |
|------------------------|-----------------------------------|
| • Owner                | [None]                            |
| Keywords               | Vital [Inherited]                 |
| $\triangleright$ Email | <b>Vital</b>                      |
|                        | Permanent                         |
|                        | Retain                            |
|                        | <b>Delete</b>                     |
|                        |                                   |

Slika 52: Vnos metapodatkov z vnaprej določenimi vrednostmi

• polje z več vrednostmi, v katero uporabnik vnaša poljubne tekstovne vrednosti, ki jih ločuje s tipko »Enter«. V vrstici pregleda polja z več vrednostmi so vnešene vrednosti ločene z ločilom » ;«.

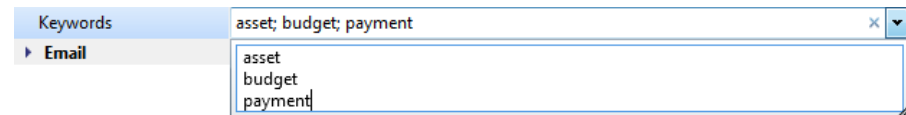

Slika 53: Vnos metapodatkov z več vrednostmi

Nasvet: Uporabnik lahko vnaša vrednosti tudi z uporabo ločila » ; «. Priporočljivo in enostavneje je, da uporabnik vnaša vrednosti preko vnosnega polja.

Po vnosu vseh obveznih in želenih metapodatkov uporabnik nadaljuje z dodajanjem vsebin v zavihku »Vsebina« (angl. Content).

## **4.2.2.3 Vnos klasifikacijske oznake**

Vnos klasifikacijske oznake za nove entitete je pogojen z izbiro vrste vnosa klasifikacijske oznake za vsebovane entitete nadrejenega razreda. Izbira vrste vnosa se nahaja v zavihku »Sistemske lastnosti« (angl. System Properties). V padajočem seznamu polja »Generiranje klasifikacijskih oznak vsebovanih entitet« (angl. Child classification code generation) uporabnik nastavi vrsto vnosa za izbrani razred:

- »Samodejno« (angl. Automatic): klasifikacijske oznake za vsebovane entitete se generirajo samodejno na strežniku IMiS®/ARChive Server. Gre za klasifikacijske oznake v obliki številke, ki se z vsako novo vsebovano entiteto poveča za ena.
- »Ročno« (angl. Manual): klasifikacijske oznake za vsebovane entitete razreda je potrebno vnesti ročno. Klasifikacijska oznaka je lahko poljubna kombinacija črk in številk, vendar mora biti znotraj nadrejenega razreda unikatna.

Opozorilo: Pri ročnem vnosu klasifikacijske oznake je znak »^« neveljaven.

| <b>Attributes</b><br>Security          | <b>System Properties</b><br>Retention  <br><b>Activity Log</b>   |        |
|----------------------------------------|------------------------------------------------------------------|--------|
| Save                                   |                                                                  |        |
| 4 General                              |                                                                  |        |
| <b>Classification</b> code             | 05                                                               |        |
| Parent classification code Root        |                                                                  |        |
| Child classification code Automatic    |                                                                  | $\sim$ |
| Template                               | Class                                                            |        |
| Type                                   | Class                                                            |        |
| Permanent entity                       | False                                                            |        |
| Mode                                   | Edit                                                             |        |
| Creator                                | Administrator                                                    |        |
| Created                                | 15, 05, 2017 13:38:41                                            |        |
| Modified                               | 17.08.2017 12:54:49                                              |        |
| Accessed                               | 13.09.2017 11:57:36                                              |        |
| Opened                                 | 12.09.2017 09:08:28                                              |        |
| Closed                                 |                                                                  |        |
| Identifier                             | 185ec3e14a52a39999729536c085f9d6b04d77b7fa8f9754b546c8e04dfba9f6 |        |
| <b>External identifiers</b>            |                                                                  | ×<br>v |
| Save log                               |                                                                  | v      |
| ▶ Security class changes               |                                                                  |        |
|                                        |                                                                  |        |
|                                        |                                                                  |        |
| Details Security class change details. |                                                                  |        |

Slika 54: Prikaz izbire vrste vnosa klasifikacijske oznake na razredu vsebovane entitete

V kolikor je na nadrejenem razredu za vse nove vsebovane entitete nastavljeno ročno določanje klasifikacijskih oznak, jih mora uporabnik obvezno vnesti ročno. Uporabnik vnese samo relativni del klasifikacijske oznake. Celotna klasifikacijska oznaka se ustvari iz klasifikacijske oznake nadrejene entitete in vnosa uporabnika.

| Attributes                               | Security   Retention   System Properties |        |
|------------------------------------------|------------------------------------------|--------|
| Save                                     |                                          |        |
| System                                   |                                          |        |
| <b>Classification code</b>               | ISO-9001                                 |        |
| Title•                                   | <b>ISO Standard 9001</b>                 |        |
| Description                              | <b>ISO 9001 Documentation</b>            |        |
| <b>Status</b>                            | Opened [Inherited]                       | $\sim$ |
| Security class level                     | Confidential [Inherited]                 | $\sim$ |
| Significance                             | Retain [Inherited]                       | $\sim$ |
| Owner<br>Þ.                              | Grace Layton                             |        |
| Keywords                                 | Department folder                        |        |
| Custom                                   |                                          |        |
|                                          |                                          |        |
| Title Mandatons value for naming ontific |                                          |        |

Title Mandatory value for naming entity.

Slika 55: Prikaz vnosa klasifikacijske oznake vsebovane entitete

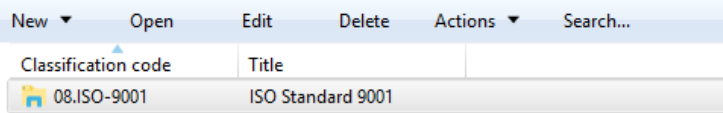

| Attributes          |                      |                               | Security   Retention   Activity Log   System Properties |         |  |  |  |
|---------------------|----------------------|-------------------------------|---------------------------------------------------------|---------|--|--|--|
| Save                |                      |                               |                                                         |         |  |  |  |
| <sup>4</sup> System |                      |                               |                                                         |         |  |  |  |
| Title               |                      | <b>ISO Standard 9001</b>      |                                                         |         |  |  |  |
| <b>Description</b>  |                      | <b>ISO 9001 Documentation</b> |                                                         |         |  |  |  |
| <b>Status</b>       |                      | Opened [Inherited]            |                                                         |         |  |  |  |
|                     | Security class level | Confidential [Inherited]      |                                                         |         |  |  |  |
| Significance        |                      | Retain [Inherited]            |                                                         |         |  |  |  |
| ▶ Owner             |                      | Grace Layton                  |                                                         |         |  |  |  |
| Keywords            |                      | Department folder             |                                                         | $\cdot$ |  |  |  |
| ▶ Custom            |                      |                               |                                                         |         |  |  |  |
|                     |                      |                               |                                                         |         |  |  |  |
|                     |                      |                               |                                                         |         |  |  |  |
|                     |                      |                               |                                                         |         |  |  |  |

Slika 56: Prikaz ročno vnesene klasifikacijske oznake

Primer (glej zgoraj): V razredu s klasifikacijsko oznako »03.05.01« je uporabnik ustvaril nov razred, za katerega ročno vnese relativni del klasifikacijske oznake »ISO-9001«. Po shranitvi zadeve na strežnik IMiS®/ARChive Server, le-ta dobi polno klasifikacijsko oznako »03.05.01.ISO-9001«.

### **4.2.2.4 Vnos stopnje tajnosti entitete**

Novim entitetam lahko uporabnik s pravico določi »Stopnjo tajnosti« (angl. Security class). Namenjena je skrivanju entitet tistim uporabnikom, ki s svojo stopnjo tajnosti nimajo pooblastil za dostop do entitet. Izbira lahko med vnaprej nastavljenimi vrednostmi za stopnjo tajnosti entitete, od najnižje do najvišje:

- »Podedovana« (angl. Inherited): stopnja tajnosti entitete se implicitno deduje od nadrejene entitete. V primeru korenskih razredov se vrednost za stopnjo tajnosti odstrani.
- »Neopredeljena« (angl. Unclassified): dostop do entitete ni posebej omejen.
- »Omejeno« (angl. Restricted): entiteta je interne narave. Do nje lahko dostopajo le uporabniki s stopnjo tajnosti »Omejeno« ali višjo.
- »Zaupno« (angl. Confidential): entiteta je zaupne narave. Do nje lahko dostopajo le uporabniki s stopnjo tajnosti »Zaupno« ali višjo.
- »Tajno« (angl. Secret): entiteta je tajne narave. Do nje lahko dostopajo le uporabniki s stopnjo tajnosti »Tajno« ali višjo.
- »Strogo tajno« (angl. Top Secret): entiteta je strogo tajna. Do nje lahko dostopajo le uporabniki s stopnjo tajnosti »Strogo tajno«.

Uporabniku se v padajočem seznamu prikažejo le tiste vrednosti, ki so nižje ali enake stopnji tajnosti, ki je uporabniku določena.

V primeru, da nadrejene entitete nimajo nastavljene stopnje tajnosti, ali ima vsaj ena od nadrejenih entitet že določeno stopnjo tajnosti, je v padajočem seznamu poleg vrednosti, ki so nižje ali enake stopnji tajnosti od uporabniku določene, prisotna še podedovana vrednost. Ta je označena s pripono »[Podedovano]« (angl. [Inherited]).

| Attributes<br>Content |                                |                                                     |  | Physical Content   Security   Retention   System Properties |  |  |  |  |  |
|-----------------------|--------------------------------|-----------------------------------------------------|--|-------------------------------------------------------------|--|--|--|--|--|
| Save                  |                                |                                                     |  |                                                             |  |  |  |  |  |
| $\triangleq$ System   |                                |                                                     |  |                                                             |  |  |  |  |  |
| Title•                |                                | <b>IMiS Development Project</b>                     |  |                                                             |  |  |  |  |  |
| Description           | About IMiS development project |                                                     |  |                                                             |  |  |  |  |  |
| <b>Status</b>         |                                | Opened [Inherited]                                  |  |                                                             |  |  |  |  |  |
| Security class level  | [Inherited]                    |                                                     |  |                                                             |  |  |  |  |  |
| Significance          | [Inherited]                    |                                                     |  |                                                             |  |  |  |  |  |
| Owner                 | <b>Top Secret</b>              |                                                     |  |                                                             |  |  |  |  |  |
| Keywords              | Confidential                   | Secret                                              |  |                                                             |  |  |  |  |  |
| ▶ Custom              | <b>Restricted</b>              |                                                     |  |                                                             |  |  |  |  |  |
|                       | <b>Unclassified</b>            | Security class level Current entity security class. |  |                                                             |  |  |  |  |  |

Slika 57: Prikaz vnosa stopnje tajnosti entitete s podedovano vrednostjo

Ko je nova entiteta shranjena, uporabnik metapodatka »Stopnja tajnosti« ne more več urejati preko zavihka »Atributi«, ampak le preko akcije »Stopnja tajnosti«, saj je potrebno podati razlog za spremembo stopnje tajnosti entitete. Za več informacij glej poglavje 4.2.16 Spreminjanje [stopnje tajnosti.](#page-151-0)

## <span id="page-84-0"></span>**4.2.2.5 Postopek zajema vsebin dokumenta**

V kolikor zavihek »Vsebina« (angl. Content) v desnem spodnjem pregledu podatkov o entiteti ni izbran, ga uporabnik najprej izbere. Ta zavihek vsebuje seznam vsebin dokumenta. Pri novem dokumentu je seznam prazen.

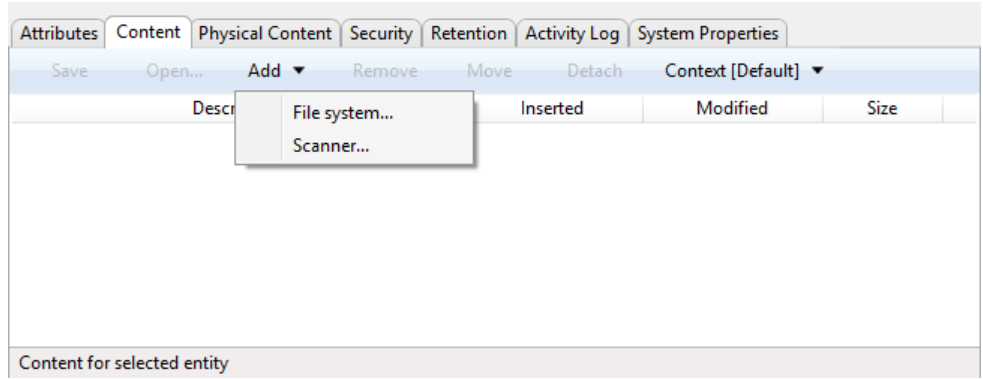

#### Opomba: Pripenjanje vsebin je mogoče le v entiteti vrste Dokument.

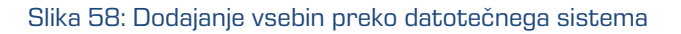

Zajem vsebin dokumenta izvede uporabnik:

• iz »Datotečnega sistema« z izbiro želenih vsebin.

Z izbiro ukaza »Dodaj...« (angl. Add...) v ukazni vrstici zavihka »Vsebina« (angl. Content) se uporabniku prikaže pojavni meni, kjer izbere ukaz »Datotečni sistem« (angl. File system). Po izbiri ukaza se prikaže pogovorno okno za izbiro vsebin.

Na datotečnem sistemu poišče želeno vsebino in jo z izbiro označi. Z ukaznem »Odpri« (angl. Open), potrdi svojo izbiro. Prične se prenos vsebine na arhivski strežnik IMiS®/ARChive Server. Z ukazom »Prekliči« (angl. Cancel) prekliče zajem vsebine. Po prenosu je vsebina vidna v seznamu. Njen opis je kar ime vsebine.

• Z uporabo »Skenerja« in nameščenega IMiS®/Scan odjemalca.

Z izbiro ukaza »Dodaj...« (angl. Add...) v ukazni vrstici zavihka »Vsebina« (angl. Content) se uporabniku prikaže pojavni meni, kjer izbere ukaz »Skener« (angl. Scanner). Ob izbiri ukaza se zažene aplikacija IMiS®/Scan in prikaže osnovno okno aplikacije. Z izbiro »Skeniraj več strani« iz menija »Skeniraj« uporabnik prične postopek zajema strani vsebine iz skenerja. Po končanem skeniranju vsebino shrani z izbiro »Shrani in zapri« v meniju »Datoteka«. Za podrobnejši opis delovanja odjemalca za skeniranje glej uporabniška navodila za IMiS®/Scan.

Po shranitvi se okno IMiS®/Scan zapre. Prične pa se prenos skenirane vsebine na strežnik IMiS®/ARChive Server. Po prenosu je vsebina vidna v seznamu. Njen opis je samodejno določen kot »nov dokument« (angl. New document) s končnico vrste skenirane vsebine (TIFF ali PDF/A).

Težave: Najpogostejše težave pri zajemu vsebin so:

- datoteka ne obstaja
- napačen MIME tip datoteke.

Opomba: Po prenosu vsebine nov dokument še ni fizično shranjen. Zato tudi zajeta vsebina še ni vsebovana v dokumentu.

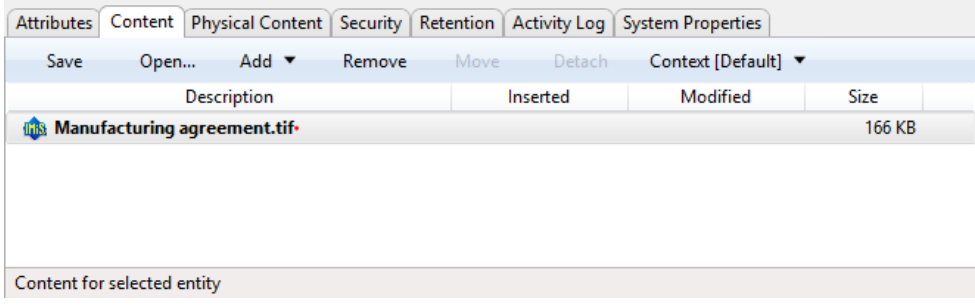

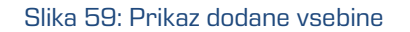

Vse nove, ne shranjene vsebine, so označene z odebeljenim opisom in rdečo piko na koncu opisa. Atributa »Datum vstavljanja« (angl. Inserted) in »Datum spremembe« (angl. Modified) sta prazna, ker vsebina dokumenta še ni bila shranjena na strežnik IMiS®/ARChive Server.

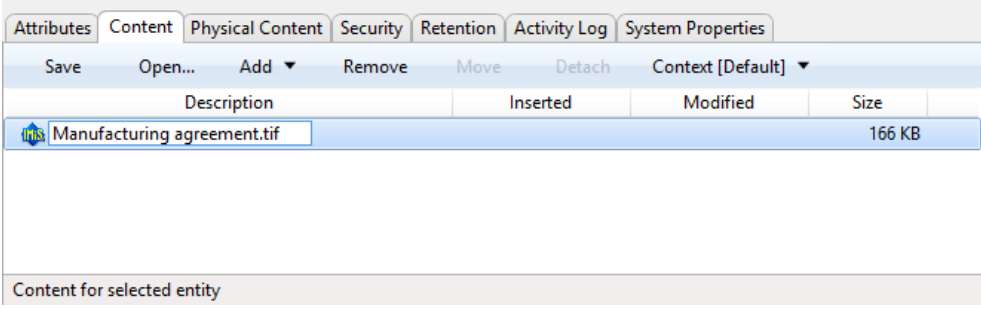

Slika 60: Urejanje opisa izbrane vsebine s klikom miške na opis ali tipko F2

Opis (angl. Description) vsebine lahko uporabnik spremeni s klikom miške na njen opis v seznamu ali s tipko »F2« ali preko pojavnega menija z desnim klikom miške.

| Content  <br>Physical Content   Security   Retention   Activity Log<br><b>Attributes</b><br>Add $\blacktriangledown$<br>Save<br>Remove<br>Open<br><b>Description</b><br>Manufacturing agreement.tif.<br><b>This.</b> | Detach<br>Move<br>Inserted | Open<br>Remove<br>Move<br>Detach<br>Rename<br><b>Details</b> | <b>Size</b><br>166 KB |
|----------------------------------------------------------------------------------------------------|----------------------------|--------------------------------------------------------------|-----------------------|
| Content for selected entity                                                                                                    |                            |                                                              |                       |

Slika 61: Urejanje opisa izbrane vsebine preko pojavnega menija

Spremembo potrdi s tipko »Enter«. Če je zaključil z zajemom vsebin, lahko dokument shrani (glej poglavje [4.2.2.9 Shranjevanje entitete\)](#page-90-0) ali nadaljuje z vnosom podatkov o fizičnem gradivu.

## **4.2.2.6 Pregled podrobnosti o vsebini**

Podrobnosti o vsebini entitete postrežejo uporabniku še z nekaterimi informacijami, ki sicer v seznamu vsebin niso prikazane. Uporabnik dostopa do njih tako, da z desnim klikom miške na vsebini v pojavnem meniju, izbere ukaz »Podrobnosti« (angl.

Details).

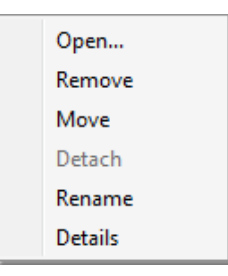

Slika 62: Prikaz izbire podatkov o vsebini

V desnem delu seznama vsebin se uporabniku prikažejo naslednji podatki o vsebini entitete:

- identifikator vsebine (angl. Identifier);
- vrsta vsebine (angl. Content type);
- opis vsebine (angl. Description);
- datum in čas dodajanja vsebine (angl. Inserted);
- datum in čas spreminjanja vsebine (angl. Modified);
- datum in čas zadnjega dostopa do vsebine (angl. Accessed);
- velikost vsebine v kB (angl. Size).

#### Opomba: Od prikazanih podatkov lahko uporabnik spreminja le opis vsebine.

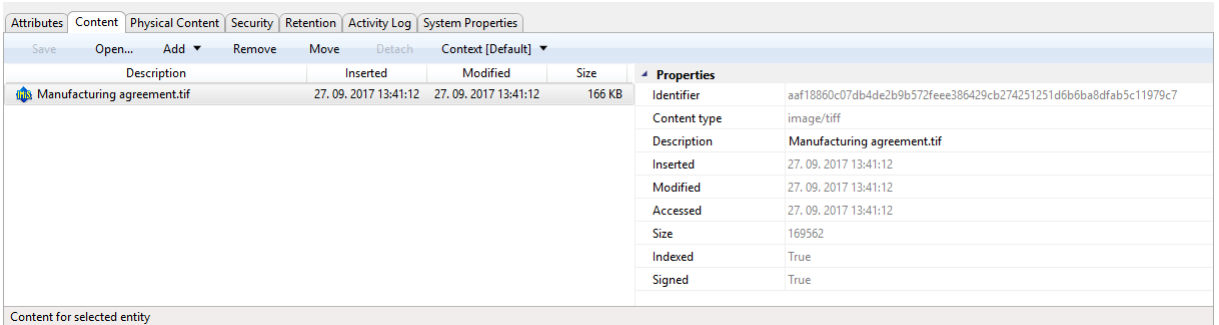

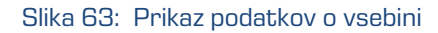

### **4.2.2.7 Vnos vrednosti atributov fizičnega gradiva**

V kolikor zavihek »Fizično gradivo« (angl. Physical Cotent) v desnem spodnjem pregledu podatkov o entiteti ni izbran, ga uporabnik najprej izbere. Ta zavihek vsebuje seznam vseh atributov, ki se nanašajo na opis fizičnega gradiva, ki ustreza oziroma je osnova za entiteto. Za več informacij glej poglavje [4.2.9 Upravljanje z metapodatki fizičnega gradiva.](#page-119-0)

## **4.2.2.8 Določanje rokov hrambe**

Pogoj za uspešno shranjevanje novih entitet je obstoj efektivnih rokov hrambe na entiteti. Pogoj velja za vse vrste entitet razen za dokumente v zadevi, kjer rokov hrambe ni mogoče določiti. Efektiven rok hrambe je potreben za izvajanje postopka odbiranja in izločanja.

Prisotnost efektivnih rokov hrambe uporabnik preveri v zavihku »Hramba« (angl. Retention). Na seznamu so efektivni roki hrambe označeni s kljukico v stolpcu »Efektivnost« (angl. Effective). V primeru, da entiteta nima efektivnega roka hrambe, ga je potrebno določiti.

Dodajanje roka hrambe se začne z ukazom »Uredi« (angl. Edit) na zavihku »Hramba« (angl. Retention).

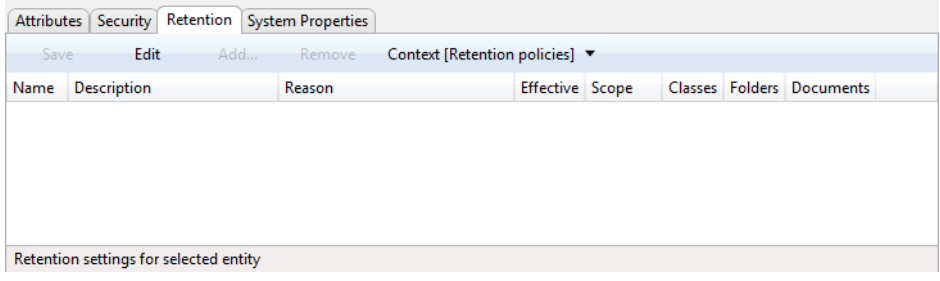

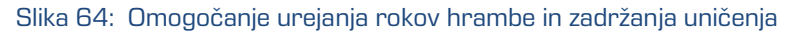

S klikom na ukaz »Dodaj« (angl. Add) se prikaže izbirno okno »Izberi politiko hrambe« (angl. Select retention policy) s seznamom razpoložljivih rokov hrambe. Te so določene v konfiguraciji arhiva. Za več informacij glej poglavje 8.4.7.1 Mapa »Politike hrambe«.

Uporabnik izbere rok hrambe. Izbor potrdi s klikom na gumb »Dodaj« (angl. Add) v seznamu rokov hrambe na zavihku.

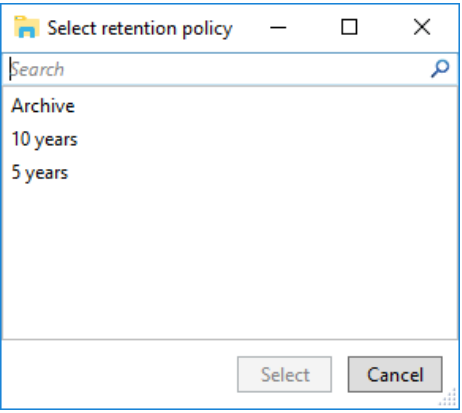

Slika 65: Dodajanje eksplicitnega roka hrambe

Roku hrambe lahko nastavi naslednje vrednosti:

- »Obseg« (angl. Scope): z izbiro vrednosti »Dovoli« (angl. Allow) je rok hrambe dovoljen, z izbiro vrednosti »Prepovej« (angl. Deny) pa prepovedan;
- »Razredi« (angl. Classes): kljukica pomeni, da rok hrambe velja za izbrano entiteto in vse vsebovane razrede;
- »Zadeve« (angl. Folders): kljukica pomeni, da rok hrambe velja za izbrano zadevo in vse vsebovane zadeve;
- »Dokumenti« (angl. Documents): kljukica pomeni, da rok hrambe velja za vse dokumente pod izbrano entiteto.

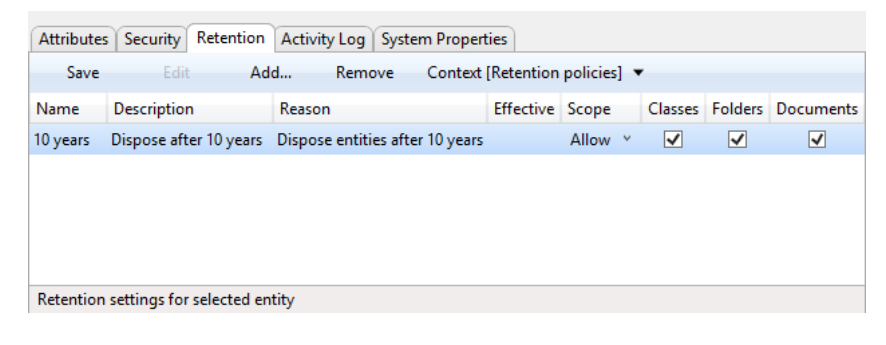

Slika 66: Urejanje nastavitev eksplicitnega roka hrambe

S klikom na gumb »Shrani« (angl. Save) uporabnik shrani rok hrambe v seznam v zavihku. V primeru, da je shranjen rok hrambe efektiven, je entiteto mogoče shraniti. Sicer mora uporabnik ponovno v način za urejanje preko ukaza »Uredi« (angl. Edit) in ponastaviti rok hrambe.

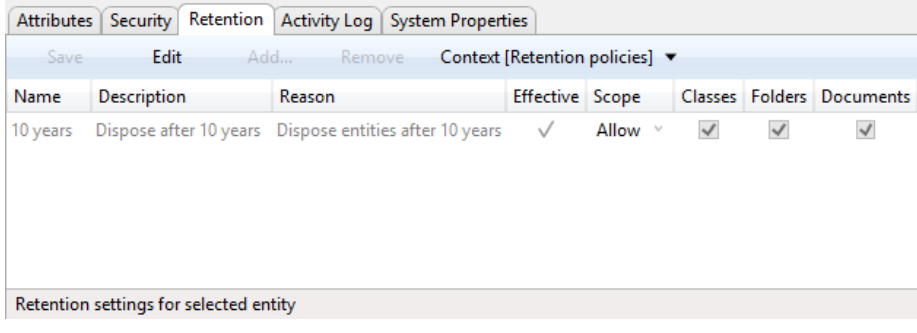

Slika 67: Shranjen eksplicitni rok hrambe

## <span id="page-90-0"></span>**4.2.2.9 Shranjevanje entitete**

Po vnosu metapodatkov in zajemu vsebin mora uporabnik dokument shraniti (arhivirati) na strežniku IMiS®/ARChive Server.

| <b>Attributes</b><br>Content              | Physical Content   Security   Retention   Activity Log   System Properties |              |  |  |  |  |  |  |  |
|-------------------------------------------|----------------------------------------------------------------------------|--------------|--|--|--|--|--|--|--|
| Save                                      |                                                                            |              |  |  |  |  |  |  |  |
| $\triangle$ System                        |                                                                            |              |  |  |  |  |  |  |  |
| Title•<br><b>IMiS Development Project</b> |                                                                            |              |  |  |  |  |  |  |  |
| <b>Description</b>                        | About IMiS development project                                             |              |  |  |  |  |  |  |  |
| <b>Status</b>                             | Opened [Inherited]                                                         |              |  |  |  |  |  |  |  |
| Security class level                      | Confidential                                                               |              |  |  |  |  |  |  |  |
| Significance                              | Retain [Inherited]                                                         | $\checkmark$ |  |  |  |  |  |  |  |
| ▶ Owner                                   | Marco Welch                                                                | $\check{}$   |  |  |  |  |  |  |  |
| Keywords                                  | development                                                                | ×            |  |  |  |  |  |  |  |
| ▶ Custom                                  |                                                                            |              |  |  |  |  |  |  |  |
|                                           |                                                                            |              |  |  |  |  |  |  |  |
| <b>Description</b> Description of entity. |                                                                            |              |  |  |  |  |  |  |  |

Slika 68: Shranjevanje nove ali spremenjene entitete

Uporabnik to izvede z izbiro ukaza »Shrani« (angl. Save) v spodnji ukazni vrstici. Prične se postopek prenosa vseh vnesenih metapodatkov na strežnik. Na strežniku se predhodno zajete vsebine uvrstijo pod shranjeni dokument.

#### Težave: Najpogostejše težave pri shranjevanju:

- vrednost obveznega atributa ni vnesena
- vnesena vrednost atributa ne ustreza omejitvam, ki jih atribut predpisuje.

#### **4.2.2.10 Shranjevanje entitete z elektronsko podpisano vsebino**

V kolikor je uporabnik med zajemom dokumenta dodal elektronsko podpisano vsebino (PDF/A, TIFF, XML ali EML vsebine), se bo pri shranjevanju entitete in vsebin na strežnik IMiS®/ARChive Server izvedel tudi postopek preverjanja elektronskih podpisov v zajetih vsebinah. Za več informacij [glej poglavje 4.4.2.2 Preverjanje veljavnosti elektronskega podpisa.](#page-169-0)

#### **4.2.2.11 Beleženje v metapodatkih**

Med postopkom shranjevanja entitete na strežnik IMiS®/ARChive Server, se v entiteto samodejno zapišejo naslednji metapodatki:

• »Klasifikacijska oznaka« (angl. Classification code): strežnik glede na razvrstitev entitete v načrtu razvrščanja gradiva, ustvari enoličen zaporeden niz znakov.

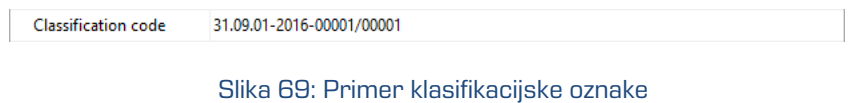

• »Avtor« (angl. Creator): uporabnik, ki je entiteto ustvaril, oziroma prijavljeni uporabnik, tekom seje katerega je bila entiteta ustvarjena. V času obstoja entitete se ta metapodatek ne spremeni.

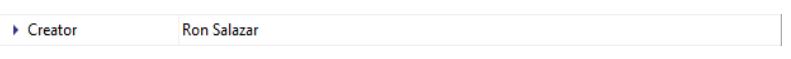

Slika 70: Primer avtorja entitete

• »Datum odprtja« (angl. Opened): uporabniku pove, kdaj je bil atribut »Status« shranjen z vrednostjo »Odprt« (angl. Opened).

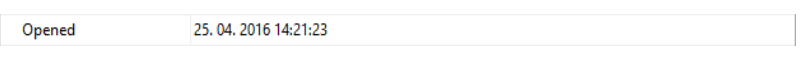

Slika 71: Primer datuma odprtja entitete

• »Datum zaprtja« (angl. Closed): uporabniku pove, kdaj je bil atribut »Status« shranjen z vrednostjo »Zaprt« (angl. Closed).

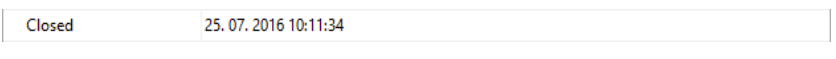

Slika 72: Primer datuma zaprtja entitete

• »Datum ustvarjanja« (angl. Created): datum, ko je bila entiteta ustvarjena na strežniku. V času obstoja entitete se ta metapodatek ne spremeni.

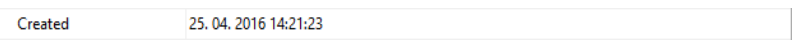

Slika 73: Primer datuma ustvarjanja entitete

• »Datum spremembe« (angl. Modified): datum zadnje spremembe katerega koli atributa oziroma vsebine entitete. V času obstoja entitete se ta podatek spremeni ob vsakem ponovnem shranjevanju.

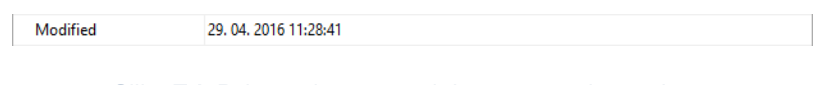

Slika 74: Primer datuma zadnje spremembe entitete

• »Datum dostopa« (angl. Accessed): datum in čas, ko je bila entiteta nazadnje odprta v načinu za branje oziroma v načinu za urejanje. V času obstoja entitete se ta podatek spremeni vsakokrat, ko uporabnik entiteto odpre ali spremeni.

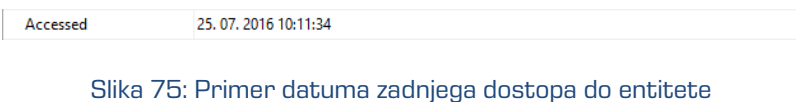

• »Identifikator« (angl. Identifier): enoličen identifikator entitete na strežniku. V času obstoja entitete se ta metapodatek ne spremeni.

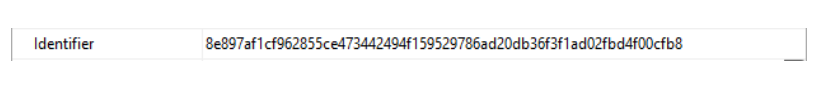

Slika 76: Primer identifikatorja entitete

• »Zunanji identifikatorji« (angl. External identifiers): seznam enoličnih zunanjih identifikatorjev entitete na strežniku.

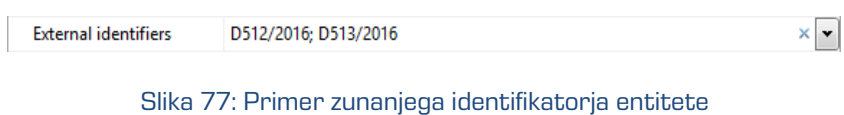

• »Poročilo o shranjevanju« (angl. Save log): vsebuje poročilo o preverjanju elektronskih podpisov in digitalnih potrdil v zajetih vsebinah.

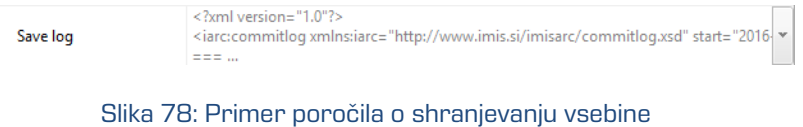

Med postopkom shranjevanja vsebine dokumenta na strežnik IMiS® /ARChive Server, se v entiteto samodejno zapišejo naslednji metapodatki:

• »Datum vnosa« (angl. Inserted): datum, ko je uporabnik shranil dokument v katerega je dodal novo vsebino. V času obstoja vsebine dokumenta se ta podatek ne spremeni.

| <b>Attributes</b>           |      |                                            |  |                       | Content   Physical Content   Security   Retention   Activity Log   System Properties |             |  |
|-----------------------------|------|--------------------------------------------|--|-----------------------|--------------------------------------------------------------------------------------|-------------|--|
| Save                        | Open | Add T Remove                               |  | Move Detach           | Context [Default] ▼                                                                  |             |  |
|                             |      | <b>Description</b>                         |  | Inserted              | Modified                                                                             | <b>Size</b> |  |
|                             |      | <b>IMiS/Client development roadmap.pdf</b> |  | 28, 09, 2017 08:43:01 | 28.09.2017 08:43:01                                                                  | 73 KB       |  |
| Content for selected entity |      |                                            |  |                       |                                                                                      |             |  |

Slika 79: Primer datuma vnosa vsebine dokumenta (Inserted)

• »Datum spremembe« (angl. Modified): datum, ko je uporabnik spremenil vsebino dokumenta. V času obstoja vsebine dokumenta se ta podatek spremeni ob vsakokratni spremembi vsebine.

| <b>Attributes</b>           | Content |                                                  |      |                       | Physical Content   Security   Retention   Activity Log   System Properties |             |
|-----------------------------|---------|--------------------------------------------------|------|-----------------------|----------------------------------------------------------------------------|-------------|
| Save                        |         | Open Add Remove                                  | Move | Detach                | Context [Default] ▼                                                        |             |
|                             |         | <b>Description</b>                               |      | Inserted              | Modified                                                                   | <b>Size</b> |
|                             |         | <b>Milly</b> IMiS/Client development roadmap.pdf |      | 28, 09, 2017 08:43:01 | 28, 09, 2017 08:46:26                                                      | 83 KB       |
| Content for selected entity |         |                                                  |      |                       |                                                                            |             |

Slika 80: Primer datuma spremembe vsebine dokumenta (Modified)

## **4.2.3 Upravljanje z vsebinami**

Upravljanje z vsebinami, ki se nanaša na premik (angl. Move) in razdruževanje (angl. Detach) vsebin entitet v odjemalcu IMiS®/Client lahko izvaja vsak uporabnik z ustrezno pravico, neodvisno od vloge ContentManagement.

Upravljanje z vsebinami, ki se nanaša na funkcionalnost označevanja vsebine za indeksiranja (angl. Index) in pretvorbo (angl. Convert) vsebin entitet v odjemalcu IMiS®/Client, lahko izvaja le uporabnik z vlogo ContentManagement.

## **4.2.3.1 Premik vsebin**

Premik vsebine iz ene entitete v drugo lahko izvaja vsak uporabnik s pravico »Pisanje« (angl. Write). V načinu za spreminjanje (angl. Edit) uporabnik izbere vsebino. V spodnji ukazni vrstici postane omogočen gumb »Premik« (angl. Move). Z izbiro gumba se uporabniku odpre pogovorno okno za vpis klasifikacijske oznake tarčne entitete.

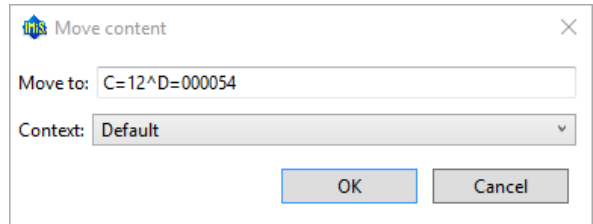

Slika 81: Prikaz pogovornega okna za vpis klasifikacijske oznake tarčne entitete

S potrditvijo izbire (angl. OK) se vsebina začasno odstrani iz seznama vsebin. Premik vsebine se dejansko izvede šele po shranitvi spremembe (angl. Save).

Uporabnik lahko z izbiro gumba »Kontekst« (angl. Context) v spodnji ukazni vrstici zamenja sistemski kontejner vsebin s poljubnim alternativnim kontejnerjem.

| <b>Attributes</b>           | Content |                                    |      |                       | Physical Content   Security   Retention   Activity Log   System Properties |             |  |
|-----------------------------|---------|------------------------------------|------|-----------------------|----------------------------------------------------------------------------|-------------|--|
| Save                        | Open    | Add Remove                         | Move | Detach                | Context [Default] ▼                                                        |             |  |
|                             |         | Description                        |      | Inserted              | Default                                                                    | <b>Size</b> |  |
|                             |         | MiS/Client development roadmap.pdf |      | 28, 09, 2017 08:43:01 | 28, 09, 2017 08:46:26                                                      | 83 KB       |  |
|                             |         |                                    |      |                       |                                                                            |             |  |
|                             |         |                                    |      |                       |                                                                            |             |  |
|                             |         |                                    |      |                       |                                                                            |             |  |
|                             |         |                                    |      |                       |                                                                            |             |  |
| Content for selected entity |         |                                    |      |                       |                                                                            |             |  |

Slika 82: Prikaz izbire privzetega kontejnerja vsebin

### **4.2.3.2 Razdruževanje vsebin**

Razdruževanje vsebine (angl. Detach) vsebovane pod neko vsebino lahko izvaja uporabnik s pravico »Pisanje« (angl. Write). V načinu za spreminjanje (angl. Edit) uporabnik izbere vsebino. V spodnji ukazni vrstici izbere gumb »Razdruži« (angl. Detach). Po razdružitvi se izvorna vsebina uvrsti pod zadnjo vsebino v seznamu.

| Physical Content   Security   Retention   Activity Log   System Properties<br>Content  <br><b>Attributes</b> |                                                    |             |
|----------------------------------------------------------------------------------------------------|----------------------------------------------------|-------------|
| Add $\blacktriangledown$<br>Detach<br>Save<br>Remove<br>Move<br>Open                                         | Manage $\blacktriangledown$<br>Context [Default] ▼ |             |
| Description                                                                                                  | Modified<br>Inserted                               | <b>Size</b> |
| □ 前 IMiS/Client developmen roadmap.rtf                                                                       | Detach document content<br>20.10.2017 08:34:53     | 1 KB        |
| 10-34:54] IMiS/Client developmen roadmap.tif [OCR at 2017-10-20 06:34:54]                                    | 20, 10, 2017 08:34:54<br>20.10.2017 08:34:54       | 21 KB       |
| ■ IMiS/Client developmen roadmap.docx [OCR, 1pages]                                                          | 20, 10, 2017 08:34:56<br>20, 10, 2017 08:34:56     | 4 KB        |
|                                                                                                    |                                                    |             |
|                                                                                                    |                                                    |             |
|                                                                                                    |                                                    |             |
|                                                                                                    |                                                    |             |
| Content for selected entity                                                                                  |                                                    |             |

Slika 83: Prikaz izbire ukaza za razdruževanja vsebine

## **4.2.3.3 Indeksiranje vsebin**

Indeksiranje vsebin (angl. Index) se lahko izvaja samodejno z ustrezno nastavitvijo na strežniku IMiS®/ARChive Server ali ročno za posamezno vsebino znotraj intervala določenega v nastavitvah strežnika. Pri ročnem označevanju vsebine za indeksiranje uporabnik z vlogo »Upravljanje z vsebinami« (angl. ContentManagement) v načinu za pregledovanje (angl. Open) izbere vsebino.

V spodnji ukazni vrstici izbere gumb »Upravljaj« (angl. Manage) in v spustnem meniju ukaz »Označi za indeksiranje« (angl. Queue for Index). Izbrana vsebina se označi za kasnejše indeksiranje.

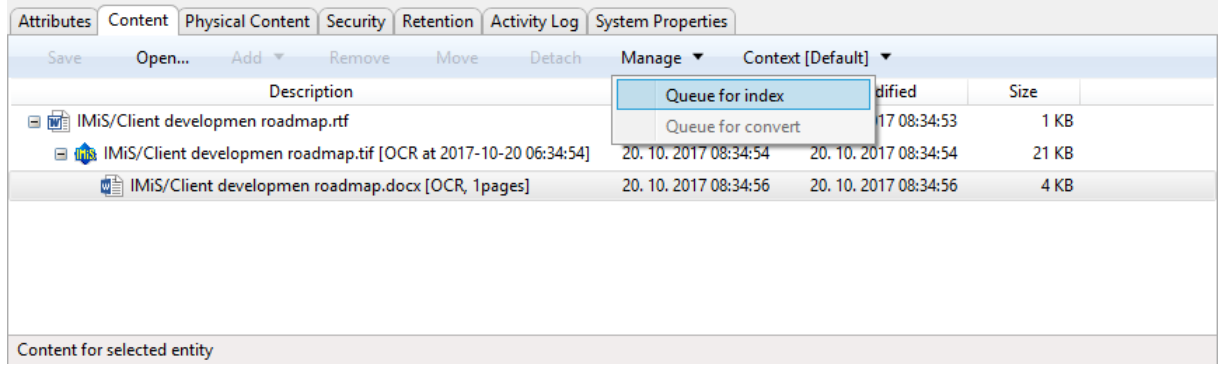

Slika 84: Prikaz izbire ukaza za označevanje vsebine za indeksiranje

## **4.2.3.4 Pretvorba vsebin**

Pretvorba vsebin (angl. Convert) se lahko izvaja samodejno z ustrezno nastavitvijo na strežniku IMiS®/ARChive Server ali ročno za posamezno vsebino znotraj intervala določenega v nastavitvah strežnika. Pri ročnem označevanju vsebine za pretvorbo uporabnik z vlogo »Upravljanje z vsebinami« (angl. ContentManagement) v načinu za pregledovanje (angl. Open) izbere vsebino. V spodnji ukazni vrstici izbere gumb »Upravljaj« (angl. Manage) in v spustnem meniju ukaz »Označi za pretvorbo« (angl. Queue for Convert). Izbrana vsebina se označi za kasnejšo pretvorbo.

| <b>Attributes</b>           |      |                                        |  |             | Content Physical Content   Security   Retention   Activity Log   System Properties |                     |             |             |  |
|-----------------------------|------|----------------------------------------|--|-------------|------------------------------------------------------------------------------------|---------------------|-------------|-------------|--|
| Save                        | Open | Add Remove                             |  | Move Detach | Manage $\blacktriangledown$                                                        | Context [Default] ▼ |             |             |  |
|                             |      | Description                            |  |             | Queue for index                                                                    |                     | dified      | <b>Size</b> |  |
|                             |      | ■ IMiS/Client development roadmap.docx |  |             | Queue for convert                                                                  |                     | 17 09:10:58 | 28 KB       |  |
|                             |      |                                        |  |             |                                                                                    |                     |             |             |  |
|                             |      |                                        |  |             |                                                                                    |                     |             |             |  |
|                             |      |                                        |  |             |                                                                                    |                     |             |             |  |
|                             |      |                                        |  |             |                                                                                    |                     |             |             |  |
|                             |      |                                        |  |             |                                                                                    |                     |             |             |  |
|                             |      |                                        |  |             |                                                                                    |                     |             |             |  |
| Content for selected entity |      |                                        |  |             |                                                                                    |                     |             |             |  |

Slika 85: Prikaz izbire ukaza za označevanje vsebine za pretvorbo

## **4.2.4 Masovni zajem**

Masovni zajem je dejanje uvoza večje količine dokumentarnega gradiva brez posredovanja osebe ob zajemu vsakokratne entitete. Masovni zajem v odjemalcu IMiS® /Client izvaja uporabnik preko dejanja Uvoz (angl. Import). Pravilna priprava podatkov, ki se bodo uvozili, zmanjšuje možnost napake pri samem zajemu.

Vse entitete, pri katerih je prišlo do kakršnih koli težav med uvozom, se ne uvozijo in jih mora uporabnik zajeti ročno. Za informacije o postopku masovnega uvoza [glej poglavje 4.2.11 Uvoz.](#page-131-0)

## **4.2.5 Pretvorba**

Za potrebe dolgoročne hrambe elektronskega gradiva lahko uporabnik vse vsebine dokumenta pretvori v obliko za dolgoročno hrambo (npr. PDF/A, TIFF).

Primer: Vsebina dokumenta ustvarjena v aplikaciji Microsoft Word se mora pretvoriti v format PDF/A, ki zagotavlja dolgoročno obliko hrambe.

Uporabnik lahko izbere med dvema načinoma pretvorbe:

- zajem in pretvorba v datoteko formata PDF/A preko virtualnega tiskalnika;
- samodejna pretvorba vsebine v format za dolgoročno hrambo (strežniška nastavitev).

## **4.2.5.1 Pretvorba preko virtualnega tiskalnika**

Vse originalne komponente vsebine (npr. strani dokumenta) se preko virtualnega tiskalnika zajamejo in pretvorijo v datoteko formata PDF/A. Po pretvorbi se vse komponente vsebine ohranijo.

Poleg originalne vsebine se v novo nastalo datoteko vpišejo tudi naslednji metapodatki:

- datum pretvorbe (angl. Convert Date);
- razlog pretvorbe (angl. Convert Reason);
- podatki o postopku pretvorbe (angl. Convert Details);
- ime izvornega programa (angl. Original Software);
- podatki o programski opremi za pretvorbo (angl. Convert Software).

Pretvorjeno datoteko uporabnik nato ročno, preko odjemalca IMiS®/Client zajame v dokument, kjer je izvajal pretvorbo. Pretvorjena izvorna oblika in vsi dodani metapodatki so vidni s pomočjo zunanjega programa registriranega za PDF/A datoteke (npr. Adobe Reader).

## **4.2.5.1.1 Postopek pretvorbe**

V Windows Raziskovalcu uporabnik poišče dokument, katerega vsebino želi pretvoriti. Dokument odpre v načinu za branje z izbiro ukaza »Odpri« (angl. Open) v zgornji ukazni vrstici. Prikaže se zavihek »Vsebina« (angl. Content).

Iz seznama izbere vsebino. Z dvojnim klikom ali izborom ukaza »Odpri« (angl. Open) v spodnji ukazni vrstici, vsebino odpre v izvornem programu registriranem za ta vrsto vsebine (MIME tip).

Opomba: Uporabnik mora imeti na računalniku nameščen izvorni program, ki je registriran za to vrsto vsebine.

| <b>Attributes</b>           |      | Content   Physical Content   Security   Retention   Activity Log   System Properties |      |          |                             |                                             |                     |  |
|-----------------------------|------|--------------------------------------------------------------------------------------|------|----------|-----------------------------|---------------------------------------------|---------------------|--|
| Save                        | Open | Add Remove                                                                           | Move | Detach   | Manage $\blacktriangledown$ |                                             | Context [Default] ▼ |  |
|                             |      | <b>Description</b>                                                                   |      | Inserted |                             | Modified                                    | <b>Size</b>         |  |
|                             |      | Mis/Client development roadmap.rtf                                                   |      |          |                             | 19, 10, 2017 14:11:15 19, 10, 2017 14:11:15 | 43 KB               |  |
|                             |      |                                                                                      |      |          |                             |                                             |                     |  |
|                             |      |                                                                                      |      |          |                             |                                             |                     |  |
|                             |      |                                                                                      |      |          |                             |                                             |                     |  |
|                             |      |                                                                                      |      |          |                             |                                             |                     |  |
| Content for selected entity |      |                                                                                      |      |          |                             |                                             |                     |  |

Slika 86: Odpiranje vsebine dokumenta v postopku pretvorbe

V izvornem programu (npr. Microsoft Word) uporabnik nato izvede tiskanje vsebine na virtualni tiskalnik IMiS® /Convert To PDF-A. Pomembno je, da izvede tiskanje vseh komponent vsebine (npr. tiskanje vseh strani dokumenta).

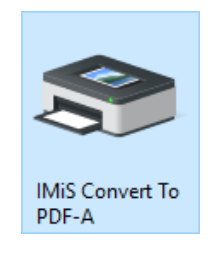

Slika 87: Izbira virtualnega tiskalnika »IMiS Convert To PDF-A«

Pred pričetkom tiskanja se uporabniku prikaže pogovorno okno »Nastavitev pretvorbe« (angl. Convert Settings).

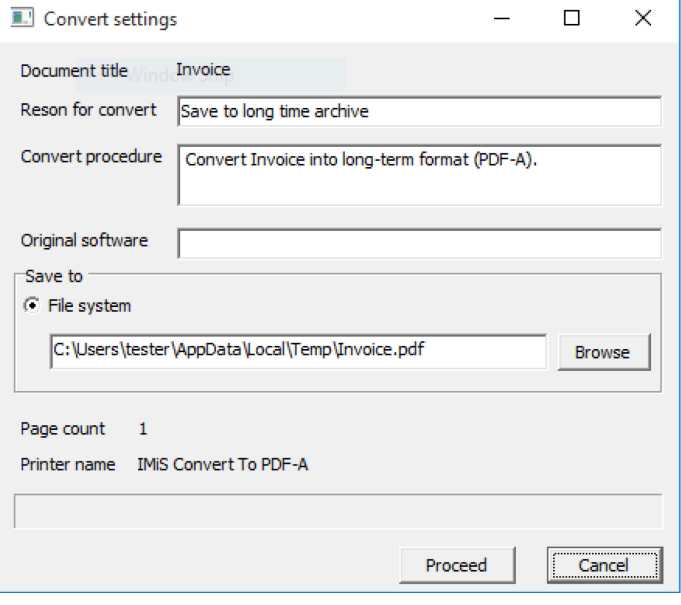

Slika 88: Nastavitve pretvorbe preko pogovornega okna

V pogovornem oknu uporabnik vnese naslednja polja:

- ime izvornega programa (trenutni program v katerem uporabnik tiska) (angl. Original Software);
- razlog pretvorbe (angl. Reason to convert);
- opis postopka pretvorbe (angl. Convert procedure).

V sekciji »Shrani v« (angl. Save to) je privzeta možnost shranjevanja na datotečni sistem. Z izbiro ukaza »Prebrskaj« (angl. Browse) lahko uporabnik izbere drugo lokacijo shranjevanja rezultata pretvorbe. Za nadaljevanje postopka pretvorbe izbere ukaz »Nadaljuj« (angl. Proceed).

Postopek pretvorbe lahko kadar koli prekine z izborom ukaza »Prekini« (angl. Cancel). Po koncu pretvorbe ročno zajame novo nastalo PDF/A datoteko v dokument, kjer se nahaja originalna oblika pretvorjene datoteke (glej [poglavje 4.2.2.5 Postopek zajema](#page-84-0) vsebin [dokumenta](#page-84-0)).

## **4.2.5.2 Samodejna pretvorba vsebin**

Strežnik IMiS®/ARChive Server omogoča samodejno pretvorbo vsebin. Vsaka novo dodana vsebina se po shranitvi glede na nastavitev periode v konfiguraciji strežnika samodejno pretvori v format za dolgoročno hrambo.

Zaradi boljše preglednosti je pretvorjena vsebina prikazana v drevesu. Vsebine so lahko tudi več-nivojske in omogočajo vpogled v zgodovino pretvorb. Glede na nastavitve na strežniku IMiS®/ARChive Server se naziv pretvorjene vsebine lahko dopolni z informacijo o pretvorbi, številu strani pretvorjene vsebine, datumu pretvorbe, …

| Content Physical Content   Security   Retention   Activity Log   System Properties<br><b>Attributes</b> |                                                            |  |  |  |  |  |  |  |  |  |
|----------------------------------------------------------------------------------------------------|------------------------------------------------------------|--|--|--|--|--|--|--|--|--|
| Context [Default] ▼<br>Add Remove<br>Manage $\blacktriangledown$<br>Save<br>- Move<br>Detach<br>Open    |                                                            |  |  |  |  |  |  |  |  |  |
| <b>Description</b>                                                                                      | Modified<br><b>Size</b><br>Inserted                        |  |  |  |  |  |  |  |  |  |
| □ MiS/Client developmen roadmap.rtf                                                                     | 20.10.2017 08:34:53<br>20.10.2017 08:34:53<br>1 KB         |  |  |  |  |  |  |  |  |  |
| 10-34:54] IMiS/Client developmen roadmap.tif [OCR at 2017-10-20 06:34:54]                               | 20, 10, 2017 08:34:54<br>20.10.2017 08:34:54<br>21 KB      |  |  |  |  |  |  |  |  |  |
| 日 <b>韓</b> IMiS/Client developmen roadmap.docx [OCR, 1pages]                                            | 20.10.2017 08:34:56<br>20, 10, 2017 08:34:56<br>4 KB       |  |  |  |  |  |  |  |  |  |
| MiS/Client developmen roadmap.pdf                                                                       | 20.10.2017 08:34:56<br>20.10.2017 08:34:56<br><b>16 KB</b> |  |  |  |  |  |  |  |  |  |
|                                                                                                    |                                                            |  |  |  |  |  |  |  |  |  |
|                                                                                                    |                                                            |  |  |  |  |  |  |  |  |  |
|                                                                                                    |                                                            |  |  |  |  |  |  |  |  |  |
| Content for selected entity                                                                             |                                                            |  |  |  |  |  |  |  |  |  |

Slika 89: Primer drevesa vsebin

Opozorilo: Odstranitev izvorne vsebine je mogoče samo ob predhodni odstranitvi vseh interpretacij vsebin. Med odstranitvijo vsebin na posameznih nivojih je potrebno entiteto shraniti.

## **4.2.6 Dostop**

Dostop do entitet v načrtu razvrščanja gradiva je odvisen od stopnje tajnosti gradiva, nivoja tajnosti uporabnika in pravice dostopa uporabnika.

Več informacij o stopnjah tajnosti glej poglavje 3.3.5 Dostop v uporabniškem priročniku IMIS®/ARChive Server. Za spreminjanje stopnje tajnosti gradiva [glej poglavje 4.2.16](#page-151-0) [Spreminjanje stopnje tajnosti.](#page-151-0)

Ob prijavi na izbrani arhiv (glej poglavje [4.2.1 Prijava in odjava\)](#page-73-0) se uporabnik avtenticira z uporabniškim imenom in geslom. Iz strežnika IMiS® /ARChive Server se preberejo tisti korenski razredi arhiva, do katerih ima uporabnik pravico »Branje« (angl. Read).

Razredi se uporabniku prikažejo v mapi »Arhivi« pod izbranim arhivom v levem pregledu in v seznamu vsebovanih entitet v desnem zgornjem pregledu Windows Raziskovalca.

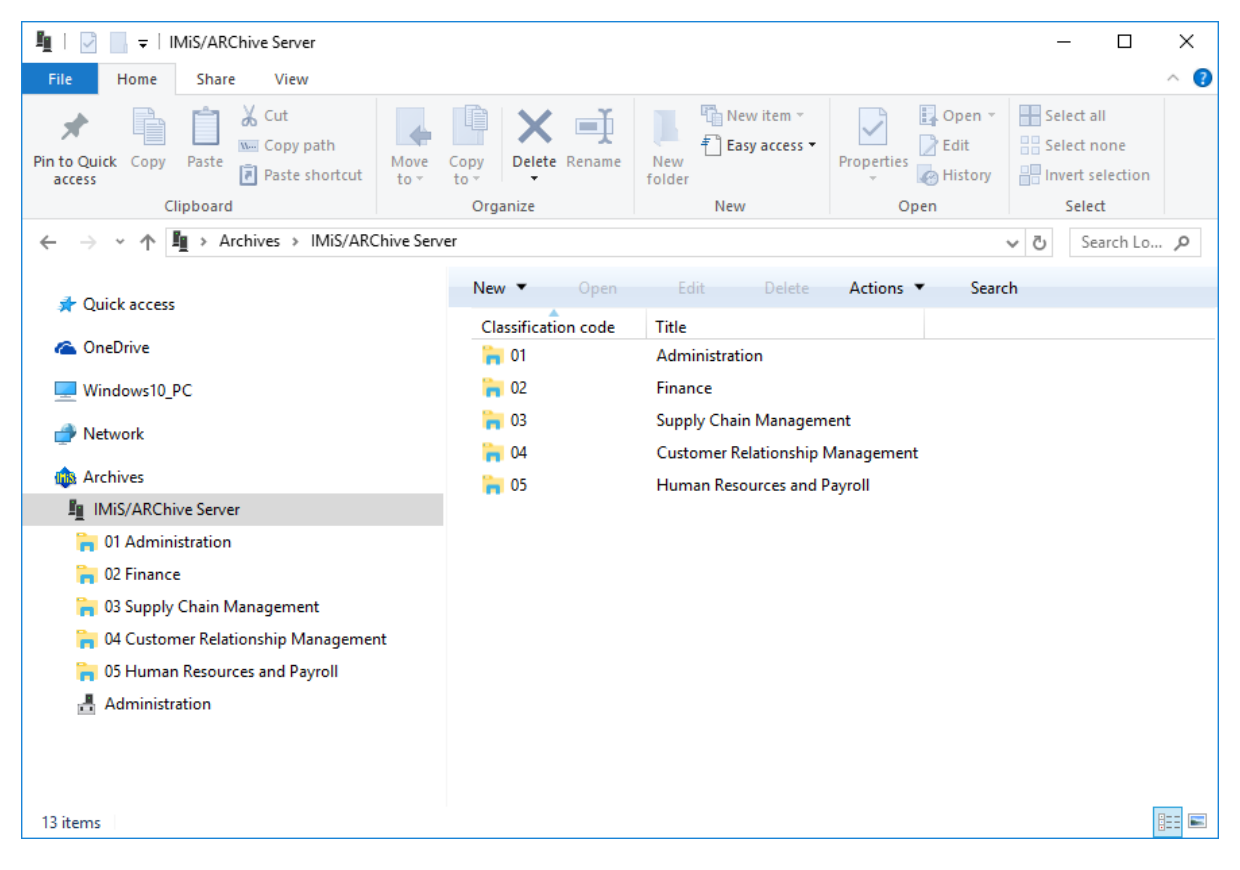

Slika 90: Korenski razredi ob prijavi na izbrani arhiv

Pri dostopu do podatkov izbranega razreda na korenu arhiva se najprej v desnem spodnjem pregledu Windows Raziskovalca pojavijo naslednji zavihki, ki prikazujejo le javno dostopne podatke razreda:

- »Atributi« (angl. Attributes): vsebuje seznam atributov entitete.
- »Varnost« (angl. Security): prikazuje efektivne pravice uporabnika na entiteti.
- »Aktivnost« (angl. Activity log): prikazuje revizijsko sled nad entiteto. Zavihek je viden le privilegiranim uporabnikom.
- »Sistemske lastnosti« (angl. System properties): vsebuje seznam sistemskih lastnosti entitete.

Po izbiri ukaza »Odpri« (angl. Open) iz orodne vrstice nad seznamom entitet se iz strežnika preberejo vsi podatki, za katere ima uporabnik pravice branja. Podobno velja pri dostopu do entitet vsebovanih v korenskih razredih arhiva.

V zavihkih se sprva prikazujejo le javno dostopni podatki o entiteti. Ob izbiri ukaza »Odpri« (angl. Open), pa se v zavihkih prikažejo vsi podatki, do katerih ima uporabnik pravico branja.

Novi podatki se bodisi dodajo na obstoječe zavihke, bodisi se dodajo na nove, vsebinsko povsem ločene zavihke:

- »Vsebina« (angl. Content): vsebuje seznam vsebin dokumenta. Zavihek je viden le za dokumente.
- »Fizično gradivo« (angl. Physical Content): vsebuje seznam atributov fizičnega gradiva entitete in njihove vrednosti. Zavihek je viden le za zadeve in dokumente.

V primeru, da ima uporabnik pravico »Pisanje« (angl. Write), lahko na izbrani entiteti izbere tudi ukaz »Uredi« (angl. Edit) iz orodne vrstice nad seznamom entitet.

V tem primeru se v zavihkih prikažejo enaki podatki kot ob izbiri ukaza »Odpri« (angl. Open). Tiste podatke, ki niso bili na strežniku določeni le za branje, lahko tudi ureja in spreminja. Za več informacij glej poglavje [4.2.7 Sprememba.](#page-110-0) Po uspešnem urejanju lahko spremembe na podatkih entitete shrani na strežniku z ukazom »Shrani« (angl. Save) na orodni vrstici pod imeni zavihkov.

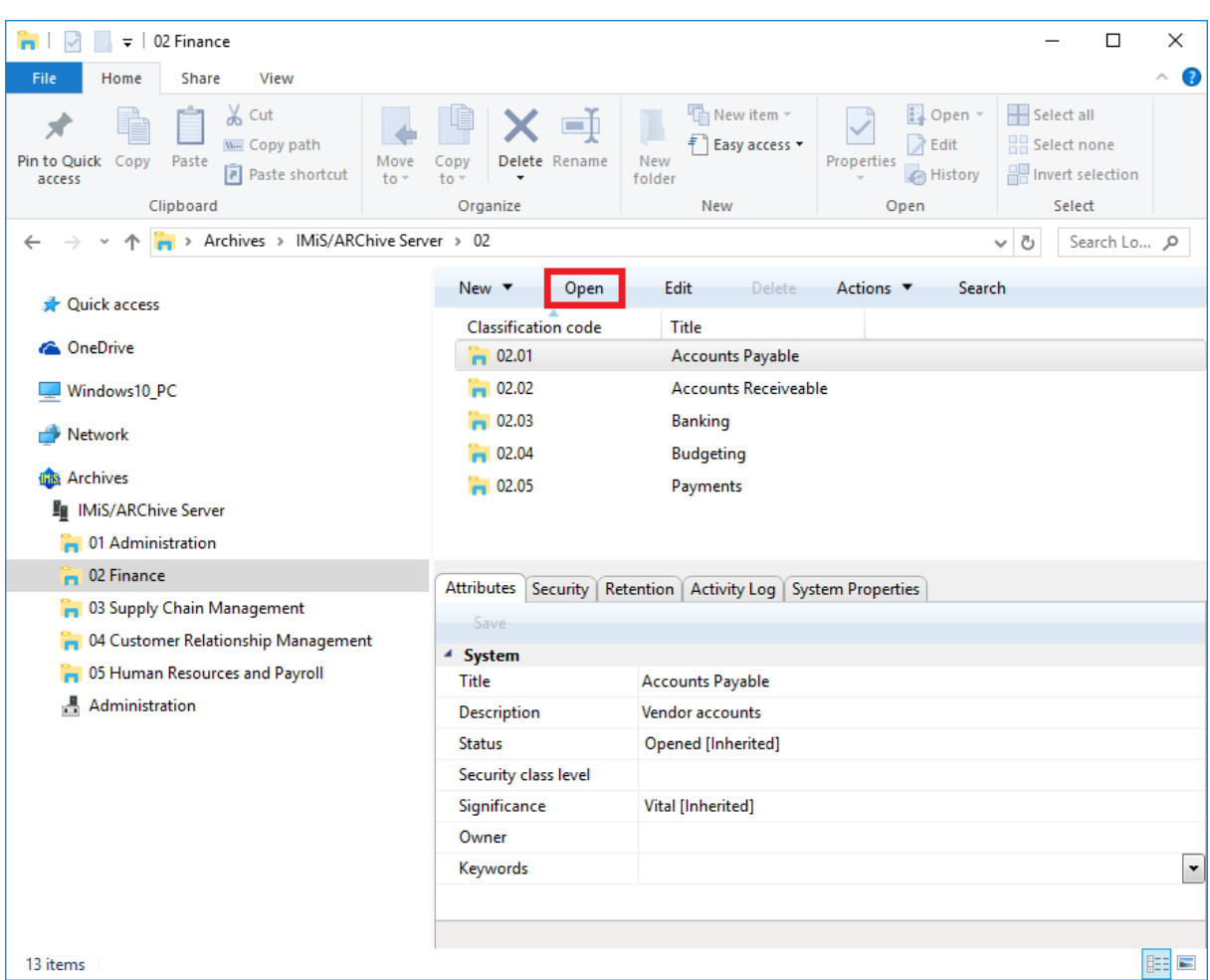

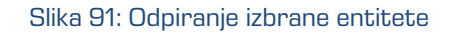

## **4.2.7 Iskanje**

Strežnik IMiS® /ARChive Server omogoča uporabniku iskanje po:

- metapodatkih razreda, zadeve in dokumenta:
- celotnem besedilu vsebin dokumentov;
- nazivu vsebin dokumentov;
- metapodatkih razreda, zadeve in dokumentov ter celotnem besedilu vsebin dokumentov hkrati.

Uporabnik izvaja iskanje le po entitetah do katerih ima dostop. Išče lahko pod izbrano entiteto ali po celotnem arhivu na strežniku.

| $\Box$<br>$\frac{1}{2}$ 02 Finance<br>'n.<br>×<br>V                                                                                               |                                     |                                                                                            |                                                             |                                                       |  |  |  |  |  |  |  |
|----------------------------------------------------------------------------------------------------|-------------------------------------|--------------------------------------------------------------------------------------------|-------------------------------------------------------------|-------------------------------------------------------|--|--|--|--|--|--|--|
|                                                                                                    |                                     |                                                                                            |                                                             |                                                       |  |  |  |  |  |  |  |
| File<br>Home<br><b>Share</b><br>View<br>& Cut<br>W <sub>"</sub> Copy path<br>Pin to Quick Copy<br>Paste<br>Move<br>Paste shortcut<br>access<br>to | Delete Rename<br>Copy<br>to         | $\overline{\mathbb{Q}}$ New item $\overline{\mathbb{Q}}$<br>Easy access *<br>New<br>folder | Dopen -<br>$\lambda$ Edit<br>Properties<br><b>B</b> History | €<br>Select all<br>BB Select none<br>Invert selection |  |  |  |  |  |  |  |
| Clipboard                                                                                                    | Organize                            | New                                                                                        | Open                                                        | Select                                                |  |  |  |  |  |  |  |
| > Archives > IMiS/ARChive Server > 02                                                                                                    |                                     |                                                                                            |                                                             | √ ⊙<br>Search Qu p                                    |  |  |  |  |  |  |  |
|                                                                                                    | New $\blacktriangledown$            | Edit                                                                                       | Actions ▼<br>Search                                         |                                                       |  |  |  |  |  |  |  |
| <b>A</b> Quick access<br>$\rightarrow$                                                                                                    | Open                                | Delete                                                                                     |                                                             |                                                       |  |  |  |  |  |  |  |
| <b>C</b> OneDrive<br>$\rightarrow$                                                                                                    | Classification code                 | Title                                                                                      |                                                             |                                                       |  |  |  |  |  |  |  |
|                                                                                                    | $-02.01$<br><b>Accounts Payable</b> |                                                                                            |                                                             |                                                       |  |  |  |  |  |  |  |
| Windows10 PC<br>>                                                                                                    | m                                   | 02.02<br><b>Accounts Receiveable</b>                                                       |                                                             |                                                       |  |  |  |  |  |  |  |
| <b>Network</b><br>⋋                                                                                                    | 02.03                               | Banking                                                                                    |                                                             |                                                       |  |  |  |  |  |  |  |
|                                                                                                    | 02.04                               | <b>Budgeting</b>                                                                           |                                                             |                                                       |  |  |  |  |  |  |  |
| <b>Inis</b> Archives<br>v                                                                                                    | $- 02.05$                           | Payments                                                                                   |                                                             |                                                       |  |  |  |  |  |  |  |
| <b>Formula</b> IMiS/ARChive Server<br>v                                                                                                    |                                     |                                                                                            |                                                             |                                                       |  |  |  |  |  |  |  |
| 01 Administration<br>$>$ $\overline{m}$                                                                                                    |                                     |                                                                                            |                                                             |                                                       |  |  |  |  |  |  |  |
| $\vee$ $\Box$ 02 Finance                                                                                                    | Collapse                            |                                                                                            |                                                             |                                                       |  |  |  |  |  |  |  |
| <sup>1</sup> 01 Accounts Payable<br>$\rightarrow$                                                                                                 | ⋋<br>Reports                        |                                                                                            |                                                             |                                                       |  |  |  |  |  |  |  |
| 02 Accounts Receiveable<br>$\rightarrow$                                                                                                    | ⋋<br>Print                          |                                                                                            |                                                             |                                                       |  |  |  |  |  |  |  |
| <b>Banking</b><br>$\rightarrow$                                                                                                    | ⋋<br>Actions                        |                                                                                            |                                                             |                                                       |  |  |  |  |  |  |  |
| <b>Budgeting</b><br>$\rightarrow$                                                                                                    | Search                              |                                                                                            |                                                             |                                                       |  |  |  |  |  |  |  |
| <b>Payments</b><br>$\rightarrow$                                                                                                    |                                     |                                                                                            |                                                             |                                                       |  |  |  |  |  |  |  |
| <b>Company</b> Chain Management<br>>                                                                                                    |                                     | Attributes Security   Retention   Activity Log   System Properties                         |                                                             |                                                       |  |  |  |  |  |  |  |
| 04 Customer Relationship Management<br>$\,>\,$                                                                                                    | Save                                |                                                                                            |                                                             |                                                       |  |  |  |  |  |  |  |
| 05 Human Resources and Payroll<br>⋟                                                                                                    | <sup>4</sup> System                 |                                                                                            |                                                             |                                                       |  |  |  |  |  |  |  |
| ÷<br>Administration<br>⋋                                                                                                    | Title<br>Finance                    |                                                                                            |                                                             |                                                       |  |  |  |  |  |  |  |
|                                                                                                    | <b>Description</b>                  | Account payable, Accounts receiveable, Banking, Budgeting, Payments                        |                                                             |                                                       |  |  |  |  |  |  |  |
|                                                                                                    | <b>Status</b>                       | Opened [Inherited]                                                                         |                                                             |                                                       |  |  |  |  |  |  |  |
|                                                                                                    | Security class level                |                                                                                            |                                                             |                                                       |  |  |  |  |  |  |  |
|                                                                                                    | Significance                        | Vital                                                                                      |                                                             |                                                       |  |  |  |  |  |  |  |
|                                                                                                    | • Owner                             | Caroline Irwin                                                                             |                                                             |                                                       |  |  |  |  |  |  |  |
|                                                                                                    | Keywords                            | finance                                                                                    |                                                             |                                                       |  |  |  |  |  |  |  |
|                                                                                                    |                                     |                                                                                            |                                                             |                                                       |  |  |  |  |  |  |  |
| 20 items                                                                                                    |                                     |                                                                                            |                                                             | 胆固                                                    |  |  |  |  |  |  |  |

Slika 92: Iskanje pod izbrano entiteto preko pojavnega menija

Operacijo iskanja izvede uporabnik s pomočjo »Iskalnika« (angl. Search builder).

Iskanje se prične z ukazom »Iskanje« (angl. Search), ki je na voljo preko:

- pojavnega menija na izbranem arhivu, vsebovanem razredu ali zadevi pod mapo »Arhivi« (angl. Archives) v drevesnem pregledu Windows Raziskovalca;
- pojavnega menija nad izbrano entiteto v prikazu vsebovanih entitet;
- ukazne vrstice nad izbranim arhivom ali entiteto.

Iskalnik je sestavljen iz več delov, ki se nanašajo na obseg iskanja, pogoje iskanja po metapodatkih in polnem besedilu ter možnosti urejanja rezultata iskanja.

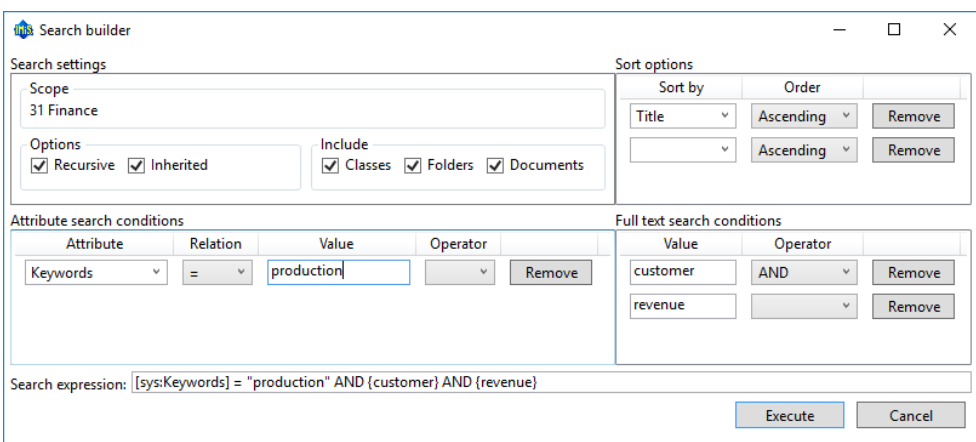

Slika 93: Nastavitev parametrov iskanja preko pogovornega okna

V razdelku »Obseg iskanja« (angl. Scope) se nahaja ime arhiva ali izbrane entitete, pod katero uporabnik izvaja iskanje.

V razdelku »Opcije« (angl. Options) se nahajajo naslednje možnosti:

- »Rekurzivno« (angl. Recursive): vključena izbira pomeni, da se iskanje izvaja na izbrani entiteti in vseh vsebovanih entitetah. Sicer se izvaja le na izbrani entiteti in prvem nivoju vsebovanih entitet.
- »Podedovano« (angl. Inherited): vključena izbira pomeni, da se iskanje izvaja po podedovanih in eksplicitnih vrednostih. Sicer se izvaja samo po eksplicitnih vrednostih metapodatkov, ki omogočajo dedovanje po hierarhiji.

V razdelku »Vključi« (angl. Include) uporabnik izbere vrste entitet, ki jih želi vključiti v iskanje. Izbira lahko med naslednjimi možnostmi:

- »Razredi« (angl. Classes)
- »Zadeve« (angl. Folders)
- »Dokumenti« (angl. Documents).

V tabeli »Možnosti urejanja« (angl. Sort options) uporabnik navede pogoje urejanja rezultatov iskanja:

- »Uredi po« (angl. Sort by): predstavlja ime atributa, po katerem ureja.
- »Vrstni red« (angl. Order): predstavlja operacijo urejanja rezultatov iskanja. Možne izbire so: »Naraščajoče« (angl. Ascending) in »Padajoče« (angl. Descending).

Pogoje urejanja rezultatov iskanja dodaja z izbiro atributa in jih odstranjuje z gumbom »Odstrani« (angl. Remove).

V tabeli »Pogoji za atribute« (angl. Attribute search conditions) uporabnik sestavlja enostavne pogoje iskanja po metapodatkih. Iskalna tabela je sestavljena iz naslednjih stolpcev:

- »Atribut« (angl. Attribute): predstavlja ime atributa za katerega velja iskalni pogoj.
- »Relacija« (angl. Relation): predstavlja operacijo primerjanja. Možni operatorji primerjanja so: enako (=), različno (<>), večje (>), manjše (<), večje ali enako (>=) in manjše ali enako (<=).
- »Vrednost« (angl. Value); predstavlja vrednost, s katero se primerjajo vrednosti metapodatkov.
- »Operator« (angl. Logical operator): predstavlja logični operator za sestavljanje enostavnih pogojev iskanja za atribute v kompleksnejših pogojih iskanja. Operatorji, ki so na voljo so logični in (AND), logični ali (OR) in logični izključujoči ali (XOR). Operator logični ne (NOT) je možno uporabiti ročno v polju »Iskalni niz« (angl. Search expression).

Enostavne pogoje iskanja po metapodatkih uporabnik dodaja z izbiro logičnega operatorja in jih odstranjuje z gumbom »Odstrani« (angl. Remove).

V tabeli »Pogoji iskanja po polnem besedilu« (angl. Full text search conditions) uporabnik sestavlja enostavne pogoje iskanja po polnem besedilu.

Iskalna tabela je sestavljena iz naslednjih stolpcev:

- »Vrednost« (angl. Value): predstavlja vrednost, ki jo iščemo po polnem besedilu.
- »Operator« (angl. Operator): predstavlja logični operator za sestavljanje enostavnih pogojev iskanja po polnem besedilu v kompleksnejše pogoje iskanja. Operatorji, ki so na voljo so logični in (AND), logični ali (OR) in logični izključujoči ali (XOR). Operator logični ne (NOT) je možno uporabiti ročno v polju »Iskalni niz« (angl. Search expression).

Podobno kot v tabeli »Pogoji za atribute« uporabnik enostavne pogoje za iskanje po polnem besedilu dodaja z gumbom »Dodaj« (angl. Add) in jih odstranjuje z gumbom »Odstrani« (angl. Remove).

V polju »Iskalni niz« (angl. Search expression) se sproti izpisujejo izbrani pogoji in logični operatorji med njimi, ki tvorijo iskalni niz. Iskalni niz lahko uporabnik ureja tudi ročno, ob upoštevanju sintakse iskalnega niza. Za več informacij glej poglavje 3.5.2 Pravila iskalnega niza v uporabniškem priročniku IMiS® /ARChive Server.

Rezultat iskanja je predstavljen v pregledu vsebovanih entitet v desnem pregledu Windows Raziskovalca. Vsebuje seznam entitet, za katere ima uporabnik dostop. Število vseh entitet rezultata iskanja je navedeno v statusni vrstici Windows Raziskovalca, levo spodaj.

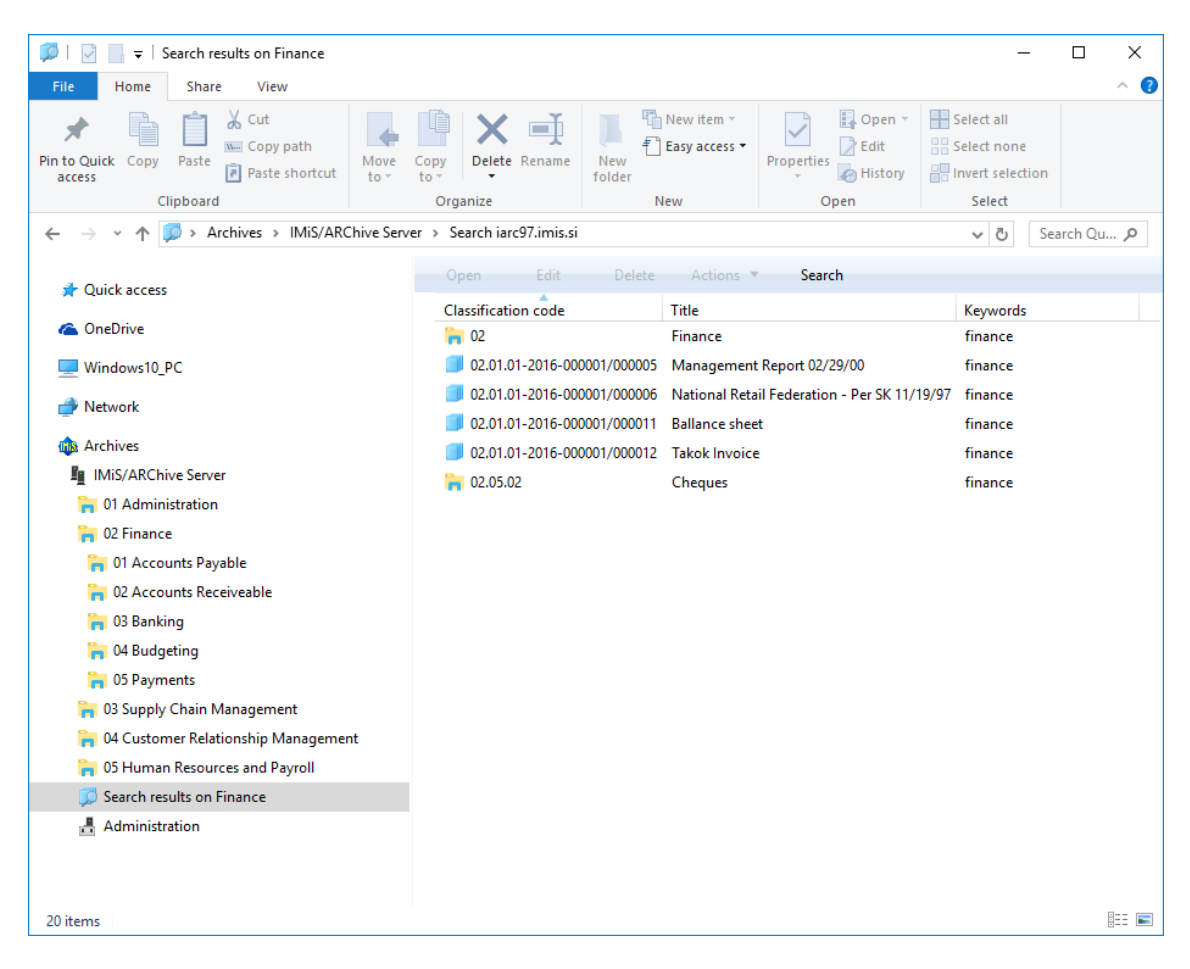

Slika 94: Rezultat iskanja v desnem pregledu Windows Raziskovalca

## **4.2.7.1 Iskanje po metapodatkih**

Za iskanje po metapodatkih mora uporabnik sestaviti iskalni niz iz enega ali več enostavnih pogojev iskanja v tabeli »Pogoji za atribute« (angl. Attribute search conditions) na oknu »Iskalnika« (angl. Search builder).

Vnos iskane vrednosti za izbrani metapodatek se razlikuje glede na vrsto metapodatka.

Pri izbiri tekstovnega metapodatka je potreben vnos tekstovne vrednosti. Pri iskanju po tekstovnih metapodatkih ni potrebno popolno ujemanje z vrednostjo metapodatka. Odjemalec IMiS® /Client omogoča tudi iskanje po delnih vrednostih (angl. Wildcard Search) s pomočjo posebnih znakov v iskalnem nizu:

- »\*« za iskanje nič ali več poljubnih znakov
- »?« za iskanje poljubnega znaka.

Ker je iskanje neobčutljivo na velike in male črke (angl. Case insensitive), uporabnikom ni potrebno paziti na uporabo velikih in malih črk.

#### Primer: Uporabnik išče entitete po metapodatku »Naslov« (angl. Title). Iskalni niz:

- »a\*« išče entitete, katerih naslov se začne s črko »a«. Na primer: »aa«, »Administracija«, »avtorizacija«, »A-test« in »Avto servis«.
- »\*bistrica\*« išče entitete, v naslovu katere je niz črk »bistrica«. Na primer: »Ilirska bistrica«, »Slovenska bistrica«, »Kamniška bistrica«.
- »\*en« išče entitete, katerih naslov se konča z nizom črk »en«. Na primer: »delaven«, »priden«, »obremenjen«, »skrben«.
- »d?b\*« išče entitete, katerih naslov ima prvo in tretjo črko predpisano (tj. »d« in »b«), druga črka in vse ostale pa so poljubne črke. Na primer: »debata«, »doba«, »Dobavitelj« in »Dobavnica«.

Drugače je pri iskanju po metapodatkih, katere vrednost je ime uporabnika na strežniku IMiS® /ARChive Server; npr. metapodatek »Skrbnik« (angl. Owner). Za te vrednosti je potrebno popolno ujemanje iskalnega niza z vrednostjo metapodatka.

Vnos iskane vrednosti pri iskanju po datumskih metapodatkih je poenostavljeno s pojavnim oknom za določanje datuma in časa. V primeru uporabe relacijskega operatorja »enako« (=) in »različno« (<>) se vnaša le datum brez časovnega dela, ki ga IMiS® /Client samodejno pretvori v razpon enega dne. Pri ostalih relacijskih operatorjih se vnaša datum skupaj s časovnim delom.

Nasvet: V primeru, da uporabnik pozna samo začetni del vrednosti atributa lahko pri iskanju uporabi relacijo »>« ali »>=«. V zadnjem primeru se na seznamu zadetkov iskanja prikažejo vse pojavitve vrednosti, ki so enake iskalnemu kriteriju in tiste, katerih začetni del vrednosti vsebuje znake in števila, ki so v zaporedju večja od iskalnega kriterija.

Nasvet: V kolikor obstaja možnost naj administrator zaradi hitrejšega iskanja po arhivu, pred začetkom shranjevanja entitet, uporabnikom priporoči strukturo zapisa metapodatkov (velike in male črke besed).
#### **4.2.7.1.1 Iskanje po nazivu vsebin dokumentov**

Uporabnik lahko išče tudi po nazivu vsebin dokumentov. V tabeli »Pogoji za atribute«

(angl. Attribute search conditions) sestavi iskalni niz iz enega ali več enostavnih pogojev.

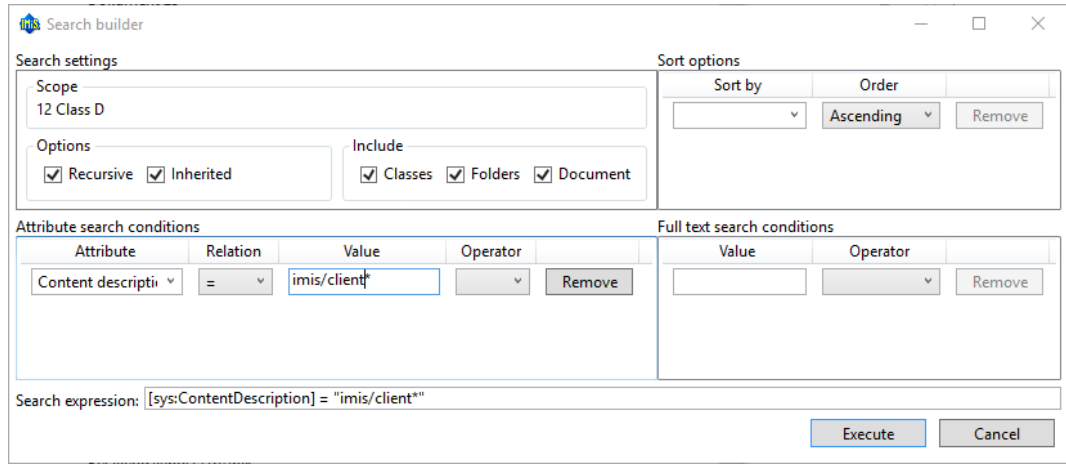

Slika 95: Iskalni niz za iskanje po nazivu vsebin dokumentov

Na seznamu entitet dobi ustrezne rezultate iskanja.

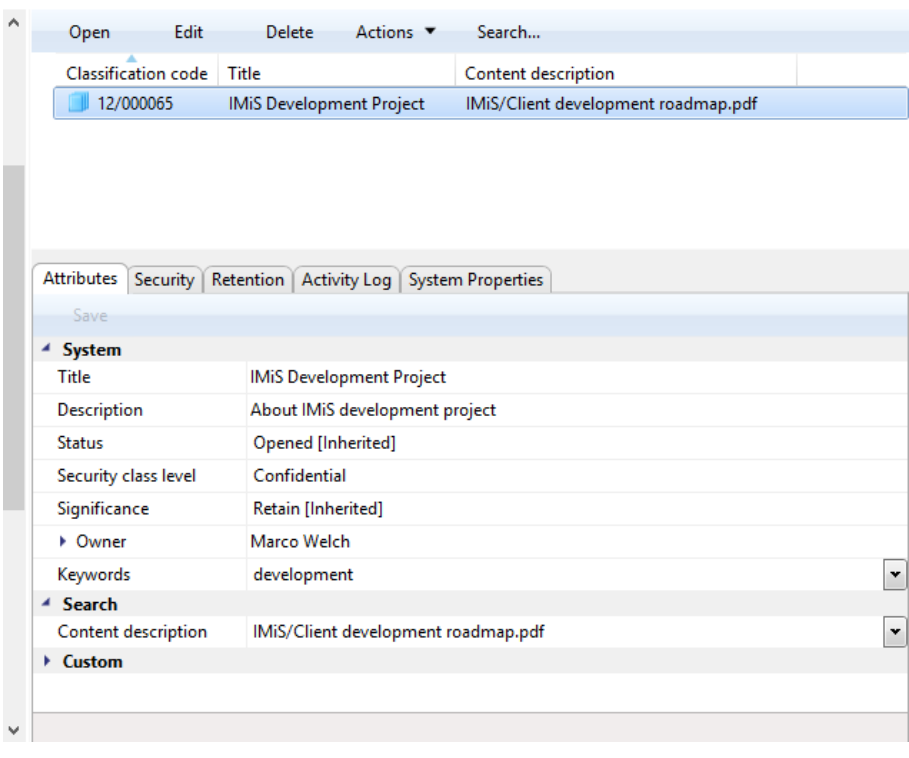

Slika 96: Rezultati iskanja po nazivu vsebin dokumentov

### **4.2.7.2 Iskanje po polnem besedilu vsebin dokumentov**

Za iskanje po polnem besedilu vsebin dokumentov mora uporabnik sestaviti iskalni niz iz enega ali več enostavnih pogojev iskanja v tabeli »Pogoji iskanja po polnem besedilu« (angl. Full text search conditions) v oknu »Iskalnika« (angl. Search builder).

Iskanje po polnem besedilu je neobčutljivo na velike in male črke (angl. Case insensitive). Možno je tudi iskanje po delnih vrednostih (angl. Wildcard Search) z uporabo posebnih znakov »\*« in »?« v iskalnem nizu.

Primeri: Uporabnik išče entitete po polnem besedilu vsebin. Na osnovi iskalnega niza:

- \*test javi napako. Takšna sintaksa ni dovoljena.
- te\*st najde vse vsebine dokumentov, v katerih se nahajajo besede z začetkom »te« in koncem »st« (npr. telephonist, terorist, …).
- te?t najde vse vsebine dokumentov, v katerih tretja črka besede ni znana (npr. test, text, …).
- test\* najde vse vsebine dokumentov, v katerih se nahaja beseda »test« (npr. tests, testing, … ).
- test result najde vse vsebine dokumentov, v katerih se nahajata besedi »test« ali »results«. Velja namreč pravilo, da v kolikor med besedami ni logičnega oparatorja se upošteva operator OR.
- test AND result najde vse vsebine dokumentov, v katerih se nahajata besedi »test« in »result«. Logični operatorji morajo biti zapisani z veliki črkami.
- »test result« najde vse vsebine dokumentov, v katerih se v zaporedju nahajata besedi »test result«.
- »test result\*« najde vse vsebine dokumentov, v katerih se v zaporedju nahajata besedi »test result«, pri čemer je druga beseda lahko tudi daljša (npr. results, resultados, …)

Za več informacij o uporabi teh znakov pri iskanju po delnih vrednostih. Za več informacij glej poglavje 4.2.6.1 [Iskanje po metapodatkih.](#page-106-0)

Iskanje po polnem besedilu vsebin dokumentov se izvaja samo po tekstovnih formatih datotek, iz katerih lahko strežnik IMiS® /ARChive Server izlušči besedilo.

Podprti formati za iskanje po polnem besedilu so:

- HTML, XML in podobni formati
- Microsoft Office, OpenOffice in iWork formati
- RTF format
- PDF format
- tekstovni formati
- avdio formati (metapodatki za WAV, MIDI, MP3, MP4, OGG)
- slikovni formati (metapodatki za BMP, GIF, PNG, PSD; EXIF za JPEG, TIFF)
- video formati (metapodatki za FLV, MP4)
- formati elektronske pošte (PST, MBOX, EML)
- PKCS7 formati
- formati elektronskih publikacij (EPUB, FB2)
- formati za spletno zlaganje in novice (RSS, ATOM, IPTC, ANPA)
- DWG format
- CHM format
- formati za pisave (TTF, AFM)
- znanstveni formati (HDF, NETCDF, MAT)
- formati programov in knjižnic (ELF, PE)
- formati stiskanja (TAR, CPIO, ZIP, 7ZIP).

# **4.2.7.3 Kombinirano iskanje po metapodatkih in polnem besedilu**

Iskanje po metapodatkih entitet in iskanje po polnem besedilu vsebin dokumentov je možno tudi kombinirati, za kar samodejno poskrbi »Iskalnik« (angl. Search builder).

# **4.2.8 Spreminjanje**

Spreminjanje podatkov o entiteti v odjemalcu IMiS®/Client vključuje urejanje metapodatkov in spreminjanje vsebin dokumentov. Uporabnik lahko ureja podatke o entiteti le v primeru, ko ima na entiteti pravico »Pisanje« (angl. Write).

Urejanje izbrane entitete je omogočeno z uporabo ukaza »Uredi« (angl. Edit) v zgornji ukazni vrstici.

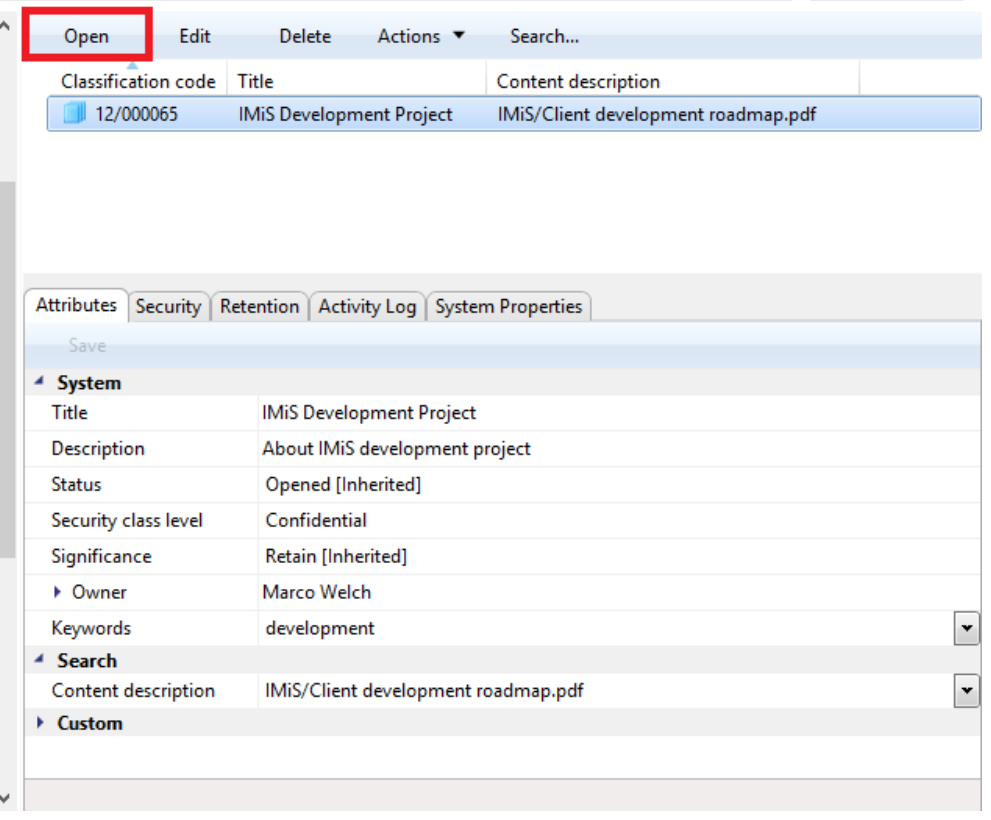

#### Slika 97: Urejanje entitete preko ukazne vrstice

Metapodatki, ki niso »Samo za branje« in jih lahko uporabnik ureja, se nahajajo v zavihkih »Atributi« (angl. Attributes) in »Fizično gradivo« (angl. Physical content). Desno od naziva metapodatka se nahaja polje, kjer lahko uporabnik spremeni vrednost metapodatka. Vrednost je lahko tekstovna, datumska, logična ali ena od vnaprej določenih vrednosti, ki jih je lahko tudi več.

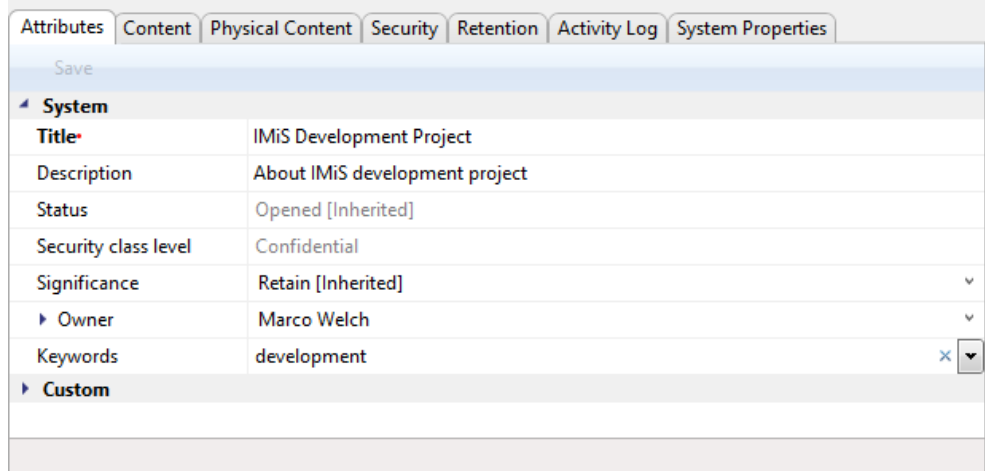

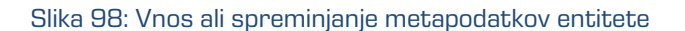

Spreminjanje entitete je povezana tudi s dodajanjem [\(glej poglavje 4.2.2](#page-77-0) Zajem), brisaniem in spreminjanjem vsebin dokumentov. Uporabnik jih izvaja v zavihku »Vsebina« (angl. Content).

| Attributes Content              | Physical Content   Security   Retention   Activity Log   System Properties |                     |                       |             |
|---------------------------------|----------------------------------------------------------------------------|---------------------|-----------------------|-------------|
| Save<br>Open                    | Add $\blacktriangledown$<br>Remove                                         | Detach<br>Move      | Context [Default] ▼   |             |
| Descri                          | File system                                                                | Inserted            | Modified              | <b>Size</b> |
| <b>MA IMiS/Client developme</b> | Scanner                                                                    | 28.09.2017 08:43:01 | 28, 09, 2017 08:46:26 | 83 KB       |
| Content for selected entity     |                                                                            |                     |                       |             |

Slika 99: Dodajanje vsebin preko datotečnega sistema

Dodajanje vsebine dokumenta se izvede z izbiro ukaza »Dodaj« (angl. Add) v ukazni vrstici zavihka. Prikaže se pojavni meni, ki omogoča izbiro vira nove vsebine. Vir je lahko bodisi »Datotečni sistem« (angl. File system) ali »Skener« (angl. Scanner). V primeru izbere »Datotečni sistem«, se uporabniku prikaže pogovorno okno, kjer lahko na lokalnem računalniku poišče datoteko, ki jo želi uvoziti kot vsebino dokumenta.

V primeru izbire »Skener« se zažene aplikacija IMiS® /Scan, ki uporabniku omogoča skeniranje vsebin, ki jih doda med vsebine dokumenta.

Brisanje vsebin se izvede z ukazom »Odstrani« (angl. Remove) v spodnji ukazni vrstici pod zavihki. Uporabnik lahko v seznamu izbere poljubno število vsebin, ki jih želi odstraniti.

Uporabnik lahko tudi spreminja vsebine dokumenta. Glede na naravo arhiva so takšni primeri redki. Vsaka sprememba vsebine dokumenta ostane zabeležena v revizijski sledi.

Opozorilo: Spreminjanje vsebine dokumenta se uspešno izvede le, če se entiteta nahaja v načinu »Uredi« (angl. Edit).

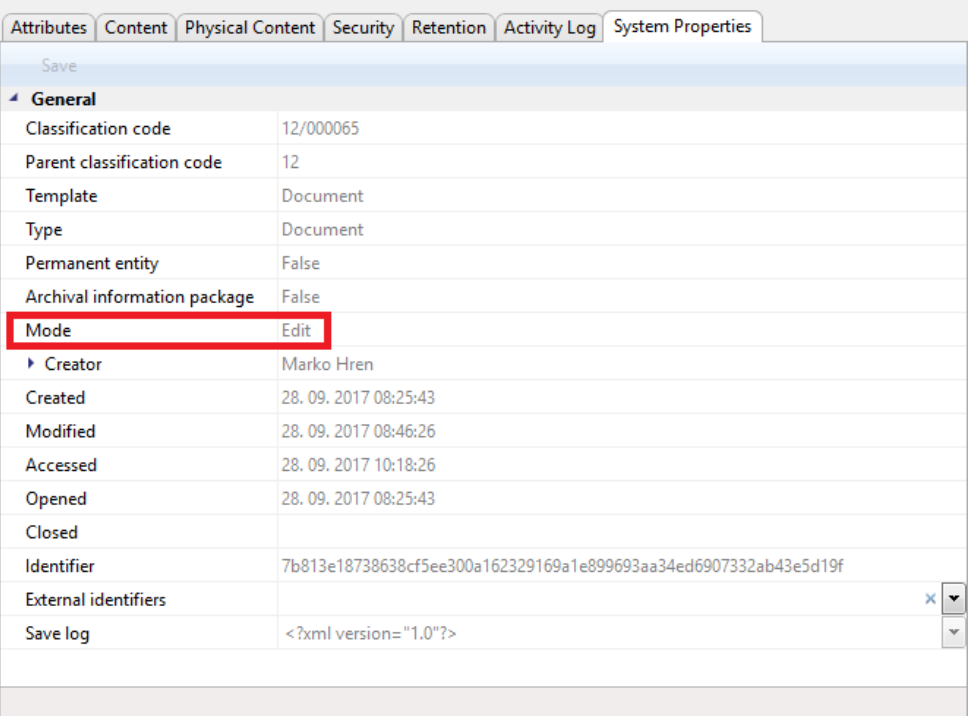

#### Slika 100: Uporabnik se nahaja v načinu za spreminjanje entitete

Uporabnik odpre vsebino z izbiro ukaza »Odpri« (angl. Open) v privzeti aplikaciji za to vrsto vsebine.

| Content  <br>Physical Content   Security   Retention   Activity Log   System Properties<br><b>Attributes</b> |                     |                       |             |
|----------------------------------------------------------------------------------------------------|---------------------|-----------------------|-------------|
| Add $\blacktriangledown$<br>Save<br>Remove<br>Open                                                           | Move<br>Detach      | Context [Default] ▼   |             |
| <b>Description</b>                                                                                           | Inserted            | Modified              | <b>Size</b> |
| <b>In S</b> IMiS/Client development roadmap.pdf                                                              | 28.09.2017 08:43:01 | 28, 09, 2017 08:46:26 | 83 KB       |
|                                                                                                    |                     |                       |             |
|                                                                                                    |                     |                       |             |
|                                                                                                    |                     |                       |             |
|                                                                                                    |                     |                       |             |
| Content for selected entity                                                                                  |                     |                       |             |

Slika 101: Uporabnik odpre vsebino dokumenta v privzeti aplikaciji

Opomba: V primeru, da želi uporabnik odpreti več vsebin naenkrat, te vsebine najprej označi in v spodnji ukazni vrstici izbere ukaz »Odpri« (angl. Open). Vsebine se odpirajo zaporedoma.

Po izvedeni spremembi v privzeti aplikaciji uporabnik vsebino shrani in zapre.

V odjemalcu IMiS® /Client se spremenjena vsebina označi s krepko pisavo in je pripravljena za prenos v arhiv.

| <b>Attributes</b>           |      |                                                |        |      |                     | Content Physical Content   Security   Retention   Activity Log   System Properties |             |  |
|-----------------------------|------|------------------------------------------------|--------|------|---------------------|------------------------------------------------------------------------------------|-------------|--|
| Save                        | Open | Add $\blacktriangledown$                       | Remove | Move | Detach              | Context [Default] ▼                                                                |             |  |
|                             |      | <b>Description</b>                             |        |      | Inserted            | Modified                                                                           | <b>Size</b> |  |
|                             |      | <b>INS</b> IMiS/Client development roadmap.pdf |        |      | 28.09.2017 11:17:24 | 28, 09, 2017 11:17:24                                                              | 73 KB       |  |
|                             |      |                                                |        |      |                     |                                                                                    |             |  |
|                             |      |                                                |        |      |                     |                                                                                    |             |  |
|                             |      |                                                |        |      |                     |                                                                                    |             |  |
|                             |      |                                                |        |      |                     |                                                                                    |             |  |
| Content for selected entity |      |                                                |        |      |                     |                                                                                    |             |  |

Slika 102: Prikaz spremenjene vsebine po spremembah v privzeti aplikaciji

Spremembe na entiteti in njeni vsebini lahko uporabnik potrdi z ukazom »Shrani« (angl. Save) v ukazni vrstici pod zavihki. V primeru, da jih želi zavreči, enostavno izbere drugo entiteto in v pogovornem oknu o spremembah na entiteti izbere, da ne želi shraniti spremembe.

| <b>Attributes</b>    | Content   Physical Content   Security   Retention   Activity Log   System Properties |  |                                        |
|----------------------|--------------------------------------------------------------------------------------|--|----------------------------------------|
| <b>Save</b>          |                                                                                      |  |                                        |
| $\triangleq$ System  |                                                                                      |  |                                        |
| <b>Title</b>         | <b>IMiS Development Project</b>                                                      |  |                                        |
| <b>Description</b>   | About IMiS development project                                                       |  |                                        |
| <b>Status</b>        | Opened [Inherited]                                                                   |  |                                        |
| Security class level | Confidential                                                                         |  |                                        |
| Significance         | Retain [Inherited]                                                                   |  | $\mathbf{v}_{\mathbf{v}^{\mathbf{z}}}$ |
| • Owner              | Marco Welch                                                                          |  | $\sim$                                 |
| Keywords             | development                                                                          |  | ×                                      |
| ▶ Custom             |                                                                                      |  |                                        |
|                      |                                                                                      |  |                                        |
|                      |                                                                                      |  |                                        |

Slika 103: Shranjevanje sprememb entitete

Ob shranitvi se na spremenjeni vsebini dokumenta spremeni tudi »Datum spremembe« (angl. Modified).

| <b>Attributes</b>           | Content |                                                |      |          | Physical Content   Security   Retention   Activity Log   System Properties |       |  |
|-----------------------------|---------|------------------------------------------------|------|----------|----------------------------------------------------------------------------|-------|--|
| Save                        | Open    | Add Remove                                     | Move | Detach   | Context [Default] ▼                                                        |       |  |
|                             |         | <b>Description</b>                             |      | Inserted | Modified                                                                   | Size  |  |
|                             |         | <b>ILB</b> IMiS/Client development roadmap.pdf |      |          | 28.09.2017 11:17:24 28.09.2017 11:21:28                                    | 83 KB |  |
| Content for selected entity |         |                                                |      |          |                                                                            |       |  |
|                             |         |                                                |      |          |                                                                            |       |  |

Slika 104: Ob shranitvi spremembe vsebine se spremeni tudi »Datum spremembe«

# **4.2.9 Arhiviranje sporočil elektronske pošte**

Odjemalec IMiS® /Client omogoča zajem prejetih in poslanih sporočil elektronske pošte s pripadajočimi metapodatki in vsebinami, glede na nastavitve strežnika IMiS® /ARChive Server. Na strežniku mora biti nastavljena vsaj ena predloga (angl. Template), ki vsebuje atribute sporočila elektronske pošte. Za več informacij glej poglavje [4.3.6 Atributi elektronske pošte.](#page-163-0)

### **4.2.9.1 Potek arhiviranja sporočil elektronske pošte**

Uporabnik izvede zajem sporočil elektronske pošte s pomočjo Windows funkcionalnosti »Povleci in spusti« (angl. Drag and drop). V odjemalcu sporočilnega sistema (MS Outlook, IBM Notes, …) označi eno ali več sporočil elektronske pošte vključno s prilogami in jih »povleče« v izbrani razred oziroma zadevo v načrtu razvrščanja gradiva v Windows Raziskovalcu.

V kolikor želi označiti več različnih sporočil, zadrži pritisnjeno tipko »Ctrl« in nato z levim gumbom miške izbere posamezna sporočila.

Na zaslonu si uporabnik uredi okni Windows Raziskovalca in odjemalca elektronske pošte tako, da sta oba vidna. S pritisnjenim levim gumbom miške nato izbrana sporočila elektronske pošte povleče v desni pregled Windows Raziskovalca.

V kolikor se kurzor miške (angl. Mouse cursor) spremeni v kopirni kurzor pomeni, da lahko uporabnik v to zadevo oz. razred arhivira sporočilo elektronske pošte.

| <b>FIPI</b><br>$\frac{1}{2}$   08 Education                              |                                                                     |                                                                    |                                 | Mail - IBM - IBM Notes                          |                 |                                |                                          |                                                                     |       |                              | $\overline{\phantom{0}}$                                           | $\Box$<br>$\times$                  |
|--------------------------------------------------------------------------|---------------------------------------------------------------------|--------------------------------------------------------------------|---------------------------------|-------------------------------------------------|-----------------|--------------------------------|------------------------------------------|---------------------------------------------------------------------|-------|------------------------------|--------------------------------------------------------------------|-------------------------------------|
| View<br>Home<br>Share<br>File                                            |                                                                     |                                                                    |                                 | File Edit View Create Actions Tools Window Help |                 |                                |                                          |                                                                     |       |                              |                                                                    |                                     |
| $\chi$ Cut                                                               | $=$                                                                 | <b>New item</b>                                                    | $\checkmark$                    | Open $\triangleright$ $\Join$ $\blacksquare$    |                 |                                |                                          |                                                                     |       |                              | Search All Mail                                                    | $\alpha$                            |
| <b>WEI Copy path</b><br>Pin to Quick Copy Paste<br>Move                  | F Easy access *<br>17<br>New<br>Properties<br>Delete Rename<br>Copy |                                                                    | Marko Hren - Mail x<br>A Home x |                                                 |                 |                                |                                          |                                                                     |       |                              |                                                                    |                                     |
| <b>a</b> Paste shortcut<br>$to -$<br>access                              | to                                                                  | folder                                                             | $\circ$                         | <b>Marko Hren</b>                               | Message         | Reply <b>v</b>                 | Reply to All v                           | Forward v                                                           | m     | m v<br>►                     |                                                                    | $\times$ Show $\times$              |
| Clipboard                                                                | Organize                                                            | New                                                                | Open                            | IMiS N1                                         |                 |                                |                                          |                                                                     |       |                              | Copy Into New *                                                    |                                     |
| > Archives > IMiS/ARChive Server > 05 > 08                               |                                                                     |                                                                    |                                 |                                                 |                 | Who                            |                                          | Date                                                                | Time  | Size                         | Subject                                                            |                                     |
|                                                                          | New <b>Y</b><br>Open                                                | Delete<br>Edit                                                     | Actions *                       | Inbox(6)                                        |                 |                                | Delia Jozsa                              | 13.04.2011                                                          | 13:05 | 15.947                       | CEE Lotus Channel Communical ^                                     |                                     |
| <b>Duick access</b>                                                      | <b>Classification code</b>                                          | Title                                                              |                                 | <b>Drafts</b>                                   |                 |                                | Maciej Magierek                          | 19.04.2011 14:06                                                    |       | 8.332                        | Lotus Notes & Domino authorize                                     |                                     |
| <b>Company</b> OneDrive                                                  | 05.08/000001                                                        | <b>Invitation ECM Roadshow</b>                                     |                                 | Sent                                            |                 | <b>Bine Zerko</b>              | $\leftarrow$                             | 18.05.2011 10:13                                                    |       | 1428                         | Re: Osvežitev VAP vpisa in dose<br>partnerskega statusa            |                                     |
| Windows10 PC                                                             |                                                                     |                                                                    |                                 | Follow Up<br>Delia Jozsa                        |                 |                                | 29. 02. 2012 Vanja Babig 797 @           | 23.05.2011 - 15:12  13.423                                          |       |                              | New IBM Business Partner mark                                      |                                     |
| Network                                                                  |                                                                     |                                                                    |                                 | All Documents                                   |                 |                                | Natali Bezan                             |                                                                     |       |                              | [Spam?]:GPP - obvezna uporaba                                      |                                     |
| <b>tils</b> Archives                                                     |                                                                     |                                                                    |                                 |                                                 |                 |                                |                                          | 11.110.2011 <sup>tion</sup> 0.57 <sup>-1</sup> 223.301 <sup>5</sup> |       |                              | (kar vam lahko prinese do 4% vre                                   |                                     |
| In IMiS/ARChive Server                                                   |                                                                     |                                                                    |                                 | <b>Damian Florianic</b><br>Trash                |                 |                                | 12. 03. 2012 BM38lovenija <sup>363</sup> |                                                                     |       | 16 12 2011 14:02 1391 938 10 | Zaščita poslovnih partnerjev pri IE<br>PROCES PRI PRIJAVI POSLOV   |                                     |
| 01 Administration                                                        |                                                                     |                                                                    |                                 | <b>Chat History</b>                             |                 |                                | Delia Jozsa                              | 29 02 2012 14:39                                                    |       | 38.797 @                     | <b>Correction: CEE Collaboration S</b>                             |                                     |
| <b>Page 02 Finance</b>                                                   |                                                                     |                                                                    |                                 | <b>Views</b>                                    |                 |                                |                                          |                                                                     |       |                              | <b>Communications: NEW Social B</b><br>upcoming events             |                                     |
| 03 Supply Chain Management<br><b>CA Customer Relationship Management</b> |                                                                     |                                                                    |                                 | ▶ Folders                                       |                 |                                | Damjan Florjanic                         | 12.03.2012 22:30                                                    |       | 26.363                       | Announcing a new community at                                      |                                     |
| <b>6 05 Human Resources and Payroll</b>                                  |                                                                     | Attributes Security   Retention   Activity Log   System Properties |                                 | Archive                                         |                 |                                |                                          |                                                                     |       |                              | demonstrations -- especially for                                   |                                     |
| <b>D1 General</b>                                                        | Save                                                                |                                                                    |                                 |                                                 |                 |                                | Natali Bezan1                            | 24.04.2012 22:59                                                    |       | 13.315                       | Nove T2 pogodbe - obvezno za vs                                    |                                     |
| 02 Staff Appointments                                                    | <sup>4</sup> System                                                 |                                                                    |                                 | $\rightarrow$ Tools                             |                 |                                |                                          |                                                                     |       |                              | preko distributerjev                                               |                                     |
| 03 Employee Records                                                      | Title                                                               | <b>Invitation FCM Roadshow</b>                                     |                                 | Other Mail                                      |                 | Krunoslav<br>Koprivnjak        |                                          | 18.05.2012 11:05                                                    |       | 8.343                        | WebSphere Portal NOW - Dinam<br>vsebina                            |                                     |
| <b>4 Promotion and Tenure</b>                                            | <b>Description</b><br><b>Status</b>                                 | Roadshow - 21. october 2016<br><b>Opened [Inherited]</b>           |                                 |                                                 |                 | <b>Bine Zerko</b>              |                                          | 21.05.2012 13:54                                                    |       | 31.118                       | Fw: IBM Xwork Server                                               |                                     |
| 05 Awards and Recognition                                                | Security class level                                                | <b>Unclassified</b>                                                |                                 |                                                 |                 | <b>Bine Zerko</b>              |                                          | 21.05.2012 14:46                                                    |       | 23.797                       | <b>Fw: IBM Xwork Server</b>                                        |                                     |
| <b>Co</b> Pension and Benefits                                           | Significance                                                        | <b>Retain</b>                                                      |                                 |                                                 |                 |                                | <b>Roman Koritnik</b>                    | 20.06.2012 12:51                                                    |       | 199.231 $\oslash$            | Odličnost vodenja                                                  |                                     |
| 07 Salary and Paroll                                                     | • Owner                                                             | Caroline Irwin                                                     |                                 |                                                 |                 | emeapw                         |                                          | 03.07.2012 03:07                                                    |       | 5.956                        | Certification is being removed                                     |                                     |
| <b>Pa</b> 08 Education                                                   | Keywords                                                            | education                                                          |                                 |                                                 |                 |                                |                                          |                                                                     |       |                              |                                                                    |                                     |
| <b>Projects</b>                                                          |                                                                     |                                                                    |                                 |                                                 |                 |                                | Natali Bežan                             | 10.07.2012 14:26 205.924                                            |       |                              | Global Partner Portal GPP (zašč<br>uporaba za IBM-ove poslovne par |                                     |
| Administration                                                           |                                                                     |                                                                    |                                 |                                                 | e.<br>$\langle$ | Robert<br><b>COLLA DE ACTO</b> |                                          | 06.10.2012 14:34                                                    |       | 9.485                        | Invitation: GREAT OPPORTUNIT<br><b>DURINTOOR LITTLED OF BARRY</b>  |                                     |
| 20 items                                                                 |                                                                     |                                                                    |                                 |                                                 |                 |                                |                                          |                                                                     |       |                              | w<br>×                                                             | $\overline{\mathbf{z}}$<br>Online + |

Slika 105: Prenos sporočil elektronske pošte iz poštnega odjemalca v izbrani razred

Po sprostitvi gumba miške se izbrana sporočila skupaj z metapodatki in vsebinami samodejno prenesejo na želeno mesto v načrtu razvrščanja gradiva in shranijo na strežnik IMiS® /ARChive Server.

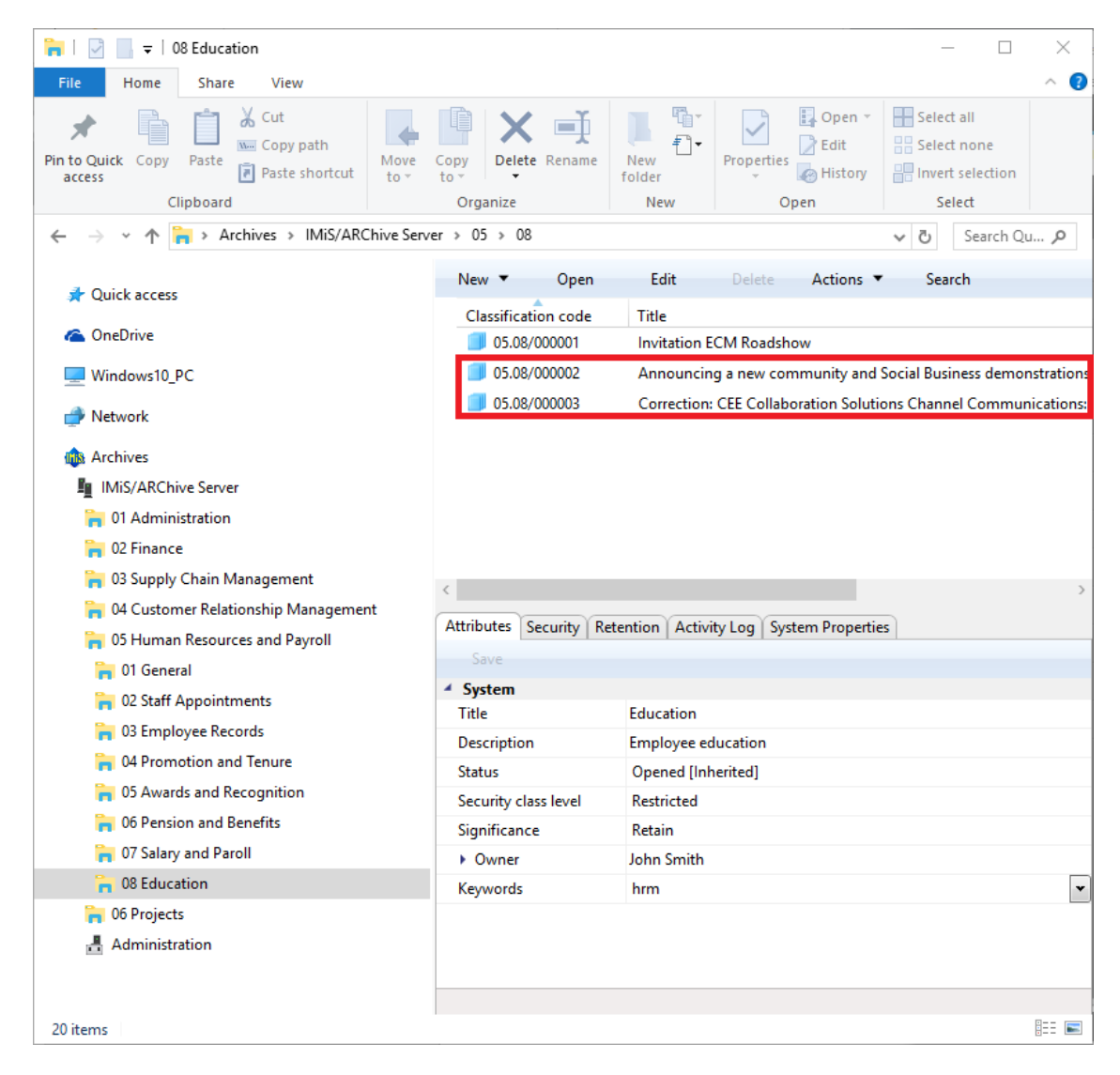

Slika 106: Prikaz prenesenih sporočil elektronske pošte

Opozorilo: Zajem sporočil elektronske pošte deluje v skladu z izbiranjem vsebin v okolju MS Windows. Vrstni red in s tem zaporedje klasifikacijskih oznak prenesenih sporočil elektronske pošte v načrt razvrščanja gradiva je odvisen od vrstnega reda izbire sporočil v odjemalcu sporočilnega sistema.

V zavihku »Vsebina« (angl. Content) uporabnik vidi celotno vsebino, ki se je shranila skupaj z elektronsko pošto. Poleg prilog sporočila elektronske pošte se samodejno ustvarita še dve vsebini:

- »E-pošta izvirno« (angl. Email raw): izvirno sporočilo elektronske pošte v EML formatu.
- »E-pošta vsebina« (angl. Email body): vsebina izvirnega sporočila elektronske pošte v tekstovnem oziroma HTML formatu. Format zapisa vsebine je odvisen od načina zapisa v samem sporočilu elektronske pošte.

| €                                      |                       |                                  |  |
|----------------------------------------|-----------------------|----------------------------------|--|
| Attributes Content<br>Physical Content | Security   Retention  | Activity Log   System Properties |  |
| Save<br>$Add -$<br>Open                | Remove                |                                  |  |
| Description                            | Inserted              | Modified                         |  |
| Email - raw                            | 19, 10, 2016 09:02:14 | 19. 10. 2016 09:02:14            |  |
| Email - body                           | 19.10.2016 09:02:14   | 19.10.2016 09:02:14              |  |
| Email - attachment (0)<br>⊡            | 19. 10. 2016 09:02:14 | 19. 10. 2016 09:02:14            |  |
| Email - attachment (1)                 | 19. 10. 2016 09:02:14 | 19. 10. 2016 09:02:14            |  |
|                                        |                       |                                  |  |
|                                        |                       |                                  |  |
|                                        |                       |                                  |  |
| Content for selected entity            |                       |                                  |  |

Slika 107: Vsebine sporočila elektronske pošte

Obvestilo: S klikom na vsebino »E-pošta - izvirno« (angl. Email - raw) se uporabniku odpre originalno sporočilo elektronske pošte v privzetemu (default) odjemalcu sporočilnega sistema za EML datoteke.

# **4.2.9.2 Opis delovanja**

Izbrana sporočila elektronske pošte se v obliki EML datoteke prenesejo na želeno mesto v načrtu razvrščanja gradiva. Za vsako sporočilo elektronske pošte odjemalec IMiS® /Client ustvari nov dokument z izvorno obliko sporočila, metapodatki in morebitnimi prilogami.

Iz sporočila elektronske pošte se samodejno zajamejo (v kolikor so prisotni) naslednji metapodatki elektronske pošte:

- »Zadeva« (angl. Subject): zadeva elektronske pošte;
- »Datum« (angl. Date): datum in čas prejetega ali poslanega sporočila elektronske pošte;
- »Pošiljatelj« (angl. From): e-poštni naslov pošiljatelja elektronske pošte;
- »Prejemniki« (angl. To): e-poštni naslovi prejemnikov elektronske pošte;
- »Prejemniki kopije« (angl. CC): e-poštni naslovi prejemnikov kopije elektronske pošte;
- »Skriti prejemniki kopije« (angl. BCC): e-poštni naslovi skritih prejemnikov kopije elektronske pošte;
- »Prioriteta« (angl. Priority): status pomembnosti pri pošiljanju elektronske pošte;
- »Podpisano« (angl. Signed): vrednost, ki pove ali je bilo sporočilo elektronske pošte elektronsko podpisano;
- »Identifikator sporočila« (angl. Message Id): samodejno generiran identifikator elektronske pošte.

Pri tem sta »Datum« in »Pošiljatelj« obvezna metapodatka elektronske pošte.

Če kateri od omenjenih obveznih metapodatkov ni zajet, se sporočilo ne shrani.

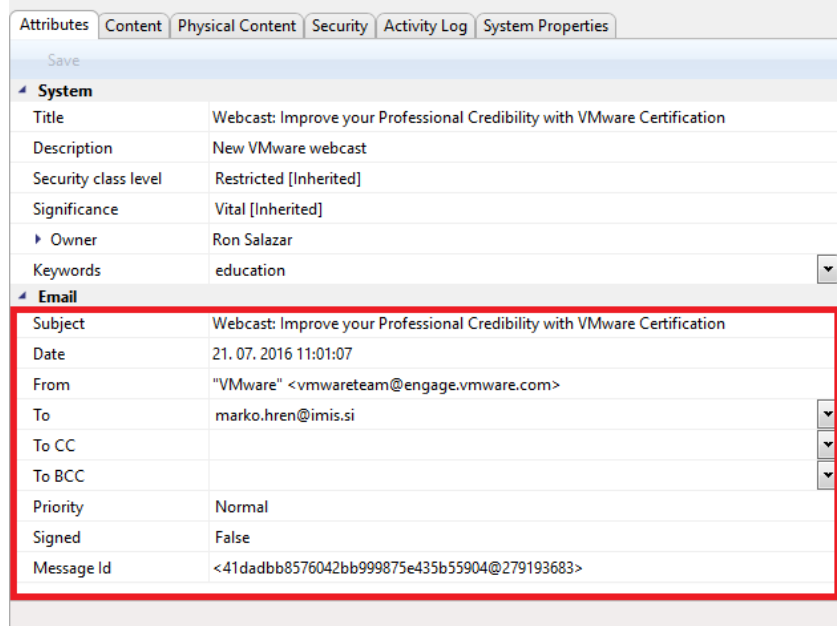

Slika 108: Primer metapodatkov prenesenih iz sporočila elektronske pošte

Opozorilo: Sporočila elektronske pošte ni mogoče shraniti, v kolikor izbrana predloga vsebuje obvezen (angl. Required) prilagojen (angl. Custom) atribut.

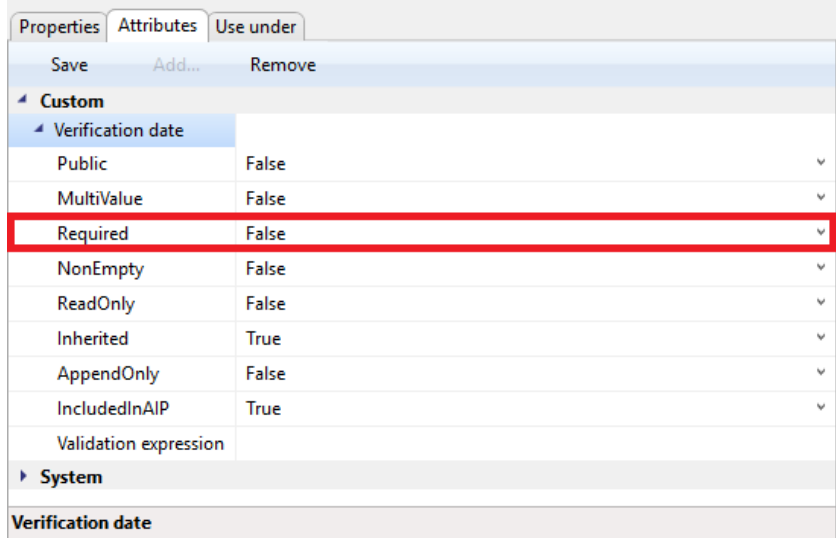

Slika 109: Primer ustrezne nastavitve prilagojenega atributa predloge

# **4.2.10 Upravljanje z metapodatki fizičnega gradiva**

Ob zajemu fizičnega gradiva v elektronsko obliko lahko poleg metapodatkov gradiva uporabnik doda še metapodatke, ki se nanašajo na lokacijo fizičnega gradiva.

Ti metapodatki za arhiviranje gradiva niso obvezni. V kolikor uporabnik vpiše vsaj en atribut iz seznama fizičnega gradiva, mora vnesti tudi »Identifikator« (angl. Identifier) fizičnega gradiva. Vnos metapodatkov fizičnega gradiva je mogoč za zadevo ali dokument ob zajemu ali kasneje, ko je gradivo že elektronsko shranjeno.

V kolikor želi uporabnik izvesti vnos fizičnega gradiva pri zajemu, izbere zavihek »Fizično gradivo« (angl. Physical Content). Za več informacij glej poglavje [4.2.2 Zajem.](#page-77-0) Enako stori tudi v primeru kasnejšega vnosa fizičnega gradiva.

Uporabnik najprej poišče ustrezen razred oziroma zadevo v načrtu razvrščanja gradiva (glej poglavje [4.1.1 Načrt razvrščanja gradiva\)](#page-47-0) v levem pregledu Windows Raziskovalca. Nato v seznamu entitet izbere še dokument oziroma zadevo. Z izborom ukaza »Uredi« (angl. Edit) v ukazni vrstici Windows Raziskovalca, izbrani dokument ali zadevo odpre v načinu za urejanje. V pregledu podatkov o entiteti se prikaže nov zavihek »Fizično gradivo« (angl. Physical Content), kjer se nahajajo metapodatki o fizičnem gradivu. Za več informacij glej poglavje 4.1 [Opis vmesnika.](#page-45-0)

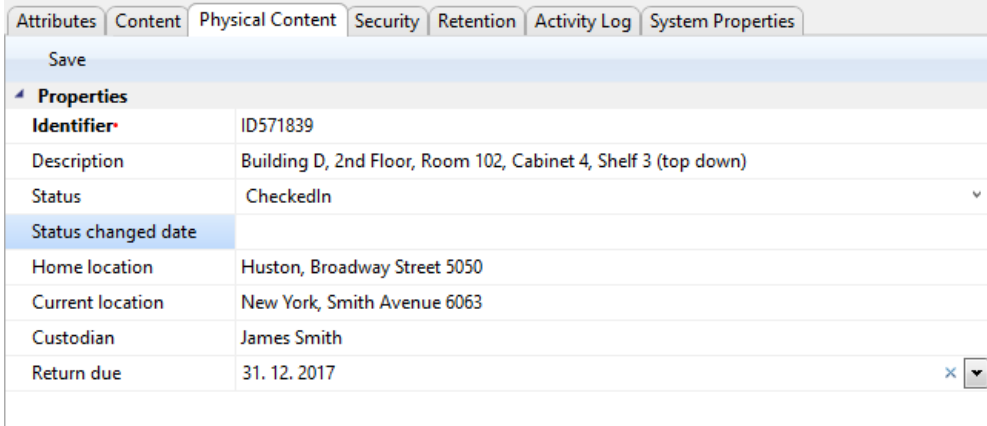

Status changed date Last date and time when 'Status' changed its value.

Slika 110: Prikaz vnosa metapodatkov fizičnega gradiva

Uporabnik lahko izpolni vsa polja razen »Datum spremembe statusa« (angl. Status changed date), ki se samodejno zapolni z datumom zadnje spremembe polja »Status« (angl. Status). Pri zajemu gradiva nastavimo polje »Status« na vrednost »Vloženo« (angl. CheckedIn). Za opis metapodatkov glej poglavje [4.3.7 Atributi fizičnega gradiva.](#page-163-1)

# **4.2.11 Tiskanje**

Tiskanje v splošnem delimo na:

- tiskanje vsebine dokumenta;
- izvajanje funkcij tiskanja preko pojavnega menija (angl. Pop-up menu).

#### **4.2.11.1 Tiskanje vsebine dokumenta**

Dokument lahko vsebuje vsebine različnih vrst, narejenih z različnimi aplikacijami. Ker vsaka aplikacija pravilno natisne datoteke svojih formatov, se tiskanje vsebine izvaja preko aplikacij za posamezno vrsto datotek.

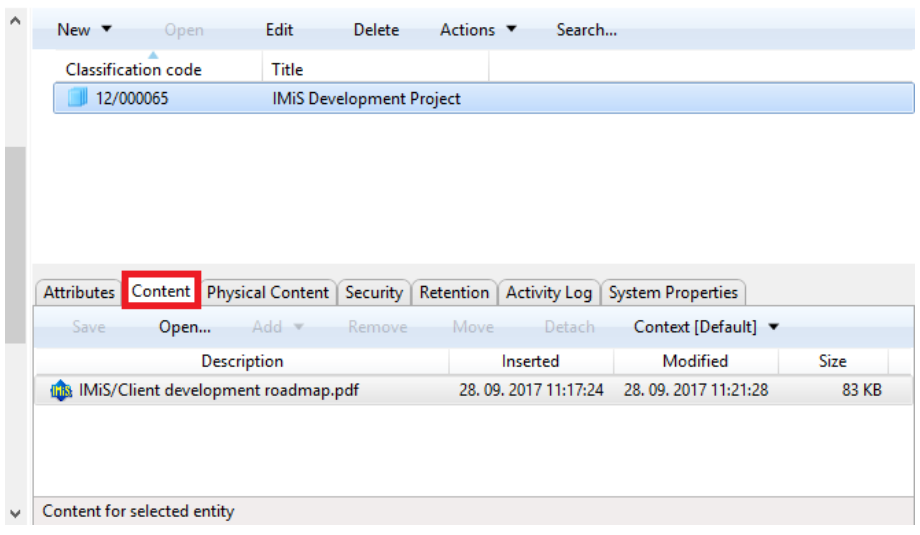

Slika 111: Dostop do vsebin želenega dokumenta

V levem pregledu Windows Raziskovalca uporabnik izbere arhivski strežnik.

V načrtu razvrščanja gradiva poišče zadevo z dokumentom, ki ga želi natisniti.

V desnem zgornjem pregledu uporabnik izbere dokument (na zgornji sliki označeno s številko 1). Dostop do vsebin je možen samo, če je dokument odprt za branje. Uporabnik odpre dokument z izbiro ukaza »Odpri« (angl. Open) v zgornji ukazni vrstici (označeno s številko 2) ali z dvojnim klikom na dokument.

V desnem spodnjem pregledu se prikaže nov zavihek »Vsebina« (angl. Content).

Z izbiro zavihka se prikaže seznam vseh vsebin dokumenta (označeno s številko 3).

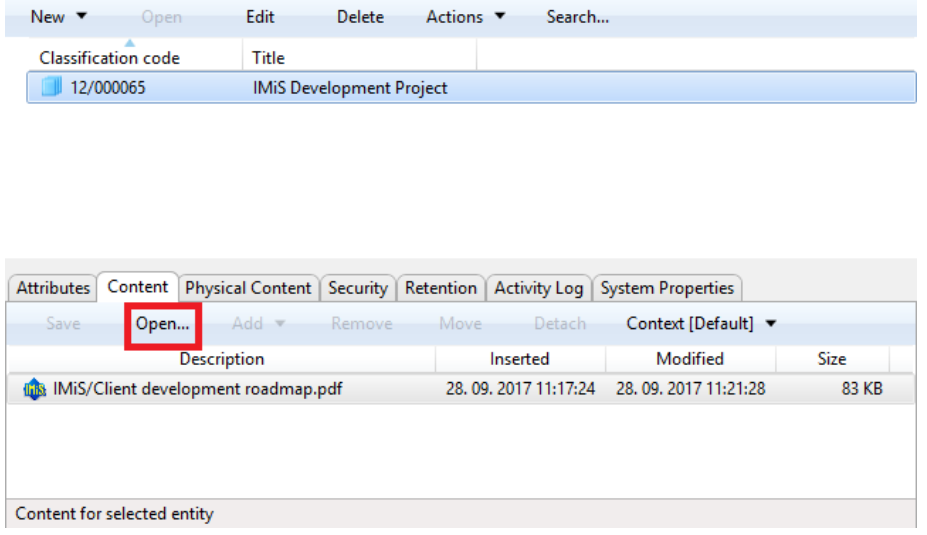

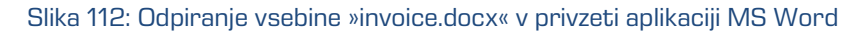

Izbrano vsebino dokumenta (na zgornji sliki označeno s številko 1) uporabnik odpre v privzeti aplikaciji za to vrsto vsebin z izbiro ukaza »Odpri« (angl. Open) v spodnji ukazni vrstici (označeno s številko 2) ali z dvojnim klikom na vsebino. V privzeti aplikaciji nato datoteko natisne. Postopek po potrebi ponovi za vse vsebine dokumenta.

#### **4.2.11.2 Izvajanje funkcij tiskanja preko pojavnega menija**

Tiskanje lahko uporabnik izvede z izbiro ene izmed opcij pojavnega menija (angl. Pop-up menu), ki ga prikliče z uporabo desnega gumba miške nad posamezno entiteto ali izbranim strežnikom IMiS® /ARChive Server. Odvisno od vrste trenutno izbrane entitete oziroma strežnika, se izgled pojavnega menija spreminja.

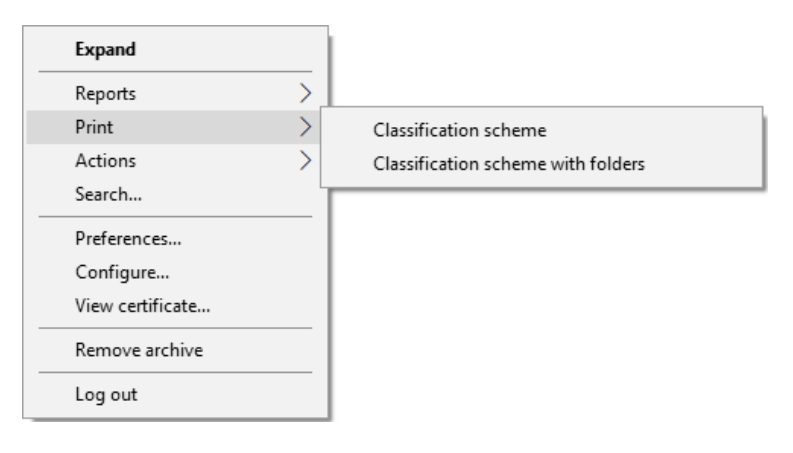

Slika 113: Izbira možnosti tiskanja preko pojavnega menija

#### **4.2.11.3 Tiskanje metapodatkov, varnostnih nastavitev dokumenta in lastnosti**

Tiskanje metapodatkov izbranega dokumenta uporabnik izvede z izbiro ukaza »Tiskaj« -

»Dokument« (angl. Print - Document).

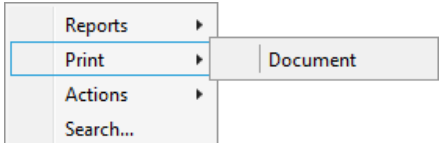

Slika 114: Izbira možnosti tiskanja metapodatkov izbranega dokumenta

Tiskanje metapodatkov izbrane zadeve izvede z izbiro ukaza »Tiskaj« - »Zadeva« (angl. Print - Folder).

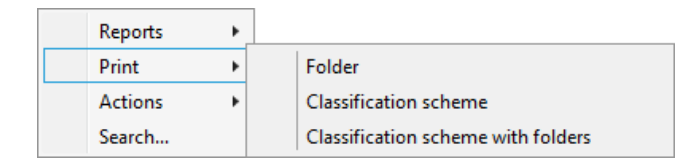

Slika 115: Izbira možnosti tiskanja metapodatkov izbrane zadeve

Tiskanje metapodatkov izbranega razreda izvede z izbiro ukaza »Tiskaj« - »Razred« (angl. Print - Class).

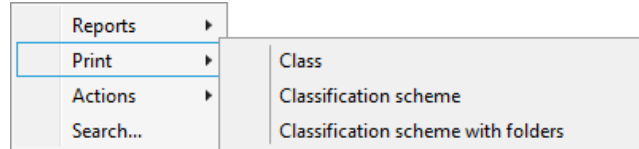

Slika 116: Izbira možnosti tiskanja metapodatkov izbranega razreda

Po izbiri ukaza za tiskanje metapodatkov se uporabniku prikaže pogovorno okno »Nastavitev tiskanja« (angl. Print settings). Uporabnik v okviru nastavitev tiskanja določi strukturo izpisa.

Opomba: Uporabnik mora imeti pravico branja entitete. Pred prikazom pogovornega okna se entiteta samodejno odpre v načinu za branje.

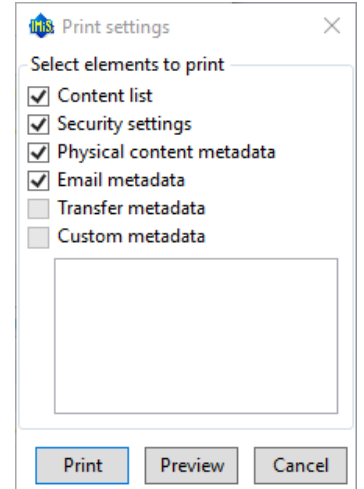

Slika 117: Pogovorno okno za nastavitve tiskanja

Izpis v osnovi vključuje sistemske atribute in njihove vrednosti, opcijsko pa tudi naslednje podatke:

- seznam vsebin dokumentov (angl. Content list);
- varnostne nastavitve (angl. Security settings);
- metapodatke fizičnega gradiva (angl. Physical content metadata);
- metapodatke elektronske pošte (angl. Email metadata);
- metapodatke ustvarjene pri uvozu (angl. Transfer metadata)
- posamezen uporabniški metapodatek (angl. Custom metadata).

Z odstranitvijo posamezne kljukice v »Nastavitve tiskanja«, se ti podatki ne natisnejo. Z izbiro ukaza »Natisni« (angl. Print) se izbrani podatki natisnejo na trenutno privzeti tiskalnik. Če želi uporabnik videti predogled tiskanja ali izbrati drug tiskalnik, uporabi ukaz »Predogled« (angl. Preview). V primeru prekinitve nastavitev tiskanja uporabi ukaz »Prekliči« (angl. Cancel).

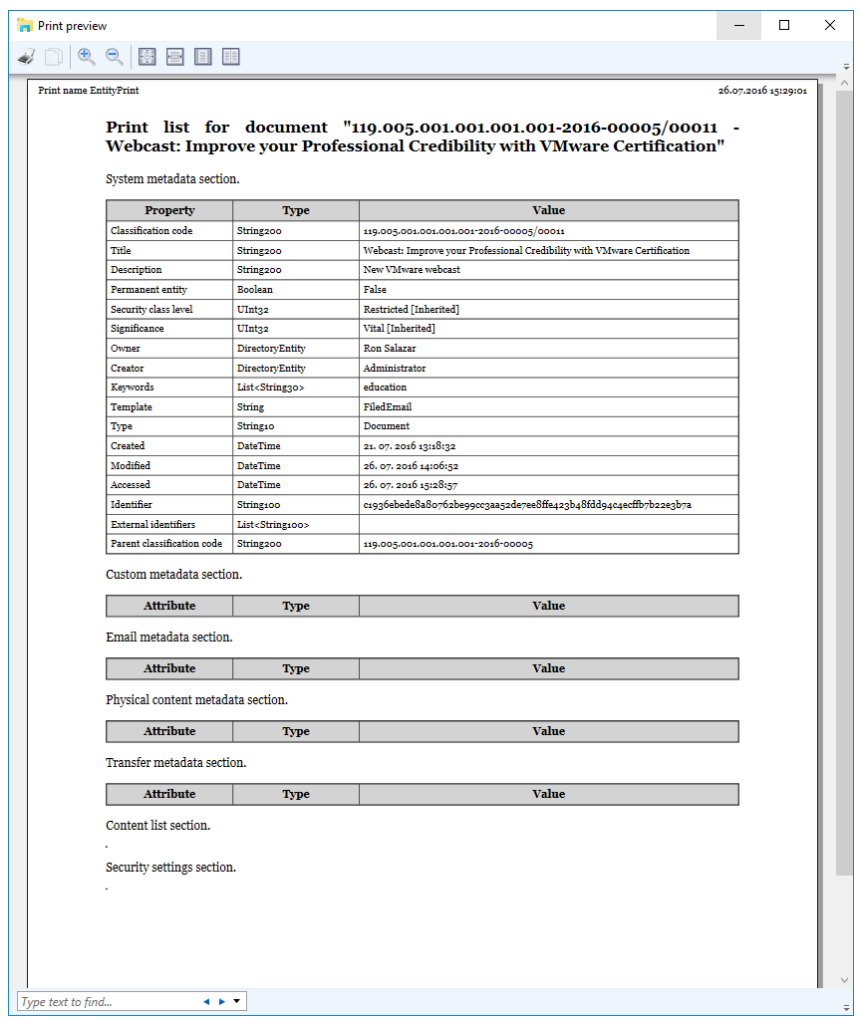

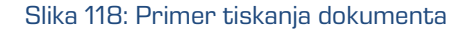

Del vsebine izpisa, ki se nanaša na sistemske metapodatke dokumenta (angl. System property section), je vnaprej določen in vključuje naslednje podatke:

- klasifikacijska oznaka (angl. Classification code);
- identifikator entitete (angl. Id);
- vrsta entitete (angl. Type);
- datum in čas ustvarjanja entitete (angl. Created);
- datum in čas spreminjanja entitete (angl. Modified);
- datum in čas zadnjega dostopa do entitete (angl. Accessed);
- klasifikacijska oznaka nadrejene entitete (angl. Parent classification code);
- naslov entitete (angl. Title);
- opis entitete (angl. Description);
- ključne besede (angl. Keywords).

Uporabnik za posamezno entiteto določi, kateri uporabniški metapodatki so del vsebine izpisa (angl. Metadata section).

Del vsebine izpisa, ki se nanaša na podatke o dokumentu (angl. Content list section) vključuje naslednje podatke:

- opis dokumenta (angl. Description);
- končnica dokumenta (angl. Extension);
- vrsta vsebine (angl. Content type);
- velikost dokumenta (angl. Size in bytes);
- datum in čas arhiviranja entitete (angl. Inserted);
- datum in čas spreminjanja entitete (angl. Modified);
- datum in čas zadnjega dostopa do entitete (angl. Accessed).

Varnostne nastavitve, ki se izpisujejo ob tiskanju entitete so naslednje:

- naslov (angl. Subject);
- skupina (angl. Group);
- opis (angl. Description);
- vrsta pravice (angl. Permission);
- pravica branja (angl. Read);
- pravica pisanja (angl. Write);
- pravica premika entitete (angl. Move);
- pravica brisanja (angl. Delete);
- pravica spreminjanja varnostnih nastavitev (angl. Modify security);
- pravica ustvarjanja entitet (angl. Create entities);
- veljavnost od (angl. Valid from);
- veljavnost do (angl. Valid to).

Del vsebine izpisa, ki se nanaša na izpis metapodatkov fizičnega gradiva (angl. Physical content metadata) vključuje naslednje podatke:

- oznako gradiva (angl. Identifier);
- daljši opis gradiva (angl. Description);
- status gradiva (angl. Status);
- datum spremembe statusa (angl. Status changed date);
- domačo lokacijo gradiva (angl. Home location);
- trenutno lokacijo gradivo (angl. Current location);
- skrbnik gradiva (angl. Custodian);
- datum vračila izdanega gradiva (angl. Return due).

Del vsebine izpisa, ki se nanaša na izpis metapodatkov elektronske pošte (angl. Email metadata) vključuje naslednje podatke:

- zadeva elektronske pošte (angl. Subject), ki je enaka nazivu dokumenta;
- datum elektronske pošte (angl. Date);
- pošiljatelja elektronske pošte (angl. From);
- prejemnika(e) elektronske pošte (angl. To);
- prejemnika(e) kopije elektronske pošte (angl. To CC);
- prejemnika(e) skrite kopije elektronske pošte (angl. To BCC);
- prioriteto elektronske pošte (angl. Priority);
- identifikator sporočila (angl. Message id).

# **4.2.11.4 Tiskanje razredov načrta razvrščanja gradiva**

Pred postopkom tiskanja uporabnik izbere razred, v okviru katerega bo izvedel tiskanje vseh podrejenih razredov izbrane entitete v načrtu razvrščanja gradiva. V primeru izbire arhivskega strežnika se izvede tiskanje seznama zadev za celotni načrta razvrščanja gradiva.

Uporabnik izbere razred v desnem zgornjem pregledu ali arhivski strežnik v levem pregledu Windows Raziskovalca. Z izbiro razreda ali arhivskega strežnika in s klikom na desni gumb miške, se prikaže pojavni meni (angl. Pop-up menu), kjer izbere ukaz »Tiskaj« - »Načrt razvrščanja gradiva« (angl. Print-Classification scheme)

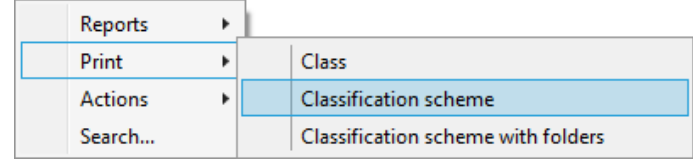

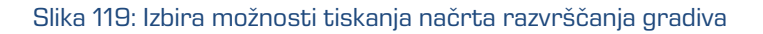

Prikaže se predogled tiskanja (angl. Print preview), kjer uporabnik z izbiro ukaza **»Print«** izbere tiskalnik in predogled natisne. Če želi postopek tiskanja prekiniti, zapre okno predogleda.

| Print preview |                             |                                                              |                       |                     |
|---------------|-----------------------------|--------------------------------------------------------------|-----------------------|---------------------|
|               | $0001$ $001$ $001$          |                                                              |                       |                     |
|               | Print name ClassSchemaPrint |                                                              |                       | 19.10.2016 10:06:47 |
|               |                             | Classification scheme for class "Root - IMiS/ARChive Server" |                       |                     |
|               | <b>Classification code</b>  | <b>Title</b>                                                 | <b>Created</b>        |                     |
|               | 01                          | Administration                                               | 11.01.2016 16:01:33   |                     |
|               | 01.01                       | <b>Company Documentation</b>                                 | 11.01.2016 16:05:27   |                     |
|               | 01.01.01                    | <b>Company Formation</b>                                     | 11.01.2016 16:05:59   |                     |
|               | 01.01.02                    | <b>Agreements and Terms &amp; Conditions</b>                 | 11.01.2016 16:06:41   |                     |
|               | 01.02                       | Correspondence                                               | 11.01.2016 16:07:15   |                     |
|               | 01.02.01                    | <b>Documents</b>                                             | 11.01.2016 16:07:35   |                     |
|               | 01.02.02                    | Emails                                                       | 11.01.2016 16:07:49   |                     |
|               | 01.02.03                    | Audio and Video                                              | 11.01.2016 16:08:07   |                     |
|               | 01.02.04                    | Web                                                          | 11.01.2016 16:08:15   |                     |
|               | 01.02.05                    | <b>Social Networks</b>                                       | 11.01.2016 16:08:37   |                     |
|               | 01.03                       | <b>Organizational Structure</b>                              | 11.01.2016 16:09:04   |                     |
|               | 01.03.01                    | Authorities                                                  | 11.01.2016 16:09:22   |                     |
|               | 01.03.02                    | <b>Business Roles</b>                                        | 11.01.2016 16:09:38   |                     |
|               | 01.03.03                    | <b>Tasks and Activities</b>                                  | 11.01.2016 16:00:58   |                     |
|               | 01.03.04                    | Licenses in use                                              | 11.01.2016 16:10:21   |                     |
|               | 01.04                       | <b>Travel Documentation</b>                                  | 11.01.2016 16:10:45   |                     |
|               | 01.04.01                    | <b>Travel Agency Agreements</b>                              | 11.01.2016 16:11:15   |                     |
|               | 01.04.02                    | <b>Travel Agency Offers</b>                                  | 11, 01, 2016 16:11:49 |                     |

Slika 120: Primer tiskanja načrta razvrščanja gradiva

Izpis razredov načrta razvrščana gradiva vključuje naslednje podatke razporejene po stolpcih:

- klasifikacijska oznaka (angl. Classification code);
- naziv (angl. Title);
- datum in čas ustvarjanja (angl. Created).

# **4.2.11.5 Tiskanje razredov in zadev načrta razvrščanja gradiva**

Pred postopkom tiskanja uporabnik izbere razred, v okviru katerega bo izvedel tiskanje vseh podrejenih razredov in zadev izbrane entitete v načrtu razvrščanja gradiva. V primeru izbire arhivskega strežnika se izvede tiskanje seznama zadev za celotni načrta razvrščanja gradiva.

Uporabnik izbere razred v zgornjem desnem pregledu ali arhivski strežnik v levem pregledu Windows Raziskovalca. Z izbiro razreda ali arhivskega strežnika in klikom na desni gumb miške, se prikaže pojavni meni (angl. Pop-up menu). Uporabnik izbere ukaz »Tiskaj« - »Načrt razvrščanja gradiva« (angl. Print-Classification scheme with folders).

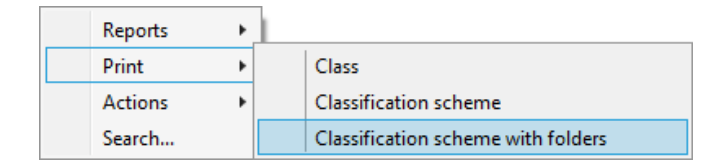

Slika 121: Izbira možnosti tiskanja načrta razvrščanja gradiva

Prikaže se okno »Predogled tiskanja« (angl. Print preview), kjer uporabnik z izbiro ukaza »Print« izbere tiskalnik in predogled natisne. Če želi postopek tiskanja prekiniti, zapre okno predogleda.

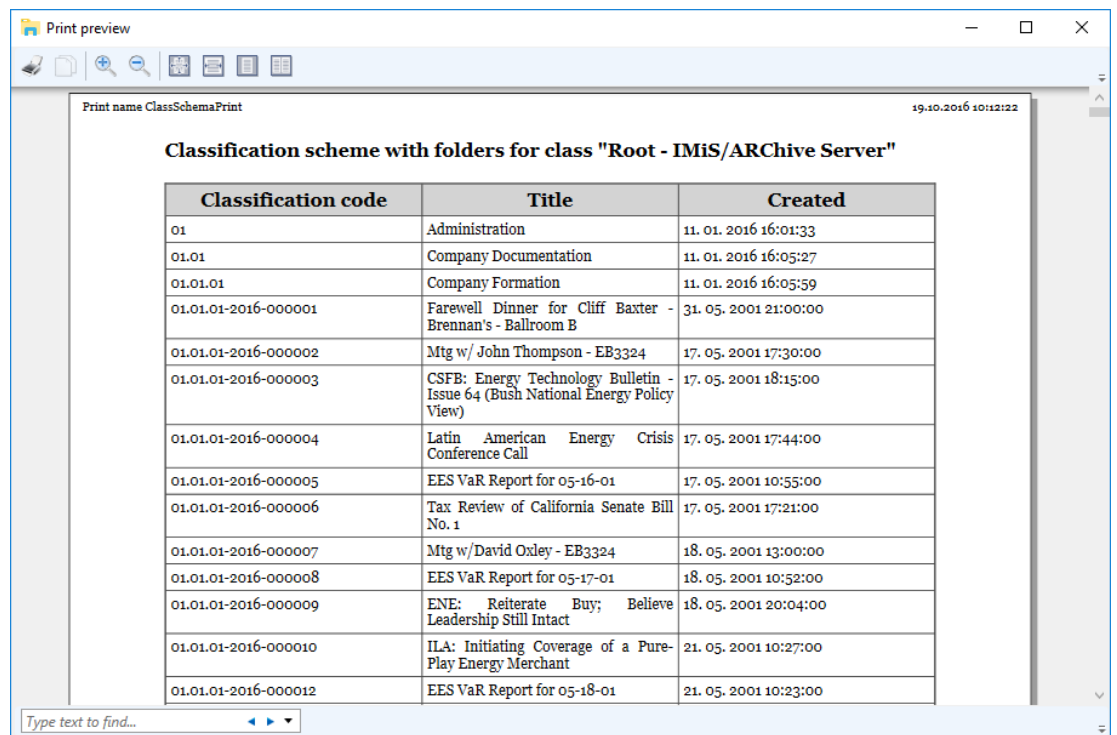

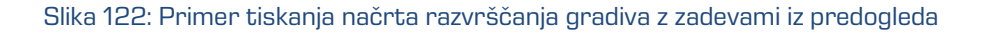

Izpis načrta razvrščana gradiva vključuje naslednje podatke razporejene po stolpcih:

- klasifikacijska oznaka razreda (angl. Classification code);
- naziv razreda (angl. Title);
- datum in čas ustvarjanja razreda (angl. Created).

### **4.2.11.6 Tiskanje pregledov v postopku odbiranja in izločanja**

Pred tiskanjem uporabnik izbere pregled, v okviru katerega bo izvedel tiskanje pregledov. Vsak izdelan pregled (angl. Review) se nahaja v mapi »Pregledi« (angl. Reviews) vsebovani v sistemski mapi »Administracija« (Administration). Dostop do mape »Pregledi« imajo uporabniki s pravico »Branje« (angl. Read). To pravico določi administrator v okviru določanja dostopnih pravic preko konfiguracijskega vmesnika (angl. Configure) v »kontekstu Pregledi« (angl. Context[Reviews]). Za več informacij o nastavitvah dostopnih pravic na administracijskih mapah glej poglavje 8.4.2 Mapa »Nadzor dostopov«. Tiskanje poročil je omejeno zgolj na uporabnike z dodeljeno vlogo »Poročila« (angl. Reports).

Z desnim klikom na izbran pregled se uporabniku prikaže pojavni meni (angl. Pop-up menu). Uporabnik izbere ukaz »Tiskaj« in »Pregled« (angl. Print - Review).

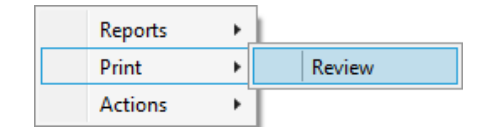

Slika 123: Izbira možnosti tiskanja pregledov

Prikaže se okno »Predogled tiskanja« (angl. Print preview), kjer uporabnik z izbiro ukaza »Print« izbere tiskalnik in predogled natisne. Če želi postopek tiskanja prekiniti, zapre okno predogleda.

| Print preview                                                                                                    |                                                                                                    |             | ×                   |  |  |  |  |
|----------------------------------------------------------------------------------------------------|----------------------------------------------------------------------------------------------------|-------------|---------------------|--|--|--|--|
| EE                                                                                                    |                                                                                                    |             |                     |  |  |  |  |
| Print name ReviewRetentionPrint                                                                                                    |                                                                                                    |             | 19.10.2016 10:15:12 |  |  |  |  |
|                                                                                                    | Print list for review "2016-000002 201610 review - 10 years"                                                  |             |                     |  |  |  |  |
| <b>Policy: 10 Years</b><br>Reason: Dispose after 10 years of retention<br>Description: Records must be kept 10 years from the end of the year when they were<br>closed |                                                                                                    |             |                     |  |  |  |  |
| <b>Classification code</b>                                                                                                    | <b>Title</b>                                                                                                  | <b>Type</b> |                     |  |  |  |  |
| 01.01.01-2016-000016                                                                                                    | Mtg w/David Cox - EB3324                                                                                      | Folder      |                     |  |  |  |  |
| 01.01.01-2016-000022                                                                                                    | New Products and Country for week Folder<br>ending $0.5/18$ /01                                               |             |                     |  |  |  |  |
| 01.01.01-2016-000030                                                                                                    | Mtg w/Matthew Scrimshaw                                                                                       | Folder      |                     |  |  |  |  |
| 01.01.01-2016-000041                                                                                                    | Presentation from Kaminski's Group Folder<br>"The Did & Ask Spread" (Jimbaek<br>Kim) w/Vince                  |             |                     |  |  |  |  |
| 01.01.01-2016-000042                                                                                                    | Followup w/Mary Joyce & David Folder<br>Oxley                                                                 |             |                     |  |  |  |  |
| 01.01.01-2016-000048                                                                                                    | Mtg w/Markus Fiala & Derek Lee -<br>Re: Credit - EB3324                                                       | Folder      |                     |  |  |  |  |
| 01.01.01-2016-000052                                                                                                    | Alpha Car to collect you @ 8:47p.m. Folder<br>for home $(2819224449)$ Arrive<br>Houston on Cont# 1107         |             |                     |  |  |  |  |
| 01.01.01-2016-000057                                                                                                    | A/V Equip Prep - 2nd floor - Grand   Folder<br>Ballroom (if you miss this appt. stop<br>back by $@$ 1:30p.m.) |             |                     |  |  |  |  |
| Type text to find<br>4 E T                                                                                                    |                                                                                                    |             | $\equiv$            |  |  |  |  |

Slika 124: Primer tiskanja odbranih entitet razvrščenih po rokih hrambe

Glede na tip pregleda, se razlikuje tudi izpis. Pri »Rednih« (angl. Regular) pregledih se izpišejo seznami enitet, ki so vključeni v pregled, urejeni po rokih hrambe.

Izpis vključuje naslednje podatke za vsak rok hrambe:

- »Politika« (angl. Policy): naziv roka hrambe;
- »Razlog (angl. Reason): razlog za ustvarjanje roka hrambe;
- »Opis« (angl. Description): krajši opis roka hrambe.

Pri pregledih »Po meri« (angl. Ad hoc) se izpiše en seznam enitet za izbrani iskalni izraz. Izpis pregleda vključuje naslednje podatke:

- »Iskalni izraz« (angl. Query): izraz za iskanje entitet vključenih v pregled;
- »Opis« (angl. Description): krajši opis pregleda.
- »Komentar (angl. Comments): vpis različnih komentarjev, obrazložitev ter ostalih informacij, ki so kakor koli povezane s postopkom odbiranja in izločanja;

| Print preview                                                                         |                                                                                                |             | ×                   |
|---------------------------------------------------------------------------------------|------------------------------------------------------------------------------------------------|-------------|---------------------|
| 春日田                                                                                   |                                                                                                |             |                     |
| <b>Print name ReviewRetentionPrint</b>                                                |                                                                                                |             | 19.10.2016 10:37:15 |
|                                                                                       | Print list for review "2016-000007 Review: Owner = Grace Layton"                               |             |                     |
| $Query: [sys:Owner] = "glayton"$<br>Description: ad-hoc review for Owner<br>Comments: |                                                                                                |             |                     |
| <b>Classification code</b>                                                            | <b>Title</b>                                                                                   | <b>Type</b> |                     |
| 01.01.01-2016-000036                                                                  | Mtg w/Fallon - RE: Retention                                                                   | Folder      |                     |
| 01.01.01-2016-000048                                                                  | Mtg w/Markus Fiala & Derek Lee -<br>Re: Credit - EB3324                                        | Folder      |                     |
| 01.01.01-2016-000058                                                                  | Driver @ gate to take you to Folder<br>conference - Delaware Limousine<br>$(312 - 337 - 2800)$ |             |                     |
| 01.01.02-2016-000020                                                                  | Enron Suite & Tickets - Houston Folder<br><b>Cougar Basketball</b>                             |             |                     |
| 01.01.02-2016-000045                                                                  | Meeting w/Ted Murphy - EB2751                                                                  | Folder      |                     |
| 01.01.02-2016-000048                                                                  | Re: EnronOnline's Wireless offering                                                            | Folder      |                     |
| 01.01.02-2016-000051                                                                  | Meeting on Gas VAR w/Skilling & Buy<br>$-$ EB5007                                              | Folder      |                     |
| 01.02.01-2016-000002                                                                  | Feedback on Open Communications Folder<br><b>Floor Meeting</b>                                 |             |                     |
| 01.02.01-2016-000056                                                                  | Re:                                                                                            | Folder      |                     |
| 01.02.02-2016-000001                                                                  | PROGRAM Folder<br>DEFERRAL<br><b>ENROLLMENT</b><br><b>DEADLINE</b><br>ΙS<br><b>FRIDAY</b>      |             |                     |
| 02.01.01-2016-000009                                                                  | Meeting w/Joe Gold                                                                             | Folder      |                     |
| Type text to find<br>$\rightarrow$ + $\rightarrow$                                    |                                                                                                |             | ÷                   |

Slika 125: Primer tiskanja odbranih entitet za izbrani iskalni niz

Za vsako entiteto v izpisu pregleda so navedeni naslednji podatki:

- »Klasifikacijska oznaka« (angl. Classification code) pregledane entitete;
- »Naziv« (angl. Title) pregledane entitete;
- »Tip« (angl. Type) pregledane entitete (razrede, zadeva, dokument).

# **4.2.12 Uvoz**

Odjemalec IMiS® /Client omogoča uvoz entitet na strežnik IMiS® /ARChive Server skupaj z metapodatki. Entitete, ki jih uporabnik z vlogo »UvozIzvoz« (angl. ImportExport) uvaža, morajo biti pripravljene v predpisani XML obliki. Uvoz lahko izvede v korenski razred načrta razvrščanja gradiva ali v izbrani razred, oziroma zadevo. Za več informacij o formatu datoteke za uvoz in datotečni strukturi [glej poglavje 3.2 Format datoteke](#page-25-0) uvoza / izvoza.

Več o vlogah v poglavju 3.3.5 Dostopi v uporabniškem priročniku IMiS®/ARChive Server.

V levem pregledu Windows Raziskovalca uporabnik izbere arhivski strežnik.

Če želi izvesti uvoz v razred ali zadevo, ga najprej izbere v načrtu razvrščanja gradiva ali na seznamu entitet. Z izbiro arhiva, razreda ali zadeve se s pritiskom na desni gumb miške prikaže pojavni meni, kjer v razdelku »Akcije« (angl. Actions) izbere ukaz »Uvoz« (angl. Import).

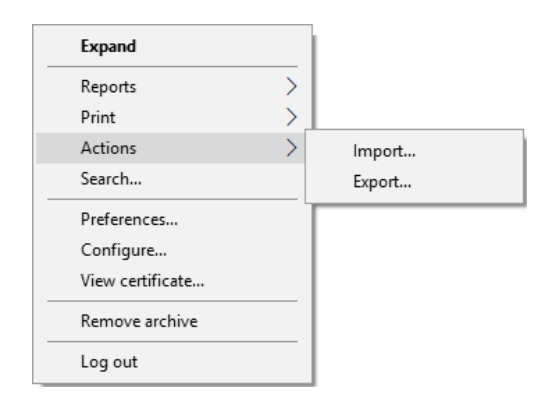

Slika 126: Uvoz gradiva preko pojavnega menija

Po izbiri ukaza »Uvoz« (angl. Import) se uporabniku prikaže pogovorno okno »Select file for import«, kjer izbere XML datoteko s seznamom entitet, ki jih želi uvoziti.

V primeru, da je seznam pridobil z akcijo »Izvoz« (angl. Export) ali »Prenos« (angl. Transfer), se XML datoteka imenuje »ExportReport«.

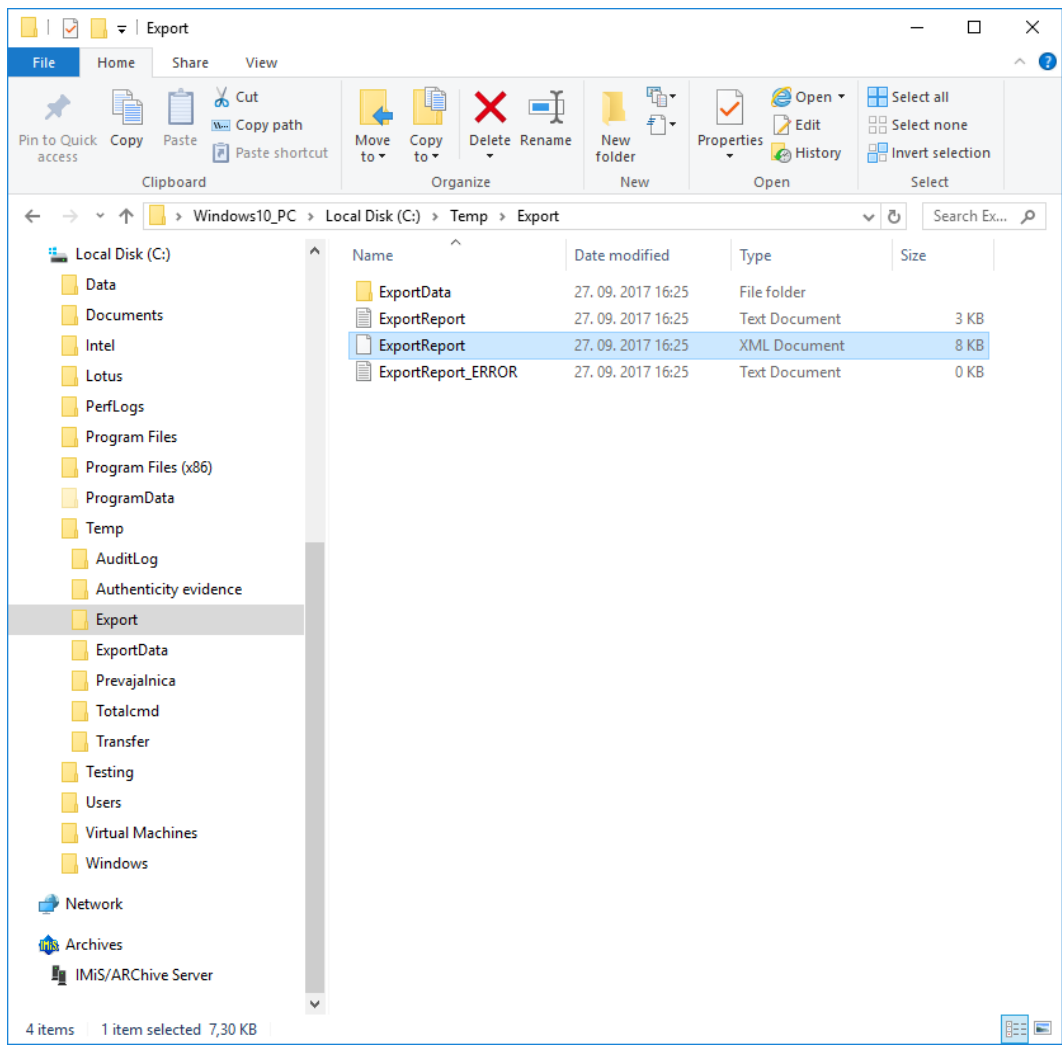

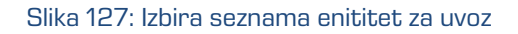

Z izbiro ukaza »Odpri« (angl. Open) se prične postopek uvoza. Z izbiro ukaza »Prekliči« (angl. Cancel) se postopek uvoza prekliče.

Uporabnik zaključi postopek uvoza z izbiro digitalnega potrdila, ki ga uporabi za podpis XML datoteke s poročilom o uvozu po standardu »XML Signature«. S tem je zagotovljena možnost preverjanja avtentičnosti poročila in uvoženih datotek.

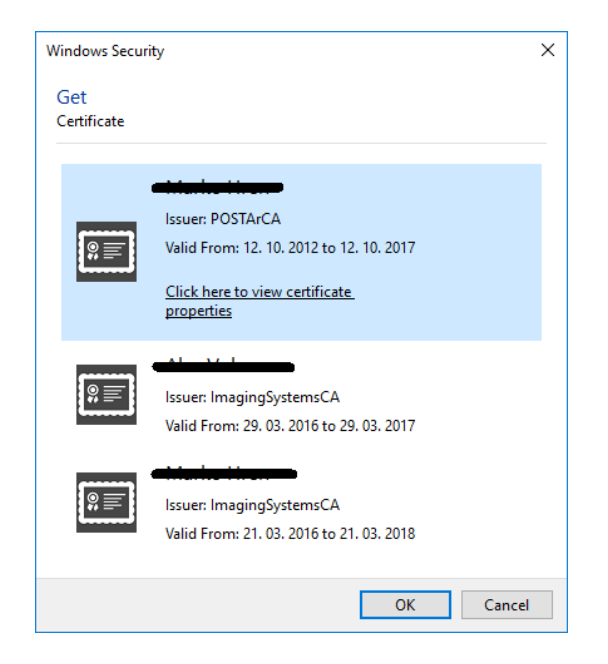

Slika 128: Izbira digitalnega potrdila pri uvozu

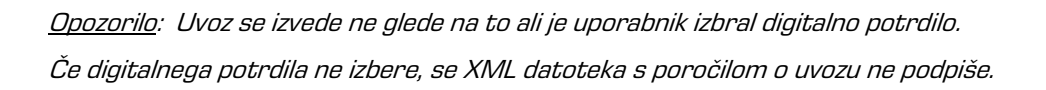

Ob zaključku postopka uvoza se v desnem spodnjem pregledu Windows Raziskovalca pojavi obvestilo v obliki pojavnega okna (angl. Popup window) s statistiko uspešnosti uvoza. Za vsako vrsto entitete je prikazano število uspešno uvoženih entitet glede na število vseh entitet iz seznama entitet za uvoz. Pojavno okno ostane odprto do prvega klika miške izven pojavnega okna.

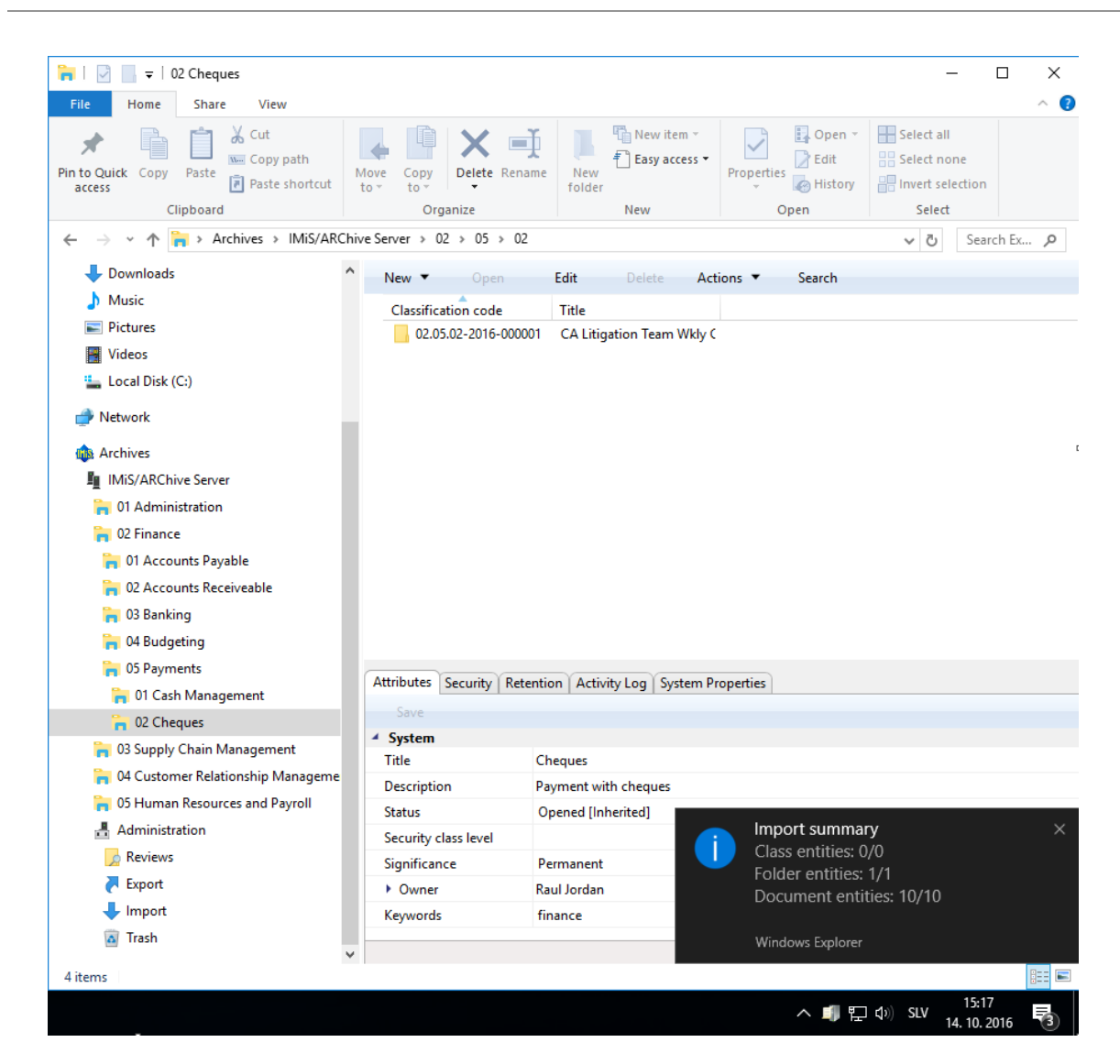

Slika 129: Prikaz obvestila ob zaključku uvoza s statistiko uspešnosti

S klikom na pojavno okno se uporabniku prikaže podrobnejše obvestilo o uvozu (ločen primer).

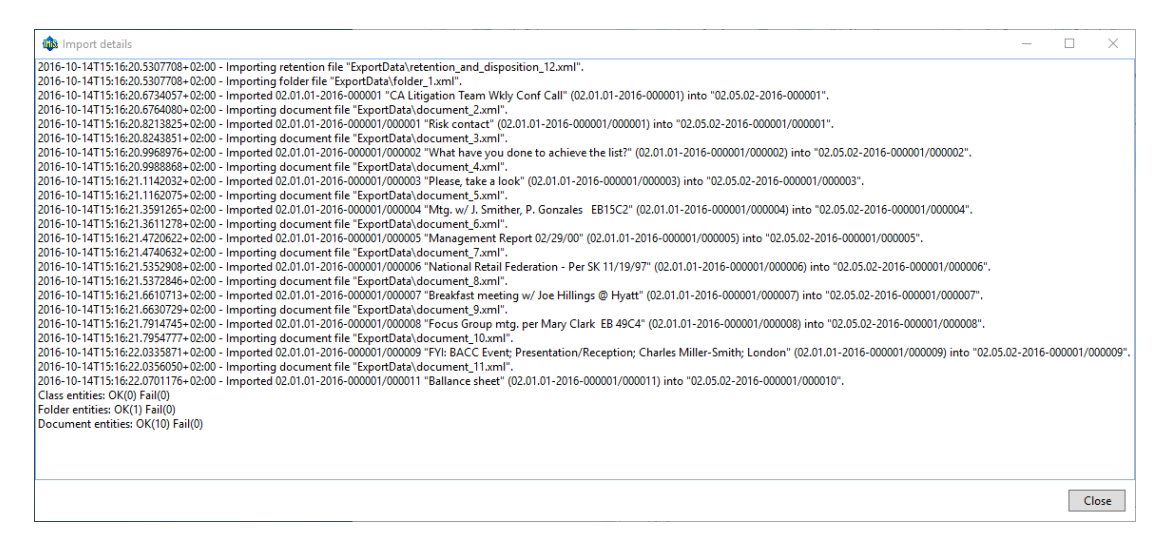

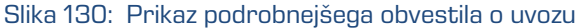

Opozorilo: Pri uvozu entitet pride do napake »Empty security class not allowed«, če na entiteti pod katero uporabnik uvaža entitete ni določena stopnja tajnosti (angl. Security class). Uvoz entite se ne izvede.

### **4.2.12.1 Potek uvoza**

Na začetku postopka uvoza odjemalec IMiS® /Client izdela nov dokument v mapi »Uvoz« (angl. Import), ki se nahaja v sistemski mapi Administracija (angl. Administration). Dokument predstavlja poročilo o uvozu na arhivski strežnik. Naziv dokumenta je enak datumu in času začetka uvoza v ISO formatu. Status dokumenta je »Odprto« (angl. Opened).

V času uvoza se ustvari dokument o uvozu, ki vključuje tri dnevniške datoteke:

- »ImportReport.xml«: XML datoteka, ki vsebuje:
	- statistiko uspešno in neuspešno uvoženih datotek;
	- seznam neuspelih poizkusov uvoza entitete (vključno s klasifikacijsko oznako);
	- seznam uspešno uvoženih datotek (vključno z zgoščeno vrednostjo in polno klasifikacijsko oznako).
- »ImportReport.txt«: Vsebuje poročilo za vsako uspešno ali neuspešno uvoženo entiteto.
- »ImportReport ERROR.txt«: Vsebuje poročilo za vsako neuspešno uvoženo entiteto vključno z vzrokom za napako pri uvozu.

Po uvozu vseh entitet iz seznama, se datoteka »ImportReport.xml« digitalno podpiše z izbranim digitalnim potrdilom po standardu XMLDSIG. S tem je zagotovljena možnost preverjanja avtentičnosti poročila.

Status dokumenta se spremeni v »Zaprto« (angl. Closed).

V primeru napake pri spreminjanju dokumenta, ostane dokument o uvozu v svoji okrnjeni obliki v omenjenem sistemskem razredu s statusom »Odprto«.

V primeru napake pri uvozu katere od entitet iz seznama entitet za uvoz, se njene vsebovane entitete ne bodo uvozile. V primeru napake pri uvozu katere od vsebovanih entitet, pa to ne bo vplivalo na postopek uvoza ostalih vsebovanih entitet, saj se vsebovane entitete uvažajo ločeno.

| $\frac{1}{x}$   Import                                 |                                                            |                                                     |                                                     |                       | □           | ×  |
|--------------------------------------------------------|------------------------------------------------------------|-----------------------------------------------------|-----------------------------------------------------|-----------------------|-------------|----|
| <b>Share</b><br>View                                   |                                                            |                                                     |                                                     |                       |             |    |
| File<br>Home                                           |                                                            |                                                     |                                                     |                       |             | Ø  |
| $\chi$ Cut                                             |                                                            | New item                                            | Dpen -                                              | Select all            |             |    |
| W <sub>"</sub> Copy path<br>Pin to Quick Copy<br>Paste | Copy<br>Delete Rename<br>Move                              | Easy access<br>New                                  | $\lambda$ Edit<br>Properties                        | 음음 Select none        |             |    |
| Paste shortcut<br>access                               | $\mathsf{to}$<br>to                                        | folder                                              | A History                                           | Invert selection      |             |    |
| Clipboard                                              | Organize                                                   | New                                                 | Open                                                | Select                |             |    |
|                                                        | > Archives > IMiS/ARChive Server > Administration > Import |                                                     |                                                     | √ ⊙                   | Search Ex Q |    |
| Downloads                                              | Open                                                       |                                                     |                                                     |                       |             |    |
| Music                                                  | Title                                                      | <b>Description</b>                                  |                                                     |                       |             |    |
| <b>Pictures</b>                                        | 2016-10-14T14:41:30.0357352+02:00                          |                                                     | Import started at 2016-10-14T14:41:30.0357352+02:00 |                       |             |    |
| <b>Videos</b>                                          | 2016-10-14T14:42:49.4039152+02:00<br>lo                    |                                                     | Import started at 2016-10-14T14:42:49.4039152+02:00 |                       |             |    |
| Local Disk (C:)                                        | 2016-10-14T14:44:08.7796067+02:00<br>łо                    |                                                     | Import started at 2016-10-14T14:44:08.7796067+02:00 |                       |             |    |
| Network                                                | 2016-10-14T14:51:40.7691547+02:00<br>łо                    |                                                     | Import started at 2016-10-14T14:51:40.7691547+02:00 |                       |             |    |
|                                                        | 2016-10-14T14:52:14.1070006+02:00                          |                                                     | Import started at 2016-10-14T14:52:14.1070006+02:00 |                       |             |    |
| <b>Lift</b> Archives                                   | 2016-10-14T14:57:30.7227184+02:00<br>łо                    |                                                     | Import started at 2016-10-14T14:57:30.7227184+02:00 |                       |             |    |
| III IMiS/ARChive Server                                | 2016-10-14T14:57:53.0032357+02:00                          |                                                     | Import started at 2016-10-14T14:57:53.0032357+02:00 |                       |             |    |
| 01 Administration                                      | $\bigcirc$ 2016-10-14T15:16:20.4955543+02:00               |                                                     | Import started at 2016-10-14T15:16:20.4955543+02:00 |                       |             |    |
| 02 Finance                                             |                                                            |                                                     |                                                     |                       |             |    |
| 01 Accounts Payable                                    |                                                            |                                                     |                                                     |                       |             |    |
| 02 Accounts Receiveable                                |                                                            |                                                     |                                                     |                       |             |    |
| 03 Banking                                             |                                                            |                                                     |                                                     |                       |             |    |
| 04 Budgeting                                           |                                                            |                                                     |                                                     |                       |             |    |
| <b>DED</b> 05 Payments                                 | <b>Attributes</b>                                          |                                                     |                                                     |                       |             |    |
| 01 Cash Management                                     |                                                            | Content Security   Activity Log   System Properties |                                                     |                       |             |    |
| <sup>2</sup> 02 Cheques                                | Open<br>Save                                               | $Add \nightharpoonup$<br>Remove                     |                                                     |                       |             |    |
| 03 Supply Chain Management                             | <b>Description</b>                                         |                                                     | Inserted                                            | Modified              |             |    |
| 04 Customer Relationship Manageme                      | XML report                                                 |                                                     | 14, 10, 2016 15:17:07                               | 14. 10. 2016 15:17:07 |             |    |
| 05 Human Resources and Payroll                         | Report                                                     |                                                     | 14, 10, 2016 15:17:07                               | 14, 10, 2016 15:17:07 |             |    |
| Administration                                         | Error report                                               |                                                     | 14. 10. 2016 15:17:07                               | 14. 10. 2016 15:17:07 |             |    |
| <b>Reviews</b>                                         |                                                            |                                                     |                                                     |                       |             |    |
| Export                                                 |                                                            |                                                     |                                                     |                       |             |    |
| Import                                                 |                                                            |                                                     |                                                     |                       |             |    |
| a Trash                                                | Content for selected entity                                |                                                     |                                                     |                       |             |    |
| 4 items                                                |                                                            |                                                     |                                                     |                       |             | 胆固 |

Slika 131: Prikaz poročila o uvozu v sistemski mapi »Uvoz«

# **4.2.13 Izvoz**

Odjemalec IMiS® /Client omogoča izvoz entitet iz strežnika IMiS® /ARChive Server. Uporabnik z vlogo »UvozIzvoz« (angl. ImportExport) lahko izvozi celoten načrt razvrščanja gradiva ali le posamezen del. Za vsako entiteto se izvozijo vsi metapodatki in vsebine, opcijsko pa tudi njena revizijska sled in dodatni metapodatki. Slednji niso del metapodatkov entitete in se uporabljajo samo v postopku arhiviranja.

Za več informacij o formatu datoteke za izvoz in datotečni strukturi [glej poglavje 3.2](#page-25-0) Format [datoteke izvoza / uvoza.](#page-25-0)

Več informacij o vlogah glej poglavje 3.3.5 Dostopi v uporabniškem priročniku IMiS®/ARChive Server.

V levem pregledu Windows Raziskovalca uporabnik izbere arhivski strežnik.

Če želi izvesti izvoz določene entitete, jo najprej izbere v načrtu razvrščanja gradiva ali v seznamu entitet. Po izbiri arhiva oziroma entitete se s pritiskom na desni gumb miške uporabniku prikaže pojavni meni, kjer v razdelku »Akcije« (angl. Actions) izbere ukaz »Izvoz« (angl. Export).

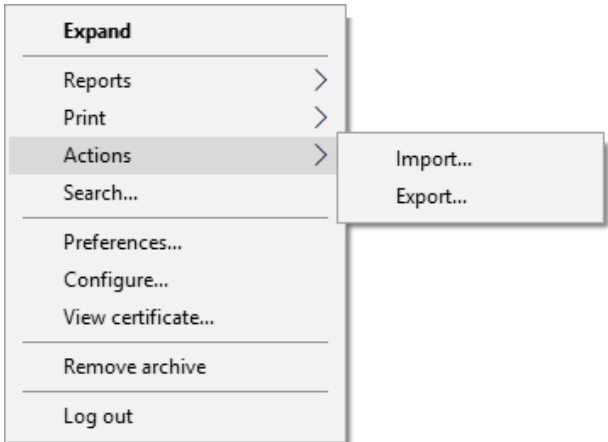

Slika 132: Izvoz gradiva preko pojavnega menija

Po izbiri ukaza »Izvoz« (angl. Export) se uporabniku prikaže pogovorno okno za nastavitev parametrov izvoza.

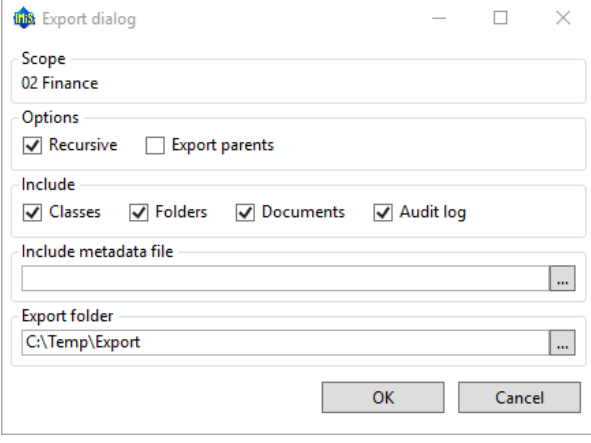

Slika 133: Nastavitev izvoza gradiva preko pogovornega okna

V sekciji »Obseg« (angl. Scope) uporabnik preveri ali želi izvesti izvoz na korenu arhiva ali na trenutno izbrani entiteti v načrtu razvrščanja gradiva. Privzeta klasifikacijska oznaka in naziv izbranega arhiva, razreda ali zadeve pomeni, da se poleg izbrane entitete izvozijo tudi vse vsebovane entitete.

V sekciji »Opcije« (angl. Options) izbere ali želi dodatno izvoziti še:

- rekurzivno vse vsebovane entitete (angl. Recursive);
- vse nadrejene entitete (angl. Export parents).

V sekciji »Vključi« (angl. Include) izbere katero vrsto entitete želi vključiti v izvoz:

- razrede (angl. Classes)
- zadeve (angl. Folders)
- dokumente (angl. Documents).

Z izbiro opcije »Revizijska sled« (angl. Audit log) lahko v izvoz vključi tudi revizijsko sled za posamezno izvoženo entiteto.

V sekciji »Vključi metapodatkovno datoteko« (angl. Include metadata file) uporabnik s klikom na gumb »...« prikliče pogovorno okno za izbiro XML datoteke z dodatnimi metapodatki, ki jih bo vključil v izvoz. Za opis strukture datoteke z dodatnimi metapodatki glej poglavje [3.2.3 Format](#page-27-0)  [datoteke za izvoz dodatnih metapodatkov.](#page-27-0)

V sekciji »Mapa izvoza« (angl. Export folder) uporabnik s klikom na gumb »...« prikliče pogovorno okno za izbiro mape, kamor se bodo izvozile entitete v XML formatu. Z izbiro ukaza »V redu« (angl. OK) se prične postopek izvoza. Postopek izvoza prekličemo z izbiro ukaza »Prekliči« (angl. Cancel).

Uporabnik zaključi postopek izvoza z izbiro digitalnega potrdila, ki ga uporabi za podpis XML datoteke s poročilom o izvozu po standardu »XML Signature«. S tem je zagotovljena možnost preverjanja avtentičnosti poročila in izvoženih datotek.

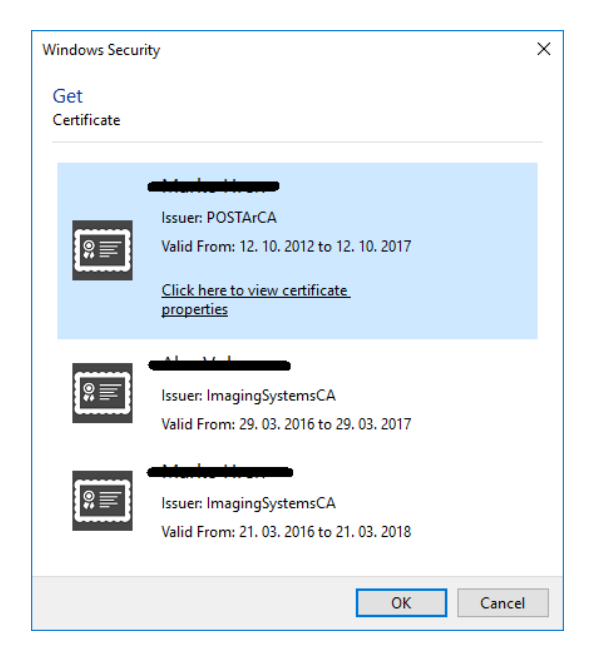

Slika 134: Izbira digitalnega potrdila pri izvozu

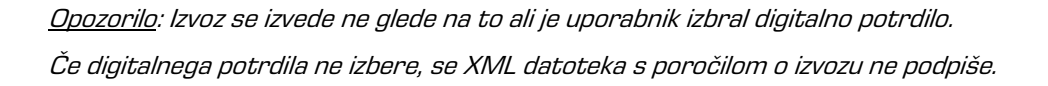

Ob zaključku postopka izvoza se v desnem spodnjem pregledu Windows Raziskovalca pojavi obvestilo v obliki pojavnega okna (angl. Popup window) s statistiko uspešnosti izvoza po tipu entitet. Za vsako vrsto entitete je prikazano število uspešno izvoženih entitet glede na število vseh entitet predvidenih za izvoz. Pojavno okno ostane odprto do prvega klika miške izven pojavnega okna.

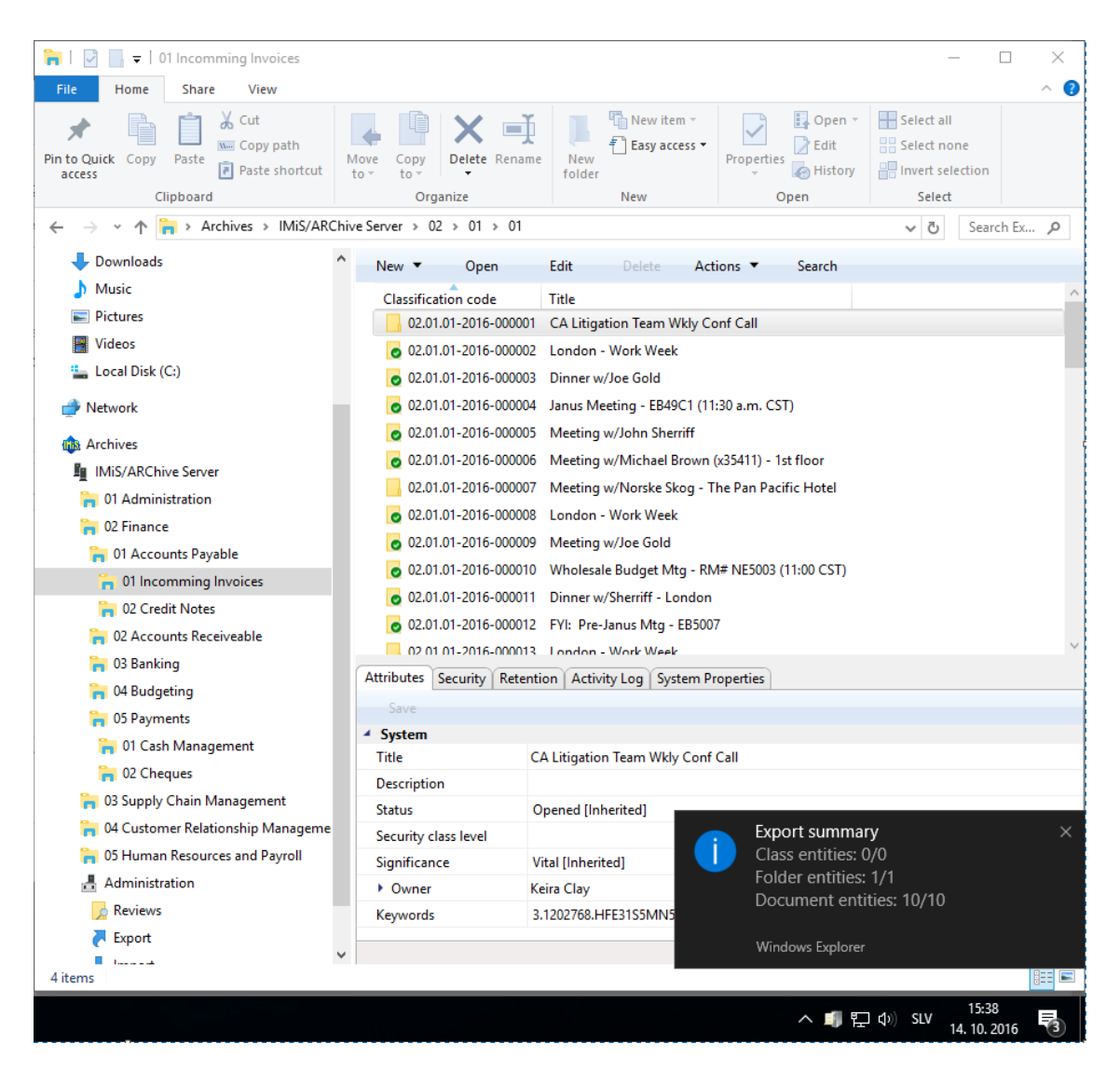

Slika 135: Prikaz obvestila ob zaključku izvoza s statistiko uspešnosti

S klikom na pojavno okno se uporabniku prikaže podrobnejše obvestilo o izvozu (ločen primer).

| <b>Ihis</b> Export details                                                                                                    |  | $\times$ |
|----------------------------------------------------------------------------------------------------|--|----------|
| ."2016-10-14T15:02:38.0308974+02:00 - Exported Folder "02.01.01-2016-000001" into file "C:\Temp\Export\ExportData\folder_1.xml".<br>2016-10-14T15:02:38.3372917+02:00 - Exported Document "02.01.01-2016-000001/000001" into file "C:\Temp\Export\ExportData\document 2.xml".<br>2016-10-14T15:02:38.4712762+02:00 - Exported Document "02.01.01-2016-000001/000002" into file "C:\Temp\Export\ExportData\document_3.xml".<br>2016-10-14T15:02:38.5983806+02:00 - Exported Document "02.01.01-2016-000001/000003" into file "C:\Temp\Export\ExportData\document 4.xml".<br>2016-10-14T15:02:38.7884509+02:00 - Exported Document "02.01.01-2016-000001/000004" into file "C:\Temp\Export\ExportData\document 5.xml".<br>2016-10-14T15:02:38.9286108+02:00 - Exported Document "02.01.01-2016-000001/000005" into file "C:\Temp\Export\ExportData\document_6.xml".<br>."2016-10-14T15:02:39.0658601+02:00 - Exported Document "02.01.01-2016-000001/000006" into file "C:\Temp\Export\ExportData\document 7.xml".<br>2016-10-14T15:02:39.2496134+02:00 - Exported Document "02.01.01-2016-000001/000007" into file "C:\Temp\Export\ExportData\document 8.xml".<br>."2016-10-14T15:02:39.4327035+02:00 - Exported Document "02.01.01-2016-000001/000008" into file "C:\Temp\Export\ExportData\document_9.xml".<br>2016-10-14T15:02:39.6017214+02:00 - Exported Document "02.01.01-2016-000001/000009" into file "C:\Temp\Export\ExportData\document 10.xml".<br>2016-10-14T15:02:39.6957211+02:00 - Exported Document "02.01.01-2016-000001/000011" into file "C:\Temp\Export\ExportData\document_11.xml".<br>Class entities: OK(0) Fail(0)<br>Folder entities: OK(1) Fail(0)<br>Document entities: OK(10) Fail(0) |  | Close    |
|                                                                                                    |  |          |

Slika 136: Prikaz podrobnejšega obvestila o izvozu

Opozorilo: Uporabnik lahko večkrat izvozi različne entitete v isti izbrani imenik (angl. Export folder), ne da bi moral datoteke izvoza pred vsakim izvozom brisati. Pri shranjevanju izvoženih entitet v izbrani imenik se prejšnje datoteke izvoza prepišejo.

### **4.2.13.1 Potek izvoza**

Na začetku postopka izvoza odjemalec IMiS® /Client izdela nov dokument v mapi »Izvoz« (angl. Export), ki se nahaja v sistemski mapi »Administracija« (angl. Administration). Dokument predstavlja poročilo o izvozu iz arhivskega strežnika. Naziv dokumenta je enak datumu in času začetka izvoza v ISO formatu. Status dokumenta je »Odprto« (angl. Opened).

V času izvoza se ustvari dokument o izvozu, ki vključuje tri dnevniške datoteke:

- »ExportReport.xml«: XML datoteka, ki vsebuje:
	- statistiko uspešno in neuspešno izvoženih entitet;
	- seznam neuspešno izvoženih entitet (vključno s klasifikacijsko oznako);
	- seznam uspešno izvoženih datotek (vključno z zgoščeno vrednostjo in polno klasifikacijsko oznako).
- »ExportReport.txt«: vsebuje poročilo za vsako uspešno ali neuspešno izvoženo entiteto.
- »ExportReport\_ERROR.txt«: vsebuje poročilo za vsako neuspešno izvoženo entiteto vključno z vrnjeno napako.

Po izvozu vseh entitet, se datoteka »ExportReport.xml« digitalno podpiše z izbranim digitalnim potrdilom po standardu XMLDSIG. S tem je zagotovljena možnost preverjanja avtentičnosti poročila in avtentičnosti izvoženih datotek.

Status dokumenta se spremeni v »Zaprto« (angl. Closed).

V primeru napake pri spreminjanju dokumenta, ostane dokument »Poročilo o izvozu« v svoji okrnjeni obliki v omenjenem sistemskem razredu s statusom »Odprto«.

V primeru napake pri izvozu katere od entitet v postopku izvoza, se njene vsebovane entitete ne bodo izvozile. V primeru napake pri uvozu katere od vsebovanih entitet, pa to ne bo vplivalo na postopek izvoza ostalih vsebovanih entitet, saj se vsebovane entitete izvažajo ločeno.

| Export<br>╤┆                                                                            |                                                                                          |                                                     |                                                     |                       | □ | ×      |
|-----------------------------------------------------------------------------------------|------------------------------------------------------------------------------------------|-----------------------------------------------------|-----------------------------------------------------|-----------------------|---|--------|
| View<br>File<br>Home<br><b>Share</b>                                                    |                                                                                          |                                                     |                                                     |                       |   | Ø<br>Λ |
| $\frac{1}{20}$ Cut                                                                      | o۱                                                                                       | <sup>T</sup> in New item *                          | Dopen -                                             | Select all            |   |        |
| w <sub>m</sub> Copy path<br>Pin to Quick Copy<br>Paste                                  | Delete Rename<br>Move<br>Copy                                                            | Easy access<br>New                                  | A Edit<br>Properties                                | AR Select none        |   |        |
| Paste shortcut<br>access                                                                | to<br>to                                                                                 | folder                                              | <b>A</b> History                                    | Invert selection      |   |        |
| Clipboard                                                                               | Organize                                                                                 | New                                                 | Open                                                | Select                |   |        |
| > Archives > IMiS/ARChive Server > Administration > Export ><br>Ж<br>৺ ত<br>Search Ex Q |                                                                                          |                                                     |                                                     |                       |   |        |
|                                                                                         | Open                                                                                     |                                                     |                                                     |                       |   |        |
| <b>Quick access</b>                                                                     | Title                                                                                    | <b>Description</b>                                  |                                                     |                       |   |        |
| <b>C</b> OneDrive                                                                       | 2016-10-14T13:44:56.2866331+02:00                                                        |                                                     | Export started at 2016-10-14T13:44:56.2866331+02:00 |                       |   |        |
|                                                                                         | 2016-10-14T13:53:02.3953157+02:00<br>Export started at 2016-10-14T13:53:02.3953157+02:00 |                                                     |                                                     |                       |   |        |
| Windows10_PC                                                                            | 2016-10-14T14:22:36.4428267+02:00<br>Export started at 2016-10-14T14:22:36.4428267+02:00 |                                                     |                                                     |                       |   |        |
| <b>IHA</b> Archives                                                                     | 2016-10-14T14:35:51.1061875+02:00<br>Export started at 2016-10-14T14:35:51.1061875+02:00 |                                                     |                                                     |                       |   |        |
| Desktop                                                                                 | 2016-10-14T14:59:21.8114149+02:00                                                        |                                                     | Export started at 2016-10-14T14:59:21.8114149+02:00 |                       |   |        |
| 曽<br><b>Documents</b>                                                                   | 2016-10-14T14:59:49.5708973+02:00                                                        |                                                     |                                                     |                       |   |        |
| <b>Downloads</b>                                                                        |                                                                                          |                                                     | Export started at 2016-10-14T14:59:49.5708973+02:00 |                       |   |        |
| <b>Music</b>                                                                            | 2016-10-14T15:02:37.8030565+02:00                                                        |                                                     | Export started at 2016-10-14T15:02:37.8030565+02:00 |                       |   |        |
| <b>Pictures</b>                                                                         |                                                                                          |                                                     |                                                     |                       |   |        |
| <b>Videos</b>                                                                           |                                                                                          |                                                     |                                                     |                       |   |        |
| Local Disk (C:)                                                                         |                                                                                          |                                                     |                                                     |                       |   |        |
| Network                                                                                 |                                                                                          |                                                     |                                                     |                       |   |        |
| <b>Inis</b> Archives                                                                    |                                                                                          |                                                     |                                                     |                       |   |        |
| <b>IMiS/ARChive Server</b><br>Цu.                                                       |                                                                                          |                                                     |                                                     |                       |   |        |
| 01 Administration                                                                       | <b>Attributes</b>                                                                        | Content Security   Activity Log   System Properties |                                                     |                       |   |        |
| 02 Finance                                                                              | Open<br>Save                                                                             | $Add \nightharpoonup$<br>Remove                     |                                                     |                       |   |        |
| 03 Supply Chain Management                                                              | Description                                                                              |                                                     | Inserted                                            | Modified              |   |        |
|                                                                                         | XML report                                                                               |                                                     | 14, 10, 2016 15:02:41                               | 14, 10, 2016 15:02:41 |   |        |
| 04 Customer Relationship Management                                                     | Report                                                                                   |                                                     | 14, 10, 2016 15:02:41                               | 14, 10, 2016 15:02:41 |   |        |
| 05 Human Resources and Payroll                                                          | Error report                                                                             |                                                     | 14. 10. 2016 15:02:41                               | 14, 10, 2016 15:02:41 |   |        |
| Administration                                                                          |                                                                                          |                                                     |                                                     |                       |   |        |
| <b>Reviews</b>                                                                          |                                                                                          |                                                     |                                                     |                       |   |        |
| Export                                                                                  |                                                                                          |                                                     |                                                     |                       |   |        |
| Import                                                                                  |                                                                                          |                                                     |                                                     |                       |   |        |
| Trash<br>$\Delta$                                                                       | Content for selected entity                                                              |                                                     |                                                     |                       |   |        |
| 4 items                                                                                 |                                                                                          |                                                     |                                                     |                       |   |        |

Slika 137: Prikaz poročila o izvozu v sistemski mapi »Izvoz«

# **4.2.14 Premik**

Odjemalec IMiS® /Client omogoča premikanje entitet znotraj načrta razvrščanja gradiva.

Za premik entitete potrebuje uporabnik naslednje dostopne pravice:

- »Premik« (angl. Move) na entiteti, ki jo premika;
- »Brisanje« (angl. Delete) na entiteti, ki jo premika;
- »Ustvarjanje entitet« (angl. Create entities) na novo izbrani nadrejeni entiteti ali korenu arhiva.

Premik entitete znotraj načrta razvrščanja gradiva se začne z izbiro ukaza »Premik« (angl. Move), ki je za izbrano entiteto na voljo v razdelku »Akcije« (angl. Actions) preko:

- ukazne vrstice Windows Raziskovalca;
- pojavnega menija v pregledu načrta razvrščanja gradiva;
- pojavnega menija v prikazu vsebovanih entitet.

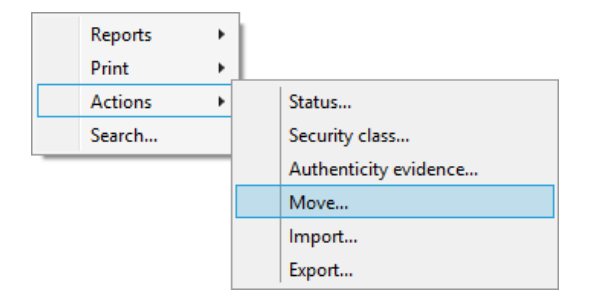

Slika 138: Pojavni meni za izbiro ukaza »Premik«

Ob izbiri ukaza »Premik« se uporabniku prikaže pogovorno okno »Premik entitete« (angl. Move entity), kjer uporabnik v polje »Premik v« (angl. Move to) vpiše klasifikacijsko oznako nove nadrejene entitete, v polje »Razlog za premik« (angl. Reason to move) pa vzrok za premik. Premik entitete potrdi z gumbom »V redu« (angl. OK).

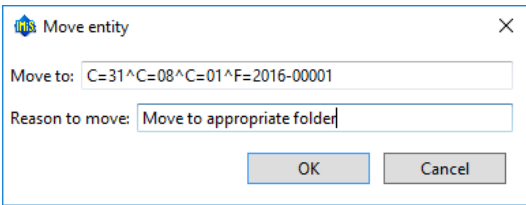

Slika 139: Pogovorno okno za premik entitete

Klasifikacijska oznaka enolično določa položaj entitete v načrtu razvrščanja gradiva in je podana v kanonični obliki. Sestavljena je iz relativnih klasifikacijskih oznak entitet.

Te sestavljajo predpone, ki določajo vrsto entitete in njene vrednosti ter so ločene z ločilom »^«.

Predpone so lahko naslednje:

- »C=« za razrede
- »F=« za zadeve
- »D=« za dokumente.

Primer: Kanonična oblika klasifikacijske oznake za dokument 0001, ki se nahaja v zadevi 2014-01, ki se nahaja v razredu 002, ki se nahaja v razredu 01 je naslednja: C=01^C=002^F=2014-01^D=0001

Za več informacij o klasifikacijski oznaki v kanonični obliki glej poglavje 3.3.5 Dostop v uporabniškem priročniku IMiS® /ARChive Server.
Premaknjena entiteta ima v načinu, odprtem za branje ali spreminjanje (angl. Edit), pod zavihkom »Sistemske lastnosti« (angl. System properties) v desnem spodnjem pregledu Windows Raziskovalca razdelek »Premik« (angl. Move). V zavihku se nahajajo metapodatki premaknjene entitete. Za več informacij [glej poglavje 4.3.3 Atributi premaknjene entitete.](#page-162-0)

Opozorilo: Pri premiku veljajo za uporabnika naslednja pravila:

- Premika lahko vse entitete, ne glede na to ali so zaprte ali odprte.
- Premika lahko več entitet hkrati tako, da jih predhodno označi v seznamu entitet.
- Razrede lahko premika neposredno pod koren arhiva tako, da v polje »Premik v« (angl. Move to) ne vpiše klasifikacijske oznake, pač pa samo »Razlog za premik« (angl. Reason to move). Pri premiku mora paziti, da stopnja tajnosti premikajoče entitete ni podedovana (angl. Inherited), pač pa vedno eksplicitno določena.
- Dokumentov, ki so uvrščeni neposredno pod razred uporabnik ne more premikati pod zadeve. Prav tako ne more premikati dokumentov uvrščenih pod zadeve, neposredno v razred.

## **4.2.15 Izbris**

Odjemalec IMiS® /Client omogoča dva načina odstranitve entitet iz načrta razvrščanja gradiva:

- takojšen izbris entitete;
- označitev entitete za kasnejši izbris.

Uporabnik mora imeti ustrezne pravice za izvajanje katerega koli od omenjenih dejanj.

### <span id="page-144-0"></span>**4.2.15.1 Takojšen izbris entitete**

Za izvajanje izbrisa mora imeti uporabnik pravico »Brisanje« (angl. Delete) na entiteti.

Za prikaz trenutnih pravic (angl. Effective rights) uporabnika glej poglavje [4.1.3 Podatki o](#page-51-0) [entiteti.](#page-51-0)

Pred izbrisom se mora prepričati, da razredi ali zadeve nimajo vsebovanih entitet.

Teh namreč ni mogoče izbrisati. Enako velja tudi za vse zaprte entitete (vrednost atributa »Status« je »Closed«).

| ₹   2016-000001 CA Litigation Team Wkly Conf Call                                                |                                                   |                                                                         |                                                            | □                                                                     | × |
|--------------------------------------------------------------------------------------------------|---------------------------------------------------|-------------------------------------------------------------------------|------------------------------------------------------------|-----------------------------------------------------------------------|---|
| File<br>Share<br>View<br>Home                                                                    |                                                   |                                                                         |                                                            |                                                                       | Ø |
| & Cut<br>я<br>W <sub>"</sub> Copy path<br>Pin to Ouick Copy<br>Paste<br>Paste shortcut<br>access | <b>Delete</b><br>Move<br>Copy<br>to<br>to -       | <sup>T</sup> New item ~<br>=1<br>Easy access<br>New<br>Rename<br>folder | <b>E.</b> Open -<br>Edit<br>Properties<br><b>B</b> History | Select all<br>음음 Select none<br>Invert selection                      |   |
| Clipboard                                                                                        | Organize                                          | New                                                                     | Open                                                       | Select                                                                |   |
| $\leftarrow$                                                                                     | > Archives > IMiS/ARChive Server > 02 > 01 > 01 > | 2016-000001                                                             |                                                            | Ō<br>Search Ex p<br>$\checkmark$                                      |   |
| Downloads                                                                                        | New $\blacktriangledown$<br>Open                  | Edit<br>Delete                                                          | Actions ▼<br>Search                                        |                                                                       |   |
| Music                                                                                            | <b>Classification code</b>                        | Title                                                                   |                                                            |                                                                       |   |
| <b>Pictures</b>                                                                                  | 02.01.01-2016-000001/000001                       | <b>Risk contact</b>                                                     |                                                            |                                                                       |   |
| Videos                                                                                           | 02.01.01-2016-000001/000002                       |                                                                         | What have you done to achieve the list?                    |                                                                       |   |
| Local Disk (C:)                                                                                  | 02.01.01-2016-000001/000003                       | Please, take a look                                                     |                                                            |                                                                       |   |
| <b>Network</b>                                                                                   | 02.01.01-2016-000001/000004                       |                                                                         | Mtg. w/ J. Smither, P. Gonzales EB15C2                     |                                                                       |   |
| <b>Inis</b> Archives                                                                             | 02.01.01-2016-000001/000005                       | Management Report 02/29/00                                              |                                                            |                                                                       |   |
|                                                                                                  | 02.01.01-2016-000001/000006                       |                                                                         | National Retail Federation - Per SK 11/19/97               |                                                                       |   |
| <b>IMiS/ARChive Server</b><br>An I                                                               | 02.01.01-2016-000001/000007                       |                                                                         | Breakfast meeting w/ Joe Hillings @ Hyatt                  |                                                                       |   |
| 01 Administration                                                                                | 02.01.01-2016-000001/000008                       |                                                                         | Focus Group mtg. per Mary Clark EB 49C4                    |                                                                       |   |
| <b>Paul 02 Finance</b>                                                                           | 02.01.01-2016-000001/000009                       |                                                                         |                                                            | FYI: BACC Event; Presentation/Reception; Charles Miller-Smith; London |   |
| 01 Accounts Payable                                                                              | 02.01.01-2016-000001/000011                       | <b>Ballance sheet</b>                                                   |                                                            |                                                                       |   |
| 01 Incomming Invoices                                                                            |                                                   |                                                                         |                                                            |                                                                       |   |
| 2016-000001 CA Litigation Team \<br>02 Credit Notes                                              |                                                   |                                                                         |                                                            |                                                                       |   |
|                                                                                                  |                                                   |                                                                         |                                                            |                                                                       |   |
| 02 Accounts Receiveable                                                                          | Attributes                                        | Security   Activity Log   System Properties                             |                                                            |                                                                       |   |
| 03 Banking                                                                                       | Save                                              |                                                                         |                                                            |                                                                       |   |
| 04 Budgeting                                                                                     | <sup>⊿</sup> System                               |                                                                         |                                                            |                                                                       |   |
| 05 Payments                                                                                      | <b>Title</b>                                      | <b>Ballance sheet</b>                                                   |                                                            |                                                                       |   |
| 01 Cash Management                                                                               | <b>Description</b>                                | Latest balance sheet [October 2016]                                     |                                                            |                                                                       |   |
| 02 Cheques<br>'n                                                                                 | Security class level                              | Confidential                                                            |                                                            |                                                                       |   |
| 03 Supply Chain Management                                                                       | Significance                                      | Retain                                                                  |                                                            |                                                                       |   |
| 04 Customer Relationship Manageme                                                                | • Owner                                           | Keira Clay                                                              |                                                            |                                                                       |   |
| 05 Human Resources and Payroll                                                                   | Keywords                                          | finance                                                                 |                                                            |                                                                       | × |
| A.<br>Administration                                                                             |                                                   |                                                                         |                                                            |                                                                       |   |
| <b>Reviews</b><br>$\circ$                                                                        | ٧                                                 |                                                                         |                                                            |                                                                       |   |
| $\mathbf{v}$<br><b>Paradox</b><br>4 items                                                        |                                                   |                                                                         |                                                            |                                                                       | 日 |

Slika 140: Brisanje izbrane entitete preko ukazne vrstice

Uporabnik izvede izbris entitete tako, da najprej v levem pregledu Windows Raziskovalca izbere arhivski strežnik. Nato poišče in izbere entiteto, ki jo želi izbrisati. Z izbiro ukaza »Izbriši« (angl. Delete) v zgornji ukazni vrstici ali s tipko »Delete« se prikaže pogovorno okno za brisanje entitete.

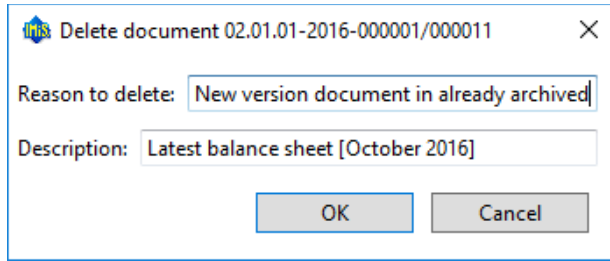

Slika 141: Pogovorno okno za brisanje entitete

V polje »Razlog izbrisa« (angl. Reason to delete) vnese razlog brisanja, ki je obvezen. Ker je opis entitete neobvezen metapodatek, ki postane ob izbrisu obvezen, ga lahko uporabnik ob zbrisu spremeni.

V kolikor entiteta ne vsebuje opisa in vseeno poizkuša izvesti izbris, bo operacija s strani strežnika zavrnjena. Izbris izvede z izbiro ukaza »V redu« (angl. OK). Brisanje lahko prekliče z izbiro ukaza »Prekliči« (angl. Cancel).

Po izbrisu je entiteta odstranjena iz trenutnega razreda ali zadeve in je prestavljena v sistemski razred »Koš« (angl. Trash). Po brisanju ostanejo atributi: klasifikacijska oznaka, naziv in opis nespremenjeni. Vsi ostali metapodatki entitete so odstranjeni.

Izbrisani entiteti se dodajo naslednji novi atributi:

- »Datum izbrisa« (angl. Date deleted): datum in čas izbrisa;
- »Izvajalec« (angl. Agent): uporabnik, ki je izvedel brisanje entitete;
- »Razlog« (angl. Reason): razlog izbrisa, ki ga je uporabnik vnesel pred dejanjem izbrisa.

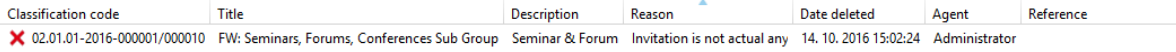

Slika 142: Prikaz metapodatkov izbrisane entitete

Entiteta ni več dostopna v načrtu razvrščanja gradiva in je vidna samo še v poročilu »Koš« (angl. Trash).

### **4.2.15.2 Označitev entitete za kasnejši izbris**

V kolikor ima uporabnik pravico »Pisanje« (angl. Write) na entiteti, nima pa pravice »Brisanje« (angl. Delete), lahko označi entiteto za kasnejši izbris. Za prikaz trenutnih pravic (angl. Effective rights) uporabnika glej poglavje [4.1.3 Podatki o entiteti.](#page-51-0)

Za kasnejši izbris lahko uporabnik označi vse vrste entitet.

Postopek je naslednji:

- 1. Poišče in izbere entiteto, ki jo želi označiti za kasnejši izbris.
- 2. Z izbiro ukaza »Uredi« (angl. Edit) v zgornji ukazni vrstici ali s tipko »F2« se izbrana entiteta odpre v načinu za urejanje.
- 3. V prvem zavihku »Atributi« (angl. Attributes) v sekciji »Sistemski« (angl. System), izbere atribut »Pomembnost« (angl. Significance). Vrednost tega atributa spremeni na vrednost »Izbris« (angl. Delete) iz padajočega seznama nabora vrednosti.
- 4. Po spremembi vrednosti uporabnik entiteto shrani z izbiro ukaza »Shrani« (angl. Save). Spremenjena vrednost metapodatka se shrani na strežnik.

| $\frac{1}{x}$ 2016-000001 CA Litigation Team Wkly Conf Call                                                                             |                                                         |                                                                      |                                                      |                                                           | $\Box$      | ×                            |  |
|----------------------------------------------------------------------------------------------------|---------------------------------------------------------|----------------------------------------------------------------------|------------------------------------------------------|-----------------------------------------------------------|-------------|------------------------------|--|
| Share<br>File<br>View<br>Home                                                                                                    |                                                         |                                                                      |                                                      |                                                           |             | Ø<br>$\widehat{\phantom{a}}$ |  |
| X<br>Cut<br>W <sub>"</sub> Copy path<br>Pin to Ouick Copy<br>Paste<br>Copy<br>Move<br>Paste shortcut<br>to<br>to<br>access<br>Clipboard | Delete Rename<br>Organize                               | New item ~<br>Easy access<br>New<br>folder<br>New                    | Dopen *<br>A Edit<br>Properties<br>A History<br>Open | Select all<br>HH Select none<br><b>Relation</b><br>Select |             |                              |  |
| Archives > IMiS/ARChive Server > 02 > 01 > 01 > 2016-000001<br>$\,$                                                                     |                                                         |                                                                      |                                                      | $\sim$ 0                                                  | Search Qu p |                              |  |
|                                                                                                    | New $\sqrt$                                             | Edit<br>Open                                                         | Delete<br>Actions ▼                                  | Search                                                    |             |                              |  |
| <b>A</b> Quick access                                                                                                    | <b>Classification code</b>                              | Title                                                                |                                                      |                                                           |             |                              |  |
| <b>Component</b> OneDrive                                                                                                    |                                                         | 02.01.01-2016-000001/000001<br><b>Risk contact</b>                   |                                                      |                                                           |             |                              |  |
| Windows10 PC                                                                                                    |                                                         | 02.01.01-2016-000001/000002  What have you done to achieve the list? |                                                      |                                                           |             |                              |  |
| Network                                                                                                    |                                                         | 02.01.01-2016-000001/000003 Please, take a look                      |                                                      |                                                           |             |                              |  |
| 02.01.01-2016-000001/000004 Mtg. w/ J. Smither, P. Gonzales EB15C2                                                                      |                                                         |                                                                      |                                                      |                                                           |             |                              |  |
| <b>Inis</b> Archives<br>02.01.01-2016-000001/000005 Management Report 02/29/00                                                          |                                                         |                                                                      |                                                      |                                                           |             |                              |  |
| III IMiS/ARChive Server<br>02.01.01-2016-000001/000006 National Retail Federation - Per SK 11/19/97                                     |                                                         |                                                                      |                                                      |                                                           |             |                              |  |
| 01 Administration<br>02.01.01-2016-000001/000007<br>Breakfast meeting w/ Joe Hillings @ Hyatt<br>02 Finance                             |                                                         |                                                                      |                                                      |                                                           |             |                              |  |
| 01 Accounts Payable                                                                                                    |                                                         | 02.01.01-2016-000001/000008 Focus Group mtg. per Mary Clark EB 49C4  |                                                      |                                                           |             |                              |  |
| 01 Incomming Invoices                                                                                                    | <b>Attributes</b>                                       | Physical Content   Security                                          | Retention   Activity Log   System Properties         |                                                           |             |                              |  |
| 2016-000001 CA Litigation Team Wkly Conf Call                                                                                           | Save                                                    |                                                                      |                                                      |                                                           |             |                              |  |
| 02 Credit Notes                                                                                                    | <sup>4</sup> System                                     |                                                                      |                                                      |                                                           |             |                              |  |
| 02 Accounts Receiveable                                                                                                    | CA Litigation Team Wkly Conf Call<br>Title <sup>•</sup> |                                                                      |                                                      |                                                           |             |                              |  |
| 03 Banking                                                                                                    | 3rd Conference call<br><b>Description</b>               |                                                                      |                                                      |                                                           |             |                              |  |
| 04 Budgeting                                                                                                    | <b>Status</b>                                           | Opened [Inherited]                                                   |                                                      |                                                           |             |                              |  |
| 05 Payments                                                                                                    | Security class level<br>Significance                    | [Inherited]<br>Vital [Inherited]                                     |                                                      |                                                           |             |                              |  |
| 03 Supply Chain Management                                                                                                    | Dwner                                                   | [None]                                                               |                                                      |                                                           |             |                              |  |
| 04 Customer Relationship Management                                                                                                    | Keywords                                                | Vital [Inherited]                                                    |                                                      |                                                           |             |                              |  |
| 05 Human Resources and Payroll                                                                                                    |                                                         | Vital                                                                |                                                      |                                                           |             |                              |  |
| Administration<br>a,                                                                                                    | Permanent<br>Retain                                     |                                                                      |                                                      |                                                           |             |                              |  |
| Reviews                                                                                                    |                                                         | Delete                                                               |                                                      |                                                           |             |                              |  |
| <b>Export</b>                                                                                                    |                                                         |                                                                      |                                                      |                                                           |             |                              |  |
| Import                                                                                                    |                                                         |                                                                      |                                                      |                                                           |             |                              |  |
| $\Delta$<br><b>Trash</b>                                                                                                    |                                                         | Significance How important this entity is.                           |                                                      |                                                           |             |                              |  |
| 20 items                                                                                                    |                                                         |                                                                      |                                                      |                                                           |             | 駐回                           |  |

Slika 143: Označevanje entitete za kasnejši izbris

### **4.2.15.3 Upravljanje z entitetami za kasnejši izbris**

Entitete, katerih vrednost atributa »Pomembnost« (angl. Significance) je nastavljena na »Izbris« (angl. Delete), so vidne v seznamu entitet čakajočih na izbris.

Ta se nahaja v mapi »Seznam za izbris« (angl. Queue) v sistemski mapi »Koš« (angl. Trash).

Opomba: Uporabnik s pravico lahko omeji uporabnikom dostop do mape »Seznam za izbris« (angl. Queue) tako, da v konfiguracijski mapi »Nadzor dostopov« (angl. Access control) v kontekstu »Izbrisani« (angl. Deleted) uporabniku dodeli eksplicitno prepoved pregleda (angl. Deny Read).

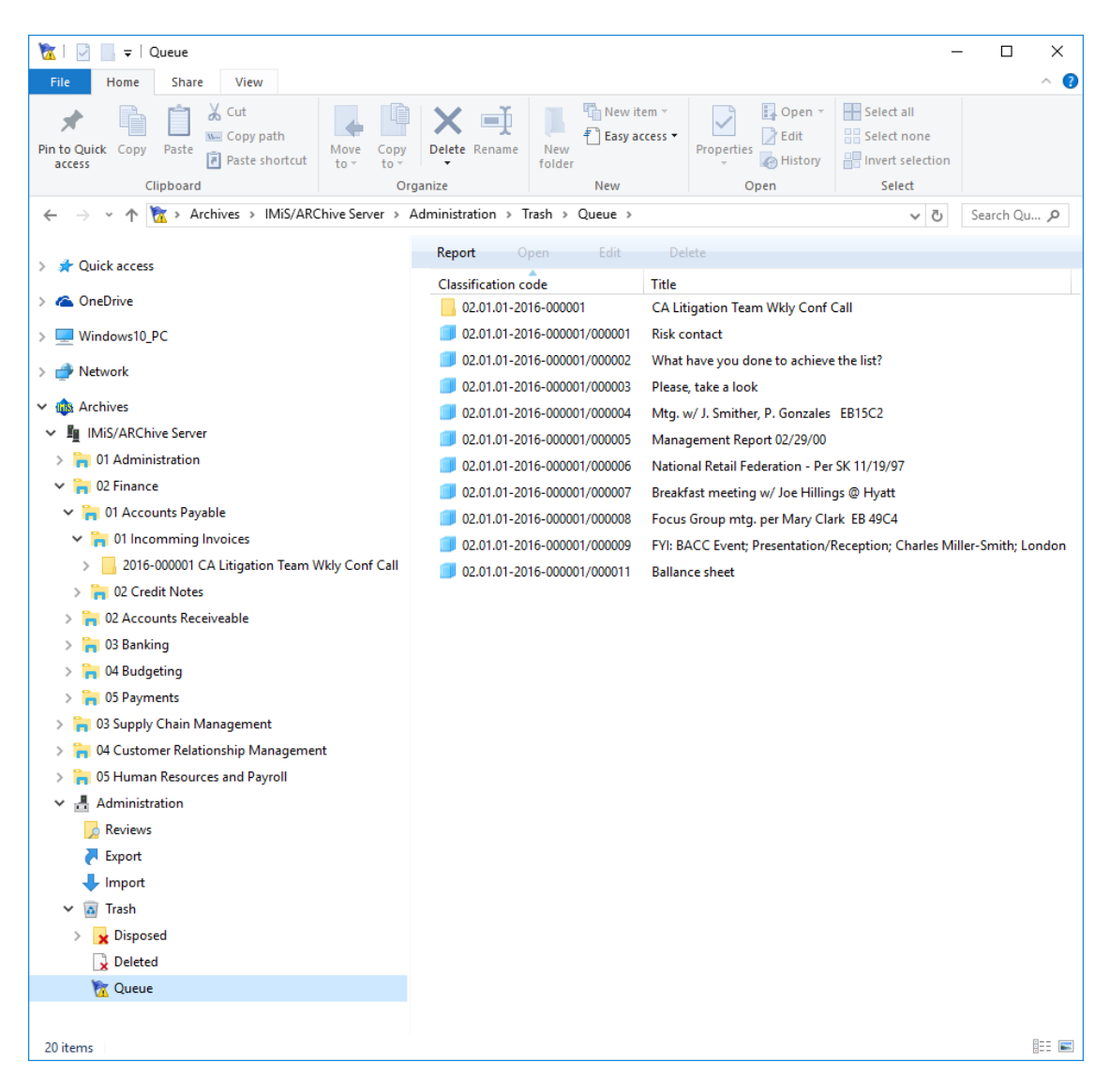

Slika 144: Seznam entitet predlaganih za izbris v mapi »Seznam za izbris«

Z izbiro mape »Seznam za izbris« (angl. Queue) se v desnem pregledu prikažejo vse entitete, ki so jih različni uporabniki označili za izbris. V tem pregledu je klasifikacijska oznaka prikazana v absolutni vrednosti.

Uporabnik mora vsako entiteto vsebinsko pregledati in se odločiti ali jo res lahko izbriše. V kolikor je izbris upravičen, entiteto izbriše z izbiro ukaza »Izbriši« (angl. Delete) v zgornji ukazni vrstici ali s tipko »Delete«. Za postopek izbrisa glej poglavje [4.2.14.1 Takojšen izbris entitete.](#page-144-0)

Če uporabnik ugotovi, da izbris entitete ni upravičen, jo lahko odstrani iz seznama entitet, čakajočih na izbris. To stori s spremembo vrednosti atributa »Pomembnost« (angl. Significance) na vrednost, ki je različna od vrednosti »Izbris« (angl. Delete).

Postopek odstranjevanja entitete iz seznama za kasnejši izbris je naslednji:

- 1. Uporabnik izbere entiteto, ki jo želi odstraniti iz seznama.
- 2. Z izbiro ukaza »Uredi« (angl. Edit) v zgornji ukazni vrstici ali s tipko »F2« se izbrana entiteta odpre v načinu za urejanje.
- 3. V prvem zavihku »Atributi« (angl. Attributes), sekciji »Sistemski« (angl. System) izbere atribut »Pomembnost« (angl. Significance).
- 4. Vrednost tega atributa spremeni na vrednost iz padajočega seznama nabora vrednosti, ki je različna od »Izbris« (angl. Delete).
- 5. Po spremembi vrednosti entiteto shrani z izbiro ukaza »Shrani« (angl. Save). Spremenjena vrednost metapodatka se shrani na strežnik.

| $\overline{v}$ Queue<br>$\sqrt{N}$                                                                                                   |                                                                                                    |                                                         |                                                     |                                                            | □           | × |
|----------------------------------------------------------------------------------------------------|----------------------------------------------------------------------------------------------------|---------------------------------------------------------|-----------------------------------------------------|------------------------------------------------------------|-------------|---|
| File<br>Share<br>View<br>Home                                                                                                    |                                                                                                    |                                                         |                                                     |                                                            |             | Ø |
| & Cut<br>×.<br><b>W</b> Copy path<br>Pin to Quick Copy<br>Paste<br>Move<br>Copy<br>Paste shortcut<br>to<br>access<br>to<br>Clipboard | Delete<br>Rename<br>Organize                                                                         | New item *<br>† । Easy access ▼<br>New<br>folder<br>New | Open *<br>A Edit<br>Properties<br>A History<br>Open | Select all<br>음음 Select none<br>Invert selection<br>Select |             |   |
| Archives > IMiS/ARChive Server > Administration > Trash > Queue                                                                      |                                                                                                    |                                                         |                                                     | √ ⊙                                                        | Search Qu P |   |
| <b>Quick access</b>                                                                                                    | Report                                                                                               | Open<br>Edit                                            | Delete                                              |                                                            |             |   |
| <b>Concurrive</b>                                                                                                    | <b>Classification code</b>                                                                           | Title<br>02.01.01-2016-000001/000003                    | Please, take a look                                 |                                                            |             |   |
| Windows10_PC                                                                                                    |                                                                                                    | 02.01.01-2016-000001/000004                             | Mtg. w/ J. Smither, P. Gonzales EB15C2              |                                                            |             |   |
|                                                                                                    |                                                                                                    | 02.01.01-2016-000001/000005                             | Management Report 02/29/00                          |                                                            |             |   |
| Network                                                                                                    |                                                                                                    | 02.01.01-2016-000001/000006                             | National Retail Federation - Per SK 11/19/97        |                                                            |             |   |
| <b>Inis</b> Archives                                                                                                    | Breakfast meeting w/ Joe Hillings @ Hyatt                                                            |                                                         |                                                     |                                                            |             |   |
| III IMiS/ARChive Server                                                                                                    | 02.01.01-2016-000001/000008<br>Focus Group mtg. per Mary Clark EB 49C4                               |                                                         |                                                     |                                                            |             |   |
| 01 Administration                                                                                                    | 02.01.01-2016-000001/000009<br>FYI: BACC Event; Presentation/Reception; Charles Miller-Smith; London |                                                         |                                                     |                                                            |             |   |
| 02 Finance                                                                                                    | 02.01.01-2016-000001/000011<br><b>Ballance sheet</b>                                                 |                                                         |                                                     |                                                            |             |   |
| 01 Accounts Payable                                                                                                    |                                                                                                    |                                                         |                                                     |                                                            |             |   |
| 01 Incomming Invoices                                                                                                    | <b>Attributes</b><br>Content   Physical Content   Security   Activity Log   System Properties        |                                                         |                                                     |                                                            |             |   |
| 2016-000001 CA Litigation Team Wkly Conf Call                                                                                        | Save                                                                                                 |                                                         |                                                     |                                                            |             |   |
| 02 Credit Notes<br>÷                                                                                                    | <sup>▲</sup> System                                                                                  |                                                         |                                                     |                                                            |             |   |
| 02 Accounts Receiveable                                                                                                    | Title <sup>•</sup>                                                                                   | Management Report 02/29/00                              |                                                     |                                                            |             |   |
| 03 Banking                                                                                                    | <b>Description</b>                                                                                   |                                                         | 3.1129572.C0AIIAYNZ0TQ4Q2NAC2TIOPMQMRO0HAMB         |                                                            |             |   |
| 04 Budgeting                                                                                                    | Security class level                                                                                 | [Inherited]                                             |                                                     |                                                            |             |   |
| 05 Payments                                                                                                    | Significance                                                                                         | <b>Delete</b>                                           |                                                     |                                                            |             |   |
| 03 Supply Chain Management                                                                                                    | • Owner                                                                                              | [None]                                                  |                                                     |                                                            |             |   |
| 04 Customer Relationship Management                                                                                                  | Keywords                                                                                             | Delete [Inherited]<br>Vital                             |                                                     |                                                            |             |   |
| 05 Human Resources and Payroll                                                                                                    |                                                                                                    | Permanent                                               |                                                     |                                                            |             |   |
| Administration                                                                                                    |                                                                                                    | Retain                                                  |                                                     |                                                            |             |   |
| <b>Reviews</b>                                                                                                    |                                                                                                    | Delete                                                  |                                                     |                                                            |             |   |
| Export                                                                                                    |                                                                                                    |                                                         |                                                     |                                                            |             |   |
| Import                                                                                                    |                                                                                                    |                                                         |                                                     |                                                            |             |   |
| a Trash                                                                                                    |                                                                                                    |                                                         |                                                     |                                                            |             |   |
| Disposed                                                                                                    |                                                                                                    |                                                         |                                                     |                                                            |             |   |
| Releted                                                                                                    |                                                                                                    |                                                         |                                                     |                                                            |             |   |
| <b>R</b> Queue                                                                                                    |                                                                                                    | Significance How important this entity is.              |                                                     |                                                            |             |   |
| 20 items                                                                                                    |                                                                                                    |                                                         |                                                     |                                                            | 駐回          |   |

Slika 145: Odstranjevanje entitete iz seznama za kasnejši izbris

Po osvežitvi seznama za kasnejši izbris, ta entiteta ne bo več vidna v seznamu entitet čakajočih za izbris, pač pa samo v njegovem načrtu razvrščanja gradiva.

### **4.2.16 Spreminjanje statusa**

Za spreminjanje statusa entitete mora imeti uporabnik pravico »Spreminjanje statusa« (angl. Change Status) na entiteti. Spreminjanje statusa na obstoječih entitetah je v odjemalcu IMiS® /Client omogočeno preko ukaza »Status« (angl. Status), ki je za izbrano entiteto na voljo v razdelku »Akcije« (angl. Actions) preko:

- ukazne vrstice Windows raziskovalca;
- pojavnega menija v pregledu načrta razvrščanja gradiva;
- pojavnega menija na prikazu vsebovanih entitet.

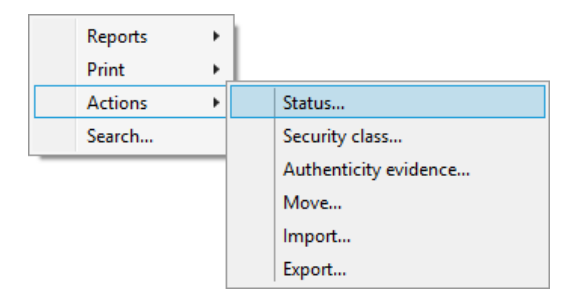

Slika 146: Pojavni meni za izbiro ukaza »Status«

Uporabnik na pogovornem oknu »Nastavi status entitete« (angl. Set entity status) v polju »Status« (angl. Status) iz padajočega seznama izbere želen status.

Uporabniku se prikažejo le vrednosti, ki so različne od trenutne vrednosti za status entitete.

Možne so naslednje vnaprej nastavljene vrednosti za status entitete:

- »Podedovano« (angl. Inherited): status entitete se implicitno deduje od nadrejene entitete. V primeru korenskih razredov je ta enak statusu »Odprto« (angl. Opened).
- »Odprto« (angl. Opened): status entitete postane eksplicitno »Odprto« (angl. Opened).
- »Zaprto« (angl. Closed): status entitete postane eksplicitno »Zaprto« (angl. Closed).

V polje »Razlog za spremembo« (angl. Reason to change) uporabnik vpiše vzrok za spremembo statusa. Spremembo statusa za izbrano entiteto potrdi z gumbom »V redu« (angl. OK).

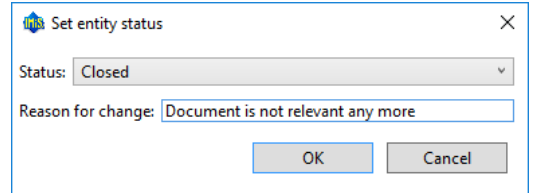

Slika 147: Pogovorno okno za spremembo statusa

### **4.2.17 Spreminjanje stopnje tajnosti**

Za spreminjanje stopnje tajnosti entitete mora imeti uporabnik pravico »Spreminjanje stopnje tajnosti« (angl. Change security class) na tej entiteti. Spreminjanje stopnje tajnosti entitete je v odjemalcu IMiS® /Client omogočeno preko ukaza »Stopnja tajnosti« (angl. Security class), ki je za izbrano entiteto na voljo v razdelku »Akcije« (angl. Actions) preko:

- ukazne vrstice Windows Raziskovalca;
- pojavnega menija v pregledu načrta razvrščanja gradiva;
- pojavnega menija na prikazu vsebovanih entitet.

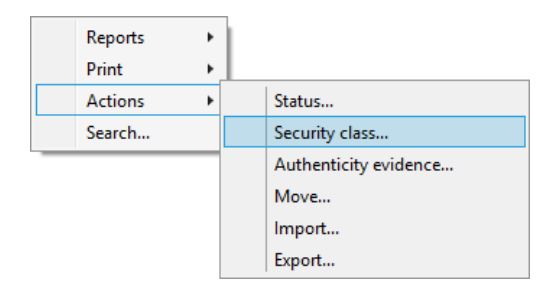

Slika 148: Pojavni meni za izbiro ukaza »Stopnja tajnosti«

Uporabnik na pogovornem oknu »Nastavi stopnjo tajnosti entitete« (angl. Set entity security class) v polju »Stopnja tajnosti« (angl. Security class) iz padajočega seznama izbere želeno stopnjo tajnosti za izbrano entiteto. V padajočem seznamu se uporabniku prikažejo le tiste vrednosti, ki so nižje ali enake stopnji tajnosti, ki je uporabniku določena.

Izbira lahko med naslednjimi vnaprej nastavljenimi vrednostmi (razvrščene od najnižje do najvišje):

- »Podedovana« (angl. Inherited): stopnja tajnosti entitete se implicitno deduje od nadrejene entitete. V primeru korenskih razredov se vrednost za stopnjo tajnosti odstrani.
- »Neopredeljena« (angl. Unclassified): dostop do entitete ni posebej omejen.
- »Omejena« (angl. Restricted): entiteta je interne narave.

Do nje lahko dostopajo le uporabniki s stopnjo tajnosti »Omejeno« ali višjo.

• »Zaupna« (angl. Confidential): entiteta je zaupne narave.

Do nje lahko dostopajo le uporabniki s stopnjo tajnosti »Zaupno« ali višjo.

• »Tajna« (angl. Secret): entiteta je tajne narave.

Do nje lahko dostopajo le uporabniki s stopnjo tajnosti »Tajno« ali višjo.

• »Strogo tajna« (angl. Top Secret): entiteta je strogo tajna.

Do nje lahko dostopajo le uporabniki s stopnjo tajnosti »Strogo tajno«.

Uporabnik za izbrano entiteto v polje »Razlog za spremembo« (angl. Reason to change) vpiše vzrok za spremembo stopnje tajnosti. Spremembo potrdi z gumbom »V redu« (angl. OK).

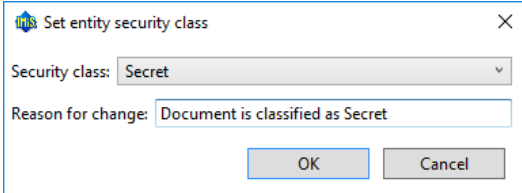

Slika 149: Pogovorno okno za spremembo stopnje tajnosti

## **4.2.18 Pridobivanje dokazil o pristnosti**

Dokazila o pristnosti se ustvarijo na strežniku IMiS® /ARC Server za entitete, katerih lastnosti ustrezajo vsaj enemu pravilu za ustvarjanje dokazil in imajo vsaj en metapodatek ali vsebino, ki je predvidena za ustvarjanje dokazil.

Za dodatne informacije o pravilih za ustvarjanje in podaljševanje dokazil glej poglavje 3.6.7 Pravila za ustvarjanje dokazil v uporabniškem priročniku IMiS®/ARChive Server.

Ustvarjanje dokazil se odvija paketno po vnaprej določenem časovnem intervalu.

V primeru, da so bila dokazila o pristnosti entitete na arhivu že ustvarjene, jih lahko uporabnik pridobi preko ukaza »Dokazila o pristnosti« (angl. Authenticity evidence).

Za izbrano entiteto so na voljo v razdelku »Akcije« (angl. Actions) preko:

- ukazne vrstice Windows Raziskovalca;
- pojavnega menija v pregledu načrta razvrščanja gradiva;
- pojavnega menija v prikazu vsebovanih entitet.

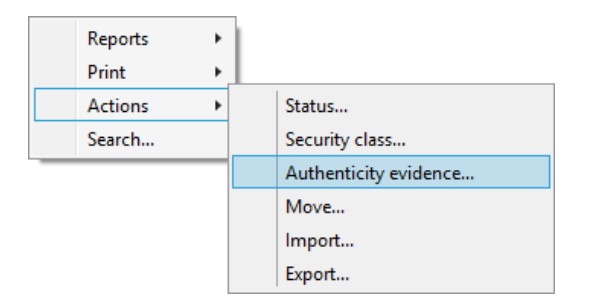

Slika 150: Pojavni meni za izbiro ukaza »Dokazi o pristnosti«

Uporabniku se prikaže pogovorno okno za izbiro mape, kamor naj se izvozijo datoteke z dokazili o pristnosti. Izvoz dokazov potrdi z gumbom »V redu« (angl. OK).

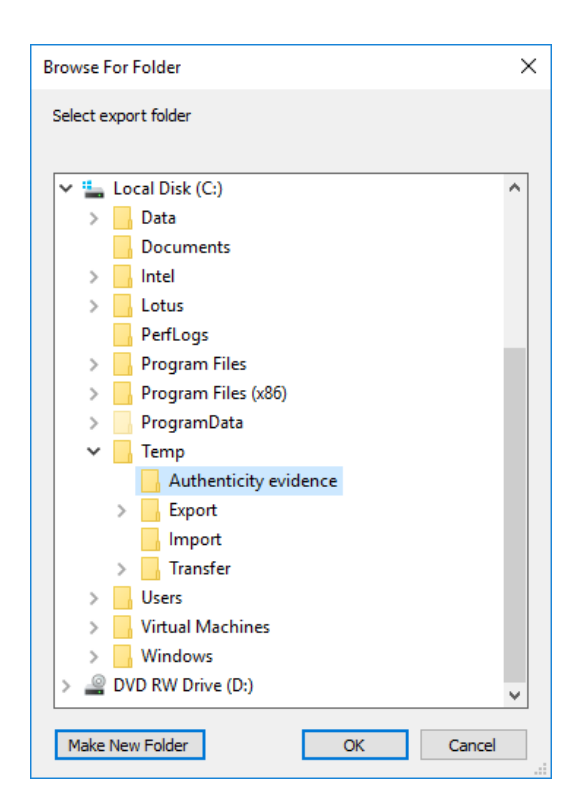

Slika 151: Pogovorno okno za izbiro mape za izvoz datotek z dokazili o pristnosti

Dokazila o pristnosti vključujejo naslednji datoteki:

- »AIP.xml«: XML datoteka, ki vsebuje »Arhivski informacijski paket« (angl. Archival Information Package - AIP), tj. povzetek metapodatkov in vsebine entitete, ki so predmet zaščite postopkov zagotavljanja avtentičnosti.
- »EvidenceRecord X.xml«: eno ali več XML datotek, ki vsebujejo evidenčne podatke za entiteto po standardu »Sintaksa evidenčnih podatkov« (angl. Evidence Record Syntax - ERS), ki opisuje sistem za zagotavljanje avtentičnosti dolgoročno arhiviranega gradiva, kjer »X« v imenu datoteke pomeni zaporedno številko evidenčnih podatkov o entiteti.

```
<?xml version="1.0" encoding="UTF-8"?>
<aip:AIP xmlns:aip="http://www.imis.eu/imisarc/aip" 
xmlns:ds="http://www.w3.org/2000/09/xmldsig#">
   <aip:Header Version="1">
      <ds:CanonicalizationMethod Algorithm="http://www.w3.org/TR/2001/REC-xml-c14n-
20010315"/>
   </aip:Header>
   <aip:Attribute Id="sys:Closed" Type="16">
      <aip:Value>2014-03-31T16:23:50.401+02:00</aip:Value>
   </aip:Attribute>
   <aip:Attribute Id="sys:Opened" Type="16">
      <aip:Value>2014-03-31T16:23:47.094+02:00</aip:Value>
   </aip:Attribute>
   <aip:Attribute Id="sys:Status" Type="18">
      <aip:Value>Closed</aip:Value>
```
</aip:Attribute> <aip:Content Id="sys:Content"> <aip:ContentValue> <ds:DigestMethod Algorithm="http://www.w3.org/2001/04/xmlenc#sha256"/> <ds:DigestValue>0NPJp3qfSkFm...T5irp0T+SrJMp+VE=</ds:DigestValue> </aip:ContentValue> </aip:Content> </aip:AIP>

Slika 152: Primer arhivskega informacijskega paketa

Opozorilo: Glede na nastavitve strežnika IMiS® / ARChive Server se obdelave dokazil o pristnosti entitete izvajajo periodično. Privzeta nastavitev je 5 minut. Dokazila so uporabniku s pravicami na voljo po preteku tega časa.

```
<?xml version="1.0" encoding="UTF-8"?>
<EvidenceRecord xmlns="http://www.setcce.org/schemas/ers" Version="1.0">
<ArchiveTimeStampSequence>
<ArchiveTimeStampChain Order="1">
<DigestMethod Algorithm="http://www.w3.org/2000/09/xmldsig#sha1"/>
<CanonicalizationMethod Algorithm="http://www.w3.org/TR/2001/REC-xml-c14n-20010315"/>
<ArchiveTimeStamp Order="1">
<HashTree>
<Sequence Order="1">
<DigestValue>RiHMqrhrGATA/fDYJVO2lVg4fTw=</DigestValue>
<DigestValue>dawWHxN2IuddA7O+NGHYNd3ApG8=</DigestValue>
</Sequence>
<Sequence Order="2">
<DigestValue>vqBElqW7kGPUaFB/g6tfUFWwylE=</DigestValue>
</Sequence>
</HashTree>
<TimeStamp>
<TimeStampToken Type="XMLENTRUST">
<dsig:Signature xmlns:dsig="http://www.w3.org/2000/09/xmldsig#" Id="TimeStampToken">
<dsig:SignedInfo>
<dsig:CanonicalizationMethod Algorithm="http://www.w3.org/TR/2001/REC-xml-c14n-20010315"/>
<dsig:SignatureMethod Algorithm="http://www.w3.org/2000/09/xmldsig#rsa-sha1"/>
<dsig:Reference URI="#TimeStampInfo-13ED106F54C2C33ED420000000000007BD7">
<dsig:DigestMethod Algorithm="http://www.w3.org/2000/09/xmldsig#sha1"/>
<dsig:DigestValue>fWwSCkW04udY+/kvwMgL59scG3k=</dsig:DigestValue>
</dsig:Reference>
<dsig:Reference URI="#TimeStampAuthority">
<dsig:DigestMethod Algorithm="http://www.w3.org/2000/09/xmldsig#sha1"/>
<dsig:DigestValue>j8bwhFukHoD6jcjmzgEZtXDF/ko=</dsig:DigestValue>
</dsig:Reference>
</dsig:SignedInfo>
<dsig:SignatureValue>J5Vmm9HR9gYzPouh... ELWNov32qUw==
</dsig:SignatureValue>
<dsig:KeyInfo Id="TimeStampAuthority">
<dsig:X509Data>
```

```
<dsig:X509Certificate>MIIFYDCCBEi...lnphHBlzxEkFU3</dsig:X509Certificate>
</dsig:X509Data>
</dsig:KeyInfo>
<dsig:Object Id="TimeStampInfo-13ED106F54C2C33ED420000000000007BD7">
<ts:TimeStampInfo xmlns:ds="http://www.w3.org/2000/09/xmldsig#"
xmlns:ts="http://www.entrust.com/schemas/timestamp-protocol-20020207">
<ts:Policy id="http://www.si-tsa.si/dokumenti/SI-TSA-politika-za-casovni-zig-1.pdf"/>
<ts:Digest>
<ds:DigestMethod Algorithm="http://www.w3.org/2000/09/xmldsig#sha1"/>
<ds:DigestValue>kKsYK3bWkp5Zc/wbgssA/XIbNsA=</ds:DigestValue>
</ts:Digest>
<ts:SerialNumber>108487637460...6624147310345175</ts:SerialNumber>
<ts:CreationTime>2014-04-02T09:45:00.093Z</ts:CreationTime>
<ts:Nonce>7949411139179750976</ts:Nonce>
</ts:TimeStampInfo>
</dsig:Object>
</dsig:Signature>
</TimeStampToken>
<CryptographicInformationList>
<CryptographicInformation Order="1" 
Type="CERT">MIIEHDCCAwSgBAgIE...z9Oz6gk/2vorAfGEhuB9nBxVeoQp</CryptographicInformation>
<CryptographicInformation Order="2"
Type="CRL">MIISKTCCERECAQEwDQYJ....pYO2SYQMkw819LR9I/Y0Fg</CryptographicInformation>
</CryptographicInformationList>
</TimeStamp>
</ArchiveTimeStamp>
</ArchiveTimeStampChain>
</ArchiveTimeStampSequence>
</EvidenceRecord>
```
Slika 153: Primer evidenčnih podatkov

### **4.2.19 Vpogled v revizijsko sled**

Vpogled v revizijsko sled se začne z ukazom »Revizijska sled« (angl. Audit log), ki je na voljo preko:

- pojavnega menija v razdelku »Poročila« (angl. Reports) na izbranem arhivu, vsebovanem razredu ali zadevi v pregledu načrta razvrščanja gradiva v mapi Arhivi (angl. Archives);
- pojavnega menija nad izbrano entiteto v prikazu vsebovanih entitet.

| Collapse       |           |
|----------------|-----------|
| Reports        | Audit log |
| Print          | Folders   |
| Actions        | Documents |
| Search         | Contents  |
| Preferences    | Retention |
| Configure      | Access    |
| Remove archive |           |
| Log out        |           |

Slika 154: Pojavni meni za izbiro ukaza »Revizijska sled«

Prikaže se pogovorno okno »Iskalnik revizijske sledi« (angl. Audit log query builder), kjer uporabnik nastavi naslednje parametre iskanja po revizijski sledi:

- »Časovni razpon« (angl. Date Range): uporabnik omeji iskanje po revizijski sledi z določitvijo začetnega in končnega datuma. Za uspešno iskanje je dovolj, če je podan le končni datum. V primeru, da začetnega datuma ne navede, iskanje datumsko navzdol ni omejeno.
- »Vrste parametrov« (angl. Parameters type): uporabnik izvaja iskanje po revizijski sledi po:
	- omrežnih naslovih v primeru izbire »Omrežni naslov« (angl. IP adress);
	- uporabniških imenih v primeru izbire »Uporabniško ime« (angl. User name);
	- imenih računalnikov v primeru izbire »Ime računalnika« (angl. Computer name).
- »Obseg parametrov« (angl. Parameters scope): uporabnik poda parametre:
	- v razponu od začetne do končne vrednosti v primeru izbire »Razpon« (angl. Range);
	- kot seznam posameznih vrednosti v primeru izbire »Seznam« (angl. List).
- »Omrežni naslovi« (angl. Addresses): uporabnik poda seznam omrežnih naslovov iskanih uporabnikov.
- »Identifikatorji entitet« (angl. Entity Ids): uporabnik poda seznam identifikatorjev iskanih entitet.
- »Vrstni red urejanja« (angl. Sort order): uporabnik spreminja vrstni red urejanja rezultata iskanja po revizijski sledi in sicer po:
	- datumu, ki ga predstavlja vrednost »Datum« (angl. Timestamp);
	- identifikatorju objekta, ki ga predstavlja vrednost »Objektni identifikator« (angl. Object Id);
	- številki seje, ki jo predstavlja vrednost »Številka seje« (angl. Session number).
- »Formati poročila« (angl. Report formats): uporabnik izbira med formatoma rezultata iskanja po revizijski sledi. Možni formati so:
	- XML
	- Text (ločilo med posameznimi polji je vejica, CSV).
- »Lokacija poročila« (angl. Report file path): uporabnik nastavi lokacijo rezultata iskanja po revizijski sledi. Možnost »Automatično zaženi privzeto aplikacijo« (angl. Automatically launch default application) omogoča odpiranje poročila v privzeti aplikaciji za izbran format poročila.

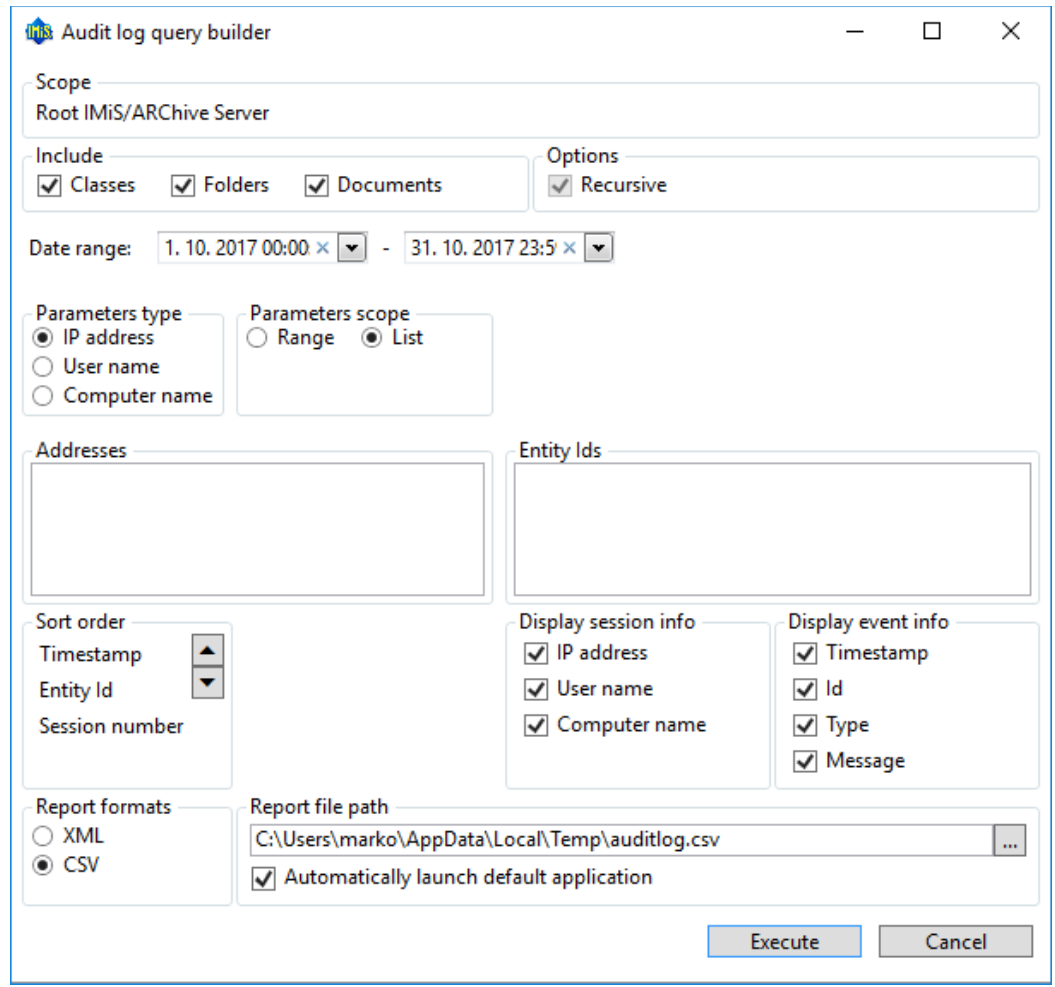

Slika 155: Nastavitve iskanja po revizijski sledi

Po nastavitvi parametrov uporabnik z gumbom »Izvedi« (angl. Execute) izvede, z gumbom »Prekliči« (angl. Cancel) pa prekliče iskanje po revizijski sledi.

# **4.3 Sistemski atributi**

Sistemski atributi so vnaprej določeni atributi. V arhivskem strežniku IMiS® /ARChive Server so določeni s shemo atributov in imajo predpisane lastnosti.

Atributi so lahko:

- javno dostopni, torej ne glede na pravice uporabnika;
- obvezni, kar pomeni, da mora biti vrednost atributa nastavljena pred shranjevanjem;
- samo za branje, kar pomeni, da jih je mogoče le brati, ne pa tudi urejati.

Atributi imajo lahko tudi več vrednosti ali pa samo eno vnaprej določeno vrednost.

Vrednosti so lahko tudi podedovane. Atributi imajo lahko poljubno kombinacijo teh lastnosti. Spodnja tabela opisuje možne lastnosti atributa.

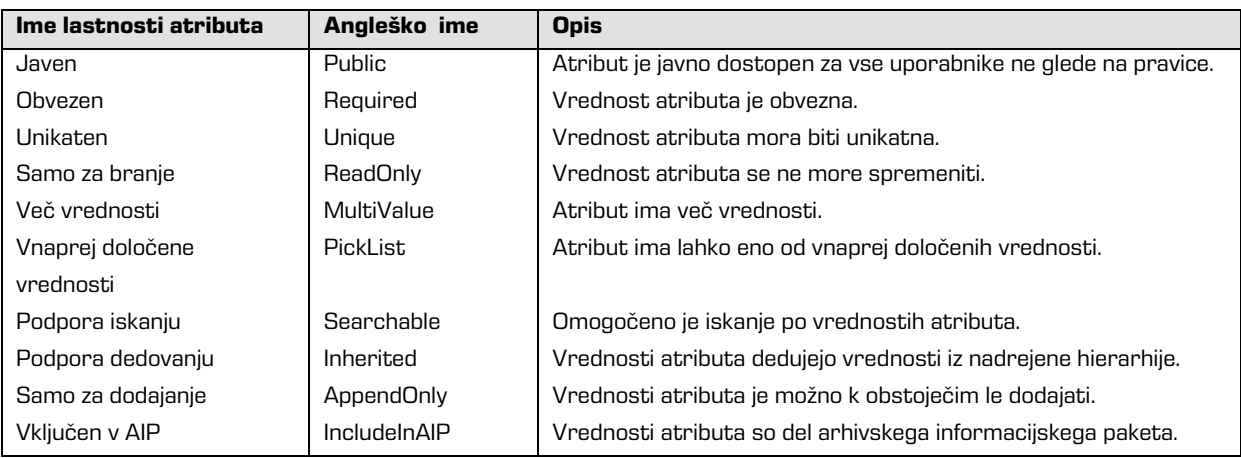

Tabela 6: Opis možnih lastnosti atributov

Poleg omejitev, ki jih določajo lastnosti atributov, so sistemsko določene tudi nekatere druge omejitve za atribute. Na primer, nekateri atributi so na voljo le za določene vrste entitet, spet drugi za entitete na določenem mestu v načrtu razvrščanja gradiva ali po določeni akciji,

kot je premik ali uvoz.

V nadaljevanju so opisani vsi sistemski atributi strežnika IMiS® /ARChive Server.

## <span id="page-159-0"></span>**4.3.1 Splošni sistemski atributi**

Splošne sistemske atribute entitete sestavljajo različni atributi, kot so »Naziv« (angl. Title), »Opis« (angl. Description) in »Klasifikacijska oznaka« (angl. Classification code). Splošni atributi vsebujejo tako obvezne kot neobvezne atribute.

Večina atributov je na voljo za vse entitete. Izjeme so »Status« (angl. Status), »Datum odprtja« (angl. Opened date) in »Datum zaprtja« (angl. Closed date), ki so prisotni na razredih in zadevah ter dokumentih neposredno pod razredi. V spodnji tabeli so našteti in opisani vsi splošni sistemski atributi.

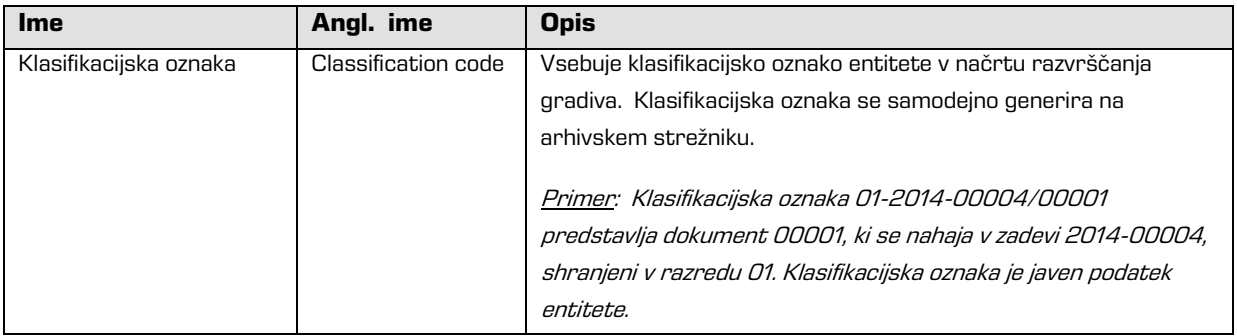

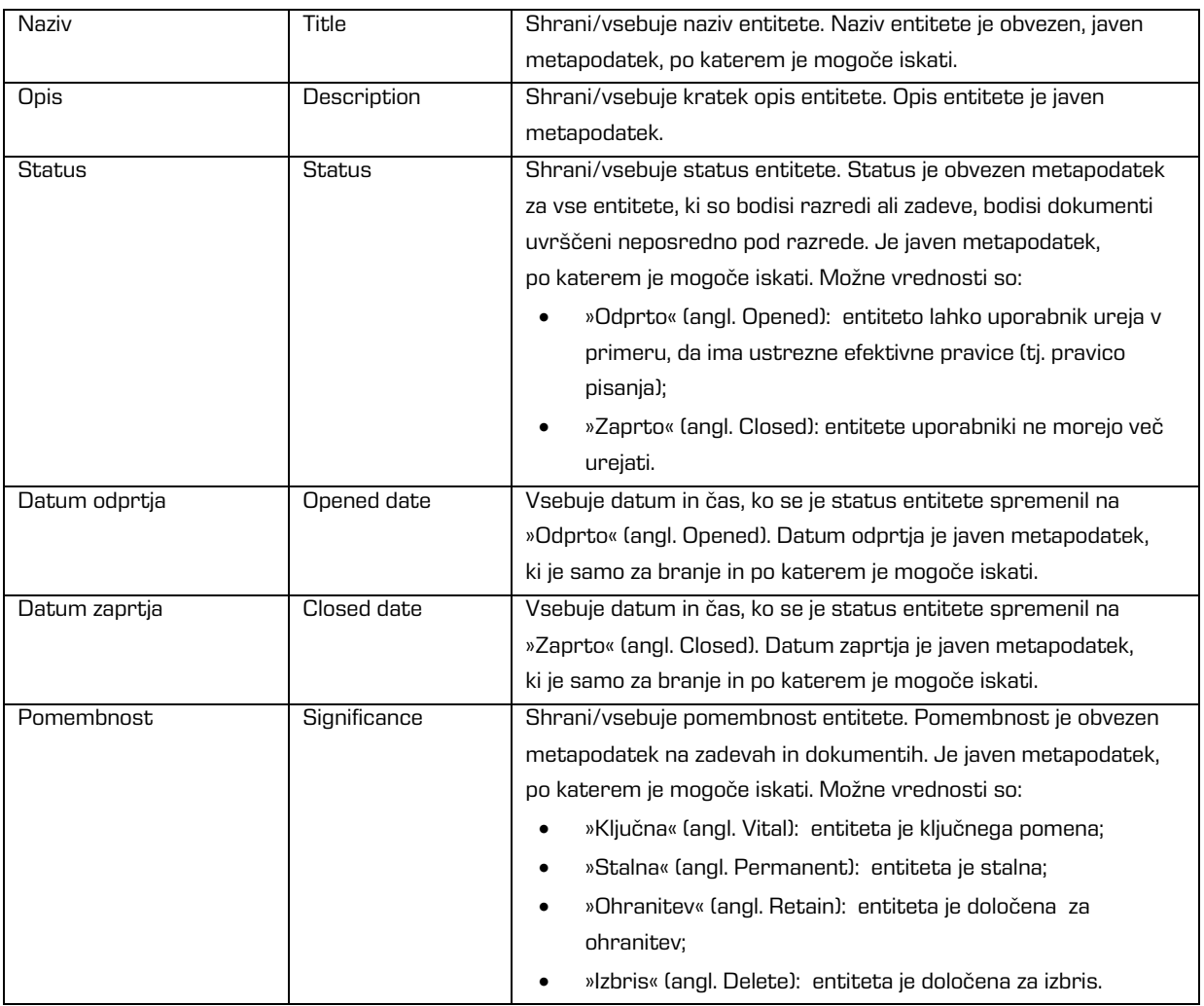

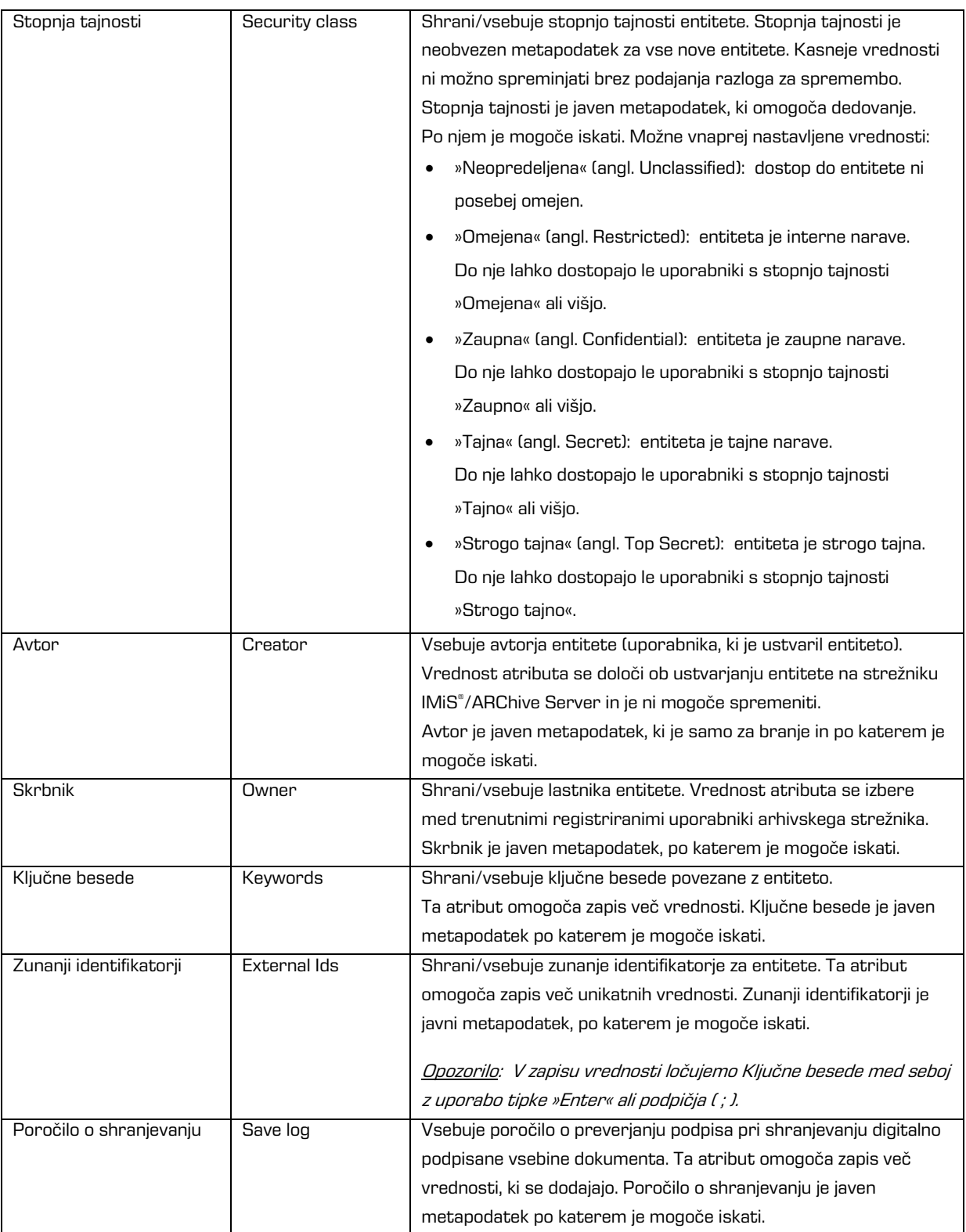

Tabela 7: Opis splošnih sistemskih atributov

## **4.3.2 Atributi spremembe stopnje tajnosti**

Atribute spremembe stopnje tajnosti ustvarja strežnik IMiS® /ARChive Server ob spremembi stopnje tajnosti entitete. Pri spremembi se zabeleži izvajalec, razlog in datum spremembe ter vrednost pred in po spremembi stopnje tajnosti entitete.

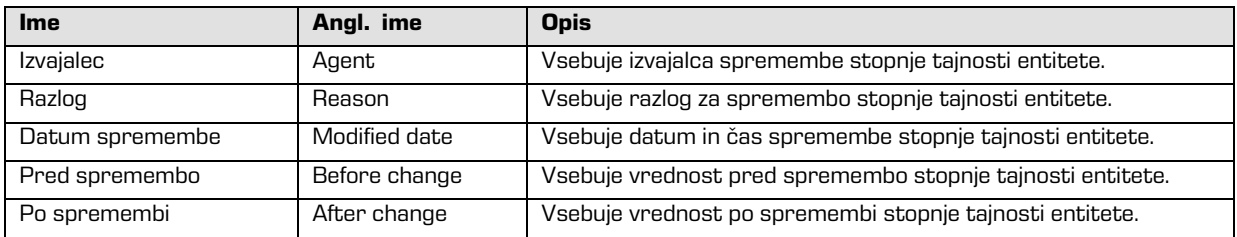

Tabela 8: Opis atributov spremembe stopnje tajnosti

## <span id="page-162-0"></span>**4.3.3 Atributi premaknjene entitete**

Atribute premaknjene entitete ustvari strežnik ob premiku entitete. Pri premiku se zabeleži izvajalec, razlog in datum premika.

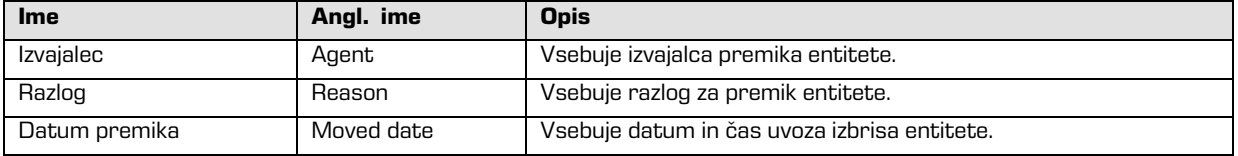

Tabela 9: Opis atributov premaknjene entitete

## **4.3.4 Atributi izbrisane entitete**

Atribute izbrisane entitete ustvari strežnik ob izbrisu entitete. Pri izbrisu se zabeleži izvajalec,

klasifikacijska oznaka ob izbrisu, razlog in datum izbrisa.

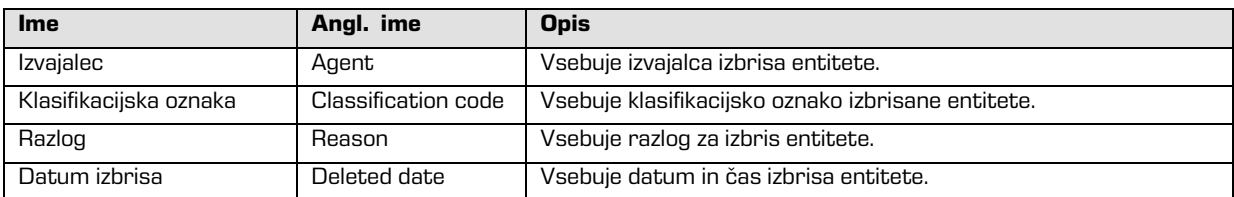

Tabela 10: Opis atributov izbrisane entitete

## **4.3.5 Atributi prenesene entitete**

Atribute prenesene entitete ustvari strežnik ob uvozu entitete. Pri uvozu se zabeleži sistemski identifikator, klasifikacijska oznaka prenesene entitete, revizijska sled in datum uvoza.

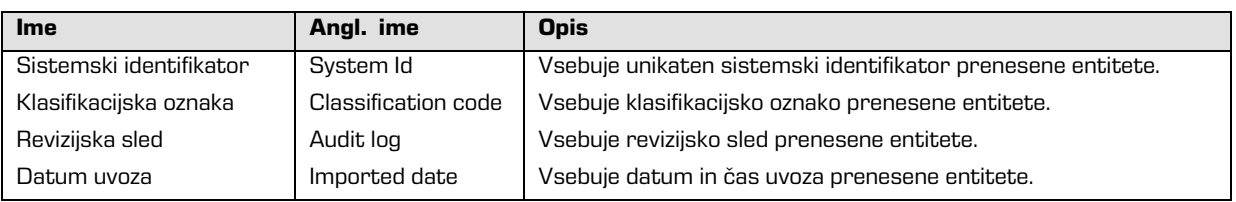

Tabela 11: Opis atributov prenesene entitete

## **4.3.6 Atributi elektronske pošte**

Atributi elektronske pošte so na voljo le na dokumentih, ki so izdelani s predlogo za elektronsko pošto. Atribute elektronske pošte sestavljajo podatki o elektronski pošti kot so pošiljatelj, prejemniki in datum pošiljanja.

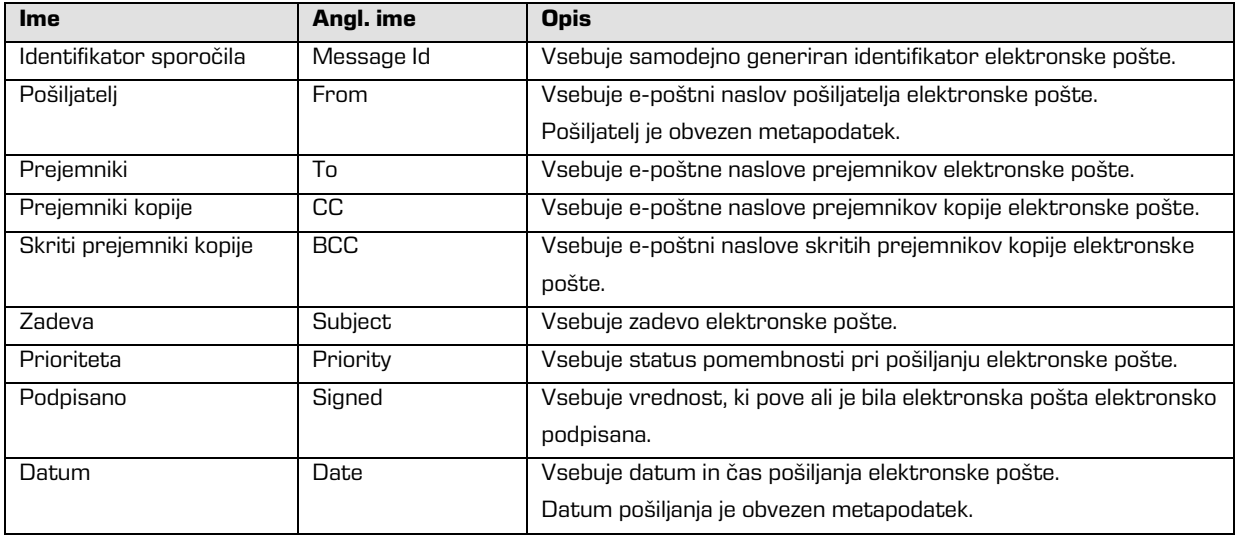

Tabela 12: Opis atributov elektronske pošte

## **4.3.7 Atributi fizičnega gradiva**

Atributi fizičnega gradiva so na voljo le na dokumentih. Obstoj fizičnega gradiva določa unikaten identifikator fizičnega gradiva. Fizično gradivo ima določeno domačo lokacijo, ki pa se lahko spremeni. Spremembo lokacije določa status.

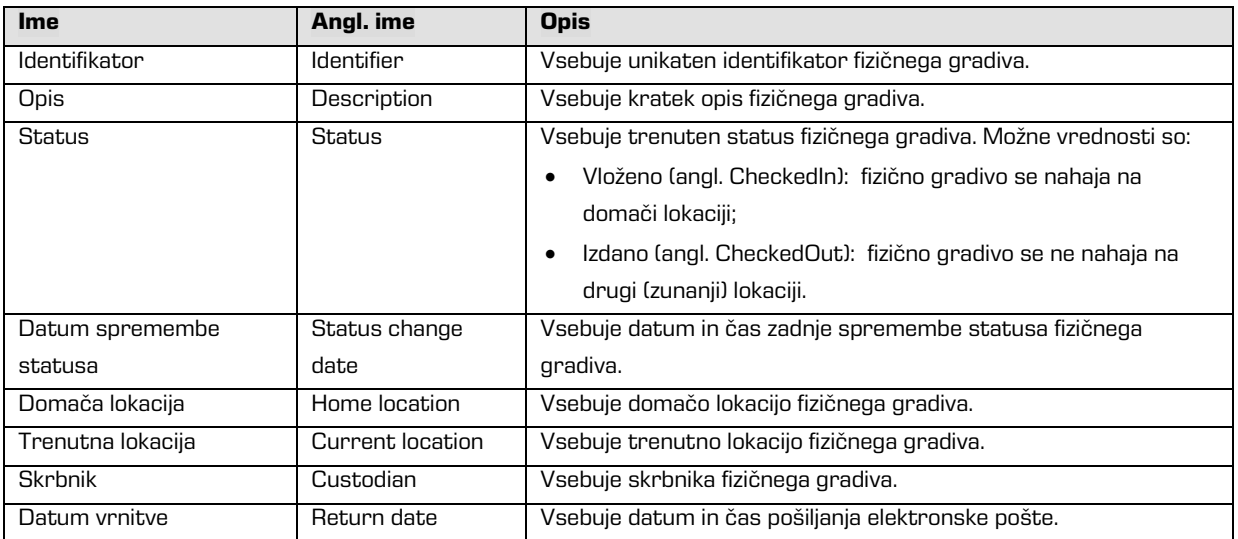

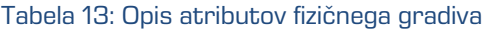

## **4.3.8 Atributi postopka odbiranja in izločanja**

<span id="page-164-0"></span>Atributi postopka odbiranja in izločanja so na voljo le pri postopkih odbiranja in izločanja.

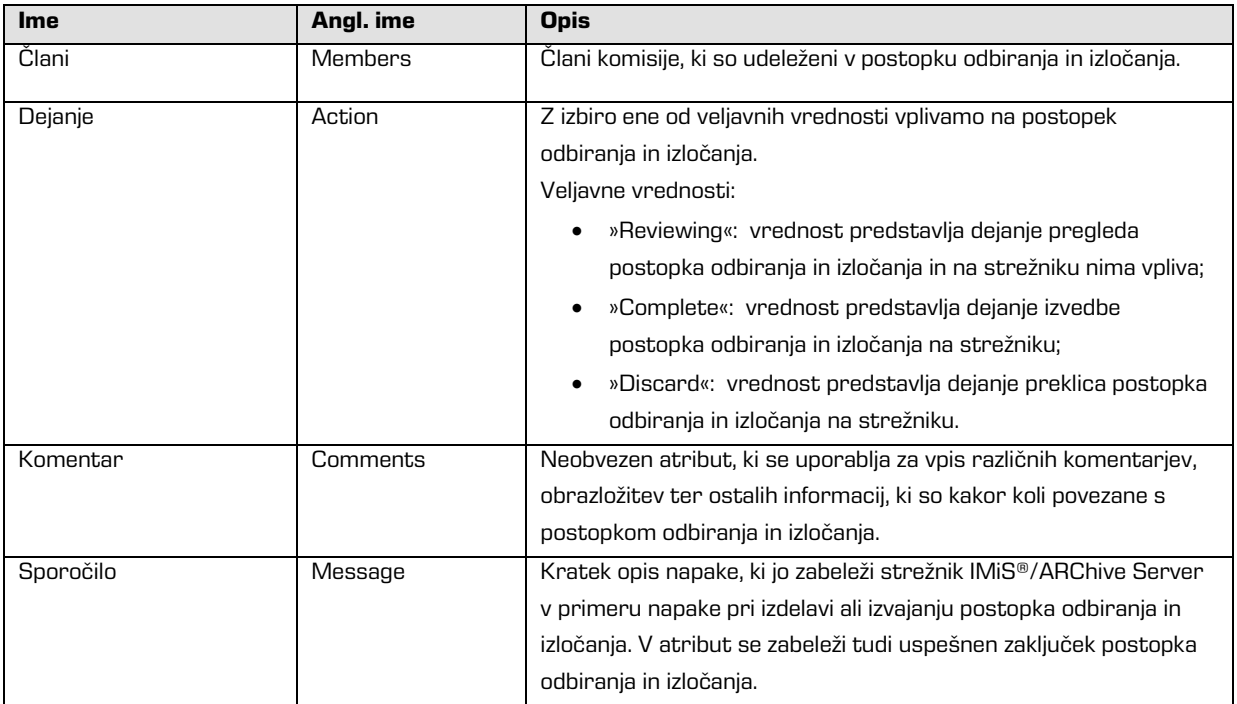

| Stanje      | <b>State</b> | Vrednost nastavi strežnik IMiS®/ARChive Server med                    |  |  |  |  |
|-------------|--------------|-----------------------------------------------------------------------|--|--|--|--|
|             |              | postopkom odbiranja in izločanja.                                     |  |  |  |  |
|             |              | Veljavne vrednosti:                                                   |  |  |  |  |
|             |              | »Unknown«: vrednost predstavlja neveljavno stanje                     |  |  |  |  |
|             |              | postopka odbiranja in izločanja;                                      |  |  |  |  |
|             |              | »Created«: vrednost nastavi strežnik, ko uporabnik ustvari            |  |  |  |  |
|             |              | nov postopek odbiranja in izločanja;                                  |  |  |  |  |
|             |              | »Preparing«: vrednost nastavi strežnik v postopku                     |  |  |  |  |
|             |              | izdelave vsebine za postopek odbiranja in izločanja;                  |  |  |  |  |
|             |              | »InReview«: vrednost nastavi strežnik ob uspešni izdelavi             |  |  |  |  |
|             |              | vsebine za postopek odbiranja in izločanja;                           |  |  |  |  |
|             |              | »Completing«: vrednost nastavi strežnik ob začetku                    |  |  |  |  |
|             |              | izvajanja postopka odbiranja in izločanja;                            |  |  |  |  |
|             |              | »Completed«: vrednost nastavi strežnik ob uspešno                     |  |  |  |  |
|             |              | izvedenem postopku odbiranja in izločanja;                            |  |  |  |  |
|             |              | »Discarded«: vrednost nastavi strežnik ob uspešnem                    |  |  |  |  |
|             |              | preklica postopka odbiranja in izločanja;                             |  |  |  |  |
|             |              | »Failed«: vrednost nastavi strežnik v primeru, da je pri              |  |  |  |  |
|             |              | izvedbi ali preklicu prišlo do nepopravljive napake.                  |  |  |  |  |
| Obseg       | Scope        | Predstavlja klasifikacijsko oznako entitete, pod katero se bo         |  |  |  |  |
|             |              | izvedla priprava postopka odbiranja in izločanja.                     |  |  |  |  |
|             |              | Ce vrednost ni prisotna se priprava izvede na celotnem arhivu.        |  |  |  |  |
| Iskalni niz | Query        | Vrednost predstavlja iskalni niz, ki bo/je zajel entitete za postopke |  |  |  |  |
|             |              | odbiranja in izločanja. Vrednost se nastavi, če je bila za izdelavo   |  |  |  |  |
|             |              | postopka izbrana funkcija »Ad hoc«.                                   |  |  |  |  |

Tabela 14: Opis atributov postopka odbiranja in izločanja

## **4.3.9 Atributi entitete v postopku odločanja**

Atributi entitete odločanja so na voljo le na entiteti, ki je v tem postopku.

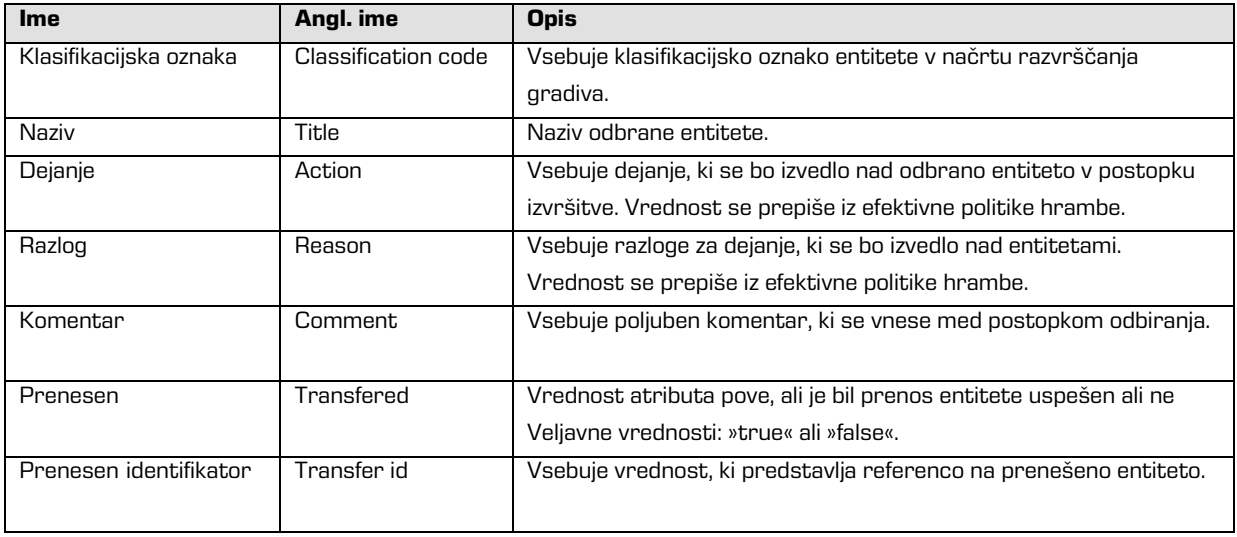

#### Tabela 15: Opis atributov entitete v postopku odločanja

# **4.4 Avtentičnost**

Odjemalec IMiS® /Client zagotavlja pristnost (avtentičnost) elektronskega gradiva ves čas trajanja hrambe.

## **4.4.1 Digitalno potrdilo**

Digitalno potrdilo (angl. Digital Certificate) skupaj z zasebnim ključem izda zaupanja vreden overitelj/izdajatelj digitalnih potrdil (angl. Certificate Authority - CA), ki z njimi tudi upravlja. Potrdilo vsebuje podatke, ki enolično opisujejo osebo, ki je lastnik tega potrdila. V njem se nahaja tudi overjena kopija javnega ključa, ki se uporablja pri preverjanju istovetnosti podpisanega dokumenta. Digitalno potrdilo dokazuje istovetnost identitete lastnika javnega ključa.

Kvalificirana digitalna potrdila se uporabljajo za:

- varno spletno komuniciranje po protokolih SSL (angl. Secure Sockets Layer) in TLS (angl. Transport Layer Security);
- varno pošiljanje elektronske pošte po protokolu S/MIME (angl. Secure Multipurpose Internet Mail Extensions);
- šifriranje in dešifriranje podatkov v elektronski obliki;
- digitalno podpisovanje podatkov v elektronski obliki ter izkazovanje istovetnosti imetnika;
- storitve oziroma aplikacije, ki zahtevajo uporabo kvalificiranih digitalnih potrdil;
- šifriranje in dešifriranje podatkov v elektronski obliki;
- varno brisanje podatkov v elektronski obliki.

Primer: Spodnja slika prikazuje kvalificirano digitalno potrdilo izdajatelja SIGEN-CA (angl. Slovenian General Certification Authority). Overitelj je Ministrstvo za notranje zadeve.

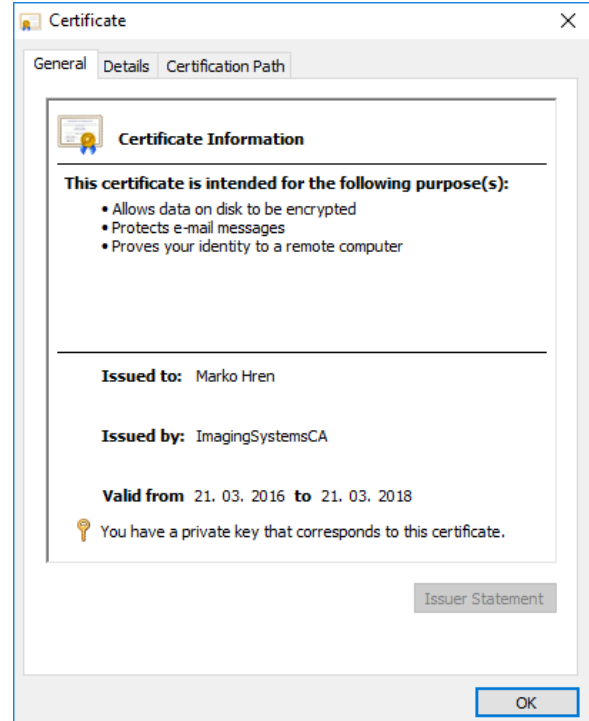

Slika 156: Informacije o kvalificiranemu digitalnemu potrdilu

Uporabnik ima lahko na svojem računalniku naloženih več različnih digitalni potrdil in ni omejen pri izbiri zaupanja vrednega overitelja/izdajatelja digitalnih potrdil. Izdajatelji digitalnih potrdil v Sloveniji so navedeni na spletni strani: [https://e-uprava.gov.si/pomoc-kontakt/pomoc-pri-uporabi/uporaba-modula-moja](https://e-uprava.gov.si/pomoc-kontakt/pomoc-pri-uporabi/uporaba-modula-moja-euprava/vodic/vprasanje.html)[euprava/vodic/vprasanje.html](https://e-uprava.gov.si/pomoc-kontakt/pomoc-pri-uporabi/uporaba-modula-moja-euprava/vodic/vprasanje.html)

### **4.4.1.1 Veljavnost digitalnega potrdila**

Digitalno potrdilo ima svoj čas veljavnosti. Veljavnost elektronskega podpisa je pogojena z veljavnostjo digitalnega potrdila, ki je glede na 32. člen Uredbe za elektronsko poslovanje in elektronsko podpisovanje omejena na največ 5 let.

Po poteku veljavnosti starega potrdila le-to ni več veljavno in ga ne moremo več uporabljati.

### **4.4.1.2 Preverjanje veljavnosti digitalnega potrdila**

Strežnik IMiS® /ARChive Server ob vsaki shranitvi elektronsko podpisanega dokumenta v PDF/A, TIFF in XML formatu ter formatu elektronske pošte samodejno preveri stanje veljavnosti vsakega digitalnega potrdila v registru preklicanih potrdil (CRL) pri izdajatelju elektronskega potrdila.

Med postopkom preverjanja veljavnosti potrdila strežnik IMiS® /ARChive Server pošlje strežniku digitalnih potrdil pri zaupanja vrednemu izdajatelju digitalnih potrdil serijsko številko potrdila. Strežnik, ki pogosto objavlja nove sezname preklicanih digitalnih potrdil, uporabniku vrne elektronsko podpisano informacijo o stanju potrdila.

### **4.4.1.3 Namestitev digitalnega potrdila**

Digitalno potrdilo pridobimo pri izdajatelju digitalnih potrdil. Na njihovi internetni strani je opisan postopek prevzema digitalnega potrdila na računalnik. V kolikor želi uporabnik pregledati vsa prevzeta digitalna potrdila, sledi postopkom opisanem na spletnem naslovu: <http://www.sigen-ca.si/spletna/ogled-potrdil.php>

### **4.4.1.4 Preklic digitalnega potrdila**

Zaupanja vreden izdajatelj digitalnih potrdil ima možnost preklica potrdil(a). V okviru strežnika digitalnih potrdil sta na voljo bazi aktivnih in preklicanih potrdil. Register preklicanih potrdil (angl. Certificate Revocation List – CRL) vsebuje seznam potrdil (identifikacijska oznaka, datum in čas preklica), ki so bila preklicana s strani overitelja pred iztekom veljavnosti. Osnovan je na standardu X.509.

### **4.4.2 Elektronski podpis**

Elektronsko podpisovanje dokumentov temelji na asimetrični kriptografiji. Vsak uporabnik podpiše dokument s svojim zasebnim ključem. Zasebni ključ je znan samo določenemu uporabniku in je shranjen v njegovem digitalnem potrdilu. Dostop do zasebnega ključa je varovan z geslom. Določi ga uporabnik ob namestitvi in ga lahko po potrebi kasneje tudi spremeni.

Javni ključ je dostopen vsakomur z jamstvom, da pripada določenemu uporabniku. Jamstvo zagotavlja zaupanja vreden izdajatelj digitalnih potrdil (CA) z overjanjem javnih ključev. Z elektronskim podpisom dokazuje pristnost in istovetnost dokumenta ob podpisu.

Omogoča prepoznavanje pošiljatelja (podpisnika), nespremenljivost elektronsko podpisanega dokumenta in povezuje podpisnika s podpisanim dokumentom.

Že najmanjša sprememba vsebine dokumenta ali metapodatkov povzroči razveljavitev podpisa.

## **4.4.2.1 Potek elektronskega podpisovanja**

Z elektronskim podpisom uporabnik poveže podatke digitalnega potrdila z vsebino dokumenta. Celotna vsebina dokumenta se s pomočjo zgoščevalnega algoritma spremeni v enoličen niz podatkov (prstni odtis), ki ga uporabnik šifrira s svojim zasebnim ključem. Zasebni ključ se nahaja v digitalnem potrdilu ali ločenem skladišču zasebnih ključev, odvisno od nastavitev okolja. Nastane nov enoličen niz podatkov, ki se shrani v datoteko dokumenta skupaj s podatki o digitalnem potrdilu in javnim ključem.

Odjemalec IMiS® /Client omogoča elektronsko podpisovanje datotek tipa TIFF in PDF/A. Pri tem je potrebna uporaba programskega modula IMiS® /Scan ali IMiS® /View. Za več inormacij glej poglavje 6.21 Elektronsko podpisovanje v uporabniškem priročniku za IMiS® /Scan in IMiS® /View.

## **4.4.2.2 Preverjanje veljavnosti elektronskega podpisa**

Prejemnik podpisanega dokumenta uporabi podpisnikov javni ključ za preverjanje veljavnosti dokumenta. Javni ključ se nahaja v digitalnem potrdilu podpisnika, ki je shranjen tudi v podpisanem dokumentu. Z veljavnim podpisom se podpisnik izkaže, da je dejansko oseba, ki je podpisala dokument. Pri postopku preverjanja se preveri tudi veljavnost podpisnikovega digitalnega potrdila.

Odjemalec IMiS® /Client omogoča preverjanje veljavnosti elektronskega podpisa ob zajemu vsebin dokumentov oziroma ob njihovem shranjevanju. Celoten postopek se izvede na strežniku IMiS® /ARChive Server za formate dokumentov PDF/A, TIFF, XML in EML za elektronsko pošto. Strežnik zatem obvesti odjemalca o rezultatu preverjanja. Obvestilo se prikaže kot pojavno okno (angl. Popup window) v zavihku »Vsebina« (angl. Content) v desnem spodnjem pregledu Windows Raziskovalca.

| 2016-000001 CA Litigation Team Wkly Conf Call<br>÷                                                                             |                                                                                                    |                                                                        |                                                                                              |                            |                                              |                                                            | □           | ×                 |
|----------------------------------------------------------------------------------------------------|----------------------------------------------------------------------------------------------------|------------------------------------------------------------------------|----------------------------------------------------------------------------------------------|----------------------------|----------------------------------------------|------------------------------------------------------------|-------------|-------------------|
| File<br>Home<br>Share<br>View                                                                                                  |                                                                                                    |                                                                        |                                                                                              |                            |                                              |                                                            |             | $\land$ $\bullet$ |
| & Cut<br>٦l<br>u. Copy path<br>Pin to Quick Copy<br>Paste<br>Move<br>Copy<br>Paste shortcut<br>to<br>to<br>access<br>Clipboard | <b>College</b><br>Delete<br>Rename<br>Organize                                                       | <b>The New item</b><br>New<br>folder<br>New                            | Easy access *                                                                                | Properties                 | Dpen -<br><b>A</b> Edit<br>A History<br>Open | Select all<br>음음 Select none<br>Invert selection<br>Select |             |                   |
| > Archives > IMiS/ARChive Server > 02 > 01 > 01 > 2016-000001                                                                  |                                                                                                    |                                                                        |                                                                                              |                            |                                              | √ ⊙                                                        | Search Qu Q |                   |
| <b>Cuick access</b>                                                                                                    | New                                                                                                  | Edit<br>Open                                                           | Delete                                                                                       |                            | Actions $\blacktriangledown$                 | Search                                                     |             |                   |
| <b>Component</b> OneDrive                                                                                                    | <b>Classification</b> code                                                                           | 02.01.01-2016-000001/000001                                            | Title<br><b>Risk contact</b>                                                                 |                            |                                              |                                                            |             |                   |
| Windows10_PC                                                                                                    |                                                                                                    | 02.01.01-2016-000001/000002                                            |                                                                                              |                            | What have you done to achieve the list?      |                                                            |             |                   |
| Network                                                                                                    |                                                                                                    | 02.01.01-2016-000001/000003<br>02.01.01-2016-000001/000004             |                                                                                              | Please, take a look        | Mtg. w/ J. Smither, P. Gonzales EB15C2       |                                                            |             |                   |
| <b>IHS</b> Archives                                                                                                    |                                                                                                    | 02.01.01-2016-000001/000005                                            |                                                                                              | Management Report 02/29/00 |                                              |                                                            |             |                   |
| <b>IMiS/ARChive Server</b>                                                                                                    |                                                                                                    | 02.01.01-2016-000001/000006                                            |                                                                                              |                            | National Retail Federation - Per SK 11/19/97 |                                                            |             |                   |
| 01 Administration                                                                                                    | 02.01.01-2016-000001/000007<br>Breakfast meeting w/ Joe Hillings @ Hyatt                             |                                                                        |                                                                                              |                            |                                              |                                                            |             |                   |
| 02 Finance                                                                                                    | 02.01.01-2016-000001/000008<br>Focus Group mtg. per Mary Clark EB 49C4                               |                                                                        |                                                                                              |                            |                                              |                                                            |             |                   |
| 01 Accounts Payable                                                                                                    | 02.01.01-2016-000001/000009<br>FYI: BACC Event; Presentation/Reception; Charles Miller-Smith; London |                                                                        |                                                                                              |                            |                                              |                                                            |             |                   |
| 01 Incomming Invoices                                                                                                    | 02.01.01-2016-000001/000011<br><b>Ballance sheet</b>                                                 |                                                                        |                                                                                              |                            |                                              |                                                            |             |                   |
| 2016-000001 CA Litigation Team Wkly Conf Call                                                                                  | 02.01.01-2016-000001/000012 Takok Invoice                                                            |                                                                        |                                                                                              |                            |                                              |                                                            |             |                   |
| 02 Credit Notes                                                                                                    |                                                                                                    |                                                                        |                                                                                              |                            |                                              |                                                            |             |                   |
| 02 Accounts Receiveable                                                                                                    |                                                                                                    |                                                                        |                                                                                              |                            |                                              |                                                            |             |                   |
| 03 Banking                                                                                                    |                                                                                                    |                                                                        |                                                                                              |                            |                                              |                                                            |             |                   |
| 04 Budgeting                                                                                                    |                                                                                                    |                                                                        |                                                                                              |                            |                                              |                                                            |             |                   |
| 05 Payments                                                                                                    | <b>Attributes</b>                                                                                    | Content Physical Content   Security   Activity Log   System Properties |                                                                                              |                            |                                              |                                                            |             |                   |
| 03 Supply Chain Management                                                                                                    | Save                                                                                                 | Add<br>Open                                                            | Remove                                                                                       |                            |                                              |                                                            |             |                   |
| 04 Customer Relationship Management                                                                                            |                                                                                                    | <b>Description</b>                                                     |                                                                                              |                            | Inserted                                     | Modified                                                   |             |                   |
| 05 Human Resources and Payroll                                                                                                 | Takok Invoice 61 2016.tif<br>Takok Invoice 141/2016.tif                                              |                                                                        |                                                                                              |                            | 17.10.2016 10:22:55                          | 17, 10, 2016 10:22:55                                      |             |                   |
| đ.<br>Administration                                                                                                    | Takok Invoice 72/2016.tif                                                                            |                                                                        | 17. 10. 2016 10:26:49<br>17. 10. 2016 10:26:49<br>17.10.2016 10:31:15<br>17.10.2016 10:31:15 |                            |                                              |                                                            |             |                   |
| <b>Reviews</b>                                                                                                    |                                                                                                    |                                                                        |                                                                                              |                            |                                              |                                                            |             |                   |
| Export                                                                                                    |                                                                                                    |                                                                        |                                                                                              |                            |                                              | Save report for entity                                     |             |                   |
| Import                                                                                                    |                                                                                                    |                                                                        |                                                                                              |                            |                                              | 02.01.01-2016-000001/000012 Takok lı                       |             |                   |
| Trash                                                                                                    |                                                                                                    |                                                                        |                                                                                              |                            |                                              | Verifying Takok Invoice 72/2016.tif:                       |             |                   |
| × Disposed                                                                                                    |                                                                                                    |                                                                        |                                                                                              |                            |                                              | Signature status: VALID                                    |             |                   |
| Deleted                                                                                                    |                                                                                                    |                                                                        | Click for details                                                                            |                            |                                              |                                                            |             |                   |
| <b>R</b> Queue                                                                                                    | Content for selected entity                                                                          |                                                                        |                                                                                              |                            | Windows Explorer                             |                                                            |             |                   |
| 20 items                                                                                                    |                                                                                                    |                                                                        |                                                                                              |                            |                                              |                                                            |             |                   |

Slika 157: Primer pojavnega okna z rezultatom preverjanja elektronskega podpisa dokumenta

Pojavno okno se čez nekaj sekund samodejno zapre. S pravočasnim klikom na pojavno okno se uporabniku prikaže pojavno okno s poročilom o preverjanju podpisanega dokumenta.

Preverjanje podpisa se izvede samodejno ob arhiviranju dokumenta na strežniku.

Strežnik shrani tudi dokumente z neveljavnimi elektronskimi podpisi.

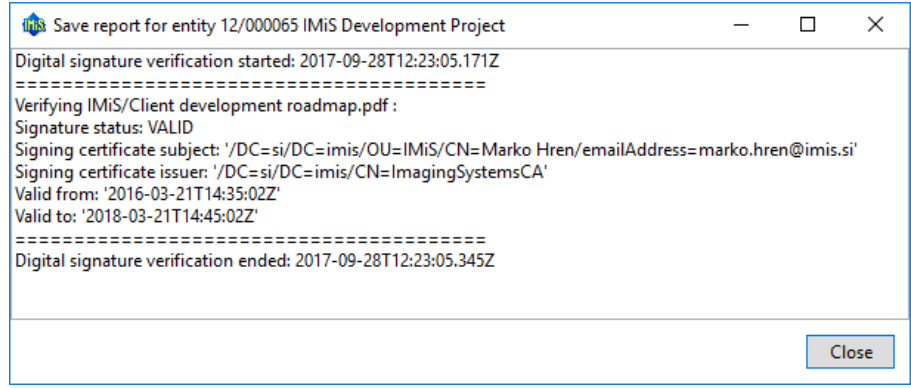

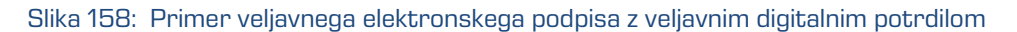

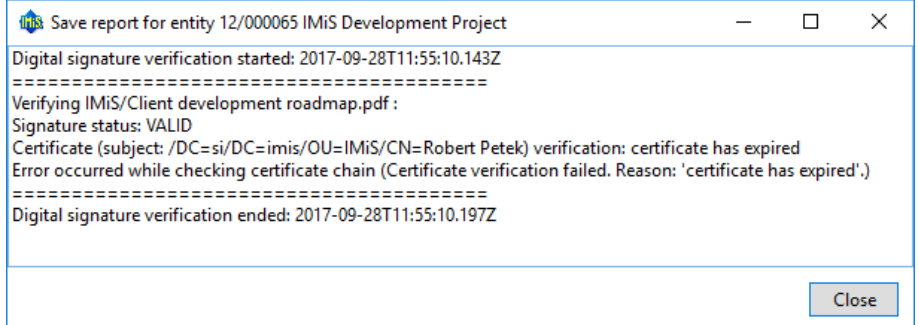

#### Slika 159: Primer veljavnega elektronskega podpisa

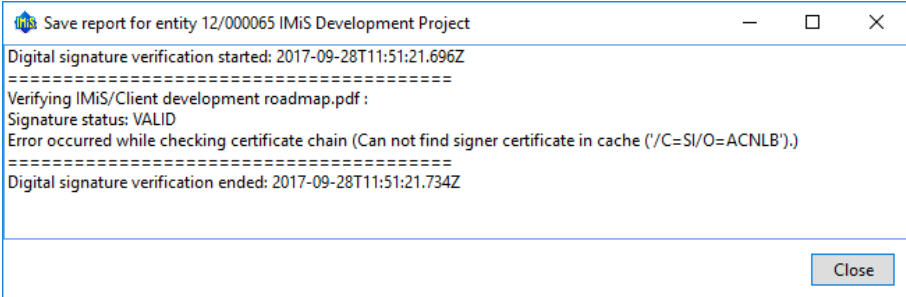

#### Slika 160: Primer veljavnega elektronskega podpisa, kjer izdajatelja digitalnega potrdila ni bilo mogoče preveriti

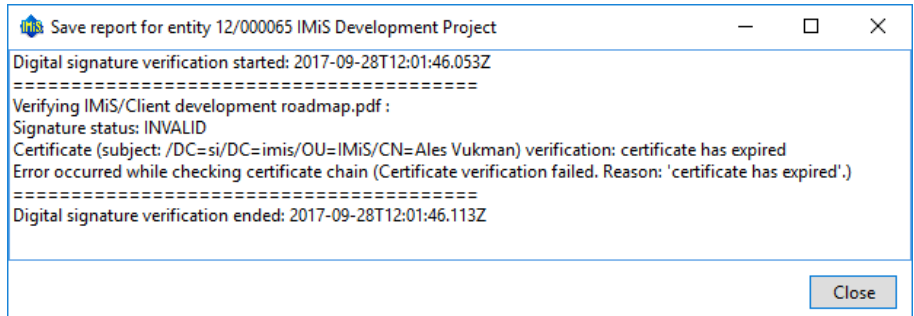

Slika 161: Primer neveljavnega elektronskega podpisa (zaradi spremembe dokumenta po podpisovanju)

# **4.5 Postopek odbiranja in izločanja**

Vsaka eniteta v načrtu razvrščanja gradiva ima svojo življensko dobo. Vsak razred, zadeva ali dokument uvrščen neposredno pod razredom mora imeti določen vsaj en efektiven rok hrambe, ki določa časovni okvir hrambe posamezne entitete v arhivskem sistemu.

Poleg časovnega okvira vsebuje rok hrambe še privzeto dejanje, ki se bo izvedlo v postopku odbiranja in izločanja. Dejanje lahko uporabnik spremeni med nadzorovanim in načrtovanim postopkom za izvedbo prenosa, uničenja ali trajne hrambe elektronskega gradiva.

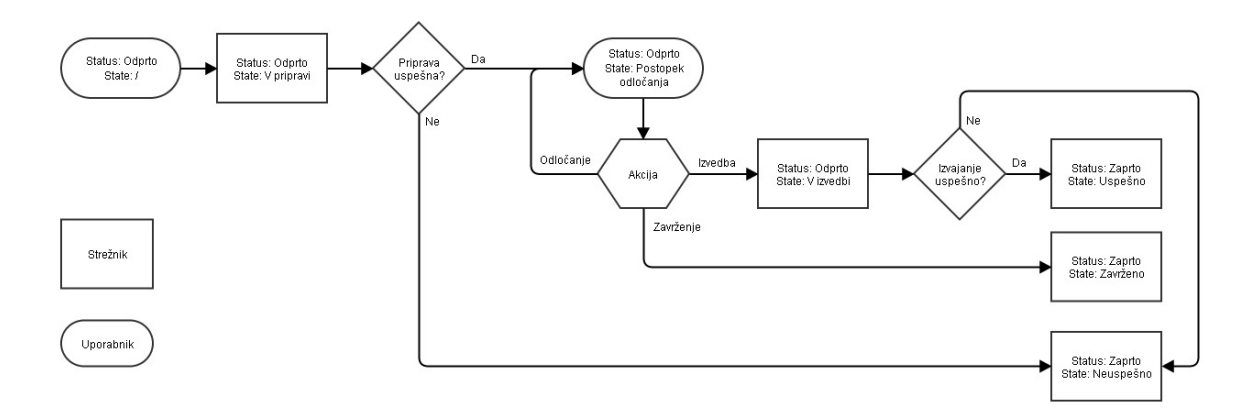

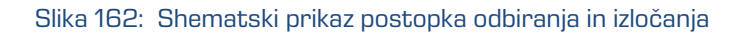

Odjemalec IMiS® /Client omogoča uporabniku:

- pripravo postopka odbiranja in izločanja
- pregled in odbiranje entitet v postopku odločanja
- izvedbo postopka odbiranja in izločanja
- prenos odbranih entitet
- pregled vsebine vloženih dokumentov
- pregled izbranih rokov hrambe.

Vse dejavnosti v postopku odbiranja in izločanja se izvajajo v mapi »Pregledi« (angl. Reviews), ki se nahaja v sistemski mapi »Administracija« (angl. Administration).

Postopek odbiranja in izločanja lahko izvajajo uporabniki, ki imajo pravico »Branje« (angl. Read) in s tem dostop do mape »Pregledi«. Ustvarjanje pregledov je omogočeno uporabnikom s pravico »Ustvarjanje entitet« (angl. Create entities). Te pravice določi administrator v okviru določanja dostopnih pravic preko konfiguracijskega vmesnika (angl. Configure) v »kontekstu Pregledi« (angl. Context[Reviews]). Za več informacij o nastavitvah dostopnih pravic na administracijskih mapah glej poglavje 8.4.2 Mapa »Nadzor dostopov«.

### **4.5.1 Priprava postopka**

V levem pregledu Windows Raziskovalca uporabnik izbere arhivski strežnik. Pod razširjenem seznamom korenskih razredov razširi sistemsko mapo »Administracija« (angl. Administration), v kateri se nahaja mapa »Pregledi« (angl. Reviews). Z izbiro mape se v desnem zgornjem pregledu prikažejo že pripravljeni »Pregledi« (angl. Reviews).

| <b>A</b> Quick access               | Edit<br>Discard<br>Complete<br>New $\blacktriangledown$<br>Open |                                |                               |                  |               |                       |
|-------------------------------------|-----------------------------------------------------------------|--------------------------------|-------------------------------|------------------|---------------|-----------------------|
|                                     | A<br>Name                                                       | Title                          | <b>Description</b>            | State            | <b>Status</b> | Modified              |
| <b>Conceptive</b>                   | $2016 - 000001$                                                 | September review - 10 years    | Regular review after 10 years | <b>Discarded</b> | Closed        | 15, 09, 2016 14:55:57 |
| This PC                             | $\bigcirc$ 2016-000002                                          | October review - 10 years      | Regular review after 10 years | <b>InReview</b>  | Opened        | 15, 09, 2016 14:08:58 |
| Network                             | $2016 - 000003$                                                 | January review - 5 years       | Regfular review after 5 years | Completed        | Closed        | 15.09.2016 14:52:41   |
|                                     | $2016 - 000004$                                                 | Ad-hoc review - Closed         | Ad-hoc review                 | <b>InReview</b>  | Opened        | 15, 09, 2016 15:09:59 |
| <b>Ilik Archives</b>                | 2016-000005                                                     | Ad-hoc review - Title & Status | Ad-hoc review                 | Failed           | Closed        | 15.09.2016 15:08:03   |
| <b>In IMiS/ARChive Server</b>       |                                                                 |                                |                               |                  |               |                       |
| 01 Administration                   |                                                                 |                                |                               |                  |               |                       |
| <b>Paul 02 Finance</b>              |                                                                 |                                |                               |                  |               |                       |
| 03 Supply Chain Management          |                                                                 |                                |                               |                  |               |                       |
| 04 Customer Relationship Management |                                                                 |                                |                               |                  |               |                       |
| 05 Human Resources and Payroll      |                                                                 |                                |                               |                  |               |                       |
| Administration                      |                                                                 |                                |                               |                  |               |                       |
| Reviews                             |                                                                 |                                |                               |                  |               |                       |
| Export                              |                                                                 |                                |                               |                  |               |                       |
| Import                              |                                                                 |                                |                               |                  |               |                       |
| a Trash                             |                                                                 |                                |                               |                  |               |                       |
|                                     |                                                                 |                                |                               |                  |               |                       |

Slika 163: Prikaz vseh postopkov odbiranja in izločanja

Z izbiro ukaza »Nov« (angl. New) v zgornji ukazni vrstici prikaže pojavni meni, kjer sta na voljo naslednja načina za izdelavo pregleda izbranih entitet:

- »Redni« (angl. Regular): izvede pripravo seznama na osnovi izbranih rokov hrambe;
- »Po meri« (angl. Ad hoc): izvede pripravo seznama na osnovi podanega iskalnega niza. Uporablja se v primeru prenosa entitet na tretji arhivski sistem.

| $\sqrt{2}$<br>Reviews<br>∣ d<br>$\overline{\mathbf{v}}$<br>View<br><b>File</b><br>Home<br>Share                                                              |                                                       |                                                                    |                                                                |                                                                       |                         | $\Box$<br>$\times$<br>-<br>$\land$ $\bullet$ |
|----------------------------------------------------------------------------------------------------|-------------------------------------------------------|--------------------------------------------------------------------|----------------------------------------------------------------|-----------------------------------------------------------------------|-------------------------|----------------------------------------------|
| $\chi$ Cut<br>₩<br>W <sub>"</sub> Copy path<br>Pin to Quick Copy Paste<br>Move<br><b>F</b> Paste shortcut<br>$to -$<br>access<br>Clipboard                   | EП<br>Delete Rename<br>Copy<br>to.<br>Organize        | New item ~<br>F <sup>®</sup> Easy access *<br>New<br>folder<br>New | 目 Open *<br>$\lambda$ Edit<br>Properties<br>A History<br>Open  | Select all<br>음음 Select none<br><b>Ref</b> Invert selection<br>Select |                         |                                              |
| Archives > IMiS/ARChive Server > Administration > Reviews<br>$\leftarrow$<br>$\rightarrow$                                                                   |                                                       |                                                                    |                                                                |                                                                       |                         | Search Ad Q<br>$\sim$ 0                      |
| <b>Cuick access</b><br><b>C</b> OneDrive                                                                                                    | New $\blacktriangledown$<br>Open<br>Regular<br>Ad hoc | Edit<br>Complete<br>litle<br>September review - 10 years           | Discard<br><b>Description</b><br>Regular review after 10 years | <b>State</b><br><b>Discarded</b>                                      | <b>Status</b><br>Closed | Modified<br>15, 09, 2016 14:55:57            |
| This PC                                                                                                    | $2016 - 000002$                                       | October review - 10 years                                          | Regular review after 10 years                                  | <b>InReview</b>                                                       | Opened                  | 15.09.2016 14:08:58                          |
| Network                                                                                                    | $2016 - 000003$<br>$2016 - 000004$                    | January review - 5 years<br>Ad-hoc review - Closed                 | Regfular review after 5 years<br>Ad-hoc review                 | Completed<br><b>InReview</b>                                          | Closed<br>Opened        | 15.09.2016 14:52:41<br>15.09.2016 15:09:59   |
| <b>Inis Archives</b><br><b>Full IMIS/ARChive Server</b>                                                                                                    | $\bullet$ 2016-000005                                 | Ad-hoc review - Title & Status                                     | Ad-hoc review                                                  | Failed                                                                | Closed                  | 15.09.2016 15:08:03                          |
| <b>n</b> 01 Administration<br><b>D</b> 02 Finance                                                                                                    |                                                       |                                                                    |                                                                |                                                                       |                         |                                              |
| 03 Supply Chain Management                                                                                                    |                                                       |                                                                    |                                                                |                                                                       |                         |                                              |
| <b>Contact Security Contact Setup</b> Contact Contact Ten D4 Customer Relationship Management<br><b>Comparent Designation</b> OS Human Resources and Payroll |                                                       |                                                                    |                                                                |                                                                       |                         |                                              |
| Administration                                                                                                    |                                                       |                                                                    |                                                                |                                                                       |                         |                                              |
| $\overrightarrow{C}$ Reviews                                                                                                    |                                                       |                                                                    |                                                                |                                                                       |                         |                                              |
| Export<br>Import                                                                                                    |                                                       |                                                                    |                                                                |                                                                       |                         |                                              |
| a Trash                                                                                                    |                                                       |                                                                    |                                                                |                                                                       |                         |                                              |
| 1 item selected<br>4 items                                                                                                    |                                                       |                                                                    |                                                                |                                                                       |                         |                                              |

Slika 164: Ustvarjanje novega pregleda v postopku priprave

Po izbiri ukaza »Redni« (angl. Regular) se uporabniku prikaže pogovorno okno za izbiro rokov hrambe.

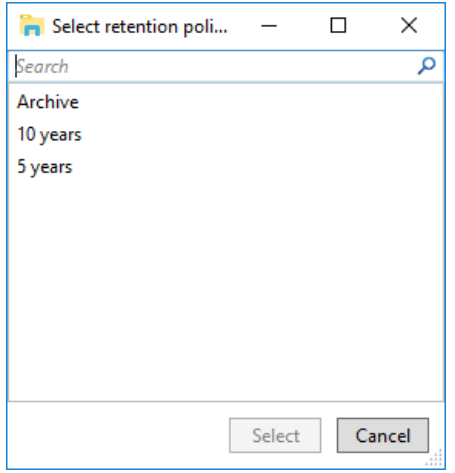

Slika 165: Pogovorno okno za izbiro rokov hrambe

Uporabnik lahko izbere eno ali več rokov hrambe, za katere želi pridobiti seznam entitet. Po potrditvi z ukazom »Izberi« (angl. Select), se v desnem spodnjem pregledu v okviru podatkov o entiteti prikažejo zavihki novega pregleda v postopku odbiranja in izločanja.

| Attributes                                          | Security   System Properties                                         |                  |  |  |  |
|-----------------------------------------------------|----------------------------------------------------------------------|------------------|--|--|--|
| Save                                                |                                                                      |                  |  |  |  |
| 4 System                                            |                                                                      |                  |  |  |  |
| Title <sup>•</sup>                                  | Review after 10 years - Property and Facilities                      |                  |  |  |  |
| <b>Description</b><br>Regular review after 10 years |                                                                      |                  |  |  |  |
| <b>Status</b>                                       | Opened                                                               | $\checkmark$     |  |  |  |
| ▶ Owner                                             | Caroline Irwin                                                       | $\check{}$       |  |  |  |
| Keywords                                            | review                                                               | $\mathbf v$<br>× |  |  |  |
| 4 Review                                            |                                                                      |                  |  |  |  |
| <b>State</b>                                        | Created                                                              |                  |  |  |  |
| Message                                             |                                                                      |                  |  |  |  |
| <b>Members</b>                                      | Grace Layton; Alex Nelson; Jerry Turner                              |                  |  |  |  |
| Action                                              | [None]                                                               |                  |  |  |  |
| Comments                                            | Property and Facility department documentation review after 10 years |                  |  |  |  |
| Scope                                               | Root                                                                 |                  |  |  |  |
| Query                                               |                                                                      |                  |  |  |  |
|                                                     |                                                                      |                  |  |  |  |

Slika 166: Prikaz atributov pregleda v postopku odbiranja in izločanja

Po izbiri ukaza »Po meri« (angl. Ad hoc) se uporabniku prikaže »Iskalnik« (angl. Search builder). V »Iskalnik« vnese iskalni pogoj na osnovi katerega se bo ustvaril seznam odbranih entitet. Opis »Iskalnika« je opisan v [poglavju 4.2.6 Iskanje.](#page-102-0)

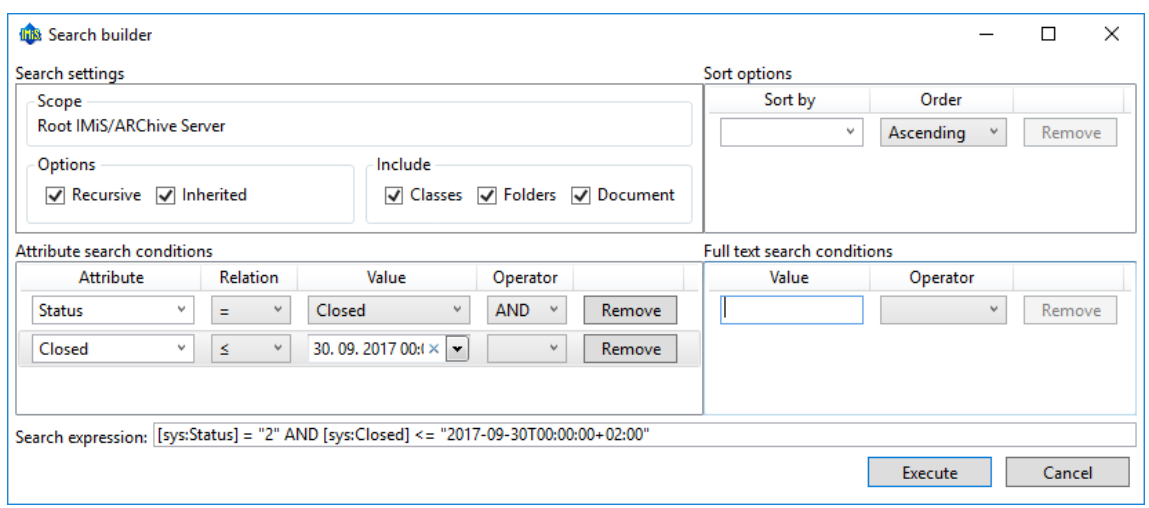

Slika 167: Primer izdelave seznama entitet, ki so bile zaprte na določen dan

Po potrditvi s klikom na gumb »Izvedi« (angl. Execute) se v desnem spodnjem pregledu v okviru podatkov o entiteti prikažejo zavihki novega postopka odbiranja in izločanja.

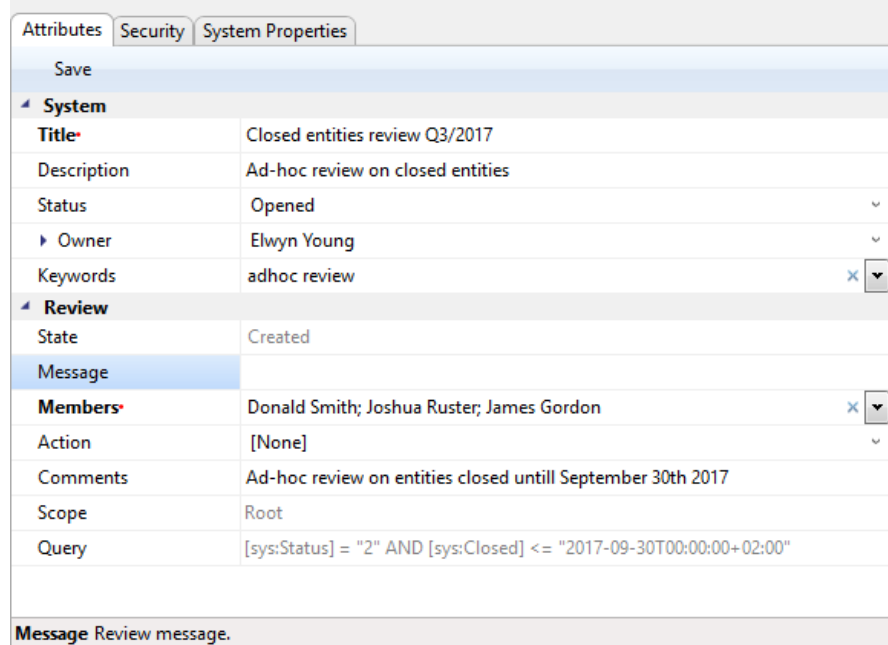

Slika 168: Prikaz atributov postopka odbiranja in izločanja

Vrednost atributa »Iskalni niz« (angl. Query) predstavlja prej ustvarjen isklani niz, ki ga uporabnik naknadno ne more več spreminjati.

Težave: Najpogostejša težava pri ustvarjanju novega pregleda v postopku odbiranja in izločanja je, da uporabnik nima pravice ustvarjanja novih postopkov.

### **4.5.1.1 Vnos metapodatkov**

V kolikor zavihek »Atributi« (angl. Attributes) v desnem spodnjem pregledu podatkov o entiteti ni izbran, ga uporabnik najprej izbere. Ta zavihek vsebuje seznam vseh atributov postopka, ki jih uporabnik lahko vnese. Za več informacij o vnosu metapodatkov [glej poglavje 4.2.2.2](#page-79-0) Vnos [metapodatkov.](#page-79-0)

Seznam atributov je razdeljen v več kategorij:

- »Sistemski« (angl. System): atributi so prisotni na vseh entitetah. Za več informacij glej poglavje [4.3.1 Splošni sistemski atributi.](#page-159-0)
- »Pregled« (angl. Review): atributi so prisotni samo takrat, ko je entiteta v pregledu postopka odbiranja in izločanja. Za več informacij [glej poglavje 4.3.9 Atributi postopka](#page-164-0)  [odbiranja in izločanja.](#page-164-0)

V izdelavi pregleda v postopku odbiranja in izločanja sta obvezna atributa »Naziv« (angl. Title) in »Člani« (angl. Members). Uporabnik vnese naziv pregleda v atribut »Naziv« (angl. Title), imena članov komisije, ki opravljajo pregled entitet pa v atribut »Člani« (angl. Members).

Po vnosu metapodatkov uporabnik shrani pregled na strežnik IMiS® /ARChive Server. Uporabnik to izvede z izbiro ukaza »Shrani« (angl. Save) v spodnji ukazni vrstici.

| <b>Attributes</b><br>Security   System Properties |                                                                    |                                       |  |  |  |
|---------------------------------------------------|--------------------------------------------------------------------|---------------------------------------|--|--|--|
| Save                                              |                                                                    |                                       |  |  |  |
| $\triangleq$ System                               |                                                                    |                                       |  |  |  |
| Title <sup>•</sup>                                | Closed entities review Q3/2017                                     |                                       |  |  |  |
| Description                                       | Ad-hoc review on closed entities                                   |                                       |  |  |  |
| <b>Status</b>                                     | Opened                                                             | v                                     |  |  |  |
| • Owner                                           | <b>Elwyn Young</b>                                                 | $\mathbf{r}_{\mathbf{r},\mathbf{r}'}$ |  |  |  |
| Keywords                                          | adhoc review                                                       |                                       |  |  |  |
| 4 Review                                          |                                                                    |                                       |  |  |  |
| State                                             | Created                                                            |                                       |  |  |  |
| Message                                           |                                                                    |                                       |  |  |  |
| <b>Members</b>                                    | Donald Smith; Joshua Ruster; James Gordon                          | ×                                     |  |  |  |
| Action                                            | [None]                                                             |                                       |  |  |  |
| <b>Comments</b>                                   | Ad-hoc review on entities closed untill September 30th 2017        |                                       |  |  |  |
| Scope                                             | Root                                                               |                                       |  |  |  |
| Query                                             | [sys:Status] = "2" AND [sys:Closed] <= "2017-09-30T00:00:00+02:00" |                                       |  |  |  |
|                                                   |                                                                    |                                       |  |  |  |
| Message Review message.                           |                                                                    |                                       |  |  |  |

Slika 169: Shranjevanje novega ali spremenjenega pregleda v postopku odbiranja in izločanja

Prične se prenos vseh vnesenih metapodatkov na strežnik IMiS® /ARChive Server. Ko je pregled shranjen se uvrsti v vrsto za pripravo.

Težave: Najpogostejša težava pri shranjevanju je, da vrednost obveznega atributa ni vnesena.

### **4.5.1.2 Priprava entitet za odbiranje in izločanje**

Postopek priprave seznama entitet se prične, ko strežnik IMiS® /ARChive Server zazna, da ima entitete v vrsti za pregled (angl. Review). Na seznamu se prikažejo samo tiste entitete, ki ustrezajo pogoju izbranih politik hrambe. Pri tem se upoštevajo še drugi kriteriji. Več informacij je na voljo v poglavju 3.7.4 Postopek filtriranja v uporabniškem priročniku IMiS® /ARChive Server.

Dokler je postopek odbiranja in izločanja (angl. Review) v pripravi, ga ni možno spreminjati. V tem času njegov atribut »Stanje« (angl. State) izkazuje vrednost »V pripravi« (angl. Preparing).

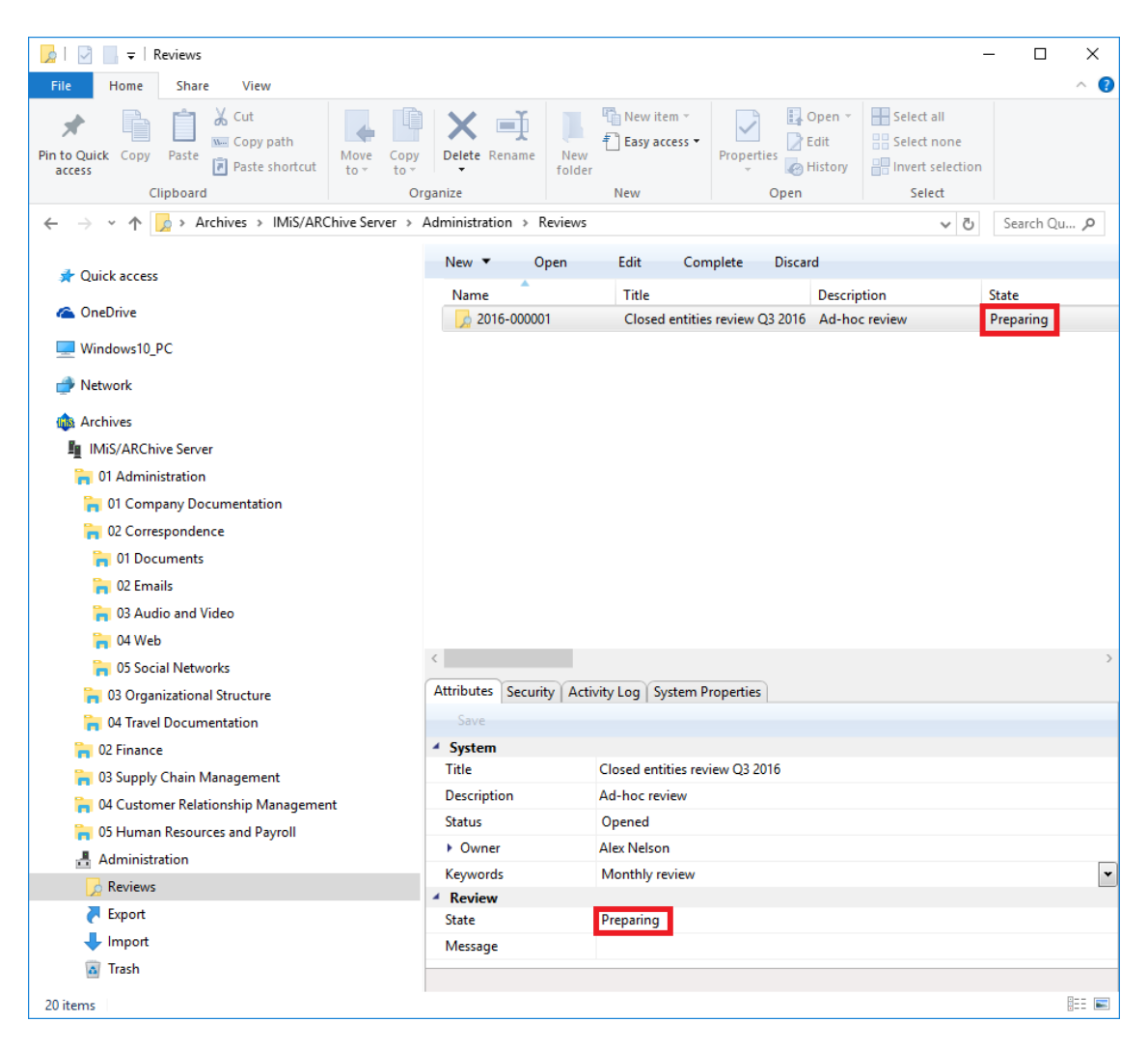

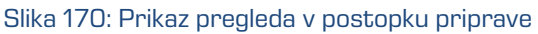

Ko strežnik IMiS® /ARChive Server konča s pripravo seznama entitet, se vrednost atributa »Stanje« (angl. State) spremeni v »V pregledu« (angl. InReview). Priprava pregleda (angl. Review) je zaključena in čaka na postopek odločanja.

Entiteta, ki je uvrščena na seznamu, ostane na tem seznamu tudi, če se ji po pripravi seznama entitet spremeni njena politika hrambe.

V času priprave postopka odbiranja in izločanja lahko pride do napake zaradi različnih vzrokov. V primeru napake se postopek izločanja samodejno prekliče. Tak postopek v svojem seznamu nima entitet in ga ni mogoče ponovno pripraviti. Onemogočeno je tudi urejanje takšnega seznama. Naslednji atributi spremenijo svoje vrednosti:

- vrednost atributa »Status« (angl. Status) se spremeni v »Zaprt« (angl. Closed);
- vrednost atributa »Stanje« (angl. State) se spremeni v »Neuspelo« (angl. Failed);
- v atribut »Sporočilo« (angl. Message) se zapiše vzrok preklica.

| Open<br>New $\blacktriangledown$ | Edit<br>Complete                 | Discard                                                                                                    |                  |               |                       |
|----------------------------------|----------------------------------|----------------------------------------------------------------------------------------------------|------------------|---------------|-----------------------|
| Name                             | Title                            | <b>Description</b>                                                                                                    | <b>State</b>     | <b>Status</b> | Modified              |
| $\bullet$ 2016-000001            | September review - 10 years      | Regular review after 10 years                                                                                                    | <b>Discarded</b> | Closed        | 15, 09, 2016 14:55:57 |
| 2016-000002                      | October review - 10 years        | Regular review after 10 years                                                                                                    | InReview         | Opened        | 15.09.2016 14:08:58   |
| $\bullet$ 2016-000003            | January review - 5 years         | Regfular review after 5 years                                                                                                    | Completed        | Closed        | 15, 09, 2016 14:52:41 |
| 2016-000004<br>$\circ$           | Ad-hoc review - Closed           | Ad-hoc review                                                                                                    | <b>InReview</b>  | Opened        | 15, 09, 2016 15:09:59 |
| $\bullet$ 2016-000005            | Ad-hoc review - Title & Status   | Ad-hoc review                                                                                                    | <b>Failed</b>    | Closed        | 15, 09, 2016 15:08:03 |
|                                  |                                  |                                                                                                    |                  |               |                       |
| Attributes Security              | Activity Log   System Properties |                                                                                                    |                  |               |                       |
| Save                             |                                  |                                                                                                    |                  |               |                       |
| 4 System                         |                                  |                                                                                                    |                  |               |                       |
| Title                            | Ad-hoc review - Title & Status   |                                                                                                    |                  |               |                       |
| <b>Description</b>               | Ad-hoc review                    |                                                                                                    |                  |               |                       |
| <b>Status</b>                    | <b>Closed</b>                    |                                                                                                    |                  |               |                       |
| Dwner                            | <b>Elwyn Young</b>               |                                                                                                    |                  |               |                       |
| Keywords                         | review                           |                                                                                                    |                  |               | $\ddot{\phantom{0}}$  |
| ▲ Review                         |                                  |                                                                                                    |                  |               |                       |
| <b>State</b>                     | <b>Failed</b>                    |                                                                                                    |                  |               |                       |
| Message                          | ', Warnings: '').                | Read-only xml page '0' failed to validate against xsd schema (Error:<br>Element 'Header': Missing child element(s). Expected is one of (Reason, Schedule). |                  |               |                       |
|                                  |                                  |                                                                                                    |                  |               |                       |
|                                  |                                  |                                                                                                    |                  |               |                       |
|                                  |                                  |                                                                                                    |                  |               |                       |
|                                  |                                  |                                                                                                    |                  |               |                       |
|                                  |                                  |                                                                                                    |                  |               |                       |
|                                  |                                  |                                                                                                    |                  |               |                       |
|                                  |                                  |                                                                                                    |                  |               |                       |
| <b>State Review state.</b>       |                                  |                                                                                                    |                  |               |                       |
|                                  |                                  |                                                                                                    |                  |               | $\blacksquare$<br>睚   |

Slika 171: Prikaz napake, ki se je zgodila med pripravo postopka odbiranja in izločanja

## **4.5.2 Postopek odločanja**

Vsak ustvarjen pregled (angl. Review) je viden v mapi »Pregledi« (angl. Reviews), ki je vsebovana v sistemski mapi »Administracija« (Administration). Dostop do te mape imajo samo uporabniki z dodeljeno vlogo »Pregled« (angl. Review). s pravico »Branje« (angl. Read). Ustvarjanje pregledov je omogočeno uporabnikom s pravico »Ustvarjanje entitet« (angl. Create entities). Te pravice določi administrator v okviru določanja dostopnih pravic preko konfiguracijskega vmesnika (angl. Configure) v »kontekstu Pregledi« (angl. Context[Reviews]). Za več informacij o nastavitvah dostopnih pravic na administracijskih mapah glej poglavje 8.4.2 Mapa »Nadzor dostopov«.

Z izbiro mape se v desnem zgornjem pregledu prikažejo vsi ustvarjeni pregledi. Z izbiro ustreznega pregleda se prikažejo strani pregleda z vsebovanimi entitetami, ki so predmet postopka odbiranja in izločanja.

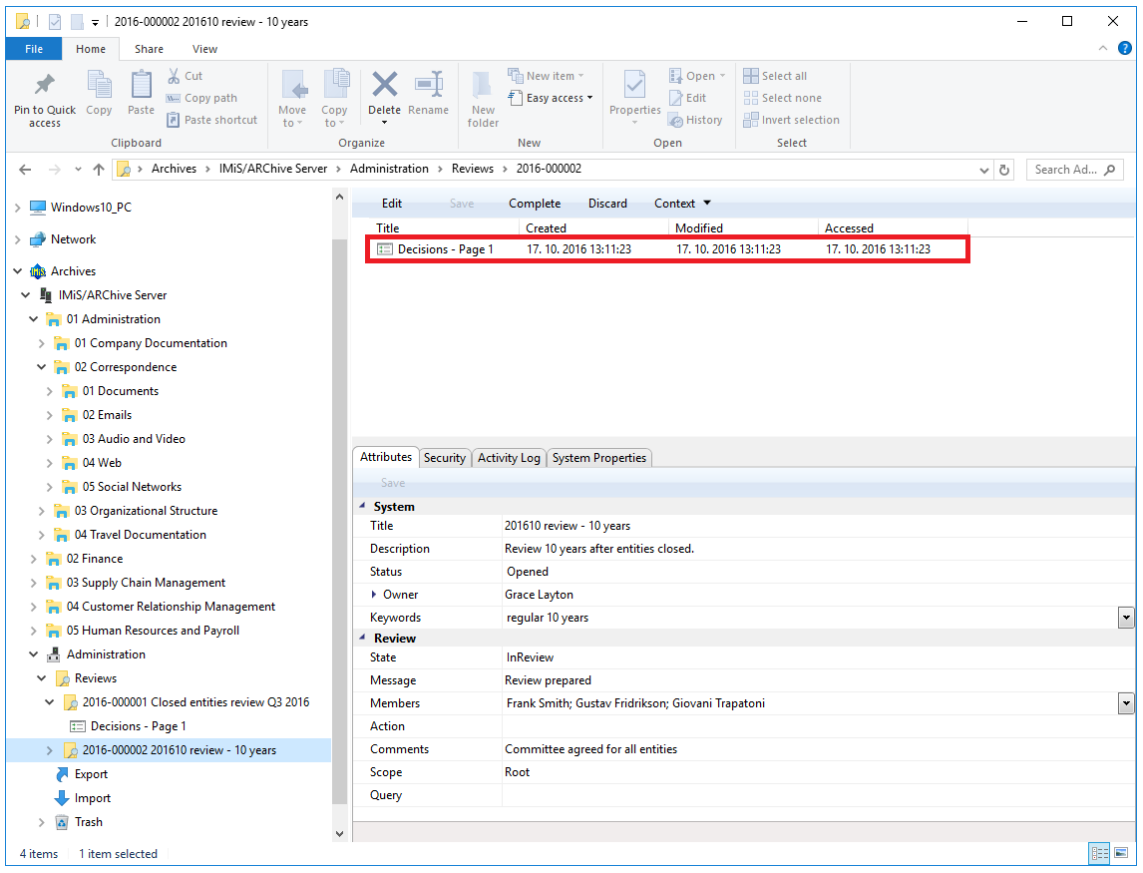

Slika 172: Prikaz strani pregleda
V pregledu so za vsako stran vidni naslednji podatki:

- zaporeden naziv strani v vrstici »Naziv« (angl. Title);
- datum nastanka strani v vrstici »Ustvarjen« (angl. Created);
- datum zadnje spremembe strani v vrstici »Spremenjen« (angl. Modified);
- datum zadnjega vpogleda v stran v vrstici »Dostop« (angl. Accessed).

Vsaka stran vsebuje končno število entitet. Privzeta vrednost je 2.000 entitet.

S klikom na izbrano stran se v desnem zgornjem pregledu prikaže seznam odbranih entitet. Značilnost tega seznam je prikaz dejanja, ki se bo za vsako entiteto izvedel ob zaključku celotnega postopka odbiranja in izločanja.

Entiteto, ki je v postopku odbiranja in izločanja, lahko člani komisije označijo z naslednjimi dejanji:

- »Izloči« (angl. Dispose): entiteta bo po koncu postopka uničena;
- »Trajna« (angl. Permanent): entiteta ne bo nikoli več odbrana v postopku odbiranja in izločanja. Označena je za trajno hrambo;
- »Prenos« (angl. Transfer): po potrditvi prenosa in zaključku postopka odbiranja in izločanja bo entiteta uničena;
- »V pregledu« (angl. Review): dejanje, ki ne spreminja življenjske dobe entitete. Entiteta bo lahko odbrana v naslednjem postopku odbiranja.

Privzeta vrednost atributa »Dejanje« (angl. Action) je določena s politiko hrambe v konfiguraciji strežnika (angl. Configuration). V primeru, da ima entiteta v postopku odbiranja več politik hrambe, ki so si v navzkrižju, je privzeta vrednost tega atributa »V pregledu« (angl. Review). Taka entiteta potrebuje odločitev članov komisije o vrsti dejanja. Enako velja tudi za atribut »Razlog« (angl. Reason).

S klikom na entiteto v seznamu se v desnem spodnjem pregledu prikažejo podatki o entiteti, ki jih ni mogoče spreminjati.

| $\overline{\mathbf{v}}$   01 Company Documentation<br>n                                                                |                                         |                                                                  |                                                      | $\Box$<br>×                                                |
|----------------------------------------------------------------------------------------------------|-----------------------------------------|------------------------------------------------------------------|------------------------------------------------------|------------------------------------------------------------|
| Home<br>Share<br>View<br>File                                                                                          |                                         |                                                                  |                                                      | Œ                                                          |
| & Cut<br>W <sub>"</sub> Copy path<br>Pin to Quick Copy<br>Paste<br>Move<br>Paste shortcut<br>to<br>access<br>Clipboard | Delete Rename<br>Copy<br>to<br>Organize | <sup>T</sup> New item ~<br>Easy access *<br>New<br>folder<br>New | EL Open *<br>Edit<br>Properties<br>A History<br>Open | Select all<br>음음 Select none<br>Invert selection<br>Select |
| Archives > IMiS/ARChive Server > 01 > 01                                                                               |                                         |                                                                  |                                                      | V ⊙<br>Search Ad Q                                         |
|                                                                                                    |                                         |                                                                  |                                                      |                                                            |
| <b>Duick access</b>                                                                                                    | New $\blacktriangledown$<br>Open        | Edit<br>Delete                                                   | Actions ▼<br>Search                                  |                                                            |
|                                                                                                    | <b>Classification</b> code              | Title                                                            |                                                      |                                                            |
| <b>C</b> OneDrive                                                                                                    | $-01.01.01$                             | <b>Company Formation</b>                                         |                                                      |                                                            |
| Windows10_PC                                                                                                    | $-01.01.02$                             | Agreements and Terms & Conditions                                |                                                      |                                                            |
| Network                                                                                                    |                                         |                                                                  |                                                      |                                                            |
| <b><i>Inis</i></b> Archives                                                                                            |                                         |                                                                  |                                                      |                                                            |
| <b>Full IMIS/ARChive Server</b>                                                                                        |                                         |                                                                  |                                                      |                                                            |
| 01 Administration                                                                                                    |                                         |                                                                  |                                                      |                                                            |
| <b>n</b> 01 Company Documentation                                                                                      |                                         |                                                                  |                                                      |                                                            |
| 01 Company Formation                                                                                                   |                                         |                                                                  |                                                      |                                                            |
| 01 Company Formation<br>m                                                                                              |                                         |                                                                  |                                                      |                                                            |
| 2016-000001 Farewell Dinner for Cliff Baxter                                                                           |                                         |                                                                  |                                                      |                                                            |
| 02 Agreements and Terms & Conditions                                                                                   | <b>Attributes</b><br>Security           | Retention   Activity Log   System Properties                     |                                                      |                                                            |
| 02 Correspondence                                                                                                    | Save                                    |                                                                  |                                                      |                                                            |
| 03 Organizational Structure                                                                                            | <sup>⊿</sup> System                     |                                                                  |                                                      |                                                            |
| 04 Travel Documentation                                                                                                | Title<br><b>Description</b>             | <b>Company Documentation</b>                                     |                                                      |                                                            |
| 02 Finance                                                                                                    | <b>Status</b>                           | Opened [Inherited]                                               |                                                      |                                                            |
| 03 Supply Chain Management                                                                                             | Security class level                    |                                                                  |                                                      |                                                            |
| 04 Customer Relationship Management                                                                                    | Significance                            |                                                                  |                                                      |                                                            |
| 05 Human Resources and Payroll                                                                                         | Owner                                   |                                                                  |                                                      |                                                            |
| Administration                                                                                                    | Keywords                                |                                                                  |                                                      | $\mathbf v$                                                |
|                                                                                                    |                                         |                                                                  |                                                      |                                                            |
|                                                                                                    |                                         |                                                                  |                                                      |                                                            |
|                                                                                                    |                                         |                                                                  |                                                      |                                                            |
| 1 item selected<br>4 items                                                                                             |                                         |                                                                  |                                                      | 賍<br>$\blacksquare$                                        |

Slika 173: Prikaz zavihkov entitete v postopku odbiranja

Entiteta, ki je na seznamu posamezne strani pregleda ima naslednje zavihke:

- »Atributi« (angl. Attributes) Za več informacij glej poglavje [4.3.1 Splošni sistemski atributi;](#page-159-0)
- »Sistemske lastnosti« (angl. System Properties) Za več informacij glej poglavje [4.3.1 Splošni sistemski atributi;](#page-159-0)
- »Postopek odbiranja in izločanja« (angl. Review). Za več informacij glej poglavje [4.3.9 Atributi entitete v postopku odbiranja in izločanja.](#page-165-0)

S klikom na gumb »Pojdi na« (angl. Navigate To) v zgornji ukazni vrstici se prikaže izbrana entiteta v načrtu razvrščanja gradiva.

Po pregledu vseh entitet v postopku odbiranja in izločanja, se lahko člani komisije odločijo za

naslednja dejanja:

- sprememba dejanja na posamezni entiteti v postopku odbiranja in izločanja
- zaključek postopka
- preklic postopka
- prenos entitet iz strežnika IMiS® /ARChive Server.

### <span id="page-182-0"></span>**4.5.2.1 Sprememba dejanja na posamezni entiteti**

V kolikor se člani komisije odločijo, da je potrebno določenim entitetam spremeniti njihovo dejanje, lahko to izvedejo z ukazom »Uredi« (angl. Edit).

| 曰ー<br>J,<br>Decisions - Page 1<br>$\overline{\mathbf{v}}$                                                             |                                              |                                                          |                                             |                                                  |                                          | $\Box$<br>$\times$  |
|----------------------------------------------------------------------------------------------------|----------------------------------------------|----------------------------------------------------------|---------------------------------------------|--------------------------------------------------|------------------------------------------|---------------------|
| Share<br><b>File</b><br>Home<br>View                                                                                  |                                              |                                                          |                                             |                                                  |                                          | $\wedge$ $\circ$    |
| $\chi$ Cut<br>W <sub>"</sub> Copy path<br>Pin to Ouick<br>Paste<br>Copy<br>Move<br>al Paste shortcut<br>access<br>to: | . T<br><b>Delete</b><br>Rename<br>Copy<br>to | New item<br>F Easy access<br>New<br>Properties<br>folder | <b>D</b> open<br>R Edit<br><b>A</b> History | Select all<br>음음 Select none<br>Invert selection |                                          |                     |
| Clipboard                                                                                                    | Organize                                     | New                                                      | Open                                        | Select                                           |                                          |                     |
| $\equiv$ ><br>Archives > IMiS/ARChive Server > Administration >                                                       |                                              | 2016-000002 ><br>Reviews >                               | Decisions - Page 1                          |                                                  |                                          | Search Ad Q<br>৺ এ  |
| <b>Duick access</b>                                                                                                   | Finish<br>Edit                               | Cancel<br>Navigate To                                    | Open                                        |                                                  |                                          |                     |
|                                                                                                    | <b>Classification code</b>                   | Title                                                    | Action                                      |                                                  | Reason                                   | Comment             |
| <b>Conceptive</b>                                                                                                    | 01.01.01-2016-000016                         | Mtg w/David Cox - EB3324                                 |                                             | $\checkmark$<br>Review                           | Default action changed due to 'Retain' : |                     |
| $\Box$ This PC                                                                                                    | 01.01.01-2016-000022                         | New Products and Country for week endin                  |                                             | Permanent<br>v                                   | Default action changed due to 'Retain':  |                     |
| Network                                                                                                    | 01.01.01-2016-000030                         | Mtg w/Matthew Scrimshaw                                  |                                             | $\checkmark$<br><b>Transfer</b>                  | Default action changed due to 'Retain' : |                     |
|                                                                                                    | 01.01.01-2016-000041                         | Presentation from Kaminski's Group "The I                |                                             | $\checkmark$<br>Dispose                          | Default action changed due to 'Retain' : |                     |
| <b>GRS</b> Archives                                                                                                   | 01.01.01-2016-000042                         | Followup w/Mary Joyce & David Oxley                      |                                             | $\checkmark$<br><b>Dispose</b>                   | Default action changed due to 'Retain' : |                     |
| In IMiS/ARChive Server                                                                                                | 01.01.01-2016-000048                         | Mtg w/Markus Fiala & Derek Lee - Re: Cre                 |                                             | $\vee$<br>Permanent                              | Default action changed due to 'Retain' : |                     |
| 01 Administration                                                                                                    | 01.01.01-2016-000052                         | Alpha Car to collect you @ 8:47p.m. for ho               |                                             | <b>Dispose</b>                                   | Default action changed due to 'Retain' : |                     |
| 01 Company Documentation                                                                                              | 01.01.01-2016-000057                         | A/V Equip Prep - 2nd floor - Grand Ballroo               |                                             | Permanent<br><b>Transfer</b>                     | Default action changed due to 'Retain' : |                     |
| 02 Correspondence                                                                                                    | 01.01.02-2016-000002                         | Note: Marty Sunde wanted you to know th                  |                                             | Review                                           | Default action changed due to 'Retain' : |                     |
| 03 Organizational Structure                                                                                           | 01.01.02-2016-000009                         | Open House - Cocktail Buffet @ the Lay's                 |                                             | <b>Review</b>                                    | Default action changed due to 'Retain':  |                     |
| 04 Travel Documentation                                                                                               | 01.01.02-2016-000011                         | <b>Great Evening</b>                                     |                                             | $\checkmark$<br><b>Transfer</b>                  | Default action changed due to 'Retain' : |                     |
| 02 Finance                                                                                                    | 01.01.02-2016-000026                         | 2001 Mileage Reimbursement Rate                          |                                             | $\checkmark$<br>Review                           | Default action changed due to 'Retain' : |                     |
| 03 Supply Chain Management                                                                                            | 01.01.02-2016-000029                         | Herbert Molina exiting Network Associates                |                                             | $\checkmark$<br><b>Dispose</b>                   | Default action changed due to 'Retain' : |                     |
| <b>Customer Relationship Management</b>                                                                               | 01.01.02-2016-000046                         | <b>EnronOnline's Wireless offering</b>                   |                                             | $\checkmark$<br><b>Dispose</b>                   | Default action changed due to 'Retain' : |                     |
| 05 Human Resources and Payroll                                                                                        | 01.01.02-2016-000054                         | Enron Holiday - Thanksgiving Observance                  |                                             | $\checkmark$<br><b>Dispose</b>                   | Default action changed due to 'Retain' : |                     |
| đΜ.<br>Administration                                                                                                 | 01.01.02-2016-000056                         | Mtg w/Kitchen, Zipper & Fitz - EB2749                    |                                             | $\checkmark$<br>Permanent                        | Default action changed due to 'Retain' : |                     |
| <b>Reviews</b>                                                                                                    | 01.02.01-2016-000003                         | Give great Texans gifts this holiday season              |                                             | $\checkmark$<br><b>Review</b>                    | Default action changed due to 'Retain' : |                     |
| 2016-000002 October review - 10 years                                                                                 | 01.02.01-2016-000011                         | Re: FW: May position : sold !!!!!                        |                                             | $\checkmark$<br><b>Transfer</b>                  | Default action changed due to 'Retain' : |                     |
| $E =$ Decisions - Page 1                                                                                              | 01.02.01-2016-000022                         | Meeting w/Joe Gold                                       |                                             | $\checkmark$<br><b>Review</b>                    | Default action changed due to 'Retain' : |                     |
| Export                                                                                                    | 01.02.01-2016-000030                         | Quick Update                                             |                                             | $\checkmark$<br>Review                           | Default action changed due to 'Retain' : |                     |
| Import                                                                                                    | 01.02.01-2016-000041                         | Dinner w/Sherriff - London                               |                                             | $\checkmark$<br>Permanent                        | Default action changed due to 'Retain' : |                     |
| $\Delta$<br>Trash                                                                                                    | 01.02.01-2016-000048                         | Re: DRAFT PRESS RELEASE: Enron Announ-                   |                                             | $\checkmark$<br><b>Dispose</b>                   | Default action changed due to 'Retain' : |                     |
|                                                                                                    | 01.02.01-2016-000059                         | ENA 2000 Offsite                                         |                                             | $\checkmark$<br>Review                           | Default action changed due to 'Retain' : |                     |
|                                                                                                    | 01.02.01-2016-000060                         | Pre-selected NextCard Visa! As low as 2.99!              |                                             | $\checkmark$<br><b>Dispose</b>                   | Default action changed due to 'Retain' : |                     |
|                                                                                                    | 01.02.02-2016-000005                         | Clickpaper report for 12/13/00 to 12/19/00               |                                             | $\checkmark$<br><b>Transfer</b>                  | Default action changed due to 'Retain' : |                     |
|                                                                                                    |                                              |                                                          |                                             |                                                  |                                          |                     |
| 1 item selected<br>4 items                                                                                            |                                              |                                                          |                                             |                                                  |                                          | 睚<br>$\blacksquare$ |

Slika 174: Seznama entitet v načinu za spreminjanje

Seznam se osveži, s tem pa je možno spreminjati naslednje atribute:

- »Dejanje« (angl. Action)
- »Razlog« (angl. Reason)
- »Komentar« (angl. Comment).

Vrednost atributov lahko člani komisije spreminjajo kar neposredno na zgornjem desnem pregledu ali v zavihku »Pregled« (angl. Review). Za več informacij glej poglavje [4.3.9 Atributi](#page-165-0)  [entitete v postopku odbiranja in izločanja.](#page-165-0)

Vsaki entiteti lahko določijo eno od naslednjih dejanj:

- »Izloči« (angl. Dispose): entiteta bo po končanem postopku uničena;
- »Trajna« (angl. Permanent): entiteta ne bo nikoli več odbrana v postopku odbiranja in izločanja. Označena je za trajno hrambo;
- »Prenos« (angl. Transfer): po potrditvi prenosa in po zaključku postopka odbiranja in izločanja bo entiteta uničena;
- »V pregledu« (angl. Review): dejanje, ki ne spreminja življenjske dobe entitete. Entiteta bo lahko odbrana v naslednjem postopku odbiranja.

Pri vsaki spremembi atributa »Dejanje« (angl. Action) je priporočljivo, da člani komisije zabeležijo tudi razlog spremembe v atribut »Razlog« (angl. Reason).

Po končanem pregledu seznama lahko vse spremembe uveljavijo z ukazom »Končaj« (angl. Finish) ali jih razveljavijo z ukazom »Prekliči« (angl. Cancel). Oba gumba se nahajata v zgornji ukazni vrstici.

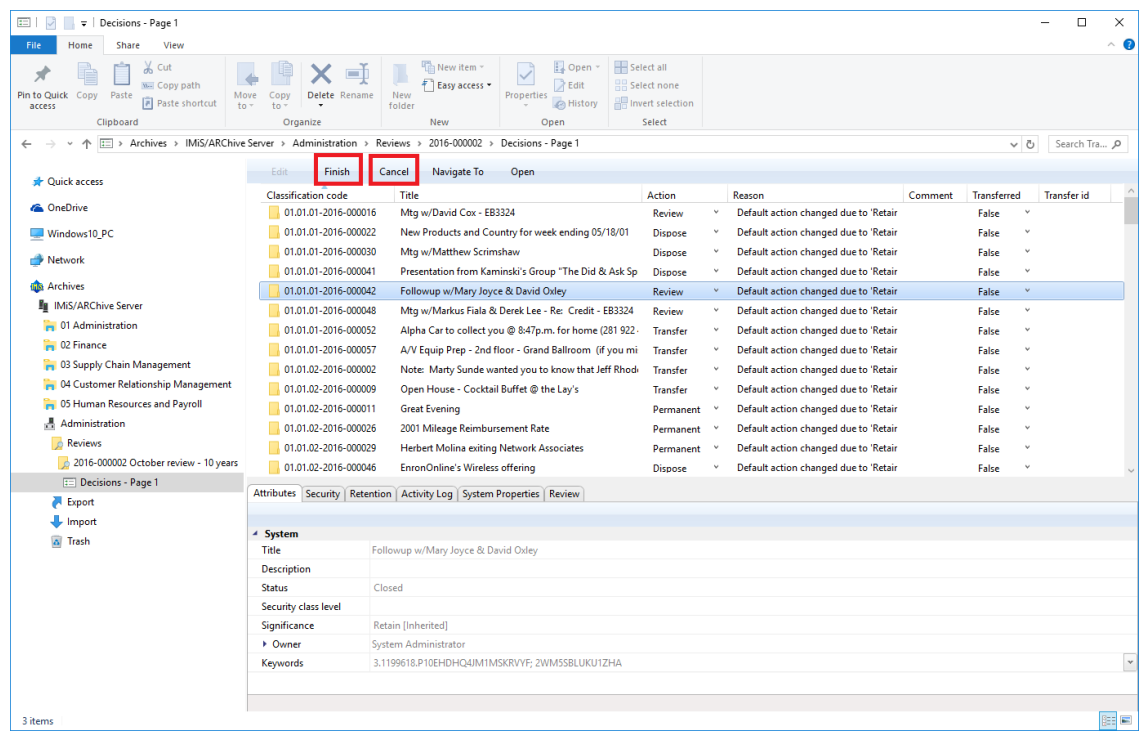

Slika 175: Prikaz gumba »Končaj« in »Prekliči«

V kolikor je bila stran spremenjena, je njeno ime v pregledu odebeljeno.

| $\sim$ $\sim$<br>$\overline{v}$   2016-000002 October review - 10 years                                                      |                                                            |                                                       |                                                             |                                                                   | $\equiv$<br>$\Box$       | $\times$            |
|----------------------------------------------------------------------------------------------------|------------------------------------------------------------|-------------------------------------------------------|-------------------------------------------------------------|-------------------------------------------------------------------|--------------------------|---------------------|
| Share<br>File<br>Home<br>View                                                                                                |                                                            |                                                       |                                                             |                                                                   |                          | $\hat{\phantom{a}}$ |
| $\frac{1}{20}$ Cut<br>Ė<br>Å<br>w. Copy path<br>Pin to Quick Copy<br>Paste<br><b>a</b> Paste shortcut<br>access<br>Clipboard | Move<br>Delete Rename<br>Copy<br>$to -$<br>to.<br>Organize | New item ~<br># Easy access *<br>New<br>folder<br>New | Dopen *<br>R Edit<br>Properties<br><b>B</b> History<br>Open | Select all<br><b>몸을 Select none</b><br>Invert selection<br>Select |                          |                     |
| > Archives > IMiS/ARChive Server > Administration > Reviews > 2016-000002<br>$\leftarrow$                                    |                                                            |                                                       |                                                             |                                                                   | Search Tra Q<br>$\vee$ 0 |                     |
|                                                                                                    | Edit<br>Save                                               | Complete<br><b>Discard</b>                            | Context <b>v</b>                                            |                                                                   |                          |                     |
| <b>A</b> Quick access                                                                                                    | Title                                                      |                                                       | Modified                                                    | Accessed                                                          |                          |                     |
| <b>ConeDrive</b>                                                                                                    | Decisions - Page 1                                         | Created<br>15.09.2016 14:08:58                        | 15, 09, 2016 14:08:58                                       | 23.09.2016 10:03:57                                               |                          |                     |
|                                                                                                    |                                                            |                                                       |                                                             |                                                                   |                          |                     |
| Windows10_PC                                                                                                    |                                                            |                                                       |                                                             |                                                                   |                          |                     |
| Network                                                                                                    |                                                            |                                                       |                                                             |                                                                   |                          |                     |
| <b>Archives</b>                                                                                                    |                                                            |                                                       |                                                             |                                                                   |                          |                     |
| <b>Fu</b> IMiS/ARChive Server                                                                                                |                                                            |                                                       |                                                             |                                                                   |                          |                     |
| 01 Administration                                                                                                    |                                                            |                                                       |                                                             |                                                                   |                          |                     |
| <b>DR</b> 02 Finance                                                                                                    |                                                            |                                                       |                                                             |                                                                   |                          |                     |
| 03 Supply Chain Management                                                                                                   |                                                            |                                                       |                                                             |                                                                   |                          |                     |
| <b>COMPASSION</b> OF CUSTOMER Relationship Management                                                                        |                                                            |                                                       |                                                             |                                                                   |                          |                     |
| 05 Human Resources and Payroll                                                                                               | Attributes Security   Activity Log   System Properties     |                                                       |                                                             |                                                                   |                          |                     |
| Administration                                                                                                    | Save                                                       |                                                       |                                                             |                                                                   |                          |                     |
| Reviews                                                                                                    | ▲ System                                                   |                                                       |                                                             |                                                                   |                          |                     |
| 2016-000002 October review - 10 years                                                                                        | Title <sup>•</sup>                                         | October review - 10 years                             |                                                             |                                                                   |                          |                     |
| <b>ED</b> Decisions - Page 1                                                                                                 | <b>Description</b>                                         | Regular review after 10 years                         |                                                             |                                                                   |                          |                     |
| Export                                                                                                    | <b>Status</b>                                              | Opened                                                |                                                             |                                                                   |                          |                     |
| <b>U</b> Import                                                                                                    | • Owner                                                    | Keira Clay                                            |                                                             |                                                                   |                          |                     |
| a Trash                                                                                                    | Keywords                                                   | review                                                |                                                             |                                                                   |                          | $\times$            |
|                                                                                                    | ▲ Review                                                   |                                                       |                                                             |                                                                   |                          |                     |
|                                                                                                    | State                                                      | InReview                                              |                                                             |                                                                   |                          |                     |
|                                                                                                    | Message                                                    | Review prepared                                       |                                                             |                                                                   |                          |                     |
|                                                                                                    | <b>Members</b>                                             | Klay Rogers; David Tabac; Robert Oxer                 |                                                             |                                                                   |                          | $\times$            |
|                                                                                                    | Action                                                     | [None]                                                |                                                             |                                                                   |                          | $\mathbf v$         |
|                                                                                                    | <b>Comments</b>                                            | Very important Q3 review                              |                                                             |                                                                   |                          |                     |
|                                                                                                    | Scope                                                      | Root                                                  |                                                             |                                                                   |                          |                     |
|                                                                                                    | Query                                                      |                                                       |                                                             |                                                                   |                          |                     |
|                                                                                                    |                                                            |                                                       |                                                             |                                                                   |                          |                     |
| 3 items                                                                                                    |                                                            |                                                       |                                                             |                                                                   |                          | 回目                  |

Slika 176: Prikaz strani na kateri so bile narejene spremembe

Spremembe na entitetah v postopku odbiranja in izločanja se ne shranijo na IMiS® /ARChive Server strežniku, dokler uporabnik ne izbere ukaza »Shrani« (angl. Save) v zgornji ukazni vrstici.

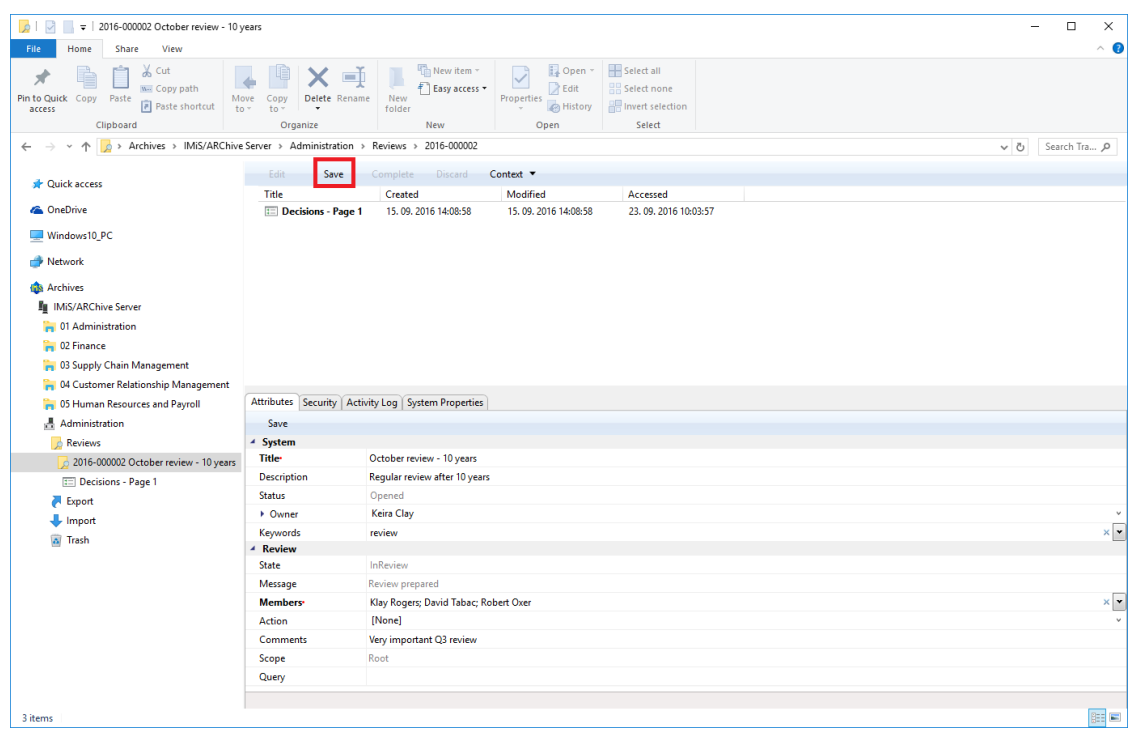

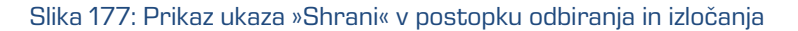

# **4.5.2.2 Preklic postopka odločanja**

Postopek odločanja lahko člani komisije prekličejo z ukazom »Zavrzi« (angl. Discard) v zgornji ukazni vrstici.

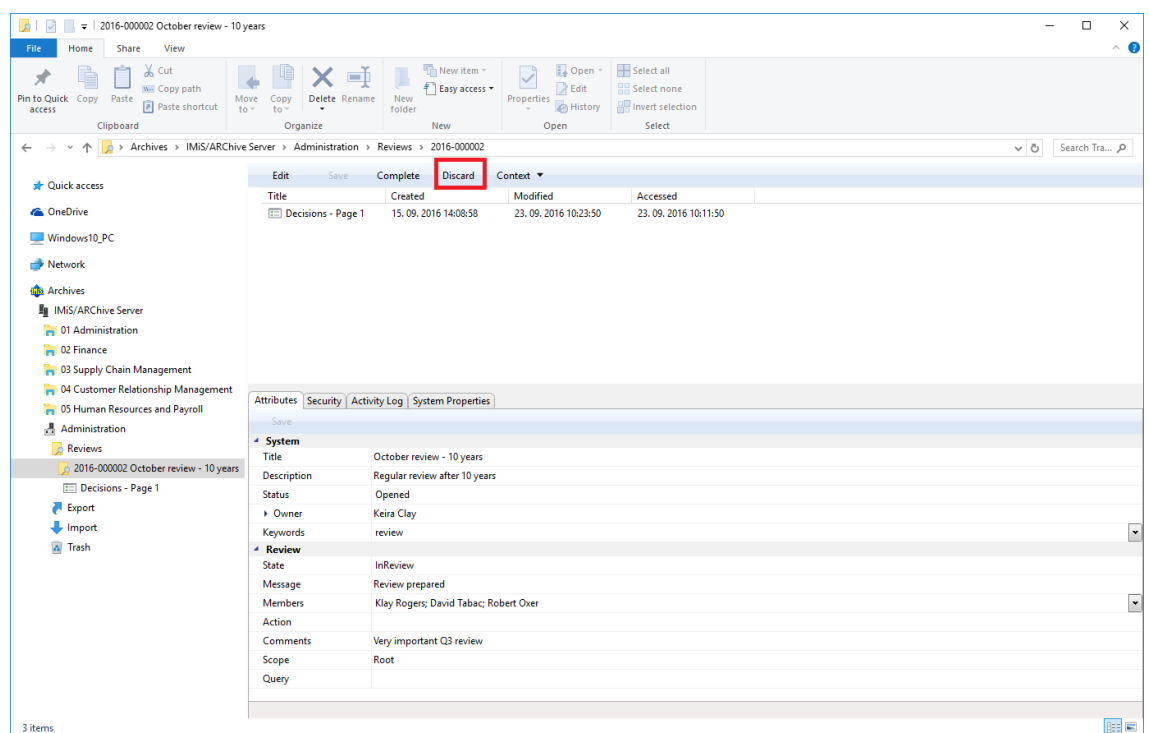

Slika 178: Preklic postopka odbiranja in izločanja preko ukaza »Zavrzi«

Pri preklicu postopka odločanja strežnik IMiS® /ARChive Server:

- Spremeni vrednost atributa »Stanje« (angl. State) na »Zavržen« (angl. Discarded).
- Vrednost atributa »Status« (angl. Status) spremeni v »Zaprt« (angl. Closed).
- V atribut »Sporočilo« (angl. Message) se zapiše, da je bil postopek odbiranja in izločanja preklican na uporabnikovo zahtevo. V tem primeru je potrebno celoten postopek odbiranja in izločanja ponovno ustvariti.

# **4.5.3 Postopek izvedbe**

Postopku odločanja sledi postopek izvedbe. Člani komisije zaključijo pregled z ukazom »Zaključi« (angl. Complete) v zgornji ukazni vrstici.

| $\mathcal{L}$<br>☑<br>$\overline{v}$   2016-000002 October review - 10 years                                                                                                    |                                                                                                    |                                                                                                 |                                                            | $\Box$<br>$\times$<br>$\qquad \qquad -$ |
|----------------------------------------------------------------------------------------------------|----------------------------------------------------------------------------------------------------|-------------------------------------------------------------------------------------------------|------------------------------------------------------------|-----------------------------------------|
| View<br>File<br>Share<br>Home                                                                                                    |                                                                                                    |                                                                                                 |                                                            | $\sim$ 0                                |
| $\chi$ Cut<br>A<br><b>Well Copy path</b><br>Pin to Quick Copy<br>Paste<br>Move<br><b>Paste shortcut</b><br>$to -$<br>access<br>Clipboard                                                                                           | Thew item ~<br>$\Box$<br>Delete Rename<br>New<br>Copy<br>folder<br>$to -$<br>$\checkmark$<br>Organize<br>New | Dopen -<br>F   Easy access +<br>$\triangleright$ Edit<br>Properties<br><b>B</b> History<br>Open | Select all<br>음을 Select none<br>Invert selection<br>Select |                                         |
| 个<br>$\leftarrow$                                                                                                    | Archives > IMiS/ARChive Server > Administration > Reviews > 2016-000002                                      |                                                                                                 |                                                            | Search Tra Q<br>$\sim$ 0                |
| <b>Cuick access</b>                                                                                                    | Edit<br>Complete<br>Save                                                                                     | <b>Discard</b><br>Context <b>v</b>                                                              |                                                            |                                         |
|                                                                                                    | Title<br>Created                                                                                             | Modified                                                                                        | Accessed                                                   |                                         |
| <b>ConeDrive</b>                                                                                                    | Decisions - Page 1<br>15.09.2016 14:08:58                                                                    | 23.09.2016 10:23:50                                                                             | 23.09.2016 10:11:50                                        |                                         |
| Windows10_PC<br>Network<br><b>Go</b> Archives<br><b>Fo</b> IMiS/ARChive Server<br>01 Administration<br><b>Pa</b> 02 Finance<br>03 Supply Chain Management<br>04 Customer Relationship Management<br>05 Human Resources and Payroll |                                                                                                    |                                                                                                 |                                                            |                                         |
| Administration<br>Reviews<br>$\bigcirc$ 2016-000002 October review - 10 years                                                                                                    |                                                                                                    |                                                                                                 |                                                            |                                         |
| E Decisions - Page 1<br>Export<br>$\bigcup$ Import<br>a Trash                                                                                                    |                                                                                                    |                                                                                                 |                                                            |                                         |
| 3 items                                                                                                    |                                                                                                    |                                                                                                 |                                                            | EE                                      |

Slika 179: Začetek postopka izvedbe z izbiro ukaza »Zaključi«

Strežnik IMiS® /ARChive Server izvede postopek uničenja, prenosa in tajne hrambe entitet. Samodejno ustvari celotno poročilo o izvedbi postopka in ga vloži med vsebine pregleda. Za več informacij glej poglavje 4.5.5 [Pregled in uvrščanje vsebin pregleda.](#page-193-0) S tem dejanjem je postopek odbiranja in izločanja zaključen in ga ni možno spreminjati ali izvesti. Vrednost atributa »Status« (angl. Status) se spremeni v »Zaprt« (angl. Closed), atributa »Stanje« (angl. State) pa v »Zaključen« (angl. Completed).

V primeru napake med postopkom odbiranja in izločanja se:

- Opis napake zapiše v vrednost atributa »Sporočilo« (angl. Message).
- Vrednost atributa »Stanje« (angl. State) se spremeni v »Neuspelo« (angl. Failed).
- Vrednost atributa »Status« (angl. Status) se spremeni v »Zaprt« (angl. Closed). V tem primeru je potrebno celoten postopek odbiranja in izločanja ponovno ustvariti.

# **4.5.4 Prenos entitet iz strežnika**

V kolikor je bil postopek odbiranja in izločanja namenjen tudi prenosu (angl. Transfer) entitet iz strežnika IMiS® /ARChive Server, se mora to dejanje izvesti pred zaključkom postopka.

Dejanje prenosa se izvede v dveh ločenih postopkih:

- izvedba izvoza iz strežnika IMiS® /ARChive Server na datotečni sistem;
- potrditev prenosa entitet na tretji arhivski sistem.

### **4.5.4.1 Izvedba izvoza na datotečni sistem**

Uporabnik izvede prenos entitet z desnim klikom miške na izbranem pregledu (angl. Review), kjer preko pojavnega menija v razdelku »Akcije« (angl. Actions) izbere ukaz »Prenos« (angl. Transfer).

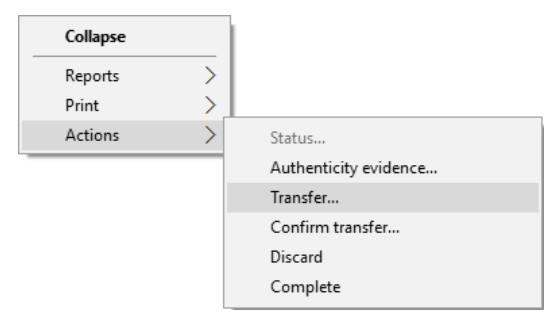

Slika 180: Prenos entitet v postopku odbiranja in izločanja

Po izbiri ukaza se uporabniku prikaže pogovorno okno za nastavitev parametrov prenosa.

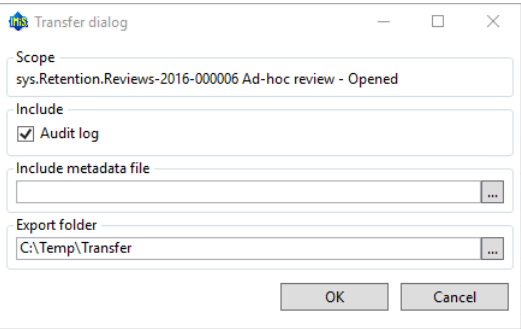

Slika 181: Nastavitev parametrov prenosa

Z izbiro opcije »Revizijska sled« (angl. Audit log) se lahko v prenos vključi tudi revizijska sled za posamezno preneseno entiteto.

Opozorilo: V kolikor uporabnik nima pravice AuditLogQuery in je v pogovornem oknu za prenos (angl. Transfer dialog) s kljukico vseeno označil vključitev revizijske sledi pri prenosu entitet, se prenos ne izvede. V kontekstu »Dokumenti« (angl. Documents) je v poročilu o prenosu na voljo obvestilo o razlogu za napako »Napaka pri pridobivanju revizijske sledi na strežniku«.

V sekciji »Vključi metapodatkovno datoteko« (angl. Include metadata file) uporabnik s klikom na gumb »...« prikliče pogovorno okno za izbiro XML datoteke z dodatnimi metapodatki, ki jih bo vključil v prenos. Za opis strukture datoteke z dodatnimi metapodatki [glej poglavje](#page-27-0) [3.2.3](#page-27-0) Format [datoteke za izvoz dodatnih metapodatkov.](#page-27-0)

V sekciji »Mapa izvoza« (angl. Export folder) uporabnik s klikom na gumb »...« prikliče pogovorno okno za izbiro mape, kamor se bodo prenesle entitete v XML formatu.

Uporabnik zaključi postopek izvoza z izbiro digitalnega potrdila, ki ga uporabi za podpis XML datoteke s poročilom o prenosu po standardu »XML Signature«. S tem je zagotovljeno preverjanje avtentičnosti poročila in izvoženih datotek.

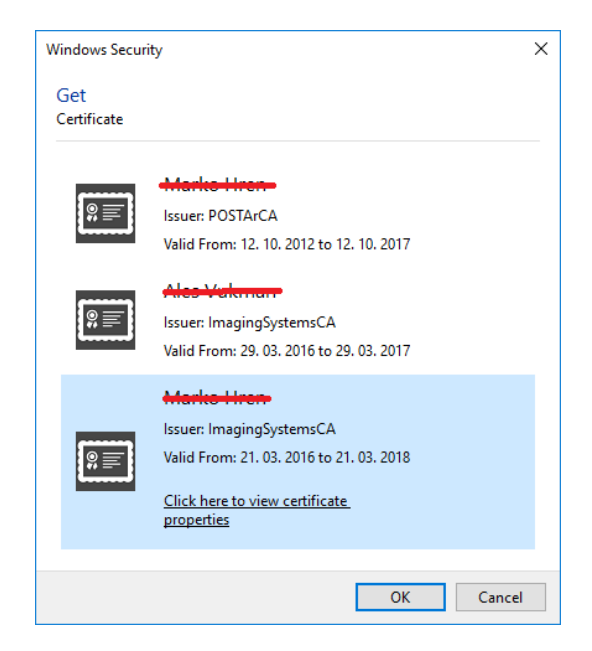

Slika 182: Izbira digitalnega potrdila pri izvozu

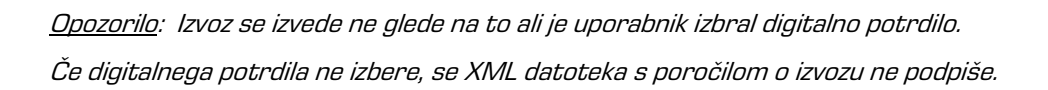

Ob zaključku postopka izvoza se v desnem spodnjem pregledu Windows Raziskovalca pojavi obvestilo v obliki pojavnega okna (angl. Popup window) s statistiko uspešnosti izvoza po vrsti entitet.

Za vsako vrsto entitete je prikazano število uspešno izvoženih entitet glede na število vseh entitet predvidenih za izvoz. Pojavno okno ostane odprto do prvega klika miške izven pojavnega okna.

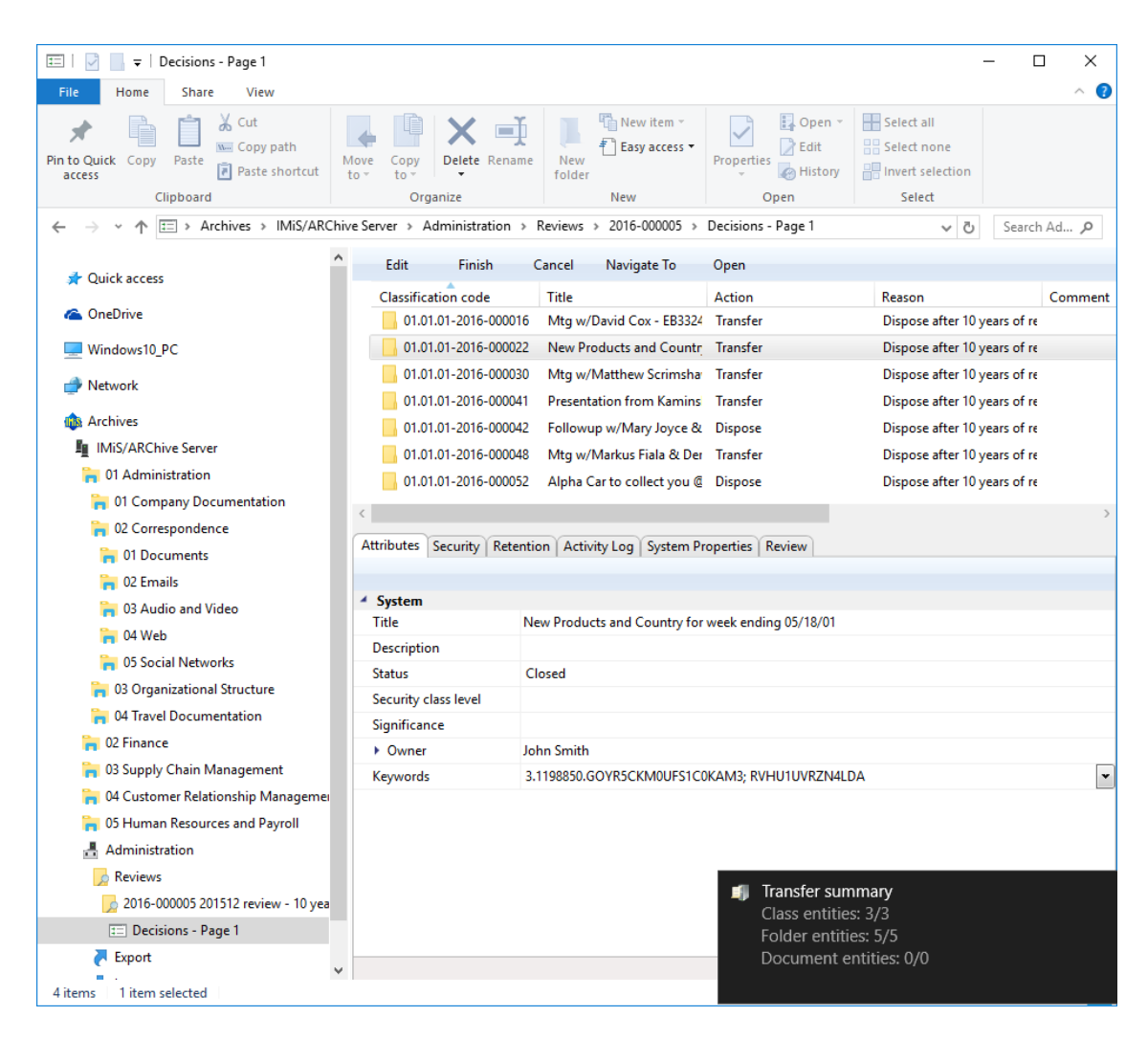

Slika 183: Prikaz obvestila ob zaključku izvoza s statistiko uspešnosti

Opozorilo: Uporabnik lahko večkrat izvozi različne entitete v isti izbrani imenik (angl. Export folder), ne da bi moral datoteke izvoza pred vsakim izvozom brisati. Pri shranjevanju izvoženih entitet v izbrani imenik se prejšnje datoteke izvoza prepišejo.

# **4.5.4.1.1 Faza izvoza**

Na začetku izvoza odjemalec IMiS®/Client izdela nov dokument pregleda (angl. Review). Za več informacij glej poglavje 4.5.5 Pregled [in uvrščanje vsebin pregleda.](#page-193-0) Dokument predstavlja poročilo o izvozu iz arhivskega strežnika. Za naziv dokumenta uporabi datum in čas začetka izvoza v ISO formatu.

V času izvoza se na datotečnem sistemu ustvarijo naslednje tri dnevniške datoteke:

- »ExportReport.xml«: XML datoteka, ki vsebuje:
	- statistiko uspešno in neuspešno izvoženih entitet;
	- seznam neuspešno izvoženih entitet (vključno s klasifikacijsko oznako);
	- seznam uspešno izvoženih datotek (vključno z zgoščeno vrednostjo in polno klasifikacijsko oznako).
- »ExportReport.txt«: vsebuje poročilo za vsako uspešno ali neuspešno izvoženo entiteto.
- »ExportReport\_ERROR.txt«: vsebuje poročilo za vsako neuspešno izvoženo entiteto vključno z vrnjeno napako.

Dodatno se ustvari tudi pomožna datoteka za samodejno potrditev prenosa »TransferConfirmation.csv«. Z njo lahko uporabnik tretjega arhivskega sistema hitro določi, katere entitete bo potrdil kot uspšno prenesene.

V primeru napake pri izvozu katere od entitet, se napaka zapiše v datoteko »Poročilo o napakah« (angl. Error report).

Ko so vse entitete izvožene, se datoteka »ExportReport.xml« digitalno podpiše z izbranim digitalnim potrdilom po standardu XMLDSIG. S tem je zagotovljena možnost preverjanja avtentičnosti poročila in avtentičnosti izvoženih datotek.

Po končani prvi fazi prenosa - izvozu se dokumentu priložijo naslednje dnevniške datoteke:

- XML poročilo (angl. XML report)
- Poročilo (angl. Report)
- Poročilo o napakah (angl. Error report).

#### **4.5.4.1.2 Faza uvoza na tretji arhivski sistem**

Vse prej ustvarjene datoteke, ki vsebujejo izvožene entitete, mora pooblaščeni uporabnik ciljnega arhivskega sistema prenesti na svojo lokacijo in izvesti uvoz entitet. Opis postopka uvoza v tretji arhivski sistem ni predmet tega priročnika. Priporočljivo je, da se pri uvozu na tretji arhivski sistem ustvari potrditvena datoteka, ki bo omogočila uspešno potrditev prenosa na strežniku IMiS® /ARChive Server. Za več informacij glej poglavje 3.3 [Format potrditvene datoteke pri prenosu.](#page-45-0)

#### **4.5.4.2 Potrditev prenosa**

Pred zaključkom prenosa mora uporabnik za vsako entiteto v postopku odbiranja in izločanja (angl. Review), ki je bila označena za prenos, izvesti potrditev prenosa.

Potrditev lahko izvede na naslednja načina:

- ročno za vsako prenešeno eniteto posebej
- samodejno s potrditveno datoteko.

Ob zaključku postopka odbiranja in izločanja se uničijo samo tiste entitete, za katere je prenos potrjen.

#### **4.5.4.2.1 Ročna potrditev prenosa**

Ročna potrditev prenosa se izvaja na podoben način kot sprememba dejanja na posamezni entiteti v postopku odbiranja in izločanja. Za več informacij glej poglavje 4.5.2.1 Sprememba [dejanja na posamezni entiteti v postopku odločanja.](#page-182-0)

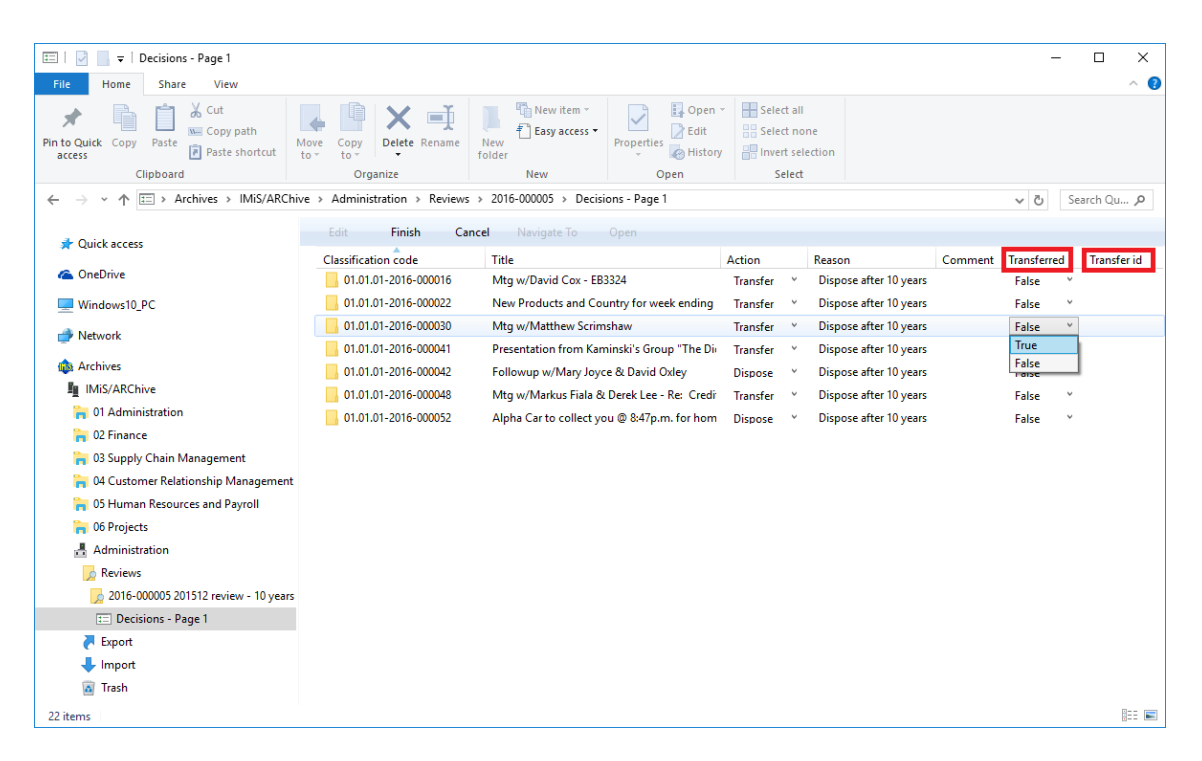

Slika 184: Ročna potrditev prenosa za posamezno entiteto

Člani komisije morajo pri vsaki entiteti v seznamu določiti ali je bila prenesena. To storijo s spremembo vrednosti atributa »Prenesen« (angl. Transfered) na »Da« (angl. True) v padajočem seznamu. V kolikor želijo, lahko vnesejo še referenco na preneseno entiteto z vpisom vrednosti atributa »Prenesen identifikator« (angl. Transfer Id).

Po zaključku člani komisije izberejo ukaz »Končaj« (angl. Finish) v zgornji ukazni vrstici in nato še s klikom gumba »Shrani« (angl. Save) shranijo vse potrditve na strežnik IMiS®/ARChive Server.

### **4.5.4.2.2 Samodejna potrditev prenosa**

Če obstaja potrditvena datoteka iz tretjega arhivskega sistema, jo člani komisije uporabijo za samodejno potrditev prenosa entitet. V mapi »Pregledi« (angl. Reviews) izberejo pregled za katerega želijo, da se izvede potrditev prenosa. Z desnim klikom miške se prikaže pojavni meni, kjer v razdelku »Akcije« (angl. Actions) izberejo ukaz »Potrdi prenos« (angl. Confirm transfer).

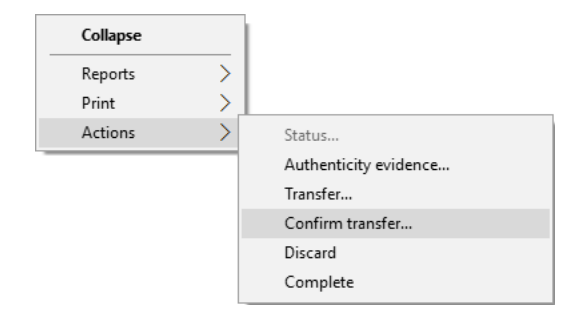

Slika 185: Potrditev prenosa preko potrditvene datoteke

Po izbiri ukaza se prikaže pogovorno okno za izbiro potrditvene datoteke. Na datotečnem sistemu člani komisije poiščejo želeno datoteko in z ukazom »Odpri« (angl. Open) potrdijo izbiro.

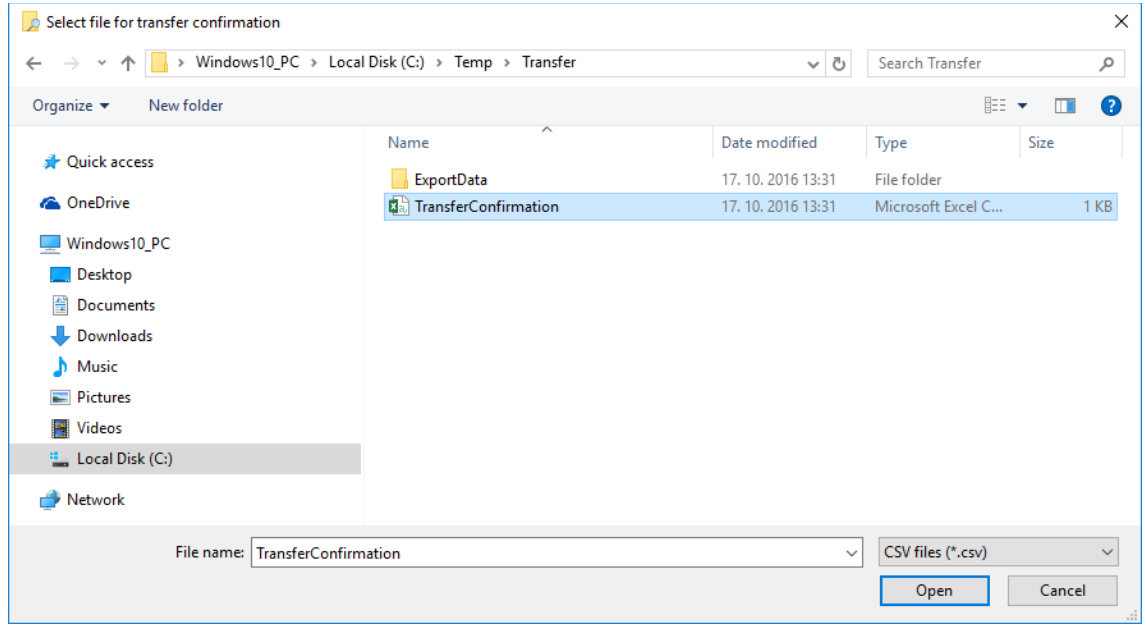

Slika 186: Izbira potrditvene datoteke

Prične se izvajati potrditev vseh entitet zapisanih v potrditveni datoteki. Za več informacij glej poglavje 3.3 [Format potrditvene datoteke.](#page-45-0) Z ukazom »Prekliči« (angl. Cancel) člani komisije prekličejo izbiro potrditvene datoteke.

# <span id="page-193-0"></span>**4.5.5 Pregled in uvrščanje dokumentov**

Sestavni del postopka odbiranja in izločanja je pregled in uvrščanje dokumentov. Uporabnik dostopa do dokumentov tako, da v levem pregledu Windows Raziskovalca izbere arhivski strežnik. Pod razširjenem seznamom korenskih razredov razširi sistemsko mapo »Administracija« (angl. Administration) v kateri se nahaja mapa »Pregledi« (angl. Reviews). Z izbiro te mape se v desnem zgornjem pregledu prikažejo že izdelani pregledi (angl. Review). Z dvojnim klikom miške na želen pregled se prikažejo posamezne strani s seznami entitet.

# **4.5.5.1 Pregled dokumentov**

Uporabnik izbere ustrezno stran pregleda s seznamom entitet. S klikom na ukaz »Kontekst« (angl. Context) v zgornji ukazni vrstici se prikaže pojavni meni, kjer so navedeni vsi razpoložljivi konteksti pregleda. Uporabnik izbere kontekst »Dokumenti« (angl. Documents). V desnem zgornjem pregledu se prikaže seznam uvrščenih dokumentov.

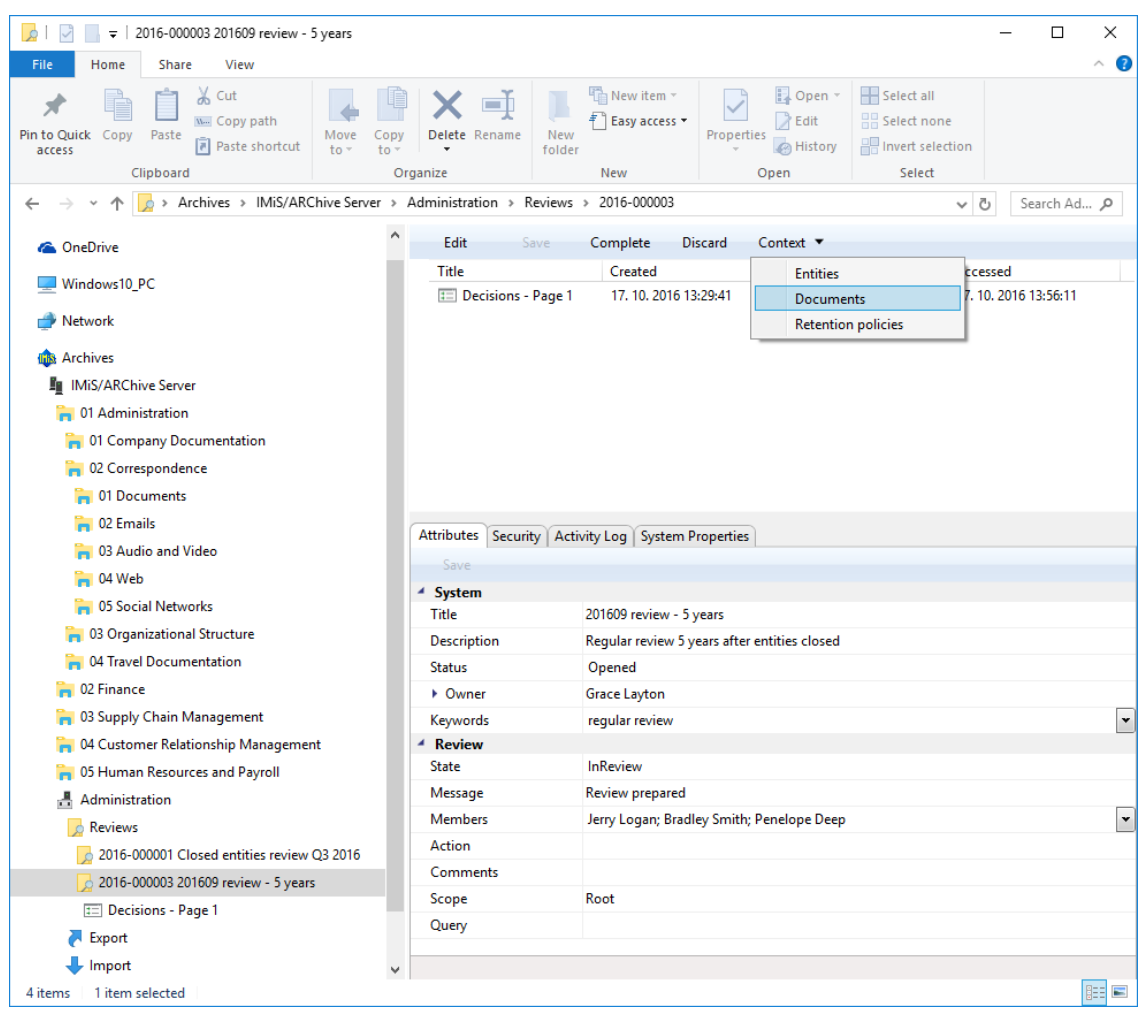

Slika 187: Zamenjava konteksta v pregled uvrščenih vsebin

#### Primeri uvrščenh vsebin:

- poročilo o izvedbi postopka odbiranja in izločanja
- poročilo o prenosu
- uporabniško ustvarjen dokument (angl. custom document).

| $\frac{1}{2}$ 2016-000003 201609 review - 5 years<br><b>A</b>                                                                                      |                                                   |                                                                                                    | □<br>×               |
|----------------------------------------------------------------------------------------------------|---------------------------------------------------|----------------------------------------------------------------------------------------------------|----------------------|
| File<br>Home<br>Share<br>View                                                                                                    |                                                   |                                                                                                    | B<br>$\wedge$        |
| $\chi$ Cut<br>W <sub>"</sub> Copy path<br>Pin to Quick Copy<br>Paste<br>Move<br>Copy<br><b>F</b> Paste shortcut<br>to<br>to<br>access<br>Clipboard | — N<br>New<br>Delete Rename<br>folder<br>Organize | <sup>T</sup> in New item ~<br>Select all<br>Dpen -<br>F Easy access *<br>음음 Select none<br>$2$ Edit<br>Properties<br>Invert selection<br>A History<br>Select<br>New<br>Open |                      |
| Archives > IMiS/ARChive Server > Administration > Reviews >                                                                                        |                                                   | 2016-000003                                                                                                    | √ ⊙<br>Search Ad Q   |
|                                                                                                    |                                                   |                                                                                                    |                      |
| $\angle$ $\triangle$ OneDrive                                                                                                    | New $\blacktriangledown$<br>Open                  | Edit<br>Delete<br>Complete<br>Discard<br>Context <b>v</b>                                                                                                    |                      |
| Windows10 PC                                                                                                    | Title                                             | <b>Description</b><br>2016-10-17T13:31:09.0 Transfer started at 2016-10-17T13:31:09.0516244+02:00                                                                           |                      |
| <b>Network</b>                                                                                                    | Review execute report                             |                                                                                                    |                      |
|                                                                                                    |                                                   |                                                                                                    |                      |
| <b>Inis</b> Archives                                                                                                    |                                                   |                                                                                                    |                      |
| <b>Fo</b> IMiS/ARChive Server<br>$\checkmark$                                                                                                    |                                                   |                                                                                                    |                      |
| <b>D</b> 01 Administration<br>v                                                                                                    |                                                   |                                                                                                    |                      |
| > 01 Company Documentation                                                                                                    |                                                   |                                                                                                    |                      |
| $\vee$ - 02 Correspondence                                                                                                    |                                                   |                                                                                                    |                      |
| $\triangleright$ $\blacksquare$ 01 Documents                                                                                                    |                                                   |                                                                                                    |                      |
| $\sum$ 02 Emails                                                                                                    |                                                   | Attributes Security   Activity Log   System Properties                                                                                                    |                      |
| $\geq$ $\approx$ 03 Audio and Video                                                                                                    | Save                                              |                                                                                                    |                      |
| $\geq$ $\blacksquare$ 04 Web                                                                                                    | $4$ System                                        |                                                                                                    |                      |
| > 2 05 Social Networks                                                                                                    | <b>Title</b>                                      | 201609 review - 5 years                                                                                                    |                      |
| > no 03 Organizational Structure                                                                                                    | <b>Description</b>                                | Regular review 5 years after entities closed                                                                                                    |                      |
| 04 Travel Documentation<br>$\rightarrow$                                                                                                    | <b>Status</b>                                     | Opened                                                                                                    |                      |
| 02 Finance<br>'n<br>$\rightarrow$                                                                                                    | • Owner                                           | <b>Grace Layton</b>                                                                                                    |                      |
| 03 Supply Chain Management<br>'n<br>$\mathcal{E}$                                                                                                  | Keywords                                          | regular review                                                                                                    | $\check{}$           |
| 04 Customer Relationship Management<br>$\rightarrow$                                                                                               | <sup>⊿</sup> Review                               |                                                                                                    |                      |
| 05 Human Resources and Payroll<br>$\rightarrow$                                                                                                    | <b>State</b>                                      | Completing                                                                                                    |                      |
| 튭<br>Administration<br>v                                                                                                    | Message                                           | Review in progress                                                                                                    |                      |
| <b>Reviews</b><br>$\check{~}$<br>$\circ$                                                                                                    | <b>Members</b>                                    | Jerry Logan; Bradley Smith; Penelope Deep                                                                                                    | $\blacktriangledown$ |
| 2016-000001 Closed entities review Q3 2016                                                                                                    | <b>Action</b>                                     | Complete                                                                                                    |                      |
| ↓ 32016-000003 201609 review - 5 years                                                                                                    | Comments                                          |                                                                                                    |                      |
| [11] Decisions - Page 1                                                                                                    | Scope                                             | Root                                                                                                    |                      |
| Export                                                                                                    | Query                                             |                                                                                                    |                      |
| Import<br>v                                                                                                    |                                                   |                                                                                                    |                      |
| 1 item selected<br>4 items                                                                                                    |                                                   |                                                                                                    | 胆<br>$\blacksquare$  |

Slika 188: Primer prikaza vloženih dokumentov

Za ažuriranje in vpogled v vsebine glej poglavje 4.1.3 [Podatki o entiteti.](#page-51-0)

#### **4.5.5.2 Uvrščanje novih dokumentov**

V primeru, da člani komisije ustvarijo komisijski zapisnik ali kakšen drug dokument vezan na postopek odbiranja in izločanja, lahko le-te uvrstijo med dokumente pregleda. Nove dokumente lahko uvrstijo v nezaključen pregled s klikom na gumb »Nov« (angl. New) v zgornji ukazni vrstici. V desnem spodnjem pregledu se prikažejo atributi novega dokumenta. Za ažuriranje nove vsebine glej poglavje 4.2.2.2 [Vnos metapodatkov.](#page-79-0)

#### **4.5.6 Vpogled v izbrane politike hrambe**

Člani komisije lahko preverijo na osnovi katerih politik hrambe je bil narejen pregled. S klikom na ukaz »Kontekst « (angl. Context) v zgornji ukazni vrstici se prikaže pojavni meni, kjer med razpoložljivimi konteksti pregleda izberejo »Politike hrambe« (angl. Retention policies).

| $\frac{1}{x}$ 2016-000003 201609 review - 5 years<br><b>A</b>                                                                                |                                   |                                                                                 |                                                                           |                                              |                           | $\Box$      | $\times$                     |
|----------------------------------------------------------------------------------------------------|-----------------------------------|---------------------------------------------------------------------------------|---------------------------------------------------------------------------|----------------------------------------------|---------------------------|-------------|------------------------------|
| File<br>Home<br><b>Share</b><br>View                                                                                                    |                                   |                                                                                 |                                                                           |                                              |                           |             | Ø<br>$\widehat{\phantom{a}}$ |
| & Cut<br>×.<br>W <sub>"</sub> Copy path<br>Pin to Quick Copy<br>Paste<br>Move<br>Copy<br>Paste shortcut<br>to -<br>to<br>access<br>Clipboard | - II<br>Delete Rename<br>Organize | <sup>T</sup> New item ~<br>F <sup>®</sup> Easy access *<br>New<br>folder<br>New | Select all<br>Dpen -<br>$\lambda$ Edit<br>Properties<br>A History<br>Open | 음음 Select none<br>Invert selection<br>Select |                           |             |                              |
| > Archives > IMiS/ARChive Server > Administration > Reviews >                                                                                |                                   | 2016-000003                                                                     |                                                                           |                                              | ৺ ু                       | Search Ad Q |                              |
| <b>ConeDrive</b>                                                                                                    | New $\blacktriangledown$<br>Open  | Edit                                                                            | <b>Delete</b><br>Discard<br>Complete                                      | Context <b>v</b>                             |                           |             |                              |
|                                                                                                    | Title                             | Description                                                                     |                                                                           | <b>Entities</b>                              |                           |             |                              |
| Windows10 PC                                                                                                    |                                   |                                                                                 | 2016-10-17T13:31:09.0 Transfer started at 2016-10-17T13:31:09.0516244+0   |                                              | <b>Documents</b>          |             |                              |
| Network                                                                                                    | Review execute report             |                                                                                 |                                                                           |                                              | <b>Retention policies</b> |             |                              |
| <b>Ins</b> Archives                                                                                                    |                                   |                                                                                 |                                                                           |                                              |                           |             |                              |
| In IMiS/ARChive Server                                                                                                    |                                   |                                                                                 |                                                                           |                                              |                           |             |                              |
| 01 Administration                                                                                                    |                                   |                                                                                 |                                                                           |                                              |                           |             |                              |
| <b>n</b> 01 Company Documentation                                                                                                    |                                   |                                                                                 |                                                                           |                                              |                           |             |                              |
| 02 Correspondence                                                                                                    |                                   |                                                                                 |                                                                           |                                              |                           |             |                              |
| 01 Documents                                                                                                    |                                   |                                                                                 |                                                                           |                                              |                           |             |                              |
| 02 Emails<br>m                                                                                                    |                                   |                                                                                 |                                                                           |                                              |                           |             |                              |
| 03 Audio and Video                                                                                                    |                                   | Attributes Security   Activity Log   System Properties                          |                                                                           |                                              |                           |             |                              |
| 04 Web                                                                                                    | Save                              |                                                                                 |                                                                           |                                              |                           |             |                              |
| 05 Social Networks                                                                                                    | $4$ System                        |                                                                                 |                                                                           |                                              |                           |             |                              |
| 03 Organizational Structure                                                                                                    | Title                             | 201609 review - 5 years                                                         |                                                                           |                                              |                           |             |                              |
| 04 Travel Documentation                                                                                                    | <b>Description</b>                |                                                                                 | Regular review 5 years after entities closed                              |                                              |                           |             |                              |
| 02 Finance                                                                                                    | <b>Status</b><br>• Owner          | Opened                                                                          |                                                                           |                                              |                           |             |                              |
| 03 Supply Chain Management                                                                                                    | Keywords                          | <b>Grace Layton</b><br>regular review                                           |                                                                           |                                              |                           |             |                              |
| 04 Customer Relationship Management                                                                                                    | <sup>4</sup> Review               |                                                                                 |                                                                           |                                              |                           |             | Ľ                            |
| 05 Human Resources and Payroll                                                                                                    | <b>State</b>                      | Completing                                                                      |                                                                           |                                              |                           |             |                              |
| Administration                                                                                                    | Message                           | Review in progress                                                              |                                                                           |                                              |                           |             |                              |
| Reviews                                                                                                    | <b>Members</b>                    |                                                                                 | Jerry Logan; Bradley Smith; Penelope Deep                                 |                                              |                           |             | ×                            |
| 2016-000001 Closed entities review Q3 2016                                                                                                   | <b>Action</b>                     | Complete                                                                        |                                                                           |                                              |                           |             |                              |
| 2016-000003 201609 review - 5 years                                                                                                    | Comments                          |                                                                                 |                                                                           |                                              |                           |             |                              |
| <b>II</b> Decisions - Page 1                                                                                                    | Scope                             | Root                                                                            |                                                                           |                                              |                           |             |                              |
| Export                                                                                                    | Query                             |                                                                                 |                                                                           |                                              |                           |             |                              |
| Import                                                                                                    |                                   |                                                                                 |                                                                           |                                              |                           |             |                              |
| v<br>1 item selected<br>4 items                                                                                                    |                                   |                                                                                 |                                                                           |                                              |                           |             | 距回                           |

Slika 189: Zamenjava konteksta za vpogled v politike hrambe

S klikom na posamezno politiko hrambe se v desnem spodnjem pregledu prikažejo atributi izbrane politike hrambe. Za opis atributov glej poglavje 4.3.8 Atributi postopka odbiranja in [izločanja.](#page-164-0)

| 2016-000003 201609 review - 5 years<br>$\overline{\mathbf{v}}$                                                                      |                                     |                                                                                       |                                                            |                                                            | □           | ×                        |
|----------------------------------------------------------------------------------------------------|-------------------------------------|---------------------------------------------------------------------------------------|------------------------------------------------------------|------------------------------------------------------------|-------------|--------------------------|
| File<br>Home<br>Share<br>View                                                                                                    |                                     |                                                                                       |                                                            |                                                            |             | B<br>$\hat{\phantom{a}}$ |
| $\chi$ Cut<br><b>W</b> Copy path<br>Pin to Quick Copy<br>Paste<br>Move<br>Copy<br>Paste shortcut<br>to<br>access<br>to<br>Clipboard | — II<br>Delete Rename<br>Organize   | <sup>T</sup> New item ~<br>Easy access v<br>New<br>folder<br>New                      | Dopen *<br>Redit<br>Properties<br><b>B</b> History<br>Open | Select all<br>음음 Select none<br>Imvert selection<br>Select |             |                          |
| Archives > IMiS/ARChive Server > Administration > Reviews ><br>l o<br>$\,$                                                          |                                     | 2016-000003                                                                           |                                                            | $\sim$ 0                                                   | Search Ad Q |                          |
|                                                                                                    | Complete                            | Discard<br>Context <b>v</b>                                                           |                                                            |                                                            |             |                          |
| <b>Component</b> OneDrive                                                                                                    | Name                                | Description                                                                           | <b>Action</b><br><b>Trigger</b>                            |                                                            |             |                          |
| Windows10_PC                                                                                                    | <b>● 5 Years</b>                    | Records must be kept 5 years: Dispose [sys:Closed] + 5Y < @YEAR@-01-01T00:00:00+00:00 |                                                            |                                                            |             |                          |
| Network                                                                                                    |                                     |                                                                                       |                                                            |                                                            |             |                          |
| <b>Life</b> Archives                                                                                                    |                                     |                                                                                       |                                                            |                                                            |             |                          |
| In IMiS/ARChive Server                                                                                                    |                                     |                                                                                       |                                                            |                                                            |             |                          |
| 01 Administration                                                                                                    |                                     |                                                                                       |                                                            |                                                            |             |                          |
| 101 Company Documentation                                                                                                    |                                     |                                                                                       |                                                            |                                                            |             |                          |
| 02 Correspondence                                                                                                    |                                     |                                                                                       |                                                            |                                                            |             |                          |
| <b>n</b> 01 Documents                                                                                                    |                                     |                                                                                       |                                                            |                                                            |             |                          |
| <b>Pa</b> 02 Emails                                                                                                    |                                     |                                                                                       |                                                            |                                                            |             |                          |
| 03 Audio and Video                                                                                                    |                                     | Attributes Security   Activity Log   System Properties                                |                                                            |                                                            |             |                          |
| 04 Web<br>m                                                                                                    | Save                                |                                                                                       |                                                            |                                                            |             |                          |
| <b>D</b> 05 Social Networks                                                                                                    | <sup>4</sup> System<br><b>Title</b> |                                                                                       |                                                            |                                                            |             |                          |
| 03 Organizational Structure                                                                                                    | <b>Description</b>                  | 201609 review - 5 years                                                               | Regular review 5 years after entities closed               |                                                            |             |                          |
| 04 Travel Documentation                                                                                                    | <b>Status</b>                       | Opened                                                                                |                                                            |                                                            |             |                          |
| 02 Finance                                                                                                    | • Owner                             | <b>Grace Layton</b>                                                                   |                                                            |                                                            |             |                          |
| 03 Supply Chain Management                                                                                                    | Keywords                            | regular review                                                                        |                                                            |                                                            |             | Ľ                        |
| 04 Customer Relationship Management                                                                                                 | <b>Review</b>                       |                                                                                       |                                                            |                                                            |             |                          |
| 05 Human Resources and Payroll                                                                                                    | <b>State</b>                        | Completing                                                                            |                                                            |                                                            |             |                          |
| Administration                                                                                                    | Message                             | Review in progress                                                                    |                                                            |                                                            |             |                          |
| <b>Reviews</b>                                                                                                    | <b>Members</b>                      |                                                                                       | Jerry Logan; Bradley Smith; Penelope Deep                  |                                                            |             | $\check{}$               |
| $\circ$ 2016-000001 Closed entities review Q3 2016                                                                                  | <b>Action</b>                       | Complete                                                                              |                                                            |                                                            |             |                          |
| 2016-000003 201609 review - 5 years                                                                                                 | <b>Comments</b>                     |                                                                                       |                                                            |                                                            |             |                          |
| <b>ED</b> Decisions - Page 1                                                                                                    | Scope                               | Root                                                                                  |                                                            |                                                            |             |                          |
| Export                                                                                                    | Query                               |                                                                                       |                                                            |                                                            |             |                          |
| Import<br>٧                                                                                                    |                                     |                                                                                       |                                                            |                                                            |             |                          |
| 1 item selected<br>4 items                                                                                                    |                                     |                                                                                       |                                                            |                                                            |             | 睚<br>$\equiv$            |

Slika 190: Prikaz politik hrambe

# **4.6 Poročanje**

Odjemalec IMiS® /Client omogoča uporabnikom z dodeljeno vlogo »Poročila« (angl. Reports):

- izdelavo poročil o zadevah, dokumentih, vsebini dokumentov in dostopih uporabnikov;
- tiskanje metapodatkov razreda, zadeve ali dokumenta ter razredov (in zadev) načrta razvrščanja gradiva.

Dostop do poročil o dejanjih uvoza, izvoza in prenosa, ki vključujejo poročila o morebitnih napakah so na voljo uporabnikom z vlogo »Poročila« (angl. Reports) in ustreznimi pravicami nad dnevniki, uvoza, izvoza in prenosa. Pravice določa administrator v okviru določanja dostopnih pravic preko konfiguracijskega vmesnika (angl. Configure).

# **4.6.1 Uvoz**

Vsako dejanje uvoza (glej poglavje 4.2.11 Uvoz) na arhivski strežnik IMiS®/ARChive Server se zabeleži v mapi »Uvoz« (angl. Import) vsebovani v sistemski mapi »Administracija« (Administration). Nahaja se pod razširjenem seznamom korenskih razredov izbranega arhiva. Dostop do te mape imajo samo uporabniki z dodeljeno vlogo »Poročila« (angl. Reports). Več o vlogah v poglavju 3.3.5 Dostopi v uporabniškem priročniku IMiS®/ARChive Server.

Z izbiro te mape se v desnem zgornjem pregledu prikažejo dokumenti, ki so bili ustvarjeni pri posameznem dejanju uvoza. Naslov dokumenta je enak datumu in uri pričetka uvoza. Če med dejanjem uvoza ni prišlo do napake je status dokumenta »Zaprto« (angl. Closed). Dokumenta s statusom »Zaprto« ni mogoče spreminjati.

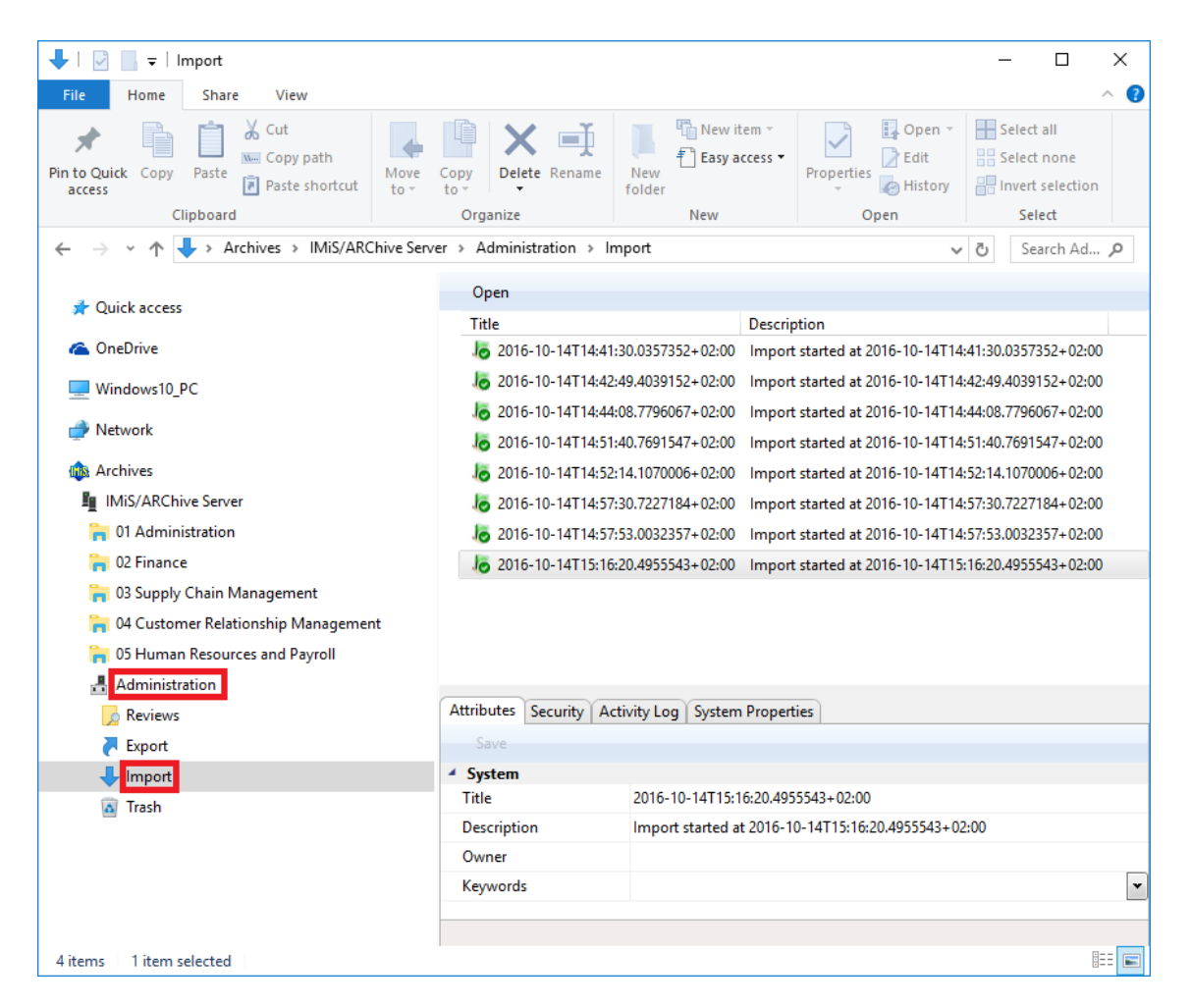

Slika 191: Prikaz mape »Uvoz« v sistemski mapi »Administracija« in izbranega dokumenta uvoza

Dokument uvoza vsebuje naslednje vsebine:

- »XML Report«: elektronsko podpisana XML datoteka, ki vsebuje:
	- statistiko uspešno in neuspešno uvoženih entitet;
	- seznam neuspešnih poizkusov uvoza entitete (vključno s klasifikacijsko oznako);
	- seznam uspešno uvoženih datotek (vključno z zgoščeno vrednostjo in polno klasifikacijsko oznako).
- »Report«: vsebuje celoten dnevnik uvoza za vsako posamezno entiteto, ki je bila uvožena. V dnevniku je vidna uspešnost oziroma neuspešnost uvoza posamezne entitete in skupni povzetek celotnega uvoza. Uporablja se za preverjanje uspešnosti uvoza.
- »Error report«: vsebuje dnevnik napak za vsako neuspešno uvoženo entiteto vključno z vrnjeno napako. Uporablja se za preverjanje uspešnosti uvoza.

Za vsak zapis v dnevniku je potrebno preveriti vzrok neuspešnosti uvoza entitete. Uporabnik se odloči ali bo neuspešno uvoženo entiteto ročno vnesel v arhiv.

| Content Security   Activity Log   System Properties<br><b>Attributes</b> |                       |                       |
|--------------------------------------------------------------------------|-----------------------|-----------------------|
| $\qquad$ Add $\qquad$<br>Save<br>Remove<br>Open                          |                       |                       |
| <b>Description</b>                                                       | Inserted              | Modified              |
| XML report                                                               | 14, 10, 2016 15:17:07 | 14, 10, 2016 15:17:07 |
| Ë<br>Report                                                              | 14, 10, 2016 15:17:07 | 14, 10, 2016 15:17:07 |
| E<br>Error report                                                        | 14, 10, 2016 15:17:07 | 14, 10, 2016 15:17:07 |
| Content for selected entity                                              |                       |                       |

Slika 192: Prikaz vsebin v dokumentu uvoza

Do vsebin dostopa uporabnik tako, da odpre dokument v načinu za branje z izbiro ukaza »Odpri« (angl. Open) v zgornji ukazni vrstici ali z dvojnim klikom na dokument.

Prikaže se zavihek »Vsebina« (angl. Content). Z izbiro zavihka se prikažejo vsebine dokumenta.

Z dvojnim klikom na želeno vsebino se le-ta odpre v privzeti aplikaciji za to vrsto vsebine.

<Report date="2016-07-27T09:30:20.6538377+02:00"><Statistics<br>classSuccess="1" classFailure="0" fileSuccess="1" fileFailure="0" recordSuccess="3" recordFailure="0" /xFailure /x<Success><Class  $\verb+classificationCode=''119.005.001.001.001.004"\\ \verb+oldClassificationCode=''117.002.002.001"$ hash="AE6CC67711D3629FBA6A8FE5D2BBC75A34C6113BB2D3FF19105DE3E4E0D oldClassificationCode="117.002.002.001-2016-00001" hash="FE030DBBBA79FECC5C84DB64E852692EFB5B375F8EDFDCAB4070060D84D F8130" hash algorithm="SHA256">ExportData\folder 2.xml</File> <Record classificationCode="119.005.001.001.001.004-2016-00001/00001" oldClassificationCode="117.002.002.001-2016-00001/00002" hash="F9ADC0245F1FF11B7640703E78DB3E644452763D1E64368CB6376CC4A59 5138E" hash\_algorithm="SHA256">ExportData\document\_3.xml</Record> <Record classificationCode="119.005.001.001.001.004-2016-00001/00002" oldClassificationCode="117.002.002.001-2016-00001/00004" hash="3283C2E06730D6308C2EBEF2B164128B69E0D23140272500E3266068F13 74E37" hash\_algorithm="SHA256">ExportData\document\_4.xml</Record> <Record classificationCode="119.005.001.001.001.004-2016-00001/00003 oldClassificationCode="117.002.002.001-2016-00001/00007 hash="12EBBC8A883383240C10A6EEC4FF248C3CB8B7C485F060BD792C8B9B468 D380F" hash\_algorithm="SHA256">ExportData\document\_5.xml</Record> </Success><Retention\_And\_Disposition\_Schedules /><Signature %www.webunder.com/2000/09/xmldsig#"><SignedInfo><br><CanonicalizationMethod Algorithm="http://www.w3.org/2000/09/xmldsig#"><SignedInfo>  $xml-c14n-20010315"$  / $\times$ SignatureMethod Algorithm="http://www.w3.org/2000/09/xmldsig#rsa-sha1"/> <Reference URI=""><Transforms><Transform> Algorithm="http://www.w3.org/2000/09/xmldsig#enveloped-signature" /></Transforms><DigestMethod Algorithm="http://www.w3.org/2000/09/xmldsig#sha1" /: <DigestValue>kL+S35Ctb1tOdB4CUA/mrbjhkLU=</DigestValue> </Reference></SignedInfo><SignatureValue> EEs+eOL+M8riOVmHnKYHjaOA+hmQwguEoSndVyvPZqXjGNQonIEptZqOA5Hc1Xb66 eCNCapQK19EqxWM4kJtrsMqW3dHiqrUc4rIbGUZXgzuGyo3OD31GTTLHBZFuD0yis zBC0akVVOpw9UmGvZ0aF/BZIjwK2J3BRBDg1DwgG4=</SigmatureValue> <ReyInfo><X509Data><X509Certificate> MIIFKDCCAxCgAwIBAgIKckAa6gAAAAABFTANBgkqhkiG9w0BAQUFADBFMRIwEAYKC ZImiZPvLGOBGRYCc2kxFDASBgoJkiaJk/IsZAEZFgRpbWlzMRkwFwYDVOODExBJbW FnaW5nU31zdGVtc0NBMB4XDTE2MDMyOTE0MDYzOFoXDTE3MDMyOTE0MDYzOFowTzE  ${\tt SMBAGCgmSJomT8i xkARkWANpMRQwEgYKCZImiZPyLGQBGRYEaW1pczEMMsGA1UE}$ CxMESU1pUzEUMBIGA1UEAxMLOWx1cvBWdWttYW4wgZ8wDOYJKoZIhvcNAOEBBOADg YOAMIGJAoGBAKkQrpv+NzqTTEsa699XqWnNQGWkGFHpAjvub2LJ/ozjruZgHyUvAq /YdEMhzkAa39s5RBKVqE6NWD0rxp8jzGJV5RvDsAlwVHAfesZCzI2cmnWJdaKpd9J zoSz2bFip3muOSis+FRDBMsxR6J9Z5zOkzVfAaoHXKHkovDJxFzRRAdMBAAGiggGS MIIBjjAVBgkrBgEEAYI3FAIECB4GAEUARgBTMBUGA1UdJQQOMAwGCisGAQQBgjcKA

Slika 193: Primer podpisane datoteke »XML Report« z zabeleženimi dejanji uvoza

| Error report(100707338) - Notepad<br>п                                                                                                    |   |
|----------------------------------------------------------------------------------------------------|---|
| File Edit Format View Help                                                                                                    |   |
| ERROR: Unable to import file "c:\temp\Export\document 0.xml". Error "Unspecified DateTime kind is not allowed." ^<br>2016-09-08T10:30:34.9223950+02:00                                                                                                    |   |
| ERROR: Unable to import file "c:\temp\Export\document 2.xml". Error "Unspecified DateTime kind is not allowed."<br>2016-09-08T10:30:34.9394009+02:00 -<br>2016-09-08T10:30:34.9404016+02:00                                                                                                    |   |
| ERROR: Unable to import file "c:\temp\Export\document 5.xml". Error "Napaka pri shranjevanju sprememb entitete<br>2016-09-08T10:30:43.4045231+02:00<br>ERROR: Unable to import file "c:\temp\Export\document 6.xml". Error "Napaka pri shranjevanju sprememb entitete                                        |   |
| ERROR: Unable to import file "c:\temp\Export\document 7.xml". Error "Napaka pri shranjevanju sprememb entitete<br>2016-09-08T10:30:45.5392386+02:00                                                                                                    |   |
| 2016-09-08T10:30:48.1149235+02:00 -<br>ERROR: Unable to import file "c:\temp\Export\class 0.xml" Audit file has failed. Error Exception of type 'IMiS.                                                                                                    |   |
| ERROR: Unable to import file "c:\temp\Export\class 2.xml". Error "Napaka pri kreiranju entitete na arhivu 'IMiS<br>2016-09-08T10:30:48.1209305+02:00<br>ERROR: Unable to import file "c:\temp\Export\class 3.xml". Error "Napaka pri kreiranju entitete na arhivu 'IMiS<br>2016-09-08T10:30:50.1609391+02:00 |   |
| ERROR: Unable to import file "c:\temp\Export\document 13.xml". Error "Napaka pri shranjevanju sprememb entitete<br>2016-09-08T10:30:50.1659426+02:00 -                                                                                                    |   |
| ERROR: Unable to import file "c:\temp\Export\class 10.xml" Audit file has failed. Error Exception of type 'IMiS<br>2016-09-08T10:30:51.8542710+02:00                                                                                                    |   |
| ERROR: Unable to import file "c:\temp\Export\document 18.xml". Error "Napaka pri shranjevanju sprememb entitete<br>2016-09-08T10:30:51.8590531+02:00<br>ERROR: Unable to import file "c:\temp\Export\document 20.xml". Error "Napaka pri shranjevanju sprememb entitete<br>2016-09-08T10:30:53.1033754+02:00 |   |
| ERROR: Unable to import file "c:\temp\Export\document 25.xml". Error "Napaka pri shranjevanju sprememb entitete<br>2016-09-08T10:30:53.1093764+02:00                                                                                                    |   |
| 2016-09-08T10:30:54.5747867+02:00 -<br>ERROR: Unable to import file "c:\temp\Export\document_27.xml". Error "Napaka pri shranjevanju sprememb entitete                                                                                                    |   |
| ERROR: Unable to import file "c:\temp\Export\document 34.xml". Error "Napaka pri shranjevanju sprememb entitete<br>2016-09-08T10:30:54.5837907+02:00<br>ERROR: Unable to import file "c:\temp\Export\document 38.xml". Error "Napaka pri shranjevanju sprememb entitete<br>2016-09-08T10:30:55.8370871+02:00 |   |
| ERROR: Unable to import file "c:\temp\Export\class_3.xml". Error "Napaka pri kreiranju entitete na arhivu 'IMiS<br>2016-09-08T10:30:55.8420893+02:00 -                                                                                                    |   |
|                                                                                                    |   |
| l <                                                                                                    | > |

Slika 194: Primer dnevnika »Error report« z zabeleženimi napakami pri uvozu

| Report(100707338) - Notepad<br>$\Box$<br>$\times$                                                                                                    |
|----------------------------------------------------------------------------------------------------|
| File Edit Format View Help                                                                                                    |
| 2016-11-03T16:33:39.9725293+01:00 - Importing retention file "ExportData\retention and disposition 584.xml".<br>2016-11-03T16:33:39.9725293+01:00 - Importing retention file "ExportData\retention and disposition 585.xml".<br>2016-11-03T16:40:03.4198702+01:00 - Imported 01.01.01-2016-000008 "EES VaR Report for 05-17-01" (01.01.01-2016-000008) into "01.05.01-2016-000008<br>2016-11-03T16:40:03.4218704+01:00 - Importing document file "ExportData\document 79.xml".<br>2016-11-03T16:40:03.4218704+01:00 - ERROR: Unable to import file "ExportData\document 79.xml" XML deserialize error. Error "Could not find file '<br>2016-11-03T16:40:03.4218704+01:00 - Importing document file "ExportData\document 80.xml".<br>2016-11-03T16:40:03.4228705+01:00 - ERROR: Unable to import file "ExportData\document 80.xml" XML deserialize error. Error "Could not find file '<br>2016-11-03T16:40:03.4228705+01:00 - Importing document file "ExportData\document 81.xml".<br>2016-11-03T16:40:03.4238706+01:00 - Importing document file "ExportData\document 88.xml".<br>2016-11-03T16:40:03.4238706+01:00 - Importing folder file "ExportData\folder 89.xml".<br>2016-11-03T16:40:03.5368819+01:00 - Imported 01.01.01-2016-000009 "ENE: Reiterate Buy; Believe Leadership Still Intact" (01.01.01-2016-000009) in<br>2016-11-03T16:40:03.5408823+01:00 - Importing document file "ExportData\document_90.xml".<br>2016-11-03T16:40:03.5538836+01:00 - Importing folder file "ExportData\folder 452.xml".<br>2016-11-03T16:40:03.5538836+01:00 - Importing folder file "ExportData\folder 463.xml".<br>2016-11-03T16:40:03.5538836+01:00 - ERROR: Unable to import file "ExportData\folder 463.xml" XML deserialize error. Error "Could not find file 'C<br>2016-11-03T16:40:03.5538836+01:00 - Importing folder file "ExportData\folder 474.xml".<br>2016-11-03T16:40:03.5538836+01:00 - ERROR: Unable to import file "Export\folder 474.xml" XML deserialize error. Error "Could not find file 'C:\Te<br>2016-11-03T16:40:03.5538836+01:00 - Importing folder file "Export\document 18.xml".<br>2016-11-03T16:40:03.5548837+01:00 - ERROR: Unable to import file "c:\temp\Export\document 18.xml". Error "Napaka pri shranjevanju sprememb entite<br>2016-11-03T16:40:03.5548837+01:00 - Importing folder file "Export\folder 496.xml".<br>2016-11-03T16:40:03.5548837+01:00 - ERROR: Unable to import file "Export\folder 496.xml". Error "Napaka pri kreiranju entitete na arhivu 'iarc97.<br>2016-11-03T16:40:03.5548837+01:00 - Importing folder file "Export\folder 507.xml".<br>2016-11-03T16:40:03.5548837+01:00 - ERROR: Unable to import file "Export\folder 496.xml". Error "Napaka pri kreiranju entitete na arhivu 'iarc97.<br>2016-11-03T16:40:03.5548837+01:00 - Importing folder file "Export\folder 518.xml".<br>2016-11-03T16:40:03.5548837+01:00 - Importing folder file "Export\folder 529.xml".<br>2016-11-03T16:40:03.5548837+01:00 - Importing folder file "Export\folder 540.xml".<br>2016-11-03T16:40:03.5548837+01:00 - ERROR: Unable to import file "Export\folder 496.xml". Error "Napaka pri kreiranju entitete na arhivu 'iarc97.<br>2016-11-03T16:40:03.5558838+01:00 - Importing folder file "Export\folder 551.xml".<br>2016-11-03T16:40:03.5558838+01:00 - ERROR: Unable to import file "Export\folder 551.xml" XML deserialize error. Error "Could not find file 'C:\Te<br>2016-11-03T16:40:03.5558838+01:00 - Importing folder file "Export\folder 562.xml".<br>2016-11-03T16:40:03.5558838+01:00 - ERROR: Unable to import file "Export\folder 562.xml" XML deserialize error. Error "Could not find file 'C:\Te<br>2016-11-03T16:40:03.5558838+01:00 - Importing folder file "Export\folder 573.xml".<br>2016-11-03T16:40:03.5558838+01:00 - ERROR: Unable to import file "Export\folder 573.xml" XML deserialize error. Error "Could not find file 'C:\Te |
| Class entities: OK(1) Fail(0)<br>Folder entities: OK(9) Fail(44)<br>Document entities: OK(25) Fail(64)                                                                                                    |
|                                                                                                    |
|                                                                                                    |
| $\langle$<br>→ …                                                                                                    |

Slika 195: Primer »Report« dnevnika z zabeleženimi napakami in skupnim povzetkom uvoza

# **4.6.2 Izvoz**

Vsako dejanje izvoza (<u>glej poglavje 4.2.12 Izvoz)</u> iz arhivskega strežnika IMiS®/ARChive Server se zabeleži v mapi »Izvoz« (angl. Export) vsebovani v sistemski mapi »Administracija« (Administration). Nahaja se pod razširjenem seznamom korenskih razredov izbranega arhiva. Dostop do te mape imajo samo uporabniki z dodeljeno vlogo »Poročila« (angl. Reports). Več o vlogah v poglavju 3.3.5 Dostopi v uporabniškem priročniku IMiS®/ARChive Server.

Z izbiro te mape se v desnem zgornjem pregledu prikažejo dokumenti, ki so bili ustvarjeni pri posameznem dejanju izvoza. Naslov dokumenta je enak datumu in uri pričetka izvoza. Če med dejanjem izvoza ni prišlo do napake je status dokumenta »Zaprto« (angl. Closed). Dokumenta s statusom »Zaprto« ni mogoče spreminjati.

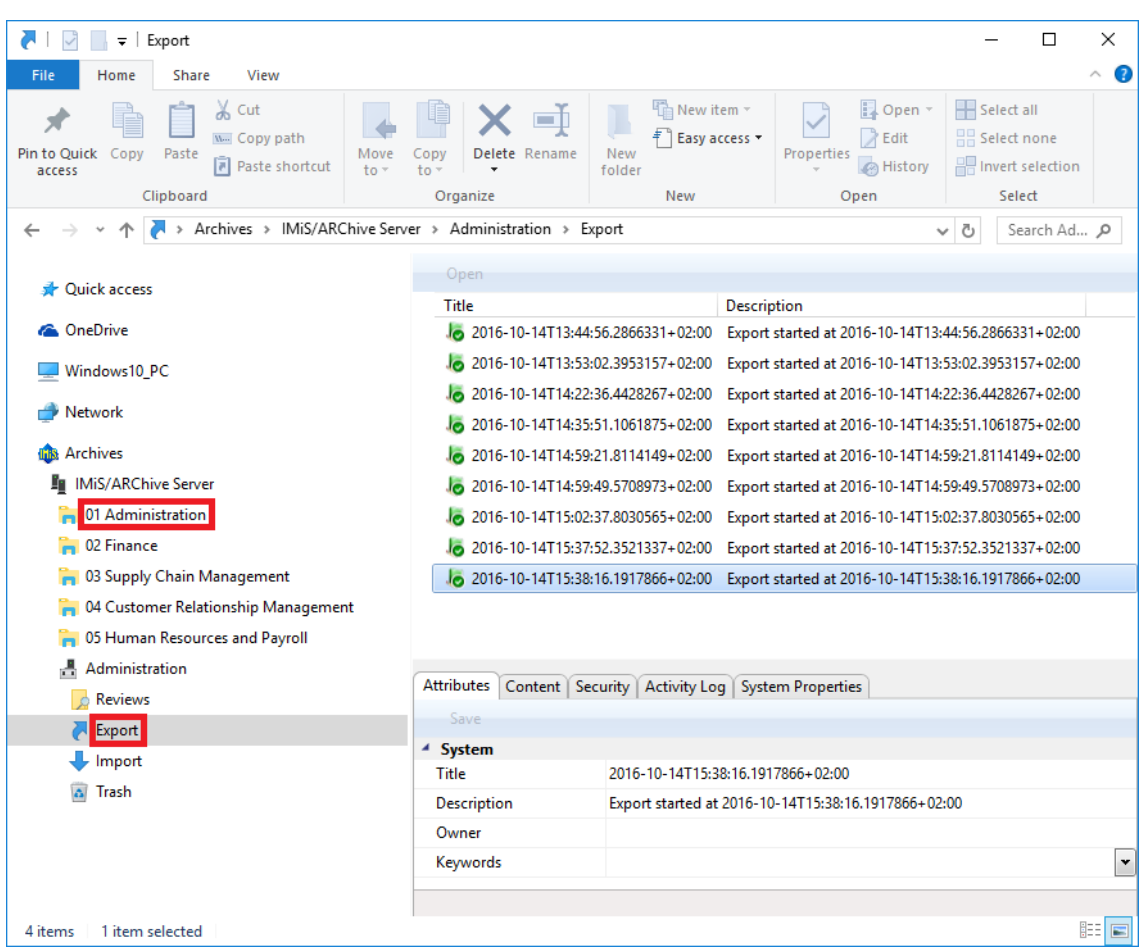

Slika 196: Prikaz mape »Izvoz« v sistemski mapi »Administracija« in izbranega dokumenta izvoza

Dokument izvoza vsebuje naslednje vsebine:

- »XML Report«: elektronsko podpisana XML datoteka, ki vsebuje:
	- statistiko uspešno in neuspešno izvoženih entitet;
	- seznam neuspešno izvoženih entitet (vključno z klasifikacijsko oznako);
	- seznam uspešno izvoženih datotek (vključno z zgoščeno vrednostjo in polno klasifikacijsko oznako).
- »Report«: vsebuje celoten dnevnik izvoza za vsako posamezno entiteto, ki je bila izvožena. V dnevniku je vidna uspešnost oziroma neuspešnost izvoza posamezne entitete in skupni povzetek celotnega izvoza. Uporablja se za preverjanje uspešnosti izvoza.
- »Error report«: vsebuje dnevnik napak za vsako neuspešno izvoženo entiteto vključno z vrnjeno napako. Uporablja se za preverjanje uspešnosti izvoza. Za vsak zapis v dnevniku je potrebno preveriti vzrok neuspešnosti izvoza entitete.

| Content   Security   Activity Log   System Properties<br><b>Attributes</b> |                       |                     |
|----------------------------------------------------------------------------|-----------------------|---------------------|
| $Add$ $\blacktriangledown$<br><b>Save</b><br>Remove<br>Open                |                       |                     |
| <b>Description</b>                                                         | Inserted              | Modified            |
| XML report                                                                 | 22.08.2016 09:10:51   | 22.08.2016 09:10:51 |
| Report                                                                     | 22.08.2016.09:10:51   | 22.08.2016 09:10:51 |
| Error report                                                               | 22, 08, 2016 09:10:51 | 22.08.2016 09:10:51 |
|                                                                            |                       |                     |
|                                                                            |                       |                     |
| Content for selected entity                                                |                       |                     |

Slika 197: Prikaz vsebin v dokumentu izvoza

Do vsebin uporabnik dostopa tako, da dokument odpre v načinu za branje z izbiro ukaza »Odpri« (angl. Open) v zgornji ukazni vrstici ali z dvojnim klikom na dokument.

Prikaže se zavihek »Vsebina« (angl. Content). Z izbiro zavihka se uporabniku prikažejo vsebine dokumenta. Z dvojnim klikom na želeno vsebino se le-ta odpre v privzeti aplikaciji za to vrsto vsebin.

> kReport date="2016-08-22T09:10:47.7845642+02:00"><Statistics classSuccess="0" classFailure="0" fileSuccess="0"<br>fileFailure="0" recordSuccess="1" recordFailure="0" /><Failure /><Success><Record classificationCode="110-2016-00002-00001-00001-00001-00001-000 01/00053" hash="6FE860A04D0B7A752C7C1AD4A19848943A9FA5032874EFB8C74C8385 F9990E28" hash\_algorithm="SHA256">ExportData\document 1.xml</Record></Success><Retention And Disposition Schedules> <Retention And Disposition>ExportData \retention\_and\_disposition\_2.xml</Retention\_And\_Disposition> <Retention And Disposition>ExportData \retention and disposition 3.xml</Retention And Disposition> </Retention\_And\_Disposition\_Schedules $\times$ Signature xmlns="http://www.w3.org/2000/09/xmldsig#"><SignedInfo> <CanonicalizationMethod Algorithm="http://www.w3.org/TR/2001/REC-xml-c14n-20010315" /> <SignatureMethod Algorithm="http://www.w3.org/2000/09/xmldsig#rsa-sha1" /> <Reference URI=""><Transforms><Transform Algorithm="http://www.w3.org/2000/09/xmldsig#envelopedsignature" /></Transforms><DigestMethod Algorithm="http://www.w3.org/2000/09/xmldsig#sha1" /> <DigestValue>4pJDwLgpuOtKqaz/jmV+50eagQA=</DigestValue> </Reference></SignedInfo><SignatureValue> LAw1AZRy1P1HWhtVh6DPhkfcSuBOqr0iUw08EFDZuFuF6Eb/3FkJarRwZBQSOg sS/XEVGeCKMqCQYCugPIinwWw1a0YwjGUToK8X2hy7zrA2T2LT+BU1WbcKRnSW I+OKOdxtZ0NN1CKetA0WCOdEZwJKawlALrAlz0MMFi3fmsc=</SignatureVal ue><KeyInfo><X509Data><X509Certificate> MIIFKDCCAxCgAwIBAgIKckAa6gAAAAABFTANBgkqhkiG9w0BAQUFADBFMRIwEA YKCZImiZPvLGOBGRYCc2kxFDASBgoJkiaJk/IsZAEZFgRpbWlzMRkwFwYDVOOD ExBJbWFnaW5nU31zdGVtc0NBMB4XDTE2MDMyOTE0MDYzOFoXDTE3MDMyOTE0MD YzOFowTzESMBAGCgmSJomT8ixkARkWAnNpMRQwEgYKCZImiZPyLGQBGRYEaW1p czENMAsGA1UECxMESU1pUzEUMBIGA1UEAxMLOWx1cvBWdWttYW4wgZ8wDOYJKo ZIhvcNAQEBBQADgY0AMIGJAoGBAKkQrpv+NzqTTEsa699XqWnNQGWkGFHpAjvu b2LJ/ozjruZgHyUvAq/YdEMhzkAa39s5RBKVqE6NWD0rxp8jzGJV5RvDsAlwVH AfesZCzI2cmnWJdaKpd9JzoSz2bFip3muOSis+FRDBMsxR6J9Z5zOkzVfAaoHX KHkovDJxFzRRAgMBAAGjggGSMIIBjjAVBgkrBgEEAYI3FAIECB4GAEUARgBTMB UGA1UdJQQOMAwGCisGAQQBgjcKAwQwCwYDVR0PBAQDAgUgMEQGCSqGSIb3DQEJ DwQ3MDUwDqYIKoZIhvcNAwICAqCAMA4GCCqGSIb3DQMEAqIAqDAHBqUrDqMCBz AKBggghkiG9w0DBzAnBgNVHREEIDAeoBwGCisGAQQBgjcUAgOgDgwMYWx1c0Bp bWlzLnNpMB0GA1UdDgQWBBQyXznpb+vt4S2jB320t3tCWbDaTjAfBgNVHSMEGD AWGBSzVibb4GqcWHYAaPa+XNrklj1AFzBEBgNVHR8EPTA7MDmgN6A1hjNodHRw<br>Oi8vcGVjYS5pbWlzLnNpL0NlcnRFbnJvbGwvSWlhZ21uZ1N5c3RlbXNDQS5jcm wwXAYIKwYBBQUHAQEEUDBOMEwGCCsGAQUFBzABhkBodHRwOi8vcGVjYS5pbWlz LnNpLON1cnRFbnJvbGwvcGVjYS5pbWlzLnNpX01tYWdpbmdTeXN0ZW1zQ0EuY3 JOMAOGCSqGSIb3DQEBBQUAA4ICAQCU1E6JuveHGuWK1t8JILM6bUyxn76htY9k Wf91huyB0w0mKtdmJ8YgeCKbcVgGyGxzAKofc5CpIIN+KubnMSKmRgDaYp4ODc 6X7IfOO761Nw4Yf9NrpbQf22agfUlYdaxS765JHZENx1GZqGPSVj4R4+ 7EaFlmwFVKtyHa7SNyLVSLLW3OE+YR3wCBED1RKVggLwCJTLTKKk+b5YvqI1qR

Slika 198: Primer datoteke »XML Report« z zabeleženimi dejanji izvoza

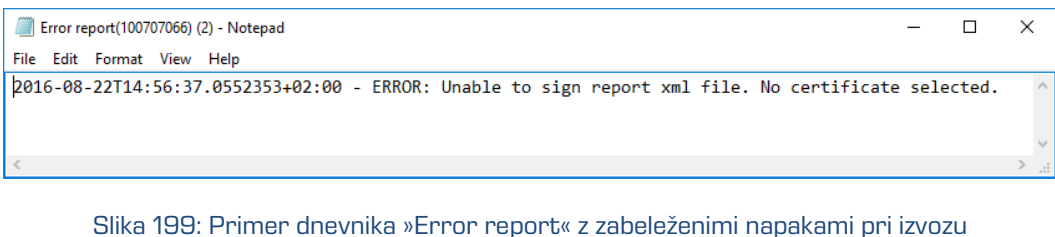

 $\Box$  $\overline{\mathbf{x}}$ Report(100706204) - Notepad File Edit Format View Help 2016-07-27T09:30:20.7007759+02:00 - Importing retention file "ExportData\retention\_and\_disposition\_6.xml". 2016-07-27T09:30:20.7007759+02:00 - Importing retention file "ExportData\retention\_and\_disposition\_7.xml".<br>- 2016-07-27T09:30:20.7007759+02:00 - Importing retention file "ExportData\retention\_and\_disposition\_7.xml".<br>- 2016 2016-07-27T09:30:20.7007759+02:00 - Importing class file "ExportData\class\_1.xml".<br>2016-07-27T09:30:20.7007759+02:00 - Importing class file "ExportData\class\_1.xml".<br>2016-07-27T09:30:20.9038531+02:00 - Imported 117.002.002 2016-07-27T09:30:21.0601498+02:00 - Imported 117.002.002.001-2016-00001 "Case 1" (117.002.002.001-2016-00001) into "119<br>2016-07-27T09:30:21.0601498+02:00 - Importing document file "ExportData\document\_3.xml". 2016-07-27T09:30:21.2320229+02:00 -- Imported 117.002.002.001-2016-00001/00002 "Fwd: 複写資料が到着しました【武蔵大学図書館】" 2016-07-27T09:30:21.2476165+02:00 - Importing document file "ExportData\document\_4.xml".<br>2016-07-27T09:30:21.6383217+02:00 - Imported 117.002.002.001-2016-00001/00004 "your order in Annyzhang 67458217617565 o 2016-07-27T09:30:21.6383217+02:00 - Commit log URLIDGertificate (subject: /DC=si/DC=imis/OU=IMiS/CN=Marko Hren/emailAddress=marko.hren@imis.si) revocation status is<br>2016-07-27T09:30:21.6383217+02:00 - Importing document file "ExportData\document\_5.xml".<br>2016-07-27T09:3 2016-07-27T09:30:22.0289167+02:00 - Commit log: Digital signature verification started: 2016-07-27T09:30:21.781+02:00================== =========Verifying Class entities: OK(1) Fail(0) Folder entities: OK(1) Fail(0) Document entities: OK(3) Fail(0)

Slika 200: Primer dnevnika »Report« z zabeleženimi dejanji izvoza in skupni povzetek le-tega

# **4.6.3 Izbris**

Vsaka entiteta, ki je bila izbrisana s strani uporabnika se v svoji okrnjeni obliki nahaja v vsebovani mapi »Izbrisani« (angl. Deleted) mape »Koš« (angl. Trash) v sistemski mapi »Administracija« (angl. Administration).

Opomba: Uporabnik s pravico lahko omeji uporabnikom dostop do mape »Izbrisani« (angl. Deleted) tako, da v konfiguracijski mapi »Nadzor dostopov« (angl. Access control) v kontekstu »Izbrisani« (angl. Deleted) uporabniku dodeli eksplicitno prepoved pregleda (angl. Deny Read).

Z izbiro razreda se v desnem pregledu prikažejo vse izbrisane entitete.

V pregledu izbrisanih entitet so vidni samo naslednji podatki entitete:

- »Klasifikacijska oznaka« (angl. Classification code): klasifikacijska oznaka brisane entitete;
- »Naziv« (angl. Title): naziv brisane entitete;
- »Opis« (angl. Description): opis brisane entitete, ki postane obvezen. V kolikor je bil predhodno brez vrednosti ga je potrebno pred izbrisom dopolniti.

| $\checkmark$<br>$\overline{\phantom{a}}$ Deleted                               |                                                   |                        |                                                                                   |                                    |                             |                          | $\Box$<br>×             |
|--------------------------------------------------------------------------------|---------------------------------------------------|------------------------|-----------------------------------------------------------------------------------|------------------------------------|-----------------------------|--------------------------|-------------------------|
| $\mathbf{x}$                                                                   |                                                   |                        |                                                                                   |                                    |                             |                          | $\widehat{\phantom{a}}$ |
| View<br>File<br>Home<br><b>Share</b>                                           |                                                   |                        |                                                                                   |                                    |                             |                          |                         |
| $\chi$ Cut                                                                     | ۵Ī                                                | New item ~             | Dopen -                                                                           | <b>H</b> Select all                |                             |                          |                         |
| www.Copy.path<br>Pin to Ouick Copy<br>Paste<br>Move<br><b>F</b> Paste shortcut | New<br><b>Delete</b><br>Rename<br>Copy            | F Easy access *        | <b>Z</b> Edit<br>Properties<br>A History                                          | 음음 Select none<br>Invert selection |                             |                          |                         |
| $to -$<br>access<br>Clipboard                                                  | folder<br>to<br>Organize                          | <b>New</b>             | Open                                                                              | Select                             |                             |                          |                         |
| R<br>Archives > IMiS/ARChive Server > Administration > Trash > Deleted         |                                                   |                        |                                                                                   |                                    |                             |                          |                         |
|                                                                                |                                                   |                        |                                                                                   |                                    |                             | √ ⊙                      | Search Ad Q             |
| <b>Quick access</b>                                                            | Report                                            |                        |                                                                                   |                                    |                             |                          |                         |
|                                                                                | <b>Classification</b> code                        | <b>Title</b>           |                                                                                   | <b>Description</b>                 |                             | Reason                   | Date deleted            |
| <b>Company</b> OneDrive                                                        | X 02.01.01-2016-000001/000010                     |                        | FW: Seminars, Forums, Conferences Sub Group                                       |                                    | Seminar & Forum             | Invitation is not actual | 14, 10, 2016 15:02:24   |
| Windows10 PC                                                                   | X 02.02.01-2016-000001/000001                     | Day Rate Hedge         |                                                                                   |                                    | 3.362383.DR50GA0\           | Obsolete                 | 17, 10, 2016 15:45:09   |
| Network                                                                        | X 02.02.01-2016-000001/000002                     |                        | Re: Mid-Year 2001 Performance Feedback                                            |                                    | 3.592774.L13UWLG            | Obsolete                 | 17, 10, 2016 15:45:12   |
|                                                                                | X 02.02.01-2016-000001/000003                     |                        | <b>Re: Real World Option Pricing</b>                                              |                                    | 3.317350.NHCCHD             | Obsolete                 | 17, 10, 2016 15:45:16   |
| <b>International Archives</b>                                                  | X 02.02.01-2016-000001/000004                     |                        | <b>CALIFORNIA IM - SECTION V</b>                                                  |                                    | 3.1114760.JB3FTWK           | Obsolete                 | 17, 10, 2016 15:45:33   |
| <b>En IMIS/ARChive Server</b>                                                  | $\blacktriangleright$ 02.02.01-2016-000001/000005 |                        | Officers, Directors and Managers Meeting at Hyatt                                 |                                    | 3.1122192.DWVXHI Obsolete   |                          | 17.10.2016 15:45:37     |
| Administration<br>01                                                           | X 02.02.01-2016-000001/000006                     |                        | Mtg w/ Skilling (15 min.)                                                         |                                    | 3.1090942.DWWKQ Obsolete    |                          | 17, 10, 2016 15:45:39   |
| 02 Finance                                                                     | X 02.02.01-2016-000001/000007                     |                        | <b>REMINDER - Melissa out of town</b>                                             |                                    | 3.1099225.OHUJXV            | Obsolete                 | 17, 10, 2016 15:45:40   |
| 03 Supply Chain Management                                                     | X 02.02.01-2016-000001/000008                     |                        | Meet with Suzanne Brown, here                                                     |                                    | 3.1059885.L35KSS4\          | Obsolete                 | 17, 10, 2016 15:45:42   |
| 04 Customer Relationship Management                                            | X 02.02.01-2016-000001/000009                     | <b>Dhar Amitava</b>    |                                                                                   |                                    | 3.1068876.IQ3DU22 Obsolete  |                          | 17, 10, 2016 15:45:44   |
| 05 Human Resources and Payroll                                                 | X 02.02.01-2016-000001/000010                     |                        | <b>Btu's Weekly Power Report</b>                                                  |                                    | 3.350945.PIAIL151V          | Obsolete                 | 17, 10, 2016 15:45:46   |
| Administration<br>d.                                                           | X 02.02.01-2016-000007/000001                     |                        | Re: Alpbacher Finanzsymposium 2000 - invitation f                                 |                                    | 3.363186.AF5KRAQ            | Obsolete                 | 17, 10, 2016 15:46:24   |
| <b>Reviews</b><br>Ló                                                           | X 02.02.01-2016-000007/000002                     | <b>Mirant MTM</b>      |                                                                                   |                                    | 3.592780.KUUUV1V Obsolete   |                          | 17, 10, 2016 15:47:15   |
| Export                                                                         | X 02.02.01-2016-000007/000003                     | (no subject)           |                                                                                   |                                    | 3.317356.J0PZ4COF           | Obsolete                 | 17, 10, 2016 15:47:17   |
| Import                                                                         | X 02.02.01-2016-000007/000004                     |                        | Mtg. w/ Amy Oberg re CI 101 software EB 4741                                      |                                    | 3.1114766.HPPF1KI           | Obsolete                 | 17, 10, 2016 15:47:18   |
| a Trash                                                                        |                                                   |                        | X 02.02.01-2016-000007/000005 Spring Board meeting for BIPAC Board of Directors   |                                    | 3.1122198.JDOJQ2Y           | Obsolete                 | 17, 10, 2016 15:47:19   |
| Disposed                                                                       |                                                   |                        | X 02.02.01-2016-000007/000006 Mtg. w/ Ginsler, Elizabeth, Rick & Palmer           |                                    | 3.1090948.LKOED5E Obsolete  |                          | 17, 10, 2016 15:47:21   |
| <b>Deleted</b>                                                                 | X 02.02.01-2016-000007/000007                     | Ken Lay (tent.)        |                                                                                   |                                    | 3.1099231.HTABFQ Obsolete   |                          | 17, 10, 2016 15:47:22   |
| <b>R</b> Queue                                                                 |                                                   |                        | X 02.02.01-2016-000007/000008 7:50 a.m. Ed Segner's Staff Meeting in 50M dining n |                                    | 3.1059891.L1JUIM1. Obsolete |                          | 17, 10, 2016 15:47:23   |
|                                                                                | X 02.02.01-2016-000007/000009                     | <b>Jeff Skilling</b>   |                                                                                   |                                    | 3.1068882.HRO4HJ            | Obsolete                 | 17, 10, 2016 15:47:25   |
|                                                                                | X 02.02.01-2016-000007/000010                     | <b>IAFE Membership</b> |                                                                                   |                                    | 3.350952.D3GXHPN            | Obsolete                 | 17, 10, 2016 15:47:26   |
|                                                                                | X 05.07-2016-000001/000001                        | Dokument 91            |                                                                                   |                                    | testni dokument             | test brisanja            | 14, 10, 2016 11:29:16   |
|                                                                                |                                                   |                        |                                                                                   |                                    |                             |                          |                         |
| 1 item selected<br>4 items                                                     |                                                   |                        |                                                                                   |                                    |                             |                          | EIE                     |

Slika 201: Prikaz mape »Izbrisani« v sistemski mapi »Administracija«

Klasifikacijska oznaka, naziv in daljši opis entitete so edini atributi, ki se ohranijo pri brisanju entitete. Vsi ostali metapodatki na entiteti so odstranjeni in nadomeščeni z naslednjimi atributi:

- »Razlog« (angl. Reason): razlog brisanja entitete, ki ga je uporabnik vnesel ob brisanju;
- »Datum izbrisa« (angl. Date deleted): datum in čas izbrisa entitete iz arhivskega strežnika;
- »Izvajalec« (angl. Agent): uporabnik, ki je izvedel brisanje.

Uporabnik z dodeljeno vlogo »Poročila« (angl. Reports) lahko naredi poročilo za celotni seznam izbrisanih entitet v tekstovni datoteki. Posamezni atributi entitete so v poročilu ločeni z vejico (CSV oblika). Vsebina poročila je enaka vsebini pregleda izbrisanih entitet.

Uporabnik izdela poročilo z izbiro ukaza »Poročilo« (angl. Report) v zgornji ukazni vrstici Windows Raziskovalca. Poročilo se samodejno odpre v privzeti aplikaciji za CSV tekstovne datoteke.

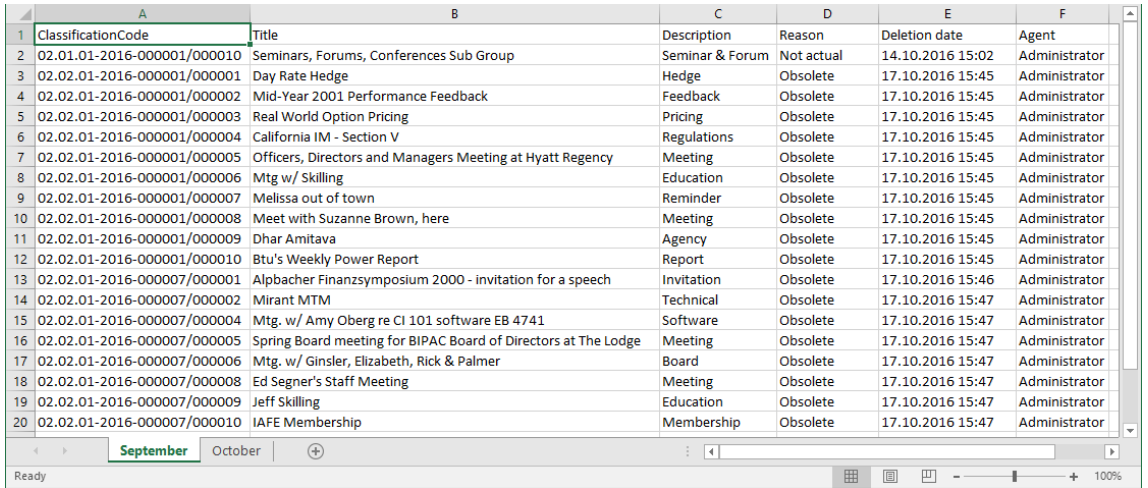

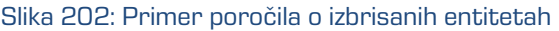

# **4.6.4 Uničenje**

Vsaka entiteta, ki je bila uničena med postopkom izvedbe odbiranja in izločanja se v svoji okrnjeni obliki nahaja v podmapi »Uničeni« (angl. Disposed) mape »Koš« (angl. Trash), ki se nahaja v sistemski mapi »Administracija« (Administration).

Opomba: Uporabnik s pravico lahko omeji uporabnikom dostop do mape »Uničeni« (angl. Disposed) tako, da v konfiguracijski mapi »Nadzor dostopov« (angl. Access control) v kontekstu »Uničeni« (angl. Disposed) uporabnikom dodeli eksplicitno prepoved pregleda (angl. Deny Read).

Z izbiro mape »Uničeni« (angl. Disposed) se v desnem pregledu prikažejo vsi postopki odbiranja in izločanja, pri katerih je bila uničena vsaj ena entiteta. S klikom na posamezno stran pregleda se prikaže seznam uničenih entitet.

V seznamu uničenih entitet so vidni zgolj naslednji podatki entitete:

- »Klasifikacijska oznaka« (angl. Classification code): klasifikacijska oznaka uničene entitete;
- »Naziv« (angl. Title): naziv uničene entitete;
- »Opis« (angl. Description): opis uničene entitete.

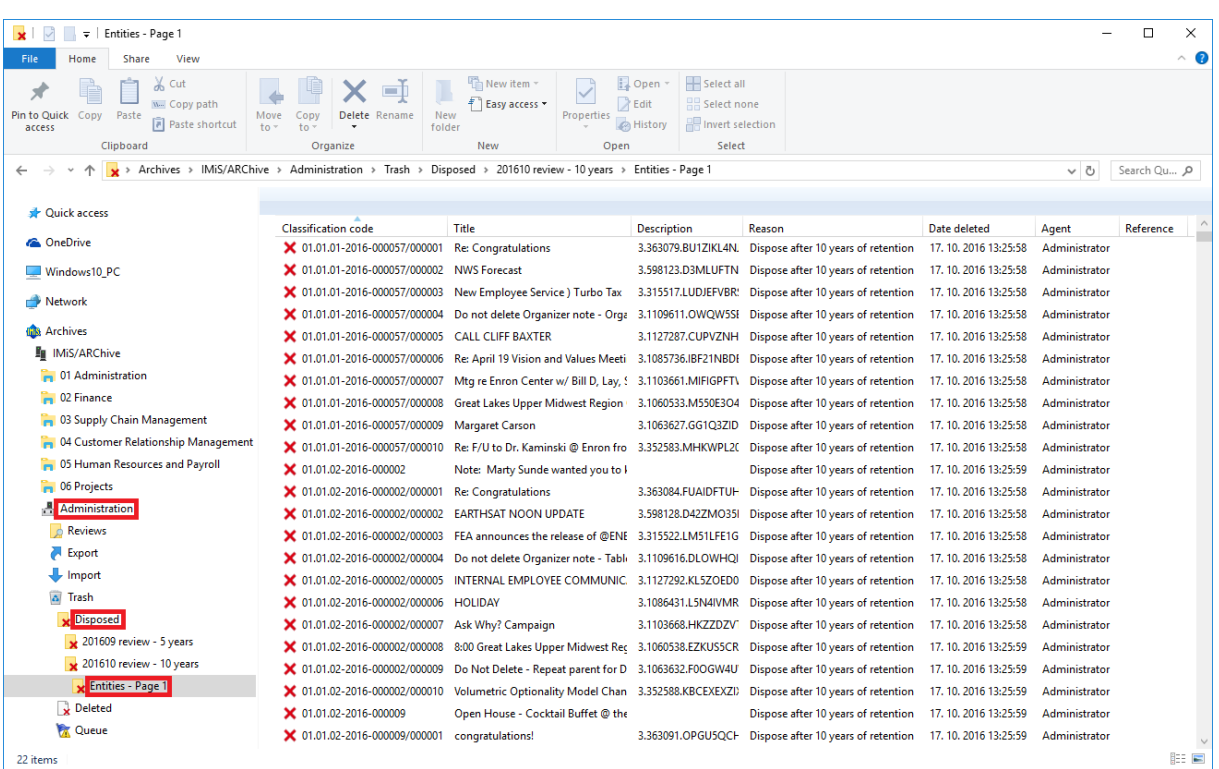

Slika 203: Prikaz seznama uničenih entitet

Klasifikacijska oznaka, naziv in daljši opis entitete so edini atributi, ki se ohranijo pri uničenju entitete. Vsi ostali metapodatki na entiteti so odstranjeni in nadomeščeni z naslednjimi atributi:

- »Razlog« (angl. Reason): razlog uničenja entitete, ki ga je uporabnik vnesel med postopkom odbiranja in izločanja;
- »Datum izbrisa« (angl. Date deleted): datum in čas uničenja entitete;
- »Izvajalec« (angl. Agent): član komisije, ki je zaključil postopek odbiranja in izločanja in s tem uničil entiteto.

# **4.6.5 Revizijska sled**

Revizijska sled vsebuje podatke o dejanjih uporabnikov nad entitetami arhiva. Poročilo o revizijski sledi ustvari uporabnik z dodeljeno vlogo »RevizijskaSled« (angl. AuditLogQuery) s pomočjo »Iskalnika revizijske sledi« (angl. Audit log query builder). Uporabnik do njega dostopa preko ukaza »Revizijska sled« (angl. Audit log) v podmeniju »Poročila« (angl. Reports) na pojavnem meniju izbranega arhiva, razreda ali zadeve.

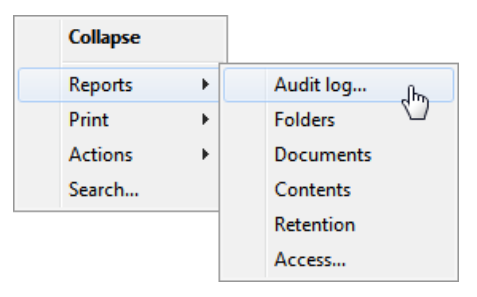

Slika 204: Izbira poročila o revizijski sledi preko pojavnega menija

V okviru nastavitev iskanja po revizijski sledi [\(glej poglavje](#page-156-0) 4.2.18 Vpogled v revizijsko sled) v pogovornem oknu »Iskalnik revizijske sledi« določi:

- obseg poročila o revizijski sledi: vključuje celoten arhiv ali samo pod določeno entiteto;
- vrste entitet (razred, zadeva, dokument): zajete so v poročilu o revizijski sledi in njihove morebitne kombinacije;
- časovno obdobje, po katerem je omejeno iskanje po revizijski sledi.

Nadalje lahko uporabnik z dodeljeno vlogo »RevizijskaSled« (angl. AuditLogQuery) poročilo o revizijski sledi omeji samo na:

- določene uporabnike, imena računalnikov ali IP naslove;
- določene entitete ali vrsto dogodka (angl. Event).

Rezultat iskanja po revizijski sledi lahko prejme v enem od formatov, ki ga izbere v pogovornem oknu »Iskalnik revizijske sledi«:

- XML obliki, ki jo ustvari strežnik IMiS®/ARChive Server. Za več informacij glej poglavje 3.3.8.5 Format poročila v uporabniškem priročniku IMiS® /ARChive Server.
- Obliki CSV datoteke, ki vsebuje podatke iskanja revizijske sledi navedene v stolpcih:
	- »Sequence«: zaporedna številka zapisa;
	- »Time«: vsebuje čas dejanja nad entiteto;
	- »User«: vsebuje ime uporabnika, ki je izvedel dejanje nad entiteto;
	- »Address«: predstavlja omrežni naslov računalnika, iz katerega se je izvedlo dejanje;
	- »Computer«: vsebuje ime računalnika iz katerega se je izvedlo dejanje nad entiteto;
	- »Id«: predstavlja identifikator entitete nad katero se je izvedlo dejanje;
	- »ClassificationCode«: predstavlja klasifikacijsko oznako entitete v kanonični obliki nad katero se je izvedlo dejanje;
	- »EventType«: predstavlja vrsto dejanja, ki je bilo izvedeno nad entiteto;
	- »EventDetails«: vsebuje sporočilo, ki opisuje dejanje nad entiteto.

Na spodnji sliki je prikazano poročilo revizijske sledi v CSV obliki. Odprto je v aplikaciji MS Excel, kjer lahko uporabnik pregleduje podatke o revizijski sledi in jih ureja.

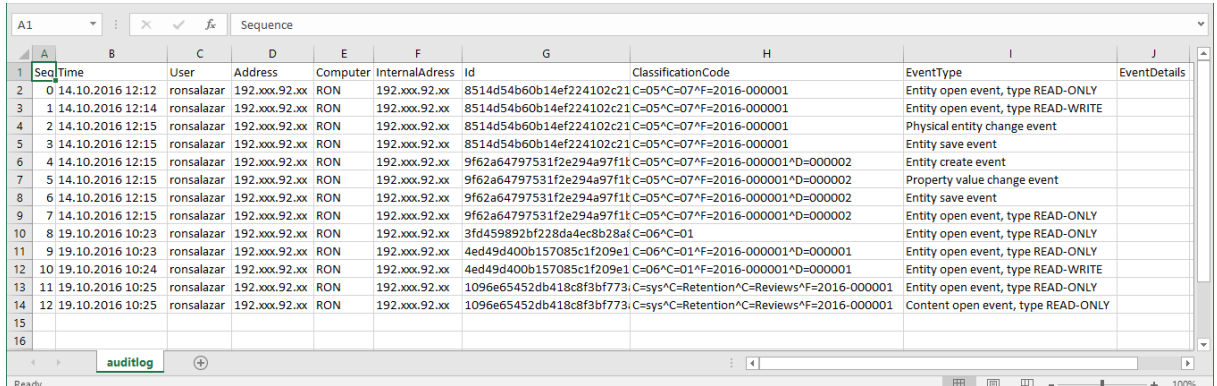

Slika 205: Primer poročila o revizijski sledi

### **4.6.6 Statistika**

Odjemalec IMiS® /Client omogoča uporabnikom z dodeljeno vlogo »Poročila« (Reports) izdelavo poročil, ki se navezujejo na statistiko zadev, dokumentov, vsebin dokumentov in dostopov na strežniku IMiS® /ARChive Server.

Izdelano poročilo se odpre v aplikaciji, prilagojeni za prikaz izhodnega formata poročila, sicer pa operacijski sistem Windows ponudi možnost izbire aplikacije, ki odpre CSV datoteko.

#### **4.6.6.1 Poročilo o zadevah**

Poročilo o zadevah vsebuje podatke o vseh zadevah pod izbranim arhivom, razredom ali zadevo. Ustvari ga s pomočjo ukaza »Zadeve« (angl. Folders) v podmeniju »Poročila« (angl. Reports) v pojavnem meniju izbranega arhiva, razreda ali zadeve.

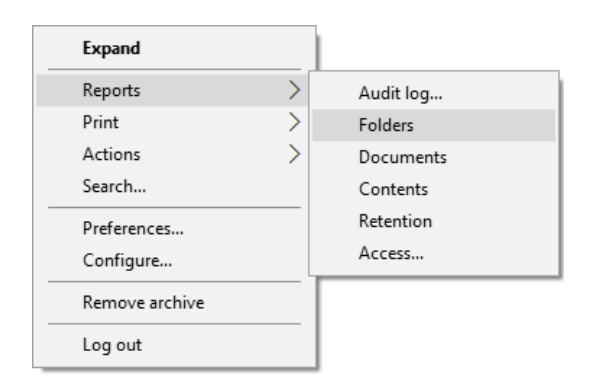

Slika 206: Izbira poročila o zadevah preko pojavnega menija

Podatki o posameznih zadevah so navedeni v naslednjih stolpcih:

- »ClassificationCode«: vsebuje klasifikacijsko oznako zadeve v načrtu razvrščanja gradiva;
- »Title«: vsebuje naziv zadeve, ki jo opisuje;
- »Template«: vsebuje ime predloge, po kateri je bila zadeva ustvarjena;
- »Status«: vsebuje trenutni status zadeve v kontekstu lastnika arhiva; Status zadeve se odraža v postopkih, ki so dovoljeni ali prepovedani na zadevi;
- »Significance«: predstavlja pomembnost zadeve v kontekstu lastnika arhiva;
- »SecurityClass«: predstavlja stopnjo tajnosti zadeve ali dokumenta. Stopnja tajnosti se uporablja za skrivanje entitet uporabnikom, ki s svojo stopnjo tajnosti nimajo dostopa do entitet;
- »CurrentLocation«: predstavlja trenutno lokacijo fizičnega gradiva zadeve;
- »HomeLocation«: predstavlja domačo lokacijo fizičnega gradiva zadeve;
- »DocumentCount«: predstavlja število vseh vsebovanih dokumentov.

Na spodnji sliki je poročilo revizijske sledi odprto v aplikaciji Microsoft Excel, kjer lahko uporabnik podatke o zadevah ureja in sešteva po izbranih stolpcih.

|                 | A                                          | B                                                                                                    | C        | D      | E                    | ▲                        |
|-----------------|--------------------------------------------|----------------------------------------------------------------------------------------------------|----------|--------|----------------------|--------------------------|
|                 | ClassificationCode                         | lTitle                                                                                               | Template | Status | <b>DocumentCount</b> |                          |
| 2               | 01.01.02-2016-000001 Appt w/Gilbert        |                                                                                                    | Case     | Opened | 10                   |                          |
| 3               |                                            | 01.01.02-2016-000003 Meeting w/Tom Korman w/Sound Image (per Mary Whalley)                           | Case     | Closed | 10                   |                          |
| 4               |                                            | 01.01.02-2016-000004 Mtg.w/ Andrew Miles Enron Compression Services Re: Project Excelerator EB 2802a | Case     | Closed | 10                   |                          |
| 5               | 01.01.02-2016-000005 Brief Staff Mtg w/Liz |                                                                                                    | Case     | Closed | 10                   |                          |
| 6               |                                            | 01.01.02-2016-000007 Meeting w/Jodi Coulter - EB2801                                                 | Case     | Opened | 10                   |                          |
|                 |                                            | 01.01.02-2016-000008 Meeting w/John Lavorato - EB2801                                                | Case     | Closed | 10                   |                          |
| 8               |                                            | 01.01.02-2016-000010 Meeting w/Skilling, McDonald & Buy - EB4903                                     | Case     | Closed | 10                   |                          |
| 9               | 01.01.02-2016-000013 Power companies       |                                                                                                    | Case     | Opened | 10                   |                          |
| 10 <sup>1</sup> | 01.01.02-2016-000014 Venture News          |                                                                                                    | Case     | Closed | 10                   |                          |
| 11              |                                            | 01.01.02-2016-000016 Clickpaper report 12/2000                                                       | Case     | Closed | 10                   |                          |
| 12              |                                            | 01.01.02-2016-000019 Raptor Position Reports for 12/2000                                             | Case     | Opened | 10                   |                          |
| 13              |                                            | 01.01.02-2016-000020 Enron Suite & Tickets - Houston Cougar Basketball                               | Case     | Closed | 10                   |                          |
|                 |                                            | 14 01.01.02-2016-000021 Quick Phone Call w/Ann Chai (see material on your desk)                      | Case     | Closed | 10                   |                          |
| 15              |                                            | 01.01.02-2016-000023 Meeting w/Rebecca McDonald - EB2751                                             | Case     | Closed | 10                   |                          |
|                 |                                            | 16 01.01.02-2016-000024 CSFB: The Fuel Cell Monitor - December 2000                                  | Case     | Closed | 10                   | $\overline{\phantom{a}}$ |
|                 | <b>October</b>                             | $(+)$<br>14.<br>÷.                                                                                   |          |        | Þ.                   |                          |
| Ready           |                                            |                                                                                                    | 冊<br>圓   | ◫      | 100%                 |                          |

Slika 207: Primer poročila o zadevah

#### **4.6.6.2 Poročilo o dokumentih**

Poročilo o dokumentih vsebuje podatke o vseh dokumentih pod izbranim arhivom, razredom ali zadevo. Ustvari ga z ukazom »Dokumenti« (angl. Documents) v podmeniju »Poročila« (angl. Reports) v pojavnem meniju izbranega arhiva, razreda ali zadeve.

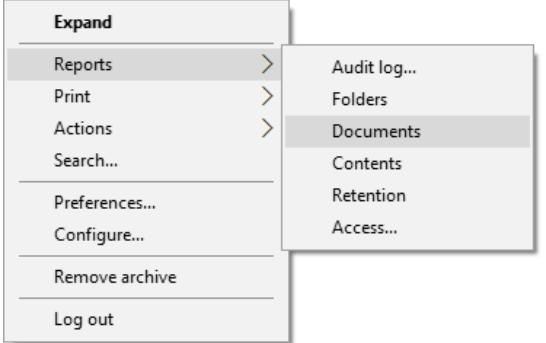

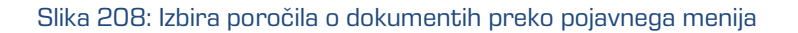

Podatki o zadevah so navedeni v naslednjih stolpcih:

- »ClassificationCode«: vsebuje klasifikacijsko oznako dokumenta v načrtu razvrščanja gradiva.
- »Title«: vsebuje naziv dokumenta, ki ga opisuje.
- »Template«: vsebuje ime predloge, po kateri je bil dokument ustvarjen.
- »Significance«: predstavlja pomembnost dokumenta v kontekstu lastnika arhiva.
- »Status«: vsebuje trenutni status dokumenta v kontekstu lastnika arhiva. Status dokumenta se odraža v postopkih, ki so dovoljeni ali prepovedani na dokumentu.
- »CurrentLocation«: predstavlja trenutno lokacijo fizičnega gradiva dokumenta.
- »HomeLocation«: predstavlja domačo lokacijo fizičnega gradiva dokumenta.
- »ContentCount«: predstavlja število vsebin dokumenta.

Na spodnji sliki je poročilo revizijske sledi odprto v aplikaciji Microsoft Excel, kjer lahko uporabnik podatke o dokumentih ureja in sešteva po izbranih stolpcih.

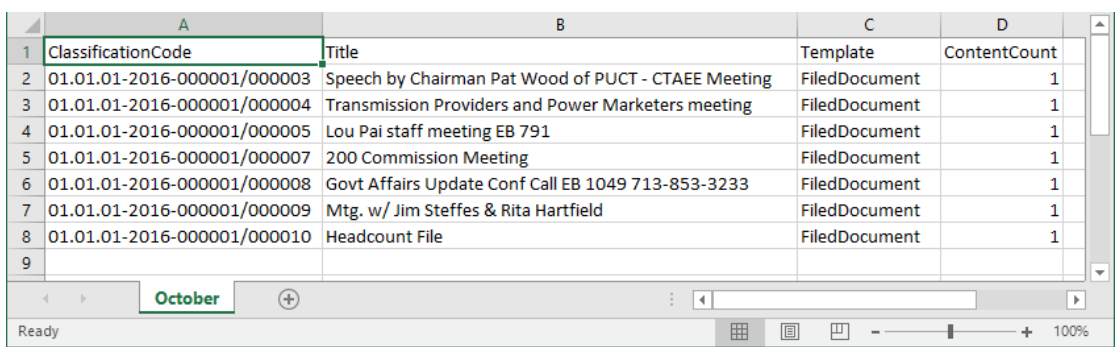

Slika 209: Primer poročila o dokumentih

### **4.6.6.3 Poročilo o vsebini dokumentov**

Poročilo o vsebini dokumentov vsebuje podatke o vseh vsebinah dokumentov pod izbranim arhivom, razredom ali zadevo. Uporabnik s pravico ga ustvari z ukazom »Vsebine« (angl. Contents) v podmeniju »Poročila« (angl. Reports) na pojavnem meniju izbranega arhiva, razreda ali zadeve.

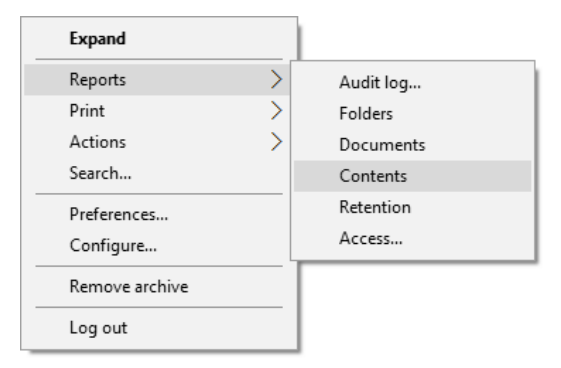

Slika 210: Izbira poročila o vsebini dokumentov preko pojavnega menija

Podatki o zadevah so navedeni v naslednjih stolpcih:

- »ClasssificationCode«: vsebuje klasifikacijsko oznako dokumenta v načrtu razvrščanja gradiva;
- »Title«: vsebuje naziv dokumenta, ki ga opisuje;
- »Template«: vsebuje ime predloge, po kateri je bil dokument ustvarjen;
- »ContentDescription«: predstavlja opis vsebine dokumenta;
- »ContentType«: predstavlja vrsto vsebine dokumenta;
- »ContentSize«: predstavlja velikost vsebine dokumenta.

Na spodnji sliki je poročilo odprto v aplikaciji Microsoft Excel, kjer lahko uporabnik podatke o vsebini dokumentov ureja in sešteva po izbranih stolpcih.

|       | B                                                         | C                    | D                  | E               | F           | $\mathbf{I}$ $\mathbf{A}$ |
|-------|-----------------------------------------------------------|----------------------|--------------------|-----------------|-------------|---------------------------|
|       | Title                                                     | Template             | ContentDescription | ContentType     | ContentSize |                           |
|       | Speech by Chairman Pat Wood of PUCT - CTAEE Meeting       | <b>FiledDocument</b> | 00950.pdf          | application/pdf | 188947      |                           |
| 3     | <b>Transmission Providers and Power Marketers meeting</b> | FiledDocument        | 02650.pdf          | application/pdf | 172482      |                           |
| 4     | Lou Pai staff meeting EB 791                              | <b>FiledDocument</b> | 01076.pdf          | application/pdf | 294118      |                           |
|       | 200 Commission Meeting                                    | <b>FiledDocument</b> | 00565.pdf          | application/pdf | 361410      |                           |
| 6     | Govt Affairs Update Conf Call EB 1049 713-853-3233        | <b>FiledDocument</b> | 02058.pdf          | application/pdf | 340977      |                           |
|       | Mtg. w/ Jim Steffes & Rita Hartfield                      | FiledDocument        | 02901.pdf          | application/pdf | 481692      |                           |
| 8     | <b>Headcount File</b>                                     | FiledDocument        | 02529.pdf          | application/pdf | 404214      |                           |
| q     | Greg - Insurance in Australia                             | <b>FiledDocument</b> | 02801.pdf          | application/pdf | 262147      |                           |
| 10    | Year End 2016 Feedback                                    | <b>FiledDocument</b> | 00950.pdf          | application/pdf | 188947      |                           |
| 11    | Corp. staff meeting in Energizer                          | FiledDocument        | 02650.pdf          | application/pdf | 172482      |                           |
| 12    | Lou Pai staff meeting EB 791                              | FiledDocument        | 01076.pdf          | application/pdf | 294118      |                           |
| 13    | Rick's Regional Director Conference call                  | <b>FiledDocument</b> | 01491.pdf          | application/pdf | 251550      |                           |
| 14    | News From the Jones Graduate School of Management         | <b>FiledDocument</b> | 00565.pdf          | application/pdf | 361410      |                           |
| 15    | Govt Affairs Update Conf Call EB 1049                     | <b>FiledDocument</b> | 02058.pdf          | application/pdf | 340977      |                           |
| 16    | Spring Board meeting for BIPAC Board of Directors         | FiledDocument        | 02901.pdf          | application/pdf | 481692      |                           |
| 17    |                                                           |                      |                    |                 |             | $\overline{\phantom{a}}$  |
|       | (F)<br><b>October</b>                                     |                      | H.                 |                 |             | Þ.                        |
| Ready |                                                           |                      | 匷                  | 圓<br>凹          |             | 100%                      |

Slika 211: Primer poročila o vsebini dokumentov

# **4.6.6.4 Poročilo o hrambi**

Poročilo o hrambi vsebuje podatke o politikah hrambe in zadržanjih uničenja na vseh entitetah pod izbranim arhivom, razredom ali zadevo. Uporabnik s pravico ga ustvari z ukazom »Hramba« (angl. Retention) v podmeniju »Poročila« (angl. Reports) na pojavnem meniju izbranega arhiva, razreda ali zadeve.

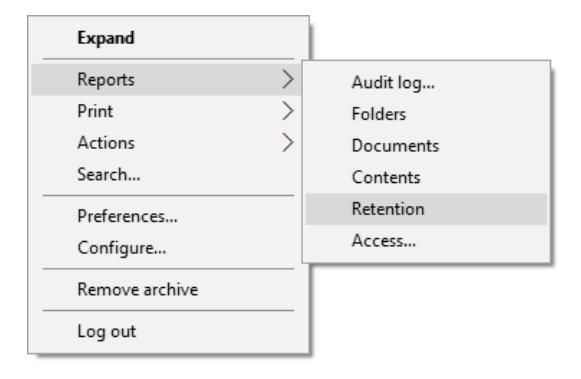

Slika 212: Izbira poročila o hrambi preko pojavnega menija

Podatki o hrambi so navedeni v naslednjih stolpcih:

- »ClasssificationCode«: vsebuje klasifikacijsko oznako entitete v načrtu razvrščanja gradiva;
- »Title«: vsebuje naziv entitete, ki jo opisuje;
- »Type«: vsebuje vrsto entitete, ki jo opisuje;
- »Template«: vsebuje ime predloge, po kateri je bila entiteta ustvarjena;
- »Policy/Hold«: predstavlja vrsto vnosa (politiko hrambe ali zadržanje uničenja);
- »Name«: predstavlja ime politike hrambe ali zadržanja uničenja;
- »Reason«: predstavlja razlog politike hrambe ali zadržanja uničenja;
- »Description«: predstavlja opis politike hrambe ali zadržanja uničenja.

Na spodnji sliki je poročilo odprto v aplikaciji Microsoft Excel, kjer lahko uporabnik podatke o hrambi pregleduje in ureja po izbranih stolpcih.

|       |                                            | в                                                       |             | D    | Ε                           |           | G                                                                                        |                                                                    | н |  |      |
|-------|--------------------------------------------|---------------------------------------------------------|-------------|------|-----------------------------|-----------|------------------------------------------------------------------------------------------|--------------------------------------------------------------------|---|--|------|
|       | ClassificationCode                         | Title                                                   | <b>Type</b> |      | <b>Template Policy/Hold</b> | Name      | Reason                                                                                   | <b>Description</b>                                                 |   |  |      |
|       |                                            | 2 01.01.01-2016-000001 Farewell Dinner for Cliff Baxter | Folder Case |      | <b>Retention policy</b>     | 5 Years   | Records must be kept 5 years from the end of the year Dispose after 5 years of retention |                                                                    |   |  |      |
|       |                                            | 3 01.01.01-2016-000002 Mtg w/ John Thompson - EB3324    | Folder Case |      | <b>Retention policy</b>     | 2 Years   | Records must be kept 2 years from the end of the year Dispose after 2 years of retention |                                                                    |   |  |      |
|       |                                            | 01.01.01-2016-000003 CSFB: Energy Technology Bulletin   | Folder      | Case | <b>Retention policy</b>     | 2 Years   | Records must be kept 2 years from the end of the year Dispose after 2 years of retention |                                                                    |   |  |      |
|       |                                            | 5 01.01.01-2016-000004 Energy Crisis Conference Call    | Folder      | Case | <b>Retention policy</b>     | Permanent | Records which need to be kept permanently                                                | Materials of at most importance to the Company                     |   |  |      |
|       | 6 01.01.01-2016-000005 EES VaR Report      |                                                         | Folder      | Case | <b>Retention policy</b>     | 3 Years   | Records must be kept 3 years from the end of the year                                    | Dispose after 3 years of retention                                 |   |  |      |
|       |                                            | 7 01.01.01-2016-000006 Tax Review of California Senate  | Folder      | Case | <b>Retention policy</b>     | 2 Years   | Records must be kept 2 years from the end of the year                                    | Dispose after 2 years of retention                                 |   |  |      |
|       |                                            | 8 01.01.01-2016-000007 Mtg w/David Oxley - EB3324       | Folder Case |      | <b>Retention policy</b>     | Permanent | Records which need to be kept permanently                                                | Materials of at most importance to the Company                     |   |  |      |
|       |                                            | 9 01.01.01-2016-000008 EES VaR Report for 05-17-01      | Folder Case |      | <b>Retention policy</b>     | Archives  | Documents of National importance                                                         | Material of National significance transferred to National Archives |   |  |      |
|       | 10 01.01.01-2016-000009 ENE: Reiterate Buv |                                                         | Folder Case |      | <b>Retention policy</b>     | 3 Years   | Records must be kept 3 years from the end of the year                                    | Dispose after 3 years of retention                                 |   |  |      |
|       |                                            | 11 01.01.01-2016-000010 Pure-Play Energy Merchant       | Folder      | Case | <b>Retention policy</b>     | 2 Years   | Records must be kept 2 years from the end of the year                                    | Dispose after 2 years of retention                                 |   |  |      |
|       | 12 01.01.01-2016-000012 EES VaR Report     |                                                         | Folder      | Case | <b>Retention policy</b>     | 3 Years   | Records must be kept 3 years from the end of the year Dispose after 3 years of retention |                                                                    |   |  |      |
|       |                                            | 13 01.01.01-2016-000013 Mtg w/Rick Causey - EB3324      | Folder      | Case | <b>Retention policy</b>     | Permanent | Records which need to be kept permanently                                                | Materials of at most importance to the Company                     |   |  |      |
|       |                                            | 14 01.01.01-2016-000014 Global Investment Strategy      | Folder Case |      | <b>Retention policy</b>     | Permanent | Records which need to be kept permanently                                                | Materials of at most importance to the Company                     |   |  |      |
| 15    |                                            |                                                         |             |      |                             |           |                                                                                          |                                                                    |   |  |      |
|       | October                                    | (F)                                                     |             |      |                             |           | : 31                                                                                     |                                                                    |   |  | ×.   |
| Ready |                                            |                                                         |             |      |                             |           |                                                                                          |                                                                    | ▥ |  | 100% |

Slika 213: Primer poročila o hrambi

#### **4.6.6.5 Poročilo o dostopu**

Poročilo o dostopu vsebuje podatke o pravicah uporabnikov nad vsemi zadevami in dokumenti

pod izbranim arhivom, razredom ali zadevo, do katerih imajo uporabniki arhiva dostop.

Uporabnik s pravico ga ustvari s pomočjo ukaza »Dostop« (angl. Access) v podmeniju »Poročila« (angl. Reports) na pojavnem meniju izbranega arhiva, razreda ali zadeve.

| Expand         |                |
|----------------|----------------|
| Reports        | Audit log      |
| Print          | <b>Folders</b> |
| Actions        | Documents      |
| Search         | Contents       |
| Preferences    | Retention      |
| Configure      | Access         |
| Remove archive |                |
| Log out        |                |

Slika 214: Izbira poročila o dostopu

Prikaže se izbirno okno »Izberi uporabnika« (angl. Select user), kjer uporabnik s pravico izbere ali želi izdelati poročilo o dostopu za določenega uporabnika ali za vse uporabnike arhiva.

V kolikor želi izdelati poročilo o dostopu do entitet za vse uporabnike arhiva izbere v oknu ukaz »Vsi uporabniki« (angl. All users). Sicer izbere samo določenega uporabnika.

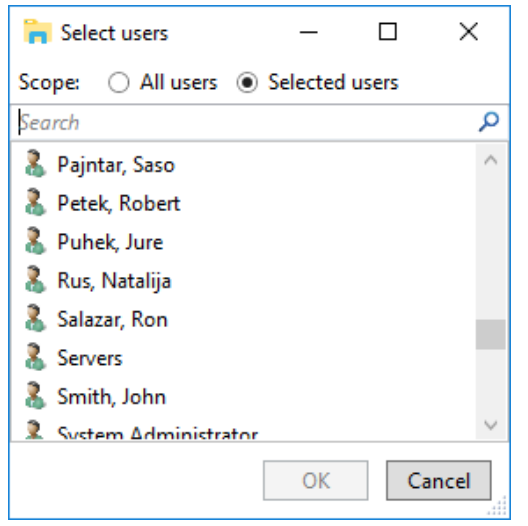

Slika 215: Izbira uporabnika ali vseh uporabnikov

Z izbiro ukaza »V redu« (angl. OK) uporabnik potrdi, z ukazom »Prekliči« (angl. Cancel) pa prekliče izdelavo poročila.

Podatki o posameznih zadevah in dokumentih so navedeni v naslednjih stolpcih:

- »ClassificationCode«: vsebuje klasifikacijsko oznako zadeve v načrtu razvrščanja gradiva;
- »Title«: vsebuje naziv zadeve ali dokumenta, ki jo opisuje.
- »Type«: vsebuje vrsto entitete, ki jo opisuje.
- »Template«: vsebuje ime predloge, po kateri je bila entiteta ustvarjena.
- »Status«: vsebuje trenutni status zadeve ali dokumenta v kontekstu lastnika arhiva. Status zadeve se odraža v postopkih, ki so dovoljeni ali prepovedani na zadevi.
- »Significance«: predstavlja pomembnost zadeve ali dokumenta v kontekstu lastnika arhiva.
- »SecurityClass«: predstavlja stopnjo tajnosti zadeve ali dokumenta. Stopnja tajnosti se uporablja za skrivanje entitet uporabnikom, ki s svojo stopnjo tajnosti nimajo dostopa do entitet.
- »CurrentLocation«: predstavlja trenutno lokacijo fizičnega gradiva zadeve ali dokumenta.
- »HomeLocation«: predstavlja domačo lokacijo fizičnega gradiva zadeve ali dokumenta.
- »User«: vsebuje ime uporabnika, za katerega je poročilo izdelano.
- »Read«: vsebuje vrednost, ki pove ali je prisotna pravica »Branje« (angl. Read) uporabnika nad zadevo ali dokumentom.
- »Write«: vsebuje vrednost, ki pove ali je prisotna pravica »Pisanje« (angl. Write) uporabnika nad zadevo ali dokumentom.
- »Delete«: vsebuje vrednost, ki pove ali je prisotna pravica »Brisanje« (angl. Delete) uporabnika nad zadevo ali dokumentom.
- »Move«: vsebuje vrednost, ki pove ali je prisotna pravica »Premik« (angl. Move) uporabnika nad zadevo ali dokumentom.
- »CreateSubEntities«: vsebuje vrednost, ki pove ali je prisotna pravica »Ustvarjanje entitet« (angl. Create entities) uporabnika nad zadevo ali dokumentom.
- »ChangeRights«: vsebuje vrednost, ki pove ali je prisotna pravica »Spreminjanje pravic« (angl. Change permissions) uporabnika nad zadevo ali dokumentom.
- »ChangeSecurityClass«: vsebuje vrednost, ki pove ali je prisotna pravica »Spreminjanje stopnje tajnosti« (angl. Change security class) uporabnika nad zadevo ali dokumentom.
- »ChangeStatus«: vsebuje vrednost, ki pove ali je prisotna pravica »Spreminjanje statusa« (angl. Change status) uporabnika nad zadevo ali dokumentom.
- »ChangeRetention«: vsebuje vrednost, ki pove ali je prisotna pravica »Spreminjanje hrambe« (angl. Change retention) uporabnika nad zadevo ali dokumentom.

Na spodnji sliki je poročilo odprto v aplikaciji MS Excel, kjer lahko uporabnik podatke o zadevah in dokumentih ureja po izbranih stolpcih.

|    |                                                      |                                                              |        | D                                       |               |                      | G                                            | H |                                    |                        | $K$ $L$ | M | N | $\circ$     |              | $\circ$      | $\mathbb{R}$ |                                                                                           |
|----|------------------------------------------------------|--------------------------------------------------------------|--------|-----------------------------------------|---------------|----------------------|----------------------------------------------|---|------------------------------------|------------------------|---------|---|---|-------------|--------------|--------------|--------------|-------------------------------------------------------------------------------------------|
|    | ClassificationCode                                   | Title                                                        | Type   | Template                                | <b>Status</b> |                      | Significance SecurityClass Current Home User |   |                                    |                        |         |   |   |             |              |              |              | Read Write Delete Move CreateSub ChangeRights ChangeSecurity ChangeStatus ChangeRetention |
|    | 2 01.01.01-2016-000001/000004 Transmission Providers |                                                              |        | Document FiledDocument Opened           |               | Retain               | Unclassified                                 |   | Grace Layton TRUE TRUE FALSE FALSE |                        |         |   |   | <b>TRUE</b> | <b>FALSE</b> | <b>FALSE</b> | <b>FALSE</b> | <b>FALSE</b>                                                                              |
|    | 3 01.01.01-2016-000001/000007 Commission Meeting     |                                                              |        | Document FiledDocument Opened           |               | Retain               | Restricted                                   |   | Grace Layton TRUE TRUE FALSE FALSE |                        |         |   |   | <b>TRUE</b> | <b>FALSE</b> | <b>FALSE</b> | <b>FALSE</b> | <b>FALSE</b>                                                                              |
|    | 4 01.01.01-2016-000001/000010 Headcount File         |                                                              |        | Document FiledDocument Opened Permanent |               |                      | <b>Top Secret</b>                            |   | Grace Layton TRUE TRUE FALSE FALSE |                        |         |   |   | <b>TRUE</b> | <b>FALSE</b> | <b>FALSE</b> | <b>FALSE</b> | <b>FALSE</b>                                                                              |
|    | 5 01.01.01-2016-000002/000008 Govt Affairs Update    |                                                              |        | Document FiledDocument Opened Permanent |               |                      | Restricted                                   |   | Grace Layton TRUE TRUE FALSE FALSE |                        |         |   |   | <b>TRUE</b> | <b>FALSE</b> | <b>FALSE</b> | <b>FALSE</b> | <b>FALSE</b>                                                                              |
|    | 6 01.01.01-2016-000002/000009 BIPAC Board meeting    |                                                              |        | Document FiledDocument Opened Vital     |               |                      | Confidential                                 |   | Grace Layton TRUE TRUE FALSE FALSE |                        |         |   |   | <b>TRUF</b> | <b>FALSE</b> | <b>FALSE</b> | <b>FALSE</b> | <b>FALSE</b>                                                                              |
|    | 01.01.01-2016-000003                                 | <b>Energy Technology Bulletin</b>                            | Folder | Case                                    | Closed        | Retain               | Unclassified                                 |   | Grace Layton TRUE TRUE FALSE FALSE |                        |         |   |   | <b>TRUE</b> | <b>FALSE</b> | <b>FALSE</b> | <b>FALSE</b> | <b>FALSE</b>                                                                              |
|    | 8 01.01.01-2016-000004                               | <b>Latin American Energy Crisis</b>                          | Folder | Case                                    | <b>Closed</b> | Vital                | Restricted                                   |   | Grace Layton TRUE TRUE FALSE FALSE |                        |         |   |   | <b>TRUE</b> | <b>FALSE</b> | <b>FALSE</b> | <b>FALSE</b> | <b>FALSE</b>                                                                              |
|    | 9 01.01.01-2016-000005/000003                        | Anonymous Reporting Facilities Document FiledDocument Opened |        |                                         |               | Retain               | Unclassified                                 |   | Grace Layton TRUE TRUE FALSE FALSE |                        |         |   |   | <b>TRUF</b> | <b>FALSE</b> | <b>FALSE</b> | <b>FALSE</b> | <b>FALSE</b>                                                                              |
|    | 10 01.01.01-2016-000006                              | Tax Review of California Senate Folder                       |        | Case                                    | Closed        | Vital                | Confidential                                 |   | Grace Layton TRUE TRUE FALSE FALSE |                        |         |   |   | <b>TRUE</b> | <b>FALSE</b> | <b>FALSE</b> | <b>FALSE</b> | <b>FALSE</b>                                                                              |
|    | 11 01.01.01-2016-000006/000007                       | <b>Wholesale Marketing Issues</b>                            |        | Document FiledDocument Opened           |               | Retain               | Unclassified                                 |   | Grace Layton TRUE TRUE FALSE FALSE |                        |         |   |   | <b>TRUF</b> | FALSE        | <b>FALSE</b> | <b>FALSE</b> | <b>FALSE</b>                                                                              |
|    | 12 01.01.01-2016-000010/000002 PAC Contributions     |                                                              |        | Document FiledDocument Opened           |               | Retain               | Restricted                                   |   | Grace Layton TRUE TRUE FALSE FALSE |                        |         |   |   | <b>TRUE</b> | <b>FALSE</b> | <b>FALSE</b> | <b>FALSE</b> | <b>FALSE</b>                                                                              |
|    | 13 01.01.01-2016-000012/000005                       | Operating Committee                                          |        | Document FiledDocument Opened Permanent |               |                      | <b>Top Secret</b>                            |   | Grace Layton TRUE TRUE FALSE FALSE |                        |         |   |   | <b>TRUE</b> | <b>FALSE</b> | <b>FALSE</b> | <b>FALSE</b> | <b>FALSE</b>                                                                              |
|    | 14 01.01.01-2016-000014                              | <b>Global Investment Strategy</b>                            | Folder | Case                                    | Closed        | Vital                | Confidential                                 |   | Grace Layton TRUE TRUE FALSE FALSE |                        |         |   |   | <b>TRUE</b> | <b>FALSE</b> | <b>FALSE</b> | <b>FALSE</b> | <b>FALSE</b>                                                                              |
|    | 15 01.01.01-2016-000015                              | <b>NEPCO Project</b>                                         | Folder | Case                                    | <b>Closed</b> | Permanent Top Secret |                                              |   | Grace Layton TRUE TRUE FALSE FALSE |                        |         |   |   | <b>TRUE</b> | <b>FALSE</b> | <b>FALSE</b> | <b>FALSE</b> | <b>FALSE</b>                                                                              |
|    | 16 01.01.01-2016-000017/000006                       | <b>Vision Focus Groups</b>                                   |        | Document FiledDocument Opened           |               | Vital                | Secret                                       |   | Grace Layton TRUE TRUE FALSE FALSE |                        |         |   |   | TRUF        | FALSE        | <b>FALSE</b> | <b>FALSE</b> | <b>FALSE</b>                                                                              |
|    | 17 01.01.01-2016-000022                              | <b>New Products and Countries</b>                            | Folder | Case                                    | Closed        | Vital                | Secret                                       |   | Grace Layton TRUE TRUE FALSE FALSE |                        |         |   |   | <b>TRUE</b> | <b>FALSE</b> | <b>FALSE</b> | <b>FALSE</b> | <b>FALSE</b>                                                                              |
|    | 18 01.01.01-2016-000025/000004                       | National Retail Federation                                   |        | Document FiledDocument Opened Permanent |               |                      | Confidential                                 |   | Grace Layton TRUE TRUE FALSE FALSE |                        |         |   |   | <b>TRUE</b> | <b>FALSE</b> | <b>FALSE</b> | <b>FALSE</b> | <b>FALSE</b>                                                                              |
| 19 |                                                      |                                                              |        |                                         |               |                      |                                              |   |                                    |                        |         |   |   |             |              |              |              |                                                                                           |
| 20 |                                                      |                                                              |        |                                         |               |                      |                                              |   |                                    |                        |         |   |   |             |              |              |              |                                                                                           |
|    | tmpB352<br>$\sim$                                    | $\bigoplus$                                                  |        |                                         |               |                      |                                              |   |                                    | $\left  \cdot \right $ |         |   |   |             |              |              |              | $\rightarrow$                                                                             |

Slika 216: Primer poročila o dostopu za določenega uporabnika

# **4.7 Vloge**

Vloga je skupek pravic, ki uporabniku omogočajo izvajanje določenih operacij na strežniku IMiS® /ARChive Server. Uporabnik s pravico lahko v konfiguracijski mapi »Imenik« (angl. Directory) za uporabnika ali skupino določi naslednje vloge:

- »RevizijskaSled«: vloga omogoča dostop do revizijske sledi.
	- Uporabniku z vlogo »RevizijskaSled« (angl. AuditLogQuery) je v pregledu podatkov o entiteti na voljo zavihek »Aktivnost« (angl. Activity Log), v katerem so zapisi revizijske sledi. Obenem lahko preko pojavnega menija »Poročila\Revizijska sled« (angl. Reports\AuditLog) za celoten arhiv ali posamezno entiteto izdela tudi poročilo o revizijski sledi.
- »UvozIzvoz«: vloga omogoča uvoz in izvoz gradiva. Uporabnik z vlogo »UvozIzvoz« (angl. ImportExport) lahko preko pojavnega menija za celoten arhiv ali posamezno entiteto izvaja akcije »Uvoza« (angl. Import) in »Izvoza« (angl. Export) entitet.
- »Poročila«: vloga omogoča izdelavo, prikaz in tiskanje poročil. Uporabnik z vlogo »Poročila « (angl. Reports) lahko preko pojavnega menija za celoten arhiv ali posamezno entiteto izdela poročila o zadevah, dokumentih, vsebini dokumentov in dostopih uporabnikov. Obenem lahko tiska metapodatke razreda, zadeve ali dokumenta ter razredov (in zadev) načrta razvrščanja gradiva. V administracijski mapi (angl. Administration) so na voljo vsebovane mape »Uvoz« (angl. Import) in »Izvoz« (angl. Export).
- »Upravljanje z vsebinami«: vloga omogoča upravljanje z vsebinami. Uporabnik z vlogo »Upravljanje z vsebinami« lahko označi vsebino za indeksiranje ali pretvorbo.

# **5 SISTEMSKE ZAHTEVE**

## **5.1 Strojna oprema**

Delovne postaje in računalniki, ki jih lahko danes kupimo na tržišču večinoma zadoščajo zahtevam odjemalca IMiS® /Client, saj potrebuje malo virov in zato brez težav delujejo tudi v virtualnih okoljih.

## **5.1.1Minimalne zahteve**

- zagotavljati mora minimalne zahteve nameščenega operacijskega sistema;
- velikost delovnega spomina naj bo cca 256 MB večja od zahteve po spominu operacijskega sistema;
- diskovna kapaciteta za namestitev odjemalca IMiS® /Client naj bo minimalno 200 MB;
- dostop do omrežja po TCP/IP protokolu (IPv4 ali IPv6).

### **5.1.2 Priporočene zahteve**

- velikost delovnega spomina naj bo cca 1 GB večja od zahteve po spominu operacijskega sistema;
- diskovna kapaciteta za namestitev odjemalca IMiS® /Client naj bo minimalno 1 GB;
- dostop do omrežja po TCP/IP protokolu (IPv4 ali IPv6).

## **5.1.3 Nadzor delovanja strojne opreme**

Odjemalec IMiS® /Client ne zahteva nadzora strojne opreme izven obsega nadzora strojne opreme platforme.

## **5.2 Programska oprema**

#### **5.2.1 Operacijski sistemi**

Odjemalec IMiS® /Client deluje na Windows 32-bitnem ali 64-bitnem operacijskem sistemu. Seznam podprtih verzij Windows operacijskih sistemov:

- Windows 7 (32-bitni in 64-bitni)
- Windows 8 (32-bitni an 64-bitni)
- Windows 8.1 (32-bitni in 64-bitni)
- Windows 10 (32-bitni in 64-bitni).

### **5.2.2 Minimalne zahteve**

Odjemalec IMiS® /Client potrebuje za svoje delovanje nameščen Microsoft .NET Framework 4.0.

# **6 NAMESTITEV**

V nadaljevanju je opisan postopek namestitve odjemalca IMiS® /Client. Izvede ga lahko uporabnik z ustreznimi pravicami (Administrator) za nameščanje programske opreme. Poteka po korakih in je enoten za vse ciljne skupine oseb, ki nameščajo odjemalca.

# **6.1 Postopek namestitve**

Namestitev odjemalca IMiS® /Client je mogoče opraviti le v okolju, ki izpolnjuje vsaj minimalne zahteve za namestitev. Uporabnik mora imeti pravice na računalniku kamor namešča odjemalca. Postopek namestitve s pomočjo namestitvenega »čarovnika« je enostaven.

Poteka s pomočjo vmesnika namestitvenega paketa, ki administratorja vodi skozi postopek namestitve. Za namestitev mora okolje izpolnjevati vsaj minimalne zahteve, ki jih je potrebno nadgraditi v skladu s predvidenimi potrebami. Prične se z zagonom namestitvenega paketa iz datotečnega sistema.

Primer za ime namestitvenega paketa: IMiS.Client.9.8.1710.x64.msi

Uporabniku se prikaže naslednje pogovorno okno:

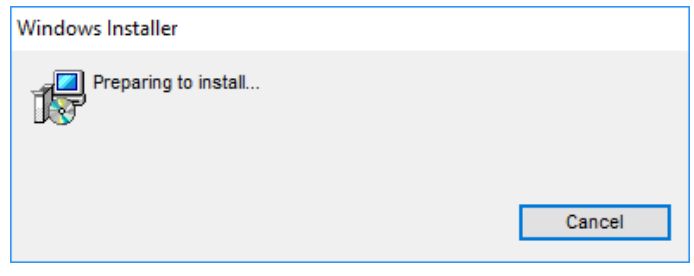

Slika 217: Priprava namestitvenega paketa

Sledi prikaz uvodnega pogovornega okna namestitvenega »čarovnika«, kjer lahko administrator prekine namestitev ali z njo nadaljuje.

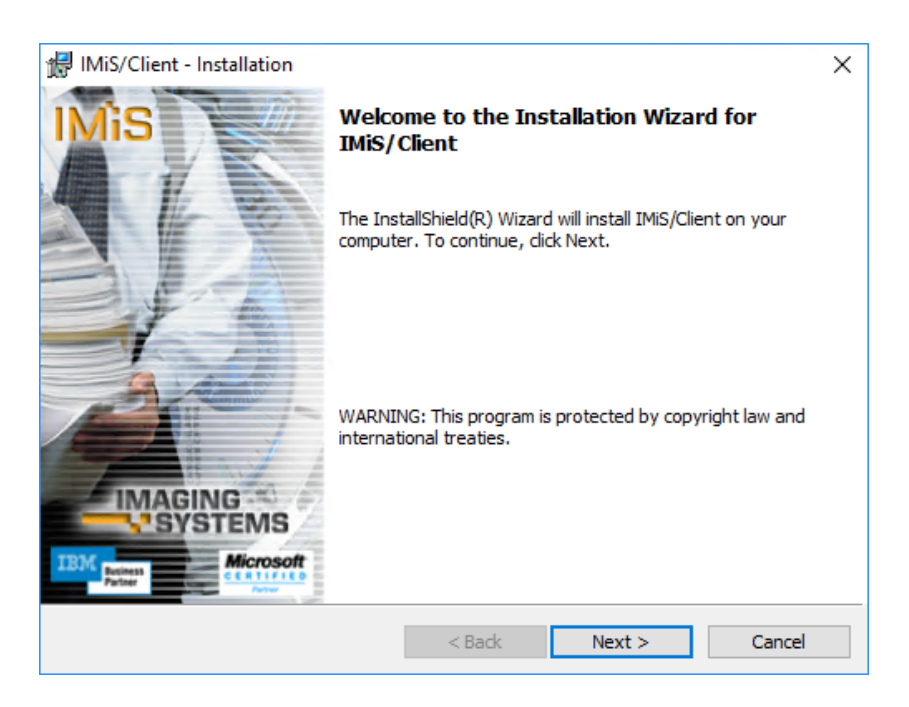

Slika 218: Začetek nameščanja odjemalca IMiS® /Client

Na vsakem nadaljnjem koraku lahko administrator postopek namestitve:

- nadaljuje na naslednjem koraku z izbiro ukaza »Next«
- vrne na prejšnji korak z izbiro ukaza »Back«
- prekine z izbiro ukaza »Cancel«.

Če administrator postopek namestitve prekine z izbiro ukaza »Cancel«, se prikaže pogovorno okno, kjer lahko namestitev prekine z izbiro ukaza »Yes« ali nadaljuje s postopkom namestitve z izbiro ukaza »No«.

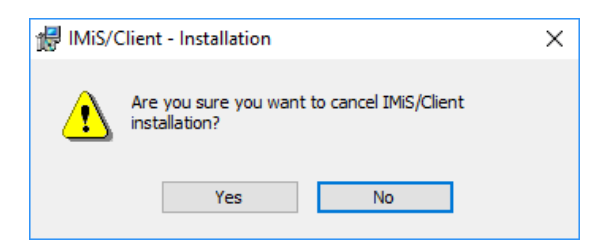

Slika 219: Možnost prekinitve nameščanja odjemalca IMiS® /Client

V primeru, da postopek namestitve prekine se vse do takrat nameščene datoteke in nastavitve v Windows registru pobrišejo.

V naslednjem koraku administrator pazljivo prebere določila licenčne pogodbe.

V primeru, da se z njimi strinja, izbere »I accept the terms in the license agreement« in s tem v celoti sprejme licenčne pogoje. V primeru, da se z licenčnimi pogoji ne strinja, izbere »I do not accept terms in the license agreement« in z izbiro ukaza »Cancel« prekine postopek namestitve.

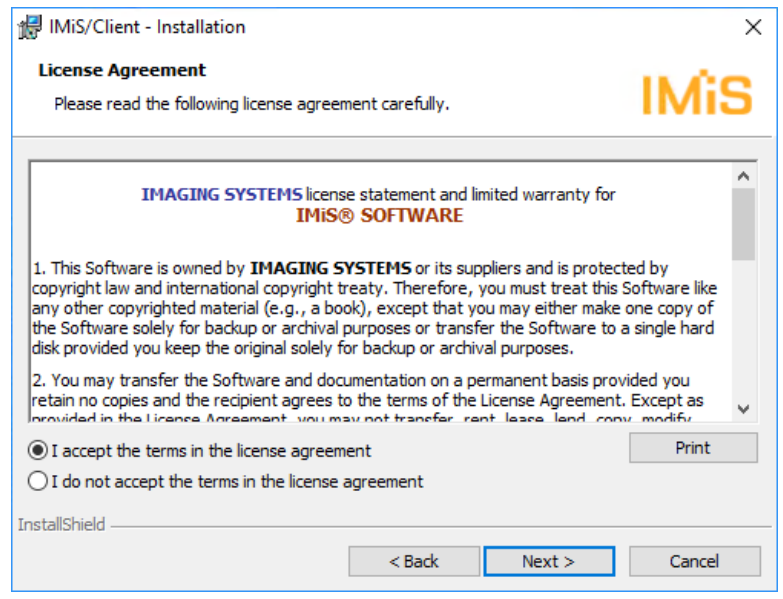

Slika 220: Pregled in potrditev licenčnih pogojev

Administrator nadaljuje z vnosom uporabniškega imena v vnosno polje »User Name« in organizacije v vnosno polje »Organization«. V nadaljevanju izbere ali bo aplikacija nameščena samo za trenutnega uporabnika »Only for me« ali za vse uporabnike na tem računalniku »Anyone who uses this computer«.

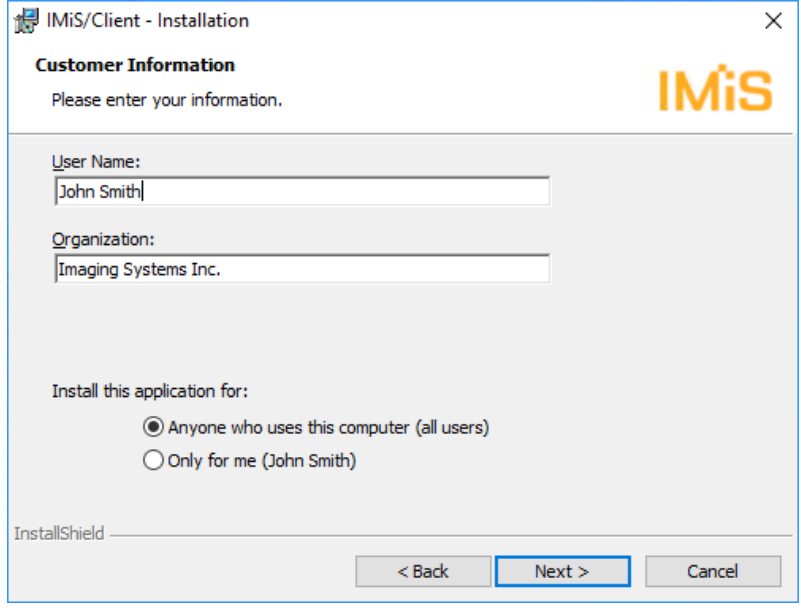

Slika 221: Vpis podatkov o uporabniku odjemalca IMiS®/Client

V naslednjem koraku izbere med polno »Complete« ali uporabniku prilagojeno namestitvijo »Custom«. Polna namestitev bo na datotečni sistem namestila vse datoteke v namestitvenem paketu.

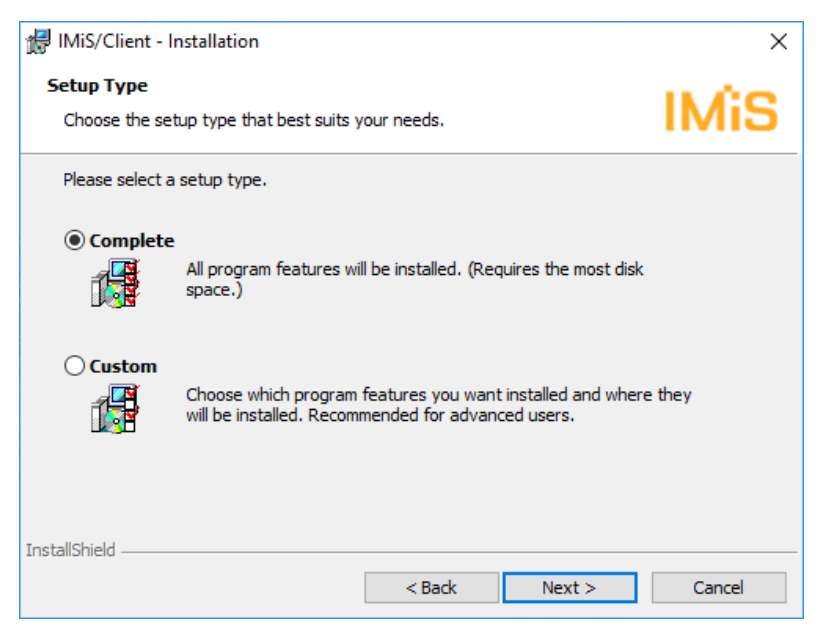

Slika 222: Izbira med polno in uporabniku prilagojeno namestitvijo

V primeru uporabniško prilagojene namestitve se prikaže naslednje pogovorno okno:

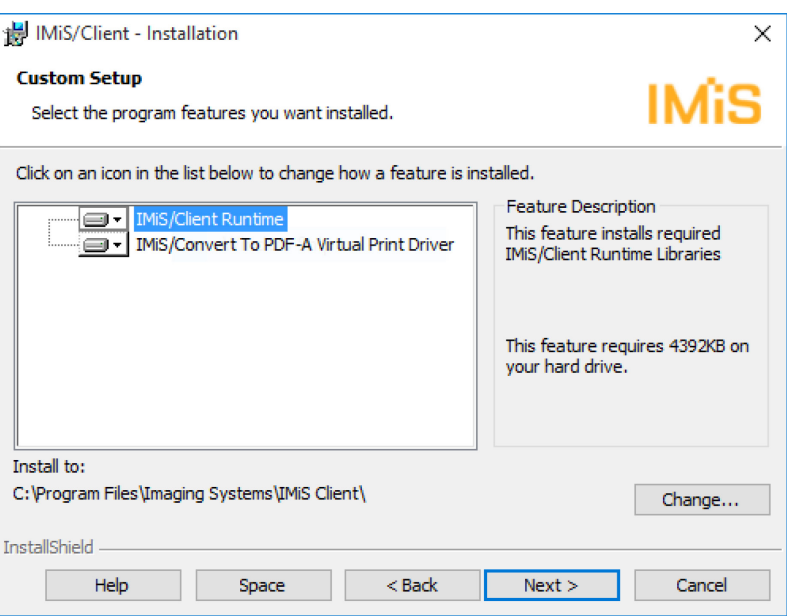

Slika 223: Izbira elementov in lokacije nameščanja odjemalca IMiS®/Client

Z izbiro ukaza »Pomoč« (angl. Help) se odpre naslednje pogovorno okno:

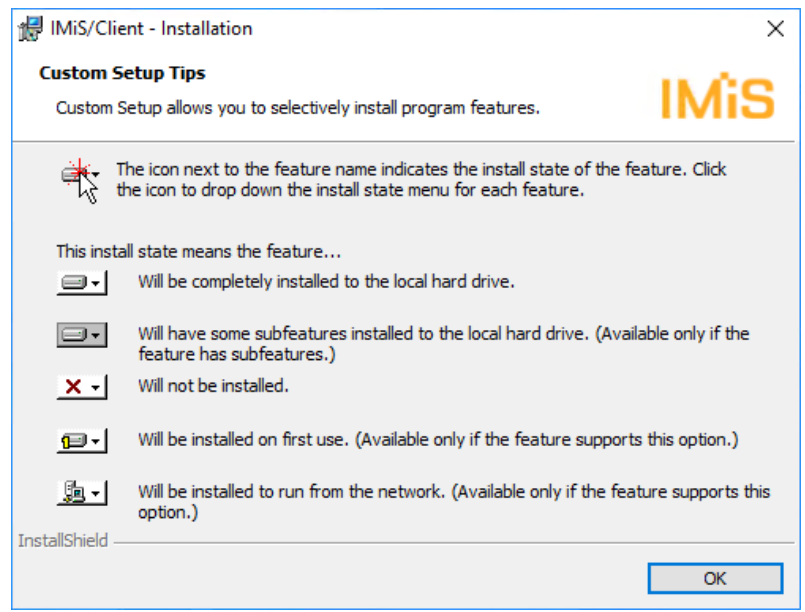

Slika 224: Opis možnih ikon pred imeni elementov za namestitev

Z izbiro ukaza »Change« lahko administrator prilagodi lokacijo namestitve odjemalca IMiS® /Client. Prikaže se pogovorno okno v katerem izbere želeno mapo, ki jo potrdi z izbiro ukaza

»OK«.

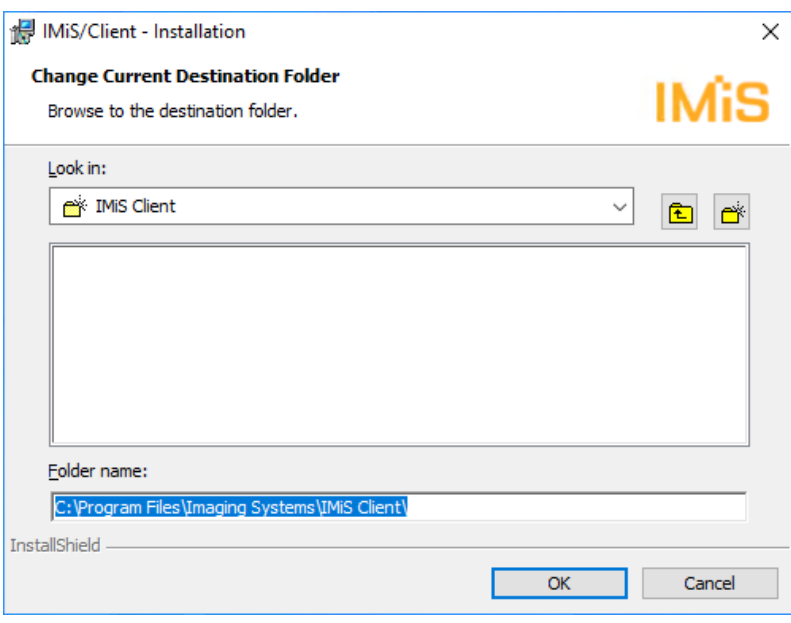

Slika 225: Izbira imenika za nameščanje

Z izbiro ukaza »Space« lahko administrator preveri ali ima dovolj prostora na izbrani lokaciji. Prikaže se pogovorno okno s seznamom vseh dostopnih diskov, njihove velikosti in razpoložljiv prostor na posameznem disku. Diski, na katerih je premalo razpoložljivega prostora za namestitev, so vidno označeni.

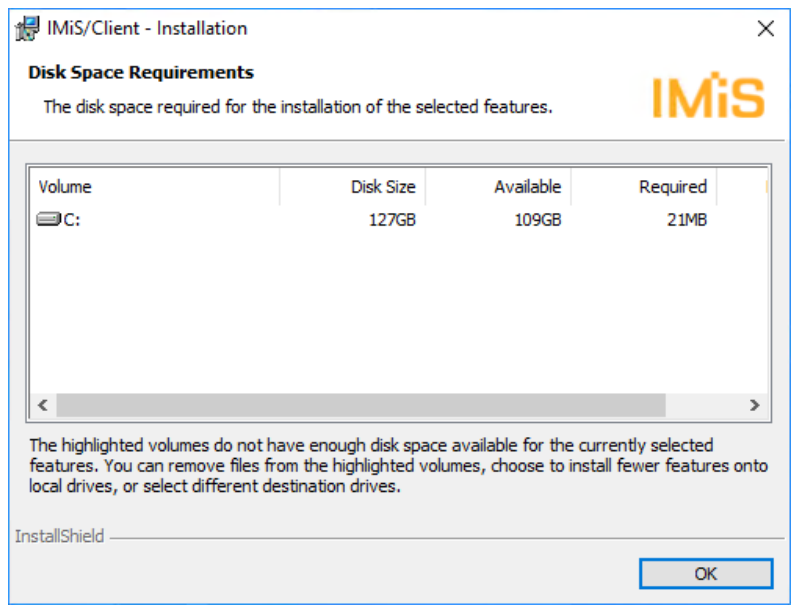

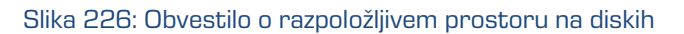

Izbor elementov namestitvenega paketa programskega produkta IMiS® /Client je naslednji:

• »IMiS/Client Runtime«: namesti knjižnice odjemalca IMiS® /Client.

Ta element je potreben za uspešno namestitev in ga ni možno odstraniti.

• »IMiS/Convert To PDF-A Virtual Printer Driver«: namesti gonilnik za virtualni tiskalnik, ki se lahko uporabi za pretvorbo dokumentov v PDF/A obliko.

Ta element je možno odstraniti preko pojavnega menija na elementu.

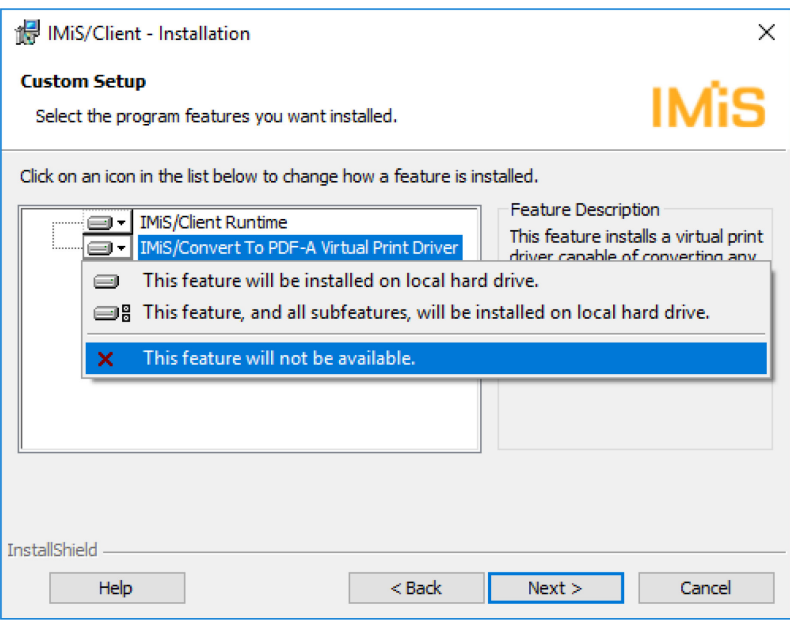

Slika 227: Odstranitev gonilnika za tiskanje pri prilagojeni nastavitvi

V naslednjem koraku namestitvenega čarovnika uporabnik izbere eno ali več lokacij za mapo Arhivi (angl. Archives) odjemalca IMiS® /Client v okviru levega pregleda Windows Raziskovalca.

Uporabnik lahko izbira med naslednjimi možnostmi:

- »Computer«: mapa Arhivi se namesti pod mapo Računalnik (angl. Computer).
- »Desktop«: mapa Arhivi se namesti pod mapo Namizje (angl. Desktop). Pri tej izbiri imamo na voljo še izbiro »Desktop Icon«. Vključena izbira prikaže ikono za mapo Arhivi na namizju računalnika.
- »Network«: mapa Arhivi se namesti pod mapo Omrežje (angl. Network).

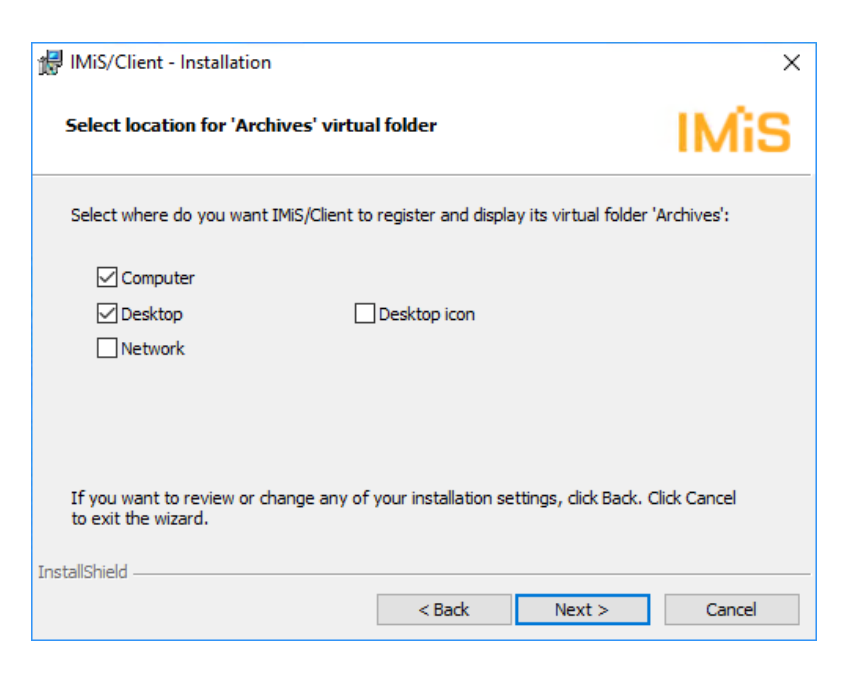

Slika 228: Izbira lokacije za mapo Arhivi

V naslednjem koraku namestitvenega čarovnika potrdi izbrane nastavitve in zažene postopek namestitve z izbiro ukaza »Install«.

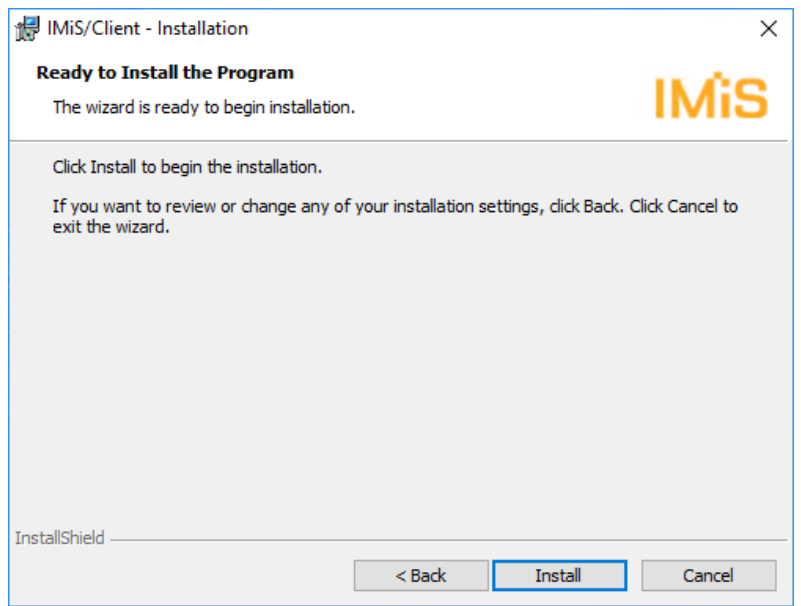

Slika 229: Potrditev nastavitve za začetek namestitve

Namestitev odjemalca IMiS® /Client zahteva administratorske pravice. V primeru, da se med postopkom namestitve pojavi pogovorno okno »User Access Control«, uporabnik s pravico z gumbom »Yes« potrdi, da se strinja z namestitvijo. V nasprotnem primeru bo le-ta neuspešna.

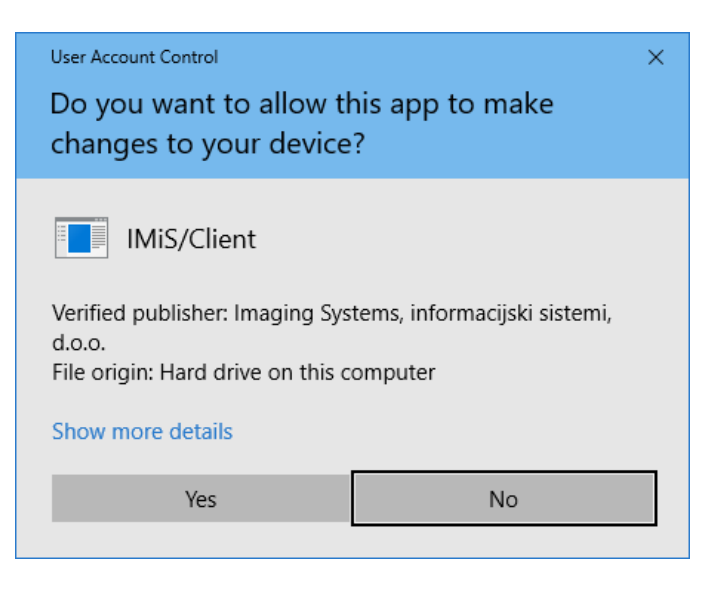

Slika 230: Prikaz varnostnega opozorila

Prične se postopek namestitve odjemalca IMiS® /Client. Vrstica napredka prikazuje napredek pri prenosu datotek na ustrezne lokacije. Namestitev traja od nekaj sekund do nekaj minut, odvisno od različice namestitvenega paketa in hitrosti računalnika.

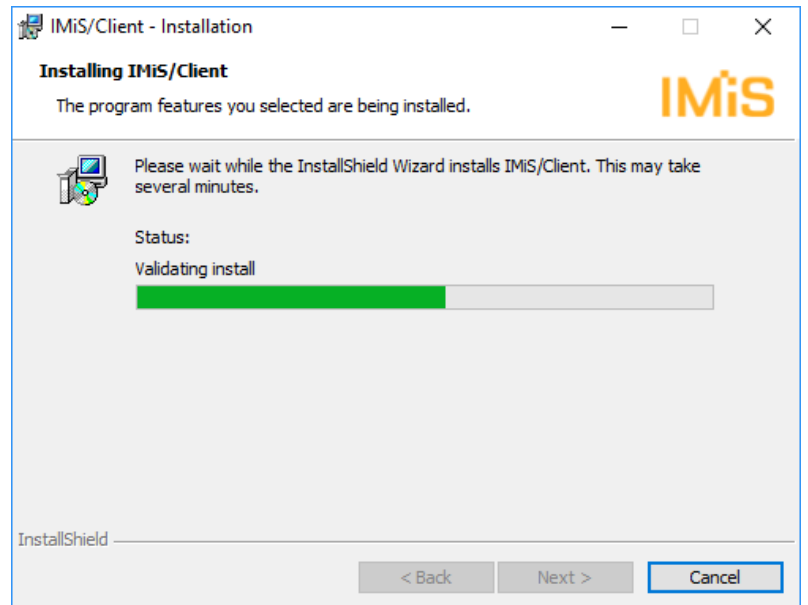

Slika 231: Prikaz poteka namestitve

Namestitev se zaključi s prikazom zadnjega pogovornega okna, ki ga administrator zapre z izbiro ukaza »Finish«.

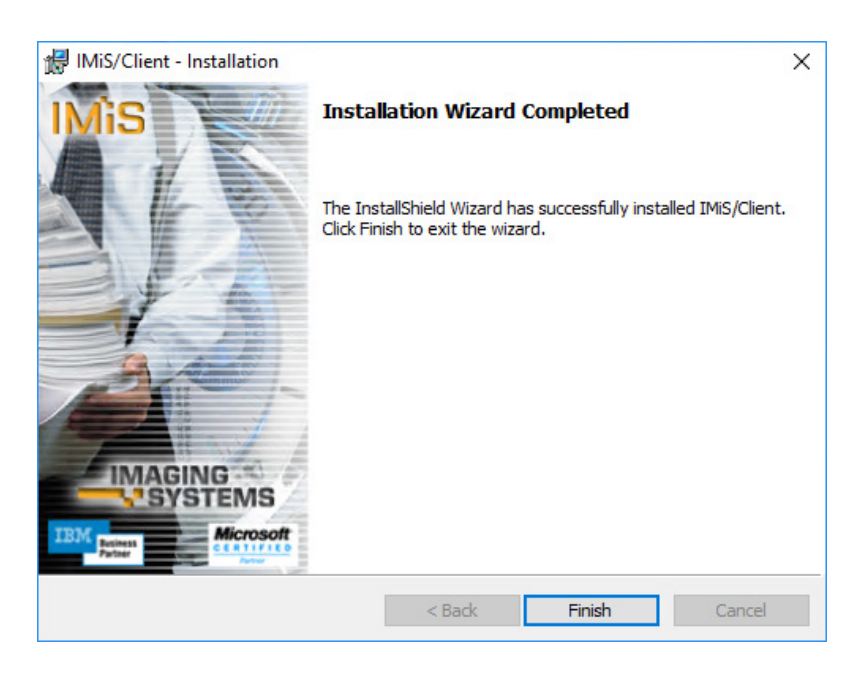

Slika 232: Obvestilo o zaključku postopka namestitve

V primeru, da administrator ni odstranil nameščanje elementa »IMiS/Convert To PDF-A Virtual Printer Driver« v prilagojeni namestitvi, se med tiskalniki na računalniku pojavi »IMiS Convert To PDF-A« tiskalnik. Preko poljubne aplikacije ga lahko uporabnik uporabi za tiskanje v PDF/A formatu.

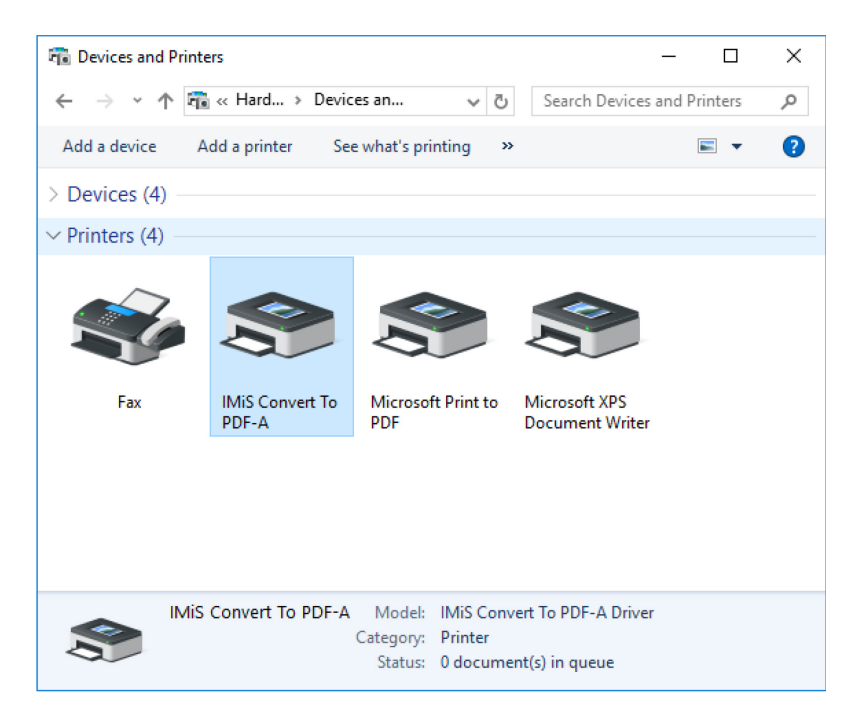

Slika 233: Nameščen virtualni tiskalnik

# **7 ODSTRANITEV**

Postopek odstranitve odjemalca IMiS® /Client lahko opravi lokalni administrator na računalniku, kjer je produkt nameščen ali uporabnik z ekvivalentnimi pravicami.

# **7.1 Postopek odstranitve**

Odstranitev odjemalca IMiS®/Client zahteva administratorske pravice. Iz računalnika odstrani odjemalca preko standardne Windows aplikacije »Add or Remove Programs«.

Do aplikacije pride z izbiro ukaza »Start«. V iskalno polje vpiše »Add or remove programs« in zažene najdeno povezavo.

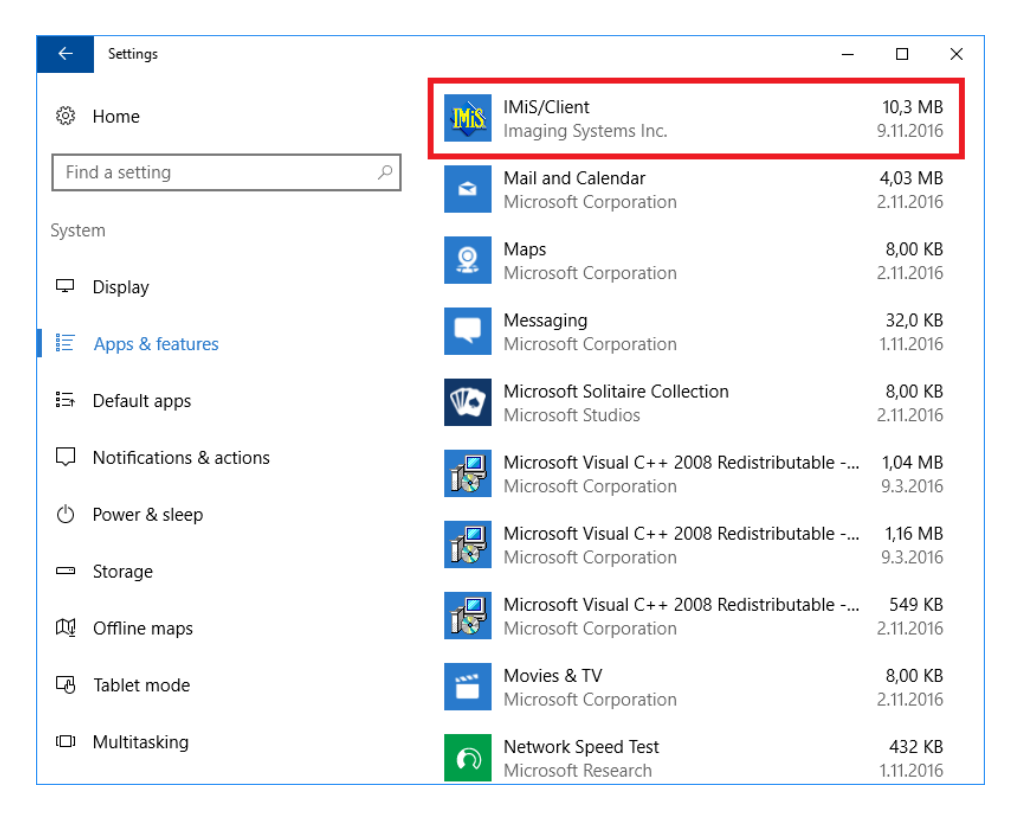

Slika 234: Označitev odjemalca IMiS®/Client za odstranitev iz računalnika

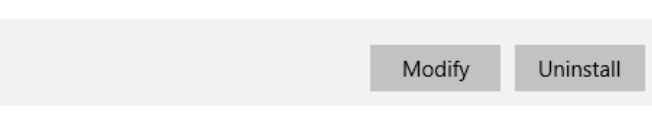

Slika 235: Izbira ukaza »Uninstall«

V primeru potrditve se prične izvajati postopek odstranitve. Napredek spremlja uporabnik s pravico preko pogovornega okna. Z izbiro ukaza »Cancel« lahko postopek odstranitve tudi prekliče.

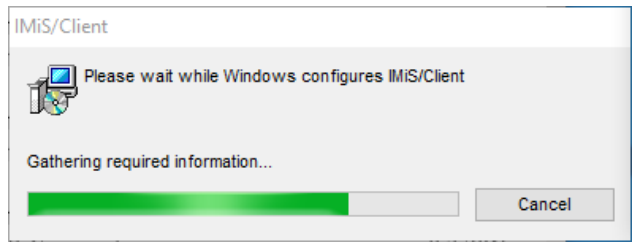

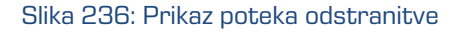

V naslednjem koraku mora uporabnik s pravico poskrbeti za zaprtje vseh aplikacij, ki vplivajo na postopek odstranitve odjemalca IMiS®/Client.

Z izbiro privzetega ukaza »Samodejno zapri aplikacije in jih ponovno zaženi po končani namestitvi« (angl. Automatically close applications and attempt to restart them after setup is complete) in potrditvijo izbora »V redu« (angl. OK), se aplikacije iz seznama zaprejo. Alternativna možnost je izbira ukaza »Aplikacij ne zapri. Lahko bo zahtevan ponovni zagon sistema« (angl. Do not close applications. (A Reboot may be required.)), ki izvede odstranitev kljub temu, da so aplikacije iz seznama ostale odprte.

Postopek odstranitve se nadaljuje.

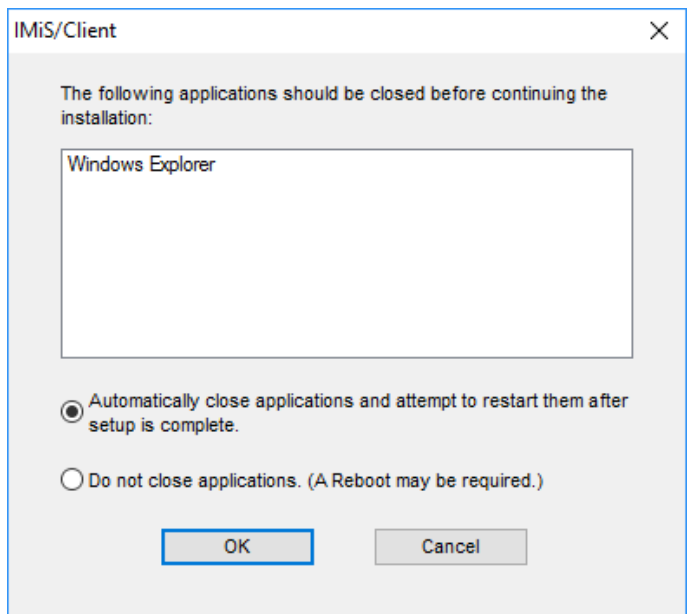

Slika 237: Potrditev zaprtja aplikacij zaradi odstranitve odjemalca IMiS®/Client

Namestitev odjemalca IMiS® /Client zahteva administratorske pravice. V primeru, da se med postopkom namestitve pojavi pogovorno okno »User Access Control«, uporabnik z gumbom »Yes« potrdi, da se strinja z odstranitvijo. V nasprotnem primeru bo le-ta neuspešna.

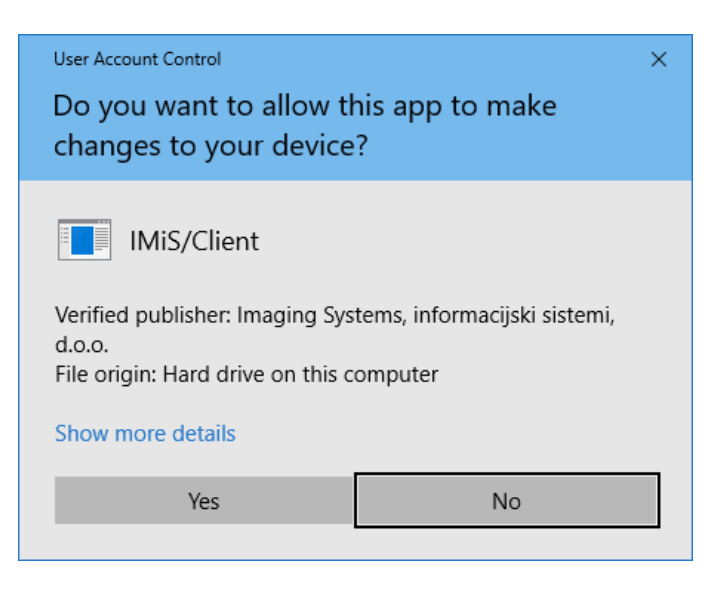

Slika 238: Prikaz varnostnega opozorila

Prične se postopek odstranitve odjemalca IMiS® /Client. Vrstica napredka prikazuje napredek pri prenosu datotek na ustrezne lokacije. Postopek odstranitve odstrani vse datoteke in nastavitve, ki jih je ustvaril namestitveni paket. Odstranitev traja nekaj sekund.

| $\leftarrow$<br>Settings          |                                                                      | $\Box$               | $\times$ |
|-----------------------------------|----------------------------------------------------------------------|----------------------|----------|
| ම<br>ર્જે<br>Home                 | Groove Music<br>Microsoft Corporation                                | 16,0 KB<br>2.11.2016 |          |
| Find a setting<br>ρ<br>⋴          | Mail and Calendar<br>Microsoft Corporation                           | 4.03 MB<br>2.11.2016 |          |
| System                            |                                                                      |                      |          |
| Ձ<br>₽<br>Display                 | Maps<br>Microsoft Corporation                                        | 8.00 KB<br>2.11.2016 |          |
| 詎<br>Apps & features              | Messaging<br>Microsoft Corporation                                   | 32,0 KB<br>1.11.2016 |          |
| 际<br>Default apps                 | Microsoft Solitaire Collection<br>Microsoft Studios                  | 8,00 KB<br>2.11.2016 |          |
| Notifications & actions<br>$\Box$ | Microsoft Visual C++ 2008 Redistributable -<br>Microsoft Corporation | 1,04 MB<br>9.3.2016  |          |
| (ካ<br>Power & sleep               |                                                                      |                      |          |
| Storage<br>▭                      | Microsoft Visual C++ 2008 Redistributable -<br>Microsoft Corporation | 1.16 MB<br>9.3.2016  |          |
| 瓜<br>Offline maps                 | Microsoft Visual C++ 2008 Redistributable -<br>Microsoft Corporation | 549 KB<br>2.11.2016  |          |
| <b>ANDS</b><br>叼<br>Tablet mode   | Movies & TV<br>Microsoft Corporation                                 | 8.00 KB<br>2.11.2016 |          |
| Multitasking<br>IП<br>∩           | Network Speed Test<br>Microsoft Research                             | 432 KB<br>1.11.2016  |          |

Slika 239: Odjemalec IMiS®/Client je odstranjen iz računalnika

Odjemalca IMiS® /Client lahko administrator odstrani tudi preko ukaza »Change«,

ki najprej odpre uvodno pogovorno okno namestitvenega »čarovnika«, kjer postopek nadaljuje z izbiro ukaza »Next« ali prekine z izbiro ukaza »Cancel«.

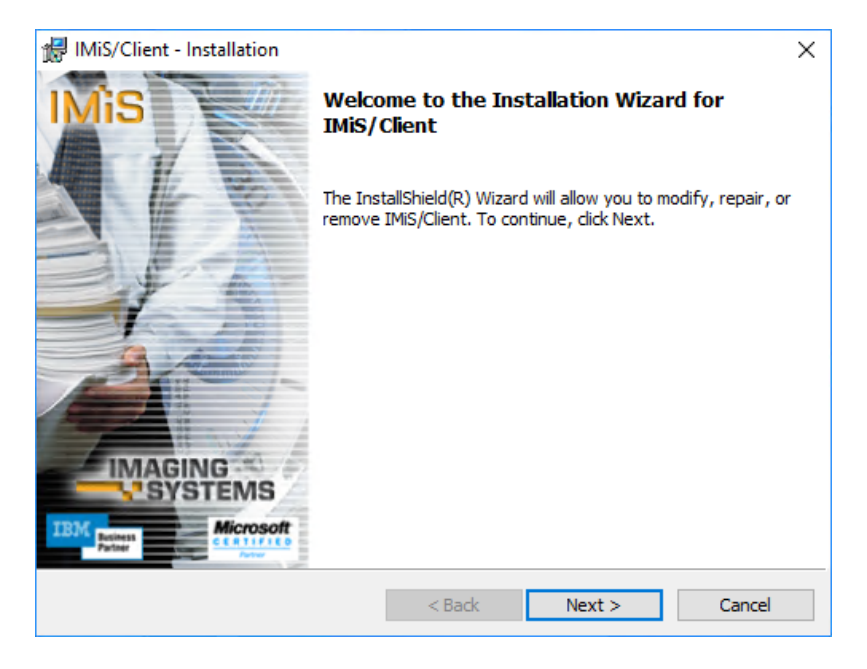

Slika 240: Začetek spreminjanja namestitve odjemalca IMiS® /Client.

Če administrator nadaljuje s postopkom, se prikaže pogovorno okno na katerem med danimi možnostmi izbere »Remove« in nadaljuje z izbiro ukaza »Next«.

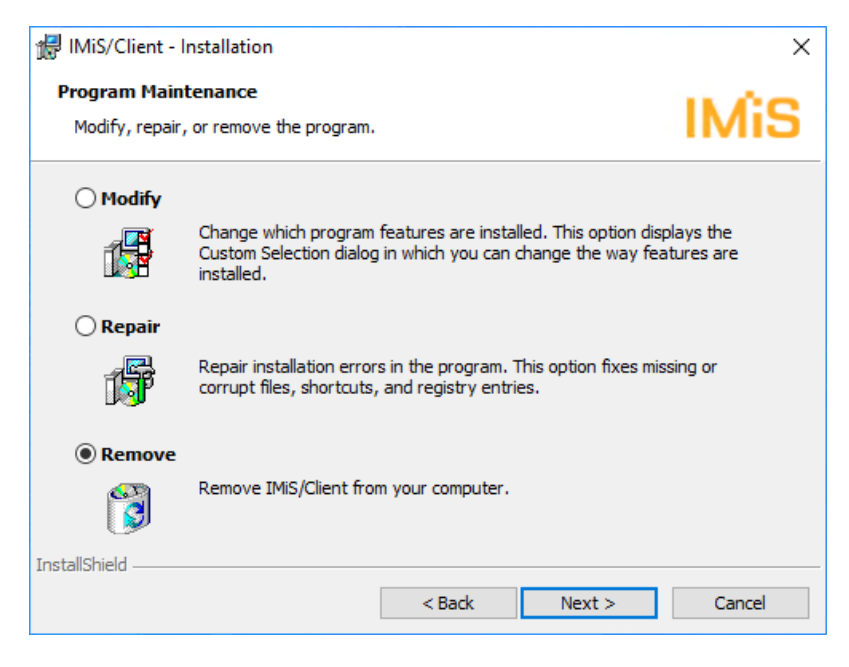

Slika 241: Izbira akcije pri spremembi namestitve odjemalca IMiS®/Client

V naslednjem koraku odstranitev potrdi z izbiro ukaza »Remove«.

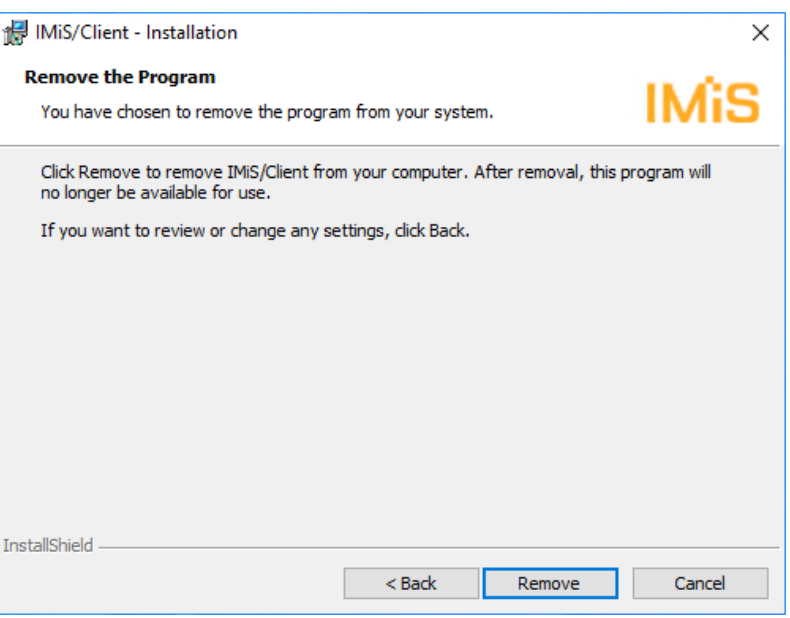

Slika 242: Potrditev odstranitve odjemalca IMiS®/Client

Prične se postopek odstranitve odjemalca IMiS® /Client. Vrstica napredka prikazuje napredek pri odstranitvi datotek iz ustreznih lokacij. Odstranitev traja nekaj sekund.

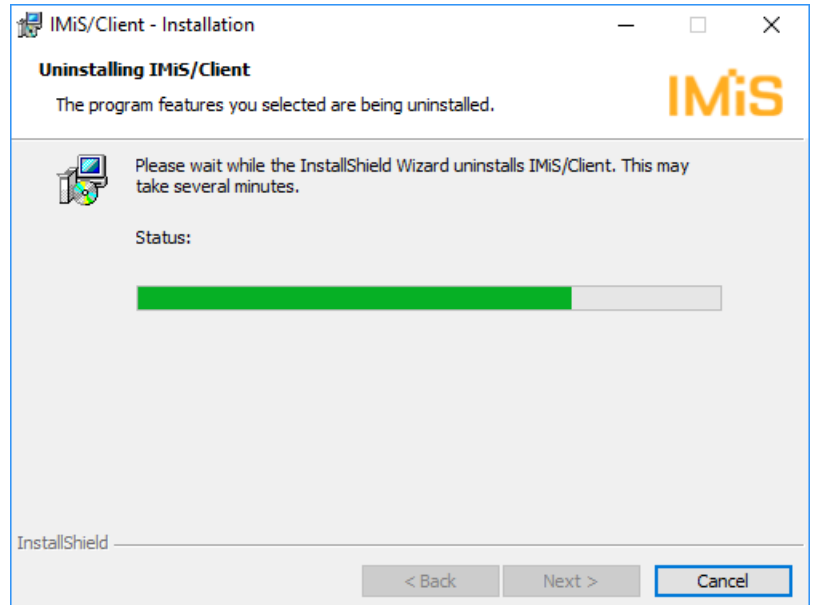

Slika 243: Izbira ukaza »Uninstall«

V primeru, da se med postopkom odstranitve pojavi pogovorno okno »User Access Control«, z ukazom »Yes« potrdimo, da se strinjamo z odstranitvijo. V nasprotnem primeru bo le-ta neuspešna.

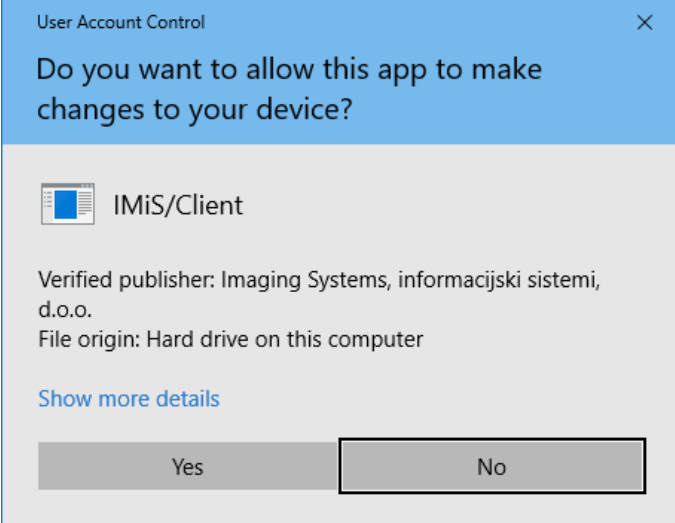

Slika 244: Prikaz varnostnega opozorila

Odstranitev traja od nekaj sekund do nekaj minut, odvisno od različice namestitvenega paketa in hitrosti računalnika. Po končani odstranitvi se prikaže zadnje pogovorno okno, ki ga administrator zapre z izbiro ukaza »Finish«.

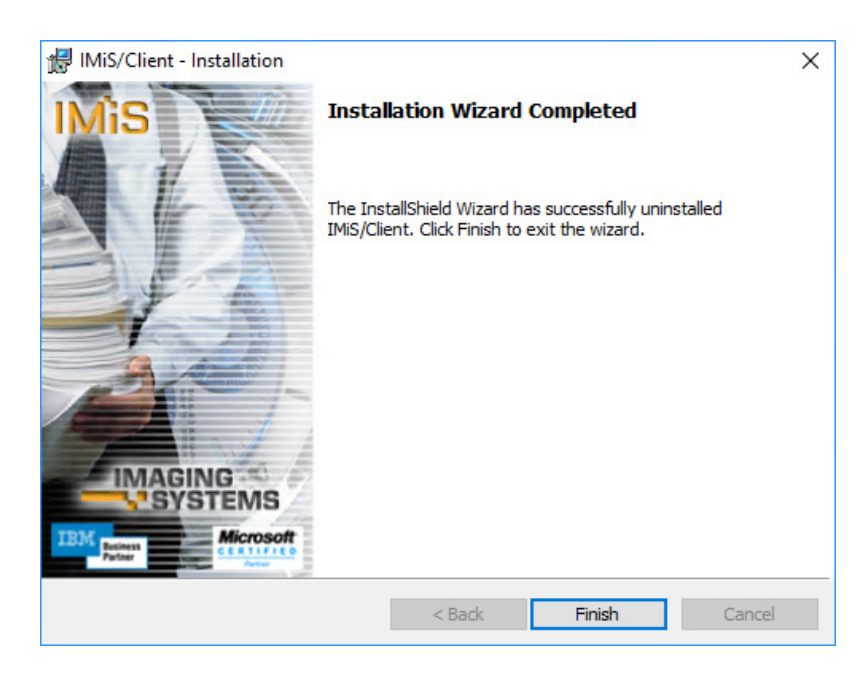

Slika 245: Obvestilo o zaključku postopka odstranitve

# **8 UPRAVLJANJE PRODUKTA**

Z odjemalcem IMiS®/Client lahko upravlja navadni uporabnik ali administrator oziroma uporabnik z ustreznimi pravicami.

# **8.1 Postopek zagona in zaustavitve**

Zagon odjemalca IMiS® /Client izvede administrator ali uporabnik z zagonom programa Windows Raziskovalec. Uporabniški vmesnik odjemalca je vgrajen v uporabniški vmesnik programa Windows Raziskovalec (angl. Windows Explorer).

Po prvem zagonu Windows Raziskovalca je v levem pregledu vidna samo mapa »Arhivi« (angl. Arhives). Za dostop je potrebno strežnik IMiS® /ARChive Server vključiti v mapo »Arhivi«. Za več informaci[j glej poglavje 8.3.1 Dodajanje strežnika IMiS®](#page-237-0)/ARChive Server.

Za dostop do arhiva se mora uporabnik najprej prijaviti. Za več informacij glej poglavje [4.2.1 Prijava in odjava.](#page-73-0)

Zaustavitev odjemalca IMiS®/Client izvede uporabnik z odjavo iz arhiva preko ukaza »Odjava« (angl. Log out).

Opozorilo: samo z zapiranjem okna programa Windows Raziskovalec, ostane uporabnik še vedno prijavljen.

# **8.2 Beleženje dogodkov delovanja**

Beleženje delovanja odjemalca IMiS®/Client je namenjeno preverjanju delovanja, ki ga občasno oziroma po potrebi izvaja administrator. Predvsem je ključnega pomena pri ugotavljanju nepravilnega delovanja in pri reševanju težav, ki se lahko zgodijo med izvajanjem odjemalca.

Odjemalec beleži delovanje v rotirajoč dnevnik dogodkov na lokaciji začasne sistemske mape »%TEMP%«, ki je dosegljiva preko Windows Raziskovalca. Ime log datoteke je *IMiS.Client.NET.X.log*, kjer je X generacijsko število, ki ločuje rotirajočo log datoteko. Število rotirajočih log datotek je največ 10. Vsaka datoteka je po velikosti omejena na približno 1MB. Najnovejši dnevnik dogodkov je tisti z generacijo 0 v katerega odjemalec tudi vpisuje, najstarejši pa tisti z največjo generacijo.

Log datoteka vsebuje vpise, katere sestavljajo naslednji podatki:

- datum in čas beleženja vpisa o delovanju odjemalca;
- številka procesa in niti (angl. Process and Thread Id), v katerem se je izvajalo beleženje vpisa, ločeni z dvopičjem;
- ime modula oziroma DLL knjižnice, ki je zabeležila vpis.

V primeru normalnega delovanja se vpis nadaljuje z:

- imenom metode, ki se je izvajala ob beleženju vpisa, zapisano med znaki < in >;
- sporočilom o delovanju, ki na kratko opiše delovanje ali stanje odjemalca.

|           | IMiS.Client.NET.0 - Notepad | $\Box$                                                                                                    | $\times$ |
|-----------|-----------------------------|----------------------------------------------------------------------------------------------------|----------|
|           | File Edit Format View Help  |                                                                                                    |          |
|           |                             | 26. 10. 2016 09:57:00.897 7932:24 IMiS/ARC Client <iaserverchannel.connectionopen> Reading server confirmation message</iaserverchannel.connectionopen>                                               |          |
|           |                             | 26. 10. 2016 09:57:00.897 7932:13 IMiS/Storage Connector <archive.getrootclasses> Izstop iz metode z rezultatom (IMiS.StorageConnector.IMiSARChive.EntityColle</archive.getrootclasses>               |          |
|           |                             | 26. 10. 2016 09:57:00.897 7932:13 IMiS/Storage Connector <basecollection'1.getenumerator> Vstop v metodo brez parametrov.</basecollection'1.getenumerator>                                            |          |
|           |                             | 26. 10. 2016 09:57:00.897 7932:13 IMiS/Storage Connector <basecollection`1.getenumerator> Izstop iz metode z rezultatom (IMiS.StorageConnector.IMiSARChive.Bas</basecollection`1.getenumerator>       |          |
|           |                             | 26. 10. 2016 09:57:00.897 7932:13 IMiS/ARC Client <entitycollection.getpage> Vstop v metodo s parametroma (0, 64).</entitycollection.getpage>                                                         |          |
|           |                             | 26. 10. 2016 09:57:00.897 7932:13 IMiS/ARC Client <iaserverchannel.entitycollectionread> Vstop v metodo s parametri (IMiS.IMiSARC.Client.EntityCollection, nul</iaserverchannel.entitycollectionread> |          |
|           |                             | 26. 10. 2016 09:57:00.897 7932:13 IMiS/ARC Client <iaserverchannel.writeg1request> Vstop v metodo s parametrom (IMiS.IMiSARC.Client.G1XmlTraffic.EntityInfoReq</iaserverchannel.writeg1request>       |          |
|           |                             | 26. 10. 2016 09:57:00.898 7932:13 IMiS/ARC Client <iaserverchannel.writeg1request> Sending G1PacketHeader request (rLen=140, reqId=G1 UNUSED, format=REQ G1</iaserverchannel.writeg1request>          |          |
|           |                             | 26. 10. 2016 09:57:00.898 7932:13 IMiS/ARC Client <iaserverchannel.writeg1request> EntityInfoReq request message sent.</iaserverchannel.writeg1request>                                               |          |
|           |                             | 26. 10. 2016 09:57:00.898 7932:13 IMiS/ARC Client <iaserverchannel.writeg1request> Izstop iz metode brez rezultata.</iaserverchannel.writeg1request>                                                  |          |
|           |                             | 26. 10. 2016 09:57:00.898 7932:13 IMiS/ARC Client <iaserverchannel.readg1response> Vstop v metodo brez parametrov.</iaserverchannel.readg1response>                                                   |          |
|           |                             | 26. 10. 2016 09:57:00.898 7932:24 IMiS/ARC Client <iaserverchannel.connectionopen> Server confirmation message (CS CONN OPEN:COPN SERVERCHK) read (rLen=69, rs</iaserverchannel.connectionopen>       |          |
|           |                             | 26. 10. 2016 09:57:00.898 7932:24 IMiS/ARC Client <iaserverchannel.connectionopen> Validating server confirmation data</iaserverchannel.connectionopen>                                               |          |
|           |                             | 26. 10. 2016 09:57:00.898 7932:24 IMiS/ARC Client <iaserverchannel.connectionopen> Server confirmation data is authentic.</iaserverchannel.connectionopen>                                            |          |
|           |                             | 26. 10. 2016 09:57:00.898 7932:24 IMiS/ARC Client <iaserverchannel.connectionopen> Version above 9.x Server responded. Using v9.x capabilities.</iaserverchannel.connectionopen>                      |          |
|           |                             | 26. 10. 2016 09:57:00.898 7932:24 IMiS/ARC Client <iaserverchannel.connectionopen> Using SPR-6a session authentication and session key for encrypting session</iaserverchannel.connectionopen>        |          |
|           |                             | 26. 10. 2016 09:57:00.898 7932:24 IMiS/ARC Client <iaserverchannel.connectionopen> Requesting an authentication using SRP-6a group Group2048</iaserverchannel.connectionopen>                         |          |
|           |                             | 26. 10. 2016 09:57:00.898 7932:13 IMiS/ARC Client <iaserverchannel.readg1response> Reading server response for IMiS.IMiSARC.Client.G1XmlTraffic.EntityInfoRsp</iaserverchannel.readg1response>        |          |
|           |                             | 26. 10. 2016 09:57:00.934 7932:13 IMiS/ARC Client <iaserverchannel.readg1response> G1PacketHeader response message received (rLen=1217, regId=G1 UNUSED, forma</iaserverchannel.readg1response>       |          |
|           |                             | 26. 10. 2016 09:57:00.934 7932:13 IMiS/ARC Client <iaserverchannel.readg1response> EntityInfoRsp response message received.</iaserverchannel.readg1response>                                          |          |
|           |                             | 26. 10. 2016 09:57:00.934 7932:13 IMiS/ARC Client <iaserverchannel.readg1response> Izstop iz metode z rezultatom (IMiS.IMiSARC.Client.G1XmlTraffic.EntityInfoR</iaserverchannel.readg1response>       |          |
|           |                             | 26. 10. 2016 09:57:00.934 7932:13 IMiS/ARC Client <iaserverchannel.entitycollectionread> Izstop iz metode z rezultatom (System.Collections.Generic.List`1[IMiS</iaserverchannel.entitycollectionread> |          |
|           |                             | 26. 10. 2016 09:57:00.934 7932:13 IMiS/ARC Client <entitycollection.getpage> Izstop iz metode z rezultatom (System.Collections.Generic.List`1[IMiS.IMiSARC.Cli</entitycollection.getpage>             |          |
|           |                             | 26. 10. 2016 09:57:00.934 7932:13 IMiS/Client <archiveentity.archiveentity> Create 'class 01' object from entity stub.</archiveentity.archiveentity>                                                  |          |
|           |                             | 26. 10. 2016 09:57:00.934 7932:13 IMiS/Client <archiveentity.archiveentity> Create 'class 02' object from entity stub.</archiveentity.archiveentity>                                                  |          |
|           |                             | 26. 10. 2016 09:57:00.934 7932:13 IMiS/Client <archiveentity.archiveentity> Create 'class 03' object from entity stub.</archiveentity.archiveentity>                                                  |          |
|           |                             | 26. 10. 2016 09:57:00.934 7932:13 IMiS/Client <archiveentity.archiveentity> Create 'class 04' object from entity stub.</archiveentity.archiveentity>                                                  |          |
|           |                             | 26. 10. 2016 09:57:00.934 7932:13 IMiS/Client <archiveentity.archiveentity> Create 'class 05' object from entity stub.</archiveentity.archiveentity>                                                  |          |
|           |                             | 26. 10. 2016 09:57:00.934 7932:13 IMiS/Client <archiveentity.archiveentity> Create 'class 06' object from entity stub.</archiveentity.archiveentity>                                                  |          |
|           |                             | 26. 10. 2016 09:57:00.934 7932:13 IMiS/Storage Connector <archive.readtemplates> Vstop v metodo brez parametrov.</archive.readtemplates>                                                              |          |
|           |                             | 26. 10. 2016 09:57:00.934 7932:13 IMiS/Storage Connector <iasessionpool.getsession> Vstop v metodo brez parametrov.</iasessionpool.getsession>                                                        |          |
|           |                             | 26. 10. 2016 09:57:00.934 7932:13 IMiS/Storage Connector <iasessionpool.getsession> Sessions are available in the session pool (freeSessCnt=1).</iasessionpool.getsession>                            |          |
|           |                             | 26. 10. 2016 09:57:00.934 7932:13 IMiS/Storage Connector <iasessionpool.acquiresession> Vstop v metodo s parametrom (IMiS.StorageConnector.IACSession).</iasessionpool.acquiresession>                |          |
|           |                             | 26. 10. 2016 09:57:00.934 7932:13 IMiS/Storage Connector <iasessionpool.acquiresession> Session 7 acquired (refCnt=1).</iasessionpool.acquiresession>                                                 |          |
|           |                             | 26. 10. 2016 09:57:00.934 7932:13 IMiS/Storage Connector <iasessionpool.acquiresession> Session 7 successfully retrieved from the session pool (freeSessCnt=0)</iasessionpool.acquiresession>         |          |
|           |                             | 26. 10. 2016 09:57:00.934 7932:13 IMiS/Storage Connector <iasessionpool.acquiresession> Izstop iz metode brez rezultata.</iasessionpool.acquiresession>                                               |          |
|           |                             | 26. 10. 2016 09:57:00.934 7932:13 IMiS/Storage Connector <iasessionpool.getsession> Izstop iz metode z rezultatom (IMiS.StorageConnector.IACSession).</iasessionpool.getsession>                      |          |
|           |                             | 26. 10. 2016 09:57:00.934 7932:13 IMiS/ARC Client <iasession.gettemplates> Vstop v metodo s parametrom (null).</iasession.gettemplates>                                                               |          |
|           |                             | 26. 10. 2016 09:57:00.934 7932:13 IMiS/ARC Client <iasession.gettemplates> Pridobivanje zahtevanih predlog (anglesko: templates)</iasession.gettemplates>                                             |          |
|           |                             | 26. 10. 2016 09:57:00.934 7932:13 IMiS/ARC Client <iaserverchannel.templategetinfo> Vstop v metodo s parametrom (null).</iaserverchannel.templategetinfo>                                             |          |
|           |                             | 26. 10. 2016 09:57:00.935 7932:13 IMiS/ARC Client <iaserverchannel.writeg1request> Vstop v metodo s parametrom (IMiS.IMiSARC.Client.G1XmlTraffic.TemplateInfoR</iaserverchannel.writeg1request>       |          |
|           |                             | 26. 10. 2016 09:57:00.935 7932:13 IMiS/ARC Client <iaserverchannel.writeg1request> Sending G1PacketHeader request (rLen=104, reqId=G1 UNUSED, format=REO G1</iaserverchannel.writeg1request>          |          |
|           |                             | 26. 10. 2016 09:57:00.935 7932:13 IMiS/ARC Client <iaserverchannel.writeg1request> TemplateInfoReq request message sent.</iaserverchannel.writeg1request>                                             |          |
|           |                             | 26. 10. 2016 09:57:00.935 7932:13 IMiS/ARC Client <iaserverchannel.writeg1request> Izstop iz metode brez rezultata.</iaserverchannel.writeg1request>                                                  |          |
|           |                             | 26. 10. 2016 09:57:00.935 7932:13 IMiS/ARC Client <iaserverchannel.readg1response> Vstop v metodo brez parametrov.</iaserverchannel.readg1response>                                                   |          |
| $\langle$ |                             | 26. 10. 2016 09:57:00.935 7932:13 IMiS/ARC Client <iaserverchannel.readg1response> Reading server response for IMiS.IMiSARC.Client.G1XmlTraffic.TemplateInfoRs v</iaserverchannel.readg1response>     |          |
|           |                             |                                                                                                    |          |

Slika 246: Primer beleženja delovanja v log datoteko

V primeru napake pri delovanju odjemalca se vpis nadaljuje z:

- sporočilom o napaki, ki na kratko opiše napako ali vzrok za napako;
- izvor napake (angl. Error stack trace), ki vsebuje podrobnejši vpis izvora napake.

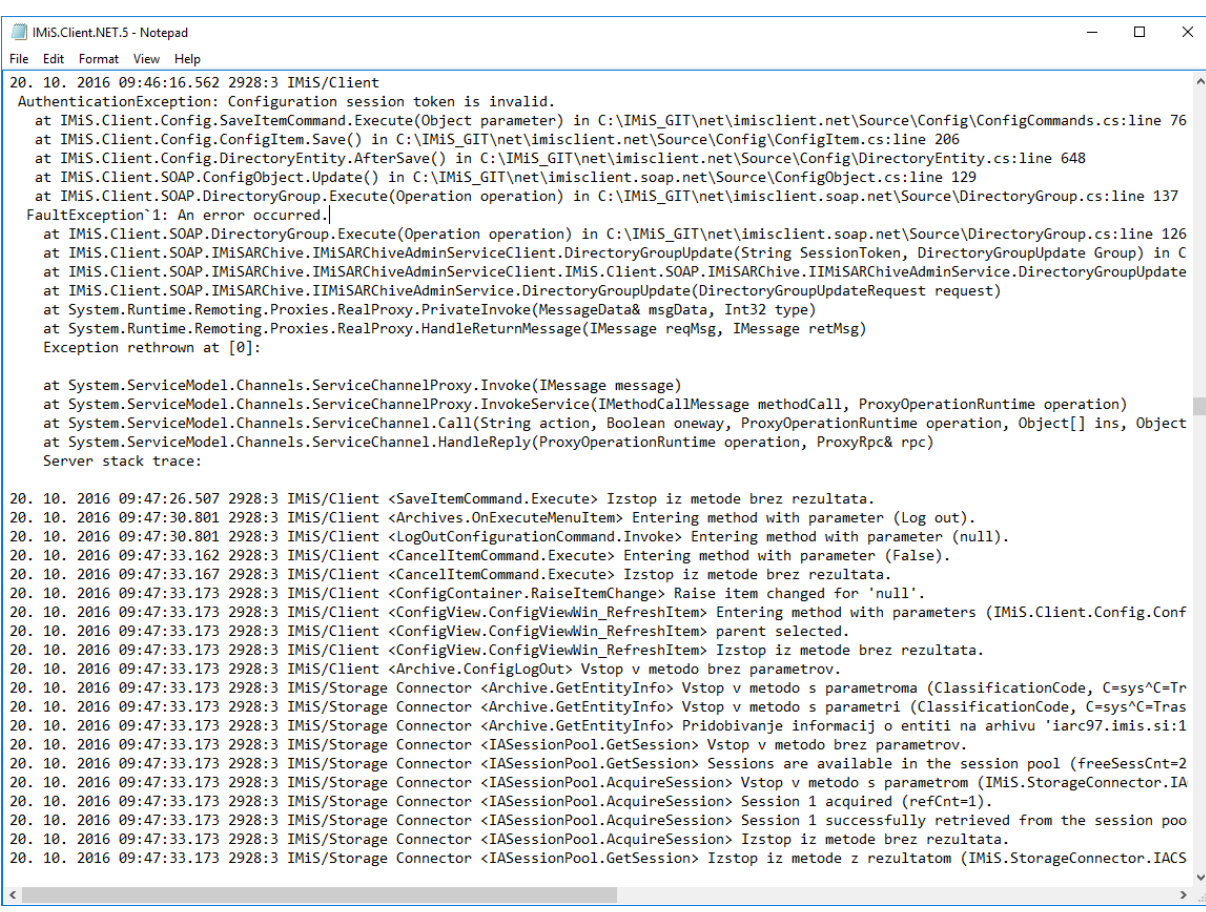

Slika 247: Primer beleženja napak v log datoteko

V primeru, da administrator sam ne uspe rešiti težave s pomočjo loga je priporočljivo,

da jih posreduje v analizo izdelovalcu po elektronski pošti na [podpora@imis.si](mailto:podpora@imis.si) z opisom težave.

# **8.3 Konfiguriranje**

Konfiguriranje izvaja uporabnik, ki je seznanjen z delovanjem odjemalca IMiS® /Client v povezavi s strežnikom IMiS® /ARChive Server in ima ustrezne pravice.

### <span id="page-237-0"></span>**8.3.1 Dodajanje strežnika**

Po prvem zagonu je v levem pregledu Windows Raziskovalca vidna samo mapa »Arhivi« (angl. Arhives). Za dostop do strežnika IMiS® /ARChive Server, ga je potrebno vključiti v mapo »Arhivi«.

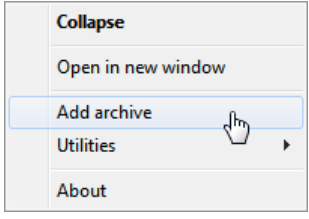

Slika 248: Dodajanje arhiva preko pojavnega menija

Uporabnik to izvede z uporabo desnega gumba miške nad mapo »Arhivi«. Izbere ukaz »Dodaj arhiv« (angl. Add archive) v zgornji ukazni vrstici. Prikaže se pogovorno okno »Dodaj arhiv« (angl. Add archive), kjer uporabnik vpiše pot do strežnika IMiS®/ARChive Server v ustrezni obliki. Za več informacij <u>glej poglavje 8.3.2</u> [Nastavitev strežnika.](#page-238-0)

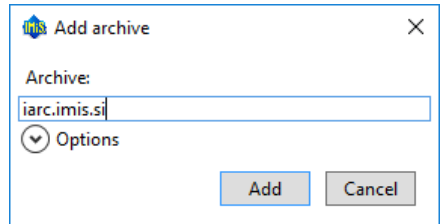

Slika 249: Pogovorno okno za dodajanje arhiva

Vnos zaključi z izbiro ukaza »Dodaj« (angl. Add) ali s pritiskom tipke »Enter«. Z izbiro ukaza »Prekini« (angl. Cancel) prekine konfiguriranje odjemalca IMiS® /Client.

Vneseni strežnik se zapiše v XML datoteko, ki se nahaja v skriti sistemski mapi, ločeno za vsakega uporabnika (angl. Local application data).

Opomba: Po vnosu se dostop do strežnika še ne preverja. Preverja se šele ob prvi prijavi.

Po vnosu se v mapi »Arhivi« prikaže vneseni strežnik IMiS® /ARChive Server.

| <b>This</b>                                                           | $\overline{\mathbf{v}}$   Archives |                                                                                |                                                                               |                                                          |                                                                    | $\Box$<br>$\times$                                                   |  |
|-----------------------------------------------------------------------|------------------------------------|--------------------------------------------------------------------------------|-------------------------------------------------------------------------------|----------------------------------------------------------|--------------------------------------------------------------------|----------------------------------------------------------------------|--|
| File                                                                  | Home                               | View<br>Share                                                                  |                                                                               |                                                          |                                                                    | $\hat{\phantom{a}}$                                                  |  |
| Pin to Quick<br>access                                                | Ė<br>Copy                          | $\chi$ Cut<br>W <sub>"</sub> Copy path<br>Paste<br>Paste shortcut<br>Clipboard | e<br>ch<br>Move<br>Delete Rename<br>Copy<br>$to -$<br>$to -$<br>٠<br>Organize | New item ~<br>ŧ<br>Easy access *<br>New<br>folder<br>New | Dopen *<br><b>A</b> Edit<br>Properties<br><b>A</b> History<br>Open | Select all<br>$\frac{1}{2}$ Select none<br><b>Relation</b><br>Select |  |
| > Archives ><br>$\mathcal{L}$<br><b>IHIS.</b>                         |                                    |                                                                                |                                                                               |                                                          | $\sim$ 0                                                           | Search Ar Q                                                          |  |
| <b>A</b> Quick access<br><b>C</b> OneDrive<br>Windows10_PC<br>Network |                                    |                                                                                | ∧<br>Host<br>In IMiS main archive                                             |                                                          |                                                                    |                                                                      |  |
| v this Archives                                                       |                                    |                                                                                |                                                                               |                                                          |                                                                    |                                                                      |  |
| In IMiS main archive<br>1 item                                        |                                    |                                                                                |                                                                               |                                                          |                                                                    | 開日                                                                   |  |
|                                                                       |                                    |                                                                                |                                                                               |                                                          |                                                                    |                                                                      |  |

Slika 250: Prikaz novo dodanega arhiva

Če uporabnik želi dostopati do novega arhiva se mora najprej prijaviti. Za več informacij glej poglavje [4.2.1 Prijava in odjava](#page-73-0)).

#### <span id="page-238-0"></span>**8.3.2 Nastavitev strežnika**

Uporabnik dostopa do nastavitev za strežnik z uporabo desnega gumba miške nad mapo »Arhivi«. V z gornji ukazni vrstici izbere ukaz »Možnosti« (angl. Preferences).

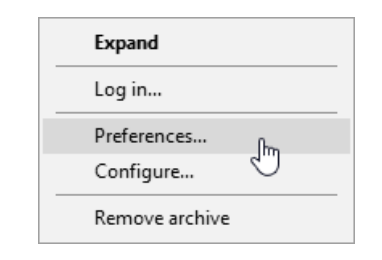

Slika 251: Nastavitev arhiva preko pojavnega menija

Prikaže se pogovorno okno »Možnosti« (angl. Preferences) z nastavitvami strežnika IMiS® /ARChive Server.

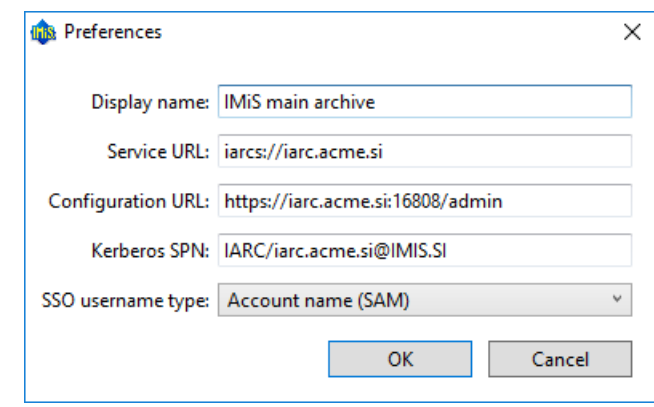

Slika 252: Nastavitev arhiva preko pojavnega menija

Za izbrani strežnik ima uporabnik naslednje možnosti nastavitev:

- »Ime arhiva« (angl. Display name): Uporabnik lahko strežnik poimenuje po svoji izbiri. Privzeto ime ob dodajanju novega arhiva je enako »IMiS/ARChive«;
- »URL storitve« (angl. Service URL): Uporabnik lahko uredi pot do strežnika v predpisani obliki, ki je opisana v nadaljevanju.
- »URL konfiguracije« (angl. Configuration URL): Uporabnik navede pot do konfiguracije strežnika v predpisani obliki, ki je opisana v nadaljevanju.
- »Naslov Kerberos storitve« (angl. Kerberos SPN): Uporabnik navede naslov Kerberos storitve (angl. Service Principal Name).
- »Oblika SSO imena« (angl. SSO username type): Uporabnik izbere obliko imena, ki se uporabi ob enostavni avtentikaciji.

Pot do strežnika (angl. Service URL) mora biti podana v naslednji obliki:

#### <shema>://<gostitelj>:<vrata>

kjer je:

- »shema« (angl. scheme): Neobvezna shema za tip povezave z arhivskim strežnikom. Veljavni vrednosti sta »iarcs« za zaščiteno povezavo in »iarc« za nezaščiteno povezavo. V primeru, da shema ni navedena, je privzeta shema za nezaščiteno povezavo.
- »gostitelj« (angl. host): Omrežno ime ali IP naslov arhivskega strežnika.
- »vrata« (angl. port): neobvezna omrežna vrata arhivskega strežnika. V primeru, da omrežna vrata niso navedena, se določijo glede na izbrano shemo. Privzeta omrežna vrata za zaščitno povezavo so 16806, za nezaščitno povezavo pa 16807.

Pot do konfiguracije strežnika (angl. Configuration URL) mora biti podana v naslednji obliki: <shema>://<gostitelj>:<vrata>/admin

kjer je:

- »shema« (angl. scheme): Shema za tip povezave z arhivskim strežnikom. Veljavni vrednosti sta »https« za zaščiteno povezavo in »http« za nezaščiteno povezavo.
- »gostitelj« (angl. host): Omrežno ime ali IP naslov arhivskega strežnika.
- »vrata« (angl. port): Omrežna vrata arhivskega strežnika. Privzeta omrežna vrata za povezavo s konfiguracijo strežnika so 16808.

V polje »Naslov Kerberos storitve« (angl. Kerberos SPN) uporabnik navede naslov Kerberos storitve (angl. Service Principal Name) v naslednji obliki:

<predpona>/<gostitelj>/<domena>

kier je:

- »predpona« (angl. prefix): Identifikator Kerberos storitve, katere privzeta vrednost je enaka »IARC«.
- »gostitelj« (angl. host): Omrežno ime ali IP naslov arhivskega strežnika.
- »domena« (angl. realm): Domena Kerberos storitve, katere privzeta vrednost je enaka omrežni domeni z velikimi črkami.

Oblika SSO imena (angl. »SSO username type«) se nanaša na izbiro uporabniškega imena pri Single Sign-on (SSO) načinu avtentikacije.

Možnosti za obliko SSO imena so:

- »Ime računa« (angl. Account name (SAM)): Oblika imena je enaka imenu računa, ki ustreza vrednosti »SAMAccountName« atributa v LDAP shemi Active Directory Domain Services (primer: »johnsmith«);
- »Običajno ime« (angl. Common name): Oblika imena je enaka imenu in priimku uporabnika. Običajno ime ustreza atributu »cn« v LDAP shemi Active Directory Domain Services (primer: »John Smith«);
- »Glavno ime« (angl. User principal name): Oblika imena je sestavljena iz imena računa in DNS imena domene, ki sta ločena z znakom »@«. Glavno ime ustreza vrednosti »userPrincipalName« atributa v LDAP shemi Active Directory Domain Services (primer: »johnsmith@acme.si«);
- »Razlikovalno ime« (angl. Distinguished name): Oblika imena ustreza vrednosti »distinguishedName« atributa v LDAP shemi Active Directory Domain Services (primer: "CN=John Smith,OU=ACME,DC=acme,DC=si").
- »E-poštni naslov« (angl. Email address): Oblika imena je enaka e-pošnemu naslovu uporabnika in ustreza vrednosti »mail« atributa v LDAP shemi Active Directory Domain Services (primer: »john.smith@acme.si«).

Nastavitev strežnika uporabnik zaključi z izbiro ukaza »V redu« (angl. OK) ali s pritiskom tipke »Enter«. Z izbiro ukaza »Prekini« (angl. Cancel) prekine nastavitev strežnika.

### **8.3.3 Odstranjevanje strežnika**

Obstoječi strežnik uporabnik odstrani tako, da v levem pregledu Windows Raziskovalca poišče strežnik in z uporabo desnega gumba na miški prikliče pojavni meni, kjer izbere ukaz »Odstrani arhiv« (angl. Remove archive).

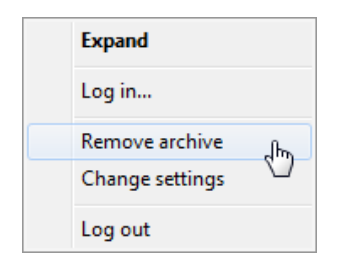

Slika 253: Odstranjevanje arhiva preko pojavnega menija

Prikaže se pogovorno okno z vprašanjem ali želi odstraniti dostop do strežnika IMiS® /ARChive Server.

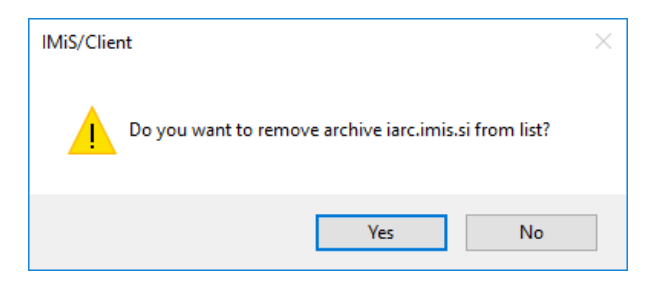

Slika 254: Pogovorno okno za potrditev odstranitve arhiva

Odstranitev uporabnik potrdi z izbiro ukaza »Da« (angl. Yes). Če želi proces odstranitve prekiniti, izbire ukaz »Ne« (angl. No). Po odstranitvi dostopa do strežnika povezava IMiS® /ARChive Server ni več vidna v mapi »Arhivi«.

Dodajanje novega strežnika IMiS® /ARChive Server izvedemo po postopku opisanem v poglavju 8.3.1 Dodajanje strežnika v uporabniškem priročniku IMiS® /ARChive Server.

#### **8.4 Konfiguriranje strežnika**

Dostop do konfiguriracije strežnika IMiS®/ARChive Server je omogočen uporabniku, ki ima vključeno HTTP avtentikacijo in generirano geslo. Z desnim klikom miške na izbrani arhiv izbere ukaz »Nastavitve« (angl. Configure) preko pojavnega menija.

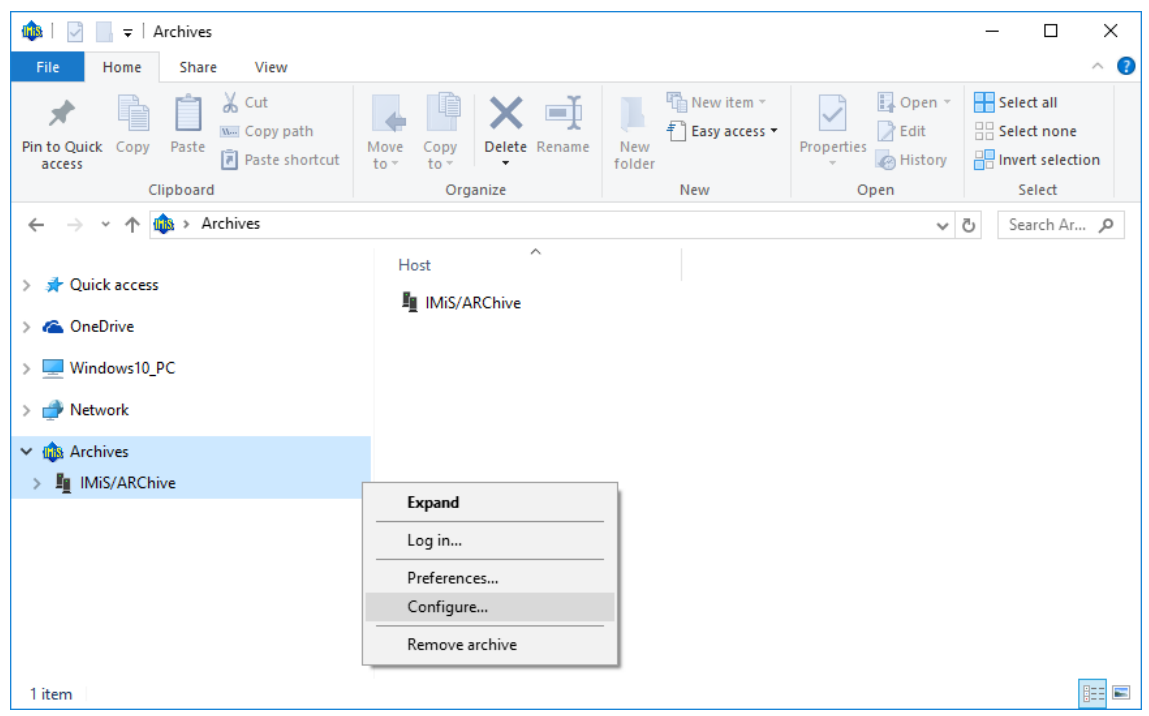

Slika 255: Izbira ukaza »Nastavitve«, ko uporabnik še ni prijavljen v arhiv

Uporabnik lahko nastavi delovanje strežnika IMiS® /ARChive Server potem, ko je že prijavljen v arhiv.

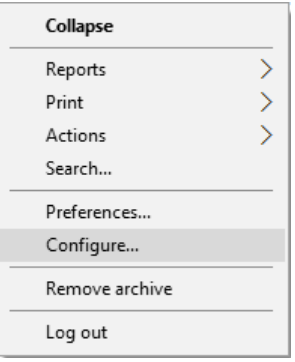

Slika 256: Izbira ukaza »Konfiguriraj«, ko je uporabnik že prijavljen v arhiv

Po izbiri ukaza »Nastavitve« (angl. Configure) se prikaže pogovorno okno »Prijava v nastavitve« (angl. Configuration log in), kjer v polje »Uporabniško ime« (angl. Username) vpiše svoje uporabniško ime, v polje »Geslo« (angl. Password) pa svoje geslo. Prijavo potrdi z gumbom »Prijava« (angl. Log in) in prekliče z gumbom »Prekliči« (angl. Cancel).

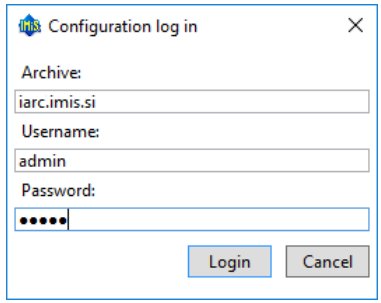

Slika 257: Pogovorno okno za vpis uporabniškega imena in gesla

 $\Box$  $\checkmark$ File Home Share View **The New item** Select all  $\chi$  Cut Dpen \* 才  $\equiv$ X  $\left| \right|$ **W**. Copy path F Easy access  $\triangleright$  Edit HR Select none Pin to Quick Copy Paste Delete Rename **New** Properties Move Copy Paste shortcut <sup></sub></sup> **B** Invert selection folder access to Clinhoard Organize New Open Select ↑ Serve > Archives > IMiS/ARChive Serve v ひ Search IM... p  $\leftarrow$  $\ddot{\phantom{0}}$ Description > **J** Ouick access Access control  $\sum$  OneDrive **Fu** Archive □ Attributes  $\angle$  Windows10\_PC **图 Audit log**  $\sum$  Network Authentication Codelists  $\vee$  dis Archives **The Content** V & IMiS/ARChive Server [Configuration] • Counters Access control at Directory **En** Archive Legacy archival **□ Attributes** 图 LTANS <sup>3</sup>Retention Audit log <sup>2</sup> Security > Authentication Storage Codelists Templates **Content** • Counters **Directory** legacy archival 图 LTANS **O** Retention  $\angle$  22 Security > Storage Templates **THE** 15 items

Po uspešni avtentikaciji se v desnem pregledu prikaže nabor konfiguracijskih map:

Slika 258: Prikaz razpoložljivih map po prijavi v konfiguracijo arhiva

Razpoložljivost konfiguracijskih map je odvisna od vloge uporabnika.

Prikazane so lahko naslednje konfiguracijske mape:

- »Nadzor dostopov« (angl. Access Control): vsebuje seznam uporabnikov in skupin uporabnikov, katerim določi pravice dostopa do entitet in uporabniško določenih atributov.
- »Arhiv« (angl. Archive): vsebuje nastavitve ločilnih znakov v klasifikacijskih oznakah med razredi, zadevami in dokumenti za posamezen shranjevalni profil arhiva.
- »Atributi« (angl. Attributes): vsebuje seznam sistemskih in uporabniško nastavljivih atributov, katerim določi lastnosti.
- »Revizijska sled« (angl. Audit log): vsebuje nastavitve revizijske sledi, ki vključujejo parametre, ki jih je potrebno posredovati pri vzpostavitvi povezave z arhivom, in dejanja, ki naj se beležijo v revizijski sledi.
- »Avtentikacija« (angl. Authentication): vsebuje seznam sistemskih nastavitev povezav in zunanjih imenikov.
	- − »Konektor« (angl. Connectors): vsebuje seznam vtičnikov (angl. Plugin).
	- − »Zunanji imeniki« (angl. External directories): vsebuje seznam zunanjih imenikov.
	- − »Nastavitve« (angl. Settings): vsebuje nastavitve avtentikacije in avtorizacije.
- »Šifranti« (angl. Codelists): vsebuje seznam atributov, katerim uporabnik določi nabor vrednosti.
- »Vsebina« (angl. Content): vsebuje mape z nastavitvami dostopa do vsebin
	- − »Pretvorniki« (angl. Converters): vsebuje nastavitve pretvornikov vsebin.
	- − »Elektronski podpisi« (angl. Digital signatures): vsebuje nastavitve obsega izvajanja elektronskega podpisovanja.
	- − »Indeksiranje celotnega besedilu« (angl. Full text indexing): vsebuje nastavitve indeksiranja celotnega besedila.
	- − »Razčlenjevalniki« (angl. Parsers): vsebuje seznam razčlenjevalnikov vezanih na preverjanje elektronskih podpisov in vsebn.
	- − »Nastavitve« (angl. Settings): vsebuje lastnosti dostopa do vsebin v arhivu.
- »Številčenje« (angl. Counters): uporabnik določi globino drevesa entitet v načrtu razvrščanja gradiva in način zapisa klasifikacijske oznake za posamezno vrsto entitete na določenem nivoju.
- »Imenik« (angl. Directory): vsebuje seznam uporabnikov in skupin uporabnikov strežnika s pripadajočimi podatki o uporabniku, avtentikaciji, vlogah in članstvu v skupinah.
- »Nestrukturirano arhiviranje« (angl. Legacy archival): vsebuje mape za nastavitve nastrukturiranega arhiviranja.
	- − »Vrste vsebin« (angl. Content type aliases): vsebuje prevedbeno tabelo vrst vsebin, ki se uporablja za nestrukturirano arhiviranje.
	- − »Vsebniki objektov« (angl. Object containers): določa atribut vsakokratne predloge, ko se ta uporabi za nestrukturirano arhiviranje.
	- − »Shranjevalni profili« (angl. Storage profiles): določa nastavitve (predloga, identifikator vsebnika, nazive, opise, … ipd,.) za vsakokratni arhivski profil, ko se ta uporabi za nestrukturirano arhiviranje.
- »Zagotavljanje integritete dolgoročno hranjenih vsebin« (angl. LTANS): vsebuje mape z nastavitvami časovnega žigosanja vsebin.
	- − »Nastavitve« (angl. Settings): vsebuje nastavitve lastnosti časovnega žigosanja.
	- − »Pravila veriženja časovnih žigov« (angl. Timestamp chaining rules): vsebuje seznam pravil veriženja časovnih žigov.
	- − »Ponudniki časovnih žigov« (angl. Timestamp providers): vsebuje seznam ponudnikov časovnega žigosanja.
	- − »Pravila časovnega žigosanja« (angl. Timestamp rules): vsebuje seznam pravil časovnega žigosanja.
- »Hramba« (angl. Retention): vsebuje mapi z nastavitvami politik hrambe in zadržanj uničenja:
	- »Politike hrambe« (angl. Retention policies): vsebuje seznam politik hrambe za arhivirano gradivo;
	- »Zadržanje uničenja« (angl. Disposition holds): vsebuje seznam zadržanj uničenja za arhivsko gradivo.
- »Varnost« (angl. Security): vsebuje mape z nastavitvami varnostnih mehanizmov.
	- − »Certifikati« (angl. Cerificates): vsebuje seznam certifikatov
	- − »Nastavitve« (angl. Settings): vsebuje varnostne nastavitve za javne atribute.
- »Arhiv« (angl. Storage): vsebuje mapi za profile in volumne določene na strežniku;
	- »Profili« (angl. Profiles): vsebuje seznam profilov določenih na strežniku;
	- »Volumni« (angl.Volumes): vsebuje seznam vseh volumnov na strežniku.
- »Predloge« (angl. Templates): vsebuje seznam predlog, katerim uporabniki določijo atribute.

Odvisno od izbrane konfiguracijske mape se v ukazni vrstici nahajajo naslednjimi ukazi:

- »Uredi« (angl. Edit): odpre izbrano entiteto/objekt v načinu za urejanje. Ukaz je na voljo samo za uporabniško nastavljive entitete/objekte.
- »Dodaj« (angl. Add): omogoča dodajanje izbranih entitet/objektov iz seznama. Ukaz je na voljo samo za uporabniško nastavljive entitete/objekte.
- »Odstrani« (angl. Remove): omogoča odstranjevanje izbranih entitet/objektov iz seznama. Ukaz je na voljo samo za uporabniško nastavljive entitete/objekte, ko je izbrana entiteta odprta v načinu za urejanje (angl. Edit).
- »Kontekst« (angl. Context): omogoča prikaz imeniških entitet in njihovih pravic dostopa na nivoju celotnega arhiva ali samo glede na določene funkcionalnosti arhiva. V ukazni vrstici je ukaz »Kontekst« dodan v primeru konfiguracijske mape »Dostopne pravice« (angl. Access Control).
- »Onemogoči« (angl. Disable): v seznamu onemogoči ali omogoči imeniško entiteto v primeru konfiguracijske mape »Imenik«, oziroma digitalno potrdilo zaupanja vrednih izdajateljev v primeru konfiguracijske mape »Digitalna potrdila«.

Pri izbrani konfiguracijski mapi »Atributi« (angl. Attributes), »Šifranti« (angl. Codelists), »Številčenje« (angl. Counters), »Imenik« (angl. Directory) ali »Predloge« (angl. Templates), je v ukazni vrstici prisoten še ukaz »Filter« (angl. Filter).

Ta omogoča pregled samo določenega nabora objektov.

Edit Add Remove Filter [All] ▼

Slika 259: Primer ukazne vrstice v konfiguracijski mapi z ukazom »Filter«

Nasvet: Uporabnik s pravico ima možnost shranjevanja privzetih nastavitev (angl. Default) filtra za posamezno konfiguracijsko mapo. Privzeto nastavitev shrani tako, da ob kliku miške na izbrani filter drži »Levi Shift« (angl. Left+Shift).

### **8.4.1 Mapa »Avtentikacija«**

Mapa »Avtentikacija« (angl. Authentication) vsebuje naslednje mape: »Priključki« (angl. Connectors), »Zunanji imeniki« (angl. External directories) in »Nastavitve« (angl. Settings).

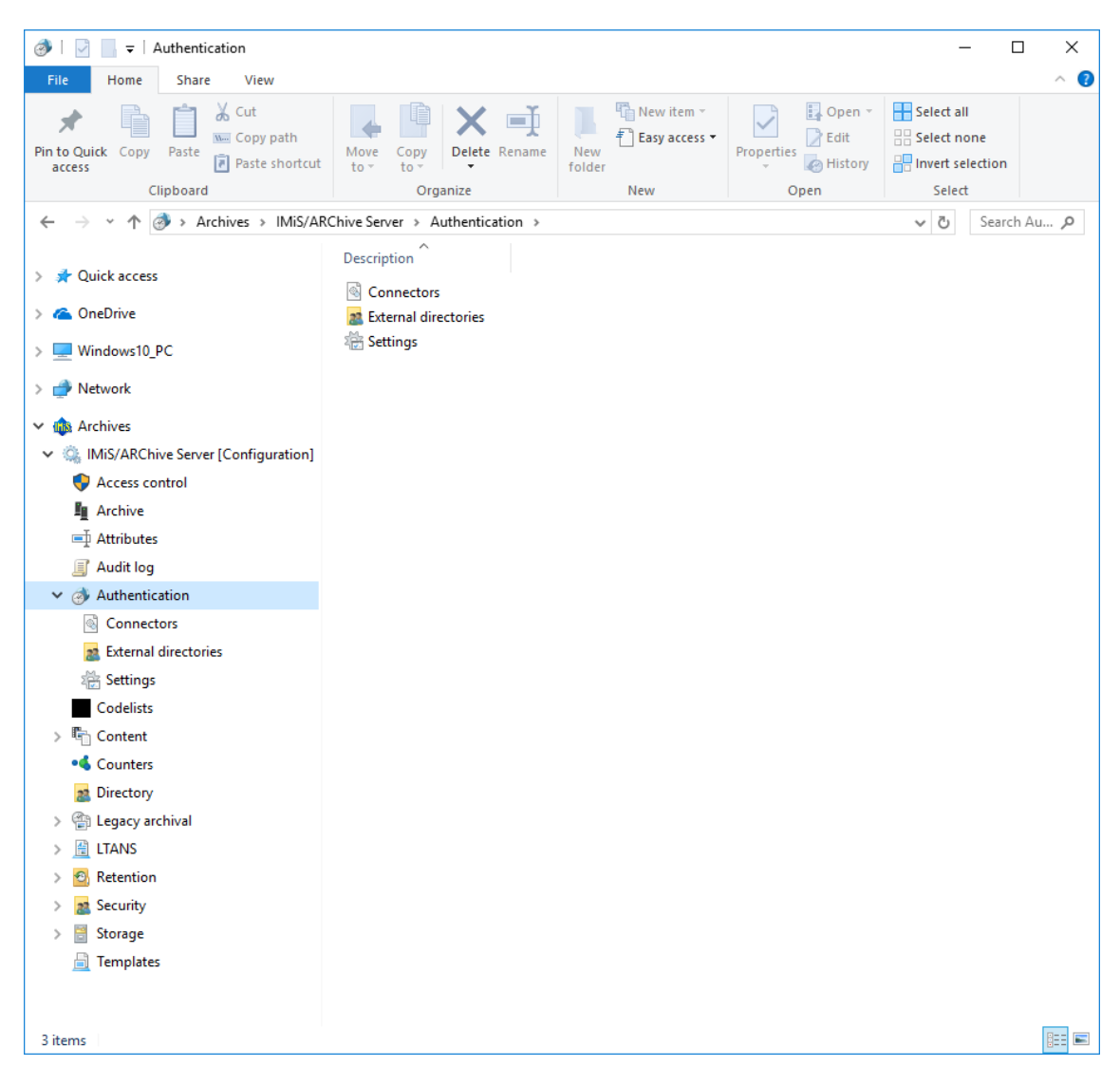

Slika 260: Seznam vsebovanih map v konfiguracijski mapi »Avtentikacija«

#### **8.4.1.1 Mapa »Povezovalniki«**

Mapa »Priključki« (angl. Connectors) vsebuje seznam priključkov, ki omogočajo uporabniku s pravico nastavitev parametrov za dostop do ponudnikov zunanjih imenikov (npr. Active Directory, LDAP, …).

#### Zavihek »Lastnosti«

S klikom na posamezen priključek v seznamu se v spodnjem desnem pregledu Windows Raziskovalca prikažejo naslednje nastavitve vrednosti:

• »Identifikator« (angl. Identifier): določa unikatni identifikator priključka;

• »Ponudnik« (angl. Provider): določa podatke o nazivu in vrsti priključka;

Uporabnik s pravico lahko pregleduje in/ali spreminja naslednje nastavitve:

- »Naziv« (angl. Name): unikatni naziv priključka;
- »Vrsta« (angl. Type): vrsta priključka (npr. Plugin);
- »Gonilnik« (angl. Driver): gonilnik priključka;
- »Argumenti« (angl. Arguments): argumenti priključka, specifični za vsakokratno vrsto priključka. V parameter vnašamo xml niz konfiguracijskih podatkov, ki jih vtičnik uporabi pri inicializaciji priključka (naslov in poverilnice za dostop do zunanje imeniške storitve, parametri povezave, prevedbene tabele atributov, … ipd.).

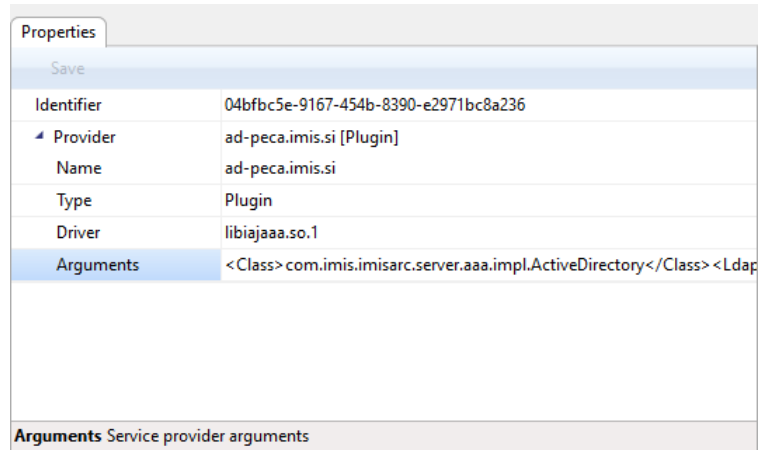

Slika 261: Zavihek »Lastnosti« priključka

### **8.4.1.2 Mapa »Zunanji imeniki«**

Mapa »Zunanji imeniki« (angl. External directories) vsebuje seznam zunanjih imenikov.

Uporabniki s pravicami določajo nastavitve zunanjih imenikov, ki se uporabljajo za sinhronizacijo s strežnikom IMiS®/ARChive Server.

#### Zavihek »Lastnosti«

S klikom na zunanji imenik v seznamu se v spodnjem desnem pregledu Windows Raziskovalca prikažejo naslednje nastavitve vrednosti:

- »Identifikator« (angl. Identifier): določa unikatni identifikator zunanjega imenika;
- »Naziv« (angl. Name): določa naziv zunanjega imenika;
- »Opis« (angl. Description): določa opis zunanjega imenika.
- »Sinhronizacija« (angl. Synchronization): določa nastavitve za sinhronizacijo zunanjega imenika z internim imenikom arhivskega strežnika IMiS®/ARChive Server. Uporabnik s pravico lahko pregleduje in/ali spreminja naslednje nastavitve:
	- »Priključek« (angl. Connector): unikatni naziv priključka.
	- »Urnik« (angl. Schedule): urnik izvajanja sinhronizacije. Privzeta vrednost je prazen niz, kar pomeni, da se sinhronizacija zunanjega imenika z internim imenikom strežnika ne izvaja.

Primer: Nastavitev 0 \* /5 \* \* \* \* pomeni, da sinhronizacija izvaja vsakih 5 minut.

- »Omogočeno« (angl. Enabled): vrednost nastavljena na »Da« (angl. True) označuje, da je sinhronizacija omogočena. Nasprotno, s spremembo vrednosti v »Ne« (angl. False) uporabnik s pravico onemogoči sinhronizacijo zunanjega imenika z internim imenikom strežnika.
- »Sinhronizacija skupin« (angl. Synchonize groups): vrednost nastavljena na »Da« (angl. True) označuje, da je sinhronizacija skupin omogočena. Nasprotno, s spremembo vrednosti v »Ne« (angl. False) uporabnik s pravico onemogoči sinhronizacijo skupin zunanjega imenika z internim imenikom strežnika.
- »Brisanje neznanih entitet« (angl. Delete unknown entities): vrednost nastavljena na »Ne« (angl. False) označuje, da entitete v imeniku, ki jih med sinhronizacijo z zunanjim virom imeniške storitve ne najde, ne bodo brisane iz internega imenika strežnika. Nasprotno, s spremembo vrednosti v »Da« (angl. True) uporabnik s pravico omogoči brisanje teh enitet med sinhronizacijo zunanjega imenika z internim imenikom strežnika.

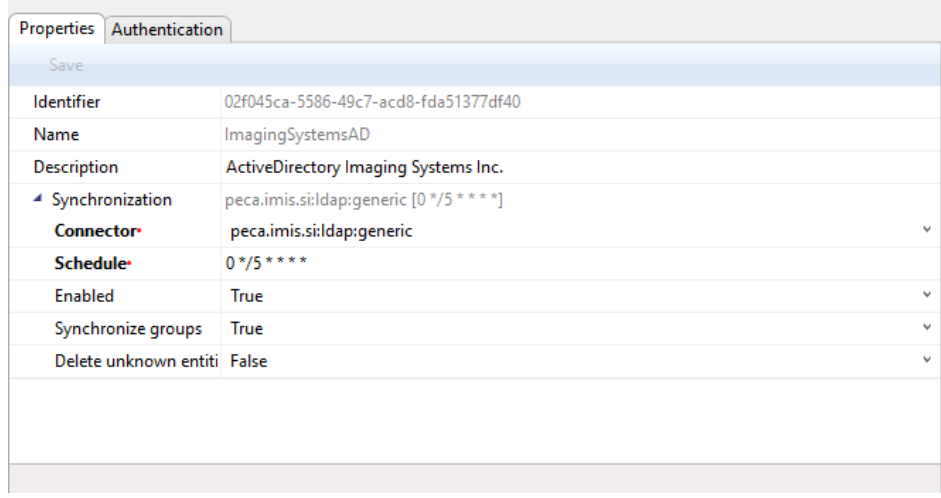

#### Slika 262: Zavihek »Lastnosti« zunanjega imenika

#### Zavihek »Avtentikacija«

S klikom na zunanji imenik v seznamu se v spodnjem desnem pregledu Windows Raziskovalca prikažejo naslednje nastavitve vrednosti:

- »Metoda« (angl. Method): določa način avtentikacije (npr. LDAP, Kerberos5ServiceTicket);
- »Priključek« (angl. Connector): določa unikatni naziv priključka.

| $\triangle$ LDAP<br>Method | ad-peca.imis.si<br>LDAP |  |  |
|----------------------------|-------------------------|--|--|
| Connector                  | ad-peca.imis.si         |  |  |
| ▲ Kerberos5ServiceTicket   | ad-peca.imis.si         |  |  |
| Method                     | Kerberos5ServiceTicket  |  |  |
| Connector                  | ad-peca.imis.si         |  |  |

Slika 263: Zavihek »Avtentikacija« zunanjega imenika«

#### **8.4.1.3 Mapa »Nastavitve«**

Mapa »Nastavitve« (angl. Settings) vsebuje splošne nastavitve, ki vplivajo na avtentikacijo in avtorizacijo uporabnikov.

#### Zavihek »Lastnosti«

S klikom na zapis v seznamu se v spodnjem desnem pregledu Windows Raziskovalca prikažejo naslednje nastavitve vrednosti:

- »domena« (angl. Realm): Domena Kerberos storitve, katere privzeta vrednost je enaka omrežni domeni z velikimi črkami.
- »Število neuspešnih prijav« (angl. Lockout count): določa število neuspešnih zaporednih avtentikacij uporabnika na strežnik IMiS®/ARChive Server pred onemogočanjem dostopa. Velja za lokalne in zunanje uporabnike, če ti uporabljajo lokalno avtentikacijsko metodo strežnika IMiS/ARChive Server. V primeru uporabe zunanjih avtentikacij (LDAP, Kerberos, …) pa število neuspešnih zaporednih avtentikacij pred zaklenitvijo računa določa zunanja imeniška storitev.

Stanje zaklenjenosti računa določa atribut imeniške entitete »Locked«. Ta je v primeru sinhroniziranosti imeniške entitete del sinhroniziranih atributov.

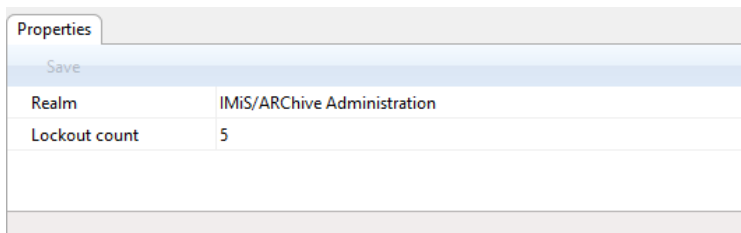

Slika 264: Zavihek »Lastnosti« v nastavitvah avtentikacije in avtorizacije

### **8.4.2 Mapa »Nadzor dostopov«**

Mapa »Nadzor dostopov« (angl. Access control) vsebuje seznam uporabnikov in skupin uporabnikov, katerim uporabnik s pravico odeli pravice dostopa do entitet in atributov. V seznamu so v stolpcih navedeni osnovni podatki uporabnikov in skupin uporabnikov. Zaradi preglednosti imajo uporabniki in skupine svojo ikono.

| $\overline{\bullet}$   Access control<br>♥                                                                         |                                                               |                                                                    |                                                                     |                                                                   | □                       | X |  |
|----------------------------------------------------------------------------------------------------|---------------------------------------------------------------|--------------------------------------------------------------------|---------------------------------------------------------------------|-------------------------------------------------------------------|-------------------------|---|--|
| File<br>Share<br>View<br>Home                                                                                      |                                                               |                                                                    |                                                                     |                                                                   | $\widehat{\phantom{a}}$ | Ø |  |
| $\chi$ Cut<br>x<br>W <sub>"</sub> Copy path<br>Pin to Quick Copy<br>Paste<br>Paste shortcut<br>access<br>Clipboard | a fi<br>Move<br>Delete Rename<br>Copy<br>to<br>to<br>Organize | <sup>T</sup> New item ~<br>F Easy access *<br>New<br>folder<br>New | Dopen *<br>$\triangleright$ Edit<br>Properties<br>A History<br>Open | Select all<br><b>HA Select none</b><br>Invert selection<br>Select |                         |   |  |
| Ф                                                                                                    | > Archives > IMiS/ARChive Server > Access control             |                                                                    |                                                                     |                                                                   | Search IM P<br>$\sim$ 0 |   |  |
|                                                                                                    |                                                               |                                                                    |                                                                     |                                                                   |                         |   |  |
| <b>A</b> Quick access                                                                                              | Edit-<br>Add                                                  | Context [Global] $\blacktriangledown$<br>Remove                    |                                                                     |                                                                   |                         |   |  |
| <b>C</b> OneDrive                                                                                                  | Subject<br>z                                                  | First name<br>Alex                                                 | Last name<br>Nelson                                                 | Description<br>Sales - Controlling                                |                         |   |  |
|                                                                                                    | anelson<br>cirwin                                             | Caroline                                                           | Irwin                                                               |                                                                   |                         |   |  |
| Windows10_PC                                                                                                    | eyoung                                                        | Elwyn                                                              | Young                                                               | IT - System Administration<br>Maintenance                         |                         |   |  |
| Network                                                                                                    | glayton                                                       | Grace                                                              | Layton                                                              | Controlling - Internal audits                                     |                         |   |  |
| <b>Inis</b> Archives                                                                                               | в.<br>rjordan                                                 | Raul                                                               | Jordan                                                              | Maintenance                                                       |                         |   |  |
| [Configuration] IMiS/ARChive Server [Configuration]                                                                | P.<br>rsalazar                                                | Ron                                                                | Salazar                                                             | Sales - IT support                                                |                         |   |  |
| Access control                                                                                                    | sys:Administrators                                            |                                                                    | <b>System Administrators</b>                                        | Local full-access system administration group                     |                         |   |  |
| 看<br>Archive                                                                                                    |                                                               |                                                                    |                                                                     |                                                                   |                         |   |  |
| <b>二 Attributes</b>                                                                                                |                                                               |                                                                    |                                                                     |                                                                   |                         |   |  |
| Audit log<br>且                                                                                                    |                                                               |                                                                    |                                                                     |                                                                   |                         |   |  |
| Authentication<br>ð                                                                                                |                                                               |                                                                    |                                                                     |                                                                   |                         |   |  |
| Codelists                                                                                                    |                                                               |                                                                    |                                                                     |                                                                   |                         |   |  |
| t,<br>Content                                                                                                    |                                                               |                                                                    |                                                                     |                                                                   |                         |   |  |
| · Counters                                                                                                    |                                                               |                                                                    |                                                                     |                                                                   |                         |   |  |
| Directory<br>2 <sup>o</sup>                                                                                        |                                                               |                                                                    |                                                                     |                                                                   |                         |   |  |
| <b>图 Legacy archival</b>                                                                                           |                                                               |                                                                    |                                                                     |                                                                   |                         |   |  |
| 葟<br><b>LTANS</b>                                                                                                  |                                                               |                                                                    |                                                                     |                                                                   |                         |   |  |
| $\Theta$<br>Retention                                                                                              |                                                               |                                                                    |                                                                     |                                                                   |                         |   |  |
| Security<br>2 <sup>o</sup>                                                                                         |                                                               |                                                                    |                                                                     |                                                                   |                         |   |  |
| 븜<br>Storage<br>昌                                                                                                  |                                                               |                                                                    |                                                                     |                                                                   |                         |   |  |
| <b>Templates</b>                                                                                                   |                                                               |                                                                    |                                                                     |                                                                   |                         |   |  |
|                                                                                                    |                                                               |                                                                    |                                                                     |                                                                   |                         |   |  |
| 15 items<br>1 item selected                                                                                        |                                                               |                                                                    |                                                                     |                                                                   | 11 日                    |   |  |

Slika 265: Seznam uporabnikov in skupin v konfiguracijski mapi »Nadzor dostopov«

Z izbiro ukaza »Kontekst« (angl. Context) v ukazni vrstici zgoraj, uporabnik s pravico določi kontekst prikaza.
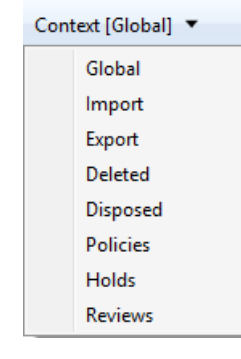

Slika 266: Izbira konteksta v konfiguracijski mapi »Nadzor dostopov«

Izbira med naslednjimi konteksti:

- »Globalno« (angl. Global): vsebuje pravice dostopa do entitet in atributov na nivoju celotnega arhiva (glej poglavje 8.4.1.1 Kontekst »Globalno«);
- »Uvoz« (angl. Import): vsebuje pravice dostopa do entitet in atributov v sistemski mapi »Uvoz«;
- »Izvoz« (angl. Export): vsebuje pravice dostopa do entitet in atributov v sistemski mapi »Izvoz«;
- »Izbrisani« (angl. Deleted): vsebuje pravice dostopa do entitet in atributov v sistemski mapi »Izbrisani«;
- »Uničeni« (angl. Disposed): vsebuje pravice dostopa do entitet in atributov v sistemski mapi »Uničeni«;
- »Politike« (angl. Policies): vsebuje pravice dostopa do entitet in atributov v sistemski mapi »Politike«;
- »Zadržanja« (angl. Holds): vsebuje pravice dostopa do entitet in atributov v sistemski mapi »Zadržanja«;
- »Pregledi« (angl. Reviews): vsebuje pravice dostopa do entitet in atributov v sistemski mapi »Reviews«.

## **8.4.2.1 Kontekst »Globalno«**

Uporabnik s pravico na nivoju celotnega arhiva določi pravice dostopa do entitet in atributov za posameznega uporabnika ali skupino.

Uporabnik s pravico doda novega uporabnika ali skupino uporabnikov tako, da v ukazni vrstici izbere ukaz »Dodaj« (angl. Add) in iz nabora razpoložljivih uporabnikov in skupin izbere ustreznega. Določi mu pravice dostopa do entitet in atributov. Izbrane nastavitve shrani z ukazom »Shrani« (angl. Save).

Novega uporabnika odstrani tako, da iz nabora razpoložljivih uporabnikov izbere ustreznega in uporabi ukaz »Odstrani« (angl. Remove).

### Zavihek »Pravice dostopa do entitet«

S klikom na uporabnika v seznamu se v spodnjem desnem pregledu Windows Raziskovalca pojavi zavihek »Pravice dostopa do entitet« (angl. Entity rights). S klikom ukaza »Dodaj« (angl. Add) lahko uporabnik s pravico določi naslednja dovoljenja (angl. Allow) za dejanja nad entitetami, ki veljajo za celoten arhiv:

- »Branje« (angl. Read): pravica do branja podatkov o entiteti;
- »Pisanje« (angl. Write): pravica do urejanja podatkov o entiteti;
- »Premik« (angl. Move): pravica premikanja entitete znotraj načrta razvrščanja gradiva;
- »Brisanje« (angl. Delete): pravica do brisanja podatkov o entiteti;
- »Ustvarjanje entitet« (angl. Create entities): pravica do ustvarjanja entitet pod entiteto;
- »Spreminjanje pravic« (angl. Change permissions): pravica do spreminjanja eksplicitnih pravic uporabnikov nad entiteto;
- »Spreminjanje stopnje tajnosti« (angl. Change security class): pravica do spreminjanja stopnje tajnosti entitete;
- »Spreminjanje statusa« (angl. Change Status): pravica do spreminjanja statusa entitete;
- »Spreminjanje hrambe« (angl. Change Retention): pravica do spreminjanja veljavnosti rokov hrambe entitete.

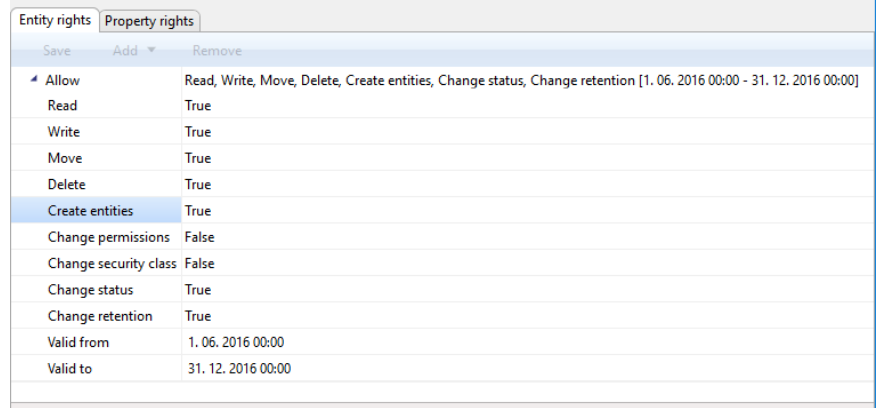

Create entities Specifies whether Create entities right is granted.

#### Slika 267: Prikaz pravic dostopa do entitet

Pravice spreminja tako, da izbere eno od možnosti »Da« (angl. True) in »Ne« (angl. False). Časovno omejitev določi tako, da v koledarju za polja »Velja od« (angl. Valid from) in »Velja do« (Valid to) izbere datum in določi čas veljavnosti pravice.

Opozorilo: Po spremembi globalnih pravic veljajo trenutne pravice uporabnika še do konca veljavnosti njegove seje ali ponovne prijave v arhiv.

## Zavihek »Pravice dostopa do atributov«

S klikom na zavihek »Pravice dostopa do atributov« (angl. Property rights) v spodnjem desnem pregledu Windows Raziskovalca in ukaza »Dodaj« (angl. Add) lahko uporabnik s pravico določi naslednja dovoljenja (angl. Allow) za dejanja nad atributi, ki veljajo za celoten arhiv:

- »Branje« (angl. Read): pravica branja vrednosti atributov;
- »Pisanje« (angl. Write): pravica pisanja vrednosti atributov;
- »Ustvarjanje« (angl. Create): pravica ustvarjanja vrednosti atributov;
- »Brisanje« (angl. Delete): pravica brisanja vrednosti atributov.

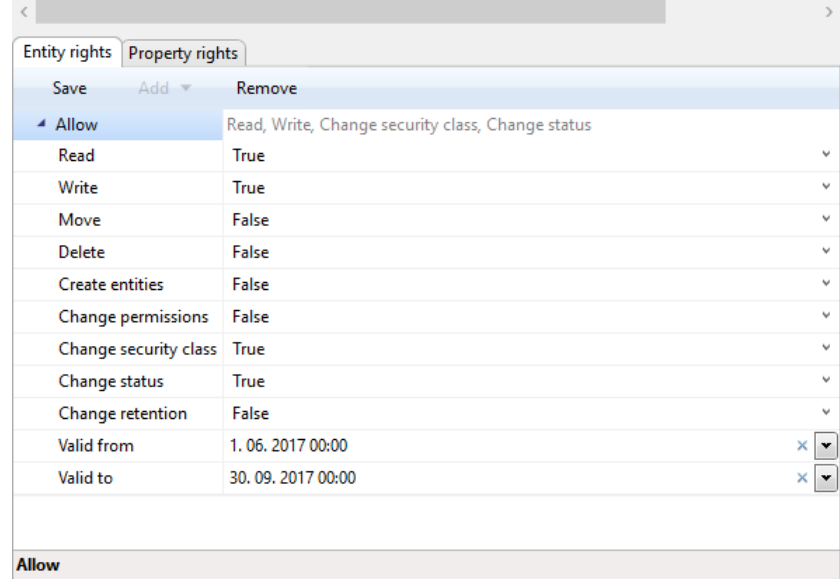

Slika 268: Prikaz pravic dostopa do atributov

Pravice spreminja tako, da izbere eno od možnosti »Da« (angl. True) in »Ne« (angl. False). Časovno omejitev določi tako, da v koledarju izbere datum in določi čas veljavnosti pravice za polja »Velja od« (angl. Valid from) in »Velja do« (Valid to).

Opozorilo: Po spremembi globalnih pravic veljajo trenutne pravice uporabnika še do konca veljavnosti njegove seje ali ponovne prijave v arhiv.

Opomba: Na nivoju arhiva prepovedi (angl. Deny) pri pravicah dostopa niso smiselne, saj pravice dostopa po privzetih nastavitvah niso dovoljene.

## **8.4.2.2 Preostali konteksti**

Uporabnik s pravico določi pravice dostopa do entitet in atributov za posameznega uporabnika ali skupino uporabnikov v sistemskih mapah »Uvoz« (angl. Import), »Izvoz« (angl. Export), »Izbrisani« (angl. Deleted), »Uničeni« (angl. Disposed), »Politike« (angl. Policies), »Zadržanja« (angl. Holds) in »Pregledi« (angl. Reviews).

Pravice so opisane v poglavju 8.4.1.1 Kontakst »Globalno«.

Za vsako pravico iz seznama lahko dodeli uporabniku ali skupini eksplicitna dovoljenja (angl. Allow) ali prepovedi (angl. Deny).

Poleg eksplicitnih pravic so na zavihkih »Pravice dostopa do entitet« (angl. Entity rights) in »Pravice dostopa do atributov« (angl. Property rights) prisotne tudi podedovane pravice (angl. Allow [Inherited]), ki so določene na nivoju celotnega arhiva. Te ni možno spreminjati, lahko pa se jih nadomesti z eksplicitnimi pravicami.

## **8.4.3 Mapa »Arhiv«**

Mapa »Arhiv« (angl. Archive) vsebuje nastavitve arhiva – naziv arhivskega strežnika, ločilne znake v zapisu klasifikacijskih oznak entitet in naziv privzetega profila.

## Zavihek »Lastnosti«

S klikom na mapo »Arhiv« (angl. Archive) se v desnem pregledu Windows Raziskovalca v zavihku »Lastnosti« (angl. Properties) prikažejo naslednje nastavitve vrednosti:

- »Naziv« (angl. Name): določa privzeti naziv arhivskega strežnika;
- »Ločilni znak razreda« (angl. Class delimiter): določa ločilni znak med razredoma v klasifikacijski oznaki entitete;
- »Ločilni znak zadeve« (angl. Folder delimiter): določa ločilni znak med razredom/zadevo in zadevo v klasifikacijski oznaki entitete;
- »Ločilni znak dokumenta« (angl. Document delimiter): določa ločilni znak med razredom/ zadevo in dokumentom v klasifikacijski oznaki entitete;
- »Shranjevalni profil« (angl. Storage profile): določa privzeti profil za shranjevanje entitet in vsebin.

| 唯!<br>M<br>$\overline{\mathbf{v}}$   Archive                                                           |                           |                     |                                                                            |                                                           |                                                             | □           | ×        |
|----------------------------------------------------------------------------------------------------|---------------------------|---------------------|----------------------------------------------------------------------------|-----------------------------------------------------------|-------------------------------------------------------------|-------------|----------|
| File<br>Home<br>Share<br>View                                                                          |                           |                     |                                                                            |                                                           |                                                             |             | $\sim$ 0 |
| $\chi$ Cut<br>sf<br>W <sub>"</sub> Copy path<br>Pin to Quick Copy<br>Paste<br>Paste shortcut<br>access | Move<br>Copy<br>to<br>to  | oh<br>Delete Rename | <sup>T</sup> ill New item <sup>-</sup><br>F Easy access *<br>New<br>folder | Dpen *<br><b>A</b> Edit<br>Properties<br><b>B</b> History | Select all<br>음음 Select none<br><b>Red</b> Invert selection |             |          |
| Clipboard                                                                                              | Organize                  |                     | New                                                                        | Open                                                      | Select                                                      |             |          |
| ■ > Archives > IMiS/ARChive Server > Archive<br>$\leftarrow$                                           |                           |                     |                                                                            |                                                           | $\sim$ 0                                                    | Search IM Q |          |
| > <b>A</b> Quick access                                                                                | Edit                      |                     |                                                                            |                                                           |                                                             |             |          |
|                                                                                                    | Properties                |                     |                                                                            |                                                           |                                                             |             |          |
| $\geq$ $\bullet$ OneDrive                                                                              | Save                      |                     |                                                                            |                                                           |                                                             |             |          |
| Windows10_PC                                                                                           | Name                      | <b>IMiS/ARChive</b> |                                                                            |                                                           |                                                             |             |          |
| Network                                                                                                | Class delimiter           | ä,                  |                                                                            |                                                           |                                                             |             |          |
|                                                                                                    | Folder delimiter          | u,                  |                                                                            |                                                           |                                                             |             |          |
| <b>Ins</b> Archives<br>v                                                                               | <b>Document delimiter</b> | 7                   |                                                                            |                                                           |                                                             |             |          |
| V & IMiS/ARChive Server [Configuration]<br>Access control                                              | Storage profile           | Dokumenti           |                                                                            |                                                           |                                                             |             |          |
| <b>Fo</b> Archive                                                                                      |                           |                     |                                                                            |                                                           |                                                             |             |          |
| □ Attributes                                                                                           |                           |                     |                                                                            |                                                           |                                                             |             |          |
| Audit log<br>冝                                                                                         |                           |                     |                                                                            |                                                           |                                                             |             |          |
| Authentication<br>$\left( \frac{1}{2} \right)$<br>$\rightarrow$                                        |                           |                     |                                                                            |                                                           |                                                             |             |          |
| Codelists                                                                                              |                           |                     |                                                                            |                                                           |                                                             |             |          |
| $>$ Fm<br>Content                                                                                      |                           |                     |                                                                            |                                                           |                                                             |             |          |
| <b>. Counters</b>                                                                                      |                           |                     |                                                                            |                                                           |                                                             |             |          |
| 22 Directory                                                                                           |                           |                     |                                                                            |                                                           |                                                             |             |          |
| <b>All Legacy archival</b><br>$\rightarrow$                                                            |                           |                     |                                                                            |                                                           |                                                             |             |          |
| <b>A</b> LTANS<br>$\rightarrow$                                                                        |                           |                     |                                                                            |                                                           |                                                             |             |          |
| $\Theta$<br>Retention<br>$\rightarrow$                                                                 |                           |                     |                                                                            |                                                           |                                                             |             |          |
| Security<br>22<br>$\rightarrow$                                                                        |                           |                     |                                                                            |                                                           |                                                             |             |          |
| 븝<br>Storage<br>$\rightarrow$                                                                          |                           |                     |                                                                            |                                                           |                                                             |             |          |
| 흛<br>Templates                                                                                         |                           |                     |                                                                            |                                                           |                                                             |             |          |
|                                                                                                    |                           |                     |                                                                            |                                                           |                                                             |             |          |
|                                                                                                    |                           |                     |                                                                            |                                                           |                                                             |             |          |
| 15 items<br>1 item selected                                                                            |                           |                     |                                                                            |                                                           |                                                             |             | 非日       |

Slika 269: Seznam »Lastnosti« v konfiguracijski mapi »Arhiv«

## **8.4.4 Mapa »Atributi«**

Mapa »Atributi« (angl. Attributes) vsebuje seznam atributov, ki so opisani z njihovimi vrednostmi. V seznamu so v stolpcih navedeni naslednji podatki o atributih:

- »Ime« (angl. Name): vsebuje naziv atributa;
- »Vrsta« (angl. Type): vsebuje vrsto atributa;
- »Opis« (angl. Description): vsebuje opis atributa;
- »Uporabljen v« (angl. Used by): vsebuje nazive predlog, v katerih je atribut uporabljen.

| $\Rightarrow$ 1<br>3<br>$\overline{\phantom{a}}$ Attributes                                                   |                                                       |                                                     |                                                                                                    | $\Box$<br>×                      |  |
|----------------------------------------------------------------------------------------------------|-------------------------------------------------------|-----------------------------------------------------|----------------------------------------------------------------------------------------------------|----------------------------------|--|
| File<br>Home<br>Share<br>View                                                                                 |                                                       |                                                     |                                                                                                    | $\hat{\phantom{a}}$              |  |
| $\chi$ Cut<br>W <sub>"</sub> Copy path<br>Pin to Quick Copy<br>Paste<br>Paste shortcut<br>access<br>Clipboard | a T<br>Move<br>Delete Rename<br>to:<br>to<br>Organize | New item ~<br>Easy access *<br>New<br>folder<br>New | pen -<br>Select all<br>HH Select none<br>R Edit<br><b>Properties</b><br>Invert selection<br>A History<br>Select<br>Open |                                  |  |
| $\Rightarrow$                                                                                                 | Archives > IMiS/ARChive Server > Attributes           |                                                     |                                                                                                    | Search IM Q<br>$\sim$ 0          |  |
|                                                                                                    | Edit<br>Add<br>Remove                                 | Filter [System]                                     |                                                                                                    |                                  |  |
| <b>Duick access</b>                                                                                           | Name                                                  | Type                                                | <b>Description</b>                                                                                                    | Used by                          |  |
| <b>Component</b> OneDrive                                                                                     | sys:Closed                                            | <b>DateTime</b>                                     | Date and time when entity's status was set t                                                                            | Generic Autonomous Doc           |  |
|                                                                                                    | sys:CommitLog                                         | <b>StringMax</b>                                    | Contains verification steps logging during e                                                                            | <b>Retention Policy; Review;</b> |  |
| Windows10 PC                                                                                                  | sys:Content                                           | File                                                | <b>Binary content container</b>                                                                                         | <b>Retention Policy: Review:</b> |  |
| <b>Network</b>                                                                                                | sys:Creator                                           | <b>DirectoryEntity</b>                              | <b>Entity creator</b>                                                                                                   | <b>Generic Entity Container;</b> |  |
| <b>IHA Archives</b>                                                                                           | sys:del:Agent                                         | <b>DirectoryEntity</b>                              | The user who carried out the deletion                                                                                   |                                  |  |
| IMiS/ARChive Server [Configuration]                                                                           | sys:del:ClassificationCode                            | String200                                           | Fully qualified classification code at deletio                                                                          |                                  |  |
| <b>Access control</b>                                                                                         | sys:del:DateTime                                      | <b>DateTime</b>                                     | Date and time of deletion                                                                                               |                                  |  |
| Archive                                                                                                    | sys:del:Reason                                        | String200                                           | The reason for deletion                                                                                                 |                                  |  |
| □ Attributes                                                                                                  | sys:del:Reference                                     | String200                                           | Reference to an entity (internal, external) w                                                                           |                                  |  |
| <b>Audit log</b>                                                                                              | sys:Description                                       | String200                                           | <b>Entity brief description</b>                                                                                         | <b>Generic Entity Container;</b> |  |
| Authentication                                                                                                | sys:eml:Date                                          | <b>DateTime</b>                                     | Email date and time                                                                                                    | <b>Generic Email</b>             |  |
| <b>Codelists</b>                                                                                              | sys:eml:From                                          | String200                                           | Email sender address                                                                                                    | <b>Generic Email</b>             |  |
| Content                                                                                                    | sys:eml:MessageId                                     | String100                                           | Automatically generated message identifier                                                                              | <b>Generic Email</b>             |  |
| Counters                                                                                                    | sys:eml:Priority                                      | UInt32                                              | Email delivery priority                                                                                                 | <b>Generic Email</b>             |  |
| Directory                                                                                                    | sys:eml:Signed                                        | Bool                                                | Specifies if email has been digitally signed                                                                            | <b>Generic Email</b>             |  |
| Legacy archival                                                                                               | sys:eml:Subject                                       | String200                                           | <b>Email subject</b>                                                                                                    | <b>Generic Email</b>             |  |
| <b>LTANS</b>                                                                                                  | sys:eml:To                                            | String200                                           | <b>Email recipient addresses</b>                                                                                        | <b>Generic Email</b>             |  |
| €<br>Retention                                                                                                | systeml:ToBCC                                         | String200                                           | Email blind-copy-to recipient addresses                                                                                 | <b>Generic Email</b>             |  |
| Security                                                                                                    | sys:eml:ToCC                                          | String200                                           | Email copy-to recipient addresses                                                                                       | <b>Generic Email</b>             |  |
| Storage                                                                                                    | sys:Externalids                                       | String100                                           | Entity unique external ids                                                                                              | <b>Review Document</b>           |  |
| <b>Templates</b>                                                                                              | sys:Keywords                                          | String30                                            | <b>Entity keywords</b>                                                                                                  | Review: Review Documen           |  |
|                                                                                                    | sys:move:Agent                                        | <b>DirectoryEntity</b>                              | The person who relocated the entity                                                                                     |                                  |  |
|                                                                                                    |                                                       |                                                     |                                                                                                    |                                  |  |
| 15 items                                                                                                    |                                                       |                                                     |                                                                                                    | $\blacksquare$<br>ᄩ              |  |

Slika 270: Seznam atributov v konfiguracijski mapi »Atributi«

Z izbiro ukaza »Filter« (angl. Filter) v ukazni vrstici zgoraj, uporabnik s pravico določi vsebino prikaza.

| Filter [All]<br>$\overline{\phantom{a}}$ |              |  |  |  |
|------------------------------------------|--------------|--|--|--|
|                                          | All          |  |  |  |
|                                          | User defined |  |  |  |
|                                          | System       |  |  |  |

Slika 271: Izbira filtra v konfiguracijski mapi »Atributi«

Izbira lahko med naslednjimi možnostmi:

- »Vsi« (angl. All): na seznamu se prikažejo vsi atributi;
- »Uporabniško določen« (angl. User defined): na seznamu se prikažejo samo uporabniško določeni atributi;
- »Sistemski« (angl. System): na seznamu se prikažejo samo sistemski atributi. Sistemskih atributov ni mogoče spreminjati.

### Zavihek »Lastnosti atributov«

S klikom na atribut v seznamu se v spodnjem desnem pregledu Windows Raziskovalca v zavihku »Lastnosti« (angl. Properties) prikažejo naslednje nastavitve vrednosti:

- »Ime« (angl. Name): vsebuje naziv atributa. Če gre za sistemski atribut, je na začetku navedena vrsta atributa (sys:, eml:, prm:, trf:) kateri sledi kratek opis. Vrednost za ime atributa je potrebno pri novih vnosih obvezno določiti pred shranjevanjem, po shranjevanju pa je ni mogoče več spreminjati.
- »Vrsta« (angl. Type): določa vrsto atributa (na primer DirectoryEntity, Boolean, Int32, Double, DateTime, String, Decimal, Binary, ali File). Vrednost za vrsto atributa je potrebno pri novih vnosih izbrati pred shranjevanjem, saj jo po shranjevanju ni mogoče spreminjati.
- »Opis« (angl. Description): vsebuje kratek opis atributa.
- »Validacijska formula« (angl. ValidationExpression): določa vrednost, ki predstavlja regularni izraz (angl. Regular expression), s katerim se nove ali spremenjene vrednosti atributa preverjajo.

Več o sintaksi in pravilih[: http://en.wikipedia.org/wiki/Regular\\_expression.](http://en.wikipedia.org/wiki/Regular_expression)

- »Iskalen« (angl. Searchable): določa, ali je možno iskati po njeni vrednosti. Nastavitev »Da« (angl. True) označuje, da je iskanje po vrednosti atributa možno s funkcijami iskanja.
- »Unikaten« (angl. Unique): vrednost nastavljena na »Da« (angl. True) označuje, da gre za unikatno vrednost atributa skozi celoten arhiv. Uporabnik s pravico jo nastavi, če ne želi da pride do vnosa vrednosti atributa, ki jo že določa druga entiteta.
- »Izbornik« (angl. PickList): vrednost nastavljena na »Da« (angl. True) označuje, da so vrednosti vnaprej določene in zato ročni vnos izven seznama dovoljenih vrednosti ni možen.

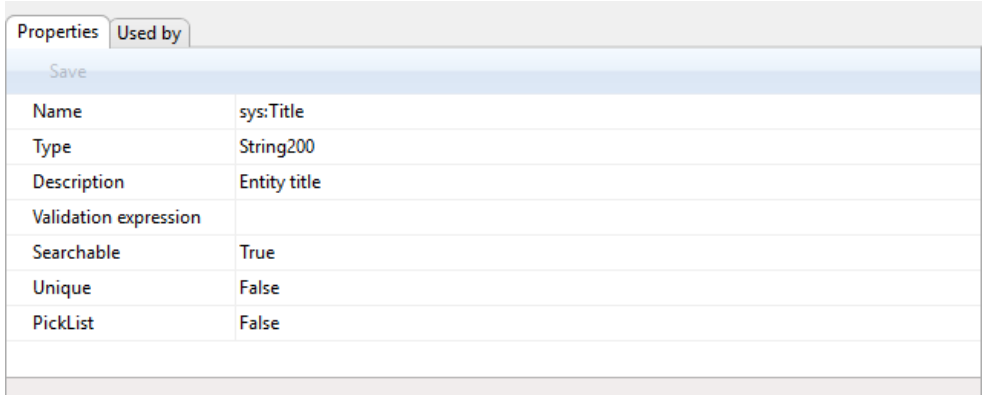

Slika 272: Prikaz lastnosti atributa

#### Primeri validacijske formule:

Na strežniku IMiS®/ARChive Server je izvedena Perl sintaksa regularnih izrazov. Celotna vrednost atributa se mora ujemati z sintakso validacijske formule. Na spletnemu naslovu <http://www.perlfect.com/articles/regextutor.shtml> lahko uporabnik preveri ustreznost sintakse. V nadaljevanju navajamo nekaj primerov. Vrednosti so pisane v enojnih narekovajih in niso del vrednosti.

Regularni izraz: 'A-Za-z' Sprejeta vrednost: vrednost 'A-Za-z' Vrednost atributa mora biti enaka vrednosti regularnega izraza.

#### Regularni izraz: '[A-Za-z]'

Sprejete vrednosti: ena črka, ki ima vrednosti med 'A' in 'Z' ali 'a' in 'z' Vse ostale kombinacije (npr: 'ab', 'Ab', 'aB', '123a' ipd.) so neveljavne.

#### Regularni izraz: 'a\*b'

Sprejete vrednosti: kombinacije vrednosti 'ab', 'aaaaab', 'aaaaaaaaaaab', lahko tudi samo 'b'. Zvezdica pomeni, da predhodni znak 'a' ni prisoten ali pa se lahko večkrat ponovi. Vse ostale kombinacije, ki delno ustrezajo (npr: '123aaaab', 'aaab123') ali neustrezajo (npr: 'gbrtz', '12345') so neveljavne.

### Regularni izraz: 'a+b'

Sprejete vrednosti: kombinacije vrednosti 'ab', 'aaaaab' ipd. Znak '+' zahteva prisotnost predhodnega znaka 'a', ki se lahko tudi ponavlja. Vrednost 'b' v tem primeru ni veljavna. Za vse ostale kombinacije velja enako kot v prejšnem primeru.

## Regularni izraz: '.at'

Sprejete vrednosti: vse 3 črkovne vrednosti, ki se končajo na 'at' (npr. 'cat', 'tat', 'pat', '5at', ipd). Vse ostale vrednosti so neveljavne.

## Zavihek »Uporabljeno v«

S klikom na zavihek »Uporabljeno v« v spodnjem desnem pregledu Windows Raziskovalca so naštete vse predloge (angl. Templates), v katerih je atribut uporabljen. Za več informacij glej poglavje 8.4.9 Mapa »Predloge«).

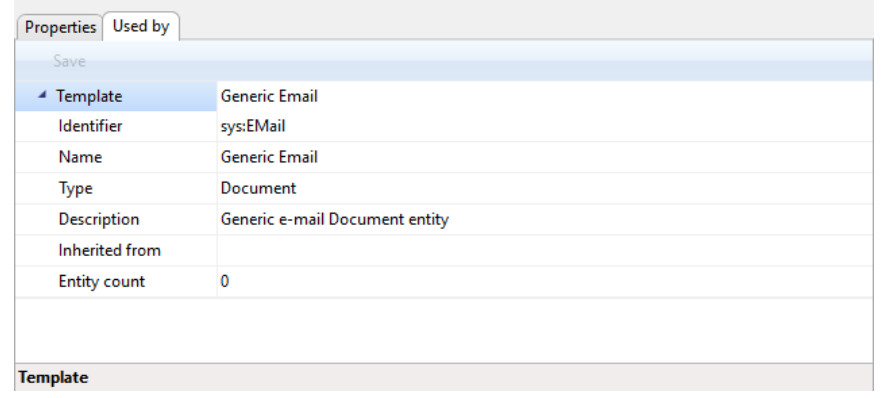

Slika 273: Prikaz predlog, v katerih je uporabljen atribut

## **8.4.5 Mapa »Revizijska sled«**

Mapa »Revizijska sled« (angl. Audit log) vsebuje parametre za revizijsko sled.

### Zavihek »Dogodki na entiteti«

S klikom na zavihek »Dogodki na entiteti« (angl. Entity events) v mapi »Revizijska sled« (angl. Audit log) se v desnem pregledu Windows Raziskovalca prikažejo naslednje nastavitve vrednosti:

- »Revizijska sled« (angl. Audit log): v revizijsko sled se beleži iskanje po revizijski sledi;
- »Ustvarjanje« (angl. Create): v revizijsko sled se beleži dejanje ustvarjanja entitete;
- »Odpiranje« (angl. Open): v revizijsko sled se beleži dejanje odpiranja entitete v načinu za branje;
- »Urejanje« (angl. Edit): v revizijsko sled se beleži dejanje odpiranja entitete v načinu za pisanje;
- »Shranjevanje« (angl. Save): v revizijsko sled se beleži dejanje shranjevanja entitete;
- »Premikanje« (angl. Move): v revizijsko sled se beleži dejanje premika entitete;
- »Brisanje« (angl. Delete): v revizijsko sled se beleži dejanje brisanje entitete;
- »Spreminjanje nadzora dostopov« (angl. Access control change): v revizijsko sled se beleži dejanje spreminjanja nadzora dostopov (angl. Access Control);
- »Spreminjanje atributov« (angl. Attributes change): v revizijsko sled se beleži dejanje spreminjanja vrednosti atributov entitete;
- »Spreminjanje atributov fizičnega gradiva« (angl. Physical content change): v revizijsko sled se beleži dejanje spreminjanja vrednosti atributov fizičnega gradiva;
- »Spreminjanje stopnje tajnosti« (angl. Security class change): v revizijsko sled se beleži dejanje spreminjanja stopnje tajnosti entitete;
- »Spreminjanje statusa« (angl. Status change): v revizijsko sled se beleži dejanje spreminjanja statusa entitete;
- »Spreminjanje roka hrambe« (angl. Retention change): v revizijsko sled se beleži dejanje spreminjanja roka hrambe entitete v postopku odbiranja in izločanja;
- »Uničenje« (angl. Dispose): v revizijsko sled se beleži dejanje uničenja entitete v postopku odbiranja in izločanja;
- »Stalnost« (angl. Permanent): v revizijsko sled se beleži dejanje označevanja entitete za trajno v postopku odbiranja in izločanja;
- »Prenos« (angl. Transfer): v revizijsko sled se beleži dejanje prenosa entitete v postopku odbiranja in izločanja;
- »Pregled« (angl. Review): v revizijsko sled se beleži dejanje pregleda entitete v postopku odbiranja in izločanja.

| 耳<br>$\overline{\mathbf{v}}$   Audit log                                                    |                                                              |                                                                                                 |                                                             | $\Box$<br>×                                      |
|---------------------------------------------------------------------------------------------|--------------------------------------------------------------|-------------------------------------------------------------------------------------------------|-------------------------------------------------------------|--------------------------------------------------|
| Share<br>View<br>File<br>Home                                                               |                                                              |                                                                                                 |                                                             | Ø<br>$\hat{\phantom{a}}$                         |
| & Cut<br>W <sub>"</sub> Copy path<br>Pin to Quick Copy<br>Paste<br>Paste shortcut<br>access | Copy<br>Move<br>$to -$<br>$to -$<br>$\overline{\phantom{a}}$ | <sup>T</sup> New item ~<br>ch<br>F <sup>®</sup> Easy access *<br>Delete Rename<br>New<br>folder | 目 Open -<br><b>Z</b> Edit<br>Properties<br><b>B</b> History | Select all<br>음음 Select none<br>Invert selection |
| Clipboard                                                                                   | Organize                                                     | New                                                                                             | Open                                                        | Select                                           |
| $\mathbf{F}$<br>←                                                                           | > Archives > IMiS/ARChive Server > Audit log                 |                                                                                                 |                                                             | Search IM Q<br>৺ এ                               |
| <b>Duick access</b>                                                                         | Edit                                                         |                                                                                                 |                                                             |                                                  |
|                                                                                             | <b>Entity events</b><br>Content events                       |                                                                                                 |                                                             |                                                  |
| <b>Conceptive</b>                                                                           | Save                                                         |                                                                                                 |                                                             |                                                  |
| Windows10_PC                                                                                | <b>Audit log</b>                                             | <b>True</b>                                                                                     |                                                             |                                                  |
| Network                                                                                     | Create                                                       | False                                                                                           |                                                             |                                                  |
|                                                                                             | Open                                                         | False                                                                                           |                                                             |                                                  |
| <b>Inis</b> Archives                                                                        | Edit                                                         | True                                                                                            |                                                             |                                                  |
| [Configuration] [Configuration]                                                             | Save                                                         | True                                                                                            |                                                             |                                                  |
| Access control                                                                              | Move                                                         | True                                                                                            |                                                             |                                                  |
| <b>Fu</b> Archive                                                                           | <b>Delete</b>                                                | True                                                                                            |                                                             |                                                  |
| □ Attributes                                                                                | Access control change                                        | False                                                                                           |                                                             |                                                  |
| <b>国</b> Audit log                                                                          | Attributes change                                            | True                                                                                            |                                                             |                                                  |
| Authentication<br>$\overline{(\cdot)}$                                                      | Physical content change True                                 |                                                                                                 |                                                             |                                                  |
| Codelists                                                                                   | Security class change                                        | <b>True</b>                                                                                     |                                                             |                                                  |
| <b>In</b> Content                                                                           | Status change                                                | True                                                                                            |                                                             |                                                  |
| <b>• Counters</b>                                                                           | <b>Retention change</b>                                      | True                                                                                            |                                                             |                                                  |
| Directory<br>22                                                                             | <b>Dispose</b>                                               | False                                                                                           |                                                             |                                                  |
| <b>All Legacy archival</b><br>曽<br><b>LTANS</b>                                             | Permanent<br><b>Transfer</b>                                 | False<br>True                                                                                   |                                                             |                                                  |
| Retention<br>$\bullet$                                                                      | Review                                                       | False                                                                                           |                                                             |                                                  |
| Security<br>27                                                                              |                                                              |                                                                                                 |                                                             |                                                  |
| Storage                                                                                     |                                                              |                                                                                                 |                                                             |                                                  |
| <b>Templates</b>                                                                            |                                                              |                                                                                                 |                                                             |                                                  |
|                                                                                             |                                                              |                                                                                                 |                                                             |                                                  |
|                                                                                             |                                                              |                                                                                                 |                                                             |                                                  |
|                                                                                             |                                                              |                                                                                                 |                                                             |                                                  |
| 15 items                                                                                    |                                                              |                                                                                                 |                                                             |                                                  |

Slika 274: Seznam dogodkov na entiteti v konfiguracijski mapi »Revizijska sled«

Vrednost nastavljena na »Da« (angl. True) označuje, da je zapis dogodka v revizijsko sled omogočen. Nasprotno, s spremembo vrednosti v »Ne« (angl. False) uporabnik s pravico za vsak dogodek onemogoči zapis v revizijsko sled.

## Zavihek »Dogodki na vsebini«

S klikom na zavihek »Dogodki na vsebini« (angl. Content events) v mapi »Revizijska sled« (angl. Audit log) se v desnem pregledu Windows Raziskovalca prikažejo naslednje nastavitve vrednosti:

- »Ustvarjanje« (angl. Create): v revizijsko sledi se beleži dejanje ustvarjanje vsebine;
- »Odpiranje« (angl. Open): v revizijsko sled se beleži dejanje odpiranja entitete v načinu za branje;
- »Urejanje« (angl. Edit): v revizijsko sled se beleži dejanje odpiranja entitete v načinu za pisanje;
- »Shranjevanje« (angl. Save): v revizijsko sled se beleži dejanje shranjevanja sprememb vsebine;
- »Premik« (angl. Move): v revizijsko sled se beleži dejanje premika vsebine;
- »Brisanje« (angl. Delete): v revizijsko sled se beleži dejanje brisanja vsebine;
- »Spreminjanje atributov« (angl. Attributes change): v revizijsko sled se beleži dejanje spreminjanja vrednosti atributov vsebine.

| g i<br>$\searrow$<br>$\overline{\phantom{a}}$   Audit log                                                           |                                               |                                                                                                    |                                                                    | $\Box$<br>×                                                |
|----------------------------------------------------------------------------------------------------|-----------------------------------------------|----------------------------------------------------------------------------------------------------|--------------------------------------------------------------------|------------------------------------------------------------|
| File<br>Home<br>View<br>Share                                                                                       |                                               |                                                                                                    |                                                                    | Ø<br>∧                                                     |
| $\chi$ Cut<br>5Í<br>W <sub>"</sub> Copy path<br>Pin to Quick Copy<br>Paste<br>Paste shortcut<br>access<br>Clipboard | Move<br>Copy<br>to<br>$to -$<br>٠<br>Organize | <sup>T</sup> in New item ~<br>n h<br>F <sup>n</sup> Easy access *<br>Delete Rename<br>New<br>folder<br>New | Dpen *<br>$\lambda$ Edit<br>Properties<br><b>B</b> History<br>Open | Select all<br>음음 Select none<br>Invert selection<br>Select |
| > Archives > IMiS/ARChive Server > Audit log<br>个<br>$\leftarrow$                                                   |                                               |                                                                                                    |                                                                    | $\sim$ 0<br>Search IM Q                                    |
|                                                                                                    |                                               |                                                                                                    |                                                                    |                                                            |
| <b>A</b> Quick access                                                                                               | Edit                                          |                                                                                                    |                                                                    |                                                            |
|                                                                                                    | Content events<br><b>Entity events</b>        |                                                                                                    |                                                                    |                                                            |
| <b>ConeDrive</b>                                                                                                    | Save                                          |                                                                                                    |                                                                    |                                                            |
| Windows10_PC                                                                                                    | Create                                        | True                                                                                                    |                                                                    |                                                            |
| Network                                                                                                    | Open                                          | True                                                                                                    |                                                                    |                                                            |
| <b>Inis</b> Archives                                                                                                | Edit                                          | True                                                                                                    |                                                                    |                                                            |
| [Configuration]                                                                                                    | Save                                          | True                                                                                                    |                                                                    |                                                            |
| Access control                                                                                                    | Move                                          | True                                                                                                    |                                                                    |                                                            |
| h Archive                                                                                                    | <b>Delete</b>                                 | <b>True</b>                                                                                                |                                                                    |                                                            |
| <b>= Attributes</b>                                                                                                 | Attributes change                             | <b>True</b>                                                                                                |                                                                    |                                                            |
| <b>国</b> Audit log                                                                                                  |                                               |                                                                                                    |                                                                    |                                                            |
| Authentication                                                                                                    |                                               |                                                                                                    |                                                                    |                                                            |
| Codelists                                                                                                    |                                               |                                                                                                    |                                                                    |                                                            |
| <b>Content</b>                                                                                                    |                                               |                                                                                                    |                                                                    |                                                            |
| <b>Counters</b>                                                                                                    |                                               |                                                                                                    |                                                                    |                                                            |
| an Directory                                                                                                    |                                               |                                                                                                    |                                                                    |                                                            |
| tegacy archival                                                                                                    |                                               |                                                                                                    |                                                                    |                                                            |
| 图 LTANS                                                                                                    |                                               |                                                                                                    |                                                                    |                                                            |
| <b>8</b> Retention                                                                                                  |                                               |                                                                                                    |                                                                    |                                                            |
| Security<br>27                                                                                                    |                                               |                                                                                                    |                                                                    |                                                            |
| Storage<br>旨                                                                                                    |                                               |                                                                                                    |                                                                    |                                                            |
| Hì<br><b>Templates</b>                                                                                              |                                               |                                                                                                    |                                                                    |                                                            |
|                                                                                                    |                                               |                                                                                                    |                                                                    |                                                            |
|                                                                                                    |                                               |                                                                                                    |                                                                    |                                                            |
| 15 items                                                                                                    |                                               |                                                                                                    |                                                                    | 距回                                                         |

Slika 275: Dejanje spreminjanja dogodkov na vsebini v konfiguracijski mapi »Revizijska sled«

Vrednost nastavljena na »Da« (angl. True) označuje, da je zapis dogodka nad vsebino v revizijsko sled omogočen. Nasprotno, s spremembo vrednosti v »Ne« (angl. False) uporabnik s pravico za vsak dogodek nad vsebino onemogoči zapis v revizijsko sled.

# **8.4.6 Mapa »Šifranti«**

Mapa »Šifranti« (angl. Codelists) vsebuje seznam šifrantov, katerim lahko uporabniki s pravicami določajo nabor vrednosti. V seznamu so v stolpcih navedeni naslednji podatki o šifrantih:

- »Atribut« (angl. Attribute): atribut, na katerega je vezan šifrant;
- »Predloga« (angl. Template): predloga, na katero je vezan šifrant.

| $\overline{\mathbf{v}}$   Codelists                                                                           |                                              |                                                                                                    |                                                                              | $\Box$                                                     | ×              |
|----------------------------------------------------------------------------------------------------|----------------------------------------------|----------------------------------------------------------------------------------------------------|------------------------------------------------------------------------------|------------------------------------------------------------|----------------|
| File<br>Home<br>Share<br>View                                                                                 |                                              |                                                                                                    |                                                                              |                                                            | ➊<br>∼         |
| $\chi$ Cut<br>W <sub>"</sub> Copy path<br>Pin to Quick Copy<br>Paste<br>Paste shortcut<br>access<br>Clipboard | Move<br>Copy<br>to<br>to<br>Organize         | <sup>T</sup> New item ~<br>ch<br>F <sup>T</sup> Easy access *<br>New<br>Delete Rename<br>folder<br><b>New</b> | <b>D</b> open *<br>$\sqrt{ }$ Edit<br>Properties<br><b>A</b> History<br>Open | Select all<br>음음 Select none<br>Invert selection<br>Select |                |
|                                                                                                    | > Archives > IMiS/ARChive Server > Codelists |                                                                                                    |                                                                              | v ō<br>Search IM Q                                         |                |
| <b>Duick access</b>                                                                                           | Add<br>Edit                                  | Filter [All] ▼<br>Remove                                                                                      |                                                                              |                                                            |                |
| <b>C</b> OneDrive                                                                                             | <b>Attribute</b><br>sys:Status               | Template<br>Any template                                                                                      |                                                                              |                                                            |                |
|                                                                                                    | sys:Significance                             | Any template                                                                                                  |                                                                              |                                                            |                |
| Windows10_PC                                                                                                  | sys:SecurityClass                            | Any template                                                                                                  |                                                                              |                                                            |                |
| Network                                                                                                    | <b>Systec:From</b>                           | Any template                                                                                                  |                                                                              |                                                            |                |
| <b>Inis</b> Archives                                                                                          | <b>Systec:To</b>                             | Any template                                                                                                  |                                                                              |                                                            |                |
| [Configuration] MiS/ARChive Server [Configuration]                                                            | sys:prm:Status                               | Any template                                                                                                  |                                                                              |                                                            |                |
| Access control                                                                                                | systeml:Priority                             | Any template                                                                                                  |                                                                              |                                                            |                |
| <b>Fu</b> Archive                                                                                             | systrettpol:Action                           | Any template                                                                                                  |                                                                              |                                                            |                |
| <b>=</b> Attributes                                                                                           | systrettrev:Action                           | Any template                                                                                                  |                                                                              |                                                            |                |
| <b>Audit log</b><br>目                                                                                         | systrettrev:State                            | Any template                                                                                                  |                                                                              |                                                            |                |
| Authentication                                                                                                |                                              |                                                                                                    |                                                                              |                                                            |                |
| Codelists                                                                                                    | Properties<br>Keywords                       |                                                                                                    |                                                                              |                                                            |                |
| ħ<br>Content                                                                                                  | Save                                         |                                                                                                    |                                                                              |                                                            |                |
| <b>.4</b> Counters                                                                                            | <b>Attribute</b>                             | sys:Status                                                                                                    |                                                                              |                                                            |                |
| Directory<br>27                                                                                               | Template                                     | Any template                                                                                                  |                                                                              |                                                            |                |
| <b>All Legacy archival</b><br>图 LTANS                                                                         |                                              |                                                                                                    |                                                                              |                                                            |                |
| $\bullet$<br>Retention                                                                                        |                                              |                                                                                                    |                                                                              |                                                            |                |
| Security<br>27                                                                                                |                                              |                                                                                                    |                                                                              |                                                            |                |
| Storage                                                                                                    |                                              |                                                                                                    |                                                                              |                                                            |                |
| <b>Templates</b>                                                                                              |                                              |                                                                                                    |                                                                              |                                                            |                |
|                                                                                                    |                                              |                                                                                                    |                                                                              |                                                            |                |
|                                                                                                    |                                              |                                                                                                    |                                                                              |                                                            |                |
| 15 items                                                                                                    |                                              |                                                                                                    |                                                                              |                                                            | 胆目<br>$\equiv$ |

Slika 276: Seznam atributov v mapi »Šifranti«

Z izbiro ukaza »Filter« (angl. Filter) v ukazni vrstici zgoraj, uporabnik s pravico določi vsebino prikaza.

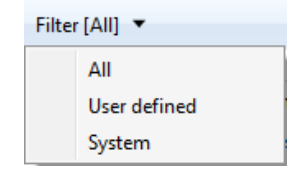

Slika 277: Izbira filtra v konfiguracijski mapi »Šifranti«

Izbira lahko med naslednjimi možnostmi:

- »Vsi« (angl. All): na seznamu se prikažejo vsi šifranti;
- »Uporabniško določen« (angl. User defined): na seznamu se prikažejo samo uporabniško določeni šifranti;
- »Sistemski« (angl. System): na seznamu se prikažejo samo sistemski šifranti.

### Zavihek »Lastnosti«

S klikom na šifranta v seznamu se v spodnjem desnem pregledu Windows Raziskovalca v zavihku »Lastnosti« (angl. Properties) prikažejo naslednje nastavitve vrednosti:

- »Atribut« (angl. Attribute): vsebuje naziv atributa. Vrednost polja je potrebno obvezno določiti pri novih vnosih. Po shranjevanju jo ni mogoče spreminjati.
- »Predloga« (angl. Template): vsebuje vrednost iz seznama razpoložljivih predlog, v katerih bo uporabnik iz šifranta izbiral eno od vrednosti atributa. Uporabnik lahko izbere ime posamezne predloge (na primer Class, Case, Document, …) ali vse predloge (angl. All templates).

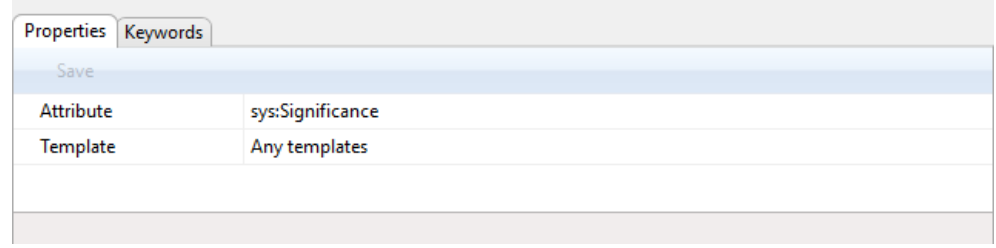

### Slika 278: Prikaz lastnosti šifranta

## Zavihek »Ključne besede«

S klikom na zavihek »Ključne besede« (angl. Keywords) v spodnjem desnem pregledu Windows Raziskovalca uporabnik s pravico določi nabor razpoložljivih vrednosti atributa.

Opozorilo: Pri dodajanju vrednosti je potrebno paziti na pravilno sintakso zapisa. Razpoložljiva vrednost atributa je lahko zapisana brez narekovajev ali v narekovajih.

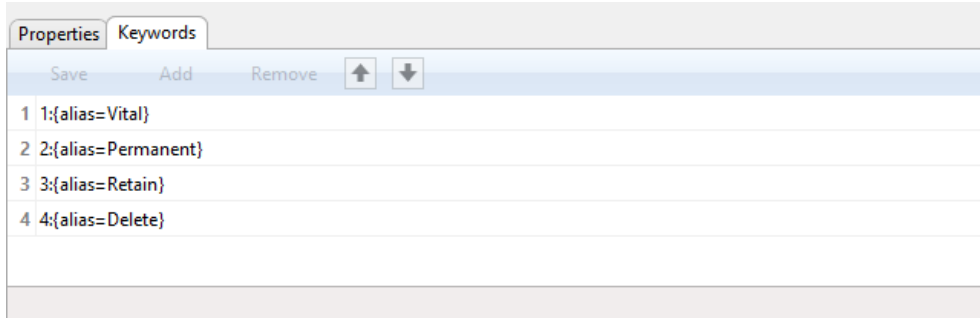

#### Slika 279: Prikaz zapisa razpoložljivih vrednosti atributa brez narekovajev

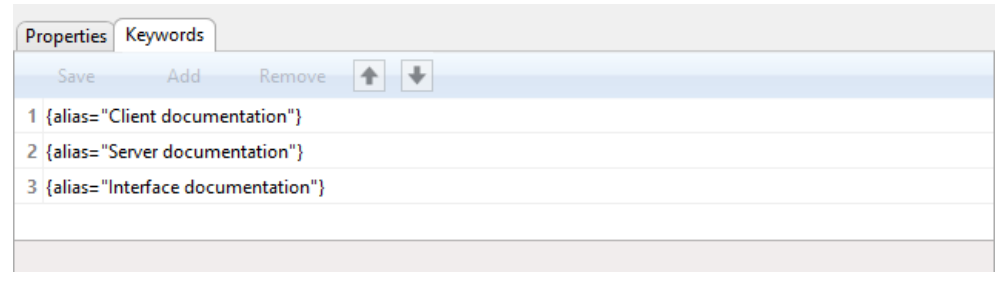

Slika 280: Prikaz zapisa razpoložljivih vrednosti atributa v narekovajih

Opozorilo: Za uveljavitev sprememb nastavitev vrednosti v mapi »Šifranti« (angl. Codelists) je potrebno ponovno zagnati arhivski strežnik IMiS® /ARChive Server.

## **8.4.7 Mapa »Vsebine«**

Mapa »Vsebine« (angl. Content) vsebuje mape:

- »Vrste vsebin« (angl. Content types);
- »Pretvorniki« (angl. Converters);
- »Elektronski podpisi« (angl. Digital signatures);
- »Indeksiranje celotnega besedila« (angl. Full text indexing);
- »Razčlenjevalniki« (angl. Parsers);
- »Nastavitve« (angl. Settings).

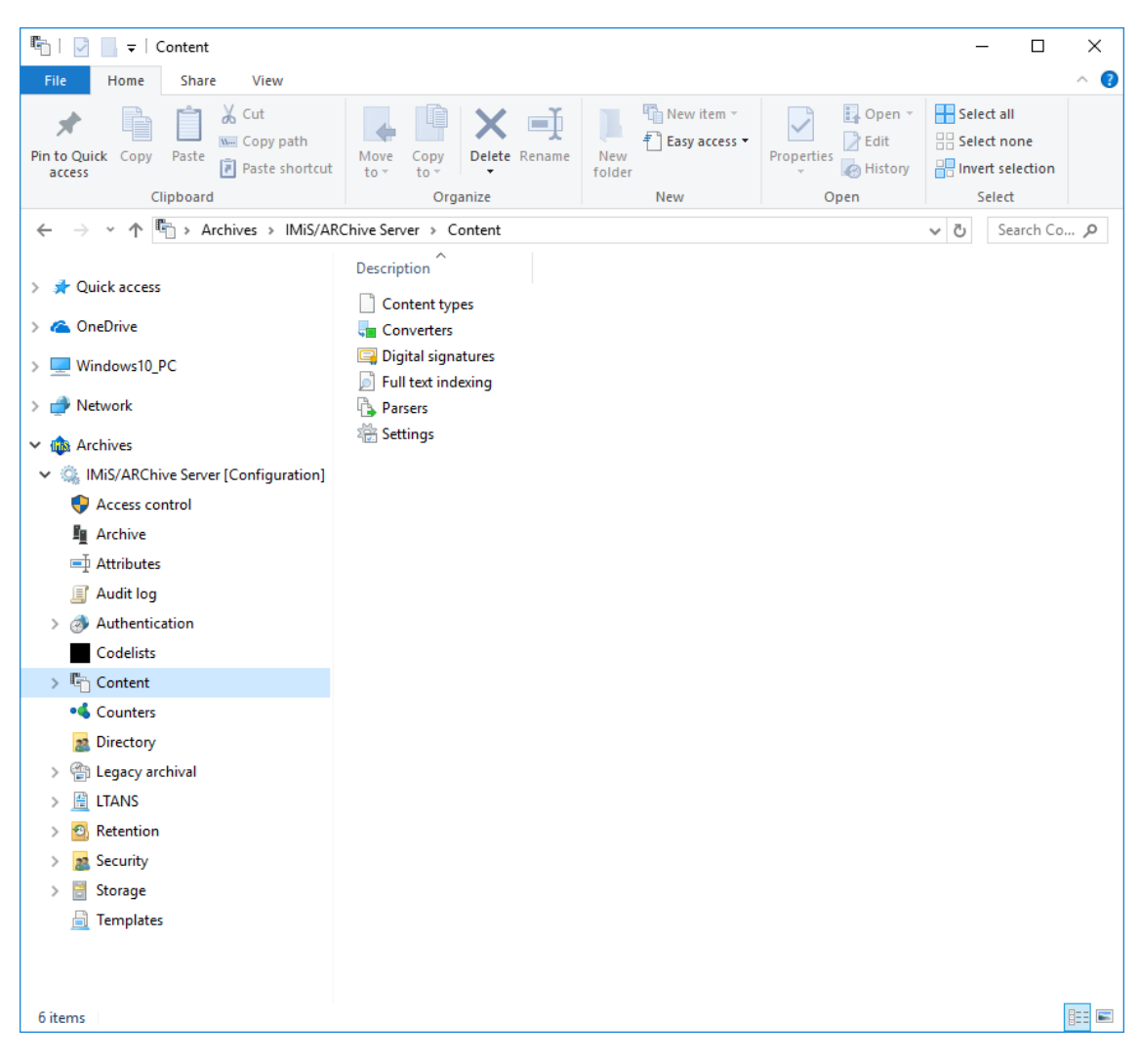

Slika 281: Seznam vsebovanih map v konfiguracijski mapi »Vsebine«

## **8.4.7.1 Mapa »Vrste vsebin«**

Mapa »Vrste vsebin« (angl. Content types) vsebuje seznam podprtih vrst vsebin na arhivskem strežniku.

| Content types<br>$\overline{\phantom{a}}$<br>÷                                          |                                                            |                                                             |                                                     |                                                  | $\Box$<br>×         |
|-----------------------------------------------------------------------------------------|------------------------------------------------------------|-------------------------------------------------------------|-----------------------------------------------------|--------------------------------------------------|---------------------|
| Share<br>File<br>Home<br>View                                                           |                                                            |                                                             |                                                     |                                                  | 0<br>Λ              |
| & Cut<br>₫<br>W- Copy path<br>Pin to Quick<br>Copy<br>Paste<br>Paste shortcut<br>access | o۱<br>Move<br>Copy<br>Delete<br>Rename<br>$to -$<br>to     | <sup>T</sup> New item ~<br>F Easy access -<br>New<br>folder | Dopen *<br><b>A</b> Edit<br>Properties<br>A History | Select all<br>음음 Select none<br>Invert selection |                     |
| Clipboard                                                                               | Organize                                                   | New                                                         | Open                                                | Select                                           |                     |
|                                                                                         | > Archives > IMiS/ARChive Server > Content > Content types |                                                             |                                                     | ৺ ত                                              | Search Co p         |
|                                                                                         |                                                            |                                                             |                                                     |                                                  |                     |
| <b>Quick access</b><br>$\rightarrow$                                                    | Value                                                      |                                                             |                                                     |                                                  |                     |
| <b>Component Component Component Component</b><br>$\rightarrow$                         | text/richtext                                              |                                                             |                                                     |                                                  |                     |
| Windows10 PC<br>$\rightarrow$                                                           | text/enriched                                              |                                                             |                                                     |                                                  |                     |
|                                                                                         | text/tab-separated-val                                     |                                                             |                                                     |                                                  |                     |
| <b>Network</b>                                                                          | 葡<br>text/html                                             |                                                             |                                                     |                                                  |                     |
| <b>Life</b> Archives                                                                    | 囹<br>text/sgml                                             |                                                             |                                                     |                                                  |                     |
| <b>In IMiS/ARChive Server</b><br>$\checkmark$                                           | text/vnd.latex-z<br>囹                                      |                                                             |                                                     |                                                  |                     |
| Access control                                                                          | text/vnd.fmi.flexstor<br>南                                 |                                                             |                                                     |                                                  |                     |
| <b>Fo</b> Archive                                                                       | text/uri-list                                              |                                                             |                                                     |                                                  |                     |
| □ Attributes                                                                            | 囹<br>text/vnd.abc                                          |                                                             |                                                     |                                                  |                     |
| Audit log                                                                               | 曽<br>text/rfc822-headers                                   |                                                             |                                                     |                                                  |                     |
| Authentication<br>$\left( \frac{1}{2} \right)$<br>$\rightarrow$                         | 蘭<br>text/vnd.in3d.3dml                                    |                                                             |                                                     |                                                  |                     |
| <b>EE</b> Codelists                                                                     | text/prs.lines.tag<br>囹                                    |                                                             |                                                     |                                                  |                     |
| $\vee$ <sup>1</sup> <sub>1</sub> Content                                                | text/vnd.in3d.spot<br>面                                    |                                                             |                                                     |                                                  |                     |
| Content types                                                                           | 蘭<br>text/css                                              |                                                             |                                                     |                                                  |                     |
| <b>Converters</b>                                                                       | 南<br>text/xml                                              |                                                             |                                                     |                                                  |                     |
| Digital signatures                                                                      | 曽<br>text/rtf                                              |                                                             |                                                     |                                                  |                     |
| Full text indexing                                                                      | text/directory                                             |                                                             |                                                     |                                                  |                     |
| Parsers                                                                                 | text/calendar                                              |                                                             |                                                     |                                                  |                     |
| <b>Settings</b>                                                                         | text/vnd.wap.wml                                           |                                                             |                                                     |                                                  |                     |
| • Counters                                                                              | 囹<br>text/vnd.wap.wmlscrip                                 |                                                             |                                                     |                                                  |                     |
| Directory<br>22                                                                         | 囹<br>text/vnd.motorola.refl                                |                                                             |                                                     |                                                  |                     |
| ങ<br>Legacy archival<br>$\rightarrow$                                                   | 囹<br>text/vnd.fly                                          |                                                             |                                                     |                                                  |                     |
| 眉<br><b>LTANS</b><br>$\mathcal{P}$                                                      | 囹<br>multipart/mixed                                       |                                                             |                                                     |                                                  |                     |
| Retention<br>$\bullet$                                                                  | 囹<br>multipart/alternative                                 |                                                             |                                                     |                                                  |                     |
| Security<br>22<br>$\mathcal{E}$                                                         | Ĥ<br>multipart/digest                                      |                                                             |                                                     |                                                  |                     |
| 曽<br>Storage<br>$\rightarrow$                                                           | H<br>multipart/parallel                                    |                                                             |                                                     |                                                  |                     |
| a<br><b>Templates</b>                                                                   | 囹<br>multipart/appledouble                                 |                                                             |                                                     |                                                  |                     |
| 1 item selected<br>6 items                                                              | 鱼<br>multipart/header-set                                  |                                                             |                                                     |                                                  | 眲<br>$\blacksquare$ |
|                                                                                         |                                                            |                                                             |                                                     |                                                  |                     |

Slika 282: Seznam podprtih MIME vrst vsebin

## **8.4.7.2 Mapa »Pretvorniki«**

Mapa »Pretvorniki« (angl. Converters) vsebuje seznam pretvornikov vsebin.

Uporabniki s pravicami določajo pretvornike, ki se uporabljajo za pretvarjanje vsebin iz enega formata v drugega.

## Zavihek »Lastnosti«

S klikom na pretvornik v seznamu se v spodnjem desnem pregledu Windows Raziskovalca v zavihku »Lastnosti« (angl. Properties) prikažejo naslednje nastavitve vrednosti:

- »Identifikator« (angl. Identifier): določa unikatni identifikator pretvornika;
- »Operacija nad izvorno vsebino« (angl. Source operation): določa operacijo, ki se izvede nad izvorno vsebino ob pretvorbi;

Uporabnik s pravico lahko izbira med naslednjimi možnostmi:

- »Brez izvedbe« (angl. None): ob pretvorbi se ne izvede operacija nad izvorno vsebino;
- »Brisanje po pretvorbi« (angl. Delete after conversion): izvorna vsebina se po pretvorbi izbriše;
- »Nadomesti z pretvorjeno vsebino« (angl. Resplace wih conversion output): izvorna vsebina se izbriše in po pretvorbi nadomesti z pretvorjeno vsebino.
- »Ponudnik« (angl. Provider): določa podatke o ponudniku, ki se uporablja za pretvarjanje vsebin. Uporabnik s pravico lahko pregleduje in/ali spreminja naslednje nastavitve:
	- »Naziv« (angl. Name): naziv pretvornika, ki se določi ob ustvarjanju pretvornika. Po shranitvi pretvornika, naziva ni mogoče več spremeniti.
	- »Vrsta« (angl. Type): vrsta ponudnika (privzeta nastavitev je »Plugin«);
	- »Gonilnik« (angl. Driver): gonilnik za pretvarjanje vsebin;
	- »Argumenti« (angl. Arguments): določa nastavitvene parametre gonilnika za pretvarjanje vsebin;
- »Filter vrste vsebin« (angl. Content type filter): določa nastavitve filtra za vrste vsebin, nad katerimi bo izvedena pretvorba. Uporabnik s pravico lahko pregleduje in/ali spreminja naslednje nastavitve:
	- »Tip« (angl. Disposition): določa ali so vrste vsebin vključene v pretvorbo ali ne. Vrednost nastavljena na »Vključi« (angl. Include) označuje, da so vrste vsebin vključene. Nasprotno, s spremembo vrednosti v »Izključi« (angl. Exclude) uporabnik s pravico izključi vrste vsebin.
	- »Vrste vsebin« (angl. Content types): vrsta vsebine, nad katero se izvaja pretvorba.
- »Obseg« (angl. Scope): določa nad katerim delom klasifikacijskega drevesa se izvaja pretvorba. Uporabnik s pravico lahko pregleduje in/ali spreminja naslednje nastavitve:
	- »Vrsta« (angl. Type): določa vrsto identifikatorja entitete (interni, zunanji ali klasifikacijska oznaka).
	- »Vrednost« (angl. Value): določa vrednost identifikatorja entitete. Nastavljena vrednost označuje, da se bo pretvorba izvajala nad entitetami uvrščenimi pod izbrano in njej vsebovanimi entitetami. Če vrednost ni določena pomeni, da omejitev ni in da se pretvorba izvaja nad celotnim arhivom.

| Properties  <br>Outputs                        |                                                                                                    |
|------------------------------------------------|----------------------------------------------------------------------------------------------------|
| Save                                           |                                                                                                    |
| Identifier                                     | 978d277f-5ad9-4935-a287-078727727f56                                                                                 |
| Source operation                               | None                                                                                                    |
| ▲ Provider                                     | Aspose_C=03_DOCX_to_PDFA [Plugin]                                                                                    |
| Name                                           | Aspose C=03 DOCX to PDFA                                                                                             |
| Type                                           | Plugin                                                                                                    |
| <b>Driver</b>                                  | libiajconv.so.1                                                                                                    |
| Arguments                                      | <class> com.imis.imisarc.server.convert.impl.GenericConverter</class> <workdirectory>/iarc/work/conv</workdirectory> |
| ▲ Content type filter                          | [Include [application/vnd.openxmlformats-officedocument.wordprocessingml.document]                                   |
| Disposition                                    | Include                                                                                                    |
| Content types                                  | application/vnd.openxmlformats-officedocument.wordprocessingml.document<br>l v                                       |
| $\triangle$ Scope                              | C=03 [ClassificationCode]                                                                                            |
| Type                                           | <b>ClassificationCode</b>                                                                                            |
| Value                                          | $C = 03$                                                                                                    |
|                                                |                                                                                                    |
| <b>Identifier</b> Content converter identifier |                                                                                                    |

Slika 283: Zavihek »Lastnosti« pretvornikov

### Zavihek »Izhodni formati«

S klikom na pretvornik v seznamu, uporabnik v spodnjem desnem pregledu Windows Raziskovalca v zavihku »Izhodni formati« (angl. Outputs) določi nastavitve izhodnih formatov vsebin za pretvorbo. Z izbiro ukaza »Dodaj« (angl. Add) v spodnji ukazni vrstici uporabnik doda in nastavi nov izhodni format vsebin za pretvorbo. Z izbiro ukaza »Odstrani« (angl. Remove) pa ga odstrani.

Uporabnik s pravico lahko izbira med naslednjimi možnostmi:

- »Vrsta vsebine« (angl. Content type): določa vrsto izhodnega formata vsebine;
- »Vrsta za FTI« (angl. Queue for FTI): določa ali je izhodna vsebina uvrščena v vrsto za izdelavo indeksa za iskanje po celotnem besedilu vsebine. Vrednost nastavljena na »Omogočeno« (angl. True) označuje, da bo pretvorjena vsebina uvrščena v vrsto za izdelavo indeksa za iskanje po celetnem besedilu vsebine. Nasprotno, vrednost »Onemogočeno« (angl. False) označuje, da pretvorjena vsebina ne bo uvrščena v vrsto za indeksiranje.
- »Naslednji pretvornik« (angl. Next Converter): naziv naslednjega pretvornika vsebine. V primeru izbire pretvornika sledi prvi pretvorbi vsebine pretvorba še v druge formate. V nasprotnem primeru, pa se izvede samo prvotna pretvorba.
- »Nadomesti izvor« (angl. Replace source): določa ali se izvorna vsebina zamenja s pretvorjeno vsebino. Vrednost nastavljena na »Omogočeno« (angl. True) označuje, da bo pretvorjena vsebina po pretvorbi nadomestila izvorno vsebino. Nasprotno, vrednost »Onemogočeno« (angl. False) označuje, da pretvorjena vsebina ne bo nadomestila izvorne vsebine.
- »Samostojno« (angl. Standalone): določa ali se pretvorjena vsebina na seznamu vsebin prikaže kot samostojna vsebine (se izloči iz reprezentacij izvorne vsebine). Vrednost nastavljena na »Omogočeno« (angl. True) označuje, da bo pretvorjena vsebina prikazala kot samostojna vsebina. Nasprotno, vrednost »Onemogočeno« (angl. False) označuje, da se pretvorjena vsebina prikaže kot reprezentacija izvorne vsebine.
- »Opis formata« (angl. Description expression): določa način zapisa naziva pretvorjene vsebine. V primeru določitve izraza za način zapisa naziva pretvorjene vsebine se ta upošteva pri nazivu pretvorjene vsebine. V nasprotnem primeru pa naziv ostane enak nazivu izvorne vsebine. Za lažje razumevanje glej [poglavje 4.2.5.2 Primeri pretvorbe.](#page-271-0)

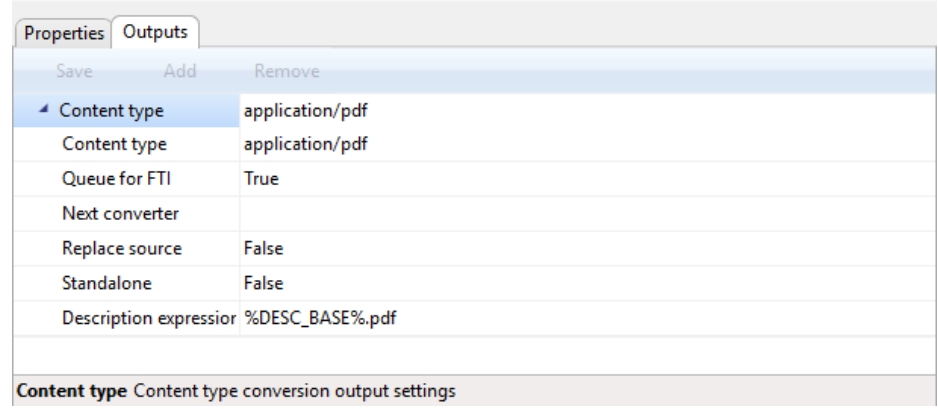

Slika 284: Zavihek »Lastnosti« pretvornikov

## <span id="page-271-0"></span>**8.4.7.3 Primeri uporabe**

Zaradi lažjega razumevanja postopka pretvorbe je v nadaljevanju je navedenih nekaj primerov.

#### Primer 1:

Za primer vzemimo pretvorbo MS Word dokumenta formata DOCX v format za dolgoročno hrambo vsebin PDF/A.

Nastavitve na strežniku določajo, da se:

- vse vsebine formata DOCX ob shranitvi pretvorijo v PDF/A;
- vse izvorne vsebine ne brišejo ali nadomestijo z pretvorjenimi vsebinami (Source operation=None);
- pretvorba izvaja samo nad vsebinami uvrščenmi pod določenim korenskim razredom (C=01);
- naziva pretvorjene vsebine ne spreminja (Description expression=%DESC\_BASE%.pdf).

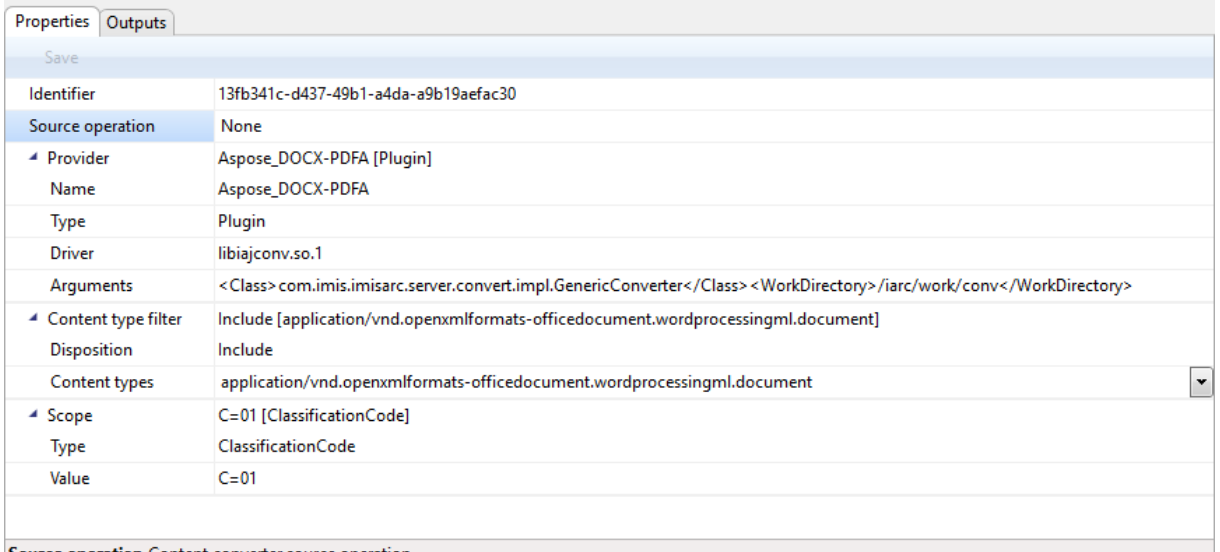

#### Source operation Content converter source operation

#### Slika 285: Prevorba iz DOCX v PDF/A: nastavitve osnovnih lastnosti

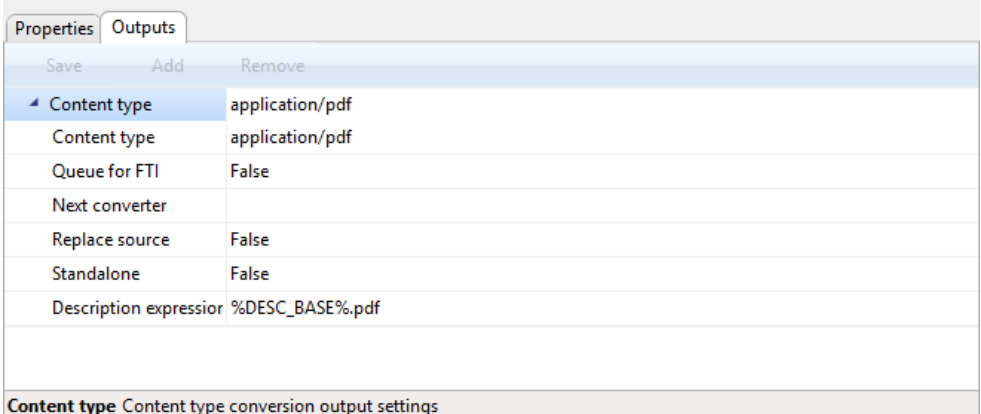

### Slika 286: Prevorba iz DOCX v PDF/A: nastavitve izhodnih parametrov

#### Prikaz rezultata pretvorbe je naslednji:

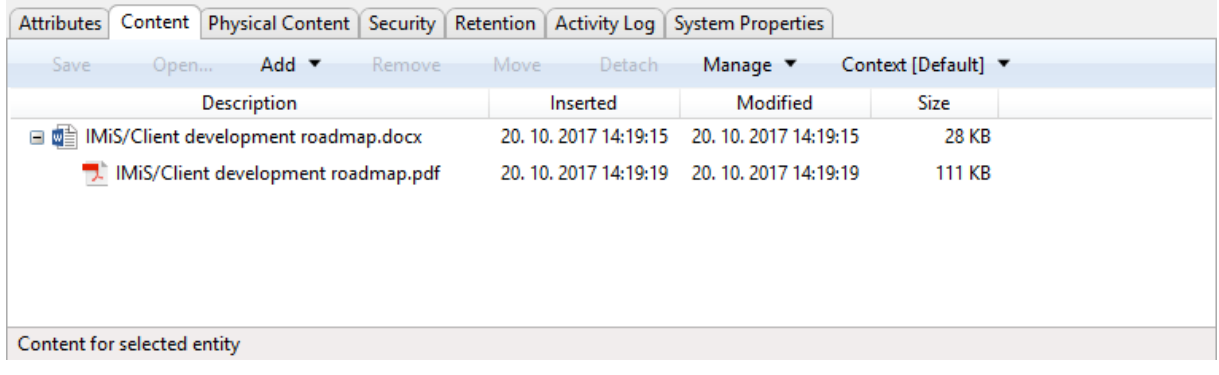

### Slika 287: Primer datuma spremembe vsebine dokumenta

## Primer 2:

Za primer vzemimo pretvorbo vsebine formata DOC v formata za dolgoročno hrambo vsebin – TIFF in PDF/A.

Nastavitve na strežniku določajo, da se:

- na nivoju celotnega arhiva vsebine formata DOC ob shranitvi najprej pretvorijo v TIFF (Scope=Root [Classification code]);
- vse izvorne vsebine ne brišejo ali nadomestijo z pretvorjenimi vsebinami (Source operation=None);
- pretvorba v TIFF izvaja nad vsemi vsebinami formata DOC v arhivu (vrednost atributa Value postimo prazno);
- pretvorba iz TIFF v PDF/A izvaja samo nad vsebinami uvrščenmi pod določenim korenskim razredom (C=01);
- naziva pretvorjene vsebine ne spreminjata:
	- − pretvorba iz DOC v TIFF: Description expression=%DESC\_BASE%.tif [OCR at %NOW\_YEAR%- %NOW\_MONTH%-%NOW\_DAY% %NOW\_HOUR%:%NOW\_MINUTE%:%NOW\_SECOND%;

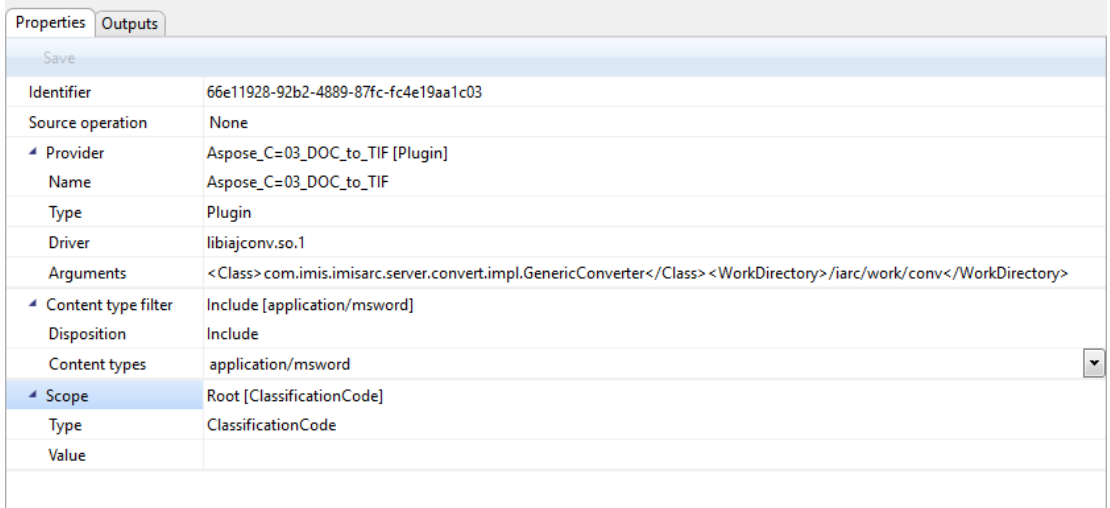

Scope Content converter scope

#### Slika 288: Prevorba iz DOC v TIFF: nastavitve osnovnih lastnosti

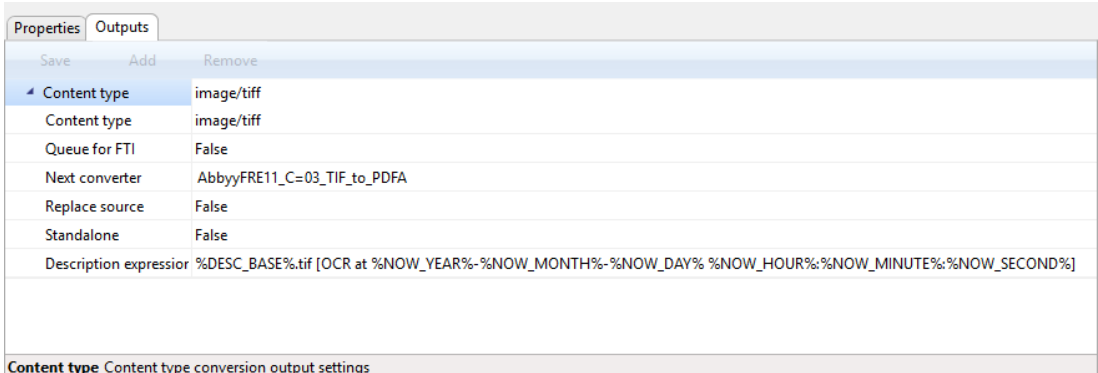

#### Slika 289: Prevorba iz DOC v TIFF: nastavitve izhodnih parametrov

− pretvorba iz TIFF v PDF/A: Description expression=%DESC\_BASE%.pdf [OCR, %PAGE\_COUNT%pages.

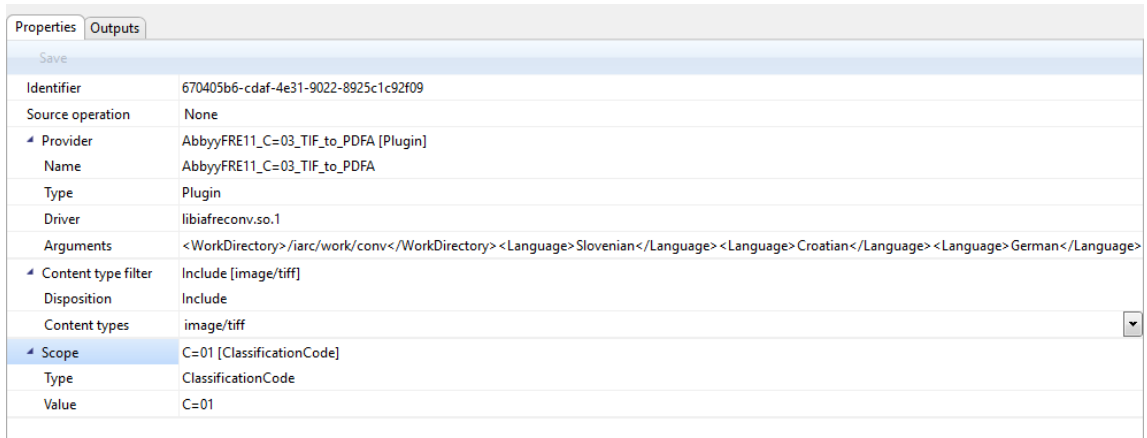

Scope Content converter scope

### Slika 290: Prevorba iz TIFF v PDF/A: nastavitve osnovnih lastnosti

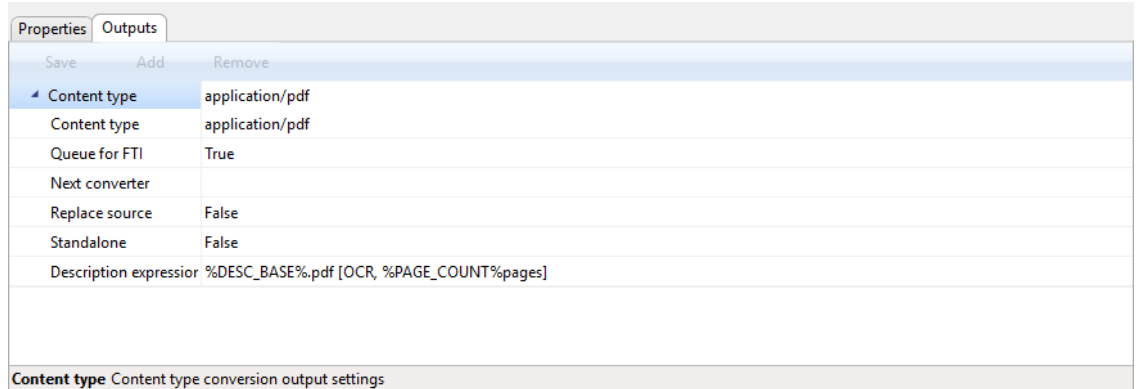

#### Slika 291: Prevorba iz DOC v TIFF: nastavitve izhodnih parametrov

## Prikaz rezultata pretvorbe je naslednji:

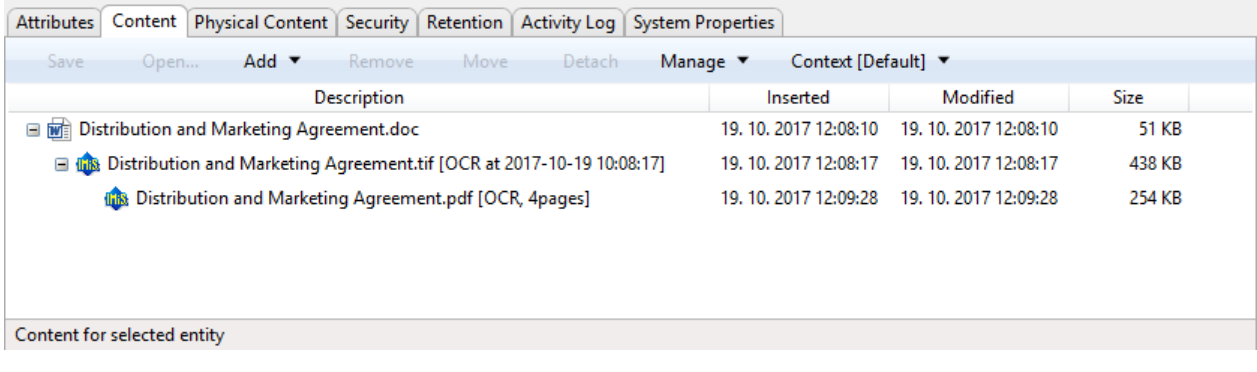

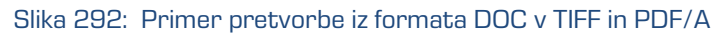

## **8.4.7.4 Mapa »Elektronski podpisi«**

Mapa »Elektronski podpisi« (angl. Digital signatures) vsebuje nastavitve elektronsko podpisanih vsebin.

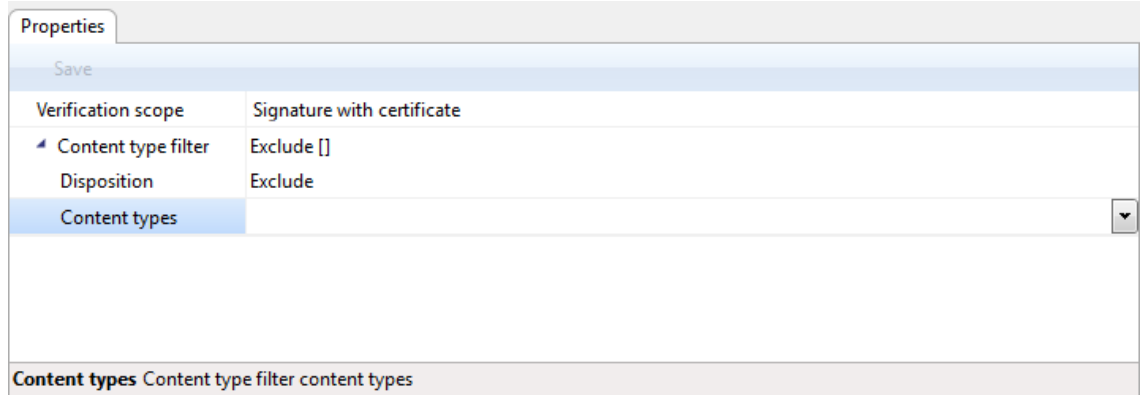

Slika 293: Zavihek »Lastnosti« v konfiguracijski mapi »Elekronski podpisi«

## Zavihek »Lastnosti«

S klikom na mapo »Elekronski podpisi« (angl. Digital signatures) se v desnem pregledu Windows Raziskovalca v zavihku »Lastnosti« (angl. Properties) prikažejo naslednje nastavitve vrednosti:

- »Obseg preverjanja podpisov« (angl. Verification scope): določa način preverjanja elektronskih podpisov. Uporabnik s pravico lahko izbira med naslednjimi vrednostmi:
	- − »Brez podpisa« (angl. None): označuje, da se preverjanje elektronskih podpisov vsebin ne izvaja.
	- − »Elektronski podpis« (angl. Signature): označuje, da se izvaja samo preverjanje elektronskih podpisov vsebin.
	- − »Elektronski podpis z digitalnim potrdilom« (angl. Signature with certificate): označuje, da se izvaja preverjanje elektronskih podpisov vsebin in digitalnih potrdil.
	- − »Elektronski podpis z digitalnim potrdilom in preklicem« (angl. Signature with certificate and revocation): označuje, da se izvaja preverjanje elektronskih podpisov vsebin, digitalnih potrdil in preklicev digitalnih potrdil.
	- − »Elektronski podpis z verigo digitalnih potrdil in preklicem« (angl. Signature with certificate chain and revocation): označuje, da se izvaja preverjanje elektronskih podpisov vsebin, veriga digitalnih potrdil in preklicev digitalnih potrdil.

• »Filter vrste vsebin« (angl. Content type filter): določa nastavitve filtra za vrste vsebin, nad katerimi bo izvedeno preverjanje elektronskih podpisov.

Uporabnik s pravico lahko pregleduje in/ali spreminja naslednje nastavitve:

- »Tip« (angl. Disposition): določa ali so vrste vsebin vključene v preverjanje elektronskih podpisov ali ne.

Vrednost nastavljena na »Vključi« (angl. Include) označuje, da so vrste vsebin vključene. Nasprotno, s spremembo vrednosti v »Izključi« (angl. Exclude) uporabnik s pravico izključi vrste vsebin.

- »Vrste vsebin« (angl. Content types): vrsta vsebine, nad katero se izvaja preverjanje elektronskih podpisov.

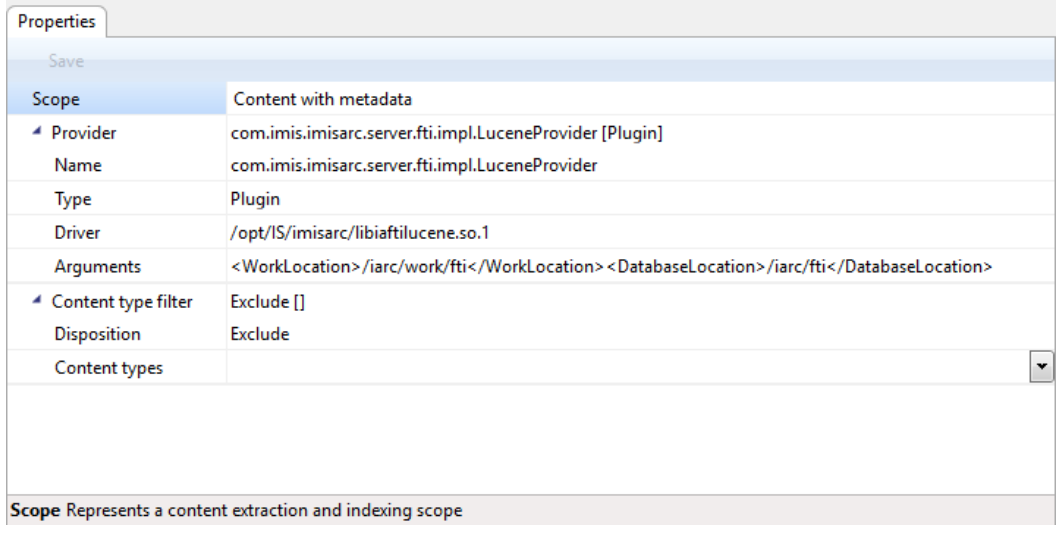

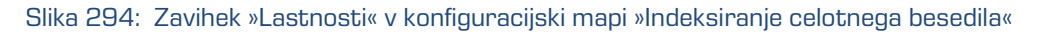

## Zavihek »Lastnosti«

S klikom na mapo »Elekronski podpisi« (angl. Digital signatures) se v desnem pregledu Windows Raziskovalca v zavihku »Lastnosti« (angl. Properties) prikažejo naslednje nastavitve vrednosti:

- »Obseg« (angl. Scope): določa obseg izgradnje indeksa besedila. Uporabnik s pravico lahko izbira med naslednjimi vrednostmi:
	- − »Brez indeksiranja« (angl. None): določa, da se indeksiranje celotnega besedila ne izvaja.
	- − »Indeksiranje vsebine« (angl. Content): določa, da se indeksiranje izvaja po celotnem besedilu vsebine brez njenih metapodatkov.
	- − »Indeksiranje vsebine in metapodatkov« (angl. Content with metadata): določa, da se indeksiranje izvaja po celotnem besedilu in metapodatkih vsebine.
- »Ponudnik« (angl. Provider): določa podatke o ponudniku, ki se uporablja za indeksiranje besedila. Uporabnik s pravico lahko pregleduje in/ali spreminja naslednje nastavitve:
	- »Naziv« (angl. Name): ime ponudnika;
	- »Vrsta« (angl. Type): vrsta ponudnika (privzeta nastavitev je »Plugin«);
	- »Gonilnik« (angl. Driver): gonilnik za indeksiranje besedila vsebin;
	- »Argumenti« (angl. Arguments): določa nastavitvene parametre gonilnika za indeksiranje besedila vsebin;
- »Filter vrste vsebin« (angl. Content type filter): določa nastavitve filtra za vrste vsebin, nad katerimi bo izvedeno indeksiranje po celotnem besedilu.

Uporabnik s pravico lahko pregleduje in/ali spreminja naslednje nastavitve:

- »Tip« (angl. Disposition): določa ali so vrste vsebin vključene v indeksiranje po celotnem besedilu. Vrednost nastavljena na »Vključi« (angl. Include) označuje, da so vrste vsebin vključene. Nasprotno, s spremembo vrednosti v »Izključi« (angl. Exclude) uporabnik s pravico izključi vrste vsebin.
- »Vrste vsebin« (angl. Content types): vrsta vsebin, nad katero se izvaja indeksiranje po celotnem besedilu.

## **8.4.7.5 Mapa »Razčlenjevalniki«**

Mapa »Razčlenjevalniki« (angl. Parsers) vsebuje nastavitve lastnosti razčlenjevalnikov. Razčlenjevalnike IMiS®/ARChive Server uporablja za izluščenje besedila iz hranjenih vsebin različnih tipov, ki jih vrača podsistemu za indeksiranje po polnem besedilu. Druga dunkcionalnost razčlenjevalnikov pa je zajem in preverjanje veljavnosti digitalnih podpisov vsebin različnih tipov, če ti obstajajo. Digitalne podpise in pripadajoča digitalna potrdila razčlenjevalniki vračajo strežniku IMiS®/ARChive Server v hrambo, ki je ločena od vsebin in jo lahko strežnik uporablja v algoritmih strategije zagotavljanja avtentičnosti.

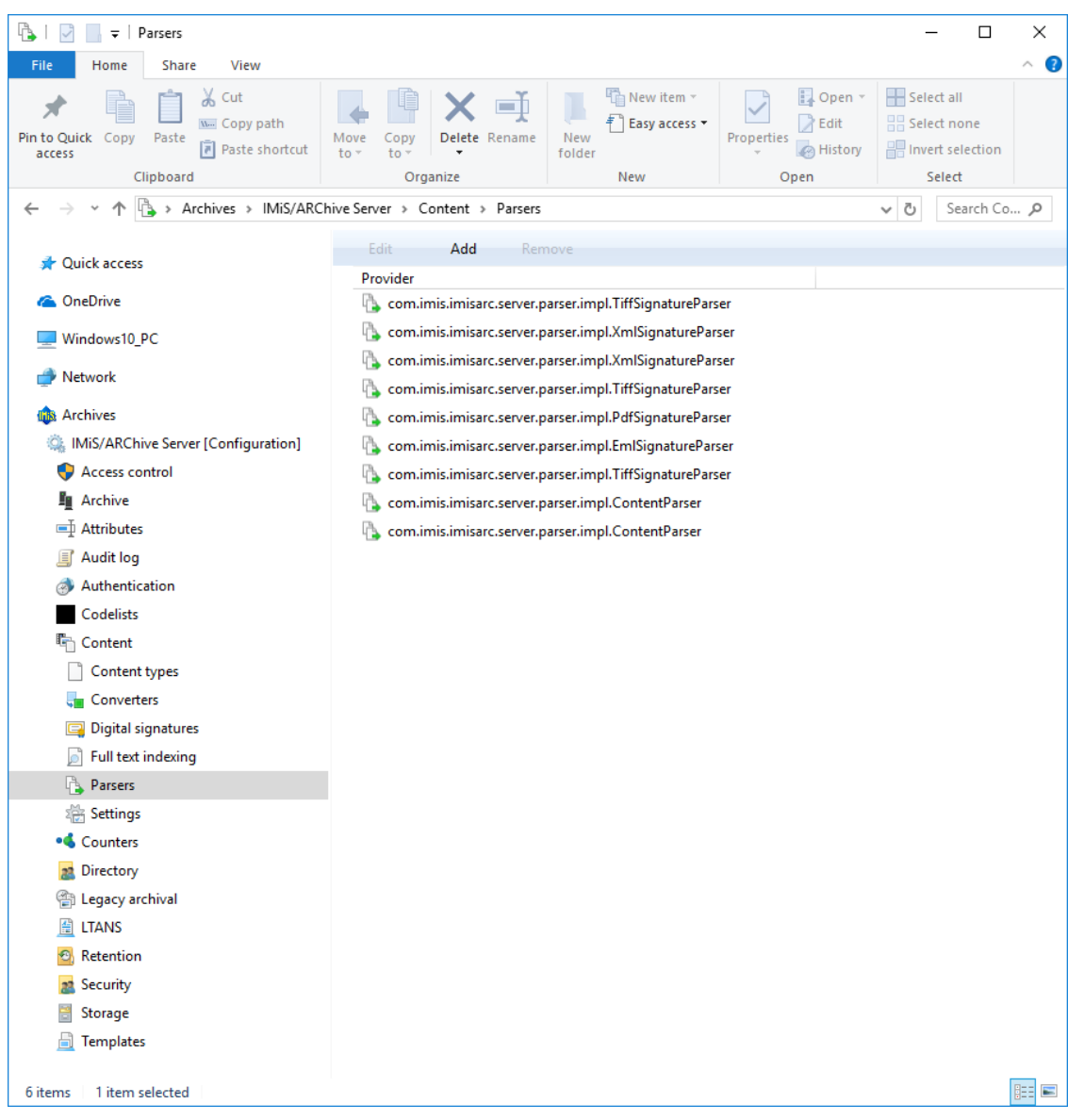

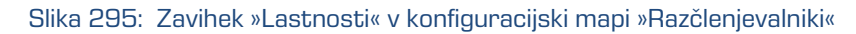

## Zavihek »Lastnosti«

- »Identifikator« (angl. Identifier): določa unikatni identifikator razčlenjevalnika.
- »Ponudnik« (angl. Provider): določa podatke o ponudniku, ki se uporablja pri razčlenjevanju vsebine. Uporabnik s pravico lahko pregleduje in/ali spreminja naslednje nastavitve:
	- »Naziv« (angl. Name): naziv ponudnika, ki se določi ob ustvarjanju razčlenjevalnika vsebin. Po shranitvi razčlenjevalnika, naziva ni mogoče več spremeniti.
	- »Vrsta« (angl. Type): vrsta ponudnika (privzeta nastavitev je »Plugin«);
	- »Gonilnik« (angl. Driver): gonilnik za razčlenjevanje vsebin;
	- »Argumenti« (angl. Arguments): določa nastavitvene parametre gonilnika za razčlenjevanje vsebin;

• »Filter vrste vsebin« (angl. Content type filter): določa nastavitve filtra za vrste vsebin, nad katerimi bo izvedeno razčlenjevanje.

Uporabnik s pravico lahko pregleduje in/ali spreminja naslednje nastavitve:

- »Tip« (angl. Disposition): določa ali so vrste vsebin vključene v razčlenjevanje. Vrednost nastavljena na »Vključi« (angl. Include) označuje, da so vrste vsebin vključene. Nasprotno, s spremembo vrednosti v »Izključi« (angl. Exclude) uporabnik s pravico izključi vrste vsebin.
- »Vrste vsebin« (angl. Content types): vrsta vsebin, nad katero se izvaja razčlenjevanje.

## **8.4.7.6 Mapa »Nastavitve«**

Mapa »Nastavitve« (angl. Settings) vsebuje nastavitve za upravljanje z vsebinami.

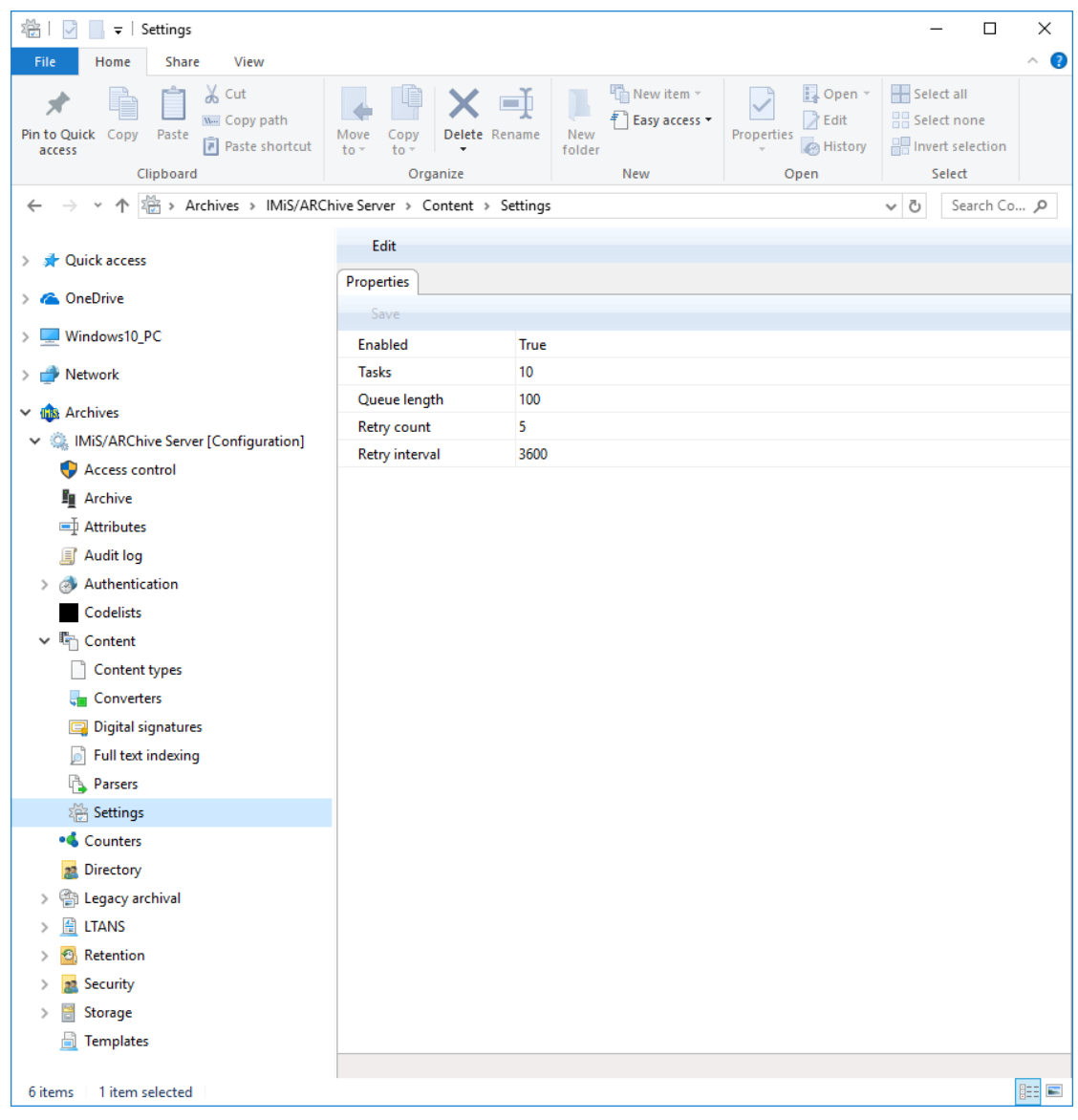

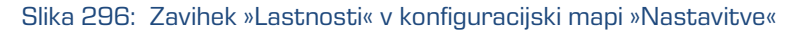

## Zavihek »Lastnosti«

S klikom na mapo »Nastavitve« (angl. Settings) se v desnem pregledu Windows Raziskovalca v zavihku »Lastnosti« (angl. Properties) prikažejo naslednje nastavitve vrednosti:

- »Omogočeno« (angl. Enabled): določa ali je pretvarjanje vsebin omogočeno ali ne. Privzeta vrednost nastavljena na »Da« (angl. True) označuje, da je pretvarjanje vsebin omogočeno. Nasprotno, s spremembo vrednosti v »Ne« (angl. False) uporabnik s pravico določi, da je pretvarjanje vsebin onemogočeno.
- »Število izvedb« (angl. Tasks): določa število vzporednih opravil izvajanja pretvorbe vsebin;
- »Število vsebin v vrsti« (angl. Queue lenght): določa največje število nalog, ki jih strežnik IMiS®/ARChive Server dodeli enemu opravilu za pretvorbo vsebin naenkrat;
- »Število ponovitev« (angl. Retry count): določa število ponovitev poizkusov pretvorbe vsebin v primeru napak pri pretvorbi;
- »Interval števila ponovitev« (angl. Retry interval): določa najmanjši čas v sekundah med poizkusi prevorbe vsebin, ko se ta konča z napako.

# **8.4.8 Mapa »Številčenje«**

V mapi »Številčenje« (angl. Counters) uporabniki s pravicami določajo števce, ki se uporabljajo za generiranje vrednosti izbranih atributov.

V seznamu so v stolpcih navedeni naslednji podatki o uporabnikih oziroma skupinah:

- »Vrsta« (angl. Scope): določa vrsto entitete, za katero se števec uporablja. Zaradi preglednosti ima posamezna vrsta števcev svojo ikono.
- »Nivo« (angl. Level): označuje nivo entitete v načrtu razvrščanja gradiva.
- »Osnova nivoja« (angl. Level aspect): označuje položaj entitete v načrtu razvrščanja gradiva glede na nadrejeno entiteto.
- »Atribut« (angl. Storage): predstavlja atribut, za katerega se vrednost generira s števcem.
- »Enoličnost« (angl. Unique within): določa enoličnost števca znotraj izbranega konteksta.

| -4  <br>U<br>$\overline{\mathbf{v}}$   Counters                          |                      |               |                                  |                                                        | $\Box$                            | ×                               |
|--------------------------------------------------------------------------|----------------------|---------------|----------------------------------|--------------------------------------------------------|-----------------------------------|---------------------------------|
| Share<br>View<br>File<br>Home                                            |                      |               |                                  |                                                        |                                   | ➊<br>$\mathcal{A}_{\mathbf{r}}$ |
| $\chi$ Cut<br>5Í                                                         |                      | o h           | <sup>T</sup> ill New item ~<br>£ | 目 Open -                                               | Select all                        |                                 |
| W <sub>"</sub> Copy path<br>Pin to Quick Copy<br>Paste<br>Paste shortcut | Move<br>Copy         | Delete Rename | Easy access<br>New               | <b>A</b> Edit<br>Properties<br><b>B</b> History        | 몸 Select none<br>Invert selection |                                 |
| access<br>Clipboard                                                      | to<br>to<br>Organize |               | folder<br>New                    | Open                                                   | Select                            |                                 |
| • > Archives > IMiS/ARChive Server > Counters                            |                      |               |                                  |                                                        | Ō<br>Search Co p<br>$\checkmark$  |                                 |
|                                                                          |                      |               |                                  |                                                        |                                   |                                 |
| <b>A</b> Quick access<br>$\,>\,$                                         | Add<br>Edit          |               | Remove<br>Filter [All] ▼         |                                                        |                                   |                                 |
| <b>C</b> OneDrive<br>$\mathcal{P}$                                       | Scope                | Level         | Level aspect                     | Storage                                                | Unique within                     |                                 |
|                                                                          | <b>Class</b>         | 1             | Relative                         | <b>ClassificationCode</b>                              | Parent                            |                                 |
| Windows10_PC                                                             | Class<br>m           | 2<br>3        | Relative                         | <b>ClassificationCode</b>                              | Parent                            |                                 |
| Network<br>$\mathcal{P}$                                                 | Class<br>m<br>Class  | 4             | Relative<br>Relative             | <b>ClassificationCode</b><br><b>ClassificationCode</b> | Parent<br>Parent                  |                                 |
| <b>In Archives</b><br>$\check{ }$                                        | Class                | 5             | Relative                         | <b>ClassificationCode</b>                              | Parent                            |                                 |
| [Configuration]<br>$\checkmark$                                          | Class                | 6             | Relative                         | <b>ClassificationCode</b>                              | Parent                            |                                 |
| Access control                                                           | Document             | 1             | Relative                         | <b>ClassificationCode</b>                              | Parent                            |                                 |
| ■ Archive                                                                | Folder               | 1             | Relative                         | <b>ClassificationCode</b>                              | Parent                            |                                 |
| □ Attributes                                                             | Folder               | 2             | Relative                         | <b>ClassificationCode</b>                              | Parent                            |                                 |
| <b>Audit log</b><br>lΞſ                                                  | Folder               | 3             | Relative                         | <b>ClassificationCode</b>                              | Parent                            |                                 |
| Authentication<br>$\rightarrow$                                          | Folder               | 4             | Relative                         | <b>ClassificationCode</b>                              | Parent                            |                                 |
| Codelists                                                                | Folder               | 5             | Relative                         | <b>ClassificationCode</b>                              | Parent                            |                                 |
| $>$ $\mathbb{F}_{\square}$<br>Content                                    |                      |               |                                  |                                                        |                                   |                                 |
| • Counters                                                               |                      |               |                                  |                                                        |                                   |                                 |
| Directory<br>22                                                          |                      |               |                                  |                                                        |                                   |                                 |
| 中<br>Legacy archival<br>$\rightarrow$                                    |                      |               |                                  |                                                        |                                   |                                 |
| 眉<br><b>LTANS</b><br>$\mathcal{P}$                                       |                      |               |                                  |                                                        |                                   |                                 |
| $\bullet$<br>Retention<br>$\rightarrow$                                  |                      |               |                                  |                                                        |                                   |                                 |
| Security<br>$\mathcal{P}$<br>2 <sup>o</sup>                              |                      |               |                                  |                                                        |                                   |                                 |
| Storage<br>$\rightarrow$                                                 |                      |               |                                  |                                                        |                                   |                                 |
| 圖<br><b>Templates</b>                                                    |                      |               |                                  |                                                        |                                   |                                 |
|                                                                          |                      |               |                                  |                                                        |                                   |                                 |
|                                                                          |                      |               |                                  |                                                        |                                   |                                 |
|                                                                          |                      |               |                                  |                                                        |                                   |                                 |
|                                                                          |                      |               |                                  |                                                        |                                   |                                 |
|                                                                          |                      |               |                                  |                                                        |                                   |                                 |
|                                                                          |                      |               |                                  |                                                        |                                   |                                 |
|                                                                          |                      |               |                                  |                                                        |                                   |                                 |
| 6 items<br>1 item selected                                               |                      |               |                                  |                                                        |                                   | 駐車<br>$\equiv$                  |

Slika 297: Seznam atributov v mapi »Številčenje«

Z izbiro ukaza »Filter« (angl. Filter) v ukazni vrstici zgoraj, uporabnik s pravico določi vsebino prikaza.

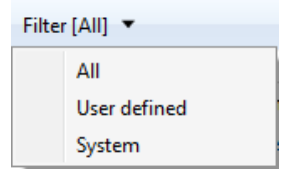

Slika 298: Izbira filtra v konfiguracijski mapi »Številčenje«

Izbira lahko med naslednjimi možnostmi:

- »Vsi« (angl. All): na seznamu se prikažejo vsi števci;
- »Razred« (angl. Class): na seznamu se prikažejo samo števci za razrede;
- »Zadeva« (angl. Folder): na seznamu se prikažejo samo števci za zadeve;
- »Dokument« (angl. Document): na seznamu se prikažejo samo števci za dokumente.

Za razred, zadevo in dokument določi do katerega nivoja v načrtu razvrščanja gradiva lahko uporabnik s pravico »Ustvarjanje entitet« (angl. »Create entities«) ustvarja podrejene entitete.

## Zavihek »Lastnosti«

S klikom na števec v seznamu se v spodnjem desnem pregledu Windows Raziskovalca prikažejo naslednje nastavitve vrednosti:

- »Vrsta« (angl. Scope): določa vrsto entitete. Uporabnik s pravico lahko izbira med razredom, zadevo ali dokumentom. Vrednost polja je potrebno obvezno določiti pri novih vnosih. Na obstoječih vnosih jo ni mogoče spreminjati.
- »Nivo« (angl. Level): označuje nivo entitete v načrtu razvrščanja gradiva. Z določitvijo novega nivoja razreda, zadeve ali dokumenta, lahko uporabnik s pravico »Ustvarjanje entitet« (angl. Create entities) ustvari novo podrejeno entiteto te vrste. Vrednost polja je potrebno obvezno določiti pri novih vnosih. Na obstoječih vnosih jo ni mogoče spreminjati.
- »Osnova nivoja« (angl. Level aspect): označuje položaj entitete v načrtu razvrščanja gradiva glede na nadrejeno entiteto. Uporabnik s pravico lahko izbira med vrednostmi »Relativna« (angl. Relative) in »Absolutna« (angl. Absolute). V primeru izbire vrednostmi »Relativna«, se določa enoličnost številčenja s poljem »Enoličnost« (angl. Unique within). V primeru izbire vrednosti »Absolutna« pa bo številčenje enolično na nivoju celotnega arhiva.
- »Atribut« (angl. Storage): predstavlja atribut, za katerega se vrednost generira s števcem. Uporabnik s pravico lahko izbira med »Klasifikacijsko oznako« (angl. Classification code) in uporabniško določenimi atributi. Vrednost polja je potrebno obvezno določiti pri novih vnosih. Na obstoječih vnosih jo ni mogoče spreminjati.
- »Enoličnost« (angl. Unique within): določa enoličnost števca znotraj izbranega konteksta. Uporabnik s pravico lahko izbira med naslednjimi konteksti:
	- »Arhiv« (angl. Archive): unikatnost velja za celotni arhiv;
	- »Nadrejen razred« (angl. Parent): unikatnost velja za nadrejen razred;
- »Prvi razred« (angl. Root class): unikatnost velja za prvi razred v verigi nadrejenih razredov;
- »Zadnji razred« (angl. Leaf class): unikatnost velja za zadnji razred v verigi nadrejenih razredov.
- »Začetna vrednost« (angl. Initial value): določa začetno vrednost števca vrednosti atributa, ki je izbran v polju »Atribut« (angl. Storage).
- »Interval povečanja« (angl. Increment): določa v kakšnih korakih se bo povečeval števec pri vrednosti atributa, ki je izbran v polju »Atribut« (angl. Storage).
- »Format zapisa« (angl. Format): določa zapis vrednosti atributa, ki je izbran v polju »Atribut« (angl. Storage).

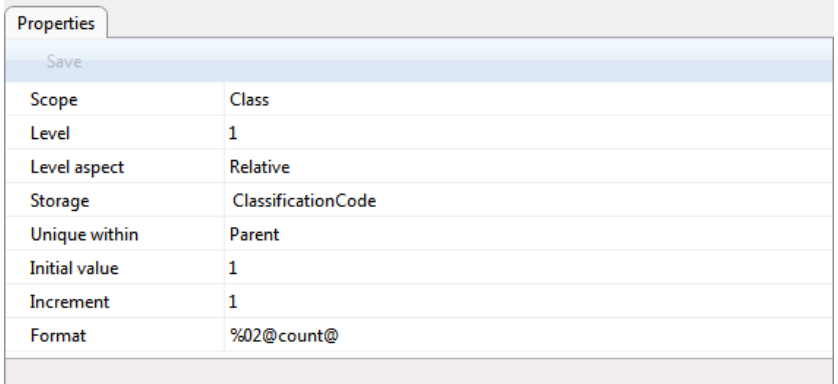

Slika 299: Prikaz lastnosti števca za razred na prvem nivoju

Opozorilo: Administrator arhiva mora skrbno načrtovati strukturo drevesa entitet. Zaradi pravilnega razvrščanja entitet v načrtu razvrščanja gradiv je priporočljivo, da vnaprej predvidi število korenskih razredov. Glede na število korenskih razredov ustrezno določi format (angl. Format).

Primer: Vrednost »%02@count@« atributa Format na zgornji sliki določa, da se klasifikacijske oznake razredov zapisujejo v vrstnem redu od 1 – 99. Razredi s klasifikacijsko oznako med 100 in 199, bi se ob tej nastavitvi razvrščali med 10 in 20, kar vodi v nepreglednost načrta razvrščanja gradiva. V kolikor je vnaprej predvideno število razredov okoli 100, je potrebno vrednost atributa Format nastaviti na »%03@count@«.

## **8.4.9 Mapa »Imenik«**

Mapa »Imenik« (angl. Directory) vsebuje seznam uporabnikov in skupin uporabnikov arhiva.

V seznamu so v stolpcih navedeni naslednji podatki o uporabnikih oziroma skupinah:

- »Uporabnik« (angl. Subject): enolično oznaka uporabnika ali skupine v arhivu. Zaradi preglednosti imajo uporabniki in skupine svojo ikono.
- »Ime« (angl. First name): ime uporabnika ali skupine;
- »Priimek« (angl. Last name): priimek uporabnika ali skupine;
- »Opis« (angl. Description): kratek opis uporabnika ali skupine;
- »Imenik« (angl. Directory): naziv imenika.

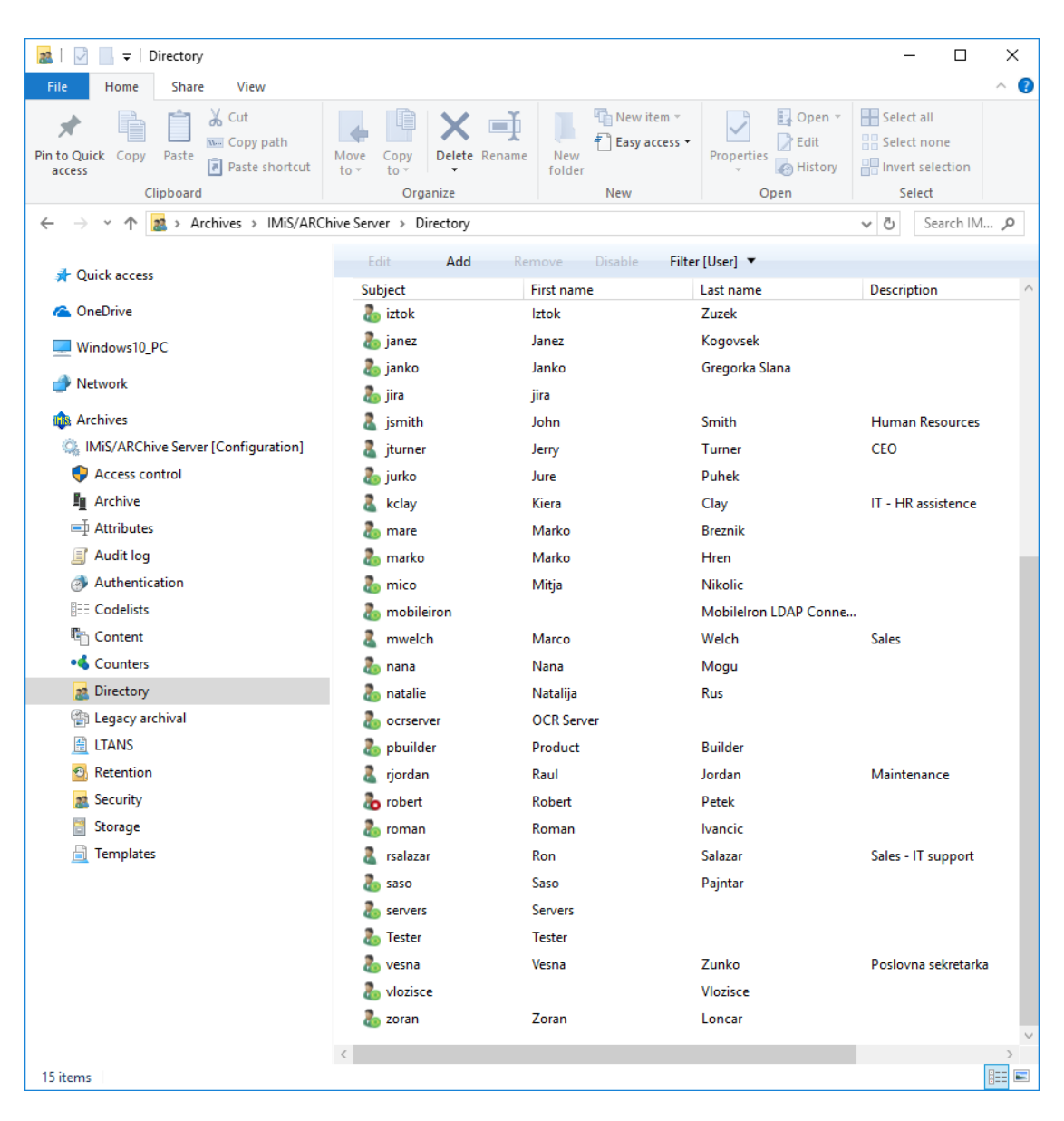

Slika 300: Seznam uporabnikov in skupin v mapi »Imenik«

Z izbiro ukaza »Filter« (angl. Filter) v ukazni vrstici zgoraj, uporabnik s pravico določi vsebino prikaza.

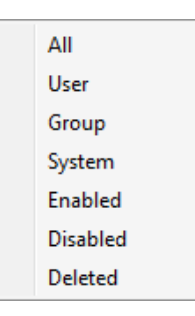

### Slika 301: Izbira filtra v konfiguracijski mapi »Imenik«

V filtru so na voljo naslednje skupine:

- »Vsi« (angl. All): na seznamu uporabnikov se prikažejo vsi uporabniki in skupine.
- »Uporabniki« (angl. User): na seznamu se prikažejo vsi aktivni uporabniki.
- »Skupine« (angl. Group): na seznamu se prikažejo vse aktivne skupine uporabnikov.
- »Sistemski uporabniki« (angl. System): na seznamu se prikažejo vsi aktivni sistemski uporabniki in skupine.
- »Omogočeni« (angl. Enabled): na seznamu se prikažejo vsi aktivni uporabniki in skupine. Če jih želi ponovno deaktivirati spremeni vrednost atributa »Omogočeno« (angl. Enabled) v zavihku »Lastnosti« (angl. Properties) na »Ne« (angl. False).
- »Onemogočeni« (angl. Disabled): na seznamu se prikažejo vsi neaktivni uporabniki in skupine. Če jih želi ponovno aktivirati spremeni vrednost atributa »Omogočeno« (angl. Enabled) v zavihku »Lastnosti« (angl. Properties) na »Da« (angl. True).
- »Odstranjeni« (angl. Deleted): na seznamu se prikažejo vsi odstranjeni uporabniki in skupine. Po odstranitvi teh uporabnikov ni mogoče ponovno aktivirati.

## Zavihek »Lastnosti«

S klikom na posamezen zapis v seznamu se v zavihku »Lastnosti« (angl. Properties) v spodnjem desnem pregledu Windows Raziskovalca prikažejo naslednje nastavitve vrednosti:

• »Uporabnik« (angl. Subject): vsebuje unikatno oznako uporabnika, oziroma njegovo uporabniško ime. S tem imenom (in izbranim geslom) uporabnik dostopa do arhiva. Vrednost polja je potrebno pri novih vnosih obvezno določiti. Na obstoječih vnosih je ni mogoče spreminjati.

- »Vrsta« (angl. Type): vsebuje vrsto uporabnika. Uporabnik s pravico lahko izbira med uporabnikom (angl. User) ali skupino (angl. Group). Vrednost polja je potrebno pri novih vnosih obvezno določiti. Na obstoječih vnosih je ni mogoče spreminjati.
- »Ime« (angl. First name): vsebuje ime uporabnika ali prvo ime skupine.
- »Priimek« (angl. Last name): vsebuje priimek uporabnika ali drugo ime skupine. Vrednost polja mora biti pri novih vnosih obvezno določena. Na obstoječih vnosih se lahko spreminja, vendar prazna vrednost ni dovoljena.
- »Opis« (angl. Description): lahko vsebuje opis pozicije uporabnika v podjetju.
- »E-pošta« (angl. Email): vsebuje naslov elektronske pošte uporabnika.
- »Imenik« (angl. Directory): določa naziv imenika preko katerega uporabniki dostopajo do arhivskega strežnika.
- »Sinonim« (angl. Aliases): vsebuje alternativna uporabniška imena za uporabnika, s katerimi lahko uporabnik dostopa do arhiva.
- »Stopnja tajnosti« (angl. Security class level): določa do katerega nivoja tajnosti lahko uporabnik pregleduje gradivo. Pregleduje lahko samo tisto gradivo, ki ima določeno nižjo ali enako stopnjo tajnosti od njegove.
- »Zaklenjeno« (angl. Locked): vrednost nastavljena na »Ne« (angl. False) označuje, da uporabnik ni zaklenjen in lahko glede na pravice dostopa do arhiva. Nasprotno, s spremembo vrednosti v »Da« (angl. True) uporabnik nima dostopa do strežnika IMiS®/ARChive Server. Vrednost lahko uporabnik s pravico spreminja za lokalne uporabnike ali nesinhronizirane uporabnike (Synchronization enabled = False).

Opozorilo: Po zaklenitvi lahko uporabnik dostopa do entitet in izvaja akcije še do konca veljavnosti njegove seje. Ponovna prijava v arhiv in vzpostavitev seje do spremembe nastavitve ni več mogoča.

- »Omogočena sinhronizacija« (angl. Synchronization enabled): vrednost nastavljena na »Da« (angl. True) označuje, da so podatki o uporabniku sinhronizirani z zunanjim imenikom. Nasprotno, s spremembo vrednosti v »Ne« (angl. False) uporabnik s pravico onemogoči sinhronizacijo uporabnika z zunanjim imenikom.
- »Članstvo v skupinah« (angl. Member in groups): vsebuje seznam skupin, v katerih član je uporabnik.

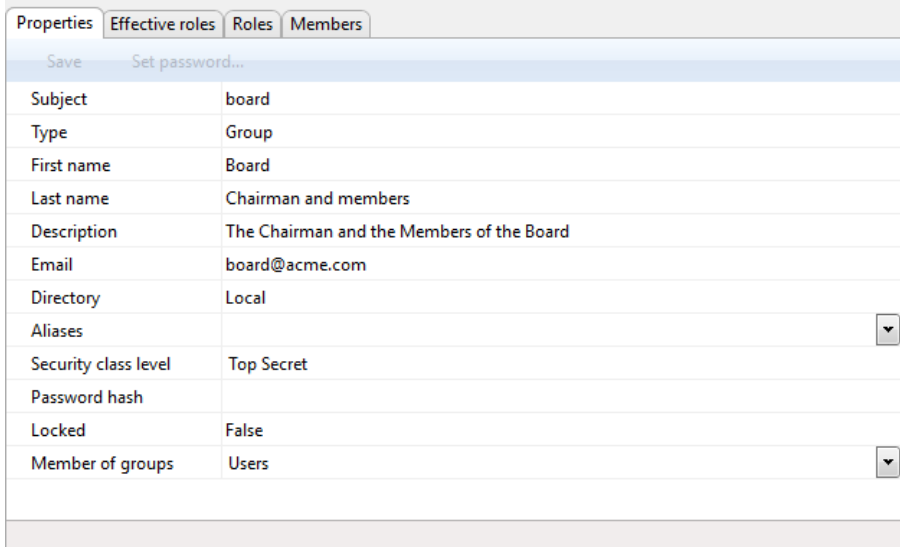

Slika 302: Prikaz lastnosti skupine uporabnikov

Zgoraj našteta polja so prisotna tako za uporabnike kot za skupine. Za uporabnike se dodatno prikažejo še naslednje nastavitve vrednosti:

- »Avtentikacija« (angl. Authentication): omogoča preverjanja pristnosti uporabnika pri prijavi na arhivski strežnik. Uporabnik s pravico lahko izbira med naslednjimi nastavitvami:
	- »Zunanja avtentikacija« (angl. External): omogoča prijavo zunanjih uporabnikov preko zunanjega imenika.
	- »Lokalna avtentikacija« (angl. Local): omogoča lokalno prijavo uporabnika na arhivski strežnik z uporabo uporabniškega imena in gesla.
	- »Lokalna avtentikacija preko HTTP« (angl. Local over HTTP): omogoča prijavo uporabnika v konfiguracijo arhiva preko HTTP protokola.
	- »Avtentikacija z uporabo deljenega ključa« (angl. Pre-shared key): omogoča prijavo uporabnika v arhivski strežnik z deljenim ključem. Med postopkom avtentikacije se ugotavlja identiteta uporabnika na osnovi zaupnega ključa, ki si ga delita odjemalec in strežnik.
	- »Napredna avtentikacija« (angl. Advanced): omogoča uporabo zapletenejših (HMAC) metod vzpostavitve seje s strežnikom, ki predvideva obvezne in neobvezne metapodatke o odjemalcu.

Vrednost nastavljena na »Ne« (angl. False) označuje, da ta vrsta avtentikacije za uporabnika ni na voljo. Nasprotno, s spremembo vrednosti v »Da« (angl. True) je vrsta avtentikacije za uporabnika omogočena.
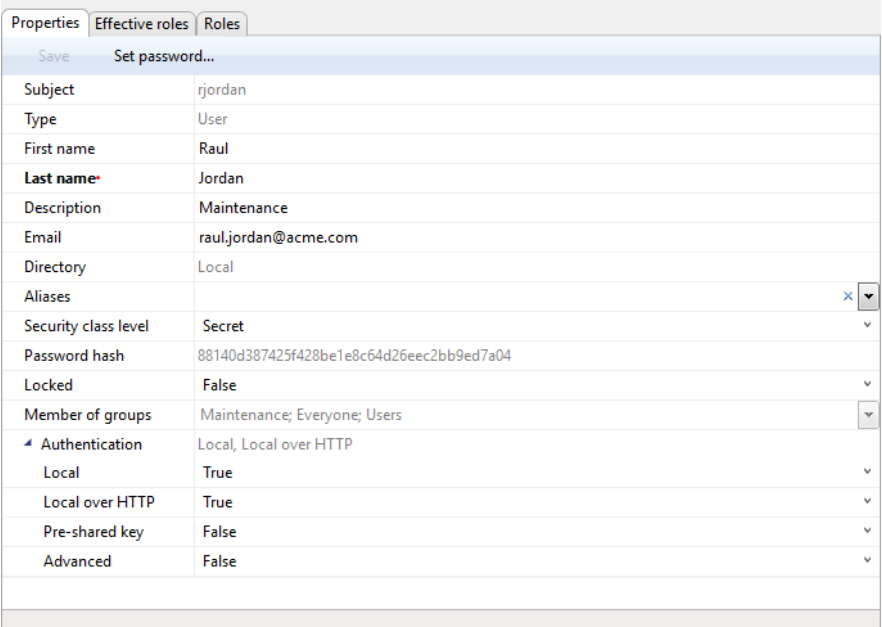

Slika 303: Prikaz lastnosti uporabnika

## Zavihek »Efektivne vloge«

S klikom na zavihek »Efektivne vloge« (angl. Effective roles) v spodnjem desnem pregledu Windows Raziskovalca se prikažejo efektivne vloge za posameznega uporabnika ali skupino. Prikaz vlog je informativne narave, zato vlog ni mogoče spreminjati.

Gre za trenutno dodeljene vloge, ki jih lahko uporabnik s pravico nadomesti z eksplicitnimi vlogami v zavihku »Vloge« (angl. Roles).

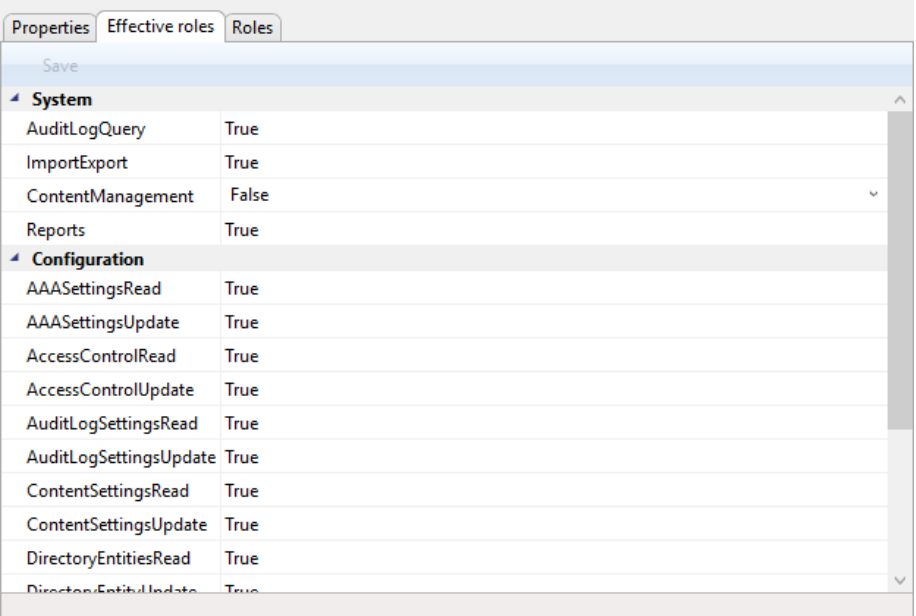

#### Slika 304: Prikaz efektivnih vlog uporabnika

## Zavihek »Vloge«

S klikom na zavihek »Vloge« (angl. Roles) v spodnjem desnem pregledu Windows Raziskovalca uporabnik s pravico uporabnikom ali skupinam določi naslednje sistemske vloge:

- »RevizijskaSled« (angl. AuditLog Query)
- »UvozIzvoz« (angl. ImportExport)
- »Upravljanje z vsebinami« (angl. ContentManagement)
- »Poročila« (angl. Reports).

V razdelku »Konfiguracija« (angl. Configuration) lahko uporabnik nastavi efektivne vloge za konfiguriranje strežnika. Pri teh gre v bistvu za določanje pravic dostopa in spreminjanja vnosov v posameznih konfiguracijskih mapah.

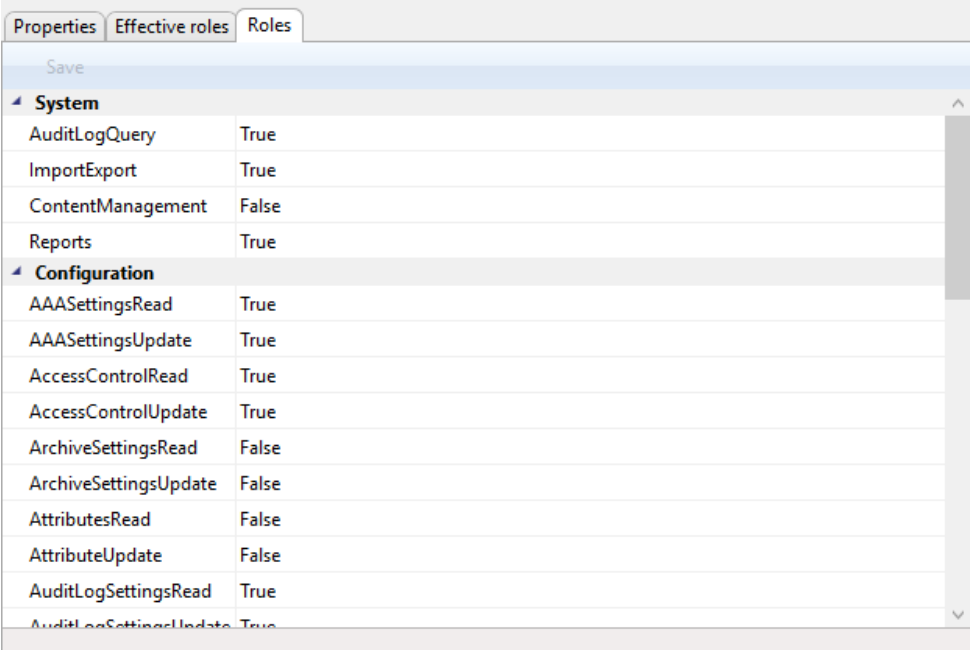

Slika 305: Prikaz eksplicitnih vlog za uporabnika

V razdelku »Konfiguracija« (angl. Configuration) je uporabnikom s pravicami omogočen dostop in spreminjanja naslednjih konfiguracijskih map:

- »Avtentikacija« (angl. Authentication)
- »Nadzor dostopov« (angl. Access Control)
- »Arhiv« (angl. Archive)
- »Atributi« (angl. Attributes)
- »Revizijska sled« (angl. Audit log)
- »Šifranti« (angl. Codelists)
- »Vsebine« (angl. Content)
- »Številčenje« (angl. Counters)
- »Imenik« (angl. Directory)
- »Nestrukturirano arhiviranje« (angl. Legacy archival)
- »LTANS« (angl. Long Term Archive and Notary Services LTANS)
- »Profili« (angl. Profiles)
- »Hramba« (angl. Retention)
- »Varnost« (angl. Security)
- »Predloge« (angl. Templates)
- »Volumni« (angl.Volumes).

Uporabnik s pravico lahko posebej določi vlogo oziroma pravico za branje in spreminjanje vrednosti v konfiguracijskih mapah. Pravice določi tako, da za vsako pravico izbere »Da« (angl. True) ali »Ne« (angl. False).

Opozorilo: Po spremembi vloge uporabnika veljajo trenutne vloge še do konca veljavnosti njegove seje ali ponovne prijave v arhiv.

## Zavihek »Članstvo«

Opozorilo: Zavihek »Članstvo« (angl. Members) je viden samo za skupine uporabnikov.

S klikom na zavihek »Članstvo« v spodnjem desnem pregledu Windows Raziskovalca se uporabniku s pravicami prikažejo vsi člani skupine uporabnikov.

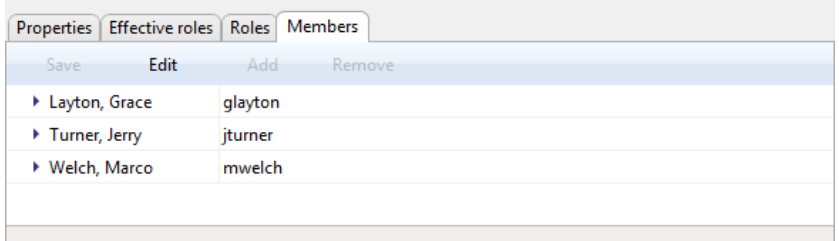

#### Slika 306: Prikaz uporabnikov v skupini

Člane skupine lahko uporabnik dodaja z ukazom »Dodaj« (angl. Add) in odstranjuje z ukazom »Odstrani« (angl. Remove).

## **8.4.10 Mapa »Nestrukturirano arhiviranje«**

Mapa »Nestrukturirano arhiviranje« (angl. Legacy archival) vsebuje naslednje mape: »Sinonimi vrst vsebin« (angl. Content type aliases), »Vsebniki objektov« (angl. Object containers) in »Shranjevalni profili« (angl. Storage profiles).

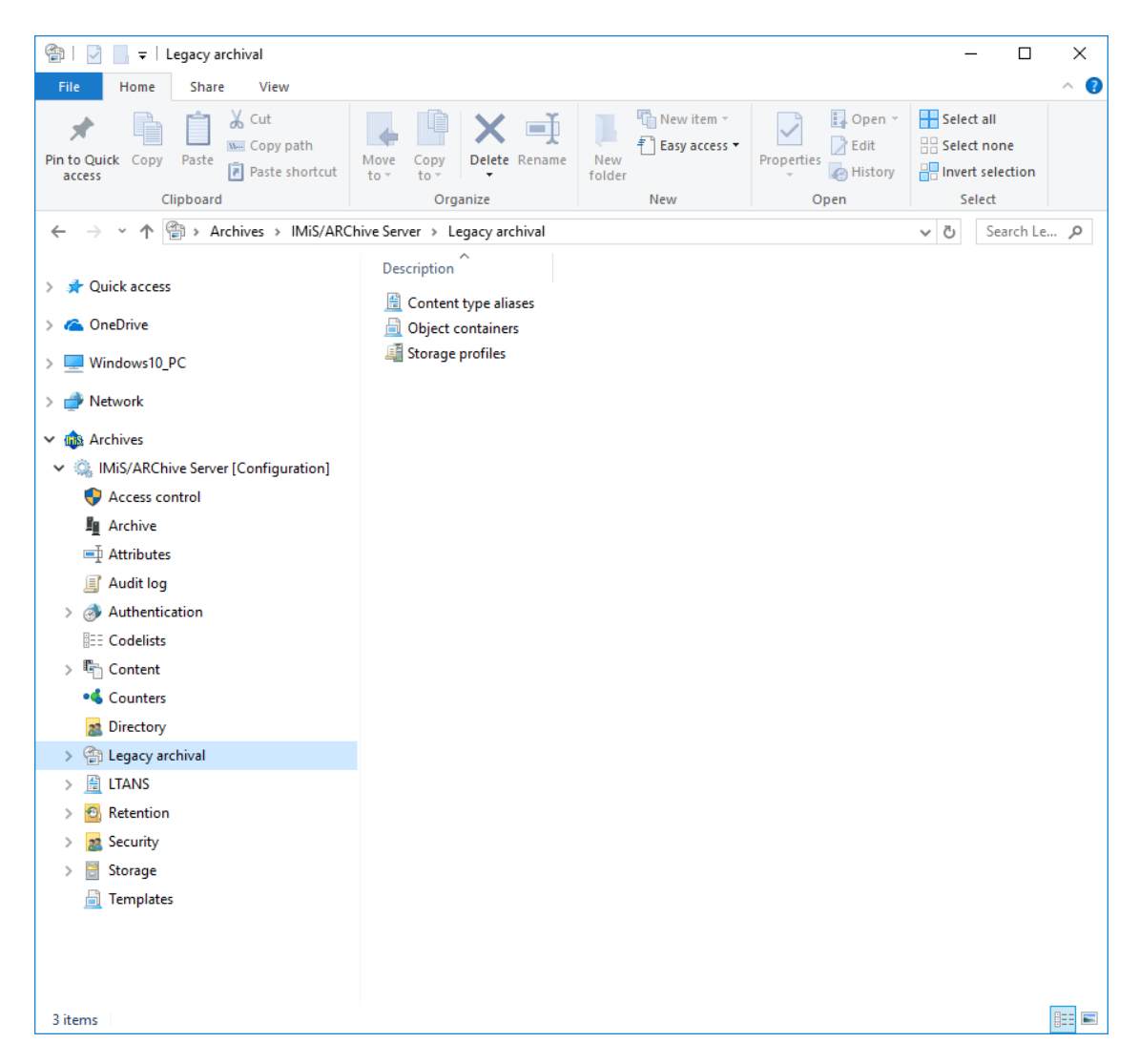

Slika 307: Seznam vsebovanih map v konfiguracijski mapi »Nestrukturirano arhiviranje«

## **8.4.10.1 Mapa »Sinonimi vrst vsebin«**

Mapa »Sinonimi vrst vsebin« (angl. Content type aliases): vsebuje nastavitve sinonimov standardnih vrst vsebin, ki se uporabljajo pri dostopu do enakih vsebin preko vmesnika za nestrukturirano arhiviranje na strežnikih IMiS®/ARChive Server. Protokol nestrukturiranega arhiviranja (Legacy API) ima omejeno velikost naziva vrste vsebin (63 znakov), preko katerega ni možno izmenjevati vsebin, katerih vrste presegajo dolžino 63 znakov (npr. MS OfficeOpen formati). Za več informacij glej poglavje Mapa »Vrste vsebin«.

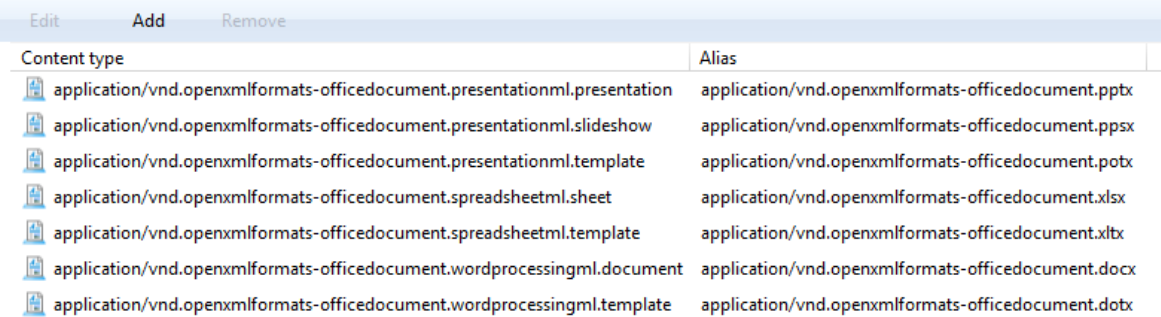

Slika 308: Seznam vrst vsebin v konfiguracijski mapi »Sinonimi vrst vsebin«

#### Zavihek »Lastnosti«

S klikom na vrsto vsebine se v desnem pregledu Windows Raziskovalca v zavihku »Lastnosti« (angl. Properties) prikažejo naslednje nastavitve vrednosti:

- »Vrsta vsebine« (angl. Content type): določa standardno vrsto vsebine predpisano s strani združenja IANA.
- »Sinonim« (angl. Alias): določa sinonim za standardno vrsto vsebine pri dostopu do enakih vsebin preko prookola za nestrukturirano arhiviranje.

## **8.4.10.2 Mapa »Vsebniki objektov«**

Mapa »Vsebniki objektov« (angl. Object containers) vsebuje nastavitve za shranjevanje datotek iz odjemalcev za nestrukturirano arhiviranje na strežnik IMiS®/ARChive Server.

| Edit<br>Add            |             |  |
|------------------------|-------------|--|
| Template               | Attribute   |  |
| <b>P</b> Legacy Object | sys:Content |  |

Slika 309: Seznam predlog v konfiguracijski mapi »Vsebniki objektov«

## Zavihek »Lastnosti«

S klikom na v seznamu se v desnem pregledu Windows Raziskovalca v zavihku »Lastnosti«

(angl. Properties) prikažejo naslednje nastavitve vrednosti:

- »Predloga« (angl. Template): določa predlogo za ustvarjanje entitete (dokumenta), ki vsebuje atribute vrste »File«.
- »Atribut« (angl. Attribute): določa atribut vrste »File«, kamor se shranjuje datoteka preko odjemalca za nestrukturirano arhiviranje.

## **8.4.10.3 Mapa »Shranjevalni profili«**

Mapa »Shranjevalni profili« (angl. Storage profiles) vsebuje nastavitve profilov za shranjevanje vsebin preko odjemalcev za nestrukturirano arhiviranje na strežnik IMiS®/ARChive Server.

| Edit             | Add | <b>Remove</b>                    |               |                      |                        |
|------------------|-----|----------------------------------|---------------|----------------------|------------------------|
| Profile          |     | Container                        | <b>Status</b> | Template             | <b>Entity title</b>    |
| <b>Dokumenti</b> |     | C=99 [ClassificationCode] Opened |               | <b>Legacy Object</b> | Legacy Client API docu |

Slika 310: Seznam profilov za shranjevanje v konfiguracijski mapi »Shranjevalni profili«

## Zavihek »Lastnosti«

S klikom na shranjevalni profil v seznamu se v desnem pregledu Windows Raziskovalca v zavihku »Lastnosti« (angl. Properties) prikažejo naslednje nastavitve vrednosti:

- »Profil« (angl. Profile): določa profil za shranjevanje vsebin preko odjemalcev za nestrukturirano arhiviranje.
- »Vsebnik« (angl. Container): določa entiteto (razred, zadeva) pod katero se shranjujejo vsebine preko protokola nestrukturiranega arhiviranja. Uporabnik s pravico lahko pregleduje in/ali spreminja naslednje nastavitve:
	- »Vrsta« (angl. Type): določa vrsto identifikatorja entitete (interni, zunanji ali klasifikacijska oznaka).
	- »Vrednost« (angl. Value): določa vrednost identifikatorja entitete. Nastavljena vrednost označuje, da se bo vsebina odjemalcev za nestrukturirano arhiviranje shranjevala pod to entiteto.
- »Status« (angl. Status): določa privzet status entitete po shranjevanju vsebin odjemalcev za nestrukturirano arhiviranje. Status »Odprto« (angl. Opened) pomeni, da po shranjevanju ostane entiteta odprta, pri »Zaprto« (angl. Closed) pa se entiteta po shranjevanju zapre.
- »Predloga« (angl. Template): določa vrsto predloge entitet, ki se uporabijo pri shranjevanju vsebin odjemalcev za nestrukturirano arhiviranje.
- »Naziv entitete« (angl. Entity title): določa privzet naziv entitete pri shranjevanju posamezne vsebine odjemalcev za nestrukturirano arhiviranje.
- »Opis entitete« (angl. Entity description): določa privzet opis entitete pri shranjevanju posamezne vsebine odjemalcev za nestrukturirano arhiviranje.
- »Opis vsebine« (angl. Object description): določa privzet opis vsebnine pri shranjevanju posamezne vsebine (datoteka) odjemalcev za nestrukturirano arhiviranje.

| Properties<br><b>Browsers</b>                     |                                          |
|---------------------------------------------------|------------------------------------------|
| Save                                              |                                          |
| Profile                                           | Dokumenti                                |
| ▲ Container                                       | C=99 [ClassificationCode]                |
| Type                                              | <b>ClassificationCode</b>                |
| Value                                             | $C = 99$                                 |
| Template                                          | <b>Legacy Object</b>                     |
| <b>Status</b>                                     | Closed                                   |
| Title                                             | Legacy external archive import           |
| <b>Description</b>                                | Imported documents from external archive |
| Object description                                | Legacy document                          |
|                                                   |                                          |
|                                                   |                                          |
| <b>Container</b> Storage profile container entity |                                          |

Slika 311: Prikaz lastnost shranjevalnega profila

## Zavihek »Uporabniki«

S klikom na posamezen zapis v seznamu se v zavihku »Uporabniki« (angl. Browsers) v spodnjem desnem pregledu Windows Raziskovalca prikažejo nastavitve vrednosti opisane v poglavju 8.4.9 Mapa »Imenik«. Uporabnik s pravico lahko dodaja (angl. Add) ali odstranjuje (angl. Remove) uporabnike, oziroma pregleduje nastavitve (angl. read-only).

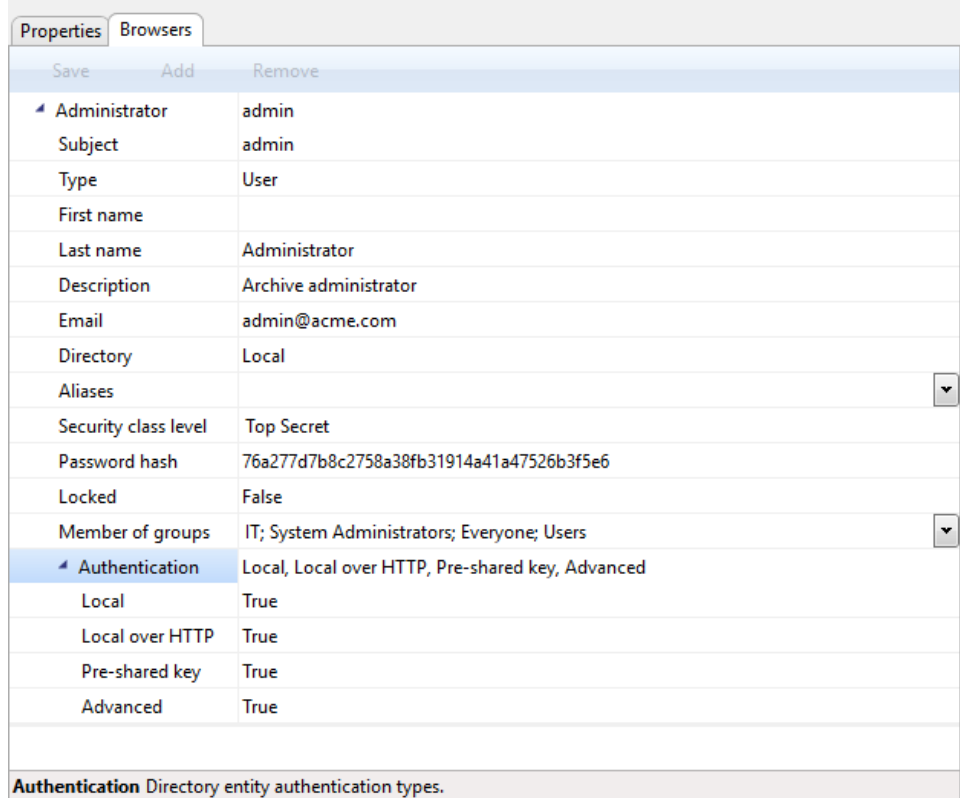

Slika 312: Prikaz uporabnikov za dostop do shranjevalnega profila

## **8.4.11 Mapa »LTANS«**

LTANS se uporablja za zagotavljanje avtentičnosti hranjenega gradiva preko ustvarjanja in dolgoročnega vzdrževanja dokaznih elementov o nespremenljivosti hranjenega gradiva. Mapa »LTANS« (angl. Long Term Archive and Notary Services - LTANS) vsebuje naslednje mape: »Nastavitve« (angl. Settings), »Pravila veriženja časovnih žigov« (angl. Timestamp chaining rules), »Ponudniki časovnega žigosanja« (angl. Timestamp providers) in »Pravila časovnega žigosanja« (angl. Timestamping rules).

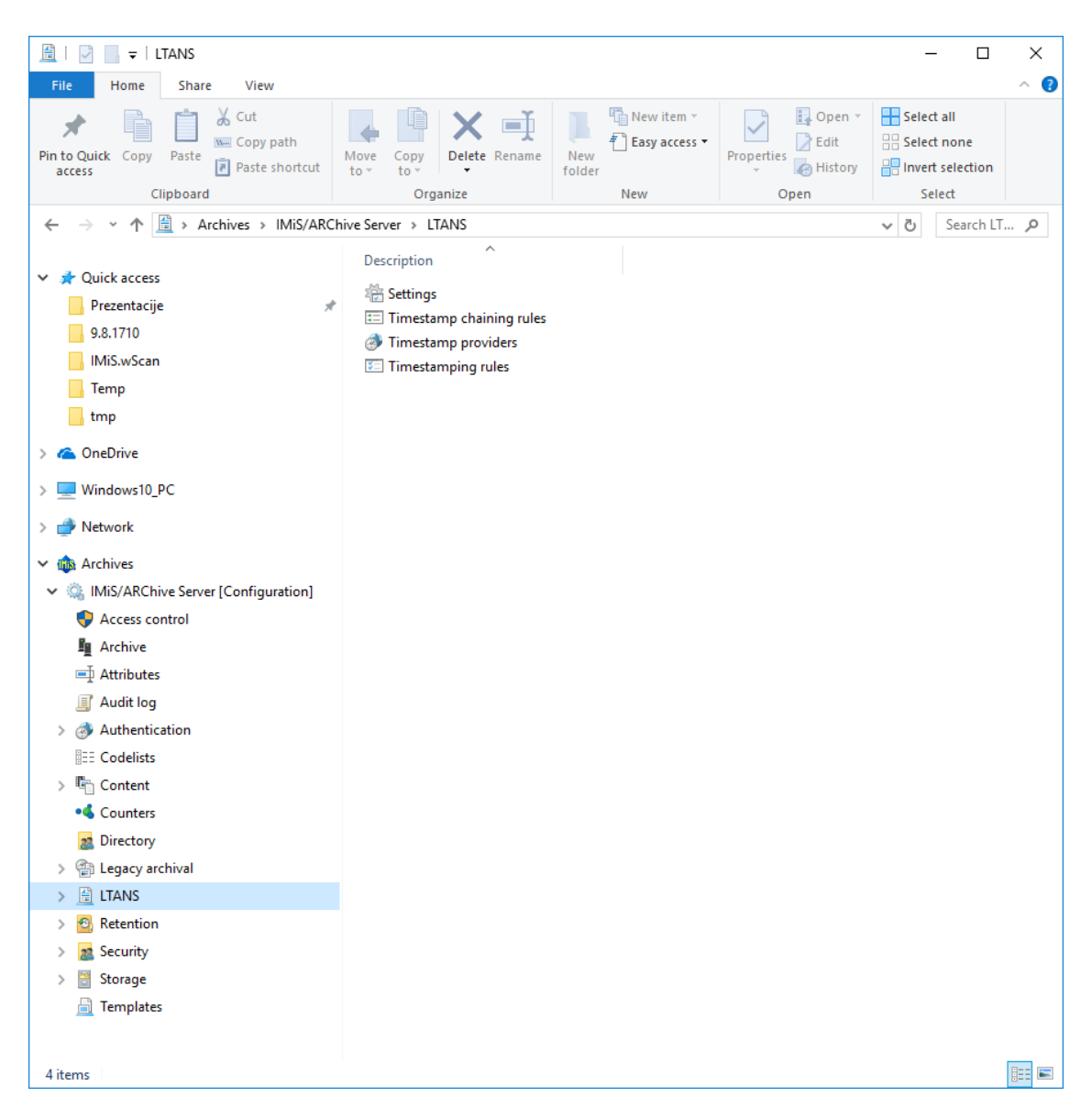

Slika 313: Seznam vsebovanih konfiguracijskih map »LTANS«

## **8.4.11.1 Mapa »Nastavitve«**

Mapa »Nastavitve« (angl. Settings) vsebuje nastavitve LTANS.

#### Zavihek »Lastnosti«

S klikom na mapo »Nastavitve« (angl. Settings) se v desnem pregledu Windows Raziskovalca v zavihku »Lastnosti« (angl. Properties) prikažejo naslednje nastavitve vrednosti:

- »Omogočeno« (angl. Enabled): vrednost nastavljena na »Da« (angl. True) označuje, da je omogočeno zagotavljanje avtentičnosti hranjenega gradiva. Nasprotno, s spremembo vrednosti v »Ne« (angl. False) uporabnik s pravico onemogoči zagotavljanje avtentičnosti hranjenega gradiva.
- »Največja velikost paketa« (angl. Max batch size): določa največje število arhivskih informacijskih paketov (AIP), ki se časovno žigosajo z enim časovnim žigom. Vrednost ne sme biti večja od 1.000.000 ali manjša od najmanjše velikosti paketa.
- »Najmanjša velikost paketa« (angl. Min batch size): določa najmanjšo število arhivskih informacijskih paketov (AIP), ki se časovno žigosajo z enim časovnim žigom. Vrednost ne sme biti manjša od 1 ali večje od največje velikosti paketa.
- »Urnik časovnega žigosanja« (angl. Timestamping schedule): določa urnik izvajanja časovnega žigosanja. Privzeta vrednost je 0 0 \* \* \* \*. Za opis nastavitev glej [https://linux.die.net/man/5/crontab.](https://linux.die.net/man/5/crontab)
- »Urnik veriženja časovnih žigov« (angl. Timestamp chaining schedule): določa urnik izvajanja časovnega žigosanja digitalnih potrdil v verigi. Nastavljena vrednost na strežniku je 0 0 3 \* \* \*. Za opis nastavitev glej tudi [https://www.freebsd.org/cgi/man.cgi?crontab\(5\).](https://www.freebsd.org/cgi/man.cgi?crontab(5))

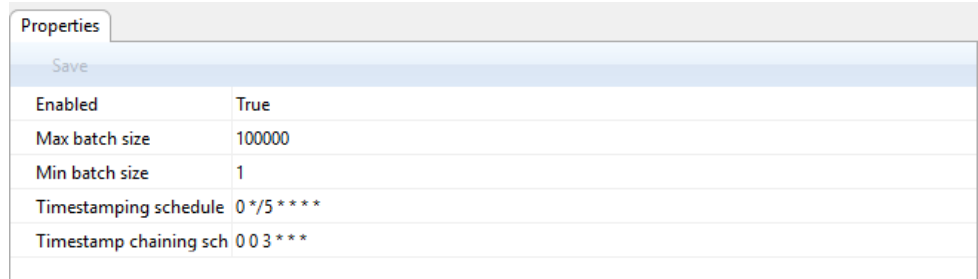

#### Slika 314: Prikaz nastavitev LTANS

## **8.4.11.2 Mapa »Pravila veriženja časovnih žigov«**

Mapa »Pravila veriženja časovnih žigov« (angl. Timestamp chaining rules) vsebuje nastavitve pravil veriženja časovnega žigosanja.

Zavihek »Lastnosti«

- »Identifikator« (angl. Identifier): določa unikatni identifikator pravila veriženja časovnih žigov, ki se ustvari po shranitvi pravila.
- »Ponudnik« (angl. Provider): določa podatke o ponudniku časovnega žigosanja.
- »Zgoševalni algoritem« (angl. Digest): vrednost določa zgoščevalni algoritem, uporabljen v verigi. Uporabnik s pravico lahko izbira med naslednjimi vrednostmi: MD5, SHA1, SHA224, SHA256, SHA384 in SHA512.
- »Pretek časovnega žigosanja« (angl. Expiration): določa časovni okvir v katerem mora biti digitalno potrdilo, ki je izvedlo časovno žigosanje še veljavno, da se časovno žigosanje podaljša.

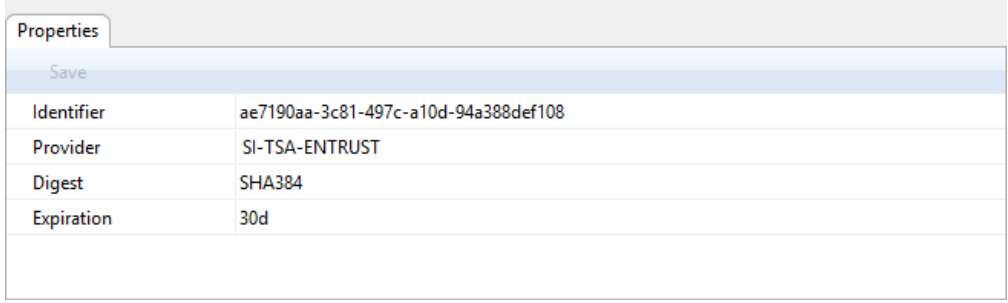

Slika 315: Prikaz lastnost pravil veriženja časovnih žigov

## **8.4.11.3 Mapa »Ponudniki časovnega žigosanja«**

Mapa »Ponudniki časovnega žigosanja« (angl. Timestamp poviders) vsebuje nastavitve ponudnikov časovnega žigosanja.

## Zavihek »Lastnosti«

S klikom na ponudnika časovnega žigosanja v seznamu se v spodnjem desnem pregledu Windows Raziskovalca prikažejo naslednje nastavitve vrednosti:

• »Identifikator« (angl. Identifier): določa unikatni identifikator ponudnika časovnega žigosanja, ki se ustvari po shranitvi ponudnika.

- »Ponudnik« (angl. Provider): določa podatke o nazivu in vrsti ponudnika časovnega žigosanja. Uporabnik s pravico lahko pregleduje in/ali spreminja naslednje nastavitve:
	- »Naziv« (angl. Name): naziv ponudnika časovnega žigosanja.
	- »Vrsta« (angl. Type): vrsta ponudnika časovnega žigosanja (npr. Plugin).
	- »Gonilnik« (angl. Driver): gonilnik ponudnika časovnega žigosanja.
	- »Argumenti« (angl. Arguments): določa nastavitvene parametre gonilnika ponudnika časovnega žigosanja.
- »Privzeto« (angl. Default): vrednost nastavljena na »Da« (angl. True) označuje, da je ponudnik časovnega žigosanja privzet. Nasprotno, s spremembo vrednosti v »Ne« (angl. False) uporabnik s pravico označi, da ponudnik ni privzet.
- »Zgoševalni algoritem« (angl. Digest): vrednost določa zgoščevalni algoritem. Uporabnik s pravico lahko izbira med naslednjimi vrednostmi: MD5, SHA1, SHA224, SHA256, SHA384 in SHA512.

| Properties |                                      |
|------------|--------------------------------------|
| Save       |                                      |
| Identifier | 8845359b-cf0b-452e-88bf-94b51017e058 |
| ▶ Provider | SI-TSA-ENTRUST [Plugin]              |
| Default    | False                                |
| Digest     | <b>SHA256</b>                        |
|            |                                      |
|            |                                      |
|            |                                      |

Slika 316: Prikaz lastnosti ponudnika časovnega žigosanja

## **8.4.11.4 Mapa »Pravila časovnega žigosanja«**

Mapa »Pravila časovnega žigosanja« (angl. Timestamp rules) vsebuje nastavitve pravil časovnega žigosanja.

## Zavihek »Lastnosti«

- »Identifikator« (angl. Identifier): določa unikatni identifikator pravila časovnega žigosanja.
- »Ponudnik« (angl. Provider): določa podatke o ponudniku časovnega žigosanja.
- »Vrsta« (angl. Type): določa vrsto pravila časovnega žigosanja. Eksplicitna pravila se upoštevajo pri odločanju ali se bo nad entiteto izvedlo časovno žigosanje. V samem postopku časovnega žigosanja pa se v razširjanju nabora podrejenih entitet dodatno upoštevajo implicitna in eksplicitna pravila.
- »Obseg« (angl. Scope): določa nad katerim delom klasifikacijskega drevesa se upošteva pravilo časovnega žigosanja. Uporabnik s pravico lahko določa ali pregleduje naslednje nastavitve:
	- »Vrsta« (angl. Type): določa vrsto identifikatorja entitete (interni, zunanji ali klasifikacijska oznaka).
	- »Vrednost« (angl. Value): določa vrednost identifikatorja entitete. Nastavljena vrednost označuje, da bo pravilo časovnega žigosanja veljalo nad entitetami uvrščenimi pod izbrano in njej vsebovanimi entitetami. Če vrednost ni določena pomeni, da omejitev ni in da pravilo velja nad celotnim arhivom.
- »Vključi vsebovane entitete« (angl. Include children): vrednost določa ali pravilo časovnega žigosanja velja tudi na vsebovanih entitetah. Vrednost nastavljena na »Da« (angl. True) označuje, da velja, s spremembo vrednosti v »Ne« (angl. False) pa uporabnik s pravico določi, da pravilo časovnega žigosanja ne velja za vsebovane entitete.
- »Filter predloge« (angl. Template filter): omogoča omejevanje nabora entitet po predlogi za katere velja pravilo časovnega žigosanja.
- »Iskalni niz« (angl. Expression): omogoča omejevanje nabora entitet po iskalnem nizu za katere velja pravilo časovnega žigosanja.

| Properties             |                                      |
|------------------------|--------------------------------------|
| Save                   |                                      |
| Identifier             | 36962e7c-ad6a-4e11-ab09-6365c4e53d22 |
| Provider               | SI-TSA-ENTRUST                       |
| <b>Type</b>            | <b>Explicit</b>                      |
| ▶ Scope                | Root [ClassificationCode]            |
| Include children       | True                                 |
| <b>Template filter</b> |                                      |
| Expression             | $[sys:Status] = "2"$                 |
|                        |                                      |
|                        |                                      |
|                        |                                      |

Slika 317: Prikaz lastnosti pravil časovnega žigosanja

## **8.4.12 Mapa »Hramba«**

Mapa »Hramba« (angl. Retention) vsebuje mapi »Politike hrambe« (angl. Retention policies) in »Zadržanje uničenja« (angl. Disposition holds).

## **8.4.12.1 Mapa »Zadržanje uničenja«**

Mapa »Zadržanje uničenja« (angl. Disposition holds) vsebuje seznam zadržanj uničenja.

V seznamu zadržanj uničenja so v stolpcih privzeto navedeni naslednji podatki o politikah hrambe:

- »Ime« (angl. Name): unikaten naziv zadržanja uničenja;
- »Opis« (angl. Description): kratek opis zadržanja uničenja;
- »Razlog« (angl. Reason): razlog za obstoj zadržanja uničenja, ki se bodo izvedla v postopku izvajanja odbiranja in izločanja.

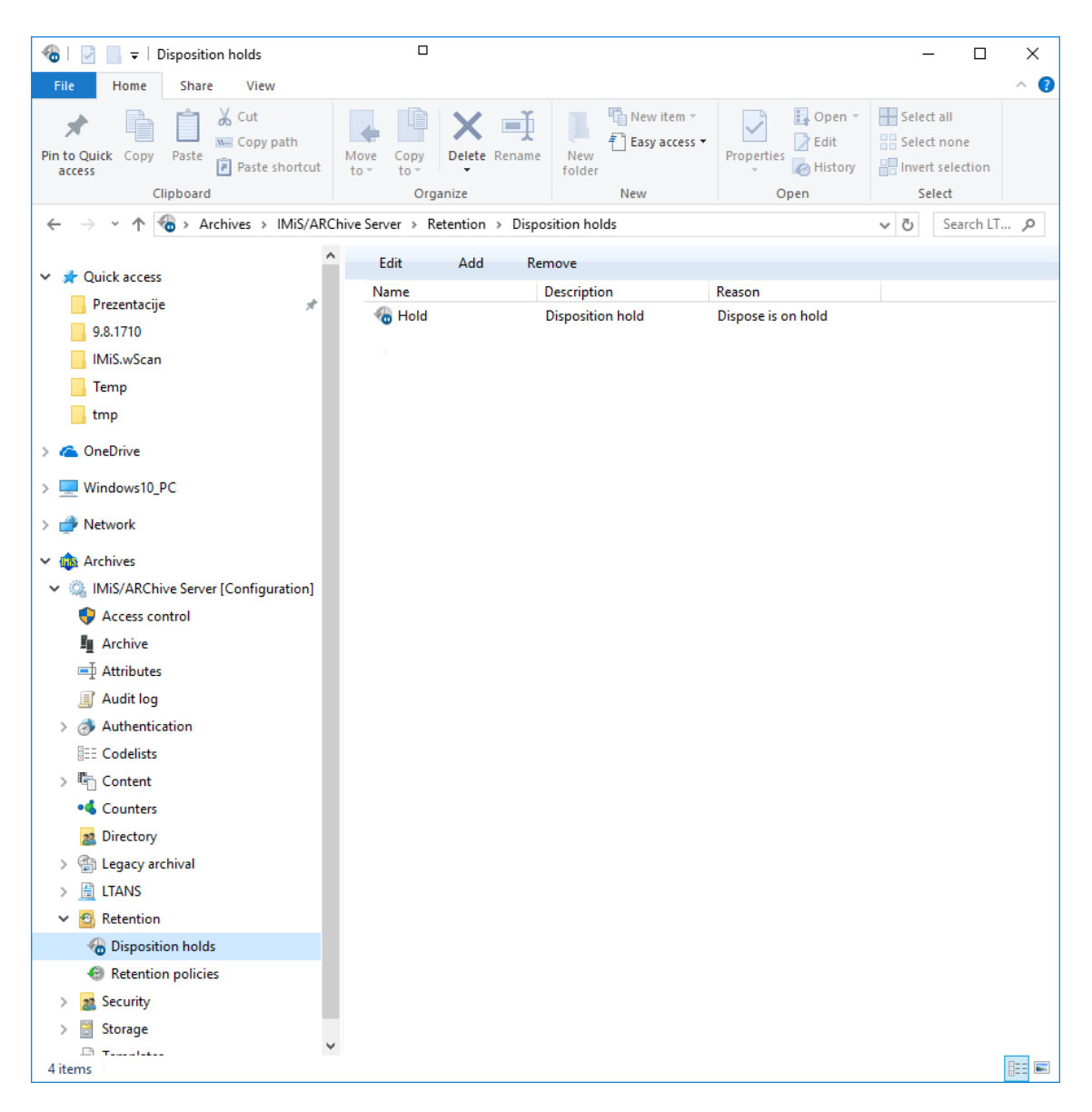

Slika 318: Seznam zadržanj uničenja v mapi »Zadržanje uničenja«

## Zavihek »Lastnosti«

S klikom na posamezno zadržanje uničenja v seznamu se v spodnjem desnem pregledu Windows Raziskovalca v zavihku »Lastnosti« (angl. Properties) prikažejo naslednje nastavitve vrednosti:

- »Ime« (angl. Name): unikaten naziv zadržanja uničenja. Vrednost polja je potrebno vnesti pri novih vnosih pred shranjevanjem. Vrednost se po shranjevanju lahko spremeni, ne sme pa biti prazna.
- »Opis« (angl. Description): kratek opis zadržanja uničenja.
- »Razlog« (angl. Reason): privzet razlog za zadržanje uničenja v postopku izvajanja odbiranja in izločanja.
- »Avtor« (angl. Author): uporabnik (avtor) zadržanja uničenja.
- »Datum ustvarjanja« (angl. Created): datum in čas ustvarjanja zadržanja uničenja.

| Properties  |                         |
|-------------|-------------------------|
| Save        |                         |
| Name        | Hold                    |
| Description | <b>Disposition hold</b> |
| Reason      | Dispose is on hold      |
| Author      | admin                   |
| Created     | 20, 10, 2016 08:13:32   |
|             |                         |

Slika 319: Prikaz pooblastil za zadržanje uničenja

## **8.4.12.2 Mapa »Politike hrambe«**

Mapa »Politike hrambe« (angl. Retention policies) vsebuje seznam politik hrambe.

V seznamu politik hrambe so v stolpcih privzeto navedeni naslednji podatki:

- »Ime« (angl. Name): unikaten naziv politike hrambe;
- »Opis« (angl. Description): kratek opis politike hrambe;
- »Dejanje« (angl. Action): privzeto dejanje v izvedbi postopka odbiranja in izločanja;
- »Razlog« (angl. Reason): privzet razlog za obstoj politike hrambe, ki se uporablja v postopku odločanja postopka odbiranja in izločanja.

| €<br>$\overline{\mathbf{v}}$   Retention policies                                                |                                                                           |                                                                                    |            |                                               | $\Box$                                                            | ×                            |
|--------------------------------------------------------------------------------------------------|---------------------------------------------------------------------------|------------------------------------------------------------------------------------|------------|-----------------------------------------------|-------------------------------------------------------------------|------------------------------|
| File<br>Home<br>Share<br>View                                                                    |                                                                           |                                                                                    |            |                                               |                                                                   | €<br>$\widehat{\phantom{a}}$ |
| & Cut<br>×<br>W Copy path<br>Pin to Quick Copy<br>Paste<br>Paste shortcut<br>access<br>Clipboard | шh<br>Move<br>Copy<br><b>Delete</b><br>Rename<br>to -<br>to -<br>Organize | $\frac{1}{2}$ New item $\frac{1}{2}$<br>ŧ<br>Easy access v<br>New<br>folder<br>New | Properties | Dopen *<br><b>A</b> Edit<br>A History<br>Open | Select all<br><b>AR Select none</b><br>Invert selection<br>Select |                              |
| €                                                                                                | > Archives > IMiS/ARChive Server > Retention > Retention policies         |                                                                                    |            |                                               | ৺ ত                                                               | Search LT Q                  |
|                                                                                                  | Edit<br>Add                                                               | Remove                                                                             |            |                                               |                                                                   |                              |
| <b>A</b> Quick access<br>>                                                                       | Name<br>Description                                                       |                                                                                    | Action     | Reason                                        |                                                                   |                              |
| <b>ConeDrive</b><br>>                                                                            | Archive<br>Archive                                                        |                                                                                    | Permanent  |                                               | Archived materials held indefinetly                               |                              |
| Windows10_PC<br>$\rightarrow$                                                                    | 10 years                                                                  | Action after 10 years retention                                                    | Dispose    |                                               | Dispose after 10 years of retention                               |                              |
| Network<br>$\mathcal{P}$                                                                         | 5 years                                                                   | Action after 5 years retention                                                     | Transfer   |                                               | Transfer after 5 years of retention                               |                              |
|                                                                                                  | 8 3 years                                                                 | Action after 3 years retention                                                     | Dispose    |                                               | Dispose after 3 years of retention                                |                              |
| <b>GRS</b> Archives<br>$\checkmark$                                                              |                                                                           |                                                                                    |            |                                               |                                                                   |                              |
| [Configuration] IMiS/ARChive Server [Configuration]<br>$\checkmark$<br>Access control            |                                                                           |                                                                                    |            |                                               |                                                                   |                              |
| <b>Fu</b> Archive                                                                                |                                                                           |                                                                                    |            |                                               |                                                                   |                              |
| □ Attributes                                                                                     |                                                                           |                                                                                    |            |                                               |                                                                   |                              |
| <b>图 Audit log</b>                                                                               |                                                                           |                                                                                    |            |                                               |                                                                   |                              |
| > Authentication                                                                                 |                                                                           |                                                                                    |            |                                               |                                                                   |                              |
| <b>EE</b> Codelists                                                                              |                                                                           |                                                                                    |            |                                               |                                                                   |                              |
| $\frac{1}{2}$ Content                                                                            |                                                                           |                                                                                    |            |                                               |                                                                   |                              |
| <b>S</b> Counters                                                                                |                                                                           |                                                                                    |            |                                               |                                                                   |                              |
| Directory<br>2 <sup>2</sup>                                                                      |                                                                           |                                                                                    |            |                                               |                                                                   |                              |
| Legacy archival<br>中<br>$\mathcal{P}$                                                            |                                                                           |                                                                                    |            |                                               |                                                                   |                              |
| 兽<br><b>LTANS</b><br>$\mathcal{P}$                                                               |                                                                           |                                                                                    |            |                                               |                                                                   |                              |
| $\mathbf{e}_1$<br>Retention<br>v                                                                 |                                                                           |                                                                                    |            |                                               |                                                                   |                              |
| <b>Disposition holds</b>                                                                         |                                                                           |                                                                                    |            |                                               |                                                                   |                              |
| Retention policies                                                                               |                                                                           |                                                                                    |            |                                               |                                                                   |                              |
| Security<br>$\left\langle \right\rangle$<br>22<br>븒<br>Storage<br>$\rightarrow$                  |                                                                           |                                                                                    |            |                                               |                                                                   |                              |
| 톱<br><b>Templates</b>                                                                            |                                                                           |                                                                                    |            |                                               |                                                                   |                              |
|                                                                                                  |                                                                           |                                                                                    |            |                                               |                                                                   |                              |
|                                                                                                  |                                                                           |                                                                                    |            |                                               |                                                                   |                              |
|                                                                                                  |                                                                           |                                                                                    |            |                                               |                                                                   |                              |
|                                                                                                  |                                                                           |                                                                                    |            |                                               |                                                                   |                              |
| 4 items                                                                                          |                                                                           |                                                                                    |            |                                               |                                                                   | 胆<br>$\blacksquare$          |

Slika 320: Seznam politik hrambe v mapi »Politike hrambe«

## Zavihek »Lastnosti«

S klikom na posamezno politiko hrambe v seznamu se v spodnjem desnem pregledu Windows Raziskovalca v zavihku »Lastnosti« (angl. Properties) prikažejo naslednje nastavitve vrednosti:

- »Ime« (angl. Name): unikaten naziv politike hrambe. Vrednost polja je potrebno vnesti pri novih vnosih pred shranjevanjem. Vrednost se po shranjevanju lahko spremeni, ne sme pa biti prazna.
- »Opis« (angl. Description): kratek opis politike hrambe.
- »Podroben opis« (angl. Detailed description): podroben opis politike hrambe.
- »Dejanje« (angl. Action): privzeto dejanje iz seznama dejanj za entitete, ki so na voljo v izvedbi postopka odbiranja in izločanja.
- »Sprožilec« (angl. Trigger): iskalni niz, s katerim se izvede iskanje entitet v postopku izvajanja odbiranja in izločanja.
- »Razlog« (angl. Reason): privzet razlog za dejanja, ki se bodo izvedla v postopku izvajanja odbiranja in izločanja.

| Properties<br><b>Mandates</b> |                                                                              |
|-------------------------------|------------------------------------------------------------------------------|
| Save                          |                                                                              |
| Name                          | 10 Years                                                                     |
| <b>Description</b>            | Records must be kept 10 years from the end of the year when they were closed |
| <b>Detailed description</b>   |                                                                              |
| Action                        | <b>Dispose</b>                                                               |
| Trigger                       | [sys:Closed] + 10Y < @YEAR@-01-01T00:00:00+00:00                             |
| Reason                        | Dispose after 10 years of retention                                          |
|                               |                                                                              |
|                               |                                                                              |

Slika 321: Prikaz lastnosti politike hrambe

## Zavihek »Pooblastila«

S klikom na posamezno politiko hrambe v seznamu se v spodnjem desnem pregledu Windows Raziskovalca v zavihku »Pooblastila« (angl. Mandates) prikažejo pooblastila za posamezno politiko hrambe.

| Mandates<br><b>Properties</b>                   |                       |                       |  |
|-------------------------------------------------|-----------------------|-----------------------|--|
| Save<br>$\qquad$ Add $\qquad$<br>Open<br>Remove |                       |                       |  |
| <b>Description</b>                              | Inserted              | Modified              |  |
| Company policy                                  | 20, 10, 2016 10:09:06 | 20, 10, 2016 10:09:06 |  |
| <b>Retention law</b>                            | 20, 10, 2016 10:09:06 | 20, 10, 2016 10:09:06 |  |
|                                                 |                       |                       |  |
| Content for selected retention policy           |                       |                       |  |

Slika 322: Prikaz pooblastil za politiko hrambe

V primeru, da želi uporabnik odpreti več pooblastil naenkrat, pooblastila najprej označi in v spodnji ukazni vrstici izbere ukaz »Odpri« (angl. Open). Pooblastila se odpirajo zaporedoma. Podobno lahko izbrana pooblastila pobriše tako, da jih najprej označi in v spodnji ukazni vrstici izbere ukaz »Odstrani« (angl. Remove).

V spodnji ukazni vrstici pod zavihkom »Pooblastila« (angl. Mandates) se nahajajo naslednji ukazi:

- »Dodaj« (angl. Add): omogoča dodajanje vsebin pooblastil za izbrano politiko hrambe. Vir so lahko obstoječe datoteke na datotečnem sistemu ali skenirane datoteke preko ločene aplikacije IMiS®/Scan. Ukaz je na voljo, ko je izbrana politika hrambe odprta v načinu za urejanje.
- »Shrani« (angl. Save): aktivira se v primeru spremembe pooblastil za izbrano politiko hrambe, ko je odprta v načinu za urejanje (pri dodajanju ali brisanju vsebin). Z ukazom »Shrani« se spremembe vsebin arhivirajo, sicer se zavržejo.
- »Odpri« (angl. Open): odpre izbrano datoteko v aplikaciji, ki je asociirana vrsti vsebine (angl. Content Type) določene ob arhiviranju vsebine. Ukaz je na voljo, ko je izbrana politika hrambe odprta v načinu za urejanje.

Opomba: Izbrano vsebino lahko uporabnik odpre tudi, če ni bila predhodno shranjena.

• »Odstrani« (angl. Remove): omogoča odstranjevanje vsebin iz izbrane politike hrambe. Ukaz je na voljo, ko je izbrana politika hrambe odprta v načinu za urejanje.

## **8.4.13 Mapa »Varnost«**

Mapa »Varnost« (angl. Security) vsebuje mapi: varnost (angl. Certificates) in nastavitve (angl. Settings).

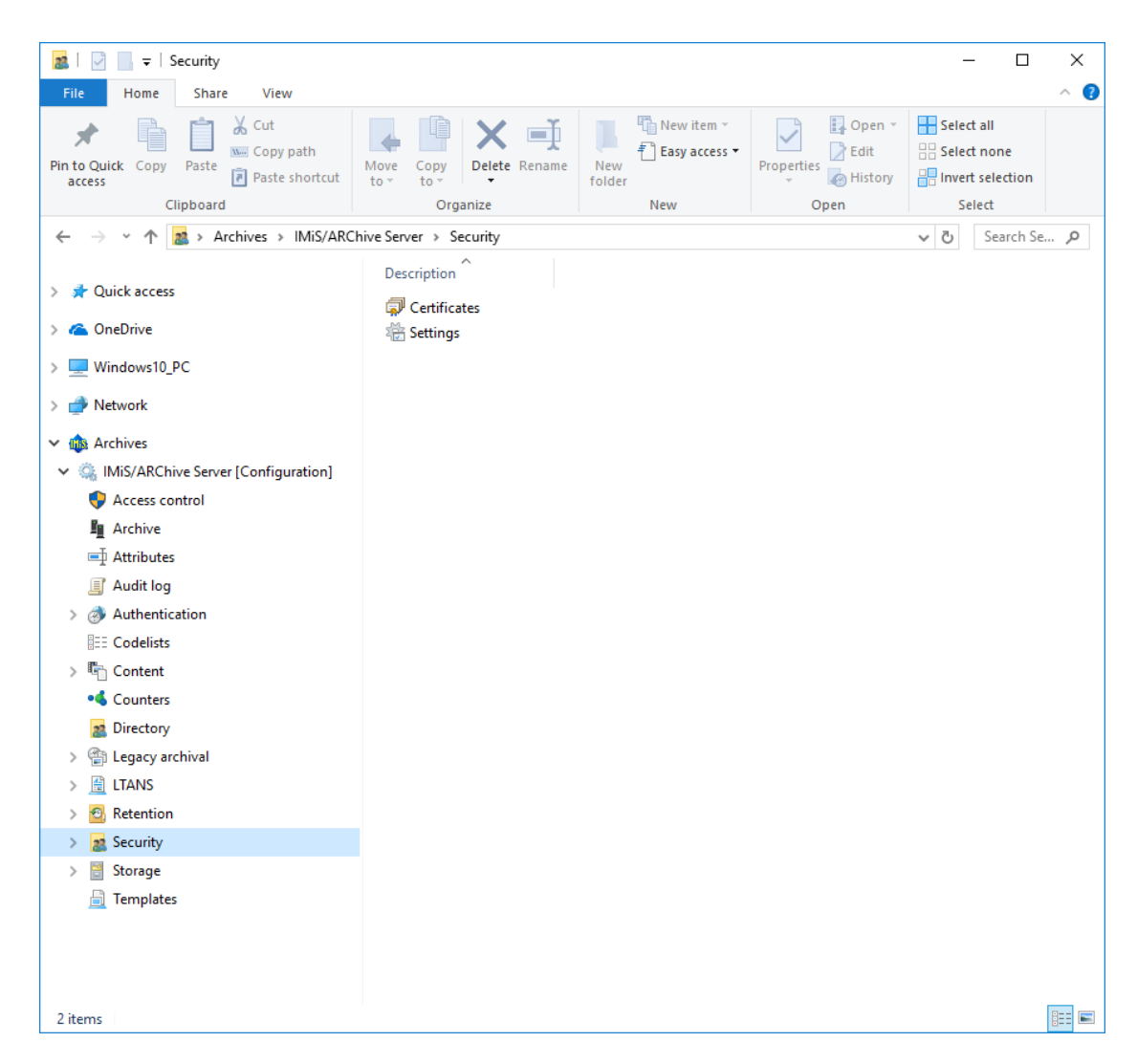

Slika 323: Seznam vsebovanih konfiguracijskih map »Varnost«

## **8.4.13.1 Mapa »Digitalna potrdila«**

Mapa »Digitalna potrdila« (angl. Certificates) vsebuje seznam zaupanja vrednih izdajateljev digitalnih potrdil.

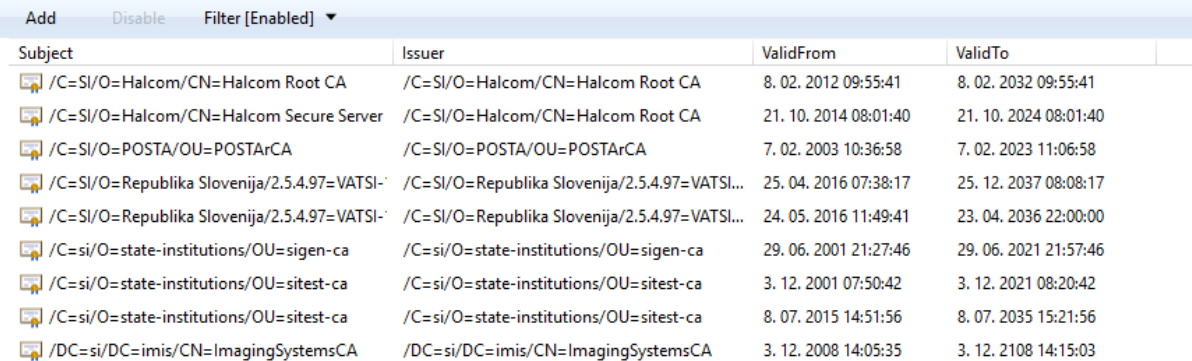

Slika 324: Prikaz seznama zaupanja vrednih izdajateljev digitalnih potrdil

Za izbiro vsebovane mape »Digitalna potrdila« (angl. Certificates) so v ukazni vrstici na voljo naslednji ukazi:

- »Dodaj« (angl. Add): omogoča dodajanje digitalnih potrdil zaupanja vrednih izdajateljev;
- »Onemogočeni« (angl. Disabled): onemogoči izbrano digitalno potrdilo zaupanja vrednega izdajatelja digitalnih potrdil;
- »Filter« (angl. Filter): omogoča določitev vsebine prikaza.

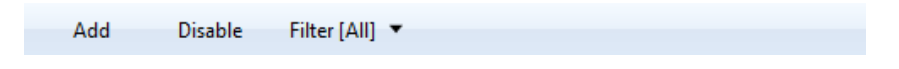

Slika 325: Ukazna vrstica v vsebovani konfiguracijski mapi »Digitalna potrdila«

Izbira lahko med naslednjimi možnostmi:

- − »Vsi« (angl. All): na seznamu se prikažejo vsa digitalna potrdila zaupanja vrednih izdajateljev;
- − »Omogočeni« (angl. Enabled): na seznamu se prikažejo samo tista digitalna potrdila zaupanja vrednih izdajateljev, ki so omogočena;
- − »Onemogočeni« (angl. Disabled): na seznamu se prikažejo samo tista digitalna potrdila zaupanja vrednih izdajateljev, ki so onemogočena.

| Αll             |
|-----------------|
| Enabled         |
| <b>Disabled</b> |

Slika 326: Izbira filtra v konfiguracijski mapi »Digitalna potrdila«

## Zavihek »Lastnosti«

S klikom na posamezno digitalno potrdilo zaupanja vrednega izdajatelja v seznamu, se v spodnjem desnem pregledu Windows Raziskovalca v zavihku »Lastnosti« (angl. Properties) prikažejo naslednje nastavitve vrednosti:

- »Identifikator« (angl. Identifier): unikaten identifikator digitalnega potrdila;
- »Vrsta« (angl. Type): vrsta digitalnega potrdila;
- »Serijska številka« (angl. Serial): serijska številka digitalnega potrdila;
- »Naziv« (angl. Subject): polno (razločevalno) ime digitalnega potrdila;
- »Izdajatelj« (angl. Issuer): polno (razločevalno) ime izdajatelja digitalnega potrdila po standardu X.509;
- »Veljavno od« (angl. Valid From): datum in čas začetka veljavnosti digitalnega potrdila;
- »Veljavno do« (angl. Valid From): datum in čas zaključka veljavnosti digitalnega potrdila.

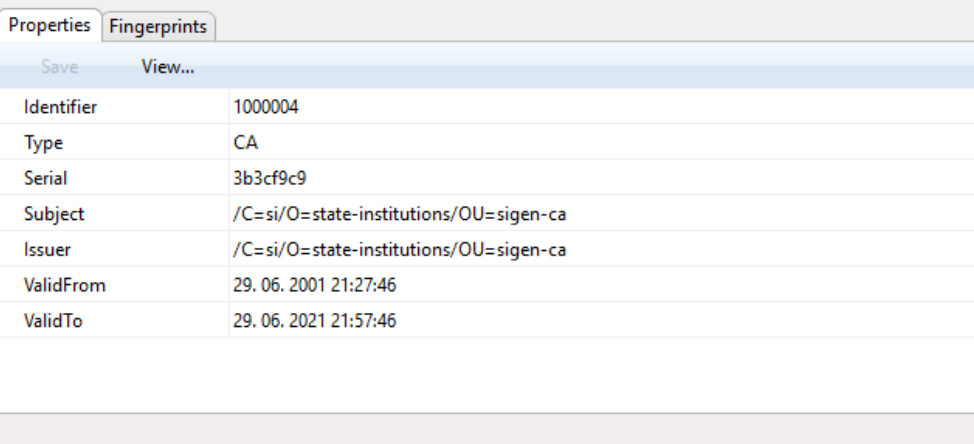

Slika 327: Prikaz lastnosti digitalnega potrdila

S klikom na gumb »Pregled« (angl. View) se uporabniku v ločenem oknu prikaže digitalno potrdilo zaupanja vrednega izdajatelja.

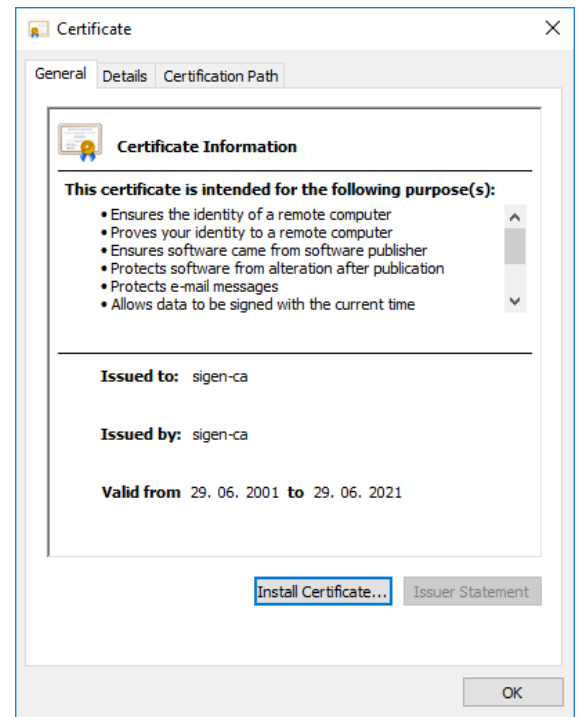

Slika 328: Informacije o digitalnemu potrdilu zaupanja vrednega izdajatelja

## Zavihek »Prstni odtisi«

S klikom na zavihek »Prstni odtisi« (angl. Fingerprints) se prikažejo prstni odtisi digitalnega potrdila, izračunani na osnovi različnih algoritmov (npr. SHA1, SHA256).

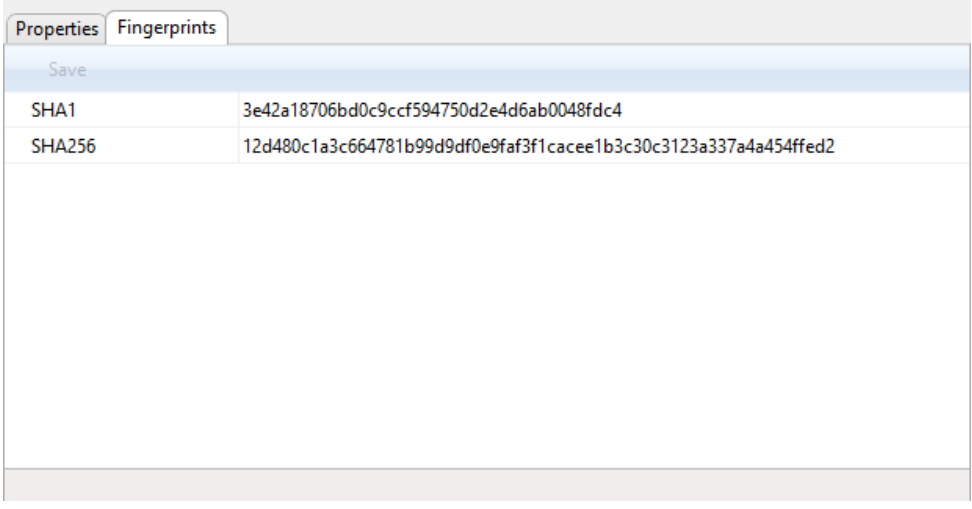

Slika 329: Prikaz prstnega odtisa digitalnega potrdila

## **8.4.13.2 Mapa »Nastavitve«**

Mapa »Nastavitve« (angl. Settings) vsebuje varnostne nastavitve.

#### Zavihek »Unrestricted public attributes«

S klikom na mapo »Nastavitve« (angl. Settings) se v desnem pregledu Windows Raziskovalca v zavihku »Javni atributi z neomejenim dostopom« (angl. Unrestricted public attributes) prikažejo atributi in njihove vrednosti.

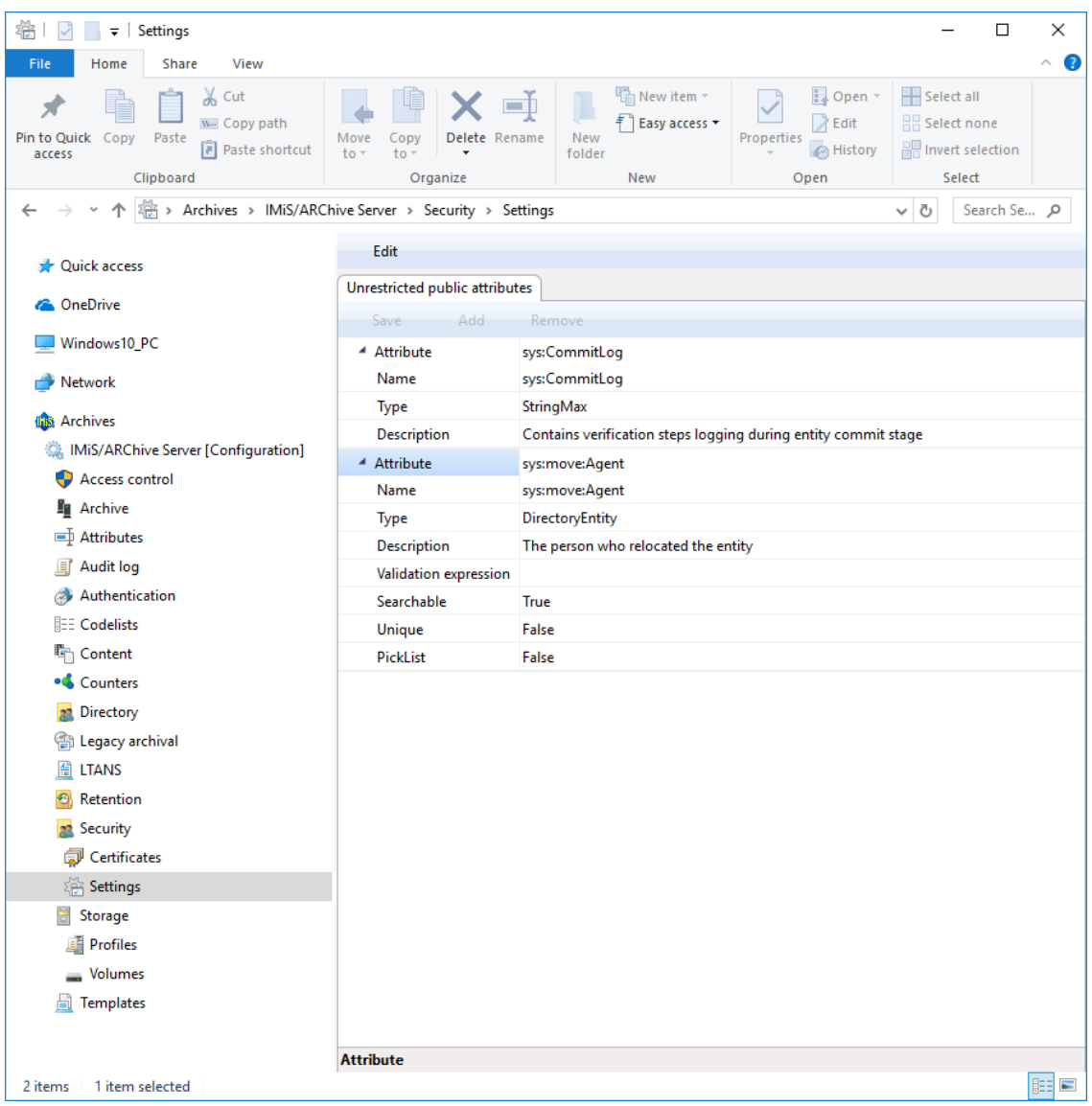

Slika 330: Prikaz nastavitev varnosti

V spodnji ukazni vrstici pod zavihkom »Javni atributi z neomejenim dostopom«

(angl. Unrestricted public attributes) se nahajajo naslednji ukazi:

- »Dodaj« (angl. Add): omogoča dodajanje atributov na seznam atributov z neomejenim dostopom;
- »Odstrani« (angl. Remove): omogoča odstranjevanje atributov na seznam atributov z neomejenim dostopom;
- »Shrani« (angl. Save): shrani spremembe seznama atributov z neomejenim dostopom.

Opozorilo: Z dodajanjem atributov v seznam v zavihku »Javni atributi z neomejenim dostopom« uporabnik s pravico vpliva na prikaz entitet v načrtu razvrščanja gradiva. Če je seznam prazen, torej ne vsebuje atributov, uporabnik v primeru, da nima pravice branja entitete, ne vidi obstoja entitete. Nasprotno pa, če se v seznamu nahaja vsaj en atribut, uporabnik kljub temu, da nima pravice branja entitete, vidi obstoj entitete (brez naziva entitete in ključnih vrednosti atributov), pravice dostopa, roke hrambe in sistemskih lastnosti entitete.

## **8.4.14 Mapa »Strežnik«**

Mapa »Strežnik« (angl. Storage) vsebuje mapi profilov (angl. Profiles) in volumnov (angl. Volumnov).

## **8.4.14.1 Mapa »Profili«**

Mapa »Profili« (angl. Profiles) vsebuje seznam profilov.

V seznamu so v stolpcih navedeni naslednji podatki o profilih:

- »Ime« (angl. Name): vsebuje unikatno ime profila;
- »Opis« (angl. Description): vsebuje kratek opis profila;
- »Število objektov« (angl. Object count): prikazuje število hranjenih objektov v posameznem profilu;
- »Uporabljeno« (angl. Used): prikazuje velikost zasedenega prostora in odstotek zasedenosti prostora za posamezen profil v kilo-bajtih (KB);
- »Razpoložljivo« (angl. Size): prikazuje velikost razpoložljivega prostora za posamezen profil v kilo-bajtih (KB).

| 나라<br>$\overline{\phantom{a}}$   Profiles                                                                  |                                          |                                                                                        |                                                           | □<br>×                                                              |
|----------------------------------------------------------------------------------------------------|------------------------------------------|----------------------------------------------------------------------------------------|-----------------------------------------------------------|---------------------------------------------------------------------|
| File<br>Home<br>Share<br>View                                                                              |                                          |                                                                                        |                                                           | Ø                                                                   |
| & Cut<br>5f<br><b>W</b> . Copy path<br>Pin to Quick Copy<br>Paste<br>Paste shortcut<br>access<br>Clipboard | Move<br>Copy<br>$to -$<br>to<br>Organize | Thew item ~<br>o h<br>ิ +ิ "<br>Easy access *<br>Delete Rename<br>New<br>folder<br>New | Dopen *<br>Edit<br>Properties<br><b>A</b> History<br>Open | Select all<br>음음 Select none<br><b>A</b> Invert selection<br>Select |
| 虛<br>> Archives > IMiS/ARChive Server > Storage > Profiles                                                 |                                          |                                                                                        |                                                           | $\sim$ 0<br>Search St p                                             |
| ←                                                                                                    |                                          |                                                                                        |                                                           |                                                                     |
| > <b>A</b> Quick access                                                                                    | Add<br>Edit                              | Remove                                                                                 |                                                           |                                                                     |
|                                                                                                    | Name                                     | Description                                                                            | Object count                                              | <b>Used</b>                                                         |
| <b>C</b> OneDrive<br>$\rightarrow$                                                                         | 嚧<br>Content                             | Profile Content includes all business related documents                                | 327                                                       | 36.232 KB [3,71%]                                                   |
| Windows10_PC<br>$\rightarrow$                                                                              | Œ<br>Dokumenti                           |                                                                                        | 1218                                                      | 92.820 KB [1,11%]                                                   |
| Network<br>$\,>\,$                                                                                         |                                          |                                                                                        |                                                           |                                                                     |
| <b>Ins</b> Archives<br>v                                                                                   |                                          |                                                                                        |                                                           |                                                                     |
| [Configuration]<br>v                                                                                       |                                          |                                                                                        |                                                           |                                                                     |
| Access control                                                                                             |                                          |                                                                                        |                                                           |                                                                     |
| <b>Fu</b> Archive                                                                                          |                                          |                                                                                        |                                                           |                                                                     |
| □ Attributes                                                                                               |                                          |                                                                                        |                                                           |                                                                     |
| Audit log<br>耳                                                                                             |                                          |                                                                                        |                                                           |                                                                     |
| Authentication<br>$>$ $\omega$                                                                             |                                          |                                                                                        |                                                           |                                                                     |
| <b>EE</b> Codelists                                                                                        |                                          |                                                                                        |                                                           |                                                                     |
| $\frac{1}{2}$ Content                                                                                      |                                          |                                                                                        |                                                           |                                                                     |
| • Counters                                                                                                 |                                          |                                                                                        |                                                           |                                                                     |
| az Directory                                                                                               |                                          |                                                                                        |                                                           |                                                                     |
| <b>Solution</b> Legacy archival<br>$\rightarrow$                                                           |                                          |                                                                                        |                                                           |                                                                     |
| 鱼<br><b>LTANS</b><br>$\mathcal{P}$                                                                         |                                          |                                                                                        |                                                           |                                                                     |
| Retention<br>$\Theta$<br>$\mathcal{E}$                                                                     |                                          |                                                                                        |                                                           |                                                                     |
| Security<br>27<br>$\mathcal{E}$                                                                            |                                          |                                                                                        |                                                           |                                                                     |
| 렴<br>Storage<br>$\checkmark$                                                                               |                                          |                                                                                        |                                                           |                                                                     |
| <b>Profiles</b>                                                                                            |                                          |                                                                                        |                                                           |                                                                     |
| Wolumes                                                                                                    |                                          |                                                                                        |                                                           |                                                                     |
| Templates<br>a                                                                                             |                                          |                                                                                        |                                                           |                                                                     |
|                                                                                                    |                                          |                                                                                        |                                                           |                                                                     |
|                                                                                                    | $\,<$                                    |                                                                                        |                                                           |                                                                     |
| 1 item selected<br>2 items                                                                                 |                                          |                                                                                        |                                                           | 胆固                                                                  |

Slika 331: Seznam atributov v mapi »Profili«

Z izbiro vsebovane mape »Profili« (angl. Profiles) so na voljo naslednji ukazi:

- »Spremeni« (angl. Edit): omogoča spreminjanje vrednosti atributov profila;
- »Dodaj« (angl. Add): omogoča dodajanje profila;
- »Odstrani« (angl. Remove): omogoča odstranitev profila.

## Zavihek »Lastnosti«

S klikom na posamezen profil v seznamu se uporabniku s pravicami na zavihku »Lastnosti« (angl. Properties) v spodnjem desnem pregledu Windows Raziskovalca prikažejo naslednje lastnosti profila:

- »Ime« (angl. Name): prikazuje unikatno ime profila. Vrednost polja je obvezno pri novih vnosih. Na obstoječih vnosih jo ni mogoče spreminjati.
- »Opis« (angl. Description): prikazuje kratek opis profila.
- »Število objektov« (angl. Object count): prikazuje število hranjenih objektov v profilu.
- »Uporabljen prostor [bytes]« (angl. Used [bytes]): prikazuje velikost zasedenega prostora za profil v bajtih.
- »Razpoložljiv prostor [bytes]« (angl. Size [bytes]): prikazuje velikost razpoložljivega prostora za profil v bajtih.
- »Samo za branje« (angl. Read only): vrednost nastavljena na »Da« (angl. True) označuje, da v profilu ni mogoče ustvarjati novih objektov, obstoječi pa so samo za branje. Uporabnik s pravico nastavi vrednost »Da«, če ne želi spreminjanja vsebine profila.
- »Zapiši enkrat, beri večkrat« (angl. Write once, read many): vrednost nastavljena na »Ne« (angl. False) označuje, da je vsebino mogoče zapisati in brati večkrat. Naspotno, vrednost nastavljena na »Da« (angl. True) označuje, da je vsebino mogoče zapisati samo enkrat, medtem ko je za branje na voljo večkrat.
- »Prepoved dodajanja vsebin« (angl. Stop adding objects): vrednost nastavljena na »Da« (angl. True) označuje, da vsebin ni mogoče dodajati na profil. Naspotno, vrednost nastavljena na »Ne« (angl. False) označuje, da jo je mogoče dodajati.

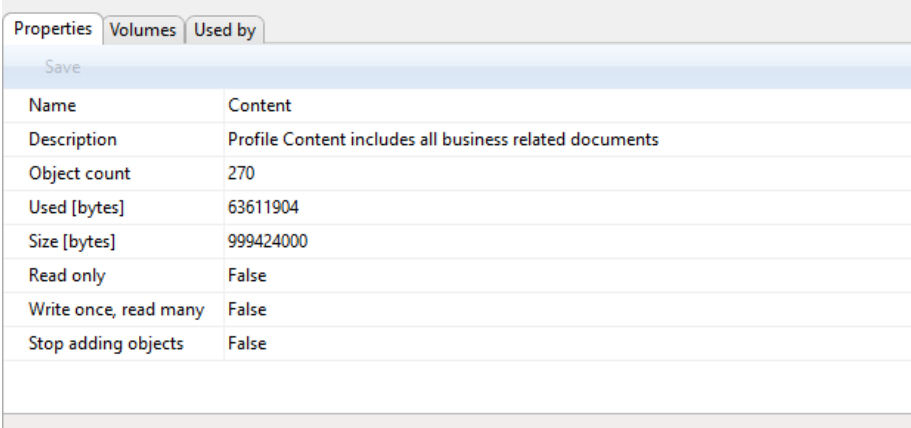

Slika 332: Prikaz lastnosti profilov

## Zavihek »Volumni«

V zavihku »Volumni« (angl. Volumes) lahko uporabnik s pravico v spodnjem desnem pregledu Windows Raziskovalca pregleduje vrednosti atributov volumna vezanih na izbrani profil, ne more pa jih spreminjati. Vsebina zavihka je enaka vsebini zavihka »Lastnosti« (angl. Properties) v konfiguracijski mapi »Volumni« (angl. Volumes).

| Save                  |                   |
|-----------------------|-------------------|
| Name                  | vol02             |
| Description           | Company documents |
| Location              | /iarc/vol/vol02   |
| ▶ Profile             | Content           |
| Object count          | 270               |
| Used [bytes]          | 63611904          |
| Size [bytes]          | 999424000         |
| Mounted               | True              |
| Read only             | False             |
| Write once, read many | False             |
| Stop adding objects   | False             |
|                       |                   |

Slika 333: Prikaz volumnov, ki so vezani na profil

## Zavihek »Uporabljeno v«

V zavihku »Uporabljeno v« (angl. Used by) uporabnik s pravico v spodnjem desnem pregledu Windows Raziskovalca določi pod katerim razredom se bo izbrani profil uporabljal. V kolikor vrednosti ne določi, se profil uporabi pod korenskim razredom (angl. Root).

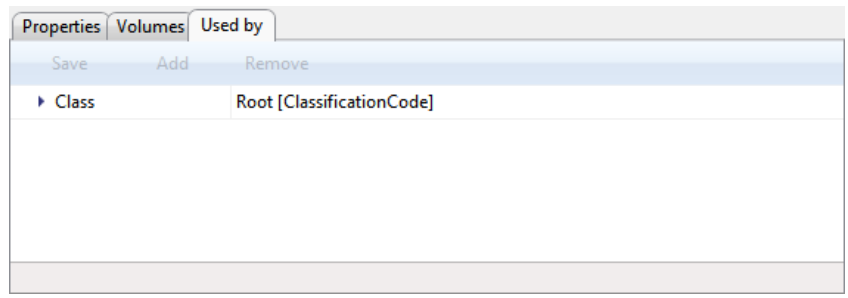

Slika 334: Prikaz uporabe profila pod korenskim razredom arhiva

Uporabnik s pravico doda nov razred tako, da v ukazni vrstici izbere ukaz »Dodaj« (angl. Add) in ustrezno določi identifikator razreda. V kolikor vrednost identifikatorja ne določi, se profil uporablja na nivoju arhiva, sicer pa samo pod določenim razredom. Vnese lahko bodisi klasifikacijsko kodo bodisi interni ali eksterni identifikator razreda. Nov razred shrani z ukazom »Shrani« (angl. Save).

Razred odstrani tako, da ga izbere in uporabi ukaz »Odstrani« (angl. Remove).

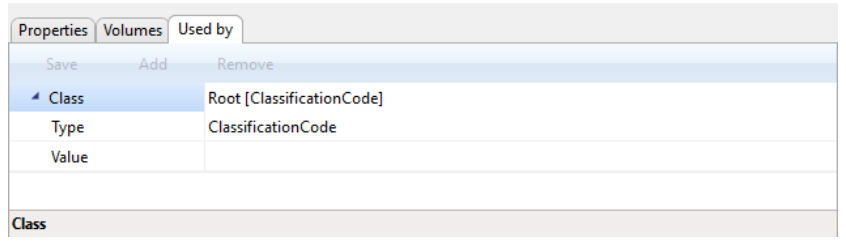

Slika 335: Prikaz vnosa razreda za profil

Opozorilo: Za uveljavitev sprememb nastavitev vrednosti v mapi »Profili« (angl. Profiles) je potrebno ponovno zagnati arhivski strežnik IMiS® /ARChive Server.

## **8.4.14.2 Mapa »Volumni«**

Mapa »Volumni« (angl. Volumes) vsebuje seznam volumnov. V seznamu so v stolpcih navedeni naslednji podatki o volumnih:

- »Ime« (angl. Name): unikatno ime volumna.
- »Opis« (angl. Description): kratek opis volumna.
- »Lokacija« (angl. Location): logična pot do volumna na datotečnem sistemu.
- »Število objektov« (angl. Object count): število hranjenih objektov za izbran volumen.
- »Uporabljeno« (angl. Used): velikost zasedenega prostora in odstotek zasedenosti prostora za izbran volumen v kilo bajtih (KB).
- »Razpoložljivost« (angl. Size): velikost razpoložljivega prostora za izbran volumen v kilo bajtih (KB).

| $\searrow$<br>m I<br>$\overline{\mathbf{v}}$   Volumes                                                         |                                              |                                      |                                                   |                                                              |                                                                             | ×<br>□       |
|----------------------------------------------------------------------------------------------------|----------------------------------------------|--------------------------------------|---------------------------------------------------|--------------------------------------------------------------|-----------------------------------------------------------------------------|--------------|
| Share<br>View<br>File<br>Home                                                                                  |                                              |                                      |                                                   |                                                              |                                                                             | B            |
| & Cut<br>×.<br>W <sub>"</sub> Copy path<br>Pin to Quick Copy<br>Paste<br>Paste shortcut<br>access<br>Clipboard | Move<br>Copy<br>$to -$<br>$to -$<br>Organize | ch<br>Delete Rename<br>New<br>folder | <sup>中</sup> New item ~<br>F Easy access *<br>New | D Open *<br>A Edit<br>Properties<br><b>B</b> History<br>Open | Select all<br>HH Select none<br><b>Revenue A</b> Invert selection<br>Select |              |
| > Archives > IMiS/ARChive Server > Storage > Volumes<br>←                                                      |                                              |                                      |                                                   |                                                              | $\sim$ 0                                                                    | Search St p  |
|                                                                                                    | Edit                                         | Add<br>Remove                        |                                                   |                                                              |                                                                             |              |
| > <b>A</b> Quick access                                                                                        | Name                                         | <b>Description</b>                   | Location                                          | Object count                                                 | Used                                                                        | <b>Size</b>  |
| <b>ConeDrive</b><br>$\rightarrow$                                                                              | $\rightarrow$ vol00                          |                                      | /iarc/vol/vol00                                   | 1218                                                         | 92.820 KB [1,11%]                                                           | 8.388.608 KB |
| Windows10_PC<br>$\rightarrow$                                                                                  | $\sim$ vol02                                 | Company documents                    | /iarc/vol/vol02                                   | 327                                                          | 36.232 KB [3,71%]                                                           | 976.000 KB   |
| Network<br>$\rightarrow$                                                                                       |                                              |                                      |                                                   |                                                              |                                                                             |              |
| <b>In Archives</b><br>v                                                                                        |                                              |                                      |                                                   |                                                              |                                                                             |              |
| [Configuration]<br>$\checkmark$                                                                                |                                              |                                      |                                                   |                                                              |                                                                             |              |
| Access control                                                                                                 |                                              |                                      |                                                   |                                                              |                                                                             |              |
| <b>Fu</b> Archive                                                                                              |                                              |                                      |                                                   |                                                              |                                                                             |              |
| <b>Extributes</b>                                                                                              |                                              |                                      |                                                   |                                                              |                                                                             |              |
| Audit log<br>耳                                                                                                 |                                              |                                      |                                                   |                                                              |                                                                             |              |
| > Authentication                                                                                               |                                              |                                      |                                                   |                                                              |                                                                             |              |
| <b>IEE</b> Codelists                                                                                           |                                              |                                      |                                                   |                                                              |                                                                             |              |
| > <sup>E</sup> n Content                                                                                       |                                              |                                      |                                                   |                                                              |                                                                             |              |
| <b>• Counters</b>                                                                                              |                                              |                                      |                                                   |                                                              |                                                                             |              |
| Directory<br>22                                                                                                |                                              |                                      |                                                   |                                                              |                                                                             |              |
| legacy archival<br>$\rightarrow$                                                                               |                                              |                                      |                                                   |                                                              |                                                                             |              |
| 囼<br><b>LTANS</b><br>$\mathcal{L}$                                                                             |                                              |                                      |                                                   |                                                              |                                                                             |              |
| Retention<br>Đ                                                                                                 |                                              |                                      |                                                   |                                                              |                                                                             |              |
| Security<br>22                                                                                                 |                                              |                                      |                                                   |                                                              |                                                                             |              |
| Storage<br>v                                                                                                   |                                              |                                      |                                                   |                                                              |                                                                             |              |
| <b>Profiles</b>                                                                                                |                                              |                                      |                                                   |                                                              |                                                                             |              |
| Volumes                                                                                                    |                                              |                                      |                                                   |                                                              |                                                                             |              |
| <b>Templates</b><br>Hì                                                                                         |                                              |                                      |                                                   |                                                              |                                                                             |              |
|                                                                                                    |                                              |                                      |                                                   |                                                              |                                                                             |              |
|                                                                                                    | $\,$ $\,$                                    |                                      |                                                   |                                                              |                                                                             |              |
| 2 items<br>1 item selected                                                                                     |                                              |                                      |                                                   |                                                              |                                                                             | EEE          |

Slika 336: Seznam atributov v mapi »Volumni«

## Zavihek »Lastnosti«

S klikom na posamezen volumen v seznamu, se v spodnjem desnem pregledu Windows Raziskovalca v zavihku »Lastnosti« (angl. Properties) prikažejo naslednje nastavitve vrednosti:

- »Ime« (angl. Name): unikatno ime volumna. Po prvem shranjevanju postane vrednost nespremenljiva.
- »Opis« (angl. Description): kratek opis volumna.
- »Lokacija« (angl. Location): logična pot do volumna na datotečnem sistemu. Po prvem shranjevanju postane vrednost nespremenljiva.
- »Profili« (angl. Profiles): povezava na profil, v katerega so volumni uvrščeni. Pri novem vnosu mora uporabnik v polju »Ime« (angl. Name) izbrati ime profila, ki ga želi vezati na volumen, in v polju »Uporabi za« (angl. Used after) določiti položaj v vrsti volumnov profila. Lahko ga postavi na začetek vrste z izbiro vrednosti »Prvi« (angl. First) ali pa izbere obstoječe ime volumna, za katerim želi, da se volumen umesti. V primeru, da na volumnu še ni objektov, je možno ime profila in položaj spreminjati, sicer pa sta vrednosti po prvem shranjevanju nespremenljivi.
- »Število objektov« (angl. Object count): število hranjenih objektov na volumnu.
- »Uporabljen prostor [bytes]« (angl. Used [bytes]): velikost zasedenega prostora na volumnu v bajtih.
- »Razpoložljiv prostor [bytes]« (angl. Size [bytes]): velikost razpoložljivega prostora na volumnu v bajtih. Volumnu lahko uporabnik s pravico dodeli več prostora tako, da vpiše novo vrednost ali z inkrementi po 1024 bajtov ustrezno poveča vrednost. V primeru, da želi preprečiti nadaljnje shranjevanje objektov v volumen, izenači velikost razpoložljivega prostora z vrednostjo atributa »Uporabljeno« (angl. Used).
- »Samo za branje« (angl. Read Only): shranjevanje objektov v volumen lahko prepreči tudi s spremembo prednastavljene vrednosti iz »Ne« (angl. False) v »Da« (angl. True).
- »Priklopljen« (angl. Mounted): s spremembo prednastavljene vrednosti »Da« (angl. True) v »Ne« (angl. False) označi volumen kot nedosegljiv za uporabo.
- »Zapiši enkrat, beri večkrat« (angl. Write once, read many): vrednost nastavljena na »Ne« (angl. False) označuje, da je vsebino mogoče zapisati in brati večkrat. Naspotno, vrednost nastavljena na »Da« (angl. True) označuje, da je vsebino mogoče zapisati samo enkrat, medtem ko je za branje na voljo večkrat.
- »Prepoved dodajanja vsebin« (angl. Stop adding objects): vrednost nastavljena na »Da« (angl. True) označuje, da vsebin ni mogoče dodajati na volumen. Naspotno, vrednost nastavljena na »Ne« (angl. False) označuje, da jo je mogoče dodajati.

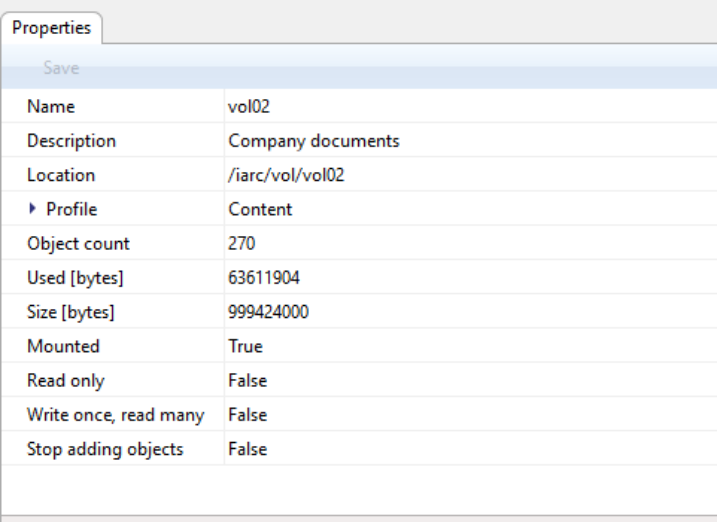

Slika 337: Lastnosti volumna

Opozorilo: Uporabnik s pravico lahko povečuje ali zmanjšuje razpoložljiv prostor volumna v bajtih. V primeru, da vrednost atributa »Velikost« (angl. Size) izenači ali zmanjša pod vrednost atributa »Uporabljeno« (angl. Used), onemogoči dostop do volumna.

Opozorilo: Za uveljavitev sprememb nastavitev vrednosti v mapi »Volumni« (angl. Volumes) je potrebno ponovno zagnati arhivski strežnik IMiS® /ARChive Server.

## **8.4.15 Mapa »Predloge«**

Mapa »Predloge« (angl. Templates) vsebuje seznam predlog. V seznamu predlog so v stolpcih navedeni naslednji podatki o profilih:

- »Ime« (angl. Name): unikaten naziv predloge. Zaradi preglednosti ima posamezna vrsta predloge svojo ikono.
- »Opis« (angl. Description): kratek opis predloge.
- »Podedovano od« (angl. Inherited from): seznam predlog, iz katere je predloga podedovana.

| B<br>$\overline{\mathbf{v}}$   Templates                                                                       |                                                                 |                                                                      |                                                                                                    | ×<br>□               |  |  |
|----------------------------------------------------------------------------------------------------|-----------------------------------------------------------------|----------------------------------------------------------------------|----------------------------------------------------------------------------------------------------|----------------------|--|--|
| File<br>Home<br><b>Share</b><br>View                                                                           |                                                                 |                                                                      |                                                                                                    | $\land$ $\bullet$    |  |  |
| & Cut<br>5f<br>W <sub>"</sub> Copy path<br>Pin to Quick Copy<br>Paste<br>Paste shortcut<br>access<br>Clipboard | m۱<br>Delete Rename<br>Move<br>Copy<br>$to -$<br>to<br>Organize | Thew item *<br>Easy access -<br>New<br>Properties<br>folder<br>New   | Select all<br>Dopen *<br>음음 Select none<br>Edit<br>Imvert selection<br>A History<br>Select<br>Open |                      |  |  |
|                                                                                                    | > Archives > IMiS/ARChive Server > Templates                    |                                                                      | ৺ ি                                                                                                | Search St p          |  |  |
|                                                                                                    |                                                                 |                                                                      |                                                                                                    |                      |  |  |
| <b>A</b> Quick access<br>$\left( \right)$                                                                      | Edit<br>Add                                                     | Filter [User defined] ▼<br>Remove                                    |                                                                                                    |                      |  |  |
| <b>C</b> OneDrive<br>$\rightarrow$                                                                             | Name                                                            | <b>Description</b>                                                   | Inherited from<br><b>Generic Folder</b>                                                            |                      |  |  |
|                                                                                                    | Case<br><b>Class</b>                                            | Folder/Case entity<br><b>Class entity</b>                            | <b>Generic Class</b>                                                                               |                      |  |  |
| Windows10_PC<br>$\rightarrow$                                                                                  | Document                                                        | Standalone document entity                                           | Generic Autonomous Document                                                                        |                      |  |  |
| Network                                                                                                    | DocumentCC                                                      | Document with custom content attributes                              | <b>Generic Document</b>                                                                            |                      |  |  |
| <b>Ins</b> Archives                                                                                            | Email                                                           |                                                                      | Generic Autonomous Email                                                                           |                      |  |  |
| [Configuration] IMiS/ARChive Server [Configuration]<br>✓                                                       | FiledDocument                                                   | Standalone e-mail entity<br>Document filed into a folder/case entity | <b>Generic Document</b>                                                                            |                      |  |  |
| Access control                                                                                                 | <b>FiledEmail</b>                                               | E-mail filed into a folder/case entity                               |                                                                                                    | <b>Generic Email</b> |  |  |
| h Archive                                                                                                    | Invoice                                                         | Invoice document                                                     | <b>Generic Document</b>                                                                            |                      |  |  |
| Attributes                                                                                                    |                                                                 |                                                                      |                                                                                                    |                      |  |  |
| <b>Audit log</b><br>耳                                                                                          |                                                                 |                                                                      |                                                                                                    |                      |  |  |
| Authentication<br>$\left( \frac{1}{2} \right)$<br>$\rightarrow$                                                |                                                                 |                                                                      |                                                                                                    |                      |  |  |
| <b>EE Codelists</b>                                                                                            |                                                                 |                                                                      |                                                                                                    |                      |  |  |
| $\frac{1}{2}$ Content                                                                                          |                                                                 |                                                                      |                                                                                                    |                      |  |  |
| <b>. Counters</b>                                                                                              |                                                                 |                                                                      |                                                                                                    |                      |  |  |
| Directory<br>27                                                                                                |                                                                 |                                                                      |                                                                                                    |                      |  |  |
| ఆ<br>Legacy archival<br>$\,>\,$                                                                                |                                                                 |                                                                      |                                                                                                    |                      |  |  |
| 苎<br><b>LTANS</b><br>$\mathcal{E}$                                                                             |                                                                 |                                                                      |                                                                                                    |                      |  |  |
| Retention<br>Đ                                                                                                 |                                                                 |                                                                      |                                                                                                    |                      |  |  |
| Security                                                                                                    |                                                                 |                                                                      |                                                                                                    |                      |  |  |
| Storage                                                                                                    |                                                                 |                                                                      |                                                                                                    |                      |  |  |
| <b>Profiles</b>                                                                                                |                                                                 |                                                                      |                                                                                                    |                      |  |  |
| Wolumes                                                                                                    |                                                                 |                                                                      |                                                                                                    |                      |  |  |
| Femplates                                                                                                    |                                                                 |                                                                      |                                                                                                    |                      |  |  |
|                                                                                                    |                                                                 |                                                                      |                                                                                                    |                      |  |  |
|                                                                                                    |                                                                 |                                                                      |                                                                                                    |                      |  |  |
| 1 item selected<br>2 items                                                                                     |                                                                 |                                                                      |                                                                                                    | #18                  |  |  |

Slika 338: Seznam atributov v mapi »Predloge«

Z izbiro ukaza »Filter« (angl. Filter) v ukazni vrstici zgoraj, uporabnik s pravico določi vsebino prikaza.

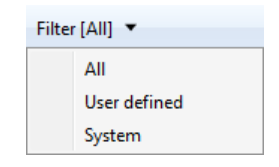

Slika 339: Izbira filtra v konfiguracijski mapi »Predloge«

Izbira lahko med naslednjimi možnostmi:

- »Vsi« (angl. All): na seznamu se prikažejo vse predloge;
- »Uporabniško določen« (angl. User defined): na seznamu se prikažejo samo uporabniško določene predloge;
- »Sistemski« (angl. System): na seznamu se prikažejo samo sistemske predloge.

Uporabniško določene (angl. User defined) predloge lahko določi uporabnik s pravico. Glede na nastavitve uporabniki ustvarijo nove entitete na osnovi teh predlog.

## Zavihek »Lastnosti«

S klikom na posamezno predlogo v seznamu se v spodnjem desnem pregledu Windows Raziskovalca v zavihku »Lastnosti« (angl. Properties) prikažejo naslednje nastavitve vrednosti:

- »Ime« (angl. Name): unikaten naziv predloge. Po prvem shranjevanju postane vrednost nespremenljiva.
- »Vrsta« (angl. Type): uporabnik s pravico izbira med vrednostmi Dokument, Folder ali Class. Po prvem shranjevanju postane vrednost nespremenljiva.
- »Opis« (angl. Description): kratek opis predloge.
- »Podedovano od« (angl. Inherited from): uporabnik s pravico določi iz katere predloge se predloga, katero ustvarja, deduje. Ta prevzame vse atribute od podedovane predloge. Po prvem shranjevanju postane vrednost nespremenljiva.
- »Število entitet« (angl. Entity count«): število entitet v katerih je uporabljena predloga.

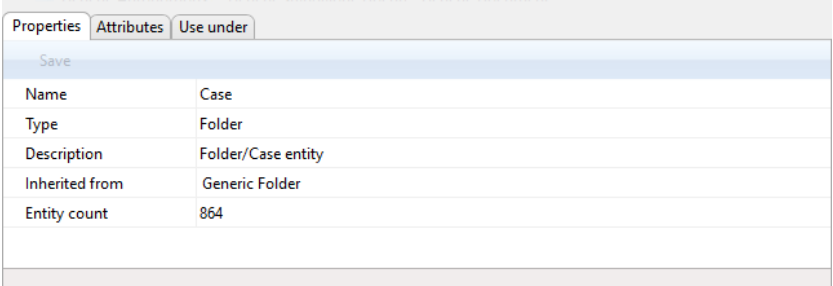

#### Slika 340: Prikaz lastnosti predloge

## Zavihek »Atributi«

V zavihku »Atributi« (angl. Attributes) v spodnjem desnem pregledu Windows Raziskovalca so navedeni vsi atributi povezani na predlogo, vključno z njihovimi lastnostmi.

Atributi so prikazani v dveh skupinah, sistemski (angl. System) in uporabniško določeni (angl. Custom). Atributi se razlikujejo tudi po tem ali so podedovani (so posebej označeni), ali ne. Samo nepodedovane atribute je možno urejati.

Urejamo lahko naslednje lastnosti nepodedovanega atributa:

- »Javen« (angl. Public): vrednost nastavljena na »Da« (angl. True) označuje, da je atribut javno dostopen za vse uporabnike ne glede na pravice;
- »Več vrednosti« (angl. MultiValue): vrednost nastavljena na »Da« (angl. True) označuje, da ima atribut lahko več vrednosti;
- »Obvezen« (angl. Required): vrednost nastavljena na »Da« (angl. True) označuje, da je vrednost atributa obvezna;
- »Samo za branje« (angl. ReadOnly): vrednost nastavljena na »Da« (angl. True) označuje, da se vrednosti atributa ne more spremeniti;
- »Podedovan« (angl. Inherited): vrednost nastavljena na »Da« (angl. True) označuje, da se vrednosti atributa dedujejo iz nadrejene hierarhije;
- »Samo za dodajanje« (angl. AppendOnly): vrednost nastavljena na »Da« (angl. True) označuje, da je vrednost atributa možno k obstoječim vrednostim le dodajati;
- »Vključen v AIP« (angl. IncludedInAIP): vrednost nastavljena na »Da« (angl. True) označuje, da so vrednosti atributa del arhivskega informacijskega paketa;
- »Validacijska formula« (angl. Validation expression): določa vrednost, ki predstavlja regularni izraz (angl. Regular expression), s katerim se nove ali spremenjene vrednosti atributa preverjajo.

Več o sintaksi in pravilih: [http://en.wikipedia.org/wiki/Regular\\_expression.](http://en.wikipedia.org/wiki/Regular_expression)

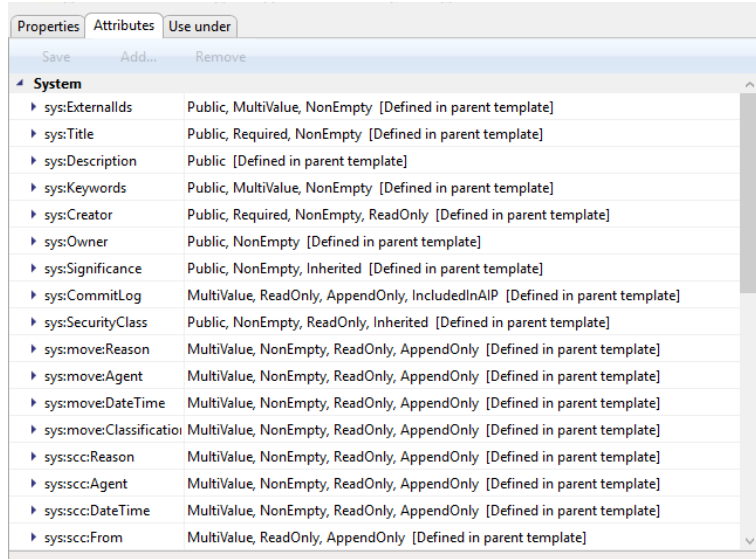

#### Slika 341: Prikaz seznama atributov uporabljenih v predlogi

Opozorilo: Uporabnik s pravico lahko dodaja samo uporabniško določene atribute. Sistemski atributi so podedovani iz predloge, ki jo določi v zavihku »Lastnosti« (angl. Properties).

Opozorilo: Omejitve za lastnosti atributov na predlogah, na osnovi katerih so že izdelane entitete so naslednje:

- dovoljena je sprememba lastnosti »Multivalue« iz »False« v »True«, ne pa tudi obratno;
- dovoljena je sprememba lastnosti »Required« iz »False« v »True«, ne pa tudi obratno;
- dovoljena je sprememba lastnosti »Inherited« iz »False« v »True«, ne pa tudi obratno;
- brisanje atributa iz pedloge, na osnovi katerih so že izdelane entitete ni mogoče.

## Zavihek »Uporabljeno v«

V zavihku »Uporabljeno v« (angl. Use under) v spodnjem desnem pregledu Windows Raziskovalca so navedene predloge in entitete, v katerih je določena predloga uporabljena.

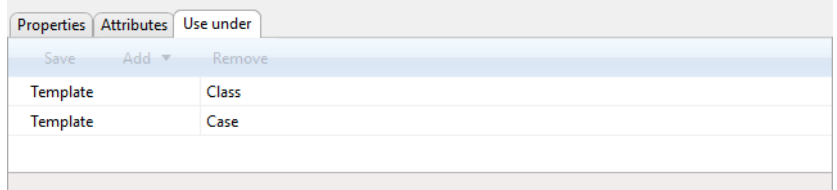

Slika 342: Prikaz predlog in entitet, kjer je predloga uporabljena

Uporabnik s pravico doda novo predlogo ali entiteto tako, da v ukazni vrstici izbere ukaz »Dodaj« (angl. Add) in ustrezno izbere ukaz »Predloga« (angl. Template) ali »Entiteta« (angl. Entity).

V primeru, da dodaja predlogo mora iz nabora generičnih sistemskih in uporabniško določenih predlog izbrati želeno predlogo. Novo predlogo ali entiteto shrani z ukazom »Shrani« (angl. Save).

V primeru, da dodaja entiteto, mora ustrezno določiti identifikator entitete. V kolikor se vrednost identifikatorja ne določi, se predloga uporablja na nivoju arhiva, sicer pa samo pod določeno entiteto. Vnese lahko bodisi klasifikacijsko oznako bodisi interni ali eksterni identifikator entitete.

Predlogo ali entiteto odstrani tako, da jo izbere in uporabi ukaz »Odstrani« (angl. Remove).

# **9 ODPRAVLJANJE TEŽAV**

Uporabniki odjemalca IMiS® /Client morajo biti seznanjeni s pravilnim načinom uporabe produkta in postopati v skladu z uporabniško dokumentacijo.

V primeru težav in napak pri uporabi je pomembno, da uporabniki postopajo pravilno. Priporočljivo je, da se ob morebitnih težavah obrnejo na ustrezno strokovno osebje v organizaciji - administratorje.

Administratorjem svetujemo, da s pomočjo dokumentacije ugotovijo razlog napake in se po potrebi o nadaljnjih korakih posvetujejo s tehničnimi strokovnjaki izdelovalca IMiS® programske opreme. Morebiten nestrokovni poseg lahko privede do dodatnega poslabšanja stanja, s tem pa tudi do težje odprave težav.

## **9.1 Kako se težavam izognemo?**

Redno posodabljanje odjemalca IMiS® /Client je bistvenega pomena pri zmanjševanju težav in napak v delovanju. Z vsako novo izdajo izdelovalec IMiS® programske opreme poskrbi za odpravo znanih težav in napak.

Enako velja tudi za opcijske vzdrževalne pogodbe. Veljavna vzdrževalna pogodba ščiti uporabnike pred zahtevnejšimi težavami in napakami ali izpadi sistema. Skleniti je mogoče več vrst vzdrževalnih pogodb:

- primarne: izdelovalec prevzame vse vzdrževalne posege nad sistemom;
- sekundarne: izdelovalec zagotovi reševanje težjih, manj pogostih napak medtem ko uporabnik s svojo IT službo prevzame odpravo lažjih, rednejših vzdrževalnih posegov.

Vzdrževalne pogodbe so del dogovora med izdelovalcem IMiS® programske opreme in kupcem, zato podrobnosti za to dokumentacijo niso relevantne.

# **9.2 Pogoste težave**

V tem poglavju so opisane težave, ki jih uporabniki in administratorji pogosto srečujejo pri delu z odjemalcem IMiS® /Client. Za vsako od njih je opisan možen vzrok in koraki, ki pripeljejo do rešitve težave.

## **Napaka pri dostopu do arhiva**

Vzrok težave: Napaka pri odpiranju povezave do strežnika IMiS®/ARChive Server, ki je lahko posledica:

- napačnega omrežnega naslova;
- neveljavnih omrežnih vrat (angl. Port);
- požarnega zidu (angl. Firewall) na odjemalcu ali omrežju med odjemalcem in strežnikom, ki preprečuje komunikacijo odjemalcev s strežnikom.

Rešitev težave: Preveriti je potrebno veljavnost omrežnega naslova in vrat. V kolikor to ni težava, je potrebno preveriti komunikacijo med odjemalcem in strežnikom in po potrebi ponovno konfigurirati požarni zid tako, da bo dovoljeval komunikacijo odjemalcev s strežnikom.

## **Napaka pri prijavi uporabnika (»Authentication was unsuccessful«**)

Vzrok težave: Neregistrirano ali neveljavno uporabniško ime ali napačno geslo.

Rešitev težave: Preveriti je potrebno ali sta uporabniško ime in geslo pravilno podana (npr. uporaba velikih/malih črk, brez začetnih ali končnih presledkov, … ipd.). V kolikor to ne reši težave, je potrebno obvestiti pooblaščenega uporabnika, da preveri ali je uporabnik s tem imenom dejansko registriran na strežniku IMiS® /ARChive Server.

## **Napaka pri shranjevanju nove zadeve (»New folder cannot be saved on archive.«)**

Vzrok težave 1: Ustvarjanje zadeve na prenizkem nivoju v načrtu razvrščanja gradiva. Ob shranjevanju nove zadeve se samodejno ustvari klasifikacijska oznaka, generator za klasifikacijske oznake na strežniku IMiS® /ARChive Server pa podpira generiranje le do določenega nivoja v načrtu razvrščanja gradiva, ne pa tudi naprej.

Rešitev težave 1: Ustvarjanje zadeve na višjem nivoju, ki ga še podpira generator za klasifikacijske oznake na strežniku.

Vzrok težave 2: Poizkus shranjevanja zadeve z obveznimi metapodatki brez podanih vrednosti. Ob shranjevanju nove zadeve strežnik IMiS®/ARChive Server vrne napako, ki pove za kateri obvezen metapodatek manjka vrednost. Vidna je v razširjenem pogledu obvestilnega pogovornega okna o napaki.

Rešitev težave 2: Vse obvezne metapodatke nove zadeve izpolnimo s podanimi vrednostmi.
#### **Napaka pri shranjevanju novega dokumenta (»New document cannot be saved on archive.«)**

Vzrok težave: Poizkus shranjevanja dokumenta z obveznimi metapodatki brez podanih vrednosti. Ob shranjevanju novega dokumenta strežnik IMiS® /ARChive Server vrne napako, ki pove za kateri obvezen metapodatek manjka vrednost. Vidna je v razširjenem pogledu obvestilnega pogovornega okna.

Rešitev težave: Vse obvezne metapodatke novega dokumenta izpolnimo s podanimi vrednostmi.

## **Napaka pri shranjevanju sprememb v obstoječo entiteto (»[Class, Folder, Document] <classification code> cannot be saved on archive.«)**

Vzrok težave: Poizkus shranjevanja dokumenta z obveznimi metapodatki brez podanih vrednosti. Ob shranjevanju novega dokumenta strežnik IMiS® /ARChive Server vrne napako, ki pove za kateri obvezen metapodatek manjka vrednost. Vidna je v razširjenem pogledu obvestilnega pogovornega okna.

Rešitev težave: Vse obvezne metapodatke obstoječega dokumenta izpolnimo s podanimi vrednostmi.

## **Napaka pri urejanju zaprte entite (»Closed [class, folder, document] <classification code> cannot be edited.«)**

Vzrok težave: Poizkus odpiranja entitete v načinu za urejanje, ki je zaprta. Status entitete je zaprt. Zaprto entiteto ni mogoče več urejati.

Rešitev težave: Opustimo urejanje zaprte entitete ali spremenimo status entitete v Odprto (angl. Opened) preko dejanja »Spreminjanje statusa« (angl. Change status) in ponovimo odpiranje entitete v načinu za urejanje.

## **Napaka pri odpiranju entitete v načinu za urejanje (»[Class, Folder, Document] <classification code> cannot be edited.«)**

Vzrok težave: Entiteto je nek drugi uporabnik že odprl v načinu za urejanje.

Rešitev težave: Počakamo, da uporabnik konča z urejanjem entitete in nato ponovno odpremo entiteto v načinu za urejanje.

# **Napaka pri odpiranju entitete v načinu za branje (»[Class, Folder, Document] <classification code> cannot be opened.«)**

Glej »Napaka pri dostopu do arhiva« zgoraj

# **Napaka pri odpiranju entitete v načinu za urejanje. Uporabnik nima zadostnih pravic. (»[Class, Folder, Document] <classification code> cannot be edited. User has insufficient rights to edit entity.«)**

Vzrok težave: Uporabnik je želel urejati entiteto na kateri mu urejanje ni dovoljeno.

Rešitev težave: Uporabnik z ustreznimi pravicami dodeli uporabniku zadostne pravice za urejanje entitete.

# **Napaka pri odpiranju entitete v načinu za branje. Uporabnik nima zadostnih pravic. (»[Class, Folder, Document] <classification code> cannot be edited. User has insufficient rights to open entity.«)**

Vzrok težave: Uporabnik je želel odpreti entiteto katere odpiranje ni dovoljeno.

Rešitev težave: Uporabnik z ustreznimi pravicami dodeli uporabniku zadostne pravice za urejanje entitete.

## **Brisanje zadeve/razreda ni mogoče. (»[Class, Folder] <classification code> cannot be deleted on archive.«)**

Vzrok težave: Razreda ali zadeve, ki vsebuje vsebovane entitete ni mogoče izbrisati.

Rešitev težave: Vsako posamezno vsebovano entiteto v zadevi ali razredu pobrišemo posebej. Ko so izbrisane vse vsebovane entitete lahko pobrišemo še želeni razred oziroma zadevo.

# **Brisanje entitete ni mogoče. Uporabnik nima zadostnih pravic. (»[Class, Folder, Document] <classification code> cannot be deleted on archive. User has insufficient rights to open entity.«)**

Vzrok težave: Uporabnik, ki nima pravice brisanja je želel izbrisati entiteto.

Rešitev težave: Uporabnik z ustreznimi pravicami dodeli uporabniku zadostne pravice za brisanje te entitete.

## **Brisanje zaprte entitete ni mogoče. (»Closed [class, folder, document] <classification code> cannot be deleted.**

Vzrok težave: Poizkus brisanja entitete, ki je zaprta. Status entitete je zaprt. Zaprto entiteto ni mogoče brisati.

Rešitev težave: Opustimo brisanje zaprte entitete ali spremenimo status entitete v Odprto (angl. Opened) preko dejanja »Spreminjanje statusa« (angl. Change status) in ponovimo brisanje entitete« v načinu za urejanje.

#### **9.3 Redkejše težave**

## **Napaka pri zapiranju entitete. (»[Class, Folder, document] <classification code> cannot be set in preview state.« )**

Vzrok težave: Uporabnik ima entiteto odprto v načinu za branje, ali v načinu za urejanje. Po zaključku branja ali urejanja je izbral neko drugo entiteto.

Pri tem je odjemalec IMiS® /Client samodejno poizkusil zapreti prejšnjo entiteto, pri čemer je prišlo do napake. Razlog napake je pri dostopu do arhiva. Za več informacij glej poglavje »Napaka pri dostopu do arhiva«).

Rešitev težave: glej »Napaka pri dostopu do arhiva«.

#### **Napaka pri branju metapodatkov entitete. (»Error while retrieving entity property.« )**

Opis težave: Pri shranjevanju, odpiranju in zapiranju entitete se metapodatki iz entitete niso uspešno prenesli v uporabniški vmesnik.

Vzrok težave: Metapodatki na entiteti so drugačne (napačne) oblike, kot jih pričakuje IMiS® /Client.

Rešitev težave: Nadgradnja odjemalca IMiS®/Client na verzijo, ki je usklajena z verzijo strežnika IMiS® /Archive Server.

# **Napaka pri odpiranju vsebine dokumenta v načinu za urejanje. (»File <content description> is already open in another application. Close the other application and try again.« )**

Vzrok težave: Uporabnik želi odpreti vsebino dokumenta, ki je odprta v načinu za urejanje. Določeno vsebino ima že odprto v aplikaciji registrirani za to vrsto gradiva.

Rešitev težave: Uporabnik naj zapre aplikacijo v kateri ima že od prej odprto vsebino in poizkusi ponovno odpreti želeno vsebino.

**Napaka pri zajemu gradiva iz skenerja. (»Attachment cannot be added from scanner.« )**

Opis težave: Težava se lahko pojavi pri postopku zajema skeniranega dokumenta iz skenerja. Vzrok težave 1: Odjemalec IMiS®/Scan ni nameščen na računalniku ali ni usklajen z verzijo odjemalca IMiS® /Client.

Rešitev težave 1: Uporabnik naj vzpostavi stik z administratorjem za namestitev odjemalca IMiS® /Scan.

Vzrok težave 2: Po shranjevanju skeniranega dokumenta v odjemalec IMiS®/Scan je prišlo do napake pri dostopu do skeniranega dokumenta s strani odjemalca IMiS® /Client.

Rešitev težave 2: Uporabnik naj vzpostavi stik z izdelovalcem IMiS® programskega produkta preko elektronskega naslova: [podpora@imis.si.](mailto:podpora@imis.si)

Vzrok težave 3: Pri prenosu skeniranega dokumenta na strežnik IMiS®/ARChive Server je prišlo do napake. Glej poglavje »Napaka pri dostopu do arhiva«.

Rešitev težave 3: Glej poglavje »Napaka pri dostopu do arhiva«.

## **Napaka pri zajemu gradiva iz skenerja. (»File <file path> cannot be attached to content.« )**

Opis težave: Napaka se lahko pojavi pri postopku dodajanja vsebin iz datotečnega sistema. Vzrok težave 1: Vsebina, ki jo uporabnik dodaja ne obstaja na datotečnem sistemu ali ima napačno ime.

Rešitev težave 1: Uporabnik naj ponovi izbiro vsebine oziroma vnese pravilno pot do vsebine.

Vzrok težave 2: Vrsta (MIME tip) vsebine, ki jo uporabnik dodaja je neprepoznavna odjemalcu IMiS® /Cient ali strežniku IMiS® /ARChive Server.

Rešitev težave 2: Datoteki na datotečnem sistemu naj uporabnik spremeni njeno končnico. Vzpostavi naj stik z izdelovalcem IMiS® programskega produkta preko elektronskega naslova: [podpora@imis.si.](mailto:podpora@imis.si)

#### **Napaka pri premiku entitete. (»[Class, Folder, document] <classification code> cannot be moved.« )**

Opis težave: Napaka se lahko pojavi pri postopku premikanja entitet v načrtu razvrščanja gradiva.

Vzrok težave 1: Uporabnik nima zadostnih pravic za premik entitete.

Rešitev težave 1: Uporabnik naj vzpostavi stik s uporabnikom z ustreznimi pravicami, da mu omogoči zadostne pravice za premik entitete.

Vzrok težave 2: Uporabnik nima zadostnih pravic za premik entitete.

Rešitev težave 2: Uporabnik naj vzpostavi stik s uporabnikom z ustreznimi pravicami, da na strežniku IMiS® /ARChive Server omogoči zadostne pravice za premik entitete.